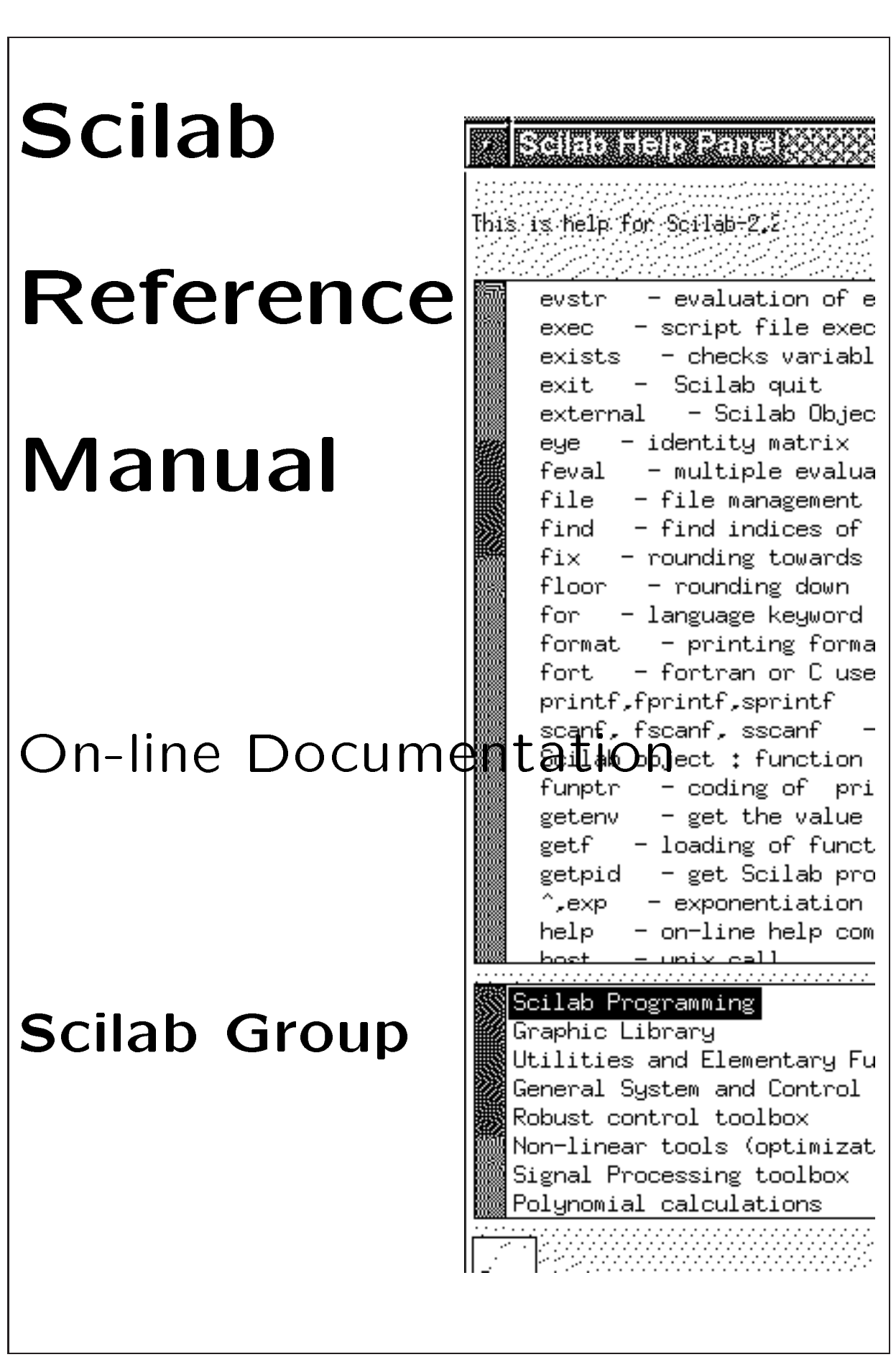

# **SCILAB REFERENCE MANUAL**

**Scilab Group INRIA Meta2 Project/ENPC Cergrene**

INRIA - Unité de recherche de Rocquencourt - Projet Meta2 Domaine de Voluceau - Rocquencourt - BP 105 - 78153 Le Chesnay Cedex (France) **Email: Scilab@inria.fr**

**Chapter 1**

# **Programming**

## <span id="page-5-0"></span>**1.0.1** abort **intervaluation. intervaluation.**

## **DESCRIPTION :**

abort interrupts current evaluation and gives the prompt. Within a pause level abort return to level 0 prompt.

SEE ALSO: quit [61,](#page-60-0) pause [56,](#page-55-0) break [11,](#page-10-0) abort [6,](#page-5-0) quit [61](#page-60-0)

## **1.0.2 addinter new functions interface incremental linking at run time**

## **CALLING SEQUENCE :**

addinter(files,spname,fcts)

## **PARAMETERS :**

files : a character string or a vector of character string contain object files used to define the new Scilab interface routine (interface code, user routines or libraries, system libraries).

spname : a character string. Name of interface routine entry point

fcts : vector of character strings. The name of new Scilab function implemented in the new interface (in fin the order ).

## **DESCRIPTION :**

addinter performs incremental linking of a compiled C or Fortran new Scilab interface routine (see intersci documentation) and define corresponding scilab functions.

For machines using dlopen functionality one can unlink an interface with ulink ( use the command link('show') to get the number of the shared library ). And to reload a new version of an interface a call to ulink is necessary to get rid of the old version.

See link for more precision on use.

SEE ALSO: link [43,](#page-42-0) intersci [40,](#page-39-0) newfun [51,](#page-50-0) clearfun [14](#page-13-0)

## **1.0.3 and - logical and**

## **CALLING SEQUENCE :**

```
b=and(A), b=and(A,'')b=and(A,'r'), b=and(A,1)
b=and(A, 'c'), b=and(A, 2)A&B
```
## **DESCRIPTION :**

and(A) is the logical AND of elements of the boolean matrix A. and(A) returns  $T$  ("true") iff all entries of A are %T.

 $y =$ and(A,'r') (or, equivalently,  $y =$ and(A, 1)) is the rowwise and. It returns in each entry of the row vector y the and of the rows of x (The and is performed on the row index :  $y(j) =$  and  $(A(i, j), i=1, m)$ ).  $y=$ and(A,'c') (or, equivalently,  $y=$ and(A, 2)) is the columnwise and. It returns in each entry of the column vector y the and of the columns of x (The and is performed on the column index:  $y(i)$  =  $and(A(i,j),j=1,n))$ .

A&B gives the element-wise logical and of the booleans matrices A and B .A and B must be matrices with the same dimensions or one from them must be a single boolean.

SEE ALSO : not [52,](#page-51-0) or [53](#page-52-0)

## **1.0.4 ans answer**

## **DESCRIPTION :**

ans means "answer". Variable ans is created automatically when expressions are not assigned. ans contains the last unassigned evaluated expression.

### <span id="page-6-0"></span>**1.0.5 apropos searches keywords in Scilab help**

#### **CALLING SEQUENCE :**

apropos word apropos 'string'

### **DESCRIPTION :**

Looks for keywords in man/\*/whatis files.

**EXAMPLE :**

apropos '+' apropos ode apropos 'list of'

SEE ALSO: help [35](#page-34-0)

### **1.0.6 argn number of arguments in a function call**

## **CALLING SEQUENCE :**

[lhs [,rhs] ]=argn(0)

#### **DESCRIPTION :**

This function is used inside a function definition. It gives the number of actual inputs rhs and output lhs parameters passed to the function when the function is called. It is usually used in function definitions to deal with optional arguments.

SEE ALSO: function [32](#page-31-0)

1.0.7 backslash **- left matrix division.** - left matrix division.

**CALLING SEQUENCE :**

 $x=A\backslash b$ 

## **DESCRIPTION :**

Backslash denotes left matrix division.  $x = A \b$  is a solution to  $A^*x = b$ .

If A is nonsingular  $x = A \bmod$  (uniquely defined) is equivalent to  $x = inv(A) * b$ .

If A is singular, x is a least square solution. i.e.  $norm(A*x-b)$  is minimal. If A is full column rank, the least square solution,  $x = A \bigr( b$ , is uniquely defined (there is a unique x which minimizes norm( $A^*x - b$ )). If A is not full column rank, then the least square solution is not unique, and  $x = A \setminus b$ , in general, is not the solution with minimum norm (the minimum norm solution is  $x = \text{pin}(A) * b$ ).

A.  $\Bbb B$  is the matrix with  $(i, j)$  entry  $A(i, j)\B(i, j)$ . If A (or B) is a scalar A.  $\Bbb B$  is equivalent to  $A*ones(B) . B (or A. \ (B*ones(A))$ 

 $A \setminus B$  is an operator with no predefined meaning. It may be used to define a new operator (see overloading) with the same precedence as  $*$  or  $\Lambda$ .

## **EXAMPLE :**

```
A=rand(3,2);b=[1;1;1]; x=A\bb{b}; y=pinv(A)*b; x-yA=rand(2,3); b=[1;1]; x=A\\b; y=pinv(A)*b; x-y, A*x-b, A*y-bA = rand(3,1)*rand(1,2); b=[1:1:1]; x=A\\b; y=pinv(A)*b; A*x-b; A*y-bA=rand(2,1)*rand(1,3); b=[1:1]; x=A\\b; y=pinv(A)*b; A*x-b; A*y-b
```
SEE ALSO: slash [71,](#page-70-0) inv [379,](#page-378-0) pinv [387,](#page-386-0) percent [56,](#page-55-0) ieee [36](#page-35-0)

## **1.0.8 binary binary file management**

## **CALLING SEQUENCE :**

```
[fd,err]=mopen('file-name' [, mode, swap ])
[err]=mclose([fd])
[x] = \text{mget}([n, type, fd]) // default values n=1, type='l', fd=-1[err]=mput(x [,type,fd]) // default values type='l',fd=-1
str=mgetstr([n,fd]) // default values n=1, fd=-1
[err]=mputstr(str [, fd]); // default value fd = -1
[err] = meof([fd]) // default value fd = -1
mclearerr([fd]) // default value fd = -1
mseek(n [, fd, flag]) \qquad // default values fd = -1, flag = 'set'
mtell([fd]) // default value fd = -1
```
### **PARAMETERS :**

```
mode, type : strings.
n,err,fd : scalar
x : vector
```
## **DESCRIPTION :**

A set of function to read and write binary files. The type parameter can be one of the following :

"l", "s", "ul", "us", "d", "f", "c", "uc" : for reading or writing respectively a long, a short, an unsigned long, an unsigned short, a double, a float, a char and an unsigned char. The bytes which are read are automatically swapped if necessary (by checking little-endian status) in order to produce machine independent binary files ( in little-endian mode).

The automatic swap of bytes can be cancelled by adding a third ( with value zero ) argument to the mopen function ( mopen(file,"wb",0)).

It is possible not to take care of the swap status and explicitely specify for each data the way to store i.e as little or big endian. This is described now:

"ull", "uls", "ubl", "ubs", : can be used for reading or writing respectively unsigned little-endian long or short and unsigned big-endian long or short.

"dx", "fx", "lx", "sx" : with x=b or x=l can be used for reading or writing double, float, long or short as big or little endian.

- fd : The fd parameter returned by the function mopen is used as a file descriptor (it's a positive integer). When specifying the  $Ed$  parameter, the value  $-1$  refers to the default file (*i.e the last opened file*).
- mode : The mode parameter can be "rb" for read binary or "wb" for write binary or "ab" for append.
- mseek : The function mseek () sets the position of the next input or output operation on the stream fd. The new position is at the signed distance given by n bytes from the beginning, from the current position, or from the end of the file, according to the flag value which can be 'set', 'cur' or 'end'.

mseek() allows the file position indicator to be set beyond the end of the existing data in the file. If data is later written at this point, subsequent reads of data in the gap will return zero until data is actually written into the gap. mseek(), by itself, does not extend the size of the file.

- mtell : The function mtell () returns the offset of the current byte relative to the beginning of the file associated with the named stream fd.
- mget : The function mget is used to get n object of type type. If end of file is reached before read completion, only the properly read values will be returned.

- mgetstr : used to get an array of characters. If EOF is reached before read completion only the properly read values will be returned.
- meof,clearerr : The function meof will return a non null value if end of file has been reached in a previous call to mget or mgetstr. The function clearerr is used to resets the error indicator and EOF indicator to zero.

## **EXAMPLE :**

```
filen = 'test.bin'
mopen(filen,'wb');
mput(1996,'ull');mput(1996,'uls');mput(1996,'ubl');mput(1996,'ubs');
mput(1996,'l');mput(1996,'s');mput(98,'uc');mput(98,'c');
mput(1996,'d');mput(1996,'f');mput(1996,'ul');mput(1996,'us');
mclose();
mopen(filen,'rb')
if 1996<>mget(1,'ull') ;write(%io(2),'Bug');end;
if 1996<>mget(1,'uls') ;write(%io(2),'Bug');end;
if 1996<>mget(1,'ubl') ;write(%io(2),'Bug');end;
if 1996 < > mget(1,'ubs') ; write(\$io(2),'Bug'); end;
if 1996<>mget(1,'l') ;write(%io(2),'BUG');end;
if 1996<>mget(1,'s') ;write(%io(2),'Bug');end;
if 98 < > mget(1,'uc') ; write(%io(2),'Bug'); end;
if 98 < > mget(1,'c') ; write(\$io(2), 'Bug'); end;
// with eventuel swap
if 1996<>mget(1,'d') ;write(%io(2),'Bug');end;
if 1996<>mget(1,'f') ;write(%io(2),'Bug');end;
if 1996<>mget(1,'ul') ;write(%io(2),'Bug');end;
if 1996<>mget(1,'us') ;write(%io(2),'Bug');end;
mclose();
// an example with two files
file1 = 'test1.bin';
file2 = 'test2.bin';
fd1=mopen(file1,'wb');
fd2=mopen(file2,'wb');
mput(1996,'ull',fd1);
mput(1996,'ull',fd2);
mclose(fd1);
mclose(fd2);
fd1=mopen(file1,'rb');
if 1996<>mget(1,'ull',fd1) ;write(%io(2),'Bug');end;
fd2=mopen(file2,'rb');
if 1996<>mget(1,'ull',fd2) ;write(%io(2),'Bug');end;
mclose(fd1);
mclose(fd2);
// and example with mseek
file3='test3.bin'
fd1= mopen(file3,'wb');
for i=1:10, mput(i,'d'); end
mseek(0);
mput(678,'d');
mseek(0,fd1,'end');
```

```
mput(932,'d');
mclose(fd1)
fd1= mopen(file3,'rb');
res = mget(11, 'd')res1=[1:11]; res1(1)=678;res1($)=932;
if res1<>res ;write(%io(2),'Bug');end;
mseek(0,fd1,'set');
// trying to read more than stored data
res1=mget(100,'d',fd1);
if res1<>res ;write(%io(2),'Bug');end;
meof(fd1)
mclearerr(fd1)
mclose(fd1);
```
## **1.0.9 bool2s convert boolean matrix to a zero one matrix.**

### **CALLING SEQUENCE :**

 $bool2s(x)$ 

## **PARAMETERS :**

x : a boolean vector or a boolean matrix or a constant matrix

#### **DESCRIPTION :**

If x is a boolean matrix,  $b \circ 12s(x)$  returns the matrix where "true" values are replaced by 1 and "false" value by 0.

If x is a "standard" matrix,  $bool2s(x)$  returns the matrix where non-zero values are replaced by 1. **EXAMPLE :**

bool2s([%t %t %f %t]) bool2s([2.3 0 10 -1])

SEE ALSO: boolean [10,](#page-9-0) find [27](#page-26-0)

## **1.0.10** boolean **Scilab Objects, boolean variables and operators &**  $\vert \tilde{\ }$

### **DESCRIPTION :**

A boolean variable is %T (for "true") or %F (for "false"). These variables can be used to define matrices of booleans, with the usual syntax. Boolean matrices can be manipulated as ordinary matrices for elements extraction/insertion and concatenation. Note that other usual operations  $(+, *,-, \hat{ }$ , etc) are undefined for booleans matrices, three special operators are defined for boolean matrices:

 $\tilde{\in}$  b : is the element wise negation of boolean b (matrix).

b1&b2 : is the element wise logical and of b1 and b2 (matrices).

b1|b2 : is the element wise logical or of b1 and b2 (matrices).

Boolean variables can be used for indexing matrices or vectors. For instance a([%T,%F,%T],:) returns the submatrix made of rows 1 and 3 of a. Boolean sparse matrices are supported.

## **EXAMPLE :**

```
[1,2] == [1,3][1,2] == 1a=1:5; a(a>2)47, or 53, and 6, not 52Scilab Group April 1993 10
```
## <span id="page-10-0"></span>**1.0.11 brackets - left and right brackets**

## **CALLING SEQUENCE :**

 $[a11, a12, \ldots; a21, a22, \ldots; \ldots]$  $[s1,s2,\ldots]$ =func $(\ldots)$ 

## **PARAMETERS :**

a11, a12, ... : any matrix (real, polynomial, rational, syslin list ...) with appropriate dimensions s1, s2, ... : any possible variable name

## **DESCRIPTION :**

Left and right brackets are used to note vector and matrix concatenation. These symbols are also used to denote a multiple left-hand-side for a function call

Inside concatenation brackets, blank or comma characters mean "column concatenation", semicolumn and carriage-return mean "row concatenation".

Note : to avoid confusions it is safer to use commas instead of blank to separate columns.

Within multiple lhs brackets variable names must be separated by comma.

## **EXAMPLES :**

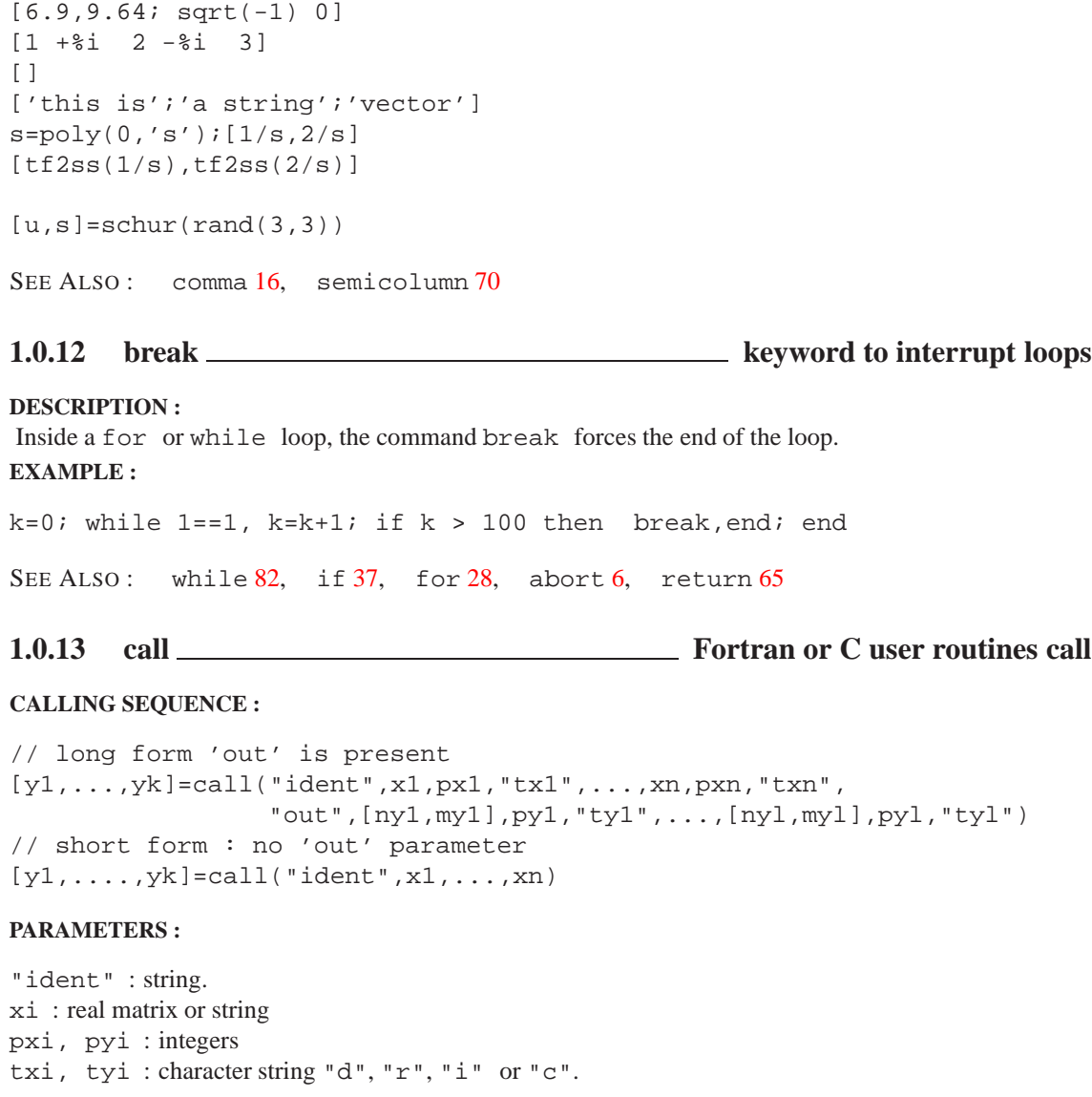

## **DESCRIPTION :**

Interactive call of Fortran (or C) user program from Scilab. The routine must be previously linked with Scilab. This link may be done:

- with Scilab "link" command (incremental "soft" linking) during the Scilab session.(see link)
- by "hard" re-linking. Writing the routine call within Scilab routine default/Ex-fort.f, adding the entry point in the file default/Flist and then re linking Scilab with the command make bin/scilex in main Scilab directory.

There are two forms of calling syntax, a short one and a long one. The short one will give faster code and an easier calling syntax but one has to write a small (C or Fortran) interface in order to make the short form possible. The long one make it possible to call a Fortran routine (or a C one) whitout modification of the code but the syntax is more complex and the interpreted code slower.

The meaning of each parameter is described now:

"ident" is the name of the called subroutine.

- x1,...,xn are input variables (real matrices or strings) sent to the routine,
- px1,...,pxn are the respective positions of these variables in the calling sequence of the routine "ident" and
- $\text{tx1}, \ldots, \text{txn}$  are their types ("r", "i", "d" and "c" for real (float), integer, double precision and strings)
- "out" is a keyword used to separate input variables from output variables. when this key word is present it is assumes that the long form will be used and when it is not prsent, the short form is used.
- [ny1, my1] are the size (# of rows and columns. For 'c' arguments,m1  $*$ n1 is the number of charaters ) of output variables and
- py1, ... are the positions of output variables (possibly equal to pxi ) in the calling sequence of the routine. The pyi's integers must be in increasing order.
- "ty1", ... are the Fortran types of output variables. The k first output variables are put in y1, ..., yk.

If an output variable coincides with an input variable (i.e.  $pyi = pxj$ ) one can pass only its position  $pyi$ . The size and type of  $yi$  are then the same as those of  $xi$ . If an output variable coincides with an input variable and one specify the dimensions of the output variable  $[my1,ny1]$  must follow the compatibility condition  $m x k * n x k > = m y l * n y l$ .

In the case of short syntax,  $[y_1, \ldots, y_k] = \text{call}(\text{right}, x_1, \ldots, x_n)$ , the input parameters xi's and the name "ident" are sent to the interface routine Ex-fort. This interface routine is then very similar to an interface (see the source code in the directory SCIDIR/default/Ex-fort.f). For example the following program:

```
subroutine foof(c,a,b,n,m)
integer n,m
double precision a(*),b,c(*)
do 10 i=1,m*n
 c(i) = \sin(a(i)) + b10 continue
end
link("foof.o","foof")
a=[1,2,3:4,5,6]; b= %pi;
[m,n]=size(a);// Inputs:
// a is in position 2 and double
1/ b 3 double
// n 4 integer
// m 5 integer
// Outputs:
```

```
// c is in position 1 and double with size [m,n]
c=call("foof",a,2,"d",b,3,"d",n,4,"i",m,5,"i","out",[m,n],1,"d");
returns the matrix c=2*a+b.
  If your machine is a DEC Alpha, SUN Solaris or SGI you may have to change the previous command
line link("foo.o","foo") by one of the followings:
link('foof.o -lfor -lm -lc','foof').
link('foof.o -lftn -lm -lc','foof').
link('foof.o -L/opt/SUNWspro/SC3.0/lib/lib77 -lm -lc','foof').
  The same example coded in C:
  void fooc(c,a,b,m,n)
double a[],*b,c[];
int *m,*n;
      { double sin();
int i;
for ( i = 0 ; i < (*m)*(*n) ; i++)c[i] = sin(a[i]) + *b;}
link("fooc.o","fooc","C") // note the third argument
a=[1,2,3:4,5,6]; b= %pi;
[m,n]=size(a);c=call("fooc",a,2,"d",b,3,"d",m,4,"i",n,5,"i","out",[m,n],1,"d");
43,154,40,6
1.0.14 case keyword used in select
DESCRIPTION :
Keyword used in select ... case Use it in the following way:
select expr0,
 case expr1 then instructions1,
 case expr2 then instructions2,
 ...
 case exprn then instructionsn,
 [else instructions],
end
69,82,19,28
1.0.15 ceil <u>contact and contact and contact and contact and contact and contact and contact and contact and contact and contact and contact and contact and contact and contact and contact and contact and contact and con</u>
CALLING SEQUENCE :
[y] = ceil(x)PARAMETERS :
x : a real matrix
y : integer matrix
```
#### **DESCRIPTION :**

ceil $(x)$  returns an integer matrix made of rounded up elements

SEE ALSO: round [66,](#page-65-0) floor [28,](#page-27-0) int [40](#page-39-0)

## <span id="page-13-0"></span>**1.0.16 chdir changes Scilab current directory**

**CALLING SEQUENCE :**

ierr=chdir('path-name')

## **PARAMETERS :**

ierr : an integer, 1 if chdir failed to change directory and 0 elsewhere.

## **DESCRIPTION :**

Change the current Scilab directory to 'path-name'

## **EXAMPLE :**

```
chdir(TMPDIR);
if MSDOS then
 unix_w("dir");
else
 unix_w("ls");
end
```
SEE ALSO: getcwd [32](#page-31-0)

## **1.0.17 clear kills variables**

**CALLING SEQUENCE :**

clear a

## **DESCRIPTION :**

This command kills variables which are not protected. It removes the named variables from the environment. By itself clear kills all the variables except the variables protected by predef. Thus the two commands predef(0) and clear remove all the variables.

Normally, protected variables are standard libraries and variables with the percent prefix.

Note the particular syntax clear a and not clear(a). Note also that  $a = [ ]$  does not kill a but sets a to an empty matrix.

SEE ALSO: predef [58,](#page-57-0) who [82](#page-81-0)

**1.0.18 clearfun remove primitive.**

## **CALLING SEQUENCE :**

```
clearfun('name')
```
## **DESCRIPTION :**

clearfun('name') removes the primitive 'name' from the set of primitives (built-in functions) . This function allows to rename a primitive : a Scilab primitive can be replaced by a user-defined function. For experts...

SEE ALSO: newfun [51,](#page-50-0) funptr [32](#page-31-0)

Scilab Group May 1994 14

## <span id="page-14-0"></span>**1.0.19 code2str returns character string associated with Scilab integer codes.**

## **CALLING SEQUENCE :**

str=code2str(c)

## **PARAMETERS :**

str : a character string c : vector of character integer codes

## **DESCRIPTION :**

Returns character string associated with Scilab integer codes.str is such that c(i) is the Scilab integer code of part(str,i))

## **EXAMPLE :**

code2str([-28 12 18 21 10 11])

SEE ALSO: str2code [73](#page-72-0)

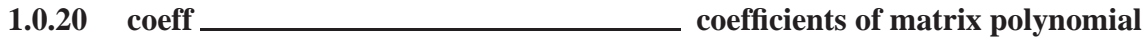

## **CALLING SEQUENCE :**

 $[C] = \text{coeff}(Mp [,v])$ 

## **PARAMETERS :**

Mp : polynomial matrix

- v : integer (row or column) vector of selected degrees
- C : big matrix of the coefficients

## **DESCRIPTION :**

C=coeff(Mp) returns in a big matrix C the coefficients of the polynomial matrix Mp  $\cdot$  C is partitioned as  $C=[C0,C1,\ldots,Ck]$  where the Ci are arranged in increasing order  $k = maxi$  (degree (Mp)) C=coeff(Mp, v) returns the matrix of coefficients with degree in v. (v is a row or column vector).

SEE ALSO: poly [57,](#page-56-0) degree [17](#page-16-0)

**1.0.21** colon **<u>- colon contract and contract and colone</u> - colon operator** 

## **DESCRIPTION :**

: : Colon. Used in subscripts and loops.

j:k is the vector  $[j, j+1, ..., k]$  (empty if  $J>K$ ).  $j: d:k$  is the vector  $[j, j+d, \ldots, j+m*d]$ 

The colon notation can also be used to pick out selected rows, columns and elements of vectors and matrices.

 $A$ (:) is the vector of all the elements of A regarded as a single column.  $A$ (:, j) is the j-th column of A  $A(j:k)$  is  $[A(j),A(j+1),...,A(k)]$  $A(:,j:k)$  is  $[A(:,j),A(:,j+1),...,A(:,k)]$  $A$ (:)=w fills the matrix A with entries of w (taken column by column if w is a matrix).

SEE ALSO: matrix [47](#page-46-0)

## <span id="page-15-0"></span>**1.0.22 comma - column, instruction, argument separator**

## **DESCRIPTION :**

Commas are used to separate parameters in functions or to separate entries of row vectors. Blanks can also be used to separate entries in a row vector but use preferably commas. Also used to separate Scilab instructions. (Use ; to have the result not displayed on the screen).

**EXAMPLES :**

a=[1,2,3;4,5,6];  $a=1$ ,  $b=1$ ;  $c=2$ 

## **1.0.23 comments comments**

## **DESCRIPTION :**

Command lines which begin by // are not interpreted by Scilab. Comments must not begin with //end !

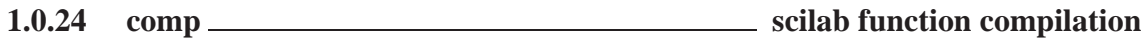

## **CALLING SEQUENCE :**

comp(function [,opt])

## **PARAMETERS :**

function : an not compiled scilab function (type 11) opt : integer flag with value 0 (default) or 1.

## **DESCRIPTION :**

comp(function) compiles the function function. Compiled and interpreted functions are equivalent but usually compiled functions are much faster. The functions provided in the standard libraries are compiled.

The command: getf('filename') loads the functions in file 'filename' and compiles them. So comp has to be used in very particular cases.

The opt==1 option is specific to code analysis purpose (see macr2lst)

## **REMARKS :**

commands who, help, what cannot be compiled.

SEE ALSO: deff [16,](#page-15-0) getf [34,](#page-33-0) whereis [81,](#page-80-0) macr2lst [174,](#page-173-0) lib [42](#page-41-0)

**1.0.25 deff on-line definition of function**

## **CALLING SEQUENCE :**

 $deff('[sl,s2,...]=\n newfunction(el,e2,...))^{\prime},text[opt])$ 

## **PARAMETERS :**

e1,e2,..., : input variables.  $s1, s2, \ldots$ , : output variables.

text : matrix of character strings

opt : optional character string

 $'c'$ : function is "compiled" to be more efficient (default)

'n' : function is not "compiled"

## <span id="page-16-0"></span>**DESCRIPTION :**

On-line definition of function (user defined function): the name of the created function is newfunction. text is a sequence of instructions usually set as a vector of character strings.

This command can be used inside a function and the new function can be an input or output of any other function.

Usually, functions are defined in a file and loaded into Scilab by getf

Some time, in particular when you want to use define strings within deff text is rather difficult to write. A more tractable way may be to define your function in a file as usual, to load it into Scilab by getf (without 'c' option) and use sci2exp to get corresponding deff instructions.

### **EXAMPLES :**

deff('[x]=myplus(y,z)','x=y+z') // deff('[x]=mymacro(y,z)',['a=3\*y+1'; 'x=a\*z+y'])

SEE ALSO: getf [34,](#page-33-0) comp [16,](#page-15-0) exec [21,](#page-20-0) function [32](#page-31-0)

## **1.0.26 degree degree of polynomial matrix**

### **CALLING SEQUENCE :**

[D]=degree(M)

#### **PARAMETERS :**

M : polynomial matrix D : integer matrix

## **DESCRIPTION :**

returns the matrix of highest degrees of M. SEE ALSO: poly [57,](#page-56-0) coeff [15,](#page-14-0) clean [350](#page-349-0)

**1.0.27 delbpt delete breakpoint**

## **CALLING SEQUENCE :**

delbpt('macroname' [,linenumb])

#### **DESCRIPTION :**

deletes the breakpoint at line linenumb in the function macroname. If linenumb is omitted all the breakpoints in the function are deleted.

## **EXAMPLE :**

setbpt('foo',1),setbpt('foo',10),delbpt('foo',10),dispbpt()

SEE ALSO: setbpt [70,](#page-69-0) dispbpt [18,](#page-17-0) pause [56,](#page-55-0) resume [65](#page-64-0)

**1.0.28** diary <u>**diary**</u> **diary diary diary diary diary diary diary diary** 

#### **CALLING SEQUENCE :**

diary('file-name')

#### **DESCRIPTION :**

diary creates a file which contains a copy of the current Scilab session. diary(0) interrupts the diary.

SEE ALSO: exec [21,](#page-20-0) unix [77](#page-76-0)

## <span id="page-17-0"></span>**1.0.29 disp displays variables**

## **CALLING SEQUENCE :**

 $disp(x1,[x2,...xn])$ 

## **DESCRIPTION :**

displays xi with the current format. xi's are arbitrary objects (matrices of constants, strings, functions, lists, ...)

Display of objects defined by tlist may be overloaded by the definition of a function. This function must have no output argument a single input argument ant it's name is formed as follow  $\ell$ <tlist\_type>p where  $\text{\textdegree}\textless\texttt{tilst_type}\textgreater$  stands for the first entry of the tlist type component.

SEE ALSO: write [83,](#page-82-0) read [63,](#page-62-0) print [59,](#page-58-0) string [74,](#page-73-0) tlist [76](#page-75-0)

## **EXAMPLES :**

```
disp([1 2],3)
deff('[]=t_p(1)','disp(1(3),1(2))')
disp(tlist('t',1,2))
```
**1.0.30 dispbpt display breakpoints**

## **CALLING SEQUENCE :**

dispbpt()

## **DESCRIPTION :**

dispbpt() displays all active breakpoints actually inserted in functions. SEE ALSO: setbpt [70,](#page-69-0) delbpt [17,](#page-16-0) pause [56,](#page-55-0) resume [65](#page-64-0)

## **1.0.31 dot - symbol**

```
CALLING SEQUENCE :
```

```
123.33
a.*b
[123, \ldots]456]
.SH DESCRIPTION
.TP 6
.
Dot is used to mark decimal point for numbers : 3.25 and 0.001
.TP
.<op>
used in cunjunction with other operator symbols (* / \ \ \' ') to form
other operators. Element-by-element multiplicative operations are
obtained using .* , .^ , ./ , .\\ or .'. For example, C = A ./ B is
the matrix with elements c(i,j) = a(i,j)/b(i,j). Kronecker product is
noted .*. .
Note that when dot follows a number it is alway prt of the number so 2.*x
is evaluated as 2.0*x and 2.*x is evaluated as (2).*x.TP
..
Continuation. Two or more decimal points at the end of
a line causes the following line to be a continuation.
.SH EXAMPLE
```
1

<span id="page-18-0"></span>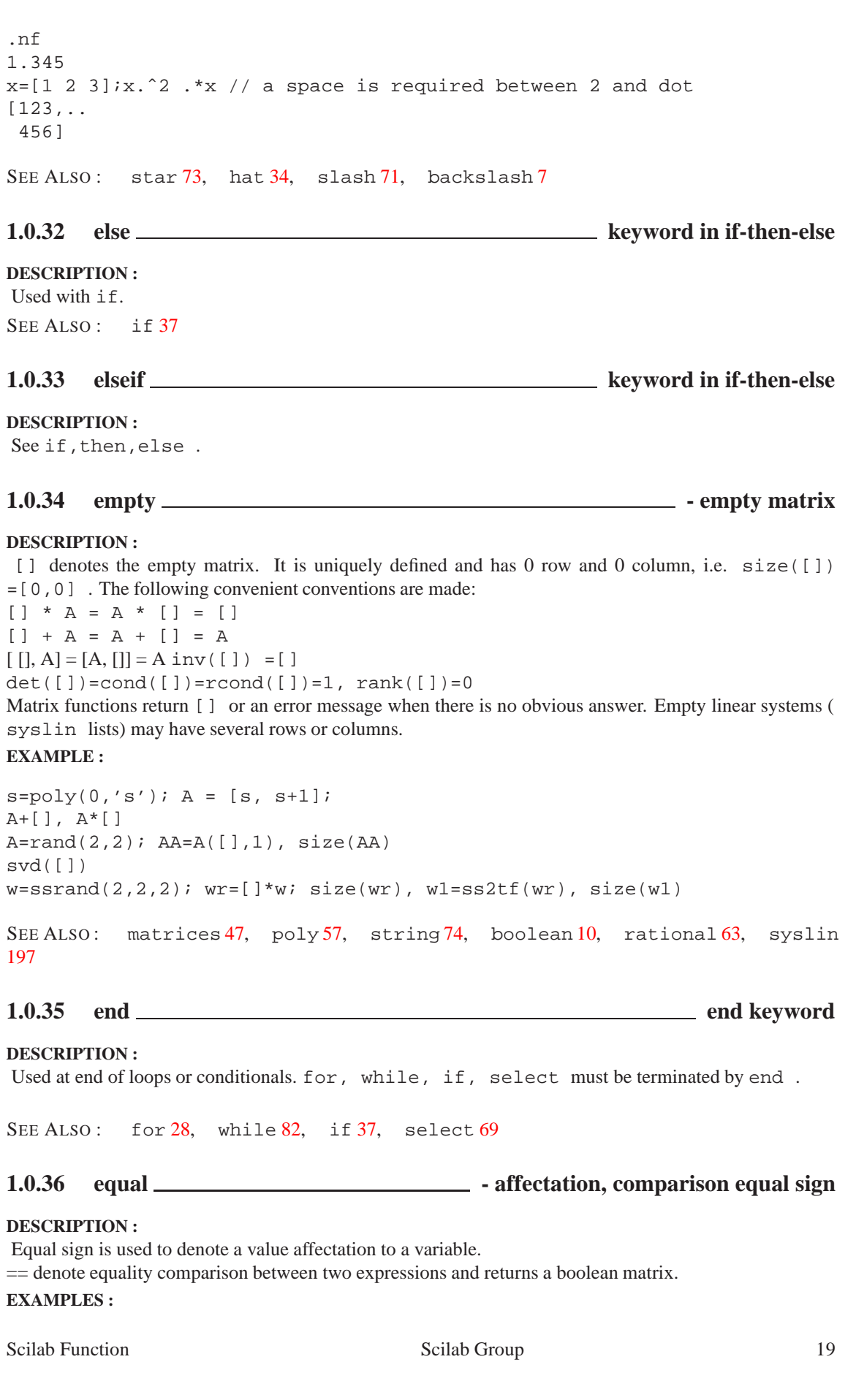

```
a=sin(3.2)[u,s]=schur(rand(3,3))
[1:10] == 41^{\sim} = 2
```
SEE ALSO: less [42,](#page-41-0) boolean [10](#page-9-0)

## **1.0.37 errcatch error trapping**

## **CALLING SEQUENCE :**

errcatch(n [,'action'] [,'option'])

### **PARAMETERS :**

n : integer action, option : strings

### **DESCRIPTION :**

errcatch gives an "action" (error-handler) to be performed when an error of type n occurs. n has the followin meaning:

if  $n>0$ , n is the error number to trap if n<0 all errors are to be trapped

action is one of the following character strings:

"pause" : a pause is executed when trapping the error. This option is useful for debugging purposes.

"continue" : next instruction in the function or exec files is executed, current instruction is ignored. This option is useful for error recovery.

"kill" : default mode, all intermediate functions are killed, scilab goes back to the level 0 prompt.

"stop" : interrupts the current Scilab session (useful when Scilab is called from an external program).

option is the character string 'nomessage' for killing error message. SEE ALSO: errclear [20,](#page-19-0) iserror [40](#page-39-0)

## **1.0.38 errclear error clearing**

### **CALLING SEQUENCE :**

errclear([n])

### **DESCRIPTION :**

clears the action (error-handler) connected to error of type n. If n is positive, it is the number of the cleared error ; otherwise all errors are cleared (default case) SEE ALSO: errcatch [20](#page-19-0)

**1.0.39 error error messages**

#### **CALLING SEQUENCE :**

```
error('string' [,n])
error(m)
```
## **DESCRIPTION :**

prints the character string 'string' in an error message and stops the current instruction. If n is given, it is associated to the number of the error. n should be larger than 10000 (default value). error (m) prints the message associated with the error number m.

SEE ALSO: warning [80](#page-79-0)

Scilab Group 20

## <span id="page-20-0"></span>**1.0.40 evstr evaluation of expressions**

## **CALLING SEQUENCE :**

H=evstr(Z)  $[H, ierr] = evstr(Z)$ 

## **PARAMETERS :**

Z : matrix of character strings M or list(M,Subexp) M : matrix of character strings Subexp : vector of character strings H : matrix ierr : integer, error indicator

## **DESCRIPTION :**

returns the evaluation of the matrix of character strings. Each element of the M matrix must be a character string defining a scilab expression.

If evaluation of M expression leads to an error  $H = evstr(M)$  produces an error which is handled as usual. [H, ierr]=evstr(M) produces an error message and return the error number in ierr.

If Z is a list, Subexp is a character strings vector which defines sub expressions evaluated before evaluation of M. These sub expressions must be referred as  $(k)$  in M (k is the sub-expression index in Subexp).

evstr('a=1') is not valid (use execstr ).

## **EXAMPLES :**

 $a=1; b=2; Z=['a', 'b'] ; evstr(Z)$ 

```
a=1; b=2; Z = list([{'8(1)'{'}, '8(1)-8(2)'']}, ['a+1', 'b+1']);evstr(Z)
```
SEE ALSO: execstr [164](#page-163-0)

**1.0.41 exec script file execution**

## **CALLING SEQUENCE :**

exec('file-name' [,mode])

## **DESCRIPTION :**

executes the content of the file 'file-name' with an optional execution mode mode . The different cases for mode are :

- 0 : the default value
- -1 : nothing is printed
- 1 : echo of each command line
- 2 : prompt --<sup>&</sup>gt; is printed
- 3 : echoes + prompts
- 4 : stops before each prompt
- 7 : stops + prompts + echoes : useful mode for demos.

## **REMARK :**

Last line of startup file must be terminated by a newline to be taken into account.

SEE ALSO: getf [34,](#page-33-0) comp [16,](#page-15-0) mode [50](#page-49-0)

<span id="page-21-0"></span>**1.0.42 exists checks variable existence**

**CALLING SEQUENCE :**

exists(name [,where])

## **PARAMETERS :**

name : a character string where : an optional character string with default value 'all'

## **DESCRIPTION :**

exists(name) returns 1 if the variable named name exists and 0 otherwise.

Caveats: a function which uses exists may return a result which depends on the environment! exists(name,'local') returns 1 if the variable named name exists in the local environment of the current function and 0 otherwise.

## **EXAMPLE :**

```
deff('foo(x) ', ..['disp([exists(''a12''),exists(''a12'',''local'')])'
 'disp([exists(''x''),exists(''x'',''local'')])'])
foo(1)a12=[];foo(1)
```
SEE ALSO: isdef [171,](#page-170-0) whereis [81,](#page-80-0) type [76,](#page-75-0) typeof [202,](#page-201-0) macrovar [175](#page-174-0)

## **1.0.43 exit Ends the current Scilab session**

## **DESCRIPTION :**

Ends the current Scilab session.

SEE ALSO: quit [61,](#page-60-0) abort [6,](#page-5-0) break [11,](#page-10-0) return [65,](#page-64-0) resume [65](#page-64-0)

## **1.0.44 external Scilab Object, external function or routine**

## **DESCRIPTION :**

External function or routine for use with specific commands.

An "external" is a function or routine which is used as an argument of some high-level primitives (such as ode, optim, schur...).

The calling sequence of the external (function or routine) is imposed by the high-level primitive which sets the arguments of the external.

For example the external function cost func is an argument of the optim primitive. Its calling sequence must be:  $[f,g,ind]=\text{costfunc}(x,ind)$  and  $\text{optim}$  (the high-level optimization primitive) is invoked as follows:

optim(costfunc,...)

Here cost function to be minimized by the primitive optim) evaluates  $f = f(x)$  and  $g =$ gradient of f at x (ind is an integer which is not useful here).

If other values are needed by the external function these variables can be defined in the environment. Also, they can be put in a list. For example,the external function

 $[f,g,ind]=\text{costfunc}(x,ind,a,b,c)$ 

is valid for optim if the external is list(costfunc,  $a, b, c$ ) and the call to optim is then:

optim(list(costfunc,a1,b1,c1),....

Scilab Group 22

<span id="page-22-0"></span>An external can also be a Fortran routine : this is convenient to speed up the computations. The name of the routine is given to the high-level primitive as a character string. The calling sequence of the routine is also imposed. Examples are given in the routines/default directory (see the README file).

External Fortran routines can also be dynamically linked (see link)

SEE ALSO: ode [292,](#page-291-0) optim [298,](#page-297-0) impl [284,](#page-283-0) dassl [281,](#page-280-0) intg [288,](#page-287-0) schur [394,](#page-393-0) gschur [376](#page-375-0)

## **1.0.45 extraction matrix and list entry extraction**

#### **CALLING SEQUENCE :**

```
x(i,j)x(i)
[\ldots] = 1(i)[...]=1(k1)...(kn)(i) or [...]=1(list(k1,...,kn,i))l(k1)...(kn)(i,j) or l(list(k1,...,kn,list(i,j)))
```
## **PARAMETERS :**

x : matrix of any possible types

l : list variable

i,j : indices

k1,...kn : indices

#### **DESCRIPTION :**

MATRIX CASE i and j, can be:

- real scalars or vectors or matrices with positive elements.
- \*  $r=x(i,j)$  designs the matrix r such as  $r(1,k)=x(int(i(1))$ , int(j(k))) for 1 from 1 to  $size(i,'*)$  and k from 1 to  $size(j,'*)$ .
	- i (j) Maximum value must be less or equal to  $size(x,1)$  ( $size(x,2)$ ).
- \*  $r=x(i)$  with x a 1x1 matrix designs the matrix r such as  $r(1,k)=x(int(i(1))),int(i(k)))$ for  $l$  from  $l$  to  $size(i,1)$  and  $k$  from  $l$  to  $size(i,2)$ .

Note that in this case index  $\pm$  is valid only if all its entries are equal to one.

- \*  $r=x(i)$  with x a row vector designs the row vector r such as  $r(1)=x(int(i(1)))$  for l from 1 to  $size(i, '*/)$  i Maximum value must be less or equal to  $size(x, '*/)$ .
- \*  $r=x(i)$  with x a matrix with one or more columns designs the column vector r such as  $r(1)$ (1 from 1 to  $size(i, '^{\star})$ ) designs the int(i(1)) entry of the column vector formed by the concatenation of the x's columns.
	- i Maximum value must be less or equal to  $size(x, ' *')$ .
- the : symbol which stands for "all elements".
- \*  $r=x(i,:)$  designs the matrix r such as  $r(1,k)=x(int(i(1)),k))$  for l from 1 to size(i,'\*') and k from  $1$  to  $size(x, 2)$
- \*  $r=x(:,j)$  designs the matrix r such as  $r(1,k)=x(1,int(j(k)))$  for l from 1 to size(r, 1) and  $k$  from  $l$  to  $size(j,'')$ .
- \*  $r=x$  (:) designs the column vector r formed by the column concatenations of x columns. It is equivalent to matrix( $x$ , size( $x$ , '\*'),1).
- vector of boolean. If an index (i or j )is a vector of booleans it is interpreted as find(i) or respectively find(j)
- a polynomial. If an index (i or j ) is a vector of polynomials or implicit polynomial vector it is interpreted as horner(i,m) or respectively horner(j,n) where m and n are associated x dimensions.

Even if this feature works for all polynomials, it is recommended to use polynomials in  $\ddot{s}$  for readability.

Scilab Group September 1996 23

LIST OR TLIST CASE If they are present the ki give the path to a sub-list entry of l data structure. They allow a recursive extraction without intermediate copies.

The  $[\ldots] = 1(k1) \ldots (kn)(i)$  and  $[\ldots] = 1(list(k1, \ldots, kn, i))$  instructions are interpreted as:

 $1k1 = 1(k1)$ .. = ..  $1kn = 1kn-1(kn)$  [...] =  $1kn(i)$  And the  $1(k1)...(kn)(i,j)$ and  $l(list(k1,...,kn,list(i,j))$  instructions are interpreted as:

 $lk1 = l(k1)$ .. = ..  $lkn = lkn-1(kn)$   $lkn(i,j)$  i and j, can be:

When path points on more than one list component the instruction must have as many left hand side arguments as selected components. But if the extraction syntax is used within a function input calling sequence each returned list component is added to the function calling sequence.

- real scalar or vector or matrix with positive elements.

 $[x1,...,rn]=1(i)$  extracts the  $i(k)$  elements from the list l and store them in rk variable for k from  $1$  to  $size(i, ' *')$ 

- the : symbol which stands for "all elements".
- a vector of booleans. If i is a vector of booleans it is interpreted as  $\text{find}(i)$ .
- a polynomial. If i is a vector of polynomials or implicit polynomial vector it is interpreted as horner (i,m) where  $m = size(1)$ .

Even if this feature works for all polynomials, it is recommended to use polynomials in  $\frac{1}{5}$  for readability.

 $k1$ , . . kn may-be eal positive scalar.

- a polynomial, interpreted as horner  $(ki, m)$  where m is the corresponding sub-list size.

## **REMARKS :**

For soft coded matrix types such as rational functions and state space linear systems,  $x(i)$  syntax may not be used for vector element extraction due to confusion with list element extraction.  $x(1,j)$  or  $x(i,1)$ syntax must be used.

**EXAMPLE :**

```
- a character string associated with a sub-list entry name. // MATRIX CASE
    a=[1 2 3;4 5 6]
    a(1,2)
    a([1 1], 2)a(:,1)
    a(:,3:-1:1)a(1)
    a(6)
    a(:)a([%t %f %f %t])
    a([%t %f],[2 3])
    a(1:2, \xi-1)a(5:-1:1,2)a($)
    //
    x='test'
    x([1 1;1 1;1 1])
    //
   b=[1/%s,(%s+1)/(%s-1)]
   b(1,1)b(1,\xi)b(2) // the numerator
    // LIST OR TLIST CASE
```
Scilab Group September 1996 24

```
l=list(1,'qwerw',%s)
l(1)
[a,b]=l([3 2])
1(5)x=tlist(l(2:3)) //form a tlist with the last 2 components of l
//
dts=list(1,tlist(['x';'a';'b'],10,[2 3]));
dts(2)('a')
dts(2)('b')(1,2)[a,b]=dts(2)(['a', 'b'])
```
SEE ALSO: find [27,](#page-26-0) horner [355,](#page-354-0) parents [55](#page-54-0)

**1.0.46 eye identity matrix**

#### **CALLING SEQUENCE :**

 $X=eye(m,n)$  $X=eye(A)$ X=eye()

#### **PARAMETERS :**

A,X : matrices or syslin lists m,n : integers

## **DESCRIPTION :**

according to its arguments defines an mxn matrix with 1 along the main diagonal or an identity matrix of the same dimension as A .

Caution:  $eye(10)$  is interpreted as  $eye(A)$  with A=10 i.e. 1. (It is NOT a ten by ten identity matrix!). If A is a linear system represented by a syslin list,  $eye(A)$  returns an eye matrix of appropriate dimension: (number of outputs x number of inputs).

eye() produces a identity matrix with undefined dimensions. Dimensions will be defined when this identity matrix is added to a mtrix with fixed dimensions.

## **EXAMPLES :**

```
eye(2,3)
A=rand(2,3);eye(A)s = poly(0,'s');A = [s,l;s,s+1];eye(A)A=[1/s, 1:s, 2]; eye(A);
A=ssrand(2,2,3);eye(A)[1 2:3 4]+2*eye()
```
SEE ALSO : ones [52,](#page-51-0) zeros [206](#page-205-0)

## **CALLING SEQUENCE :**

 $[z]$ =feval(x,y,f)  $[z]$ =feval(x,f)

## **PARAMETERS :**

x,y : two vectors

f : function or character string (for Fortran call)

Scilab Group 25

**1.0.47 feval multiple evaluation**

## <span id="page-25-0"></span>**DESCRIPTION :**

Multiple evaluation of a function for one or two arguments of vector type :

 $z = f = val(x, f)$  returns the vector z defined by  $z(i) = f(x(i))$  $z = \text{few}(x, y, f)$  returns the matrix  $z, z(i, j) = f(x(i), y(j))$ 

f is an external (function or routine) depending on one or two arguments which are supposed to be real. The result returned by  $f$  can be real or complex. In case of a Fortran call, the function ' $f'$  must be defined in the subroutine ffeval.f (in directory SCIDIR/routines/default) **EXAMPLE :**

```
deff('[z]=f(x,y)','z=xˆ2+yˆ2');
feval(1:10,1:5,f)
deff('[z]=f(x,y)','z=x+%i*y');
feval(1:10,1:5,f)feval(1:10,1:5,'parab') //See ffeval.f file
feval(1:10, 'parab')// For dynamic link (see example ftest in ffeval.f)
// you can use the link command (the parameters depend on the machine):
// unix('make ftest.o');link('ftest.o','ftest); feval(1:10,1:5,'ftest')
```
SEE ALSO: evstr [21,](#page-20-0) horner [355,](#page-354-0) execstr [164,](#page-163-0) external [22,](#page-21-0) link [43](#page-42-0)

**1.0.48 file file management**

#### **CALLING SEQUENCE :**

[unit [,err]]=file('open', file-name [,status] [,access [,recl]] [,format]) file(action,unit)

## **PARAMETERS :**

file-name : string, file name of the file to be opened status : string, The status of the file to be opened "new" : file must not exist new file (default) "old" : file must already exists. "unknown" : unknown status "scratch" : file is to be deleted at end of session access : string, The type of access to the file "sequential" : sequential access (default) "direct" : direct access. format : string, "formatted" : for a formatted file (default) "unformatted" : binary record. recl : integer,is the size of records in bytes when access="direct" unit : integer, logical unit descriptor of the opened file err : integer, error message number (see error), if open fails. If err is omitted an error message is issued. action : is one of the following strings: "close" : closes the file "rewind" : puts the pointer at beginning of file "backspace" : puts the pointer at beginning of last record. "last" : puts the pointer after last record.

## **DESCRIPTION :**

selects a logical unit unit and manages the file file-name. [unit [,err]]=file('open', file-name [,status] [,access [,recl]] [,format]) allows to open a file with specified properties and to get the associated unit number unit. This unit number

Scilab Group 26

<span id="page-26-0"></span>may be used for further actions on this file or as file descriptor in read, write, readb, writb,save, load function calls.

file(action, unit) allows to close the file, or move the current file pointer.

### **EXAMPLE :**

```
u=file('open',TMPDIR+'/foo','unknown')
for k=1:4
 a=rand(1,4)write(u,a)
end
file('rewind',u)
x = read(u, 2, 4)file('close',u)
66,45,83,63,82,64, xqetfile
205
```
## **1.0.49 find find indices of boolean vector or matrix true elements**

### **CALLING SEQUENCE :**

 $[i]$ =find(x)  $[ir, ic] = find(x)$ 

#### **PARAMETERS :**

x : a boolean vector or a boolean matrix or a "standard" matrix ii, ir, ic : integer vectors of indices or empty matrices

#### **DESCRIPTION :**

If  $x$  is a boolean matrix,

 $\text{ii}=\text{find}(x)$  returns the vector of indices i for which  $x(i)$  is "true". If no true element found find returns an empty matrix.

 $[ir, ic] = find(x)$  returns two vectors of indices ir (for rows) and ic (for columns) such that  $x(il(n), ic(n))$ is "true". If no true element found find returns empty matrices in ir and ic.

if x is standard matrix  $find(x)$  is interpreted as  $find(x \leq >0)$ find([]) returns [] **EXAMPLE :**

A=rand(1,20);  $w = find(A < 0.5)$ ;  $A(w)$  $w = find(A>100)$ ;

SEE ALSO: boolean [10,](#page-9-0) extraction [23,](#page-22-0) insertion [38](#page-37-0)

**1.0.50** fix **rounding towards zero** 

#### **CALLING SEQUENCE :**

 $[y]=fix(x)$ 

## **PARAMETERS :**

x : a real matrix y : integer matrix

#### **DESCRIPTION :**

 $fix(x)$  returns an integer matrix made of nearest rounded integers toward zero,i.e,  $y=sign(x)$ . \*  $floor(abs(x))$ . Same as int.

SEE ALSO: round [66,](#page-65-0) floor [28,](#page-27-0) ceil [13](#page-12-0)

## <span id="page-27-0"></span>**PARAMETERS :**

x : a real matrix

y : integer matrix

### **DESCRIPTION :**

 $floor(x)$  returns an integer matrix made of nearest rounded down integers.

SEE ALSO: round [66,](#page-65-0) fix [27,](#page-26-0) ceil [13](#page-12-0)

**1.0.52 for language keyword for loops**

## **DESCRIPTION :**

Used to define loops. Its syntax is:

for variable=expression , instruction, , instruction, end

for variable=expression do instruction, , instruction, end

If expression is a matrix or a row vector, variable takes as values the values of each column of the matrix.

Useful example : for variable=n1:step:n2, ...,end

If expression is a list variable takes as values the successive entries of the list.

### **EXAMPLE :**

```
n=5;for i = 1:n, for j = 1:n, a(i,j) = 1/(i+j-1); end; end
for j = 2:n-1, a(j,j) = ji end; a
for e=eye(3,3), e, end
for v=a, write(6,v),end
for j=1:n, v=a(:,j), write(6,v), end
for l=list(1,2,'example'); l,end
```
## **1.0.53** format **printing format printing format**

## **CALLING SEQUENCE :**

format([type],[long])

#### **PARAMETERS :**

type : character string long : integer ( max number of digits (default 10))

#### **DESCRIPTION :**

Sets the current printing format with the parameter  $type$ ; it is one of the following:

"v" : for a variable format (default) "e" : for the e-format.

long defines the max number of digits (default 10). format() returns a vector for the current format: first component is the type of format (0 if  $v$ ; 1 if  $e$ ); second component is the number of digits.

SEE ALSO: write [83](#page-82-0)

## **1.0.54 fort Fortran or C user routines call**

#### **CALLING SEQUENCE :**

```
// long form 'out' is present
[y1,...,yk]=fort("ident",x1,px1,"tx1",...,xn,pxn,"txn",
                 "out",[ny1,my1],py1,"ty1",...,[nyl,myl],pyl,"tyl")
// short form : no 'out' parameter
[y1,...,yk]=fort("ident",x1,...,xn)
```
### **PARAMETERS :**

"ident" : string. xi : real matrix or string pxi, pyi : integers txi, tyi : character string "d", "r", "i" or "c".

## **DESCRIPTION :**

Interactive call of Fortran (or C) user program from Scilab. The routine must be previously linked with Scilab. This link may be done:

- with Scilab "link" command (incremental "soft" linking) during the Scilab session.(see link)
- by "hard" re-linking. Writing the routine call within Scilab routine default/Ex-fort.f, adding the entry point in the file default/Flist and then re linking Scilab with the command make bin/scilex in main Scilab directory.

There are two forms of calling syntax, a short one and a long one. The short one will give faster code and an easier calling syntax but one has to write a small (C or Fortran) interface in order to make the short form possible. The long one make it possible to call a Fortran routine (or a C one) whitout modification of the code but the syntax is more complex and the interpreted code slower.

The meaning of each parameter is described now:

"ident" is the name of the called subroutine.

- $x1, \ldots, xn$  are input variables (real matrices or strings) sent to the routine,
- px1,...,pxn are the respective positions of these variables in the calling sequence of the routine "ident" and
- $\text{tx1}, \ldots, \text{txn}$  are their types ("r", "i", "d" and "c" for real (float), integer, double precision and strings)
- "out" is a keyword used to separate input variables from output variables. when this key word is present it is assumes that the long form will be used and when it is not prsent, the short form is used.
- [ny1, my1] are the size (# of rows and columns. For 'c' arguments,m1  $*$ n1 is the number of charaters ) of output variables and
- $py1$ , ... are the positions of output variables (possibly equal to  $pxi$ ) in the calling sequence of the routine. The pyi's integers must be in increasing order.
- "ty1", ... are the Fortran types of output variables. The k first output variables are put in y1, ..., yk.

If an output variable coincides with an input variable (i.e.  $pyi=pxj$ ) one can pass only its position  $pyi$ . The size and type of  $yi$  are then the same as those of  $xi$ . If an output variable coincides with an input variable and one specify the dimensions of the output variable  $[my1, ny1]$  must follow the compatibility condition  $m x k * n x k > = m y l * n y l$ .

In the case of short syntax,  $[y_1, \ldots, y_k]=$  fort ("ident", x1, ..., xn), the input parameters xi's and the name "ident" are sent to the interface routine Ex-fort. This interface routine is then very similar to an interface (see the source code in the directory SCIDIR/default/Ex-fort.f). For example the following program:

```
subroutine foof(c,a,b,n,m)
integer n,m
double precision a(*),b,c(*)
do 10 i=1,m*n
 c(i) = sin(a(i)) + b10 continue
end
link("foof.o","foof")
a=[1,2,3;4,5,6];b= b= b=;
[m,n]=size(a);// Inputs:
// a is in position 2 and double
1/ b 3 double
1/ n 4 integer
// m 5 integer
// Outputs:
// c is in position 1 and double with size [m,n]
c=fort("foof",a,2,"d",b,3,"d",n,4,"i",m,5,"i","out",[m,n],1,"d");
returns the matrix c=2*a+b.
  If your machine is a DEC Alpha, SUN Solaris or SGI you may have to change the previous command
line link("foo.o","foo") by one of the followings:
link('foof.o -lfor -lm -lc','foof').
link('foof.o -lftn -lm -lc','foof').
link('foof.o -L/opt/SUNWspro/SC3.0/lib/lib77 -lm -lc','foof').
  The same example coded in C:
 void fooc(c,a,b,m,n)
double a[],*b,c[];
int *m,*n;
     { double sin();
int i;
for ( i = 0 ; i < (*m)*(*n) ; i++)c[i] = sin(a[i]) + *b;}
link("fooc.o","fooc","C") // note the third argument
a=[1,2,3;4,5,6];b= %pi;
[m,n]=size(a);c=fort("fooc", a, 2, "d", b, 3, "d", m, 4, "i", n, 5, "i", "out", [m, n], 1, "d");
43,154,40,6
1.0.55 fprintf Emulator of C language fprintf function
```
## **CALLING SEQUENCE :**

fprintf(file,format,value\_1,..,value\_n)

## **PARAMETERS :**

- format : a Scilab string. Specifies a character string combining literal characters with conversion specifications.
- value i: Specifies the data to be converted according to the format parameter.

Scilab Group May 1994 30

str : column vector of character strings

file : a Scilab string specifying a file name or a logical unit number (see file)

### **DESCRIPTION :**

The fprintf function converts, formats, and writes its value parameters, under control of the format parameter, to the file specified by its file parameter.

The format parameter is a character string that contains two types of objects:

```
Literal characters : which are copied to the output stream.
```
Conversion specifications : each of which causes zero or more items to be fetched from the value parameter list. see printf conversion for details

If any values remain after the entire format has been processed, they are ignored.

## **EXAMPLES :**

```
u=file('open','results','unknown') //open the result file
t = 0:0.1:2*gpi;
for tk=t
fprintf(u,'time = %6.3f value = %6.3f',tk,sin(tk)) // write a line
end
file('close',u) //close the result file
```
SEE ALSO:  $string 74$ ,  $print 59$ ,  $write 83$ ,  $format 28$ ,  $disp 18$ ,  $file 26$ ,  $print$ [59,](#page-58-0) sprintf [72](#page-71-0)

## **1.0.56 fscanf Converts formatted input read on a file**

#### **CALLING SEQUENCE :**

 $[v_1, \ldots v_n]$ =fscanf (file, format)

### **PARAMETERS :**

format :Specifies the format conversion. file :Specifies the input file name or file number.

#### **DESCRIPTION :**

The fscanf functions read character data on the file specified by the file argument , interpret it according to a format, and returns the converted results.

The format parameter contains conversion specifications used to interpret the input.

The format parameter can contain white-space characters (blanks, tabs, newline, or formfeed) that, except in the following two cases, read the input up to the next nonwhite-space character. Unless there is a match in the control string, trailing white space (including a newline character) is not read.

- Any character except % (percent sign), which must match the next character of the input stream.

- A conversion specification that directs the conversion of the next input field. see scanf conversion for details.

SEE ALSO: printf  $59$ , read  $63$ , scanf  $67$ , sscanf  $72$ 

## **1.0.57 funcprot switch scilab functions protection mode**

## **CALLING SEQUENCE :**

prot=funcprot() funcprot(prot)

## **PARAMETERS :**

Scilab Group Jan 1997 31

<span id="page-31-0"></span>prot : integer with possible values 0,1,2

#### **DESCRIPTION :**

Scilab functions are variable, funcprot allows the user to specify what scilab do when such variables are redefined.

- \* If prot==0 nothing special is done
- \* If prot==1 scilab issues a warning message when a function is redefined (default mode)
- \* If prot==1 scilab issues an error when a function is redefined

#### **EXAMPLE :**

 $funcprot(1) def('x]=foo(a)',x=a') def('x]=foo(a)',x=a+1')$   $foo=33$   $funcprot(0) def('x]=foo(a)',x=a')$ deff('[x]=foo(a)','x=a+1') foo=33

## **1.0.58 function Scilab procedure and Scilab object**

### **DESCRIPTION :**

Functions are Scilab procedures ("macro", "function" and "procedure" have the save meaning). Usually, they are defined in files with an editor and loaded into Scilab by getf or through a library (see lib). They can also be defined on-line (see deff). A file which contains a function must begin as follows:

function  $[y1,...,yn]=foo(x1,...,xm)$ 

The y<sub>1</sub> are output variables calculated as functions of input variables and variables existing in Scilab when the function is executed.

A function can be compiled for faster execution. Collections of functions can be collected in libraries. Functions which begin with  $\frac{1}{2}$  sign (e.g.  $\frac{1}{2}$  foo) are often used to overload (see overloading) operations or function for new data type: for example,  $z = \text{Term}(x, y)$  is equivalent to  $z = x*y$  when x and z are rationals (i.e.  $x = tlist([r', 'num', 'den', 'dt'], n, d, [])$  with n and d polynomials).

For example if the file myfct.sci contains:

```
function [x,y] = myfct(a,b)x=a+b
y=a-b
```
you can load and use it in the following way:

```
getf('pathname/myfct.sci','c')
[a,b]=myfct(1,2)
```
SEE ALSO: deff [16,](#page-15-0) getf [34,](#page-33-0) comp 16, lib [42,](#page-41-0) function [32,](#page-31-0) overloading [53](#page-52-0)

## **1.0.59** funptr **coding of primitives (wizard stuff)**

### **DESCRIPTION :**

Utility function (for experts only) funptr ('name') returns  $100*$  fun + fin where (fun, fin) is the internal coding of the primitive 'name' . fun is the interface number and fin the routine number

SEE ALSO: clearfun [14,](#page-13-0) newfun [51](#page-50-0)

**1.0.60 getcwd get Scilab current directory**

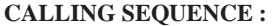

path=getcwd() pwd

#### **PARAMETERS :**

path : a string

**DESCRIPTION :** return in path the Scilab current directory.

#### **EXAMPLE :**

p=getcwd(); pwd

SEE ALSO: chdir [14,](#page-13-0) unix [77](#page-76-0)

## **1.0.61 getd getting function defined in a directory .sci files**

**CALLING SEQUENCE :**

getd(path)

**PARAMETERS :**

path : Scilab string. The directory pathname

**DESCRIPTION :**

loads all function defined in the directory .sci files

## **EXAMPLE :**

```
getd('SCI/macros/auto')
```
SEE ALSO: getf [34,](#page-33-0) lib [42](#page-41-0)

## **1.0.62** getenv **get in the value of an environment variable**

**CALLING SEQUENCE :**

env=getenv(str [, rep] )

### **PARAMETERS :**

- str : character string specifying environment variable name rep : an optional character string. When this optional value is used, the function getenv returns the value rep when the environment variable str is not found.
- env : character string which contain the environment variable value

#### **DESCRIPTION :**

Return the value of an environment variable if it exists.

## **EXAMPLE :**

```
getenv('SCI')
getenv('FOO','foo')
```
## <span id="page-33-0"></span>**1.0.63** getf **loading function**

**CALLING SEQUENCE :**

getf(file-name [,opt])

## **PARAMETERS :**

filename : Scilab string.

opt : optional character string

"c" : loaded functions are "compiled" to be more efficient (default)

"n" : loaded functions are not "compiled"

## **DESCRIPTION :**

loads one or several functions defined in the file 'file-name'. The string opt='c' means that the functions are to be compiled (pre-interpreted) when loaded. (see comp). The first line of the file must be as follows:

function  $[s1,s2,...,slhs]$ =macr(e1,e2,...,erhs)

ei are input variables and si are output variables.

## **REMARK :**

Last line of file must be terminated by a newline to be taken into account.

### **EXAMPLE :**

```
getf('SCI/macros/xdess/plot.sci')
```
SEE ALSO: comp [16,](#page-15-0) exec [21,](#page-20-0) edit [162](#page-161-0)

**1.0.64 getpid get Scilab process identificator**

### **CALLING SEQUENCE :**

id=getpid()

**DESCRIPTION :** Return an the scilab process identificator integer

## **EXAMPLE :**

 $d='SD' + string(qetpid()) +'$ 

## 1.0.65 hat <u>**exponentiation**</u>

## **CALLING SEQUENCE :**

Aˆb

## **DESCRIPTION :**

Exponentiation of matrices or vectors by a constant vector.

If A is a vector or a rectangular matrix the exponentiation is done element-wise, with the usual meaning. For square A matrices the exponentiation is done in the matrix sense.

For boolean, polynomial and rational matrices, the exponent must be an integer

Remark that 123.ˆb is interpreted as (123).ˆb. In such cases dot is part of the operator, not of the number.

## **EXAMPLES :**

 $2^{\wedge}4$  $[1 2; 2 4]^(1+8i)$  $s = poly(0, "s")$ ;  $[1 2 s]$ <sup>2</sup>4  $[s 1:1 s]^{(-1)}$ SEE ALSO: exp [372,](#page-371-0) inv [379](#page-378-0)

<span id="page-34-0"></span>hypermat Scilab Function Scilab Function Scilab Function Scilab Function

**1.0.66 help on-line help command**

**CALLING SEQUENCE :**

help word

### **DESCRIPTION :**

To each documented word corresponds a word.cat ascii file. these files are organised within directories (chapters). Each chapter must contain \*.cat files and a whatis file with one line for each documented word in the chapter. Each line must have the following format :

word - quick description

List of chapter directories is given in a file (whose path is given in the \$MANCHAPTERS environment variable) with the following format for each chapter:

chapter\_path chapter\_title

MANCHAPTERS default value is SCI/man/Chapters. If you want to add new help chapters you have to do a copy of the SCIDIR/man/Chapters file where you want, to add descriptions lines for each new chapter and to define the new value of MANCHAPTERS environment variable.

See also Scilab's manual

SEE ALSO: apropos [7](#page-6-0)

**1.0.67** host <u>shell</u> (sh) command execution

#### **CALLING SEQUENCE :**

stat=host(command-name)

#### **PARAMETERS :**

command-name : A character string containing Unix sh instruction stat : An integer flag

## **DESCRIPTION :**

Sends a string command-name to Unix for execution by the sh shell. Standard output and standard errors of the shell command are written in the calling shell. stat gives -1 if host can't be called (Not enough system memory available) or the sh return code.

## **EXAMPLE :**

```
host("ls $SCI/demos");
host("emacs $SCI/demos/wheel2/Makefile");
deff('wd=pwd()','if MSDOS then host(''cd>''+TMPDIR+''\path'');..
                 else host(''pwd>''+TMPDIR+''/path'');end..
      wd=read(TMPDIR+''/path'',1,1,''(a)'')')
wd=pwd()
```
SEE ALSO: edit [162,](#page-161-0) manedit [175,](#page-174-0) unix g [77,](#page-76-0) unix s [78,](#page-77-0) unix w 78, unix x [79](#page-78-0)

## <span id="page-35-0"></span>**1.0.68 hypermat initialize an N dimensional matrices**

**CALLING SEQUENCE :**

M=hypermat(dims [,v])

## **PARAMETERS :**

dims : vector of hypermatrix dimensions v : vector of hypermatrix entries (default value zeros(prod(dims),1))

### **DESCRIPTION :**

Initialize an hypermatrix whose dimensions are given in the vector dims and entries are given in optional argument v M data structure contains the vector of matrix dimensions M('dims') and the vector of entries  $M('entries')$  such as the leftmost subcripts vary first  $[M(1,1,\ldots),...,M(n1,1,\ldots),...,M(1,n2,\ldots),...,M(n1,\ldots)]$ 

#### **EXAMPLES :**

M=hypermat([2 3 2 2],1:24)

## **1.0.69 hypermatrices Scilab object, N dimensional matrices in Scilab**

#### **DESCRIPTION :**

Hypermatrix type allows to manipulate multidimensional arrays

They can be defined by extension of 2D matrices as follows  $a=[1\ 2;3\ 4]; a(:,2)=rand(2,2)$ 

or directly using hypermat function

Entries can be real or complex numbers, polynomials, rationals, strings, booleans.

Hypermatrices are mlists: mlist(['hm','dims','entries'],sz,v) where sz is the row vector of dimensions and  $\nabla$  the column vector of entries (first dimension are stored first)

## **EXAMPLES :**

 $a(1,1,1,1:2) = [1 2]$  $a=[1 2;3 4]$ ; $a(:,:,2)=rand(2,2)$  $a(1,1,:)$ [a a]

SEE ALSO: hypermat [36](#page-35-0)

## **1.0.70 ieee set floating point exception mode**

**CALLING SEQUENCE :**

mod=ieee() ieee(mod)

#### **PARAMETERS :**

mod : integer scalar whose possible values are 0,1,or 2

#### **DESCRIPTION :**

ieee() returns the current floating point exception mode.

0: floating point exception produce an error 1: floating point exception produce a warning 2: floating point exception procudes Inf or Nan

ieee(mod) sets the current floating point exception mode.

#### Scilab Group 36
<span id="page-36-0"></span>The initial mode value is 0.

# **REMARKS :**

Floating point exeception arizing inside some library algorithms are not yet handled by ieee modes. **EXAMPLE :**

 $ieee(1);1/0$ ieee(2);1/0,log(0)

SEE ALSO: errcatch [20](#page-19-0)

**SYNTAX :**

**1.0.71** if **else** - conditional execution

# if expr1 then statements elseif expri then statements .... else statements end

# **DESCRIPTION :**

The if statement evaluates a logical expression and executes a group of statements when the expression is true.

The expri are expressions with numeric or boolean values. If expri are matrix valued the condition is true only if all matrix entries are true.

The optional elseif and else provide for the execution of alternate groups of statements. An end keyword, which matches the if, terminates the last group of statements. The line structure given above is not significant, the only constraint is that each then keyword must be on the same line line as its corresponding if or elseif keyword.

- The only constraint is that each then keyword must be on the same line line as its corresponding if or elseif keyword.
- The keyword then can be replaced by a carriage return or a comma.

# **EXAMPLE :**

```
i=2for j = 1:3,
  if i == j then
    a(i, j) = 2ielseif abs(i-j) == 1 then
    a(i, j) = -1;else a(i,j) = 0;
  end,
end
```
SEE ALSO: while [82,](#page-81-0) select [69,](#page-68-0) boolean [10,](#page-9-0) end [19,](#page-18-0) then [75,](#page-74-0) else [19](#page-18-0)

**1.0.72 imag imaginary part**

### **CALLING SEQUENCE :**

 $[y] = \text{imag}(x)$ 

# **PARAMETERS :**

x : real or complex vector or matrix.

y : real vector or matrix.

### **DESCRIPTION :**

 $imag(x)$  is the imaginary part of x. (See  $\frac{1}{2}$  to enter complex numbers). SEE ALSO: real [65](#page-64-0)

Scilab Group September 1996 37

# <span id="page-37-0"></span>**1.0.73 insertion matrix and list insertion or modification**

**CALLING SEQUENCE :**

 $x(i, j) = a$  $x(i)=a$  $l(i)=a$  $l(k1)...(kn)(i)=a$  or  $l(list(k1,...,kn,i))=a$  $1(k1)...(kn)(i,j)=a$  or  $1(list(k1,...,kn,list(i,j))=a$ 

## **PARAMETERS :**

x : matrix of any kind (constant, sparse, polynomial,...) l : list i,j : indices k<sub>1</sub>,...kn : indices with integer value a : new entry value

### **DESCRIPTION :**

MATRIX CASE i and j, may be:

- real scalars or vectors or matrices with positive elements.
- \* if a is a matrix with dimensions (size(i,'\*'),size(j,'\*'))  $x(i,j)=a$  returns a new x matrix such as  $x(int(i(1)),int(j(k)))=a(1,k)$  for l from 1 to size(i,'\*') and k from 1 to  $size(j,' *')$ , other initial entries of x are unchanged.

if a is a scalar  $x(i,j)=a$  returns a new x matrix such as  $x(int(i(1))$ , int( $j(k))$ ) = a for 1 from 1 to size(i,'\*') and k from 1 to size(j,'\*'), other initial entries of x are unchanged.

If i or j maximum value exceed corresponding x matrix dimension x is previously extended to the required dimensions with zeros entries for standard matrices, 0 length character string for string matrices and false values for boolean matrices.

- \*  $x(i, j)$ =[] kills rows specified by i if j matches all columns of x or kills columns specified by j if i matches all rows of x. In other cases  $x(i, j) = [ ]$  produce an error.
- \*  $x(i)$  = a with a a vector returns a new x matrix such as  $x(int(i(l)))=a(l)$  for l from 1 to  $size(i, ' *')$ , other initial entries of x are unchanged.

 $x(i)=a$  with a a scalar returns a new x matrix such as  $x(int(i(1)))=a$  for l from 1 to size(i,'\*') , other initial entries of x are unchanged.

If i maximum value exceed  $size(x,1)$ , x is previously extended to the required dimension with zeros entries for standard matrices, 0 length character string for string matrices and false values for boolean matrices.

- if x is a 1x1 matrix a may be a row (respectively a column) vector with dimension  $size(i, '*/).$ Resulting x matrix is a row (respectively a column) vector
- if x is a row vector a must be a row vector with dimension  $size(i, '*)$
- if x is a column vector a must be a column vector with dimension  $size(i, ' *')$
- if x is a general matrix a must be a row or column vector with dimension  $size(i, '*)$  and i maximum value cannot exceed  $size(x, '*)$ ,
- \*  $x(i)$  = [] kills entries specified by i.
	- the : symbol which stands for "all elements".
- \*  $x(i,:)=a$  is interpreted as  $x(i,1:size(x,2))=a$
- \*  $x(:,j)=a$  is interpreted as  $x(1:size(x,1),j)=a$
- \*  $x(:)=a$  returns in x the a matrix reshaped according to x dimensions.  $size(x,' *')$  must be equal to  $size(a, ' *')$
- vector of boolean. If an index (i or j ) is a vector of booleans it is interpreted as  $\text{find}(i)$  or respect $i$ vely  $find(i)$

Scilab Group September 1996 38

- a polynomial. If an index (i or j ) is a vector of polynomials or implicit polynomial vector it is interpreted as horner(i,m) or respectively horner(j,n) where m and n are associated x dimensions.

Even if this feature works for all polynomials, it is recommended to use polynomials in \$ for readability.

LIST OR TLIST CASE If they are present the ki give the path to a sub-list entry of l data structure. They allow a recursive extraction without intermediate copies.

The  $l(k1)$ ...(kn)(i)=a and  $l(list(k1,...,kn,i)=a)$  instructions are interpreted as:  $lk1 = l(k1)$  .. = ..  $lkn = lkn-l(kn)$   $lkn(i) = a lkn-l(kn) = lkn$ ..  $=$  ..  $1(k1) = lk1$  And the  $1(k1)...(kn)(i,j)=a$  and  $1(list(k1)...,kn,list(i,j))=a$ instructions are interpreted as:  $lk1 = l(k1)$ .. = .. lkn = lkn-1(kn) lkn(i,j) = a lkn-1(kn) = lkn ..  $= . . . 1(k1) = lk1$ 

i may-ba real non negative scalar.  $1(0)$  = a adds an entry on the "left" of the list

 $l(i)=a$  sets the i entry of the list 1 to a. if  $i>size(1)$ , 1 is previously extended with zero length entries (undefined).

l(i)=null() suppress the ith list entry.

- a polynomial. If i is a polynomial it is interpreted as horner(i,m) where  $m = size(1)$ .

Even if this feature works for all polynomials, it is recommended to use polynomials in \$ for readability.

k1,..kn may be :

- real positive scalar.

- a polynomial, interpreted as horner  $(ki, m)$  where m is the corresponding sub-list size.

### **REMARKS :**

For soft coded matrix types such as rational functions and state space linear systems,  $x(i)$  syntax may not be used for vector entry insertion due to confusion with list entry insertion.  $x(1,j)$  or  $x(i,1)$ syntax must be used.

# **EXAMPLE :**

```
- a character string associated with a sub-list entry name. // MATRIX CASE
    a=[1 2 3; 4 5 6]a(1,2)=10a([1 1], 2) = [-1; -2]a(:,1)=[8;5]a(1,3:-1:1)=[77 44 99]a(1)=8sa(6)=8s+1a(:)=1:6a([%t %f],1)=33
    a(1:2, \xi-1) = [2:4]a($:-1:1,1)=[8;7]
    a(S)=123//
    x='test'
    x([4 5])=['4', '5']//
    b=[1/\s, (\s+1)/(ss-1)]b(1,1)=0
```
 $b(1, \xi) = b(1, \xi) + 1$ 

 $b(2) = [1 2]$  // the numerator

Scilab Group September 1996 39

```
// LIST OR TLIST CASE
l=list(1, 'qwerw', %s)1(1) = 'Changed'
1(0) = 'Added'
1(6)=['one more';'added']
//
//
dts=list(1,tlist(['x';'a';'b'],10,[2 3]));
dts(2)('a')=33
dts(2)('b')(1,2)=-100
```
SEE ALSO: find [27,](#page-26-0) horner [355,](#page-354-0) parents [55,](#page-54-0) extraction [23](#page-22-0)

# **1.0.74 int integer part**

### **CALLING SEQUENCE :**

 $[y] = int(X)$ 

### **PARAMETERS :**

X : real matrix y : integer matrix

### **DESCRIPTION :**

 $int(X)$  returns the integer part of the real matrix X. Same as  $fix$ . SEE ALSO: round [66,](#page-65-0) floor [28,](#page-27-0) ceil [13](#page-12-0)

# **1.0.75** intersci scilab tool to interface C of Fortran functions with scilab

## **DESCRIPTION :**

All scilab primitive functions are defined in a set of interface routines. For each function the interfacing code checks first number of rhs and lhs arguments. Then it get pointers on input arguments in the Scilab data base and checks their types. After that it calls procedure associated with Scilab functions, checks returned errors flags and set the results in the data base.

intersci is a program which permits to interface automatically FORTRAN subroutines or C functions to Scilab

With intersci, a user can group all his FORTRAN or C code into a same set, called an interface, and use them in Scilab as Scilab functions. The interfacing is made by creating a FORTRAN subroutine which has to be linked to Scilab together with the user code. This complex FORTRAN subroutine is automatically generated by intersci from a description file of the interface.

Refer to intersci documentation for more details.

SEE ALSO: fort [29,](#page-28-0) external [22,](#page-21-0) addinter [6](#page-5-0)

# **1.0.76** iserror <u>**example 1.0.76**</u> error test

# **CALLING SEQUENCE :**

iserror([n])

# **DESCRIPTION :**

tests if error number n has occurred (after a call to errcatch). iserror returns 1 if the error occurred a nd 0 otherwise

 $n>0$  is the error number; all errors are tested with  $n<0$ .

SEE ALSO: error [20,](#page-19-0) errcatch [20](#page-19-0)

# <span id="page-40-0"></span>**1.0.77** keyboard **keyboard keyboard keyboard keyboard keyboard keyboard keyboard keyboard keyboard keyboard**

### **DESCRIPTION :**

Let C- stands for the control key. The following keyboard commands are available:

- C-l clears the Scilab window
- C-d deletes the current character
- C-p calls back the preceding command
- C-n go to next command line
- C-a moves the cursor to the beginning of command line.
- C-b backspace, moves the cursor one character to the left
- C-f forwards, moves the cursor one character to the right
- C-k kills command line from cursor to the end.
- C-y yank, retrieves killed line.
- !beg looks for last command line which begins by beg.
- C-c interrupts Scilab and pause after carriage return. (Only functions can be interrupted). Clicking on the stop button enters a C-C.

SEE ALSO: pause  $56$ , read  $63$ , input  $168$ 

**1.0.78 left - left bracket**

# **CALLING SEQUENCE :**

 $[a11, a12, \ldots; a21, a22, \ldots; \ldots]$  $[s1,s2,\ldots]=func(\ldots)$ 

### **PARAMETERS :**

 $a11, a12, \ldots$ : matrix of any compatibles types with compatibles dimensions s1,s2,... : any possible variable name

# **DESCRIPTION :**

Left and right brackets are used for vector and matrix concatenation. These symbols are also used to denote a multiple left-hand-side for a function call

Inside concatenation brackets blank or comma characters mean "column concatenation", semicolumn and carriage-return mean "row concatenation".

Note : to avoid confusions it is safer to use comma instead of blank to separate columns.

Within multiple lhs brackets variable names must be separated by comma.

# **EXAMPLES :**

```
[6.9, 9.64; sqrt(-1) 0][1 +%i 2 -%i 3]
[['this is';'a string';'vector']
```

```
[u,s]=schur(rand(3,3))
```
# **1.0.79** length **length length length length of object**

## **CALLING SEQUENCE :**

n=length(M)

### **PARAMETERS :**

M : matrix (usual or polynomial or character string) or list

n : integer or integer matrix

# <span id="page-41-0"></span>**DESCRIPTION :**

For usual or polynomial matrix n is the integer equal to number of rows times number of columns of M. (Also valid for M a boolean matrix)

For matrices made of character strings (and in particular for a character string) length returns in n the length of entries of the matrix of character strings M.

The length of a list is the number of elements in the list (also given by size).

length('123') is 3. length([1,2;3,4]) is 4. SEE ALSO: size [71](#page-70-0)

**1.0.80 less - lower than comparison**

# **DESCRIPTION :**

logical comparison symbol

 $\langle \rangle$  means "different" (same as  $\sim$  =)

< means "lower than"

> means "larger than"

 $\leq$  means lower than or equal to.

>= means larger than or equal to

SEE ALSO: if [37](#page-36-0)

**1.0.81** lib **library definition** 

**CALLING SEQUENCE :**

[xlib]=lib('lib\_path')

### **PARAMETERS :**

lib path : character string

### **DESCRIPTION :**

lib path is a character string defining the path of a directory containing functions . This directory must contain the binary files names $(i)$ .bin and an additional file names (which contains the names of the functions). After the command lib all the functions of lib path can be called interactively by Scilab.

Such a binary file, for example foo.bin can be created by Scilab using the command save (lib path+'/foo.bin',fo Standard Scilab libraries are defined using lib on SCIDIR/macros/\* subdirectories

# **EXAMPLE :**

deff(' $[z]$ =myplus(x,y)','z=x+y') deff('[z]=yourplus(x,y)','x=x-y')

are two functions and lib path is : lib path='/usr/mymachine/mydirectory'

This directory contains the file names including myplus (first line of the file) and yourplus (second line of the file).

myplus and yourplus are compiled functions respectively saved in the files

```
'/usr/mymachine/mydirectory/myplus.bin'
```

```
'/usr/mymachine/mydirectory/yourplus.bin'
```
by the command:

save(lib path+'/myplus.bin',myplus) save(lib\_path+'/yourplus.bin',yourplus)

A library can now be created with the command:

 $xlib=lib(lib path+/')$ 

xlib is then a Scilab variable which can be saved and loaded in a future session of Scilab or defined online or put in the startup file. The functions in this library are known by Scilab which automatically loads them when necessary.

SEE ALSO: save  $66$ , deff [16,](#page-15-0) getf [34,](#page-33-0) whereis [81](#page-80-0)

# <span id="page-42-0"></span>**1.0.82 lines rows and columns used for display**

**CALLING SEQUENCE :**

 $[nl,nc]=lines([n[,nc]])$ 

# **DESCRIPTION :**

lines handles Scilab display paging.

lines() returns the vector [# columns, # rows] currently used by Scilab for displaying the results.

lines(n) sets the number of displayed lines (before user is asked for more) to n.

lines(0) disables vertical paging

lines(n,nc) changes also the size of the output to nc columns.

## **1.0.83 link dynamic link**

# **CALLING SEQUENCE :**

```
link(files, sub-name)
link(files, sub-name, flag)
lst=link('show')
// Link extensions for machines using ''dlopen''
// (sun-solaris/linux-elf/alpha/hppa)
x=link(files [, sub-names,flag]);
link(x, sub-names [, flag]);ulink(x)
```
# **PARAMETERS :**

files : a character string or a vector of character strings. ld files used to define the new entry point (compiled routines, user libraries, system libraries,..)

sub-name : a character string. Name of the entry point in files to be linked.

sub-names : a character string or a vector of character strings . Name of the entry points in files to be linked.

x : an integer which gives the id of a shared library linked into Scilab with a previous call to link.

flag : character string 'f' or 'c' for Fortran (default) or C code.

names : a vector of character string. Names of dynamically linked entry points.

### **DESCRIPTION :**

link is a dynamic link facility: this command allows to add new compiled Fortran or C routines to Scilab executable code. Linked routines can be called interactively by the function fort. Linked routines can also be used as "external" for e.g. non linear problem solvers (ode, optim, intg, dassl...). Here are some examples:

The command link ('foo.o','foo','f') links the Fortran object file foo.o with the entry point foo.

The command  $link('foo.o', 'foo', 'c') links the C object file foo.o with the entry point foo.$ The command link('SCIDIR/libs/calelm.a','dcopy') links the Fortran routine dcopy in the library calelm.a.

A routine can be linked several times and can be unlinked with ulink. Note that, on some architectures (the ones on which ulink exists) when a routine is linked several times, all the version are kept inside Scilab.

Used with no arguments,  $link()$  returns the current linked routines.

If Scilab is compiled with static link (this is the default for SystemV machines) you may have to include the system libraries in the "link" command.

For example, if  $f \circ \circ \circ$  defines the object code of a routine named  $f \circ \circ$ , you will use link in one the following way:

```
link('foo.o','foo').
link('foo.o -lm -lc','foo','c').
link('foo.o -lfor -lm -lc','foo').
link('foo.o -lftn -lm -lc','foo').
link('foo.o -L/opt/SUNWspro/SC3.0/lib/lib77 -lm -lc','foo')
```
If Scilab compiled with the "shared" option, the first example can be used even if a warning for unresolved references is issued.

(Experienced) users may also link a new Scilab interface routine to add a set of new functions. See Intersci documentation for interface generation and addinter function.

# **REMARKS :**

IBM: For IBM-RS6000 only one program can be dynamically linked.

Demo: When running a demo, you may have some trouble with the link due to slight differences between systems. In this case, you modify the demo by adding the needed libraries in the link command.

dlopen: For machines using dlopen functionality extended command can be used. a call to link returns an integer which gives the id of the shared library which is loaded into Scilab. This number can then be used as the first argument of the link function in order to link additional function from the linked shared library. The shared library is removed with the ulink command.

for example to link functions f and g form binary file test.o the two following command can be used :

```
link('test.o',['f','g'])
```
or

```
x=link('test.o','f');
link(x, 'g');
```
But

```
link('test.o','f');
link('test.o','g');
```
will also work but f and q will be loaded from two different shared libraries and won't be able to share data.

- show: The command lst=link('show') will report information about linked shared libraries and linked functions. The return value of the function  $1st$  is 1 or 0. If the return value is 1 then the extended calling sequence described as Link extensions for machines using ''dlopen'' are accepted.
- unlink : (dlopen version) If the function  $f$  is changed and one wants to link the new version, it is necessary to use unlink to get rid of previous loaded versions of the function f

```
x=link('test.o','f');
// if I need to reload a new definition of f a call to unlink
// is necessary.
ulink(x);link('test.o','f');
```
scilab symbols: In order to load a symbol from the Scilab code on can use

link("Scilab",['Scilab-entry-point'])

This does not work on all architectures. On some machines, on can link a Scilab internal function after a first call to link ( with a default binary file )

```
link("test.o",['Scilab-entry-point'])
```
Note that with dld (Linux machine aout) you can use an empty string

```
link(" ",['Scilab-entry-point'])
```
SEE ALSO: fort [29,](#page-28-0) c\_link [154,](#page-153-0) addinter [6](#page-5-0)

# **1.0.84 list Scilab object and list function definition**

## **CALLING SEQUENCE :**

 $list(a1, \ldots, an)$ 

# **DESCRIPTION :**

Creates a list with elements ai's which are arbitrary Scilab objects (matrix, list,...). Type of list objects is 15. list() is the empty list (0 element). Operations on lists:

extraction :  $[x, y, z...]=1(y)$  where v is a vector of indices;  $[x, y, z]=1$  (:) extracts all the elements. insertion :  $1(i) = a$ deletion :  $l(i)$  =null() removes the i-th element of the list l.

## **EXAMPLE :**

 $x = list(1, 2, 3);$  $x(4)=10;$  $x(10) = 'a'$ 

SEE ALSO: null [52,](#page-51-0) tlist [76,](#page-75-0) insertion [38,](#page-37-0) extraction [23,](#page-22-0) size [71,](#page-70-0) length [41](#page-40-0)

# **1.0.85 load load saved variable**

# **CALLING SEQUENCE :**

load('file-name' [,x1,...,xn])

### **PARAMETERS :**

file-name : character string xi : arbitrary Scilab variable name(s) given as strings.

### **DESCRIPTION :**

The load command can be used to reload in the Scilab session variables previously saved in a file with the save command.

load('file-name') loads the variables saved in file 'file-name'.

load('file-name','x','y',...,'z') loads only variables x,y,...,z stored in file 'file-name'.

# **EXAMPLES :**

```
a=eye(2,2); b=ones(a);save('vals.dat',a,b);
clear a
clear b
load('vals.dat','a','b');
66,34
```
Scilab Group 3. Jan 1997 3. Jan 1997 3. Jan 1997 3. Jan 1997 3. Jan 1997 3. Jan 1997 3. Jan 1997 3. Jan 1997 3. Jan 1997 3. Jan 1997 3. Jan 1997 3. Jan 1997 3. Jan 1997 3. Jan 1997 3. Jan 1997 3. Jan 1997 3. Jan 1997 3. Ja

# **1.0.86 lsslist Scilab linear state space function definition CALLING SEQUENCE :** lsslist() lsslist(a1,....an)

### **DESCRIPTION :**

lsslist(a1,....an) is a shortcut to to tlist(['lss','A';'B';'C';'X0','dt'], a1,....an) Creates a tlist with ['lss','A';'B';'C';'X0','dt'] as first entry and ai's as next entries if any. No type nor size checking is done on ai's.

SEE ALSO: tlist [76,](#page-75-0) syslin [197](#page-196-0)

# **1.0.87 lstcat list concatenation list concatenation**

### **CALLING SEQUENCE :**

 $l$ c= $lstcat(11, . .1n)$ 

### **PARAMETERS :**

li : list or any other type of variable lc : a list

# **DESCRIPTION :**

lc=lstcat(l1,..ln) catenates components of li lists in a single list. If li are other type of variables they are simply added to the resulting list.

# **EXAMPLE :**

lstcat(list(1,2,3),33,list('foo',%s))  $lstcat(1,2,3)$ 

SEE ALSO: list [45](#page-44-0)

# **1.0.88 macro Scilab procedure and Scilab object**

### **DESCRIPTION :**

Macros are Scilab procedures ("macro", "function" and "procedure" have the save meaning). Usually, they are defined in files with an editor and loaded into Scilab by getf or through a library. They can also be defined on-line (see deff). A file which contains a macro must begin as follows:

function  $[y1,...,yn]=foo(x1,...,xm)$ 

The yi are output variables calculated as functions of input variables and variables existing in Scilab when the macro is executed. A macro can be compiled for faster execution. Collections of macros can be collected in libraries. Macros which begin with  $\frac{1}{2}$  sign (e.g.  $\frac{1}{2}$  foo) and whose arguments are lists are used to perform specific operations: for example,  $z = \text{Term}(x, y)$  is equivalent to  $z = x^*y$  when x and z are rationals (i.e. x=list('r',n,d,[]) with n and d polynomials).

SEE ALSO: deff  $16$ , getf  $34$ , comp  $16$ , lib  $42$ 

# <span id="page-46-0"></span>**1.0.89 matrices Scilab object, matrices in Scilab**

### **DESCRIPTION :**

Matrices are basic objects defined in Scilab. They can be defined as follows:

 $E = [e11, e12, \ldots, e1n;$ e21,e22,...,e2n; .... em1,em2,...,emn];

Entries  $e$ i j can be real or complex numbers, polynomials, rationals, strings, booleans. Vectors are seen as matrices with one row or one column.

syslin lists in state-space form or transfer matrices can also be defined as above.

# **EXAMPLES :**

```
E=[1,2;3,4]E=[8T, 8F; 1 == 1, 1" = 1]s = poly(0,'s');E = [s,s^2];1,t+s]E=[1/s, 0:s, 1/(s+1)]E=['A11','A12';'A21','A22']
```
SEE ALSO : poly [57,](#page-56-0) string [74,](#page-73-0) boolean [10,](#page-9-0) rational [63,](#page-62-0) syslin [197,](#page-196-0) empty [19,](#page-18-0) hypermatrices [36](#page-35-0)

# **1.0.90 matrix reshape a vector or a matrix to a different size matrix**

### **CALLING SEQUENCE :**

y=matrix(v,n,m) y=matrix(v,[sizes])

### **PARAMETERS :**

v : a vector, a matrix or an hypermatrix n,m : integers sizes : vector of integers y : a vector matrix or hypermatrix

### **DESCRIPTION :**

For a vector or a matrix with n  $x \in \text{entries } y = \text{matrix}(v,n,m)$  or similarily  $y = \text{matrix}(v,[n,m])$ . transforms the v vector (or matrix) into an nxm matrix by stacking columnwise the entries of v.

For an hypermatrix such as  $prod(size(v))$ ==prod(sizes),y=matrix(v,sizes) (or equivalently  $y = matrix(v, n1, n2, \ldots, nm)$  transforms v into an matrix or hypermatrix by stacking columnwise the entries of v.  $y = matrix(y, sizes)$  results in a regular matrix if sizes is a scalar or a 2-vector. SEE ALSO: matrices [47,](#page-46-0) hypermatrices [36,](#page-35-0) ones [52,](#page-51-0) zeros [206,](#page-205-0) rand [62,](#page-61-0) poly [57,](#page-56-0) empty [19](#page-18-0)

### **1.0.91 max maximum**

### **CALLING SEQUENCE :**

```
[m [k]] = max(A)[m [k]] = max(A, 'c') or [m [k]] = max(A, 'r')[m [k]]=max(A1, A2, ..., An)[m [k]] = max(iist(A1, A2, ..., An))
```
# **PARAMETERS :**

A : real vector or matrix.

<span id="page-47-0"></span>A1, . . . , An : a set of real vectors or matrices, all of the same size or scalar.

### **DESCRIPTION :**

For A, a real vector or matrix,  $max(A)$  is the largest element A.  $[m, k] = max(A)$  gives in addition the index of the maximum. A second argument of type string 'r' or 'c' can be used : 'r' is used to get a row vector m such that  $m(j)$  contains the maximum of the j th column of A  $(A(:,j)), k(j)$  gives the row indice which contain the maximum for column j.  $c'$  is used for the dual operation on the rows of A.

 $m = max(A1, A2, \ldots, An)$ , where all the A j are matrices of the same sizes, returns a vector or a matrix m of size size(m)=size(A1) such that  $m(i)$  =  $max(Aj(i))$ ,  $j=1,...,n$ . [m,k]=max(A1,A2,...,An) gives in addition the vector or matrix k. for a fixed i,  $k(i)$  is the number of the first  $Aj(i)$  achieving the maximum.

 $[m, k] = max(list(A1, \ldots, An))$  is an equivalent syntax of  $[m, k] = max(A1, A2, \ldots, An)$ 

# **EXAMPLE :**

```
[m,n] = max([1,3,1])[m,n] = max([3,1,1],[1,3,1],[1,1,3])[m,n] = max([3,-2,1],1)[m,n] = max(list([3,1,1],[1,3,1],[1,1,3]))[m,n] = max(list(1,3,1))
```
SEE ALSO: sort [185,](#page-184-0) find [27,](#page-26-0) mini [49](#page-48-0)

# **1.0.92** maximum **maximum**

### **CALLING SEQUENCE :**

```
[m [k]]=maxi(A)[m [k]] = maxi(A, 'c') or [m [k]] = maxi(A, 'r')[m [k]] = maxi(A1, A2, ..., An)][m [k]] = maxi(list(A1, A2, ..., An))
```
### **PARAMETERS :**

A : real vector or matrix.

A1, ..., An : a set of real vectors or matrices, all of the same size or scalar.

### **DESCRIPTION :**

For A, a real vector or matrix, maxi(A) is the largest element A.  $[m, k] = maxi(A)$  gives in addition the index of the maximum. A second argument of type string ' $r'$  or 'c' can be used : 'r' is used to get a row vector m such that  $m(j)$  contains the maximum of the j th column of A  $(A(i, j)), k(j)$ gives the row indice which contain the maximum for column j.  $\prime$  c $\prime$  is used for the dual operation on the rows of A.

 $m = max i (A1, A2, \ldots, An)$ , where all the  $A<sub>j</sub>$  are matrices of the same sizes, returns a vector or a matrix m of size  $\text{size}(m) = \text{size}(A1)$  such that  $m(i) = max(Aj(i))$ ,  $j=1,...,n$ .  $[m,k] = max(iA1, A2,...,An)$ gives in addition the vector or matrix k. for a fixed i,  $k(i)$  is the number of the first  $Aj(i)$  achieving the maximum.

 $[m,k]=maxi(list(A1,...,An))$  is an equivalent syntax of  $[m,k]=maxi(A1,A2,...,An)$ 

# **EXAMPLE :**

```
[m,n]=maxi([1,3,1])
[m,n]=maxi([3,1,1],[1,3,1],[1,1,3])
[m,n] = maxi([3,-2,1],1)[m,n]=maxi(list([3,1,1],[1,3,1],[1,1,3]))
[m,n]=maxi(list(1,3,1))
185,27,49
```
### <span id="page-48-0"></span>**1.0.93** min <u>**minimum**</u> minimum

### **CALLING SEQUENCE :**

```
[m [k]]=min(A)[m [k]] = min(A, 'c') or [m [k]] = min(A, 'r')[m [k]]=min(A1, A2, \ldots, An)[m [k]] = min(iist(A1, A2, ..., An))
```
### **PARAMETERS :**

A : real vector or matrix.

A1, . . . , An : a set of real vectors or matrices, all of the same size or scalar.

### **DESCRIPTION :**

For A, a real vector or matrix,  $min(A)$  is the largest element A.  $[m, k] = min(A)$  gives in addition the index of the minimum. A second argument of type string 'r' or 'c' can be used : 'r' is used to get a row vector m such that  $m(j)$  contains the minimum of the j th column of A  $(A(:,j)), k(j)$ gives the row indice which contain the minimum for column  $j$ . ' $c'$  is used for the dual operation on the rows of A.

 $m=\min(A1, A2, \ldots, An)$ , where all the A j are matrices of the same sizes, returns a vector or a matrix m of size  $\text{size}(m) = \text{size}(A1)$  such that  $m(i) = \max(Aj(i))$ ,  $j=1,...,n$ .  $[m,k] = \min(A1, A2,..., An)$ gives in addition the vector or matrix k. for a fixed i,  $k(i)$  is the number of the first  $Aj(i)$  achieving the minimum.

 $[m, k] = min(list(A1, ..., An))$  is an equivalent syntax of  $[m, k] = min(A1, A2, ..., An)$ **EXAMPLE :**

# $[m,n] = min([1,3,1])$ [m,n]=min([3,1,1],[1,3,1],[1,1,3])  $[m,n] = min(list([3,1,1],[1,3,1],[1,1,3]))$

 $[m,n] = min(list(1,3,1))$ 

SEE ALSO: sort [185,](#page-184-0) find [27,](#page-26-0) max [47](#page-46-0)

### **1.0.94** mini <u>**minimum**</u> minimum **minimum**

### **CALLING SEQUENCE :**

```
[m [k]] = mini(A)[m [k]] = mini(A, 'c') or [m [k]] = mini(A, 'r')[m [k]]=mini(A1, A2, ..., An)][m [k]] = mini(list(A1, A2, ..., An))
```
### **PARAMETERS :**

A : real vector or matrix. A1, ..., An : a set of real vectors or matrices, all of the same size or scalar.

### **DESCRIPTION :**

For A, a real vector or matrix,  $min(A)$  is the largest element A.  $[m, k] = min(iA)$  gives in addition the index of the minimum. A second argument of type string 'r' or 'c' can be used : 'r' is used to get a row vector m such that  $m(j)$  contains the minimum of the j th column of A  $(A(i, j)), k(j)$ gives the row indice which contain the minimum for column j.  $c'$  is used for the dual operation on the rows of A.

m=mini(A1,A2,...,An), where all the  $A_1$  are matrices of the same sizes, returns a vector or a matrix m of size  $size(m)=size(A1)$  such that  $m(i)=max(Aj(i))$ ,  $j=1,...,n$ .  $[m,k]=min(A1,A2,...,An)$ 

gives in addition the vector or matrix k. for a fixed i,  $k(i)$  is the number of the first  $Aj(i)$  achieving the minimum.

 $[m,k]=mini(list(A1,...,An))$  is an equivalent syntax of  $[m,k]=mini(A1,A2,...,An)$ 

# **EXAMPLE :**

 $[m,n] = mini([1,3,1])$ [m,n]=mini([3,1,1],[1,3,1],[1,1,3]) [m,n]=mini(list([3,1,1],[1,3,1],[1,1,3]))  $[m,n] = mini(list(1,3,1))$ 

SEE ALSO: sort [185,](#page-184-0) find [27,](#page-26-0) maxi [48](#page-47-0)

# **1.0.95 minus - substraction operator, sign changes**

**CALLING SEQUENCE :**

X-Y  $-Y$ 

### **PARAMETERS :**

X : scalar or vector or matrix of numbers, polynomials or rationals. It may also be a syslin list Y : scalar or vector or matrix of numbers, polynomials or rationals. It may also be a syslin list

### **DESCRIPTION :**

Substraction

For numeric operands substraction as its usual meaning. If one of the operands is a matrix and the other one a scalar the the operation is performed element-wise. if  $Y = [ ] X$  is returned; if  $X = [ ] -Y$  is returned. Substraction may also be defined for other data types through "soft-coded" operations.

# **EXAMPLE :**

[1,2]-1  $[$   $]-2$ 

 $8s - 2$  $1/\$ s - 2 "cat"+"enate"

SEE ALSO: addf [144,](#page-143-0) mtlb mode [51](#page-50-0)

# **1.0.96 mode select a mode in exec file**

# **CALLING SEQUENCE :**

mode(k)

## **DESCRIPTION :**

Used inside an exec-file with the following values for k

k=0 : no echo, no prompt, no stop.

 $k=-1$ : nothing is printed.

- k=1 : an echo is received after each command line.
- $k=2$ : prompt  $-\rightarrow$  is printed.
- $k=3$ : there are echoes, prompts, but no stops.
- $k=4$ : stops before each prompt and waits for a new command line
- k=7 : there are stops, prompts and echoes.

SEE ALSO : exec [21](#page-20-0)

# **CALLING SEQUENCE :**

mmode=mtlb\_mode() mtlb\_mode(mmode)

### **PARAMETERS :**

mmode : boolean

### **DESCRIPTION :**

Scilab and Matlab additions and substractions work differently when used with empty matrices:

Scilab :

a+[] -->a a-[] -->a []+a -->a []-a -->-a Matlab  $a+[]$  -->[]  $a-[]$  -->[]  $[ ]+a$  -->[]  $[ ]-a$   $--->[ ]$ 

> mtlb\_mode(%t) switches to Matlab evaluation mode for additions and substractions. mtlb\_mode(%f) switches back to Scilab mode.

mtlb mode() return the current mmode' value

SEE ALSO : empty [19](#page-18-0)

### **1.0.98 names scilab names syntax**

# **DESCRIPTION :**

Names of variables and functions must begin with a letter or one of the following special characters '%',  $'$ , ', '#', '!', '\$', '?'.

Next characters may be letters or digits or any special character in ' $\cdot$ ', '#', '!', '\$', '?'

Names may be as long as you want but only the first 24 characters are taken into account. Upper and lower case letters are different.

# **EXAMPLES :**

//Valid names %eps A1=123 #Color=8 My\_Special\_Color\_Table=rand(10,3) //Non valid names  $//1A, b*, .C$ 

# **1.0.99 newfun add a name in the table of functions**

### **CALLING SEQUENCE :**

newfun("function-name",nameptr)

Scilab Group **April 1993** 51

# <span id="page-50-0"></span>**1.0.97 mtlb mode switch Matlab like operations**

# <span id="page-51-0"></span>**DESCRIPTION :**

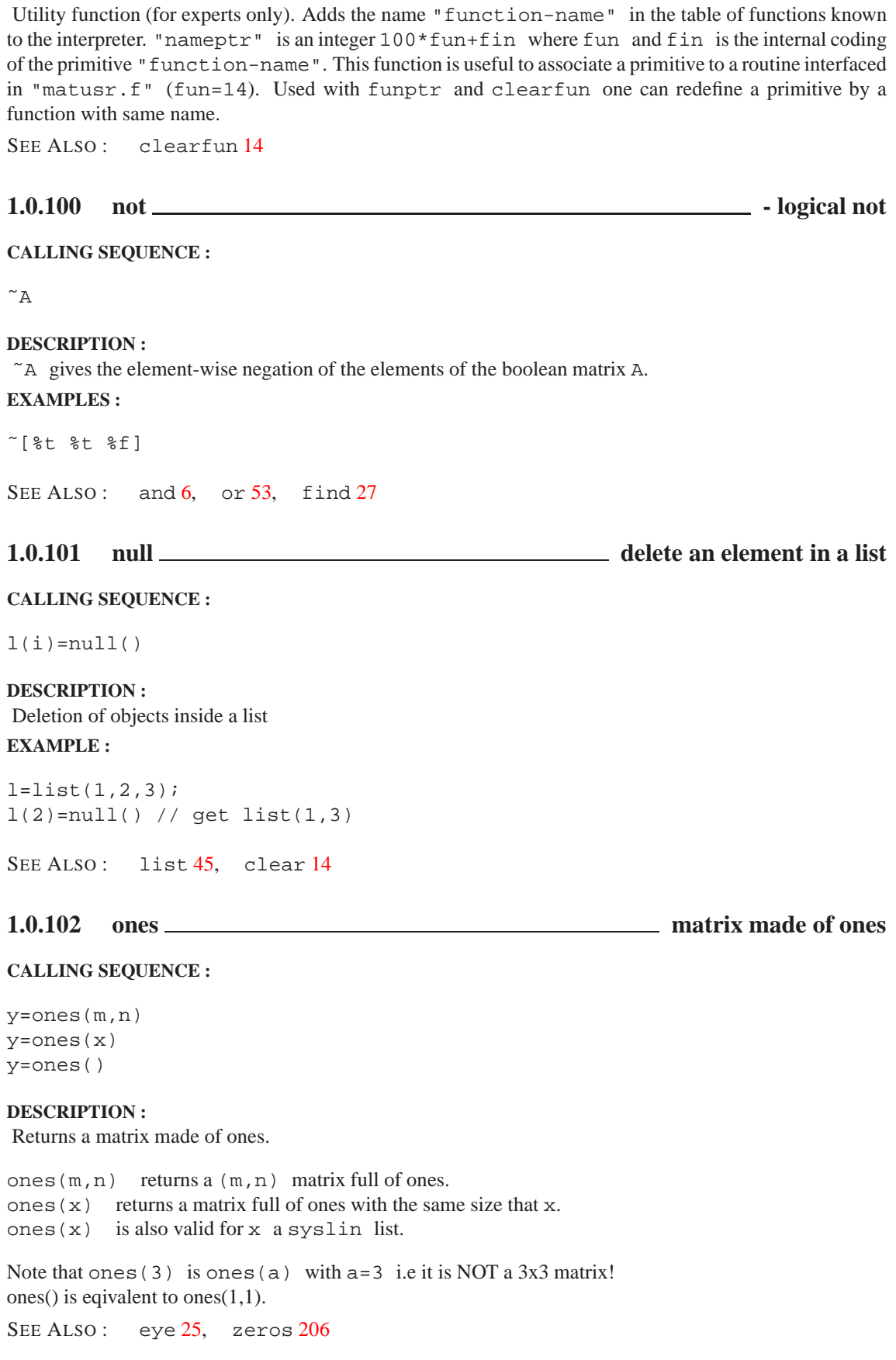

# <span id="page-52-0"></span>overloading Scilab keyword Scilab keyword Scilab keyword Scilab keyword Scilab keyword

# **1.0.103 or - logical or**

# **CALLING SEQUENCE :**

```
or(A), or(A,'')or(A,'r'), or(A,1)or(A, 'c'), or(A, 2)A|B
```
# **DESCRIPTION :**

or (A) gives the or of the elements of the boolean matrix A. or (A) is true ( $t$ ) if at least one entry of A is %t.

 $y=or(A, 'r')$  (or, equivalently,  $y=or(A,1)$ ) is the rowwise or. It returns in each entry of the row vector y the or of the rows of x (The or is performed on the row index :  $y(j) = \text{or}(A(i,j), i=1,m)$ ).  $y=or(A, 'c')$  (or, equivalently,  $y=or(A,2)$ ) is the columnwise or. It returns in each entry of the column vector y the or of the columns of x (The or is performed on the column index:  $y(i) = \text{or}(A(i,j),j=1,n))$ ).  $A|B$  gives the element-wise logical or of the booleans matrices A and B .A and B must be matrices with the same dimensions or one from them must be a single boolean.

# **EXAMPLES :**

```
or([%t %t %f])
[%t %t %f]|[%f %t %t]
[%t %t %f]|%f
6,52,27
```
# **1.0.104 overloading display, functions and operators overloading capabilities**

## **DESCRIPTION :**

In scilab, variable display, functions and operators may be defined for new objects using functions (scilab coded or primitives).

- Display: The display of new objects defined by tlist structure may be overloaded (the default display is similar to list's one). The overloading function must have no output argument a single input argument. It's name is formed as follow  $\text{\%}\leq \text{thist_type}$  where  $\text{\%}\leq \text{thist_type}$ stands for the first entry of the tlist type component.
- Operators : Each operator which is not defined for given operands type may be defined. The overloading function must have a single output argument and one or two inputs according to the number of operands. The function name is formed as follow:

for binary operators: %<first\_operand\_type><op\_code><<second\_operand\_type> for unary operators:  $\degree$ <operand\_type><op\_code>

extraction and insertion operators which are n-nary operators are described below.

<operand\_type>, <first\_operand\_type>, <second\_operand\_type> are sequence of char-

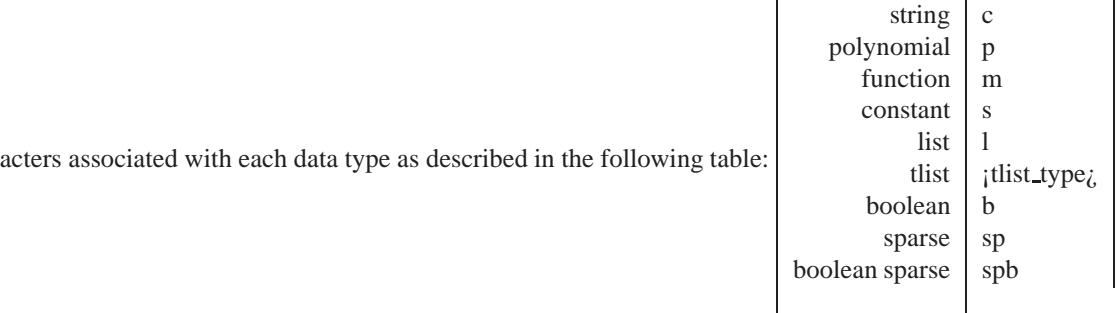

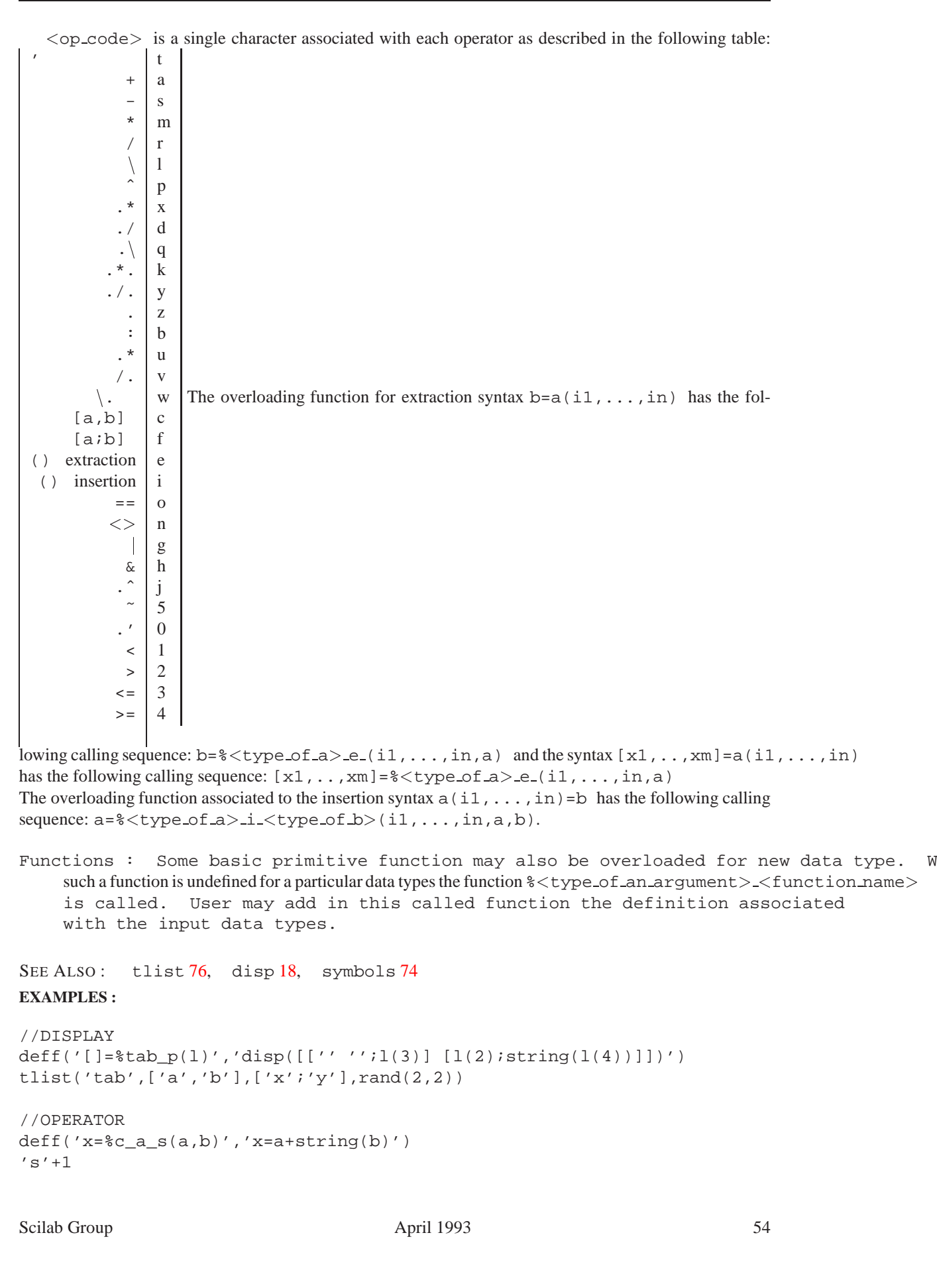

```
//FUNCTION
deff('x=%c_sin(a)','x=''sin(''+a+'')''')
sin('2*x')
```
**1.0.105 parents ) - left and right parenthesis**

# **CALLING SEQUENCE :**

```
(expression)
[\ldots]=func(e1,e2,...)
[x1,x2,...]=[e1,e2,...)x(i, j)v(i)[\ldots] = 1(i)
```
# **PARAMETERS :**

x : matrix of any possible type v : row or column vector of any possible type l : list variable func : any function name e1,e2,... : any possible type expression

# **DESCRIPTION :**

Left and right parenthesis are used to

\* Specify evaluation order within expressions,

- \* Form right-hand-side functions argument list. Within multiple rhs arguments must be separated by comma.
- \* Select elements within vectors, matrices and lists. see help on extraction and insertion for more precisions
- \*  $[x1,x2,...] = (e1,e2,...)$  is equivalent to  $x1 = e1$ ,  $x2 = e2$ , ...

# **EXAMPLE :**

```
3^(-1)x = poly(0, "x");//
(x+10)/2i3=eye(3,3)
//
a=[1 2 3; 4 5 6; 7 8 9], a(1,3), a([1 3],:), a(:,3)a(:,3)=[]a(1,\$)=33a(2,[5 5-1])a(:, $+1)=[10;11;12]//
w=ssrand(2,2,2); ssprint(w)
ssprint(w(:,1))ss2tf(w(:,1))//
l=list(1, 2, 3, 4)[a,b,c,d]=1(:)
1(S+1)='new'//
v=%t([1 1 1 1 1])
//
[x, y, z] = (1, 2, 3)15,16,11,45,23, insertion
38
```
# <span id="page-55-0"></span>**1.0.106 part extraction of strings**

# **CALLING SEQUENCE :**

 $[c]=part(mp,v)$ 

# **PARAMETERS :**

mp,c : string matrices v : integer vector.

# **DESCRIPTION :**

Let  $s[k]$  stands for the k character of string s (or the empty character if k  $\geq$  length(s)). part returns c, a matrix of character strings, such that  $c(i,j)$  is the string "s[v(1)]... s[v(n)]"

 $(s=mp(i,j))$ .

# **EXAMPLE :**

```
c=part(['a','abc','abcd'],[1,1,2])
```
SEE ALSO: string [74,](#page-73-0) length [41](#page-40-0)

# **1.0.107 pause pause mode, invoke keyboard**

# **DESCRIPTION :**

Switch to the pause mode; inserted in the code of a function, pause interrupts the execution of the function: one receives a prompt symbol which indicates the level of the pause (e.g.  $-1->$ ). The user is then in a new session in which all the lower-level variables (and in particular all the variable of the function) are available. To return to lower session enter "return"

In this mode,  $[\dots]$  = return(...) returns the variables of the argument (...) to lower session with names in the output [...]. Otherwise, the lower-level variables are protected and cannot be modified. The pause is extremely useful for debugging purposes.

This mode is killed by the command "abort".

SEE ALSO: return  $65$ , abort  $6$ , quit  $61$ , whereami  $81$ , where  $81$ 

# **1.0.108** percent **- special character**  $\overline{\phantom{a}}$  - special character

# **DESCRIPTION :**

Some predefined variables begin with  $\hat{\mathcal{S}}$ , such as  $\hat{\mathcal{S}}$  i (for sqrt(-1)),  $\hat{\mathcal{S}}$ inf (for Infinity),  $\hat{\mathcal{S}}$ pi (for  $3.14...$ ),  $T$  (for the boolean variable "true"),...

In addition, functions whose names begin with  $\epsilon$  are special : they are used for coding (extensions of usual) operations .

For example the function  $\pi r$  performs the multiplication (m) operation  $x * y$  for x and y rational matrices  $(r)$ . The coding conventions are given by the readme file in directory SCIDIR/macros/percent.

# **EXAMPLE :**

```
x1 = tlist('x', 1, 2);x2 = tlist('x', 2, 3);deff('x=%xmx(x1,x2)','x=list(''x'',x1(2)*x2(2),x2(3)*x2(3))');
x1*x2
```
**CALLING SEQUENCE :**

X+Y str1+str2

## **PARAMETERS :**

X : scalar or vector or matrix of numbers, polynomials or rationals. It may also be a syslin list

Y : scalar or vector or matrix of numbers, polynomials or rationals. It may also be a syslin list

str1: a character string, a vector or a matrix of character strings

str2 : a character string, a vector or a matrix of character strings

# **DESCRIPTION :**

# Addition.

For numeric operands addition as its usual meaning. If one of the operands is a matrix and the other one a scalar the scalar is added to each matrix entries. if one of the operands is an empty matrix the other operand is returned.

For character strings + means concatenation.

Addition may also be defined for other data types through "soft-coded" operations.

# **EXAMPLE :**

```
[1,2]+1
[ ]+2s = poly(0, "s");
s+21/s+2"cat"+"enate"
```
SEE ALSO: addf [144,](#page-143-0) mtlb mode [51](#page-50-0)

**1.0.110 poly polynomial definition**

# **CALLING SEQUENCE :**

 $[p] = poly(a, "x", [ "flag"] )$ 

# **PARAMETERS :**

a : matrix or real number x : symbolic variable "flag" : string ("roots", "coeff"), default value is "roots".

# **DESCRIPTION :**

If a is a matrix, p is the characteristic polynomial i.e. determinant  $(x*eye() -a)$ , x being the symbolic variable.

If v is a vector,  $poly(v, "x", ['roots"])$  is the polynomial with roots the entries of v and "x" as formal variable. (In this case, roots and poly are inverse functions).

 $poly(v, "x", "coeff")$  creates the polynomial with symbol "x" and with coefficients the entries of v. (Here poly and coeff are inverse functions).

 $s = poly(0, "s")$  is the seed for defining polynomials with symbol "s".

# **EXAMPLE :**

 $s = poly(0, "s")$ ; $p = 1 + s + 2*s^2;$  $A=rand(2,2)ipoly(A,"x")$ SEE ALSO: coeff [15,](#page-14-0) matrices [47,](#page-46-0) rational [63](#page-62-0) Scilab Group **April 1993** 57

# <span id="page-56-0"></span>**1.0.109 plus - addition operator**

# print Scilab Function and Scilab Function and Scilab Function and Scilab Function

# **1.0.111** power <u>**power power power power power power power power power power power power power**</u>

**CALLING SEQUENCE :**

t=Aˆb t=A\*\*b t=A.ˆb

# **PARAMETERS :**

A,t : scalar, polynomial or rational matrix.

b :a scalar, a vector or a scalar matrix.

# **DESCRIPTION :**

- $(A:square)^\wedge(b:scalar)$ : If A is a square matrix and b is a scalar then  $A^b$  is the matrix A to the power b.
- $(A:\text{matrix}) \cdot (b:\text{scalar})$ : If b is a scalar and A a matrix then A.  $\circ b$  is the matrix formed by the element of A to the power b (elementwise power). If A is a vector and b is a scalar then Aˆb and A.ˆb performs the same operation (i.e elementwise power).
- $(A:scalar)$ .  $\hat{b}:matrix$  If A is a scalar and b is a scalar matrix (or vector) A $\hat{b}$  and A.  $\hat{b}$  are the matrices (or vectors) formed by  $a^{\hat{ }}(b(i,j))$ .
- (A:matrix).ˆ(b:matrix) If A and b are vectors (matrices) with compatible dimensions A.ˆb is the  $A(i)$ <sup>^</sup>b(i) vector  $(A(i,j)$ <sup>^</sup>b(i,j) matrix).

### Notes:

- For square matrices  $A^p$  is computed through successive matrices multiplications if p is a positive integer, and by diagonalization if not.
- \*\* and  $\hat{ }$  operators are synonyms.

# **EXAMPLE :**

A=[1 2;3 4];  $A^2$ .5, A.ˆ2.5  $(1:10)^2$  $(1:10)$ .<sup>^</sup>2

```
s = poly(0, 's')s^(1:10)
```
SEE ALSO : exp [372](#page-371-0)

# **1.0.112 predef variable protection**

# **CALLING SEQUENCE :**

predef([n])

## **DESCRIPTION :**

Utility function used for defining "predefined" variables. Predefined variables are protected and cannot be killed. They are not saved by the 'save' command.

predef() sets all the current variables to predefined ones.

 $predef(n)$  sets the max $(n,7)$  last defined variables as predefined.

## **REMARK :**

A number of predefined variables are set in the start-up file scilab.star. These variables are seen by typing who when entering in Scilab.

User may in particular set its own predefined variables in user's startup file home / . scilab

SEE ALSO : clear [14,](#page-13-0) save [66](#page-65-0)

# <span id="page-58-0"></span>**1.0.113** print **print print prints variables in a file**

**CALLING SEQUENCE :**

print('file-name',x1,[x2,...xn])

# **DESCRIPTION :**

prints xi on file 'file-name' with the current format, i.e. the format used by scilab to display the variables. All types of variables may be "print"'ed

Note : xi must be a named variable, with expressions variable name part of the display is unpredictable.  $print(*io(2),...)$  prints on Scilab's window. this syntax may be used to display variables within a macro.

# **EXAMPLES :**

```
a=rand(3,3);p=poly([1,2,3],'s');l=list(1,'asdf',[1 2 3]);
print(<math>\text{io}(2)</math>, a, p, l)write(%io(2),a)
```
SEE ALSO: write  $83$ , read  $63$ , format  $28$ , printf  $59$ , disp  $18$ 

# **1.0.114 printf Emulator of C language printf function**

# **CALLING SEQUENCE :**

printf(format,value\_1,..,value\_n)

# **PARAMETERS :**

format : a Scilab string. Specifies a character string combining literal characters with conversion specifications.

value i : Specifies the data to be converted according to the format parameter.

str : column vector of character strings

file : a Scilab string specifying a file name or a logical unit number (see file)

# **DESCRIPTION :**

The printf function converts, formats, and writes its value parameters, under control of the format parameter, to the standard output.

The format parameter is a character string that contains two types of objects:

Literal characters : which are copied to the output stream.

Conversion specifications : each of which causes zero or more items to be fetched from the value parameter list. see printf conversion for details

If any values remain after the entire format has been processed, they are ignored.

# **EXAMPLES :**

printf('Result is:\\nalpha=%f",0.535)

SEE ALSO: string [74,](#page-73-0) print [59,](#page-58-0) write [83,](#page-82-0) format [28,](#page-27-0) disp [18,](#page-17-0) file [26,](#page-25-0) fprintf [30,](#page-29-0) sprintf [72](#page-71-0)

# **1.0.115 printf conversion printf, sprintf, fprintf conversion specifications**

# **DESCRIPTION :**

Each conversion specification in the printf , sprintf , f printfformat parameter has the following syntax:

- A % (percent) sign.

Scilab Group May 1994 59

- Zero or more options, which modify the meaning of the conversion specification. The following list contains the option characters and their meanings:
- : Left align, within the field, the result of the conversion.
- + : Begin the result of a signed conversion with a sign (+ or -).
- "space" : Prefix a space character to the result if the first character of a signed conversion is not a sign. If both the (space) and + options appear, the (space) option is ignored.
- # : Convert the value to an alternate form. For c, d, i, s, and u conversions, the # option has no effect. For o conversion,  $\#$  increases the precision to force the first digit of the result to be a 0 (zero). For x and X conversions, a nonzero result has 0x or 0X prefixed to it. For e, E, f, g, and G conversions, the result always contains a decimal point, even if no digits follow it. For g and G conversions, trailing zeros are not removed from the result.
- 0 : Pad to the field width, using leading zeros (following any indication of sign or base) for d, i, o, u, x,  $X, e, E, f, g$ , and G conversions; no space padding is performed. If the 0 and  $-(-$  (dash) flags both appear, the 0 flag is ignored. For d, i, o u, x, and X conversions, if a precision is specified, the 0 flag is also ignored.

An optional decimal digit string that specifies the minimum field width. If the converted value has fewer characters than the field width, the field is padded on the left to the length specified by the field width. If the left-adjustment option is specified, the field is padded on the right.

An optional precision. The precision is a . (dot) followed by a decimal digit string. If no precision is given, the parameter is treated as 0 (zero). The precision specifies:

- The minimum number of digits to appear for d, u, o, x, or  $X$  conversions
- The number of digits to appear after the decimal point for  $e, E$ , and  $f$  conversions
- The maximum number of significant digits for g and G conversions
- The maximum number of characters to be printed from a string in an s conversion
- A character that indicates the type of conversion to be applied:
- % : Performs no conversion. Displays %.
- d,i :Accepts an integer value and converts it to signed decimal notation. The precision specifies the minimum number of digits to appear. If the value being converted can be represented in fewer digits, it is expanded with leading zeros. The default precision is 1. The result of converting a zero value with a precision of zero is a null string. Specifying a field width with a zero as a leading character causes the field width value to be padded with leading zeros.
- u :Accepts an integer value and converts it to unsigned decimal notation. The precision specifies the minimum number of digits to appear. If the value being converted can be represented in fewer digits, it is expanded with leading zeros. The default precision is 1. The result of converting a zero value with a precision of zero is a null string. Specifying a field width with a zero as the leading character causes the field width value to be padded with leading zeros.
- o :Accepts an integer value and converts it to unsigned octal notation. The precision specifies the minimum number of digits to appear. If the value being converted can be represented in fewer digits, it is expanded with leading zeros. The default precision is 1. The result of converting a zero value with a precision of zero is a null string. Specifying a field width with a zero as the leading character causes the field width value to be padded with leading zeros. An octal value for field width is not implied.
- x, X :Accepts an integer value and converts it to unsigned hexadecimal notation. The letters "abcdef" are used for the  $x$  conversion; the letters "ABCDEF" are used for the  $x$  conversion. The precision specifies the minimum number of digits to appear. If the value being converted can be represented in fewer digits, it is expanded with leading zeros. The default precision is 1. The result of converting a zero value with a precision of zero is a null string. Specifying a field width with a zero as the leading character causes the field width value to be padded with leading zeros.
- f : Accepts a float or double value and converts it to decimal notation in the format %[–]ddd.ddd. The number of digits after the decimal point is equal to the precision specification.
- If no precision is specified, six digits are output.
- If the precision is zero, no decimal point appears and the system outputs a number rounded to the integer nearest to value.
- If a decimal point is output, at least one digit is output before it.

Scilab Group May 1994 60

- <span id="page-60-0"></span>e, E:Accepts a real and converts it to the exponential form  $\frac{6}{-}d$ .ddde+/-dd. There is one digit before the decimal point, and the number of digits after the decimal point is equal to the precision specification.
- If no precision is specified, , six digits are output.
- If the precision is zero, , no decimal point appears.
- The E conversion character produces a number with E instead of e before the exponent. The exponent always contains at least two digits. If the value is zero, the exponent is zero.
- $g<sub>i</sub>$ , G : Accepts a real and converts it in the style of the e, E, or f conversion characters, with the precision specifying the number of significant digits. Trailing zeros are removed from the result. A decimal point appears only if it is followed by a digit. The style used depends on the value converted. Style e (E, if G is the flag used) results only if the exponent resulting from the conversion is less than -4, or if it is greater or equal to the precision.
- c :Accepts and displays an integer value converted to a character.
- s :Accepts a string value and displays characters from the string to the end or the number of characters indicated by the precision is reached. If no precision is specified, all characters up to the end are displayed.

A field width or precision can be indicated by an \* (asterisk) instead of a digit string. In this case, an integer value parameter supplies the field width or precision. The value parameter converted for output is not fetched until the conversion letter is reached, so the parameters specifying field width or precision must appear before the value to be converted (if any).

If the result of a conversion is wider than the field width, the field is expanded to contain the converted result.

The representation of the plus sign depends on whether the  $+$  or (space) formatting option is specified.

SEE ALSO: printf [59,](#page-58-0) fprintf [30,](#page-29-0) sprintf [72](#page-71-0)

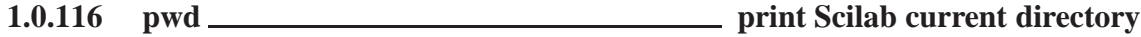

# **CALLING SEQUENCE :**

pwd

**DESCRIPTION :** return in ans the Scilab current directory. **EXAMPLE :**

pwd

SEE ALSO: getcwd [32,](#page-31-0) chdir [14,](#page-13-0) unix [77](#page-76-0)

**1.0.117 quit decrease the pause level or exit**

# **DESCRIPTION :**

quit terminates Scilab or decreases the pause level. SEE ALSO: pause  $56$ , break [11,](#page-10-0) abort  $6$ , exit  $22$ 

# **1.0.118** quote **- Transpose operator, string delimiter**

# **DESCRIPTION :**

quote (')is used for (Conjugate) Transpose of matrix. quote (.')is used for (non Conjugate) Transpose of matrix. Simple (') or double (") quotes are also used to define character strings. (Character strings are defined between two quotes). A Quote within a character string is denoted by two quotes. **EXAMPLES :**

```
[1+%i, 2]'
[1+%i, 2].'
x='This is a character string'
'He said:''Good'''
```
**1.0.119 rand random number generator**

### **CALLING SEQUENCE :**

```
rand(m,n [,rtype])
rand(x [, rtype])
rand('key'[,n])
rand()
```
### **DESCRIPTION :**

random matrix generator.

```
rand (m, n) is a random matrix of dimension mxn.
rand(a) is a random matrix of same size as a. rand(a) is complex if a is a complex matrix
rand ('uniform') The default random generator is set to a uniform random number generator.
rand('normal') The default random generator is set to a Gaussian random number generator.
rand('seed') returns the current value of the seed.
rand('seed',n) puts the seed to n. (n=0 at first call).
str=rand('info') return the type of the default random generator ('uniform' or 'normal')
```
rand() : with no arguments gives a scalar whose value changes each time it is referenced. By default, random numbers are uniformly distributed in the interval (0,1). rand('normal') switches to a normal distribution with mean 0 and variance 1. rand ('uniform') switches back to the uniform distribution.

The type of the random generator can also be locally changed by the use of the extra parameter rtype ( which can be 'uniform' or 'normal'

# **EXAMPLE :**

```
x=rand(10,10,'uniform')
rand('normal')
rand('info')
y=rand(x,'normal');
```
SEE ALSO: ssrand [192](#page-191-0)

# **1.0.120 rat Floating point rational approximation**

### **CALLING SEQUENCE :**

 $[N,D]=rat(x [,tol])$  $y = rat(x [,tol])$ 

### **PARAMETERS :**

x : real vector or matrix

- n : integer vector or matrix
- d : integer vector or matrix
- y : real vector or matrix

## **DESCRIPTION :**

 $[N, D] = \text{rat}(x, \text{tol})$  returns two integer matrices so that N. /D is close tox in the sense that abs  $(N./D - X)$  <= tol\*abs(x). The rational approximations are generated by truncating continued fraction expansions. tol = 1.e-6\*norm(X,1) is the default.  $y = rat(x,tol)$  return the quotient  $N \cdot /D$ 

SEE ALSO: int [40,](#page-39-0) round [66](#page-65-0) **EXAMPLES :**

```
[n,d]=rat({n \choose p i})[n,d]=rat(%pi,1.d-12)
n/d-%pi
```
# **1.0.121** rational **Scilab** objects, rational in Scilab

# **DESCRIPTION :**

A rational  $r$  is a quotient of two polynomials  $r=num/den$ . The internal representation of a rational is a list. r=tlist('['r','num','den','dt'],num,den,[]) is the same as r=num/den. A rational matrix can be defined with the usual syntax e.g.  $[r11, r12; r21, r22]$  is a 2x2 matrix where rij are 1x1 rationals. A rational matrix can also be defined as above as a list tlist(['r','num','den','dt'],num,den,[]) with num and den polynomial matrices.

### **EXAMPLES :**

```
s = poly(0, 's');
W = [1/s, 1/(s+1)]W'*W
Num=[s,s+2:1,s]:Den=[s*s,s:s,s*s];tlist(['r','num','den','dt'],Num,Den,[])
H=Num./Den
syslin('c',Num,Den)
syslin('c',H)
[Num1,Den1]=simp(Num,Den)
```
SEE ALSO: poly [57,](#page-56-0) syslin [197,](#page-196-0) simp [363](#page-362-0)

# **1.0.122 read matrices read**

### **CALLING SEQUENCE :**

```
[x]=read(file-desc,m,n,[format])
[x]=read(file-desc,m,n,k,format)
```
### **PARAMETERS :**

file-desc : character string specifying the file name or integer value specifying logical unit (see file).

- $m<sub>l</sub>$ , n : integers (dimensions of the matrix x). Set m=-1 if you do not know the numbers of rows, so the whole file is read.
- format : character string, specifies a "Fortran" format. This character string must begin with a right parenthesis and end with a left parenthesis. Formats cannot mix floating point or character edition modes.
- k : integer or vector of integer

### **DESCRIPTION :**

reads row after row the mxn matrix  $x$  (n=1 for character chain) in the file file-desc (string or integer). Each row of the matrix x begin in a new line of file-desc file. Depending on format, a given row of the  $x$  matrix may be read from more than one line of  $file$ -desc file.

The type of the result will depend on the specified format. If format contains only  $(d, e, f, g)$  descriptors the function tries to read numerical data (the result is matrix of real numbers).

If format contains only a descriptors the function tries to read character strings (the result is a character string column vector). In this case n must be equal to 1.

Examples for format:

(1x,e10.3,5x,3(f3.0)) (10x,a20) .LP When format is omitted datas are read using numerical free format:

<span id="page-62-0"></span>

```
to represent n occurrences of value n.
.LP
A direct access file can be used if using the parameter \fVk\fR which is
is the vector of record numbers to be read (one record per row),
thus \f{Vm\fR must be }f{Vm=prod(size(k))\fR.}.LP
To read on the keyboard use \Yvread(%io(1),...)\fR.
.SH REMARK
Last line of data files must be terminated by a newline to be taken
into account.
.SH EXAMPLE
.nf
if MSDOS then unix('del foo');
else unix('rm -f foo'); end
A=rand(3,5); write('foo',A);
B=read('foo',3,5)
B=read('foo',-1,5)
read(%io(1),1,1,'(a)') // waits for user's input
26,64,83,204,67
```
<span id="page-63-0"></span>blank, comma and slash may be used as data separators, n\*v may be use

**1.0.123** read4b **fortran file binary read** 

# **CALLING SEQUENCE :**

x=read4b(file-name,m,n [,rec])

### **PARAMETERS :**

file-name : string or integer

- $m$ ,  $n$ : integers (dimensions of the matrix x). Set m=-1 if you do not know the numbers of rows, so all the file is read
- rec : vector of positive integers. the selected records for direct access. This vector size must be equal to the number of rows of desired x.

### **DESCRIPTION :**

binary read of the matrix  $x$  in the file file-name. Matrix entries are supposed to have been stored on 4 byte words.

For direct record access, file must have been previously opened using  $file$  function to set the record length. file-name must be the result of the file function.

SEE ALSO: file  $26$ , write  $83$ , writb  $82$ , binary  $8$ , write  $4b\,83$ 

**1.0.124** readb **fortran file binary read** 

### **CALLING SEQUENCE :**

x=readb(file-name,m,n [,rec])

# **PARAMETERS :**

file-name : string or integer

- $m$ ,  $n$ : integers (dimensions of the matrix x). Set m=-1 if you do not know the numbers of rows, so all the file is read
- rec : vector of positive integers. the selected records for direct access. This vector size must be equal to the number of rows of desired x.

# <span id="page-64-0"></span>**DESCRIPTION :**

binary read of the matrix  $x$  in the file  $file$ -name. Matrix entries are supposed to have been stored on 8 byte words.

For direct record access, file must have been previously opened using file function to set the record length. file-name must be the result of the file function.

SEE ALSO: file [26,](#page-25-0) write [83,](#page-82-0) writb [82,](#page-81-0) binary [8,](#page-7-0) read4b [64](#page-63-0)

# **1.0.125** real <u>**read part**</u> **read part**

### **CALLING SEQUENCE :**

 $[y]$ =real(x)

# **PARAMETERS :**

x : real or complex vector or matrix

y : real matrix

# **DESCRIPTION :**

real(x) is the real part of x (See  $\text{\%}$  to enter complex numbers).

SEE ALSO: imag [37](#page-36-0)

# **1.0.126 resume return or resume execution and copy some local variables**

### **CALLING SEQUENCE :**

resume  $[x1,...,xn]$ =resume(a1,..,an)

# **PARAMETERS :**

x

### **DESCRIPTION :**

In a function resume stops the execution of the function,  $[ . . ]$ =resume(..) stops the execution of the function and put the local variables ai in calling environnement under names xi.

In pause mode, it allows to return to lower level  $[\cdot, \cdot]$  = resume  $(\cdot, \cdot)$  returns to lower level and put the local variables ai in calling environnement under names xi.

In an execstr called by a function  $[...]$  = resume  $(...)$  stops the execution of the function and put the local variables ai in calling environnement under names xi. resume is equivalent to return.

SEE ALSO: abort [6,](#page-5-0) break [11](#page-10-0)

# **1.0.127** return **return or resume execution and copy some local variables**

# **CALLING SEQUENCE :**

return  $[x1,...,xn]$ =return(a1,..,an)

### **PARAMETERS :**

x

Scilab Group Jan 1997 65

### <span id="page-65-0"></span>**DESCRIPTION :**

In a function return stops the execution of the function,  $[\cdot,\cdot]$ =return $(\cdot,\cdot)$  stops the execution of the function and put the local variables ai in calling environnement under names xi.

In pause mode, it allows to return to lower level  $[\cdot, \cdot]$ =return $(\cdot, \cdot)$  returns to lower level and put the local variables ai in calling environnement under names xi.

In an execstr called by a function  $[\,.\,.\,]=$ return $(\,.\,.)$  stops the execution of the function and put the local variables ai in calling environnement under names xi. resume is equivalent to return.

SEE ALSO: abort [6,](#page-5-0) break [11](#page-10-0)

# **1.0.128 rlist Scilab rational fraction function definition**

### **CALLING SEQUENCE :**

rlist() rlist(a1,....an)

# **DESCRIPTION :**

 $rlist(a1,....an)$  is a shortcut to  $tlist([r', 'num' i'den', 'dt'], a1,....an)$ Creates a tlist with ['r','num';'den','dt'] as first entry and ai's as next entries if any. No type nor size checking is done on ai's.

SEE ALSO: tlist [76,](#page-75-0) syslin [197](#page-196-0)

### **1.0.129 round rounding**

### **CALLING SEQUENCE :**

 $[y]$ =round(x)

### **PARAMETERS :**

x : real or complex matrix

y : integer or complex (with integer real and imag) matrix

### **DESCRIPTION :**

round  $(x)$  rounds the elements of x to the nearest integers.

SEE ALSO: int [40,](#page-39-0) floor [28,](#page-27-0) ceil [13](#page-12-0)

**1.0.130 save saving variables**

### **CALLING SEQUENCE :**

save(file-name [,x1,x2,...,xn])

# **PARAMETERS :**

file-name : character string xi : arbitrary Scilab variable(s)

### **DESCRIPTION :**

The save command can be used to save Scilab current variables in binary form in a file. save('filename') saves all current variables in the file named filename. save('file-name', $x, y$ ) saves only named variables  $x$  and  $y$ . Saved variables can be reloaded by the load command.

## **EXAMPLES :**

Scilab Group May 1994 66

```
a=eye(2,2); b=ones(a);save('val.dat',a,b);
clear a
clear b
load('val.dat','a','b');
```
SEE ALSO: load [45](#page-44-0)

# **1.0.131 scanf Converts formatted input on standard input**

# **CALLING SEQUENCE :**

 $[v_1, \ldots v_n]$ =scanf (format);

# **PARAMETERS :**

format :Specifies the format conversion.

# **DESCRIPTION :**

The scanf functions get character data on standard input  $(\%io(1))$ , interpret it according to a format, and returns the converted results.

The format parameter contains conversion specifications used to interpret the input.

The format parameter can contain white-space characters (blanks, tabs, newline, or formfeed) that, except in the following two cases, read the input up to the next nonwhite-space character. Unless there is a match in the control string, trailing white space (including a newline character) is not read.

- Any character except % (percent sign), which must match the next character of the input stream.

- A conversion specification that directs the conversion of the next input field. see scanf conversion for details.

SEE ALSO: printf [59,](#page-58-0) read [63,](#page-62-0) fscanf [31,](#page-30-0) sscanf [72](#page-71-0)

# **1.0.132 scanf conversion scanf, sscanf, fscanf conversion specifications**

### **DESCRIPTION :**

Each conversion specification in the format parameter contains the following elements:

- + The character % (percent sign)
- + The optional assignment suppression character \*
- + An optional numeric maximum field width
- + A conversion code

The conversion specification has the following syntax:

[\*][width][size]convcode.

The results from the conversion are placed in  $v_i$  arguments unless you specify assignment suppression with \* (asterisk). Assignment suppression provides a way to describe an input field that is to be skipped. The input field is a string of nonwhite-space characters. It extends to the next inappropriate character or until the field width, if specified, is exhausted.

The conversion code indicates how to interpret the input field. You should not specify the v<sub>i</sub> parameter for a suppressed field. You can use the following conversion codes:

% :Accepts a single % (percent sign) input at this point; no assignment is done.

- d, i :Accepts a decimal integer;
- u :Accepts an unsigned decimal integer;
- o :Accepts an octal integer;
- x :Accepts a hexadecimal integer;

Scilab Group May 1994 67

- e,f,g :Accepts a floating-point number. The next field is converted accordingly and stored through the corresponding parameter, which should be a pointer to a float. The input format for floating-point numbers is a string of digits, with the following optional characteristics:
- + It can be a signed value.
- + It can be an exponential value, containing a decimal point followed by an exponent field, which consists of an E or an e followed by an (optionally signed) integer.
- + It can be one of the special values INF, NaN,
- s :Accepts a string of characters.
- c :character value is expected. The normal skip over white space is suppressed.

SEE ALSO: scanf [67,](#page-66-0) scanf 67, fscanf [31](#page-30-0)

**1.0.133 sciargs scilab command line arguments**

### **CALLING SEQUENCE :**

args=sciargs()

## **DESCRIPTION :**

This function returns a vector of character strings containing the arguments of the Scilab command line. First args entry contains the path of the lanched executable file.

This function correspond to the getarg function in C langage

SEE ALSO: getenv [33](#page-32-0)

# **1.0.134 scilab Major unix script to execute Scilab and miscellaneous tools**

### **CALLING SEQUENCE :**

```
scilab [-ns -nw -display display -f file]
scilab -help [ <key> ]
scilab -k <key>
scilab -xk <key>
scilab -link <objects>
```
### **DESCRIPTION :**

- scilab [-ns -nw -display display -f path] : run scilab. If -ns option is present the startup file SCI/scilab.star is not executed. If -nw option is present then scilab is not run in an X window. If -f file is present then file is executed first into Scilab.
- scilab  $-help \leq key$ : write on-line documentation about  $\leq key$  (usually automatically called by scilab command "help <key>"). Example:

scilab -help plot3d

- scilab  $-k \langle key \rangle$ : gives the list of Scilab commands containing the keyword  $\langle key \rangle$  in their description (same as UNIX command man  $-k$ )
- scilab  $-xk <$ key>: gives the list of Scilab commands containing the keyword  $\langle key \rangle$  in their description in a X window.
- scilab -link <objects> : Is used to produce a local scilex (executable code of Scilab) linked with the additional files given by the user in  $\langle$ objects $\rangle$ .

If, in the list of object files, some names are known from SCIDIR/routines/default, then the scilex default files are omitted and replaced with the given ones .

This command also produces an xscilab script, which when called will ran the new generated scilex file.

For example:

scilab -link C/interf.o C/evol.o C/bib.a

will create a new scilex file in which the default interf.o file will be replaced by C/interf.o.

### <span id="page-68-0"></span>setbpt Scilab Function Scilab Function

# **1.0.135 scilink Unix script to relink Scilab**

# **CALLING SEQUENCE :**

scilink <object-files>

# **DESCRIPTION :**

This script is used to produce a local scilex (executable code of Scilab) linked with the additional files given by the user in <sup>&</sup>lt;object-files>.

If in the list of object files some names are known scilex names (from SCIDIR/routines/default ) then the scilex default files are omitted and replaced with the given ones .

This script also produces an xscilab script, which when called will ran the new generated scilex file. For example the command

scilink C/interf.o C/evol.o C/bib.a

will create a new scilex file in which the default interf.o file will be replaced by C/interf.o.  $SEE ALSO: 1ink 43. addinter 6$  $SEE ALSO: 1ink 43. addinter 6$ 

**1.0.136** select **select select select select select select select select select select select select** 

# **DESCRIPTION :**

```
select expr,
 case expr1 then instructions1,
 case expr2 then instructions2,
  ...
  case exprn then instructionsn,
  [else instructions],
end
```
Notes:

- The only constraint is that each "then" keyword must be on the same line line as corresponding "case" keyword.
- The "keyword "then" can be replaced by a carriage return or a comma.

instructions1 are executed if expr1=expr, etc.

# **EXAMPLE :**

```
while %t do
 n=round(10*rand(1,1))select n
 case 0 then
   disp(0)
  case 1 then
    disp(1)
  else
    break
  end
end
```
SEE ALSO: if [37,](#page-36-0) while [82,](#page-81-0) for [28](#page-27-0)

### <span id="page-69-0"></span>size Scilab Function Scilab Function

# **1.0.137** semicolumn \_\_\_\_\_\_\_\_\_\_\_\_\_\_\_\_\_\_\_\_\_\_\_\_\_ - ending expression and row separator

### **DESCRIPTION :**

In a file, the line separator ";" suppresses the display of the line. Within brackets ; denotes row separator in matrix definition.

# **EXAMPLES :**

 $sin(\%pi) sin(\%pi); a=[1,2;34]$ 

**1.0.138** setbpt **setting breakpoints** 

### **CALLING SEQUENCE :**

setbpt(macro-name [,line-num])

## **PARAMETERS :**

macro-name : string line-num : integer

### **DESCRIPTION :**

setbpt interactively inserts a breakpoint in the line number line-num (default value is 1) of the function macro-name

When reaching the breakpoint, Scilab evaluates the specified line , prints the number of the line and the name of the function. If the function is not compiled ( see comp ) the line is printed on the screen. Then Scilab goes into a pause mode in which the user can check current values. The pause is exited with resume or abort. Redefining the function does not clear the breakpoints, the user must explicitly delete breakpoints using delbpt. The maximum number of functions with breakpoints enabled must be less than 20 and the maximum number of breakpoints is set to 100.

SEE ALSO: delbpt [17,](#page-16-0) dispbpt [18,](#page-17-0) pause [56,](#page-55-0) resume [65](#page-64-0)

# **1.0.139** sign <u>sign sign sign sign</u> sign function

### **DESCRIPTION :**

 $X=sign(A)$  returns the matrix made of the signs of  $A(i,j)$ . For complex A,  $sign(A) = A./abs(A)$ . function.

# **EXAMPLE :**

 $sign(rand(2,3))$  $sign(1+\delta i)$ 

SEE ALSO : abs [142](#page-141-0)

# **1.0.140 signm matrix sign function**

### **DESCRIPTION :**

For square and Hermitian matrices  $X = sign(A)$  is matrix sign function.

# **EXAMPLE :**

 $A=rand(4, 4)$ ; $B=A+A$ '; $X=sign(B)$ ; $spec(X)$ 

SEE ALSO: sign [70](#page-69-0)

# <span id="page-70-0"></span>**1.0.141 size size of objects**

**CALLING SEQUENCE :**

y=size(x [,sel])  $[nr,nc]=size(x)$ 

### **PARAMETERS :**

x : matrix (including transfer matrix) or list or linear system (syslin) y : 1x2 integer vector or integer number sel : a scalar or a character string nr,nc : two integers

### **DESCRIPTION :**

Size of a (constant, polynomial, string, boolean, rational) matrix  $x, y = 1x2$  vector [number of rows, number of columns].

Called with LHS=2, returns  $nr$ ,  $nc$  = [number of rows, number of columns]. sel may be used to specify what dimension to get:

1 or 'r' : to get the number of rows 2 or 'c' : to get the number of columns 2 or '\*' : to get the product of rows and column numbers

Size (length) of ordinary list (number of elements). In this case the syntax must be  $y = size(x)$ Caution: if x is a syslin list representing a linear system,  $y = size(x)$  returns in y the (row) vector [number of outputs, number if inputs] i.e. the dimension of the corresponding transfer matrix. The syntax  $[nr,nc] = size(x)$  is also valid (with  $(nr,nc) = (y(1),y(2))$ .

If x is a syslin list representing a linear system in state-space form, then  $[nr,nc,nx]=size(x)$ returns in addition the dimension nx of the A matrix of x.

## **EXAMPLES :**

 $[n,m]=size(rand(3,2))$ [n,m]=size(['a','b';'c','d'])  $x=ssrand(3,2,4);[ny,nu]=size(x)$  $[ny,nu]=size(ss2tf(x))$  $[ny,nu,nx]=size(x)$ 

SEE ALSO: length [41,](#page-40-0) syslin [197](#page-196-0)

# **1.0.142 slash - right division and feed back**

# **DESCRIPTION :**

Right division.  $x = A / b$  is the solution of  $x * b = A$ .

 $b/a = (a' \ b')'$ .

a ./ b is the matrix with entries  $a(i,j)/b(i,j)$ . If b is scalar (1x1 matrix) this operation is the same as  $a.$  /b\*ones(a). (Same convention if a is a scalar).

Remark that 123./b is interpreted as (123)./b. In this cases dot is part of the operator, not of the number.

Backslash stands for left division.

System feed back.  $S = G/K$  evaluates  $S = G*(eye() + K*G)^{-1}$  this operator avoid simplification problem.

Remark that  $G/5$  is interpreted as  $G/(.5)$ . In such cases dot is part of the number, not of the operator. Comment // comments a line i.e lines which begin by // are ignored by the interpreter.

SEE ALSO: inv [379,](#page-378-0) percent [56,](#page-55-0) backslash [7,](#page-6-0) ieee [36](#page-35-0)

Scilab Group May 1994 71

# <span id="page-71-0"></span>**1.0.143 sprintf Emulator of C language sprintf function**

# **CALLING SEQUENCE :**

str=sprintf(format,value\_1,..,value\_n)

# **PARAMETERS :**

format : a Scilab string. Specifies a character string combining literal characters with conversion specifications.

value i: Specifies the data to be converted according to the format parameter.

str : column vector of character strings

file : a Scilab string specifying a file name or a logical unit number (see file)

# **DESCRIPTION :**

The sprintf function converts, formats, and stores its value parameters, under control of the format parameter.

The format parameter is a character string that contains two types of objects:

Literal characters : which are copied to the output stream.

Conversion specifications : each of which causes zero or more items to be fetched from the value parameter list. see printf conversion for details

If there are not enough items for format in the value parameter list, sprintf generate an error. If any values remain after the entire format has been processed, they are ignored.

Note that sprintf is a scilab emulation of C language function build in Scilab. Consequently it is quite slow. Use string whenever it is possible.

# **EXAMPLES :**

```
fahr=120
sprintf('%3d Fahrenheit = %15 Celsius', fahr, (5/9)*(fahr-32))
```
SEE ALSO:  $string 74$ ,  $print 59$ ,  $write 83$ ,  $format 28$ ,  $disp 18$ ,  $file 26$ ,  $print$ [59,](#page-58-0) fprintf [30](#page-29-0)

# **1.0.144 sscanf Converts formatted input given by a string**

# **CALLING SEQUENCE :**

[v\_1,...v\_n]=sscanf (string, format)

# **PARAMETERS :**

format :Specifies the format conversion. :Specifies the input file name or file number. string :Specifies input to be read.

# **DESCRIPTION :**

The sscanf functions interpret character string according to a format, and returns the converted results.

The format parameter contains conversion specifications used to interpret the input.

The format parameter can contain white-space characters (blanks, tabs, newline, or formfeed) that, except in the following two cases, read the input up to the next nonwhite-space character. Unless there is a match in the control string, trailing white space (including a newline character) is not read.

- Any character except % (percent sign), which must match the next character of the input stream.

- A conversion specification that directs the conversion of the next input field. see scanf conversion for details.

SEE ALSO: printf  $\overline{59}$ , read  $63$ , scanf  $67$ , fscanf  $31$ 

Scilab Group **Community** Corober 1995 **72**
#### **1.0.145 stacksize set scilab stack size**

**CALLING SEQUENCE :**

stacksize(n) sz=stacksize()

#### **PARAMETERS :**

n : integer, the required stack size given in number of double precision words sz : 2-vector [total used]

#### **DESCRIPTION :**

Scilab stores all variables in a unique stack stk.

stacksize(n) allows the user to increase or decrease the size of this stack. The maximum allowed size depends on the amount of free memory and swap space available at the time.

This function with the n argument may only be called at the main prompt; it cannot be called within a scilab function.

sz=stacksize() returns a 2-vector which contains the current total and used stack size. It can be used everywhere.

SEE ALSO: who [82](#page-81-0)

# **1.0.146 star - multiplication operator**

#### **DESCRIPTION :**

Multiplication. Usual meaning. Valid for constant, boolean, polynomial and rational matrices. Element-wise multiplication is denoted x. \*y. If x or y is scalar (1x1 matrix). \* is the same as \*. Kronecker product is x.\*.y

SEE ALSO: mulf [177](#page-176-0)

# **1.0.147 startup startup file**

#### **DESCRIPTION :**

The startup files . scilab (in your home directory) and . scilab in your working directory are automatically executed (if present) when Scilab is invoked, in addition with the file scilab.star in the Scilab directory.

## **REMARK :**

Last line of startup file must be terminated by a newline to be taken into account.

# **1.0.148 str2code return scilab integer codes associated with a character string**

#### **CALLING SEQUENCE :**

c=str2code(str)

#### **PARAMETERS :**

str : a character string c : vector of character integer codes

#### **DESCRIPTION :**

Return c such that  $c(i)$  is the scilab integer code of part $(str, i)$ ) **EXAMPLE :**

str2code('Scilab')

SEE ALSO : code2str [15](#page-14-0)

#### <span id="page-73-0"></span>symbols Scilab Function Scilab Function

**1.0.149 string conversion to string**

**CALLING SEQUENCE :**

```
string(x)
[out, in, text]=string(x)
```
#### **PARAMETERS :**

x : real matrix or function

#### **DESCRIPTION :**

converts a matrix into a matrix of strings.

If x is a function [out,in,text]=string(x) returns three vectors strings : out is the vector of output variables, in is the vector of input variables, and text is the (column) vector of the source code of the function.

If x is a lib variable, text is a character string column vector. The first element contains the path of library file and the other the name of functions it defines.

Character strings are defined as 'string' (between quotes) or "string" (between doublequotes); matrices of strings are defined as usual constant matrices.

Concatenation of strings is made by the + operation.

**EXAMPLES :**

```
string(rand(2,2))
deff('y=mymacro(x)','y=x+1')
[out,in,text]=string(mymacro)
x=123.356; 'Result is '+string(x)
```
SEE ALSO : part [56,](#page-55-0) length [41,](#page-40-0) quote [61,](#page-60-0) evstr [21,](#page-20-0) execstr [164,](#page-163-0) strsubst [194,](#page-193-0) strcat [193,](#page-192-0) strindex [193,](#page-192-0) sci2exp [181](#page-180-0)

# **1.0.150 strings Scilab Object, character strings**

#### **DESCRIPTION :**

Strings are defined as 'string' (between quotes) or "string" (between doublequotes); matrices of strings are defined as usual constant matrices.

Concatenation of two strings is made by  $a + :$  string1+string2.

#### **EXAMPLE :**

['this','is'; 'a 2x2','matrix'] "matrix"=="mat"+"rix"

SEE ALSO: part [56,](#page-55-0) length [41,](#page-40-0) strcat [193](#page-192-0)

**1.0.151** symbols **state of the state of the scilab operator names** scilab operator names

**DESCRIPTION :**

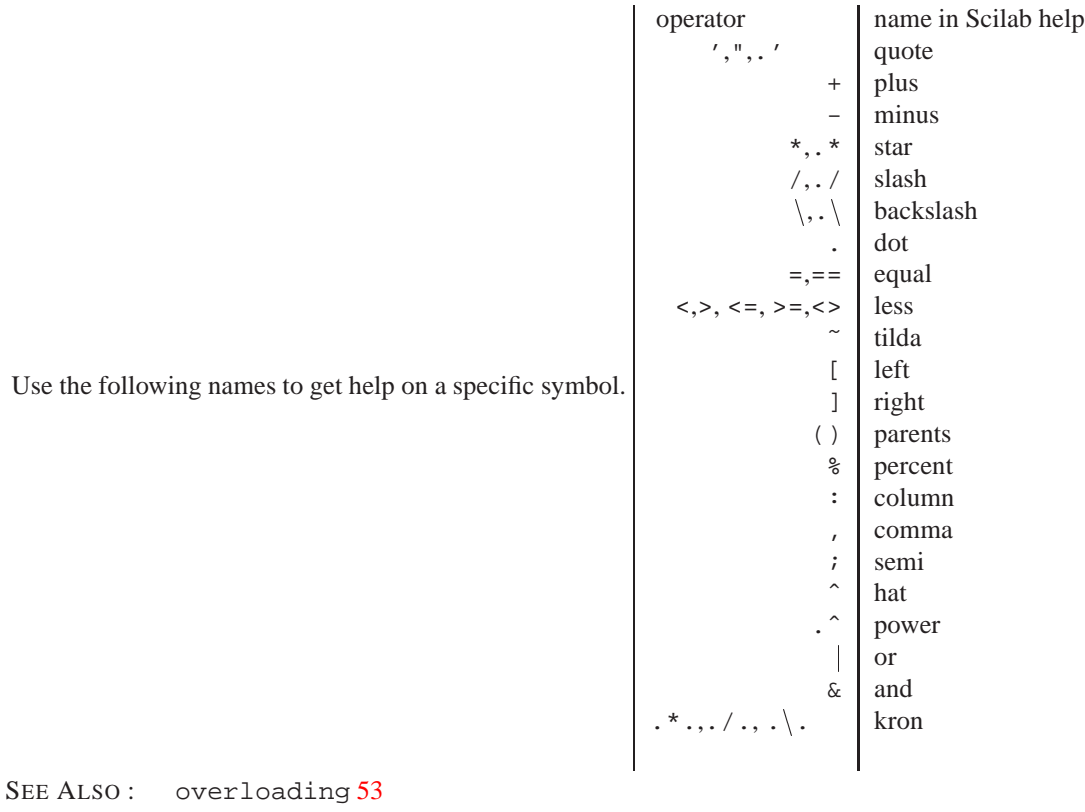

**1.0.152 testmatrix generate some particular matrices**

#### **CALLING SEQUENCE :**

[y]=testmatrix(name,n)

#### **PARAMETERS :**

name : a character string n : integers, matrix size y : n x m matrix

#### **DESCRIPTION :**

Create some particular matrices

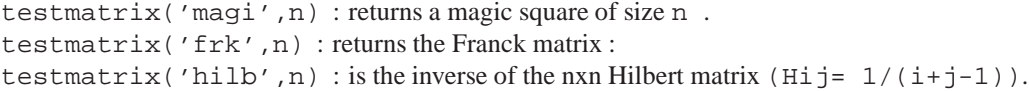

**1.0.153** then **keyword in if-then-else** 

# **DESCRIPTION :** Used with if. SEE ALSO: if [37](#page-36-0)

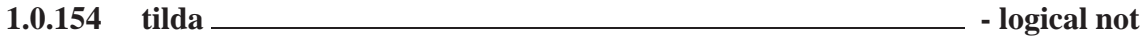

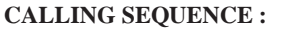

 $~\tilde{}~$ m

#### **PARAMETERS :**

m : boolean matrix

# **DESCRIPTION :**

˜m is the negation of m.

# **1.0.155 tlist Scilab object and typed list definition.**

#### **CALLING SEQUENCE :**

tlist(typ,a1,....an )

#### **PARAMETERS :**

typ : Character string or vector of character strings ai : any Scilab object (matrix, list,string...).

#### **DESCRIPTION :**

Creates a typed-list with elements ai's. The typ argument specifies the list type. Such typed-list allow the user to define new operations working on these object through scilab functions. The only difference between typed-list and list is the value of the type (16 instead of 15). typ(1) specifies the list type (character string used to define soft coded operations) if specified  $typ(i)$  may give the  $i+1$ th element formal name Standard Operations on list work similarly for typed-list: extraction :  $[x, y, z, \ldots] = 1(y)$  where v is a vector of indices;  $[x, y, z] = 1$  (:) extracts all the elements. insertion :  $1(i) = a$ deletion :  $l(i) = null()$  removes the i-th element of the tlist l. display Moreover if  $typ(2:n+1)$  are specified, user may point elements by their names We give below examples where tlist are used. Linear systems are represented by specific typed-list e.g. a linear system  $[A, B, C, D]$  is represented by the tlist Sys=tlist(['lss';'A';'B';'C';'D';'X0';'dt'],A,B,C,D,x0,'c') and this specific list may be created by the function syslin.

 $Sys(2)$  or  $Sys('A')$  is the state-matrix and  $Sys('td')$  is the time domain A rational matrix H is represented by the typed-list H=tlist(['r';'num';'den';'dt'],Num,Den,[]) where Num and Den are two polynomial matrices and a (e.g. continuous time) linear system with transfer matrix  $H$  may be created by syslin('c',  $H$ ). H(2) or H('num') is the transfer matrix numerator

SEE ALSO: null [52,](#page-51-0) percent [56,](#page-55-0) syslin [197,](#page-196-0) list [45](#page-44-0)

**1.0.156 type variable type**

#### **CALLING SEQUENCE :**

 $[i]=type(x)$ 

#### **PARAMETERS :**

x : Scilab object

i : integer

#### **DESCRIPTION :**

 $type(x)$  returns an integer which is the type of x as following :

1 : real or complex constant matrix.

- <span id="page-76-0"></span>2 : polynomial matrix.
- 4 : boolean matrix.
- 5 : sparse matrix.
- 10 : matrix of character strings.
- 11 : un-compiled function.
- 13 : compiled function.
- 14 : function library.
- 15 : list.
- 16 : typed list (tlist)
- 128 : pointer

SEE ALSO: typeof [202](#page-201-0)

# **1.0.157 ulink unlink a dynamically linked shared object**

#### **CALLING SEQUENCE :**

ulink(x)

#### **DESCRIPTION :**

see link SEE ALSO: link [43](#page-42-0)

**1.0.158 unix shell (sh) command execution**

#### **CALLING SEQUENCE :**

stat=unix(command-name)

#### **PARAMETERS :**

command-name : A character string containing Unix sh instruction stat : An integer flag

#### **DESCRIPTION :**

Sends a string command-name to Unix for execution by the sh shell. Standard output and standard errors of the shell command are written in the calling shell. stat gives -1 if unix can't be called (Not enough system memory available) or the sh return code.

### **EXAMPLE :**

```
unix("ls $SCI/demos");
unix("emacs $SCI/demos/wheel2/Makefile");
deff('wd=pwd()','if MSDOS then unix(''cd>''+TMPDIR+''\path'');..
               else unix(''pwd>''+TMPDIR+''/path'');end..
     wd=read(TMPDIR+''/path'',1,1,''(a)'')')
wd=pwd()
```
SEE ALSO : edit [162,](#page-161-0) manedit [175,](#page-174-0) unix\_g [77,](#page-76-0) unix\_s [78,](#page-77-0) unix\_w [78,](#page-77-0) unix\_x [79,](#page-78-0) host [35](#page-34-0)

# **1.0.159** unix  $g \_\_\_\$ shell (sh) command execution, output redirected to a variable

#### **CALLING SEQUENCE :**

rep=unix\_g(cmd)

#### **PARAMETERS :**

<span id="page-77-0"></span>cmd : a character string rep : a column vector of character strings

#### **DESCRIPTION :**

Sends a string cmd to Unix for execution by the sh shell. The standard output is redirected to scilab variable rep. Unix execution errors are trapped; \*NOTE\* that only the last shell command error is reported when a list of command separated by ";" is sent: this is not recommended.

#### **EXAMPLE :**

if MSDOS then unix\_g('dir '+WSCI+'\demos'); else unix\_g("ls \$SCI/demos"); end deff('wd=pwd()','if MSDOS then wd=unix\_g(''cd'');.. else wd=unix\_g(''pwd''); end')

wd=pwd()

SEE ALSO: edit  $162$ , manedit  $175$ , unix\_s [78,](#page-77-0) unix\_w 78, unix\_x [79,](#page-78-0) unix [77](#page-76-0)

# **1.0.160 unix s shell (sh) command execution, no output**

#### **CALLING SEQUENCE :**

unix\_s(cmd)

#### **PARAMETERS :**

cmd : a character string

#### **DESCRIPTION :**

Sends a string cmd to Unix for execution by the sh shell. The standard output is redirected to /dev/null. Unix execution errors are trapped; \*NOTE\* that only the last shell command error is reported when a list of command separated by ";" is sent: this is not recommended.

#### **EXAMPLE :**

if MSDOS then unix\_s("del foo"); else unix\_s("rm foo"); end

SEE ALSO: edit  $162$ , manedit  $175$ , unix\_g [77,](#page-76-0) unix\_w [78,](#page-77-0) unix\_x [79,](#page-78-0) unix [77](#page-76-0)

# **1.0.161** unix<sub>**w** shell (sh) command execution, output redirected to scilab</sub> **window**

#### **CALLING SEQUENCE :**

rep=unix\_w(cmd)

#### **PARAMETERS :**

cmd : a character string rep : a column vector of character strings

#### **DESCRIPTION :**

Sends a string cmd to Unix for execution by the sh shell. The standard output is redirected to scilab window. Unix execution errors are trapped; \*NOTE\* that only the last shell command error is reported when a list of command separated by ";" is sent: this is not recommended.

#### **EXAMPLE :**

if MSDOS then unix w("dir "+WSCI+"\demos"); else unix\_w("ls \$SCI/demos"); end

SEE ALSO: edit [162,](#page-161-0) manedit [175,](#page-174-0) unix\_g [77,](#page-76-0) unix\_s [78,](#page-77-0) unix\_x [79,](#page-78-0) unix [77](#page-76-0)

# <span id="page-78-0"></span>**1.0.162** unix<sub>**x** <u>incluents</u> shell (sh) command execution, output redirected to a window</sub>

# **CALLING SEQUENCE :**

unix\_x(cmd)

### **PARAMETERS :**

cmd : a character string

# **DESCRIPTION :**

Sends a string cmd to Unix for execution by the sh shell. The standard output is redirected to a xless window. Unix execution errors are trapped; \*NOTE\* that only the last shell command error is reported when a list of command separated by ";" is sent: this is not recommended.

### **EXAMPLE :**

```
if MSDOS then unix x("dir "+WSCI+"\demos");
else unix_x("ls $SCI/demos"); end
```
SEE ALSO: edit  $162$ , manedit  $175$ , unix\_g [77,](#page-76-0) unix\_s [78,](#page-77-0) unix\_w 78, unix [77](#page-76-0)

### **1.0.163 user interfacing a fortran routine**

#### **CALLING SEQUENCE :**

 $[s_1, s_2, \ldots, s_{{\rm -}1}h s] = user(e_1, e_2, \ldots, e_{{\rm -}1}h s)$ 

#### **DESCRIPTION :**

With this command it is possible to use an external program as a Scilab command where ( $s_1, s_2, \ldots, s_l$  lhs) are the output variables and  $(e_1, e_2, \ldots, e_r)$  are the input variables. To insert this command in Scilab one has to write a few lines in the user fortran subroutine of Scilab. See intersci or the Scilab documentation for more information.

SEE ALSO: fort [29,](#page-28-0) link [43](#page-42-0)

# **1.0.164 varargin variable numbers of arguments in an input argument list**

#### **SYNTAX :**

varargin must be the rightmost argument of the function definition input list.

#### **DESCRIPTION :**

A function whose input argument list contains varargin must be called with more input arguments than indicated in the input argument list. The calling arguments passed form varargin keyword onwards may then be retrieved within the function in a list named varargin.

Suppose that varargin keyword is the n th argument of the formal input argument list, then if the function is called with less than  $n-1$  input arguments the varargin list is not defined, if the function is called with n-1 arguments then varargin list is an empty list.

 $y =$  function  $ex(varargin)$  may be called with any number of input arguments. Within function ex input arguments may be retrieved in varargin(i)  $,i=1:i$  ength(varargin)

#### **EXAMPLE :**

```
deff('exampl(a,varargin)',['[lhs,rhs]=argn(0)'
                  'if rhs>=1 then disp(varargin),end'])
exampl(1)
exampl()
exampl(1,2,3)
l=list('a', ss, t);
exampl(1,l(2:3))
32,80,45
Scilab Group April 1998 79
```
#### <span id="page-79-0"></span>**1.0.165 varargout variable numbers of arguments in an output argument list**

#### **SYNTAX :**

varargout must be the rightmost argument of the function definition output list.

#### **DESCRIPTION :**

A function whose output argument list contains varargout must be called with more output arguments than indicated in the output argument list. The calling arguments passed form varargout keyword onwards are extracted out of the varargout list defined in the function

varagout = function  $ex()$  may be called with any number of output arguments. Within function ex output arguments may be stored in in varargout  $(i)$ .

#### **EXAMPLE :**

```
deff('varargout=exampl()','varargout=list(1,2,3,4)')
```

```
x=exampl()
[x,y]=exampl()
[x,y,z]=\text{example}
```
SEE ALSO: function [32,](#page-31-0) varargin [79,](#page-78-0) list [45](#page-44-0)

#### **1.0.166 varn symbolic variable of a polynomial**

#### **CALLING SEQUENCE :**

 $[symb]=varn(p)$  $[pm] = \text{varn}(x, \text{var})$ 

#### **PARAMETERS :**

p : polynomial (or matrix polynomial) symb : character string x : polynomial or polynomial matrix var : symbolic variable (character string) pm : matrix or polynomial matrix

#### **DESCRIPTION :**

symb=varn(p) returns in symb the symbolic variable of the polynomial p (i.e. varn(poly(0,'x')) is  $'x'$ ). varn(x, 's') returns a polynomial matrix with same coefficients as x but with 's' as symbolic vari-

able (change of variable name).

# **EXAMPLE :**

 $s = poly(0,'s');p = [s^2+1,s];$ 

varn(p) is the string 's' and varn(p, 'x') is the polynomial matrix  $[x^2+1,x]$ SEE ALSO: horner [355,](#page-354-0) poly [57](#page-56-0)

# **1.0.167 warning warning messages**

#### **CALLING SEQUENCE :**

warning('string')

#### **DESCRIPTION :**

prints the character string 'string' in a warning message SEE ALSO : error [20](#page-19-0)

Scilab Group May 1994 80

# <span id="page-80-0"></span>**1.0.168 what list the Scilab primitives**

#### **DESCRIPTION :**

List of low level primitives and commands.

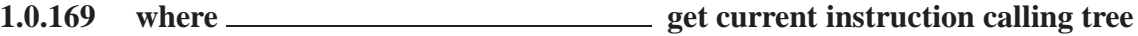

# **CALLING SEQUENCE :**

[linenum, mac]=where()

# **PARAMETERS :**

linenum : column vector of integer mac : column vector of strings

# **DESCRIPTION :**

returns linenum and mac such as current instruction has been called by the linenum(1) line of function  $mac(1)$ , mac(1) has been called by the linenum(2) line of function mac(2) and so on

mac(i) is in general the name of a function but it may also be "exec" or "execstr" if instruction lies in ans exec file or an execstr instruction

SEE ALSO: whereami [81,](#page-80-0) pause [56](#page-55-0)

# **1.0.170 whereami display current instruction calling tree**

# **CALLING SEQUENCE :**

whereami()

# **DESCRIPTION :**

Displays calling tree to instruction which contain whereami(). May be uses within pause levels. **EXAMPLE :**

```
deff('y=test(a)',['y=sin(a)+1';
                  'y=t1(y)';
                  'yzy+1'])
deff('y=t1(y)',['y=y^2';'whereami()'])
test(1)
```
SEE ALSO: where [81,](#page-80-0) pause [56](#page-55-0)

# **1.0.171 whereis name of library containing a function**

### **CALLING SEQUENCE :**

[librname]=whereis(function-name)

# **DESCRIPTION :**

returns as a character string the name of the library containing the function function-name. The path of the library is returned by typing "librname".

 $SEE ALSO: 1ib 42$  $SEE ALSO: 1ib 42$ 

# <span id="page-81-0"></span>**1.0.172** while **while while while while while while while while while while while while while while while while while while while while while while while while while while**

#### **DESCRIPTION :**

while clause. Must be terminated by "end" while expr ,instructions,...[,else instructions], end while expr do instructions,...[,else instructions], end while expr then instructions,...[,else instructions], end Notes:

- The only constraint is that each "then" or "do" keyword must be on the same line line as "while" keyword.
- The "keyword "then" or "do" can be replaced by a carriage return or a comma.
- The optional ,else instructions construction allows to gives instructions which are executed when expr expression becomes false.

#### **EXAMPLE :**

```
e=1; a=1; k=1;while norm(a-(a+e),1) > %eps, e=e/2; k=k+1; ende,k
```
SEE ALSO: for [28,](#page-27-0) select [69,](#page-68-0) break [11,](#page-10-0) return [65,](#page-64-0) pause [56](#page-55-0)

**1.0.173** who **last example 1.0.173** who **listing of variables** 

#### **CALLING SEQUENCE :**

who names=who('get') [names,mem]=who('get')

#### **DESCRIPTION :**

who displays current variable names. who('get') Returns current variable names and memory used in double precision worlds. SEE ALSO : whos [82](#page-81-0)

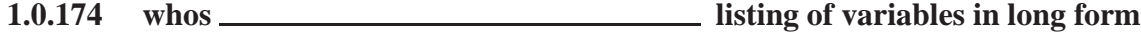

**CALLING SEQUENCE :**

whos()

**DESCRIPTION :** who displays current variable names, types and memory used SEE ALSO : who [82](#page-81-0)

# **1.0.175** writh **fortran file binary write fortran file binary write**

### **CALLING SEQUENCE :**

writb(file-name,a [,rec])

#### **PARAMETERS :**

file-name : string or integer

rec : vector of positive integers. the selected records for direct access. This vector size must be equal to the number of rows of a

#### **DESCRIPTION :**

writes in binary format the matrix a in the file 'filename'.. Matrix entries are stored on 4 byte words For direct record access, file must have been previously opened using  $file$  function to set the record length. file-name must be the result of the file function.

SEE ALSO: file [26,](#page-25-0) readb [64,](#page-63-0) write [83,](#page-82-0) binary [8,](#page-7-0) write 4b [83](#page-82-0)

# <span id="page-82-0"></span>**1.0.176 write write in a formatted file**

#### **DESCRIPTION :**

write(file-desc,a,[format]) write(file-desc,a,k,format)

#### **PARAMETERS :**

file-desc : character string specifying the file name or integer value specifying logical unit (see file). a : real matrix or column vector of character strings.

- format : character string, specifies a "Fortran" format. This character string must begin with a right parenthesis and end with a left parenthesis. Formats cannot mix floating point , integer or character edition modes
- k : integer vector

#### **DESCRIPTION :**

writes row-by-row a real matrix or a column vector of character strings in a formatted file. Each row of the a argument begin in a new line of file-desc file. Depending on format a given row of the a argument may be written in more than one line of file-desc file.

```
Format examples : (1x, e10.3, 5x, 3(f3.0)), (10x, a20);
```
See a Fortran book for more precision.

```
Direct access files : x=write(file_desc,a,k,format). Here k is the vector of records (one record
by row, i.e. m = prod(size(k))
```
write(%io(2),....) writes on Scilab's window.

#### **EXAMPLE :**

```
if MSDOS then unix('del asave');
else unix('rm -f asave'); end
A = rand(5,3); write('asave',A); A = read('asave',5,3);write(\$io(2), A, '('' | '', 3(f10.3, '' | ''))')write(%io(2),string(1:10))
write(%io(2),strcat(string(1:10),','))
write(%io(2),1:10,'(10(i2,3x))')
```

```
if MSDOS then unix('del foo');
else unix('rm -f foo'); end
write('foo',A)
```

```
26,82,63,59,74,30, print f
59, sprintf 72
```
# **1.0.177 write4b fortran file binary write**

#### **CALLING SEQUENCE :**

write4b(file-name,a [,rec])

#### **PARAMETERS :**

file-name : string or integer

rec : vector of positive integers. the selected records for direct access. This vector size must be equal to the number of rows of a

#### **DESCRIPTION :**

writes in binary format the matrix a in the file 'filename'. Matrix entries are stored on 8 byte words For direct record access, file must have been previously opened using  $file$  function to set the record length. file-name must be the result of the file function.

SEE ALSO: file [26,](#page-25-0) readb [64,](#page-63-0) write [83,](#page-82-0) binary [8,](#page-7-0) read4b [64](#page-63-0)

# **Chapter 2**

# **Graphic Library**

# **2.0.178 Graphics Graphic library for Scilab**

# **DESCRIPTION :**

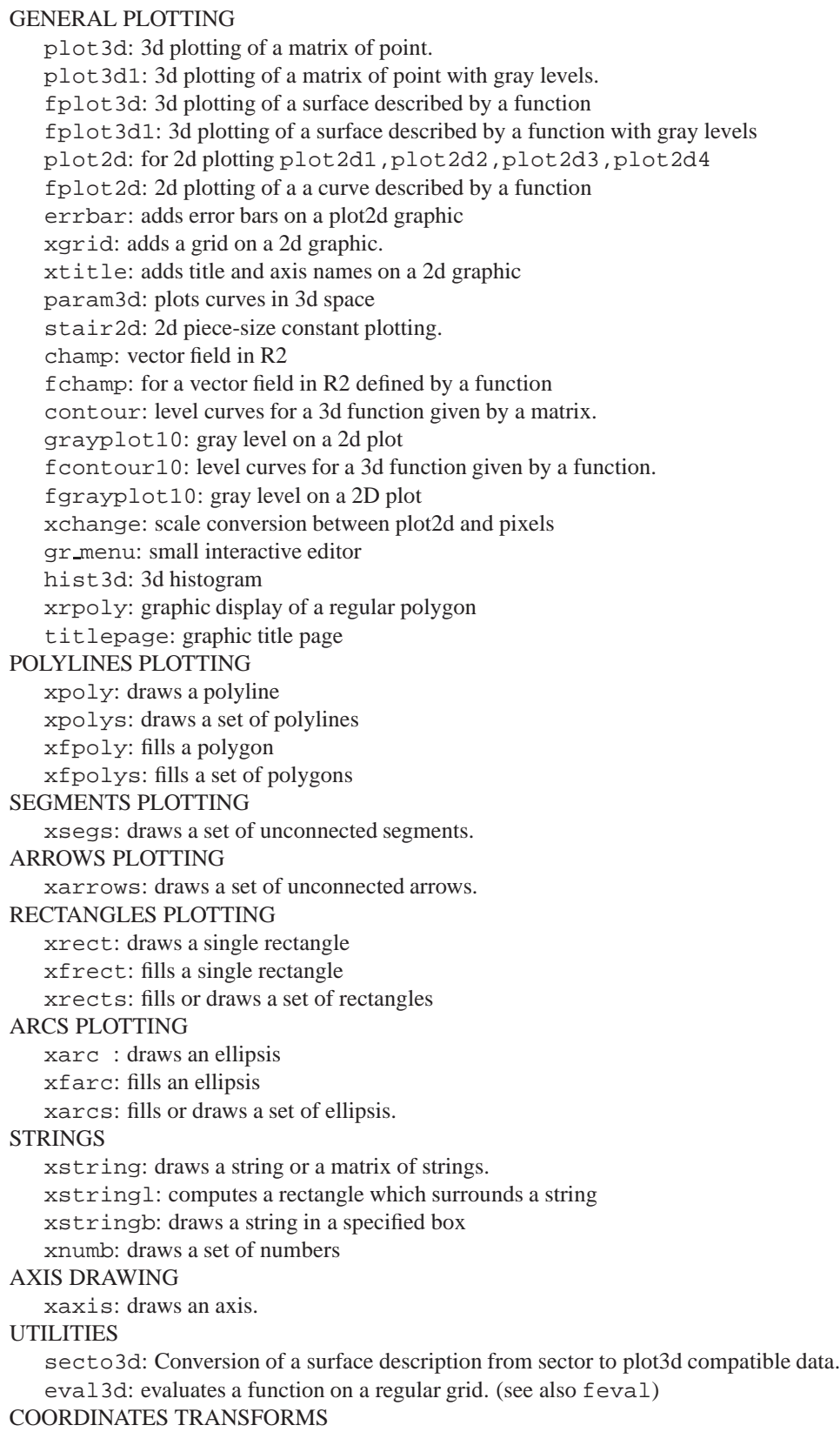

isoview: isometric scale. square: isometric scale. scaling: scaling on datas rotate: rotation xgetech,xsetech: change of scale inside the graphic window (not fully released). RECORDING xtape: record graphic instructions PRINTING AND REDISPLAY xbasc: clears window and recorded graphics xbasimp: redisplays graphics to postscript printer xbasr: redisplays graphics GRAPHICS PRIMITIVES X-window and Postscript graphic primitives driver: to select a graphic driver xinit: to initialise a graphic driver xclear: clears one or more graphic windows xpause: a pause in milliseconds. xselect: raises the current graphic window. xclick: waits for a mouse click xclea: clears a rectangular zone inside the current graphic window. xend : closes a graphic session. GRAPHIC CONTEXT xset : to set graphic context values xget : to get information on the current graphic context xlfont: to load a new family of fonts from the X-Window Manager **COLORS** colormap : to get information on using colors addcolor : to add new colors in the colormap

AUTHOR : J.Ph C

# **2.0.179 Matplot 2D plot of a matrix using colors**

# **CALLING SEQUENCE :**

Matplot(A,[strf,rect,nax])

#### **PARAMETERS :**

A : real matrix of size  $(n1,n2)$ . strf, rect, nax : optional arguments, (see plot2d)

#### **DESCRIPTION :**

The entries of matrix  $int(A)$  are used as colormap entries in the current colormap. The color associated to  $a(i,j)$  is used do draw a small square of length 1 and with center at location  $(x=j, y=(n2-i+1))$ . Enter the command Matplot () to see a demo.

# **EXAMPLE :**

Matplot([1,2,3;4,5,6]) // draw the colormap Matplot((1:xget("lastpattern")))

SEE ALSO: grayplot [104](#page-103-0)

AUTHOR : J.Ph.C..

<span id="page-87-0"></span>**2.0.180 Sfgrayplot 2D plot with gray levels**

# **CALLING SEQUENCE :**

Sfgrayplot(x,y,f,[strf,rect,nax])

# **DESCRIPTION :**

Like fgrayplot but the function fec is used to smooth the result. f is evaluated on the grid x. \*. y and the result is plotted assuming that  $f$  is linear on the triangles built on the x.  $\star$ .  $\gamma$  grid. Enter Sfgrayplot() to see a demo.

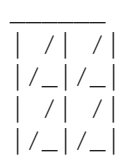

**EXAMPLE :**

Sfgrayplot()

AUTHOR : J.Ph.C..

SEE ALSO: Sgrayplot [88,](#page-87-0) fgrayplot [98,](#page-97-0) grayplot [104,](#page-103-0) fec [98](#page-97-0)

# **2.0.181 Sgrayplot 2D plot of a surface using gray levels**

# **CALLING SEQUENCE :**

Sgrayplot(x,y,z,[strf,rect,nax])

#### **DESCRIPTION :**

Like grayplot but the function fec is used to smooth the result. z gives the value of the function on the grid  $x.*. y$ . The function is plotted assuming that it is linear on a set triangles of triangles built from the grid. Type Sgrayplot() to see a demo

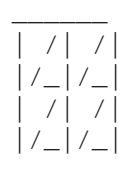

#### **EXAMPLE :**

Sgrayplot()

SEE ALSO: Sfgrayplot [88,](#page-87-0) fgrayplot [98,](#page-97-0) grayplot [104,](#page-103-0) fec [98](#page-97-0)

AUTHOR : J.Ph.C..

# **2.0.182 addcolor add new colors to current colormap**

#### **CALLING SEQUENCE :**

new=addcolor(c)

#### **PARAMETERS :**

c : matrix with 3 column, RGB color definition new : index of the colors defined in c in the new color table

<span id="page-88-0"></span>addcolor, adds new colors given in the c argument to current colormap. c must be a matrix with 3 columns  $[R \ G \ B]$  (R is red component, G is green component, B is blue component). Each entry in c must be a non negative number less or equal to 1.

If a color defined in c is already present in current colormap it is not added.

SEE ALSO: colormap [92](#page-91-0)

#### **2.0.183 black Black's diagram (Nichols chart)**

#### **CALLING SEQUENCE :**

```
black( sl,[fmin,fmax] [,step] [,comments] )
black( sl,frq [,comments] )
black(frq,db,phi [,comments])
black(frq,repf [,comments])
```
#### **PARAMETERS :**

sl : list ( linear system syslin) fmin,fmax : real scalars (frequency bounds) frq : row vector or matrix (frequencies) db,phi : row vectors or matrices (modulus, phase) repf : row vectors or matrices (complex frequency response) step : real comments : string

#### **DESCRIPTION :**

Black's diagram (Nichols'chart) for a linear system sl. sl can be a continuous-time or discrete-time SIMO system (see syslin). In case of multi-output the outputs are plotted with different symbols. The frequencies are given by the bounds  $fmin$ ,  $fmax$  (in Hz) or by a row-vector (or a matrix for multioutput) frq.

step is the (logarithmic) discretization step. (see calfrq for the choice of default value).

comments is a vector of character strings (captions).

db,phi are the matrices of modulus (in Db) and phases (in degrees). (One row for each response).

repf matrix of complex numbers. One row for each response.

To plot the grid of iso-gain and iso-phase of  $y/(1+y)$  use chart().

Default values for fmin and fmax are  $1 \cdot d - 3$ ,  $1 \cdot d + 3$  if  $s1$  is continuous-time or  $1 \cdot d - 3$ ,  $0 \cdot 5$  if  $s1$ is discrete-time.

#### **EXAMPLE :**

```
s = poly(0,'s')h=syslin('c',(sˆ2+2*0.9*10*s+100)/(sˆ2+2*0.3*10.1*s+102.01))
chart();
sstr='(sˆ2+2*0.9*10*s+100)/(sˆ2+2*0.3*10.1*s+102.01)';
black(h,0.01,100,sstr);
h1=h*syslin('c',(sˆ2+2*0.1*15.1*s+228.01)/(sˆ2+2*0.9*15*s+225))
xbasc()
black([h1;h],0.01,100,['h1';'h'])
```
SEE ALSO : bode [90,](#page-89-0) nyquist [107,](#page-106-0) chart [91,](#page-90-0) freq [225,](#page-224-0) repfreq [241,](#page-240-0) calfrq [213,](#page-212-0) phasemag [239](#page-238-0)

# <span id="page-89-0"></span>**2.0.184 bode Bode plot**

### **CALLING SEQUENCE :**

```
bode(sl,[fmin,fmax] [,step] [,comments] )
bode(sl,frq [,comments] )
bode(frq,db,phi [,comments])
bode(frq, repf [,comments])
```
# **PARAMETERS :**

sl : syslin list (SISO or SIMO linear system) in continuous or discrete time.

fmin, fmax : real (frequency bounds (in Hz))

step : real (logarithmic step.)

comments : vector of character strings (captions).

frq : row vector or matrix (frequencies (in Hz)) (one row for each SISO subsystem).

db : row vector or matrix ( magnitudes (in Db)). (one row for each SISO subsystem).

phi : row vector or matrix ( phases (in degree)) (one row for each SISO subsystem).

repf : row vector or matrix of complex numbers (complex frequency response).

# **DESCRIPTION :**

Bode plot, i.e magnitude and phase of the frequency response of sl.

sl can be a continuous-time or discrete-time SIMO system (see syslin). In case of multi-output the outputs are plotted with different symbols.

The frequencies are given by the bounds  $fmin$ ,  $fmax$  (in Hz) or by a row-vector (or a matrix for multioutput) frq.

step is the (logarithmic) discretization step. (see calfrq for the choice of default value).

comments is a vector of character strings (captions).

db,phi are the matrices of modulus (in Db) and phases (in degrees). (One row for each response). repf matrix of complex numbers. One row for each response.

Default values for fmin and fmax are  $1 \cdot d - 3$ ,  $1 \cdot d + 3$  if  $s1$  is continuous-time or  $1 \cdot d - 3$ ,  $0 \cdot 5$  if  $s1$ is discrete-time. Automatic discretization of frequencies is made by calfrq.

# **EXAMPLE :**

```
s = poly(0,'s')h=syslin('c',(sˆ2+2*0.9*10*s+100)/(sˆ2+2*0.3*10.1*s+102.01))
title='(sˆ2+2*0.9*10*s+100)/(sˆ2+2*0.3*10.1*s+102.01)';
bode(h,0.01,100,title);
h1=h*syslin('c',(sˆ2+2*0.1*15.1*s+228.01)/(sˆ2+2*0.9*15*s+225))
xbasc()
bode([h1;h],0.01,100,['h1';'h'])
```
SEE ALSO: black [89,](#page-88-0) nyquist [107,](#page-106-0) gainplot [100,](#page-99-0) repfreq [241,](#page-240-0) q margin [226,](#page-225-0) p\_margin [238,](#page-237-0) calfrq [213,](#page-212-0) phasemag [239](#page-238-0)

**2.0.185 champ draw a 2d vector field**

### **CALLING SEQUENCE :**

 $champ(x,y,fx,fy$  [,arfact,rect,strf]) champ1(x,y,fx,fy [,arfact,rect,strf])

### **PARAMETERS :**

x,y : two vectors which define the grid.

 $f(x)$ : a matrix which describes the x component of the vector field.  $f(x)$ , j is the x component of the vector field at point  $(x(i),y(j))$ .

- <span id="page-90-0"></span> $fy$ : a matrix which describes the y component of the vector field.  $fy(i, j)$  is the y component of the vector field at point  $(x(i),y(j))$ .
- arfact : an optional argument of type real which gives a scale factor for the display of the arrow heads on the plot (default value is 1.0)

rect : a vector rect=[xmin,ymin,xmax,ymax] which gives the boundaries of the graphic frame to use.

strf : is a string of length 3 "xyz" which has the same meaning as the strf parameter of plot2d. The parameter "x" has no effect with champ.

#### **DESCRIPTION :**

champ draws a 2d vector field. If ones uses champ the length of the arrows are proportional to the field intensity and if one uses champ1 (with a color screen) the color of the arrow depends on the intensity of the field.

Enter the command champ () to see a demo.

#### **EXAMPLE :**

```
// using rect has graphic boundaries
champ(-5:5, -5:5,rand(11,11),rand(11,11),1,[-10,-10,10,10],"011");
xgrid();
xbasc();
// using (x,y) to get boundaries
champ(-5:5,-5:5,rand(11,11),rand(11,11),2,[-10,-10,10,10],"021");
// using coloured arrows
xset("use color",1)
champ1(-5:5,-5:5,rand(11,11),rand(11,11),2,[-10,-10,10,10],"021");
```
AUTHOR : J.Ph.C.

# **2.0.186 champ1 draw a 2d vector field**

#### **CALLING SEQUENCE :**

 $channel(x,y,fx,fy$  [,arfact,rect,strf])

#### **DESCRIPTION :**

see champ

#### **2.0.187** chart **Nichols chart**

#### **CALLING SEQUENCE :**

chart([flags]) chart(gain [,flags]) chart(gain,phase [,flags])

#### **PARAMETERS :**

gain : real vector ( gains (in DB)) phase : real vector (phases (in degree)) flags: a list of at most 4 flags list(sup  $[, \text{leg } [$ , cm  $[, \text{cphi}]]]$ ) sup : 1 indicates superposition on the previous plot 0 no superposition is done leg : 1 indicates that legends are drawn, o: no legends cm : color number (see plot2d) for gain curves cphi : color number (see plot2d) for phase curves

<span id="page-91-0"></span>plot the Nichols'chart. The default values for gain and phase are respectively :  $[-12 -8 -6 -5 -4 -3 -2 -1.4 -1 -5 0.25 0.5 0.7 1 1.4 2 2.3 3 4 5 6 8 12]$  $[-(1:10)$ ,  $-(20:10:160)]$ 

# **EXAMPLE :**

 $s = poly(0, 's')$ h=syslin('c',(sˆ2+2\*0.9\*10\*s+100)/(sˆ2+2\*0.3\*10.1\*s+102.01)) black(h, 0.01,100,'(s^2+2\*0.9\*10\*s+100)/(s^2+2\*0.3\*10.1\*s+102.01)') chart(list(1,0,2,3));

#### Another example :

xbasc()  $h1=h*syslin('c', (s^2+2*0.1*15.1*s+228.01)/(s^2+2*0.9*15*s+225))$ black([h1;h],0.01,100,['h1';'h']) chart( $[-8 -6 -4]$ , [80 120], list(1,0));

**2.0.188 colormap Using colors in Scilab**

### **DESCRIPTION :**

Colormaps. **EXAMPLE :**

# m=228;

 $n = f i x (3/8 * m)$ ;  $r = [(1:n)'/n; ones(m-n,1)];$  $g = [zeros(n,1); (1:n)'/ni ones(m-2*n,1)];$ b =  $[zeros(2*n,1); (1:m-2*n)'/(m-2*n)]$ ;  $h = [r g b];$ xset('colormap',h); plot3d1()

SEE ALSO: xget [127,](#page-126-0) xset [135](#page-134-0)

# **2.0.189 contour level curves of surface**

### **CALLING SEQUENCE :**

contour(x,y,z,nz,[theta,alpha,caption,flag,bbox,zlev]) contour2d(x,y,z,nz,[style,strf,leg,rect,nax])

### **PARAMETERS :**

 $x, y$  : two real vectors of size respectively  $(1,n1)$  and  $(1,n2)$ .

 $z$ : real matrix of size  $(n1,n2)$  (values)

nz : real vector of size  $> 1$  (the level values) or an integer (the number of level curves).

flag : is a real vector of size three [mode,type,box]

zlev : real number

[theta, alpha, caption, flag, bbox, zlev] : see plot3d

[style, strf, leg, rect, nax] : (see plot2d). The argument style gives the dash styles or colors which are to be used for level curves. It must have the same size as the requested level curves. The other arguments follows the rules given in plot2d.

<span id="page-92-0"></span>Draws level curves of a surface  $z=f(x,y)$ . The level curves can be drawn on a 3D surface or on 2D plot. For level curves on a 2d plot, the function contour2d should be preferred to the function contour since it accepts standard 2d parameters [style,strf,leg,rect,nax]. for level curves on a 3d plot, the optional arguments are the same as for the function plot3d (except zlev ) and their meaning are the same. They control the drawing of level curves on a 3D plot. Only flag(1)=mode has a special meaning.

mode=0 : the level curves are drawn on the surface defined by  $(x,y,z)$ mode=1 : the level curves are drawn on a 3D plot and on the plan defined by equation z=zlev mode=2 : The level curves are drawn on a 2D plot.

Enter the command contour () to see a demo.

#### **EXAMPLE :**

contour2d(1:10,1:10,rand(10,10),5,1:5,"011"," ",[0,0,11,11]);

SEE ALSO: fcontour [97,](#page-96-0) fcontour 2d [98](#page-97-0)

AUTHOR : J.Ph.C..

#### **2.0.190 contour2d level curves of surface on a 2D graphics**

#### **CALLING SEQUENCE :**

contour2d(x,y,z,nz,[style,strf,leg,rect,nax])

#### **DESCRIPTION :** see contour

#### **EXAMPLE :**

contour2d(1:10,1:10,rand(10,10),5,1:5,"011"," ",[0,0,11,11]);

**2.0.191 driver select a driver for plotting**

#### **CALLING SEQUENCE :**

driver(driver\_name) current\_driver=driver()

#### **PARAMETERS :**

driver\_name : string (driver to be selected).

#### **DESCRIPTION :**

This function is used to select a graphic driver, or with no arguments to get the current driver name. Most of the time, a user can ignore this function and change its driver by calling high level functions such as xbasc or xbasimp. The selected driver can be one of the following :

"X11" : an X Window driver.

"Pos" : a Postscript driver.

"Rec" : an X Window driver (X11) which also records all the graphic commands. this is the default driver.

"Fig" : an XFig driver. (Clipping of objects is not provided in XFig).

SEE ALSO: xtape [139,](#page-138-0) xbasc [121,](#page-120-0) xbasimp [121](#page-120-0)

AUTHOR : J.Ph.C.

### **2.0.192 edit curv interactive graphic curve editor**

# **CALLING SEQUENCE :**

```
[x,y,ok,gc] = edit_curv(y)[x,y,ok,gc] = edit_curv(x,y)[x,y,ok,gc] = edit_curv(x,y,job)[x,y,ok,gc] = edit_curv(x,y,job,tit)[x,y,ok,gc] = edit_curv(x,y,job,tit,gc)
```
#### **PARAMETERS :**

```
x : vector of x coordinates
y : vector of y coordinates
job : a character string formed by one to three of the characters 'a','x','y'
'a' : to add points to the edited curve
'x' : to modify x coordinates of the edited curve points
'y' : to modify y coordinates of the edited curve points: a vector of three char-
     acter strings which give the curve legend
gc : a list of graphic window parameters: gc=list(rect,nax)
rect : bounds of the graphics (see plot2d for details)
nax : graduation parameters (see plot2d for detaids) indicator if ok==%t user
     as returned with 'ok' menu else user as returned with 'abort' menu : list (graphical objects created
     under edit curv
```
#### **DESCRIPTION :**

edit curv is an interactive graphic curve editor. To add a new point simply click at the desired location, the added point will be connected to the nearest end-point. to move a point click on it, drag the mouse to the new position and click to fix the new position

AUTHOR : Serge Steer

# **2.0.193 errbar add error tic on a graphic**

#### **CALLING SEQUENCE :**

errbar(x,y,em,ep)

#### **PARAMETERS :**

x,y,em,ep : four matrices of the same size.

#### **DESCRIPTION :**

Used to add vertical error bars on a 2D plot. x and y have the same meaning as in plot 2d; em(i,j) and  $ep(i, j)$  stands for the error interval on the value  $y(i,j)$ 

 $[y(i,j)-em(i,j),y(i,j)+ep(i,j)]$ Enter the command errbar() to see a demo.

#### **EXAMPLE :**

```
x=0:0.1:2*%pi;
y=[\sin(x)\cos(x)]';x=[x;x]';plot2d(x,y);
errbar(x,y,0.05*ones(x),0.03*ones(x));
```
AUTHOR : J.Ph.C..

# <span id="page-94-0"></span>**2.0.194 eval3d values of a function on a grid**

# **CALLING SEQUENCE :**

 $[z]$ =eval3d(fun,x,[y])

# **PARAMETERS :**

fun : function accepting vectors as arguments.

- $x, y : 2$  vectors of size (1,n1) and (1,n2). (default value for  $y : y=x$ ).
- $z$ : matrix of size (n1,n2).

# **DESCRIPTION :**

This function returns a matrix  $z(n1,n2)$ .  $z(i,j)=fun(x(i),y(j))$ . If the function fun doesn't accept arguments of type vector use the primitive feval.

# **EXAMPLE :**

```
x=-5:5; y=x;deff('[z]=f(x,y)',['z= x.*y']);
 z=eval3d(f,x,y);plot3d(x,y,z);
//
 deff('[z]=f(x,y)',['z= x*y']);
 z = f = val(x, y, f);plot3d(x,y,z);
```
SEE ALSO: feval [25](#page-24-0)

AUTHOR : Steer S.

# **2.0.195 eval3dp computes facets of a 3D parametrized surface**

### **CALLING SEQUENCE :**

 $[x,y,z]=eval3dp(fun,p1,p2)$ 

#### **PARAMETERS :**

fun : a Scilab function. p1 : a vector of size n p2 : a vector of size m  $x, y, z$  : return value. Four  $4x(n-1*m-1)$  matrices.

#### **DESCRIPTION :**

Computes a set of facets which describe a 3D surface. The facet number k is a four sided polygon stored in  $x(:,k),y(:,k),z(:,k)$ . The function fun(p1,p2) computes the  $(x,y,z)$  coordinates of the corresponding point on the surface, But for efficiency the function fun is supposed to work with two vector arguments.

### **EXAMPLE :**

```
p1=linspace(0,2*%pi,10);
 p2=linspace(0,2*%pi,10);
 deff('[x,y,z]=scp(p1,p2)',['x=p1.*sin(p1).*cos(p2)';
                     'y=p1.*cos(p1).*cos(p2)';
                     'z=pl.*sin(p2)'][x,y,z] = eval3dp(scp,p1,p2);plot3d(x,y,z)
95,112,25,101
Scilab Group April 1993 95
```
### **2.0.196 evans Evans root locus**

#### **CALLING SEQUENCE :**

evans(H [,kmax])

#### **PARAMETERS :**

H : list (linear system syslin ) kmax : real (maximum gain desired for the plot )

#### **DESCRIPTION :**

Gives the Evans root locus for a linear system in state-space or transfer form  $H(s)$  (syslin list). This is the locus of the roots of  $1+k*H(s)=1+k*N(s)/D(s)$ , in the complex plane. For a selected sample of gains  $k \leq$  kmax, the imaginary part of the roots of  $D(s) + k*N(s)$  is plotted vs the real part. To obtain the gain at a given point of the locus you can simply execute the following instruction :  $k=-1/r$ eal (horner (h, [1, %: and click the desired point on the root locus. If the coordinates of the selected point are in the real  $2 \times 1$  vector P=locate(1) this k solves the equation  $k*N(w) + D(w) = 0$  with  $w = P(1) + 2i*P(2) = [1, 2i]*P$ .

#### **EXAMPLE :**

```
H=syslin('c',352*poly(-5,'s')/poly([0,0,2000,200,25,1],'s','c'));
evans(H,100)
P=3.0548543 - 8.8491842*%i; //P=selected point
k=-1/real(horner(H,P));Ns=H('num');Ds=H('den');
roots(Ds+k*Ns) //contains P as particular root
// Another one
xbase(); s=poly(0, 's'); n=1+s;d=real(poly([-1 -2 -%i %i],'s'));
evans(n,d,100);
//
xbasc();n=real(poly([0.1-%i 0.1+%i,-10],'s'));
evans(n,d,80);
```
SEE ALSO: kpure [228,](#page-227-0) krac2 [229,](#page-228-0) locate [106](#page-105-0)

# **2.0.197 fac3d complex 3D surface plotting**

#### **CALLING SEQUENCE :**

fac3d(x,y,z[,theta,alpha,leg,flag,ebox]) fac3d1(x,y,z[,theta,alpha,leg,flag,ebox])

#### **PARAMETERS :**

x,y,z : matrices of sizes (nf,n1) (facets coordinates). nf :facets size, n1: number of facets rest : see plot3d.

#### **DESCRIPTION :**

Draw the surface defined by a set of n1 facets of coordinates  $x(:,i)$ ,  $y(:,i)$ ,  $z(:,i)$  i=1:n1. In fact this function is nothing but plot3d.

Enter the command  $fac3d()$  to see a demo.

SEE ALSO: plot3d [112,](#page-111-0) eval3dp [95,](#page-94-0) genfac3d [101](#page-100-0)

# <span id="page-96-0"></span>**2.0.198 fchamp draw a 2d vector field**

#### **CALLING SEQUENCE :**

fchamp(f,t,xr,yr,[arfact,brect,strf])

# **PARAMETERS :**

- f : a function which describes the vector field.
- It can be a function name f, where f is supposed to be a function of type  $[y]=f(t,x,[u])$  (f returns a column vector of dimension 2, y, which gives the value of the vector field  $f$  at point x and time t.
- It can also be an object of type list,  $list(f1, u1)$  where f1 is a function  $(f [y]=f1(t, x, u))$ and u1 gives the value of the parameter u.
- t : The selected time.
- $xr, yr$ : two vectors of size (1,n1) (1,n2) which specifies the grid on which the vector field is to be computed.

arfact,brect,strf : optional arguments, see champ.

### **DESCRIPTION :**

the fchamp is used to draw a two dimensional vector field described by a a Scilab external.

Enter the command champ () to see a demo.

# **EXAMPLE :**

```
deff('[xdot] = derpol(t,x)',['xdl = x(2)';
          "xd2 = -x(1) + (1 - x(1) * x(2) * x(2)";
          "xdot = [ xd1 ; xd2 ]"xf = -1:0.1:1;yf = -1:0.1:1;fchamp(derpol,0,xf,yf);
xbasc();
fchamp(derpol,0,xf,yf,1,[-2,-2,2,2],"011");
```
AUTHOR : J.Ph.C.

### **2.0.199 fcontour level curves**

#### **CALLING SEQUENCE :**

fcontour(xr,yr,f,nz,[theta,alpha,caption,flag,bbox,zlev]) fcontour2d(x,y,z,nz,[style,strf,leg,rect,nax])

#### **PARAMETERS :**

 $xr,yr$ : two real vectors of size respectively  $(1,n1)$  and  $(1,n2)$ .

- f : is an external which gives the analytic expression of the surface.  $z = f(x, y)$  is first computed on the grid specified by xr.yr. Then, control is passed to the routine contour.
- nz : specifies the level values or number.
- If nz is of size 1, its value considered as an integer gives the number of level curves equally spaced from zmin to zmax.
- If nz is a vector, nz(j) gives the value of the jth level curve.
- [rest] : for theta,alpha,caption, bbox see plot3d
- flag : real vector of size 3 ; flag=[mode,type,box]; flag(2) and flag(3) are the same as in plot3d; flag(1) has the following meaning :
- flag(1)=0 : the level curves are drawn on the surface defined by  $(x,y,z)$
- $f$ lag(1)=1 : the level curves are drawn on a 3D plot and on the plan defined by equation z=zlev
- flag(1)=2 : The level curves are drawn on a 2D plot.

<span id="page-97-0"></span>Draws the level curves of a surface  $z=f(x,y)$ . The level curves can be drawn on a 3D surface or on 2D plot. For level curves on a 2d plot, the function fcontour2d should be preferred to the function fcontour since it accepts standard 2d parameters [style,strf,leg,rect,nax]. fcontour and fcontour2d call respectively contour and contour2d Enter the command fcontour() or fcontour2d to see a demo.

SEE ALSO: contour [92,](#page-91-0) contour 2d [93](#page-92-0)

AUTHOR : J.Ph.C..

# **2.0.200 fcontour2d level curves of surface on a 2D graphics**

# **CALLING SEQUENCE :**

fcontour2d(x,y,z,nz,[style,strf,leg,rect,nax])

# **DESCRIPTION :**

see fcontour

# **2.0.201 fec contour level of a function defined on a triangular mesh**

# **CALLING SEQUENCE :**

fec(x,y,triangles,func,no,Ntr,strflag,legend,brect,aaint)

# **PARAMETERS :**

 $x, y$ : two vectors of size no,  $(x(i), y(i))$  gives the coordinates of node i

func: a vector of size no: func(i) gives the value of the function for which we want the level curves. triangles : is a  $[Ntr,5]$  matrix. Each line of triangles specifies a triangle of the mesh

triangle(j) = [number,node1,node2,node3,flag]. node1,node2,node3 are the number of the nodes which constitutes the triangle. number is the number of the triangle and flag is an integer not used in the fec function

rest : for the remaining arguments strflag,legend,brect,aint, see plot2d

# **DESCRIPTION :**

See the demo files demos/fec.

fec.ex1 is a simple demo file in which a mesh and a function on that mesh is completely built in Scilab syntax

fec.ex2 is an example for which the mesh and the function value where computed by an external mesh builder (amdba type mesh) and an external program. A set of macros ( provided in file macros.sci) can be used to read the data files in Scilab and plot the results.

SEE ALSO: Sfgrayplot [88,](#page-87-0) Sgrayplot [88](#page-87-0)

**2.0.202 fgrayplot 2D plot with gray levels**

# **CALLING SEQUENCE :**

fgrayplot(x,y,f,[strf,rect,nax])

# **PARAMETERS :**

 $x, y$ : real vectors of size respectively  $(1,n1)$  and  $(1,n2)$ . f : an external (analytic expression of the surface) strf, rect, nax : optional arguments, (see plot2d)

2D plot of a surface using gray levels; f gives the analytic expression of the surface.  $z = f(x, y)$  is first computed on the grid specified by  $xr,yr$  then control is passed to the routine grayplot.

Enter the Scilab command fgrayplot () to see a demo.

# **EXAMPLE :**

```
deff('[z]=surf(x,y)','z=x**2+y**2');
fgrayplot(-1:0.1:1,-1:0.1:1,surf,"111",[-2,-2,2,2]);
```

```
88,104
```
AUTHOR : J.Ph.C..

# **2.0.203 fplot2d 2D plot of a curve defined by an external**

# **CALLING SEQUENCE :**

fplot2d(xr,f,[style,strf,leg,rect,nax])

# **PARAMETERS :**

 $xr : vector of size (n1,1).$ f : external (of type  $[y] = f(x)$ ) [rest] : see plot2d

# **DESCRIPTION :**

The curve is approximated by a piecewise linear interpolation using the points  $(xr(i),f(xr(i)))$ . Enter the command fplot 2d() to see a demo.

#### **EXAMPLE :**

deff("[y]= $f(x)$ ","y=sin(x)+cos(x)"); fplot2d((0:0.1:10)\*%pi/10,f); fplot2d((0:0.1:10)\*%pi/10,f,5);

AUTHOR : J.Ph.C..

# **2.0.204 fplot3d 3D plot of a surface defined by an external**

# **CALLING SEQUENCE :**

fplot3d(xr,yr,f,[theta,alpha,leg,flag,ebox])

### **PARAMETERS :**

 $xr$ : matrix of size  $(1,n1)$  $yr$ : matrix of size  $(1,n2)$ . f : external  $(z=f(x,y))$ theta, alpha : real (spherical coordinates in degrees of the observation point) leg : string (caption for each axis. @ is a field separator e.g. "X@Y@Z") flag : real vector of size three flag=[mode,type,box] mode : integer (treatment of hidden parts) mode  $\ge$  = 2 the hidden parts of the surface are removed and the surface is painted in gray (from low gray to black according to the value of mode)

mode = 1 The hidden parts of the surface are drawn

mode  $\leq$  0 Only the shadow of the surface is painted with a gray level depending on mode

type : Scaling

- <span id="page-99-0"></span>if type = 0 the plot is made using the current 3D scaling ( set by a previous call to param3d, plot3d, contour, plot3d1
- if type = 1, the value of  $ebox=[xmin,xmax,ymin,ymax,zmin,zmax]$  specifies the boundaries
- else the boundaries are computed with the given datas.
- box : frame display around the plot.
- box=0 : Nothing is drawn around the plot
- box=1 :not implemented
- box=2 : only the axes behind the surface are drawn
- box=3 : a box surrounding the surface is drawn and captions are added

This routines plots a surface defined by an external f. the values of f on the grid defined by  $xr,yr$  are first computed using feval, then control is passed to the primitive plot3d.

Enter the command fplot3d() to see a demo.

AUTHOR : J.Ph.C.

# **2.0.205 fplot3d1 gray level plotting of a surface**

#### **CALLING SEQUENCE :**

fplot3d1(xr,yr,f [,theta,alpha,leg,flag,ebox])

#### **PARAMETERS :**

( ) : see fplot3d

#### **DESCRIPTION :**

This routines plots a surface defined by an external f. the value of f on the grid defined by  $x \cdot y \cdot x$  is first computed using feval, then control is passed to the primitive plot3d1.

Enter the command fplot 3d1() to see a demo.

AUTHOR : J.Ph.C.

#### **2.0.206 gainplot magnitude plot**

#### **CALLING SEQUENCE :**

gainplot(sl,fmin,fmax [,step] [,comments] ) gainplot(frq,db,phi [,comments]) gainplot(frq, repf [,comments])

#### **PARAMETERS :**

sl : list (syslin SIMO linear system). fmin, fmax : real scalars (frequency interval). step : real (discretization step (logarithmic scale)) comments : string frq : matrix (row by row frequencies) db,phi : matrices (magnitudes and phases corresponding to frq) repf : complex matrix. One row for each frequency response.

#### **DESCRIPTION :**

Same as Bode but plots only the magnitude.

**EXAMPLE :**

```
s = poly(0, 's')h=syslin('c',(sˆ2+2*0.9*10*s+100)/(sˆ2+2*0.3*10.1*s+102.01))
gainplot(h,0.01,100,'(sˆ2+2*0.9*10*s+100)/(sˆ2+2*0.3*10.1*s+102.01)')
xbasc()
h1=h*syslin('c',(sˆ2+2*0.1*15.1*s+228.01)/(sˆ2+2*0.9*15*s+225))
gainplot([h1;h],0.01,100,['h1';'h'])
```
SEE ALSO : bode [90,](#page-89-0) black [89,](#page-88-0) nyquist [107,](#page-106-0) freq [225,](#page-224-0) repfreq [241,](#page-240-0) g\_margin [226,](#page-225-0) p\_margin [238](#page-237-0)

# **2.0.207 genfac3d convert 3d datas to four sided facets**

#### **CALLING SEQUENCE :**

 $[xx,yy,zz]=genfac3d(x,y,zmat [ ,mask ])$ 

#### **PARAMETERS :**

zmat : a (mxn) matrix.

x :x axis coordinates vector ( size m )

y :y axis coordinates vector ( size n )

mask : boolean optional matrix with same size as zmat used to select entries of zmat to be represented by facets.

 $xx, yy, zz$ : Three  $4x(n-1xm-1)$  matrices.  $xx(:,i), yy(:,i), zz(:,i)$  are respectively the x-axis,y-axis and z-axis coordinates of the ith facet

#### **DESCRIPTION :**

Converts 3d data ( two vectors x, y and a matrix z which code the surface  $z(i, j) = f(x(i), y(j))$ ) ) to a four sided facets representation.

#### **EXAMPLE :**

 $t = 1$ inspace(0,2\*%pi,10); zmat=sin(t')\*cos(t); plot3d(t,t,zmat)  $[xx,yy,zz]=genfac3d(t,t,zmat);$ plot3d(xx,yy,zz) plot3d([xx xx],[yy yy],[zz 4+zz])

SEE ALSO: plot3d [112,](#page-111-0) eval3dp [95](#page-94-0)

**2.0.208 geom3d projection from 3D on 2D**

#### **CALLING SEQUENCE :**

 $[x,y]=\text{geom3d}(x1,y1,z1)$ 

#### **PARAMETERS :**

 $x1, y1, z1$ : real matrices of the same size (points in R3)  $x, y$ : real matrices of the same size as  $x1, y1$  or  $z1$ 

#### **DESCRIPTION :**

After having used a 3d plotting function as plot3d, plot3d1 and param3d, this function gives the correspondence between a point in R3 space  $(x1(i),y1(i),z1(i))$  and the corresponding point in the projected graphic plan ( $x(i)$ ,  $y(j)$ ). all the graphical primitives working on (x,y) can then be used for superposition on a plot3d

#### **EXAMPLE :**

```
deff("[z]=surf(x,y)","z=sin(x)*cos(y)");
t=%pi*(-10:10)/10;
fplot3d(t,t,surf,35,45,"X@Y@Z");
    //Gives a plot3d
    //now (t,t,sin(t).*cos(t) ) is a curve on the surface
    //which can be drawn using param3d or the following code
[x,y] = \text{geom3d}(t,t,sin(t).*cos(t));xpoly(x,y,'lines")//adding a comment
[x,y] = geom3d([0,0],[0,0],[5,0]);xsegs(x,y);
xstring(x(1),y(1)," The point (0,0,0)";
```
AUTHOR : J.Ph.C.

# **2.0.209 getcolor dialog to select color(s) in the current colormap**

#### **CALLING SEQUENCE :**

c=getcolor(title [,cini]) c=getcolor()

#### **PARAMETERS :**

title : string, dialog title cini : vector of initial color indexes. Default value is xget('pattern') c : Vector of selected color indexes, or [] if user has clicked on "Cancel" button

#### **DESCRIPTION :**

getcolor opens a dialog choice box with as many palettes as cini vector size. Palettes depends on the current colormap.

SEE ALSO: xset [135,](#page-134-0) xsetm [137](#page-136-0)

# **2.0.210 getsymbol dialog to select a symbol an its size**

#### **CALLING SEQUENCE :**

c=getsymbol(title)

#### **PARAMETERS :**

title : string, dialog title  $c$ : Vector with 2 entries  $[n, sz]$ .

#### **DESCRIPTION :**

getsymbol opens a dialog choice box where user may select a symbol type n and size sz . SEE ALSO: xset [135,](#page-134-0) xsetm [137](#page-136-0)

# **2.0.211 gr menu simple interactive graphic editor**

#### **CALLING SEQUENCE :**

[sd1]=gr\_menu([sd,flag,no\_frame])

#### **PARAMETERS :**

sd : list (output of gr menu), or vector of length four [xmin,ymin,xmax,ymax] (boundaries of the plot).

<span id="page-102-0"></span>sd1 : list (graphical objects created under gr menu

flag,noframe : integers with 0, 1 value. Use flag=1 for non interactive mode (i.e to redraw saved gr menu graphics) and no frame=1 to avoid a frame around gr menu graphics.

#### **DESCRIPTION :**

gr menu is a simple interactive graphic editor. When you execute gr menu(), three new menus, Objects, Settings and Edit are added to the current graphics window. Use the item Exit of menu Edit to exit gr menu.

The created graphics are saved as a list which can be given to gr\_menu as an entry value.

[sd]=gr menu([xmin,ymin,xmax,ymax]) : enters gr menu with a fixed frame

[sd]=gr\_menu(); : enters gr\_menu with the fixed frame  $[0\ 0\ 100\ 100]$ .

[sd]=gr\_menu(sd): redraws the graphics stored in sd and enters interactive mode

[sd]=gr\_menu(sd,1) : only draws the graphics stored in sd.

[sd]=gr\_menu(sd, 1, 1) : only draws the graphics stored in sd and no frame is added.

AUTHOR : S.S. & J.Ph.C.

### **2.0.212** graduate **present and present all present axis graduations**

#### **CALLING SEQUENCE :**

[xi,xa,np]=graduate( xmi, xma,n1,n2) [xi,xa,np]=graduate( xmi, xma)

#### **PARAMETERS :**

xmi,xma : real scalars n1, n2 : integers with default values 3,10 xi, xa :real scalars np : integer

#### **DESCRIPTION :**

graduate looks for the minimum interval  $[x_i, xa]$  and a number of tics np such that:  $xi \leq xmi \leq xma \leq xaa$  $xa - xi$  /  $np = k(10^n n), k$  in [1 3 5] for an integer n  $nl$  <  $np$  <  $n2$ **EXAMPLE :**

# y=(0:0.33:145.78)'; xbasc();plot2d1('enn',0,y)  $[ymn,ymx,np]=graduate(min(y),maxi(y))$ rect=[1,ymn,prod(size(y)),ymx]; xbasc();plot2d1('enn',0,y,1,'011',' ',rect,[10,3,10,np])

SEE ALSO: xsetech [136,](#page-135-0) plot2d [110](#page-109-0)

AUTHOR : S. Steer 1992

# **2.0.213 graycolormap Linear gray colormap**

#### **CALLING SEQUENCE :**

cmap=graycolormap(n)

#### **PARAMETERS :**

n : an integer greater or equal than 1, the "colormap" size cmap : matrix with 3 column, [R,G,B] color definition

Scilab Group 103

<span id="page-103-0"></span>Computes a colormap with grays colors varying linearly

SEE ALSO: colormap [92,](#page-91-0) xset [135,](#page-134-0) plot3d1 [113,](#page-112-0) hotcolormap [105](#page-104-0)

# **EXAMPLE :**

```
xset('colormap',graycolormap(32))
plot3d1()
```
# **2.0.214 grayplot 2D plot of a surface using colors**

#### **CALLING SEQUENCE :**

grayplot(x,y,z,[strf,rect,nax])

#### **PARAMETERS :**

 $x, y$ : real vectors of size respectively  $(1,n1)$  and  $(1,n2)$ .  $z$ : real matrix of size (n1,n2) (values of f) strf, rect, nax : optional arguments, (see plot2d)

#### **DESCRIPTION :**

The surface is given by values  $z(i,j)=f(x(i),y(j))$  on a grid defined by x, y. Each rectangle on the grid is filled with a gray level depending on the average value of  $f$  on the corners of the rectangle.

Enter the command grayplot () to see a demo.

#### **EXAMPLE :**

 $x=-10:10; y=-10:10; m=rand(21,21);$ grayplot(x,y,m,"111",[-20,-20,20,20]);

SEE ALSO: Sgrayplot [88,](#page-87-0) Sfgrayplot 88, fgrayplot [98](#page-97-0)

AUTHOR : J.Ph.C..

# **2.0.215 hist3d 3D representation of an histogram**

#### **CALLING SEQUENCE :**

hist3d(f [, theta, alpha, leg, flag, ebox])

#### **PARAMETERS :**

```
f : matrix or list :
```
- matrix  $f(i,j) = F(x(i),y(j))$ , x and y taken as 0:m and 0:n,  $((m,n)$  is the size of f).
- list of size 3; list  $(f, x, y)$  where f is a matrix of size  $(m,n)$  and x and y two vectors of size  $(1,n+1)$ and  $(1,m+1)$

```
rest : see plot3d
```
#### **DESCRIPTION :**

3 dimensional representation of an 2d histogram : the values associated to the intervals ( $[x(i) \ x(i+1)]$  $X [y(i) y(i+1)]$  Enter the command hist 3d() to see a demo.

SEE ALSO: plot3d [112](#page-111-0)

AUTHOR : Steer S. & JPhilippe C.

#### <span id="page-104-0"></span>**2.0.216 histplot plot an histogram**

#### **CALLING SEQUENCE :**

histplot(npoint,data,[style,strf,leg,rect,nax])

#### **PARAMETERS :**

npoint : integer or a vector of increasing values of size (1,n1) data : real vector [rest ] : see plot2d

#### **DESCRIPTION :**

- if npoint is an integer, plots an histogram of the values stored in data using npoint-equally spaced classes.
- if npoint is a vector plots an histogram of the values stored in data using the classes  $]xi(k)$   $xi(k+1)$ ].

Enter the command histplot() to see a demo.

# **2.0.217 hotcolormap Yellow to red RGB colormap**

#### **CALLING SEQUENCE :**

```
cmap=hotcolormap(n)
```
#### **PARAMETERS :**

n : an integer greater or equal than 3, the "colormap" size cmap : matrix with 3 column, [R,G,B] color definition

#### **DESCRIPTION :**

Computes a colormap with hots colors varying from red to yellow SEE ALSO: colormap [92,](#page-91-0) xset [135,](#page-134-0) plot3d1 [113,](#page-112-0) graycolormap [103](#page-102-0) **EXAMPLE :**

```
xset('colormap',hotcolormap(32))
plot3d1()
```
# **2.0.218 isoview set scales for isometric plot**

#### **CALLING SEQUENCE :**

isoview(xmin,xmax,ymin,ymax)

#### **PARAMETERS :**

xmin,xmax,ymin,ymax : four real values

#### **DESCRIPTION :**

isoview(xmin,xmax,ymin,ymax) is used to set the graphic scales in order to have isometric scales on the X and Y axes. The requested values xmin, xmax, ymin, ymax must be contained in the computed frame of the graphic window. This function sets the current graphic scales and can be used in conjunction with graphic routines which request the current graphic scale ( $strf = "x0y"$  in plot2d). This function does not modify the size of the graphic window.

#### **EXAMPLE :**

```
xbasc();
t=(0:0.1:2*%pi)';
isoview(-1,1,-1,1);
plot2d(sin(t),cos(t),1,'001')
```
SEE ALSO: square [118](#page-117-0)

AUTHOR : Steer S.

#### <span id="page-105-0"></span>milkdrop Scilab Function (Scilab Function (Scilab Function (Scilab Function (Scilab Function (Scilab Function (

# **2.0.219 locate mouse selection of a set of points**

**CALLING SEQUENCE :**

[x]=locate([n,flag])

# **PARAMETERS :**

n, flag : two integer values

 $x : vector(2,n1)$  (  $n1=n$  if the parameter n is given)

# **DESCRIPTION :**

This function is used to get the coordinates of one or more points selected with the mouse on a graphic window. The coordinates are given using the current graphic scale.

 $x=$ locate(n) : if n>0, n points are selected and their coordinates are returned in  $x(2,n)$ 

 $x=$ locate(n) : If  $n \le 0$  points are selected until the user click with the left button which stands for stop. The last point ( clicked with the left button) is not returned.

```
x = locate() : same as x = locate(-1)
```
If  $flag = 1$  a cross is drawn at location point each time the mouse is clicked.

SEE ALSO: xclick [123](#page-122-0)

AUTHOR : S.S. & J.Ph.C

# **2.0.220 m circle M-circle plot**

### **CALLING SEQUENCE :**

m\_circle() m\_circle(gain)

### **PARAMETERS :**

```
gain : vector of gains (in DB). The default value is
gain =[-12 -8 -6 -5 -4 -3 -2 -1.4 -1 -.5 0.25 0.5 0.7 1 1.4 2 2.3 3 4 5 6 8 12]
```
### **DESCRIPTION :**

m circle is used with nyquist.

### **EXAMPLE :**

```
//Example 1 :
  s = poly(0, 's')h=syslin('c',(sˆ2+2*0.9*10*s+100)/(sˆ2+2*0.3*10.1*s+102.01))
 nyquist(h,0.01,100,'(sˆ2+2*0.9*10*s+100)/(sˆ2+2*0.3*10.1*s+102.01)')
 m_circle();
//Example 2:
 xbasc();
 h1=h*syslin('c',(sˆ2+2*0.1*15.1*s+228.01)/(sˆ2+2*0.9*15*s+225))
 nyquist([h1;h],0.01,100,['h1';'h'])
 m_circle([-8 -6 -4]);
```
SEE ALSO: nyquist [107,](#page-106-0) chart [91,](#page-90-0) black [89](#page-88-0)

AUTHOR : S.Steer.

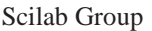

April 1993 106

#### <span id="page-106-0"></span>**2.0.221 milk drop test for plot3d**

#### **CALLING SEQUENCE :**

 $[z] = \text{milk}_\text{drop}(x, y)$ 

#### **PARAMETERS :**

 $x, y$  : two vectors of size (1,n1) and (1,n2)  $z$ : matrix of size (n1,n2)

#### **DESCRIPTION :**

milk drop is a function  $[z] = m\text{ilk}$  drop $(x, y)$  which can be used to test the function eval 3d

AUTHOR : Steer S.

#### **2.0.222 nyquist nyquist plot**

#### **CALLING SEQUENCE :**

```
nyquist( sl,[fmin,fmax] [,step] [,comments] )
nyquist( sl, frq [,comments] )
nyquist(frq,db,phi [,comments])
nyquist(frq, repf [,comments])
```
#### **PARAMETERS :**

sl : syslin list (SIMO linear system in continuous or discrete time)

fmin,fmax : real scalars (frequency bounds (in Hz))

step : real (logarithmic discretization step)

comments : string vector (captions).

 $f \circ f$  : vector or matrix of frequencies (in Hz) (one row for each output of sl).

db,phi : real matrices of modulus (in Db) and phases (in degree) (one row for each output of sl).

repf : matrix of complex numbers. Frequency response (one row for aech output of sl)

#### **DESCRIPTION :**

Nyquist plot i.e Imaginary part versus Real part of the frequency response of sl.

For continous time systems  $s1(2*ei*epi*w)$  is plotted. For discrete time system or discretized systems  $sl(exp(2*\hat{i}*\hat{z}pi*\hat{fd})$  is used (fd=1 for discrete time systems and fd=sl('dt') for discretized systems )

sl can be a continuous-time or discrete-time SIMO system (see syslin). In case of multi-output the outputs are plotted with different symbols.

The frequencies are given by the bounds  $fmin$ ,  $fmax$  (in Hz) or by a row-vector (or a matrix for multioutput) frq.

step is the (logarithmic) discretization step. (see calfrq for the choice of default value). comments is a vector of character strings (captions).

db,phi are the matrices of modulus (in Db) and phases (in degrees). (One row for each response). repf is a matrix of complex numbers. One row for each response.

Default values for fmin and fmax are  $1 \cdot d - 3$ ,  $1 \cdot d + 3$  if  $s1$  is continuous-time or  $1 \cdot d - 3$ ,  $0 \cdot 5$  if  $s1$ is discrete-time.

Automatic discretization of frequencies is made by calfrq.

#### **EXAMPLE :**

xbasc();  $s = poly(0,'s');$ h=syslin('c',(sˆ2+2\*0.9\*10\*s+100)/(sˆ2+2\*0.3\*10.1\*s+102.01)); comm='( $s^2+2*0.9*10* s+100$ )/( $s^2+2*0.3*10.1* s+102.01$ )'; nyquist(h,0.01,100,comm);

```
h1=h*syslin('c',(sˆ2+2*0.1*15.1*s+228.01)/(sˆ2+2*0.9*15*s+225))
xbasc();
nyquist([h1;h],0.01,100,['h1';'h'])
xbase();nyquist([h1;h])
```
SEE ALSO : bode [90,](#page-89-0) black [89,](#page-88-0) calfrq [213,](#page-212-0) freq [225,](#page-224-0) repfreq [241,](#page-240-0) phasemag [239](#page-238-0)

#### **2.0.223** param3d <u>set of points or parametric curves in 3-D</u>

#### **CALLING SEQUENCE :**

param3d(x,y,z,[theta,alpha,leg,flag,ebox]

#### **PARAMETERS :**

 $x, y, z$ : three matrices of the same size (considered as vectors with the Fortran storage convention) (points of the parametric curve)

theta, alpha : gives the coordinates in spherical angle of the observation point

leg : string describing the caption for each axis, the different fields in the string are separated by the symbol @, for example : "X@Y@Z"

flag =  $[type, box]$  : where type and box have the same meaning as in plot 3d

ebox : a vector of size  $(1,6)$  which gives the boundaries of the plot  $[xmin,xxxxmin,ymin,ymmax,zmin,zmax]$ when the value of type is 1

#### **DESCRIPTION :**

param3d is used to obtain a graphic of a parametric curve in R3. Enter the command param3d() to see a demo.

Look at param3d1 for multi R3 parametric curves and R3 point drawing.

### **EXAMPLE :**

```
t=0:0.1:5*%pi;
param3d(sin(t),cos(t),t/10,35,45,"X@Y@Z",[2,3])
xbasc();
xset("dashes",3)
param3d(rand(1,100),rand(1,100),rand(1,100),35,45,"X@Y@Z",[2,3])
```
SEE ALSO: param3d1 [108](#page-107-0)

AUTHOR : J.Ph.C.

### **2.0.224** param3d1 set of points or parametric curves in 3-D

#### **CALLING SEQUENCE :**

param3d1(x,y,z,[theta,alpha,leg,flag,ebox] param3d1(x,y,list(z,colors),[theta,alpha,leg,flag,ebox]

#### **PARAMETERS :**

 $x, y, z$ : three matrices of the same size [nl,nc]. Each column of the matrix code one curve except when nl = 1 and nc > 0 in which case It is assumed that there's only one curve. If colors is specified, it must be a vector of size nc which gives for each curve its color (if  $color[i] > 0$ ) or the mark which is to be used (if  $color[i] < = 0$ ).

theta, alpha : gives the coordinates in spherical angle of the observation point

- leg : string describing the caption for each axis, the different fields in the string are separated by the symbol @, for example : "X@Y@Z"
- flag =  $[type, box]$  : where type and box have the same meaning as in plot 3d
ebox : a vector of size  $(1,6)$  which gives the boundaries of the plot  $[xmin,xxxxmin,ymin,xmax]$ when the value of type is 1

#### **DESCRIPTION :**

param3d1 is used to obtain a graphic of a parametric curve in R3, and can also be used to see a set of points in R3

Enter the command param3d1() to see a demo.

#### **EXAMPLE :**

t=0:0.1:5\*%pi; t=t'; param3d1([sin(t),sin(2\*t)],[cos(t),cos(2\*t)],... list([t/10,sin(t)],[3,2]),35,45,"X@Y@Z",[2,3])

SEE ALSO: param3d [108](#page-107-0)

AUTHOR : J.Ph.C.

#### **2.0.225 param3di parametric curves in 3-D with interactive view selection**

#### **CALLING SEQUENCE :**

param3di(x,y,z,[theta,alpha,leg,flag,ebox]

#### **PARAMETERS :**

 $x, y, z$ : three matrices of the same size (considered as vectors with the Fortran storage convention) (points of the parametric curve)

theta, alpha : gives the coordinates in spherical angle of the observation point

- leg : string describing the caption for each axis, the different fields in the string are separated by the symbol @, for example : "X@Y@Z"
- flag = [type,  $box$ ] : where type and box have the same meaning as in plot 3d
- ebox : a vector of size  $(1,6)$  which gives the boundaries of the plot  $[xmin,xxxxmin,ymin,xmax]$ when the value of type is 1

#### **DESCRIPTION :**

Draw the 3D curve  $f(x,y)$  and allow the user to change the view with the mouse :

Pick a point within the graphic window (Left mouse button) and drag the mouse (theta increases for left to right move and alpha increases for down to up move). When view is ok click with the left button to have the surface drawn. click right button to exit.

For Pos and Fig drivers plot3di works just like plot3d Enter the command param3di() to see a demo.

AUTHOR : S Steer INRIA

#### **2.0.226 plot simple plot**

#### **CALLING SEQUENCE :**

plot(x,y,[xcap,ycap,caption]) plot(y,[xcap,ycap,caption])

#### **PARAMETERS :**

x,y : two vectors. caption, xcap, ycap : character strings or string matrices

#### **DESCRIPTION :**

plot y as function of x. xcap and ycap are captions for x-axis and y-axis respectively. Invoked with one argument,  $plot(y)$  plots the y vector or, if y is a matrix, its rows. SEE ALSO: plot2d [110](#page-109-0)

AUTHOR : J.Ph.C..

## <span id="page-109-0"></span>**2.0.227 plot2d multiple plot of functions**

#### **CALLING SEQUENCE :**

```
plot2d(x,y,[style,strf,leg,rect,nax])
plot2d(y);
```
#### **PARAMETERS :**

- $x, y$ : two matrices of the same size [n], nc]. nc gives the number of curves and n gives the number of points for each curve. If  $nl=1$ , it's assumed that there's only one curve of  $nc$  points.
- nc : is the number of curves
- nl : is the number of points of each curve for example :  $x=[1:10:1:10]'$ ,  $y=[\sin(1:10):cos(1:10)]'$ style: is a real vector of size  $(1,nc)$ . the style to use for curve j is defined by size(j).
- if style[i] is negative the curve is plotted using the mark of Id style[i],
- if style[i] is strictly positive a dashed or plain line of id (or color)abs(style[i]) is used.
- When only one curve is drawn style can be of size (1,2) [style,pos] where style is used to specify the style and pos is an integer in the range 1,6 which specifies a position to use for the caption (this can be useful when a user wants to draw multiple curves on a plot by calling the function plot several times and wants to give a caption for each curve)
- strf : is a string of length 3 "xyz"
- $x :$  captions are displayed if x is the character 1. Captions are given by the string leg "leg1@leg2@...."
- y : controls the computation of the frame
- $y=0$ : the current boundaries (set by a previous call to an other high level plotting function) are used.
- $y=1$ : the argument  $rect$  is used to specify the boundaries of the plot.  $rect=[xmin,ymin,xmax,ymax]$
- $y=2$  : the boundaries of the plot are computed using max and min values of x and y.
- $y=3$ : like  $y=1$  but produces isoview scaling
- $y=4$ : like  $y=2$  but produces isoview scaling
- $y=5$ : like  $y=1$  but the boundaries and nax can be changed to produce pretty graduations. This mode is used when the zoom button is activated.
- $y=6$ : like  $y=2$  but the boundaries and nax can be changed to produce pretty graduations. This mode is used when the zoom button is activated.
- z : controls the display of information on the frame around the plot
- $z=1$ : an axis is drawn the number of tics can be specified by the nax argument. nax is a vector with four entries  $[nx, Nx,ny,Ny]$  where  $nx (ny)$  is the number of subgrads on the x (y) axis and  $Nx (Ny)$  is the number of graduations on the  $x(y)$  axis
- $z=2$ : the plot is only surrounded by a box
- other value Nothing around the plot

#### **DESCRIPTION :**

plot2d simultaneously plot a set of 2D curves which are given by a set of points using piecewise linear plotting

Enter the command  $plot2d()$  to see a demo.

#### **EXAMPLE :**

```
x=0:0.1:2*%pi;
//simple plot
plot2d(sin(x));
//multiple plot
xbasc();
plot2d([x;ix]',[sin(x);sin(2*x);sin(3*x)]');
//multiple plot with captions
xbasc();
plot2d([xixix]',[sin(x);sin(2*x);sin(3*x)]',...[1,2,3], "111", "L1@L2@L3", [0,-2,2*8p1,2], [2,10,2,10];
// isoview
```

```
xbasc();
plot2d(x',sin(x)',1,'041')
// auto scale
xbasc();
plot2d(x',sin(x)',1,'061')
111,112,112
                                            AUTHOR : J.Ph.C..
```
#### **2.0.228 plot2d1 multiple plot of functions**

#### **CALLING SEQUENCE :**

plot2d1(str,x,y,[style,strf,leg,rect,nax])

#### **PARAMETERS :**

- str : is a string of length three "abc"
- a : can have the following values :  $e \mid o \mid g$
- $e$ : means empty and specifies the fact that the value of x won't be used (the x values are supposed to be regularly spaced). The user must anyway give a value to the  $x$  parameter when calling  $plot2d1$ , for example plot2d1("enn",1,y).
- $\circ$ : stands for one. if there are many curves, they all have the same x-values ( $x$  is of size  $x(n,1)$ ) and  $y$  of size  $y(n,n1)$ . for example :  $plot2d1('conn', (1:10)', [sin(1:10);cos(1:10)]')$
- g : stands for general. x and y must then have the same size
- b,c : can have the values n or l.
- $b=1$ : a logarithmic axis is used on the X-axis
- $c=1$ : a logarithmic axis is used on the Y-axis

#### **DESCRIPTION :**

plot2d1 simultaneously plot a set of 2D curves. Same as plot2d but with one more argument str which enables logarithmic axis, and less specification for x.

Enter the command plot 2d1() to see a demo.

SEE ALSO: plot2d [110](#page-109-0)

AUTHOR : J.Ph.C..

## **2.0.229 plot2d2 multiple plot of functions (step function)**

#### **CALLING SEQUENCE :**

plot2d2(str,x,y,[style,strf,leg,rect,nax])

#### **PARAMETERS :**

[] : see plot2d1 and plot2d for a description of parameters.

#### **DESCRIPTION :**

Same as plot2d1 but the functions given by the set of points  $(x,y)$  which are to be drawn are supposed to be piecewise constant.

Enter the command plot  $2d2()$  to see a demo.

#### **EXAMPLE :**

plot2d2("gnn",(1:4)',(1:4)',1,'111','step function',[0,0,5,5])

will plot a step function of value  $\pm$  on the segment ( $\pm$ ,  $\pm$ +1). the last segment is not drawn.

SEE ALSO: plot2d [110,](#page-109-0) plot2d1 [111,](#page-110-0) plot2d3 [112](#page-111-0)

AUTHOR : J.Ph.C..

#### <span id="page-111-0"></span>**2.0.230 plot2d3 multiple plot of functions (vertical bars)**

#### **CALLING SEQUENCE :**

plot2d3(str,x,y,[style,strf,leg,rect,nax])

#### **PARAMETERS :**

see plot2d and plot2d1

#### **DESCRIPTION :**

Same as  $plot2d1$  but curves are plotted using vertical bars. Enter the command plot 2d3() to see a demo.

SEE ALSO: plot2d [110,](#page-109-0) plot2d1 [111,](#page-110-0) plot2d2 111, plot2d4 [112](#page-111-0)

AUTHOR : J.Ph.C..

## **2.0.231 plot2d4 multiple plot of functions**

#### **CALLING SEQUENCE :**

plot2d4(str,x,y,[style,strf,leg,rect,nax])

#### **PARAMETERS :**

see plot2d and plot2d1

#### **DESCRIPTION :**

Same as plot2d1 but curves are plotted using arrows style. This can be useful when plotting solutions of ode in a phase space.

Enter the command  $plot2d4()$  to see a demo.

SEE ALSO: plot2d [110,](#page-109-0) plot2d1 [111](#page-110-0)

AUTHOR : J.Ph.C..

**2.0.232 plot3d surface plotting**

#### **CALLING SEQUENCE :**

plot3d(x,y,z [,theta,alpha,leg [,flag,ebox]]) plot3d(xf,yf,zf [,theta,alpha,leg [,flag,ebox]]) plot3d(xf,yf,list(zf,colors) [,theta,alpha,leg [,flag,ebox]])

#### **PARAMETERS :**

 $x, y$ : matrices of sizes (1,n1) and (1,n2) (point coordinates). These coordinates must be monotone.

- z: matrix of size  $(n1,n2)$  ( $z(i,j)$ : value of f at the point  $(x(i),y(i))$ )
- $xf, yf, zf : (nf, n)$  matrices.  $xf(:,i), yf(:,i), zf(:,i)$  are respectively the x-axis, y-axis and z-axis coordinates of the ith facet. Where nf is the size of the facets (nf must be greater than 2) and n the number of facets. One can use  $list(zf, colors)$ , with colors a vector of size n in order to give specific colors for each facet.

theta, alpha : real values giving in degree the spherical coordinates of the observation point

leg : string (captions for each axis. this is string with @ as a field separator, for example : " $X@Y@Z"$ ")

flag: is a real vector of size three  $flag = [mode,type,box]$ 

mode : string (treatment of hidden parts)

mode  $> 0$  the hidden parts of the surface are removed and the surface is painted with color mode.

mode = 0 the hidden parts of the surface are drawn.

mode  $\langle$  0 only the shadow of the surface is painted with color or pattern -mode.

type : scaling

if type = 0 the plot is made using the current 3D scaling (set by a previous call to param3d, plot3d, contour, plot3d1)

if type = 1 the boundaries are specified by the value of the parameter

<span id="page-112-0"></span>ebox=[xmin,xmax,ymin,ymax,zmin,zmax]

else the boundaries are computed with the given datas.

box : frame display around the plot.

box=0 nothing is drawn around the plot

 $box=1$  unimplemented (like  $box=0$ )

box=2 only the axes behind the surface are drawn

box=3 a box surrounding the surface is drawn and captions are added

box=4 a box surrounding the surface is drawn, captions are added and axes too.

#### **DESCRIPTION :**

 $plot3d(x,y,z,theta,a1pha,leg$  [,flag,ebox]) draw the surface  $z=f(x,y)$  defined by a matrix of coordinates.

 $plot3d(xf,yf,zf,theta,a,alpha,leg$  [, flag,ebox]) draw the non projectable surface  $0 = f(x, y, z)$  defined by a set of facets.  $xf(:,i), yf(:,i), zf(:,i)$  are respectively the x-axis,y-axis and z-axis coordinates of the ith facet.

Enter the command  $plot3d()$  to see a demo.

#### **EXAMPLE :**

```
plot3d(1:10,1:20,10*rand(10,20),35,45,"X@Y@Z",[2,2,3])
xbasc();
t=(0:0.3:2*%pi)';zmat=sin(t)*cos(t');
[xx,yy,zz] =genfac3d(t,t,zmat);
plot3d([xx xx],[yy yy],[zz 4+zz]);
xbasc();
plot3d([xx xx],[yy yy],list([zz zz+4],[4*ones(1,400) 5*ones(1,400)]))SEE ALSO : plot3d1 113, genfac3d 101, hist3d 104, geom3d 101, param3d 108
```
AUTHOR : J.Ph.C.

#### **2.0.233 plot3d1 gray or color level plotting of a surface.**

#### **DESCRIPTION :**

plot3d1(x,y,z,[theta,alpha,leg,flag,ebox]) plot3d1(xf,yf,zf [,theta,alpha,leg [,flag,ebox]])

#### **PARAMETERS :**

see plot3d for a full description. There's just a slight difference, the value of the mode parameter is unused, only its sign. If the sign is negative the grid is not drawn.

#### **DESCRIPTION :**

plots a surface  $z=f(x,y)$  (points) with colors depending on the z-level of the surface. Enter the command plot3d1() to see a demo or fac3d1().

#### **EXAMPLE :**

```
plot3d1(1:10,1:20,10*rand(10,20),35,45,"X@Y@Z",[2,2,3]);
xbasc();
plot3d1(1:10,1:20,10*rand(10,20),35,45,"X@Y@Z",[-2,2,3]);
xbasc();
t=(0:0.3:2*%pi)';zmat=sin(t)*cos(t');
[xx,yy,zz]=genfac3d(t,t,zmat);plot3d1([xx xx],[yy yy],[zz 4+zz]);
xbasc();
plot3d1([xx xx],[yy yy],list([zz zz+4],[4*ones(1,400), 5*ones(1,400)]))
```
AUTHOR : J.Ph.C.

Scilab **October 1994** 113

#### **2.0.234 plotframe graphic frame with scaling and grids**

#### **CALLING SEQUENCE :**

plotframe(rect,tics [,arg\_opt1,arg\_opt2,arg\_opt3])

#### **PARAMETERS :**

rect : vector [xmin,ymin,xmax,ymax] made of x and y bounds.

tics : vector  $[nx,mx,ny,my]$  where  $mx, nx$  (resp.  $my, ny$ ) are the number of x-axis (resp. yaxis) intervals and subintervals.

arg\_optX : optional arguments up to three and choosen among.

flags : vector [wantgrids,findbounds] where wantgrids is a boolean variable (%t or %f) which indicates gridding. findbounds is a boolean variable. If findbounds is %t, the bounds given in rect are allowed to be slightly modified ( in fact always increased ) in order to have simpler graduations (then  $tics(2)$ ,  $tics(4)$  are ignored).

captions : vector of 3 character strings [title, x-leg, y-leg].

subwin : a vector of size 4 (sub window definition) The sub window is specified with the parameter subwwin= $[x,y,w,h]$  (Upper-Left Width Height). The values in subwin are specified using proportion of the width or height of the current graphic window ( See xsetech ).

#### **DESCRIPTION :**

This function is used with plotting functions plot2d, plot2d1,... to set a graphic frame. This function is used before plot2d... which should be invoked with the "000" superposition mode.

## **EXAMPLE :**

```
x=[-0.3:0.8:27.3]'y = rand(x);
rect=[min(x),min(y),max(x),max(y)];
tics=[4,10,2,5]; //4 x-intervals and 2 y-intervals
plotframe(rect,tics,[%f,%f],['My plot','x','y'],[0,0,0.5,0.5]);
plot2d(x,y,2,'000')
plotframe(rect,tics,[%t,%f],['My plot with grids','x','y'],[0.5,0,0.5,0.5]);
plot2d(x,y,3,'000')
plotframe(rect,tics,[%t,%t],...
['My plot with grids and automatic bounds','x','y'],[0,0.5,0.5,0.5];
plot2d(x,y,4,'000')
plotframe(rect,tics,[%f,%t],...
['My plot without grids but with automatic bounds','x','y'],...
[0.5, 0.5, 0.5, 0.5];
plot2d(x,y,5,'000');
xset('default');
```
SEE ALSO : plot2d [110,](#page-109-0) graduate [103,](#page-102-0) xtitle [140,](#page-139-0) plot2d1 [111,](#page-110-0) plot2d2 [111](#page-110-0)

**2.0.235 plzr pole-zero plot**

#### **CALLING SEQUENCE :**

plzr(sl)

#### **PARAMETERS :**

sl : list ( syslin)

#### **DESCRIPTION :**

produces a pole-zero plot of the linear system sl (syslin list) **EXAMPLE :**

```
s = poly(0,'s');
n=[1+s 2+3*s+4*sˆ2 5; 0 1-s s];
d=[1+3*s 5-s<sup>2</sup>3 s+1;1+s 1+s+s<sup>2</sup> 3*s-1];
h=syslin('c',n./d);
plzr(h);
```
SEE ALSO: trzeros [253,](#page-252-0) roots [361,](#page-360-0) syslin [197](#page-196-0)

## **2.0.236** printing **printing called graphics** printing scilab graphics

#### **CALLING SEQUENCE :**

Blatexpr xscale yscale filename.ps BEpsf filename.ps Blpr "Title" filename1.ps filename2.ps ... filenamen.ps | lpr

#### **DESCRIPTION :**

The scilab graphics can be saved with the xbasimp command into unix files. The Scilab command :

```
xbasimp(xx,'des.ps',0)
```
will save the graphics recorded in the graphic window  $xx$  in the file des.  $ps$ .  $xx$ . This file can't be directly send to a Postscript printer and a set of programs ( in the bin Scilab directory ) are given with Scilab to print it :

BEpsf : The BEpsf command will create an Epsf file from your des.ps.xx under the name des.epsf, this Epsf file can be printed on a Postscript printer or inserted into an other Postscript document.

Blatexpr : The Blatexpr command will create an Epsf file from your des.ps.xx

mv des.ps.xx des.ps Blatexpr 1.0 1.0 des.ps

under the name des.epsf and a LaTeX file des.tex. The file des.tex can be inserted in a LaTeX file in order to get the latex figure as follows ( the postscript file is inserted with the special command of LaTeX )

\input des.tex \dessin{caption}{label}

Blpr : The Blpr command is used to print a set of graphics on a same sheet of paper. For example to print two graphics on a unique page, one can use :

Blpr "Two graphics" file1.ps.0 file2.ps.1 | lpr

Blatexprs : The Blatexprs command is used to insert in a single LaTeX figure a set of Scilab Graphics

Blatexprs res file1.ps.0 file2.ps.1

will create two files res.ps and res.tex. The file res.tex is used as in the Blatexpr command in order to get the figure.

SEE ALSO: xbasimp [121](#page-120-0)

#### **2.0.237 rotate geometric rotation of a set of points**

## **CALLING SEQUENCE :**

[xy1]=rotate(xy,[theta,orig])

### **PARAMETERS :**

 $xy, xy1$  : matrices of size  $(2,.)$ theta : real (angle en radian) , (default value=0) orig : center of the rotation [0;0] if omitted

## **DESCRIPTION :**

 $xy1$ (:,i) = M(theta) \*xy(:,i) + orig where M stands for a rotation matrix of angle theta

### **EXAMPLE :**

```
xsetech([0,0,1,1],[-1,-1,1,1])
xy=[(0:0.1:10);sin(0:0.1:10)]/10;for i=2*8pi*(0:10)/10, [xy1]=rotate(xy,i);
xpoly(xy1(1,:),xy1(2,:),"lines")end
```
## **2.0.238 scaling affine transform of a set of points**

## **CALLING SEQUENCE :**

[xy1]=scaling(xy,factor,orig)

## **PARAMETERS :**

 $xy, xy1$  : matrices of size  $(2,.)$ factor : real scalar (linear transform coef) orig : shift vector (default value =[0;0] )

### **DESCRIPTION :**

 $xy1(:,i) = factor *xy(:,i) + orig$ 

## **2.0.239 sd2sci gr menu structure to scilab instruction convertor**

## **CALLING SEQUENCE :**

txt=sd2sci(sd [,sz [,orig]])

## **PARAMETERS :**

sd : data structure build by gr\_menu.

sz : vector of number or strings with two components, give the x and y zoom factors orig : vector of number or strings with two components, give the origin translation vector

### **DESCRIPTION :**

given a sd data structure generated by gr menu sd2sci forms a vector of scilab instructions corresponding to the graphic edited by gr menu.

The optional parameters sz and orig allows to zoom and shift the initial graphic.

If sz or orig are given by strings generated instructions are relative use then as formal expressions.

AUTHOR : Serge Steer INRIA 1988

```
102,164
```
**2.0.240 secto3d 3D surfaces conversion**

### **CALLING SEQUENCE :**

[m[,x]]=secto3d(seclist,npas) [m]=secto3d(seclist ,x)

#### **PARAMETERS :**

seclist : a list whose elements are  $(2,.)$  matrices npas : an integer m : a matrix x : a vector

## **DESCRIPTION :**

Considering a surface given through a list seclist of sections in the  $(x, z)$  plane  $[m [, x]]$  = secto3d(seclist [, npas]) returns a matrix m which contains a regular discretization of the surface.

- The i-th row of the matrix m corresponds to the i-th section

- The j-th column of m corresponds to the  $x(j)$ 

Each section  $\text{seclist}(i)$  is described by a  $(2,.)$  matrix which gives respectively the x and z coordinates of points.

[m]=secto3d(seclist, x) : in that case the x-vector gives the discretization of the x-axis for all the sections

SEE ALSO: plot3d [112](#page-111-0)

AUTHOR : Steer S.

## **2.0.241** sgrid **same grid lines**.

**CALLING SEQUENCE :**

```
sgrid()
sgrid('new')
sgrid(zeta,wn [,color])
```
#### **DESCRIPTION :**

Used in conjonction with evans, plots lines of constant damping ratio (zeta) and natural frequency (wn).

sgrid() : add a grid over an existing continuous s-plane root with default values for zeta and wn. sgrid('new') : clears the graphic screen and then plots a default s-plane grid sgrid(zeta,wn [,color]) : same as sgrid() but uses the provided damping ratio and natural frequency.

#### **EXAMPLE :**

```
H=syslin('c',352*poly(-5,'s')/poly([0,0,2000,200,25,1],'s','c'));
evans(H,100)
sgrid()
sgrid(0.6,2,7)
96
```
## <span id="page-117-0"></span>**2.0.242 square sets scales for isometric graphics**

#### **CALLING SEQUENCE :**

square(xmin,ymin,xmax,ymax)

## **PARAMETERS :**

xmin,xmax,ymin,ymax : four real values

#### **DESCRIPTION :**

square(xmin,ymin,xmax,ymax) is used to set the graphic scales in order to have isometric scales on the X and Y axes. The requested values xmin, xmax, ymin, ymax are the boundaries of the graphic frame and this function changes the graphic window dimensions in order to get an isometric plot. This function sets the current graphic scales and can be used in conjunction with graphic routines which request the current graphic scale ( fstrf="x0y" in plot2d ).

SEE ALSO: isoview [105](#page-104-0)

AUTHOR : Steer S.

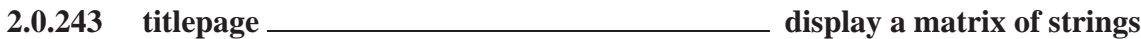

### **CALLING SEQUENCE :**

titlepage(str)

#### **PARAMETERS :**

str : matrix of strings

#### **DESCRIPTION :**

titlepage(str) displays the matrix str in the current graphic window with a size font as large as possible

SEE ALSO: xtitle [140](#page-139-0)

AUTHOR : S. S.

## **2.0.244** winsid **return the list of graphic windows id**

## **CALLING SEQUENCE :**

 $[x] = \text{winsid}()$ 

#### **PARAMETERS :**

x : a row vector

#### **DESCRIPTION :**

This function is used to get the list of graphic windows id.

**2.0.245 xarc draws a part of an ellipsis**

#### **CALLING SEQUENCE :**

xarc(x,y,w,h,a1,a2)

#### **PARAMETERS :**

 $x, y, w, h$ : real (rectangle def) a1,a2 : real (angle def)

## <span id="page-118-0"></span>**DESCRIPTION :**

Draws a portion of an ellipsis contained in the rectangle  $(x, y, w, h)$  (Upper-Left point, Width, Height), and in the sector delimited by the angle alpha1 and the angle alpha1+alpha2. alpha1 and alpha2 are given respectively by  $a1/64$  degrees and  $a2/64$  degrees. This function uses the current graphic state and graphic scale. which can be set by calling a high level drawing function such as plot2d.

## **EXAMPLE :**

```
// isoview scaling
plot2d(0,0,-1,"031"," ",[-2,-2,2,2])
xset("dashes",3);
\text{xarc}(-1,1,2,2,0,90*64)xarc(-1.5,1.5,3,3,0,360*64)
```
SEE ALSO: xarcs [119,](#page-118-0) xfarc [124](#page-123-0)

AUTHOR : J.Ph.C..

**2.0.246 xarcs drawing a set of ellipsis**

#### **CALLING SEQUENCE :**

[]=xarcs(arcs,[style])

#### **PARAMETERS :**

arcs : matrix of size (6,n) (ellipsis description) style : vector of size  $(1,n)$  giving the style to use (set xset("dashes", ...).

#### **DESCRIPTION :**

draws a set of ellipsis described by arcs. arcs= [ x,y,w,h,a1,a2 ; x,y,w,h,a1,a2 ; .....] ' : each ellipsis is defined by the 6 parameters  $(x,y,w,h, a1, a2)$  (see xarc)  $style(i)$  gives the dash style which must be used to draw the ellipsis number i.

#### **EXAMPLE :**

```
plot2d(0,0,-1,"031",' ',[-1,-1,1,1])
set_arcs=[ -1.0 0.0 0.5 // upper left x
   1.0 0.0 0.5 // upper left y
   0.5 0.5 0.5 // widths
    0.5 0.5 0.5 // height
    0.0 0.0 0.0 // angle 1
    360*64 360*64 360*64] // angle 2
xarcs(set_arcs,[1,2,3])
```
AUTHOR : J.Ph.C.

#### **2.0.247 xarrows draw a set of arrows**

#### **CALLING SEQUENCE :**

[]=xarrows(nx,ny,[arsize,style])

#### **PARAMETERS :**

nx : real matrix of size (n1,n2) ny : real matrix of size (n1,n2) arsize : real scalar (size of the arrow head). The default value can be obtained by setting arsize to value -1.0.

style : a matrix of size n or a scalar. If style is a positive scalar it gives the dash style to use for all arrows, if it is a negative scalar then current dash style is used, if it is a vector  $style[i]$  gives the style to use for arrow i.

#### **DESCRIPTION :**

This function draws a set of arrows which are given by the vector or matrices nx and ny. The ith arrow is defined by  $(nx(i),ny(i))\rightarrow-(nx(i+1),ny(i+1))$ . nx, ny can also be matrices :

 $nx=[ x i_1, x1_2, \ldots; x f_1, xf_2, \ldots]$  $ny=[ yi_1, y1_2, \ldots; yf_1, yf_2, \ldots]$ 

in which case the arrows are  $(xik,yi_k)$  -> $(xf_k,yf_k)$ 

This function uses the current graphic scale which can be set by calling a high level drawing function such as plot2d.

## **EXAMPLE :**

```
x=2*8pi*(0:9)/8;x1=[sin(x);9*sin(x)];y1=[cos(x);9*cos(x)];plot2d([-10,10],[-10,10],[-1,-1],"022");
xset('clipgrf')
xarrows(x1,y1,1,1:10);
xset('clipoff')
```
SEE ALSO: plot2d [110,](#page-109-0) xchange [122](#page-121-0)

AUTHOR : J.Ph.C..

## **2.0.248 xaxis draws an axis**

#### **CALLING SEQUENCE :**

[]=xaxis(alpha,nsteps,size,init)

#### **PARAMETERS :**

alpha : real (slope in degree of the axis) nsteps : real vector of size 2 (number of big and small intervals) size : a real vector of size 3 (size of the intervals, the small and big tics)

#### **DESCRIPTION :**

Draw an axis in the alpha (in degree) direction; nsteps  $([n1,n2])$  gives the number of big and small intervals separated by tics.  $size=[s1, s2, c1]$  : s1 gives the size of the intervals, s2 gives the size of the small tics along the axis and  $s2 \cdot c1$  is the size of the big tics. The size are given using the Scilab current x-scale and y-scale and are given as dimensions along the drawn axis.

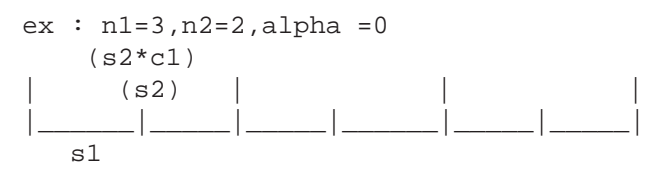

#### **EXAMPLE :**

plot2d((1:0.1:10),sin(1:0.1:10)) xaxis(-90,[2,5],[0.1,0.1,2],[8,0]) xaxis(0,[2,3],[0.5,0.1,2],[5,0])

AUTHOR : J.Ph.C..

#### <span id="page-120-0"></span>**2.0.249 xbasc clear a graphic window and erase associated recorded graphics**

#### **CALLING SEQUENCE :**

xbasc([win\_num])

#### **PARAMETERS :**

win num : integer scalar or vector

#### **DESCRIPTION :**

clears the graphic window win num and erase the recorded graphics. If win num is omitted, it's the current graphic window. win num can also be a vector of window Id to clear a set of windows

SEE ALSO: xclear [122](#page-121-0)

### **2.0.250 xbasimp send graphics to a postscript printer or in a file**

**CALLING SEQUENCE :**

xbasimp(win\_num,[filen,printer])

#### **PARAMETERS :**

win\_num : an integer scalar or vector

- filen : string (Postscript file name). (default value=file). The window number is appended to the filen.
- printer : string (Printer name). if printer is present or if there's only one argument in the calling sequence, the created file is printed on printer printer.

#### **DESCRIPTION :**

This function will send the recorded graphics of the window win num in the Postscript file filen and will print the Postscript file with the command Blpr. This function will work only if the selected driver is "Rec"

If fwin num is a vector several files are generated,one for each selected window (with names filenxx), and the files are printed on a unique page with the command Blpr,

The window number is appended to filen.

SEE ALSO: printing [115](#page-114-0)

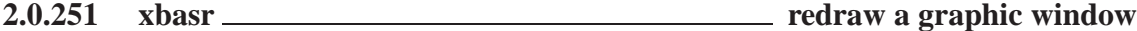

**CALLING SEQUENCE :**

xbasr(win\_num)

#### **DESCRIPTION :**

This function is used to redraw the content of the graphic window of id win num. It works only with the driver "Rec".

SEE ALSO: xtape [139,](#page-138-0) driver [93](#page-92-0)

AUTHOR : J.Ph.C.

#### <span id="page-121-0"></span>**2.0.252 xchange coordinates transform**

## **CALLING SEQUENCE :**

 $[x1,y1,rect]$ =xchange(x,y,dir)

#### **PARAMETERS :**

 $x, y$ : two matrices of size (n1,n2) (coordinates of a set of points)  $x1, y1$ : two matrices of size (n1,n2) (coordinates of the set of points) rect : a vector of size 4 (values in pixel of the coordinates of the rectangle in which the scale was fixed)

#### **DESCRIPTION :**

After having used a graphic function, this function allows one to change real coordinates into pixel coordinates and vice-versa, according to the value of the parameter dir. dir = ' $f2i'$  or ' $i2f'$ ' (float to int or int to float)  $x1$ ,  $y1$  are the coordinates of the set of points described by x, y after the coordinate change.

AUTHOR : J.Ph.C..

## **2.0.253 xclea erase a rectangle on a graphic window**

**CALLING SEQUENCE :**

xclea(x,y,w,h)

#### **PARAMETERS :**

 $x, y, w, h$  : four real values (rectangle def)

#### **DESCRIPTION :**

clears on the current graphic window the rectangle  $[x, y, w, h]$  (Upper left point, width,height) using the current graphic scale.

AUTHOR : J.Ph.C.

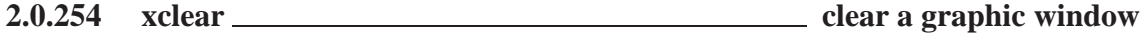

#### **CALLING SEQUENCE :**

xclear([window-id])

#### **PARAMETERS :**

window-id : integer vector

#### **DESCRIPTION :**

Without any argument, this function wipes out the current window. Otherwise it wipes out the graphic windows whose numbers are included in the vector window-id, for example  $xclear(1:3)$ . If one of the windows does not exist then it is automatically created.

Warning : in recording mode the graphic command xclear wipes out the window, but it doesn't wipe out the recorded commands. In this case one must use the function xbasc.

 $SEE ALSO:$  xbasc [121](#page-120-0)

 $A$ UTHOR  $\cdot$  I.Ph.C.

## <span id="page-122-0"></span>**2.0.255 xclick wait for a mouse click**

#### **CALLING SEQUENCE :**

```
[c_i,c_x,c_y]=xclick([flag])[c_i,c_x,c_y,c_w]=xclick([flag])[c_i,c_x,c_y,c_w,c_m] = xclick([flag])
```
#### **PARAMETERS :**

 $c_i$  : integer (button number) c x,c y : real scalars (position)  $c_w$ : integer (window number) c\_m : Character string (menu callback) flag : an integer. If present, the click event queue is not cleared when entering xclick

#### **DESCRIPTION :**

if called with 3 lhs arguments waits for a mouse click in the current graphic window if called with 4 or 5 lhs arguments waits for a mouse click in any graphic window returned values:

- c i : an integer which gives the number of the mouse button that was pressed  $[0,1,2]$  (for [left,middle,right]) or i=-1 in case of problems with xclick.
- $c_x, c_y$ : the coordinates in the current graphic scale of the position of the mouse click.
- $c_w$ : the window number where the click has occurred
- $c_{\text{m}}$ : Character string associated with a dynamic menu. If xclick returns due to a click on a menu,  $c_{\text{-}}i$ ,  $c_x, c_y, c_w$  take arbitrary values.

#### **KNOWN TROUBLES :**

This function can return the message Can't grab the pointer if the graphic window is iconified when calling the function xclick.

SEE ALSO : locate [106](#page-105-0)

AUTHOR : J.Ph.C.

### **2.0.256 xclip set a clip zone**

#### **CALLING SEQUENCE :**

 $xclip([x,y,w,h])$ xclip(rect) xclip("clipgrf");

### **PARAMETERS :**

 $x, y, w, h$ : four float values rect : a vector of size  $(1,4)$ 

#### **DESCRIPTION :**

Sets a clip region given by the coordinates, in the current graphic scaling, of a rectangle  $(x,y,w,h)$ (Upper-Left point,Width aba Height). If only one argument is used it stands for a rectangle specification  $rect=[x,y,w,h].$ 

xclip("clipgrf") is used to clip the usual graphic rectangle.

To unclip a region use the command xclip()

### **EXAMPLE :**

<span id="page-123-0"></span>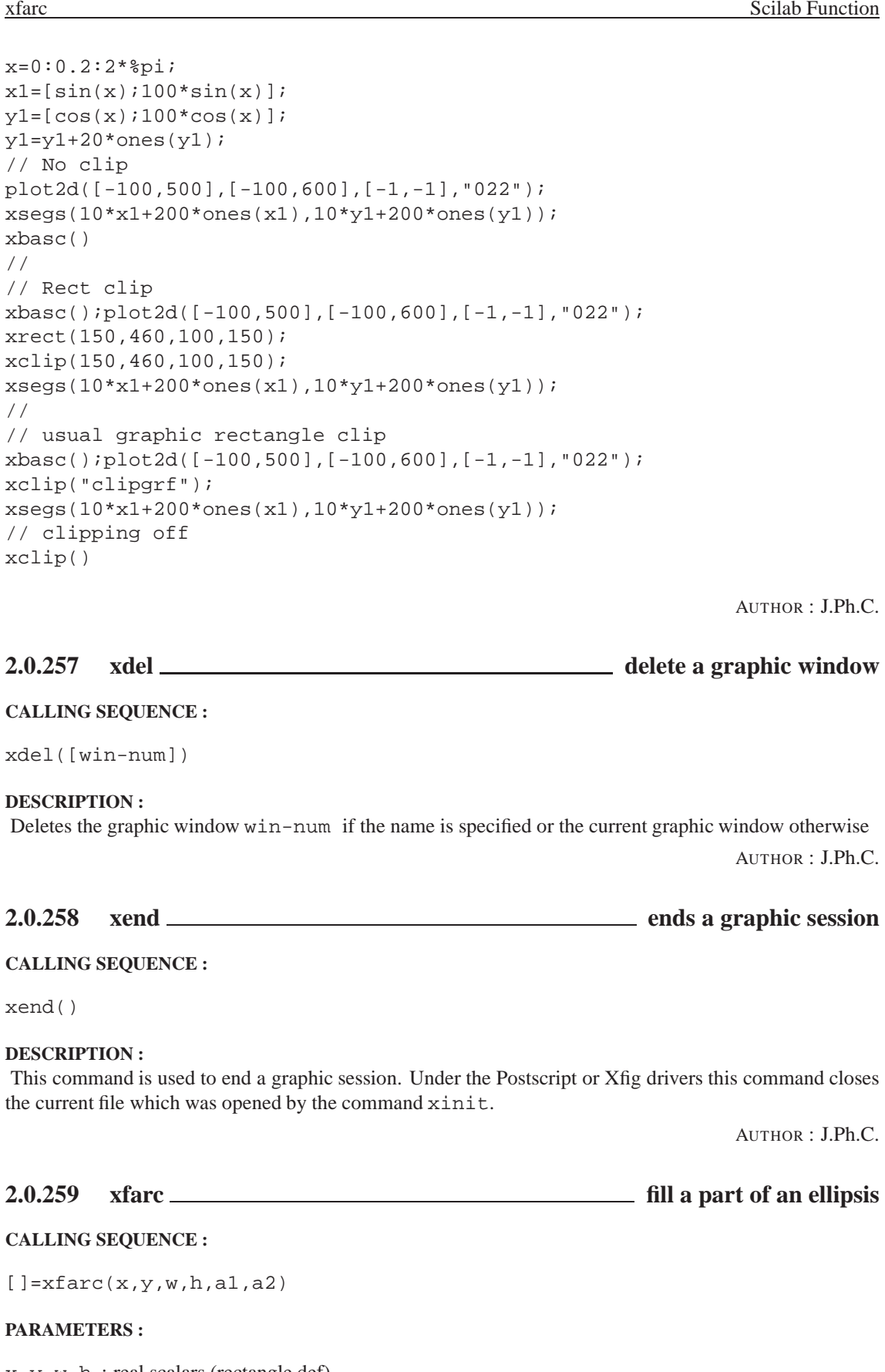

x,y,w,h : real scalars (rectangle def) a1,a2 : real scalars (angle def)

#### **DESCRIPTION :**

Fills a portion of an ellipsis contained in the rectangle  $(x, y, w, h)$  (upper-left point, width, height), and in the sector delimited by the angle alpha1 and the angle alpha1+alpha2. alpha1 and alpha2 are given respectively by  $a1/64$  degrees and  $a2/64$  degrees. This function uses the current graphic state which can be set by calling a high level drawing function such as  $p$ lot 2d.

## **EXAMPLE :**

// isoview scaling plot2d(0,0,-1,"031"," ",[-2,-2,2,2]) xfarc(-0.5,0.5,1,1,0,90\*64) xset("pattern",2) xfarc(0.5,0.5,1,1,0,360\*64)

SEE ALSO: xarcs [119,](#page-118-0) xarc [118](#page-117-0)

AUTHOR : J.Ph.C..

**2.0.260 xfarcs filling a set of ellipsis**

#### **CALLING SEQUENCE :**

[]=xfarcs(arcs,[fill])

#### **PARAMETERS :**

arcs : matrix of size (6,n) (ellipsis description) style : vector of size (1,n) giving the style to use ( set xset("dashes",...).

#### **DESCRIPTION :**

fill a set of ellipsis described by  $arcs. arcs = [x, y, w, h, a1, a2; x, y, w, h, a1, a2; ...]$ ' : each ellipsis is defined by the 6 parameters  $(x, y, w, h, a1, a2)$  (see xarc) fill(i) gives the fill pattern or color which must be used to draw the ellipsis number i. **EXAMPLE :**

```
plot2d(0,0,-1,"031",' ',[-1,-1,1,1])
set_arcs=[ -1.0 0.0 0.5 // upper left x
   1.0 0.0 0.5 // upper left y
   0.5 0.5 0.5 // widths
    0.5 0.5 0.5 // height
    0.0 0.0 0.0 // angle 1
    360*64 360*64 360*64] // angle 2
xfarcs(set_arcs,[1,2,3])
```
AUTHOR : J.Ph.C.

## **2.0.261 xfpoly fill a polygon**

#### **CALLING SEQUENCE :**

[]=xfpoly(xv,yv,[close])

#### **PARAMETERS :**

xv, yv : two vectors of size n (the points of the polygon) close : an integer

#### **DESCRIPTION :**

Fills a polygon with the current pattern. If close is equal to 1 a point is added to the polyline xv, yv to define a polygon.

## **EXAMPLE :**

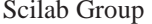

April 1993 125

```
x=sin(2*%pi*(0:5)/5);
y=cos(2*%pi*(0:5)/5);
plot2d(0,0,-1,"010"," ",[-2,-2,2,2])
xset("pattern",5);
xfpoly(x,y)xset("default");
```
SEE ALSO: xfpolys [126](#page-125-0)

AUTHOR : J.Ph.C.

## **2.0.262 xfpolys fill a set of polygons of the same size**

#### **CALLING SEQUENCE :**

[]=xfpolys(xpols,ypols,[fill])

#### **PARAMETERS :**

xpols,ypols : two matrices of size (n1,n2) (polygon def) fill : vector of size n2 (number of polygons) (pattern id's).

#### **DESCRIPTION :**

fills a set of polygons of the same size defined by the two matrices  $xpols, ypols$ .  $xpols =$  [  $xpo11:xpo12;\ldots$   $\prime$ , each column of the matrix  $xpo1s$  gives the x-values of the points of a polygon (i.e ypols).

 $fill(i)$  gives the id of the pattern for filling the polygon number i

- if  $fill(i) < 0$ , the polygon is filled with pattern  $-fill(i)$ .

- if  $\text{fill}(i)$  = 0, the polyline is only drawn with the current dash style (or current color).
- if  $\text{fill}(i) > 0$ , the polygon is filled with the pattern  $\text{fill}(i)$ . Then its contour is drawn with the current dash (or color) and closed if necessary.

#### **EXAMPLE :**

```
plot2d(0,0,[-1],"012"," ",[0,-10,210,40]);
x1=[0,10,20,30,20,10,0];
y1=[15,30,30,15,0,0,15];
xpols=[x1ix1ix1ix1]';xpols=xpols + [0,60,120,180].*ones(x1)';
ypols=[y1;y1;y1;y1]';
lpat=xget("lastpattern");
// setting the current dash (or line color)
xset("dashes",5);
xfpolys(xpols,ypols,[-1,0,1,2]);
xset("default");
```
AUTHOR : J.Ph.C.

#### **2.0.263 xfrect fill a rectangle**

#### **CALLING SEQUENCE :**

 $[]=x$ frect $(x,y,w,h)$ 

#### **PARAMETERS :**

 $x, y, w, h$ : real scalars (rectangle def)

#### <span id="page-126-0"></span>**DESCRIPTION :**

fills a rectangle  $[x, y, w, h]$  (upper-left point, width, height) using current scale and pattern **EXAMPLE :**

```
plot2d(0,0,-1,"010"," ",[-2,-2,2,2])
xset("pattern",5);
xfrect(-1,1,2,2)xset("default");
```
AUTHOR : J.Ph.C.

## **2.0.264 xget gets current values of the graphic context**

#### **CALLING SEQUENCE :**

 $[x1]=xget(str [,flag])$ xget()

#### **PARAMETERS :**

str : string flag : optional. Set to 1 gives a verbose mode

#### **DESCRIPTION :**

this function is used to get values from the graphic context on the topic specified by the string str. When called no arguments, a choice menu is created showing the current values and changes can be performed through toggle buttons

```
number=xget("alufunction") : used to get the logical function number used for drawing.
```
- 0: function "  $0$ ".
- 1 : function " src AND dst "
- 2 : function " src AND NOT dst"
- 3 : function " src ", (Default value)
- 4 : function " NOT src AND dst "
- 5 : function " dst",
- 6 : function " src XOR dst ",
- 7 : function " src OR dst",
- 8 : function " NOT src AND NOT dst",
- 9 : function " NOT src XOR dst ",
- 10 : function " NOT dst",
- 11 : function " src OR NOT dst ",
- 12 : function " NOT src ",
- 13 : function " NOT src OR dst ",
- 14 : function " NOT src OR NOT dst",
- 15 : function " 1 ";

str=xset("auto clear") : to get the auto clear status ("on" or "off").

color=xget("background") : to get the background color of the current graphic window.

 $rect = xget("clipping")$ : get the clipping zone rectangle rect= $[x,y,w,h]$  (Upper-Left point Width Height).

- cmap=xget("colormap") : get the colormap used for the current graphics window as a m x 3 RGB matrix
- dash=xget("dashes") : get the dash style dash=[dash\_number,v] v contains the definition of the dash font=xget("font") : get font=[fontid,fontsize] the current font and its current size.
- color=xget("foreground") : to fix the foreground color of the current graphic window.
- str=xget("fpf") : to get the floating point format for number display in contour functions. Note that str=='' when default format is used.

color=xget("hidden3d") : set the color number for "hidden" faces in plot3d.

- pat=xget("lastpattern") the id of the last available pattern or color, with the current colormap of the current window. In fact  $pat+1$  and  $pat+2$  are also available and stand respectively for black and white pattern.
- type=xget("line mode"); This function is used to get the line drawing mode. type=1 :Absolute mode,type=0 relative mode (Warning : the mode type=0 is buged)

mark=xget("mark") : mark=[markid,marksize] the current mark and current mark size.

- pat=xget("pattern") : to get the current pattern or the current colo. pat is an integer in the range [1, last]. When one use a black and white Scilab, 0 is used for black filling and last for white. The value of last can be obtained with xget("lastpattern").
- value=xget("thickness") : get the thickness of lines in pixel ( 0 and 1 have the same meaning : 1 pixel thick)

dim=xget("wdim") : dim=[width,height] the width and height of the current graphic window.

 $pos = xget('wpos'', x, y)$ ; :  $pos = [x, y]$  the position of the upper left point of the graphic window.

win=xget("window") Get the current window to the window win

flag=xget("use color") if flag=1 then xset("pattern",.) or xset("dashes",.) will be used so as to change the default color for drawing or for filling patterns. If flag=0 then we switch back to the gray and dashes mode.

SEE ALSO: xset [135,](#page-134-0) colormap [92](#page-91-0) **REFERENCE :** X11 documentation

AUTHOR : J.Ph.C.

**2.0.265 xgetech get the current graphic 2d scale**

#### **CALLING SEQUENCE :**

[frect1,frect,[logflag]]=xgetech()

#### **PARAMETERS :**

frect1, frect : real vectors (rect. def) logflag : a string of size 2 "xy".

#### **DESCRIPTION :**

This function returns the current graphic scale. If one uses the current graphic scale, the points in the frect rectangle [xmin,ymin,xmax,ymax] will be drawn in the the region of the current graphic window specified by frect1.

 $freet1=[x,y,w,h]$  (Upper-Left Width Height) describes a region inside the graphic window. The values in wrect1 are specified using proportion of the width or height of the graphic window.

 $frect1=[0,0,1.0,1.0]$  means that all the graphic window will be used.

 $frect1=[0.5,0,0.5,1.0]$  means that the graphic region will be the right half of the graphic window. The logflag is a string of size 2 "xy", where x and y can be "n" or "l". It gives information on the log scale status for the current scale, "n" stands for normal and "l" for logscale. x is for the x-axis and y for the y-axis.

SEE ALSO: xsetech [136](#page-135-0)

AUTHOR : J.Ph.C.

**2.0.266 xgetmouse get current position of the mouse**

#### **CALLING SEQUENCE :**

rep=xgetmouse([flag])

#### **PARAMETERS :**

Scilab Function Scilab Group 128

rep : a three vector: [x,y,ibutton] flag : an integer. If present, the click event queue is not cleared when entering xclick

#### **DESCRIPTION :**

If the mouse is located in the current graphic window xgetmouse returns in rep the current mouse position  $(x,y)$  and the value ibutton. The ibutton value indicate the button action at this point if ibutton==-1 then no button clicked if ibutton==0,1 or 2 then the left, middle or right button clicked

If the mouse is not located in the current graphic window xgetmouse waits

### **EXAMPLE :**

```
xselect();xbasc(); xsetech([0 0 1 1],[0 0 100 100])
xset('alufunction',6)
xtitle(' drawing a rectangle ');
[b,x0,y0]=xclick()irep=[x0,y0,-1];x=x0;y=y0xrect(x0,y0,x-x0,y-y0);
while rep(3) == -1 then
   rep=xgetmouse(0);
   xrect(x0,y0,x-x0,y0-y);
   x=rep(1); y=rep(2);xrect(x0,y0,x-x0,y0-y);end
xset('alufunction',3)
106,123
```
AUTHOR : S. Steer

## **2.0.267** xgrid **and a grid on a graphic** add a grid on a graphic

#### **CALLING SEQUENCE :**

xgrid([style])

#### **PARAMETERS :**

style : an integer

#### **DESCRIPTION :**

Adds a grid on a 2D plot. style stands for the dash style or color to use for the grid plotting. **EXAMPLE :**

plot2d() xgrid()

SEE ALSO: xset [135,](#page-134-0) plot2d [110](#page-109-0)

AUTHOR : J.Ph.C..

## **2.0.268** xinfo **and an info string on a graphic window**

#### **CALLING SEQUENCE :**

xinfo(string)

#### **PARAMETERS :**

string : a scilab string.

#### **DESCRIPTION :**

This function is used to add a sentence on the current graphic window.

## <span id="page-129-0"></span>**2.0.269 xinit initialisation of a graphic driver**

### **CALLING SEQUENCE :**

xinit([driver-name])

### **PARAMETERS :**

driver-name : string (default value : DISPLAY value or 'unix:0.0')

#### **DESCRIPTION :**

Initialisation of a given driver.

For X-Window driver-name must be a string which gives the name of a display and this function creates a new graphic window. If the argument is omitted the value of the environment variable DISPLAY is used if it exists or the value 'unix:0.0' is used.

For Postscript or Xfig driver-name is a name of a file. The graphics operations will be recorded in the specified file.

AUTHOR : J.Ph.C.

## **2.0.270 xlfont load a font in the graphic context**

## **CALLING SEQUENCE :**

xlfont(font-name,font-id)

## **PARAMETERS :**

font-name : string (name of the font family) font-id : integer

## **DESCRIPTION :**

This function is used to load an X11 font at different sizes inside the graphic context.

font-name : can be of 2 types

- if it contains the character '%', it is supposed to be an X11 font name with %s in the size field of the name, for example font-name="-b&h-lucidabright-demibold-r-normal--%s-\*-75-75-p-\*-iso8859-1"
- if it doesn't contain the character '%' ,it is supposed to be an alias name and the fonts aliased by font-name08,...,font-name24 are loaded.
- font-id : the font font-name at sizes 08 10 12 14 18 24 is loaded in the graphic context with the Scilab Id font-id.

SEE ALSO: xset [135](#page-134-0) **REFERENCE :** X11 Font manual.

AUTHOR : J.Ph.C..

**2.0.271** xload **lack a saved graphic** load a saved graphic

#### **CALLING SEQUENCE :**

xload('file-name' [, win-num] )

#### **PARAMETERS :**

win-num : an integer ( optional argument ) which stands for the graphic window in which the graphics are to be loaded.

### **DESCRIPTION :**

This function is used to reload the graphics contained in the file 'file-name' in the graphic-window win-num. The graphics are stored in a binary file in a machine independent way ( using the xdr library). SEE ALSO: xsave [134](#page-133-0)

 $A$ IITHOR  $\cdot$  I Ph C.

#### xpolys Scilab Function

## **2.0.272 xnumb draw numbers on a graphic**

## **CALLING SEQUENCE :**

xnumb(x,y,nums,[flag,angle])

## **PARAMETERS :**

x,y,nums : vectors or matrices of same size flag : an integer value angle : a vector of the same size as  $x, y$ , nums

## **DESCRIPTION :**

Displays the value of nums [i] using the current number format at position  $x[i]$ ,  $y[i]$  in the current scale. if flag is 1 a frame box is added around the strings. if angle is present it's a vector. angle[i] gives the slope in degree (clockwise) to use for the display of the string.

## **EXAMPLE :**

```
plot2d([-100,500],[-100,600],[-1,-1],"022");
x=0:100:200;
xnumb(x,500*ones(x),[10,20,35],1);
```
AUTHOR : J.Ph.C.

## **2.0.273 xpause suspends Scilab**

## **CALLING SEQUENCE :**

xpause(microsecs)

## **DESCRIPTION :**

Synchronises the X11-display and suspends the current process for the number of microseconds specified by the argument. The actual suspension time may be an arbitrary amount longer because of other activity in the system, or because of the time spent in processing the call.

AUTHOR : J.Ph.C.

**2.0.274 xpoly draw a single polyline**

## **CALLING SEQUENCE :**

[]=xpoly(xv,yv,dtype[,close])

## **PARAMETERS :**

 $xv$ ,  $yv$ : two matrices of the same size  $(p,n)$  (points of the polyline) dtype : string (drawing style) close: if close = 1, the polyline is closed. (default value is 0)

## **DESCRIPTION :**

draws a single polyline described by  $(xv, yv)$ . If  $xv$  and  $yv$  are matrices they are internally considered as a vector using the Fortran internal storage convention. dtype can be "lines" for using the current line style or "marks" for using the current mark to draw the polyline.

## **EXAMPLE :**

```
x=sin(2*%pi*(0:5)/5);
y=cos(2*%pi*(0:5)/5);
plot2d(0,0,-1,"010"," ",[-2,-2,2,2])
xset("dashes",5);
xpoly(x,y,''lines",1);
xset("default");
```
SEE ALSO: xpolys [132](#page-131-0)

AUTHOR : J.Ph.C.

## **2.0.275 xpolys draw a set of polylines**

#### **CALLING SEQUENCE :**

[]=xpolys(xpols,ypols,[draw])

#### **PARAMETERS :**

xpols, ypols : matrices of size (p,n) draw : vector of size n

#### **DESCRIPTION :**

Draws a set of polyline using marks or dashed lines, each polyline points are store in a column of xpols, ypols. xpols =[ xpol1;xpol2;...] ' The style is given by draw :

If draw(i) is negative the mark of id  $-draw(i)$  is used to draw the polyline i (marks are draw using the current pattern)

If  $d$ raw(i) is strictly positive the line style (or color) of id abs( $d$ raw(i)) is used to draw the polyline i.

#### **EXAMPLES :**

```
plot2d(0,0,[-1],"012"," ",[0,0,1,1]);
rand('uniform');
xset('pattern',3)
xpolys(rand(3,5),rand(3,5),[-1,-2,0,1,2])xset('default')
```
AUTHOR : J.Ph.C.

## **2.0.276 xrect draw a rectangle**

#### **CALLING SEQUENCE :**

 $[ ]=xrect(x,y,w,h)$ 

#### **PARAMETERS :**

 $x, y, w, h$  : four real values (rectangle def)

**DESCRIPTION :** draws a rectangle  $[x, y, w, h]$  (upper-left point, width, height) using current scale and style. **EXAMPLE :**

```
plot2d(0,0,-1,"010"," ",[-2,-2,2,2])
xset("pattern",5);
xrect(-1,1,2,2)xset("default");
```
AUTHOR : J.Ph.C.

#### xsave Scilab Function Scilab Function

## **2.0.277 xrects draw or fill a set of rectangles**

## **CALLING SEQUENCE :**

[]=xrects(rects,[fill])

## **PARAMETERS :**

rects : matrix of size  $(4,n)$ fill : vector of size n.

## **DESCRIPTION :**

```
draws or fills a set of rectangle. each column of rects describes a rectangle ( Upper Left point, width,
height)
rects= [x, y, w, h : x, y, w, h : \ldots] ' fill(n) gives the pattern to use for filling or
drawing the rectangle n.
if fill(n) < 0, the rectangle n is drawn using the line style (or color)-fill(n)
if fill(n) > 0, the rectangle n is filled using the pattern (or color)fill(n).
if \text{fill}(n) = 0, the rectangle n is drawn using the current line style (or color).
EXAMPLE :
```

```
plot2d([-100,500],[-50,50],[-1,-1],"022");
cols=[-34,-33,-32,-20:5:20,32,33,34];
step=20;
x=400*(0:14)/14step = (x(2)-x(1))/2rects=[x;10*ones(x);step*ones(x);30*ones(x)];xrects(rects,cols);
xnumb(x,15*ones(x),cols);
```
AUTHOR : J.Ph.C..

**2.0.278 xrpoly draw a regular polygon**

### **CALLING SEQUENCE :**

[]=xrpoly(orig,n,r,[theta])

## **PARAMETERS :**

orig : vector of size 2 n : integer (number of sides) r : real scalar theta : real (angle in radian)  $(0)$  is the default value )

### **DESCRIPTION :**

draws a regular polygon of n sides contained in the circle of diameter  $r$  and with the origin of the circle set at point orig. theta specifies a rotation angle in radian. This function uses the current graphic scales.

## **2.0.279** xs2fig **send graphics to a file in Xfig syntax**

### **CALLING SEQUENCE :**

xs2fig(win\_num,filen [, color])

#### **PARAMETERS :**

win\_num : an integer scalar or vector

<span id="page-133-0"></span>filen : string (file name).

color : an optional integer ( 0 or 1 ).0 for black and white and 1 for color. The default value is to use a value compatible with the screen status.

#### **DESCRIPTION :**

This function will send the recorded graphics of the window win num in the file filen in Xfig syntax This function will work only if the selected driver is "Rec"

## **2.0.280 xsave save graphics in a (reloadable) file.**

#### **CALLING SEQUENCE :**

xsave('file-name' [, win-num] )

#### **PARAMETERS :**

win-num : an integer ( optional argument ) which stands for the graphic window which is to be saved.

#### **DESCRIPTION :**

This function is used to save the graphics contained in the graphic-window win-num. The graphics are stored in a binary file in a machine independent way ( using the xdr library) and can be reloaded in Scilab with the xload command.

SEE ALSO: xload [130](#page-129-0)

AUTHOR : J.Ph.C..

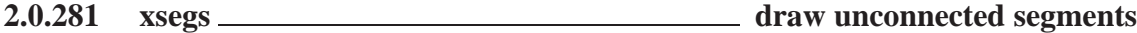

#### **CALLING SEQUENCE :**

xsegs(nx,ny,[style])

#### **PARAMETERS :**

nx,ny : two matrices of the same size 2\*n

style : a matrix of size n or a scalar. If style is a positive scalar it gives the dash style to use for all segments, if it is a negative scalar then current dash style is used, if it is a vector  $style[i]$  gives the style to use for segment i.

#### **DESCRIPTION :**

this function draws a set of unconnected segments given by  $nx, ny$  which are internally considered as vectors ( using the Fortran storage convention). The coordinates of the two points defining a segment are given by two consecutive values of nx and ny.

 $(nx[i],ny[i]) \rightarrow (nx[i+1],nx[i+2])$ Using matrices of size  $(2,.)$  the segments can be defined by

nx=[ xi\_1,xi\_  $xf_1, xf_2, ...$  ]

 $ny=[ yi_1, yi_2, \ldots, x]$  $yf_1, yf_2, \ldots$  ]

the segments are then  $(xi_k, yi_k)$  -> $(xf_k, yf_k)$ **EXAMPLE :**

```
x=2* pi*(0:9)/8;x1=[sin(x);9*sin(x)];
y1=[\cos(x);9*\cos(x)];plot2d([-10,10],[-10,10],[-1,-1],"022");
xset('clipgrf')
xsegs(x1,y1,1:10);
xset('clipoff')
```
AUTHOR : C. J.Ph

## **2.0.282 xselect raise the current graphic window**

#### **CALLING SEQUENCE :**

xselect()

#### **DESCRIPTION :**

raises the current graphic window and creates it if necessary. If the current graphic window is iconified nothing is done.

AUTHOR : J.Ph.C.

## **2.0.283** xset <u>set values</u> set values of the graphic context

```
CALLING SEQUENCE :
```
xset(choice-name,x1,x2,x3,x4,x5) xset()

#### **PARAMETERS :**

```
choice-name : string
x1,...,x5 : depending on choice-name
xset("alufunction",number) : used to set the logical function for drawing, it works only under
      X11. The logical function used is set by x1. The default value is 3.
0: function " 0".
1 : function " src AND dst "
2 : function " src AND NOT dst "
3 : function " src ",
4 : function " NOT src AND dst "
5 : function " dst ",
6 : function " src XOR dst ",
7 : function " src OR dst",
8 : function " NOT src AND NOT dst",
9 : function " NOT src XOR dst ",
10 : function " NOT dst",
11 : function " src OR NOT dst",
12 : function " NOT src ",
13 : function " NOT src OR dst",
14 : function " NOT src OR NOT dst ",
15 : function " 1 ";
xset("auto clear","on"j"off") : to switch on or off the auto clear mode for graphics. When the
      auto clear mode is on an xbasc() operation is performed before each high level graphic function.
xset("background",color) : to fix the background color of the current graphic window.
xset ("clipping", x, y, w, h) : set the clipping zone to the rectangle (x,y,w,h) (Upper-Left point
      Width Height). This function uses the current scale
```
<span id="page-135-0"></span>xset("colormap",cmap) : set the colormap as a m x 3 matrix. m is the number of colors. Color number i is given as a 3-uple cmap[i,1], cmap[i,2], cmap[i,3] corresponding respectively to Red, Green and Blue intensity between 0 and 1.

```
xset("default") : reset the graphic context to default values
```
- xset("dashes",i) : set the dash style to style i (0 for solid line)
- xset("font",fontid,fontsize) : to fix the current font and its current size.
- xset("foreground",color) : to fix the foreground color of the current graphic window.
- xset("fpf",string) : to fix the floating point format for number display in contour functions. string is a string giving the format in C format syntax (for example string="%3f"), use string='' to switch back to default format.
- xset("hidden3d",colorid) : set the color number for "hidden" faces in plot3d.
- $xset("line mode",type);$  This function is used to fix the line drawing mode. Absolute mode is fixed with type=1 an relative mode with type=0. (Warning : the mode type=0 is bugged)
- xset("mark",markid,marksize) : is used to set the current mark and current mark size.
- xset("pattern",value) : to set the current pattern for filling functions, value is an integer projected in the interval [0,whiteid]. 0 is used for black filling and whiteid for white. The value of whiteid can be obtained with xget("white").
- xset("thickness",value) : fixes the thickness of lines in pixel ( 0 and 1 have the same meaning : 1 pixel thick)
- xset("wdim",width,height) : fixes the width and height of the current graphic window. This option is not used by the postscript driver.
- xset ("wpos", $x, y$ ); : fixes the position of the upper left point of the graphic window.
- xset("window",window-number) Set the current window to the window window-number and creates the window if it doesn't exists.
- xset("use color",flag) if flag=1 then xset("pattern",.) or xset("dashes",.) will be used so as to change the default Color for drawing or for filling patterns. If flag=0 then we switch back to the gray and dashes mode.

 $x$ set("pixmap", fl<del>ag</del>) flag=0 the graphics are directly displayed on the screen

if flag=1 the graphics are done on a Pixmap and are send to the graphic window with the command xset("wshow"). The Pixmap is cleared with the command xset("wwpc") or with the usual command xbasc().

xset("wshow") : see xset("pixmap",1) above xset("wwpc") : see xset("pixmap",1) above

#### **DESCRIPTION :**

xset is used to set values of the graphic context. When called no arguments, a choice menu is created showing the current values and changes can be performed through toggle buttons

SEE ALSO: xget [127,](#page-126-0) colormap [92](#page-91-0)

#### **REFERENCE :**

X11 documentation

AUTHOR : J.Ph.C.

### **2.0.284 xsetech set the sub window of a graphic window to use for graphics**

#### **CALLING SEQUENCE :**

[]=xsetech(wrect [,frect,logflag])

#### **PARAMETERS :**

wrect : a vector of size 4 (sub window definition)

- frect : a vector of size 4 (just like the rect argument of plot2d )
- logflag : a string of size 2 "xy", where x and y can be "n" or "l". "n" for normal and "l" for logscale. x is for the x-axis and y for the y-axis.

### **DESCRIPTION :**

```
This function is mainly used to set the sub window of the graphic window which will be used for graphics.
The sub window is specified with the parameter wrect=[x,y,w,h] (Upper-Left Width Height). The
values in wrect are specified using proportion of the width or height of the current graphic window. for
example
wrect=[0,0,1.0,1.0] means that all the graphic window will be used.
wrect=[0.5,0,0.5,1.0] means that the graphic region will be the right half of the graphic window.
and can be used in conjunction with graphic routines which request the current graphic scale (for example
strf="x0y" in plot2d ). frect=[xmin,ymin,xmax,ymax] is used to set the graphic scale
and is just like the rect argument of plot2d. Its default value is [0,0,1,1].
EXAMPLE :
//In this first example xsetech is used to split the graphic window
//in two parts
// xsetech is used to fix the first sub window
// and the graphic scale
xsetech([0,0,1.0,0.5],[-5,-3,5,3]);
// then we call plot2d with the "001" option to use the graphic scale
// set by xsetech
plot2d((1:10)',(1:10)',1,"001",' ');
// xsetech is used to fix the second sub window
xsetech([0, 0.5, 1.0, 0.5]);
// the graphic scale is set by xsetech to [0,0,1,1] by default
// and we change it with the use of the rect argument in plot2d
plot2d((1:10)',(1:10)',1,"011",' ',[-6,-6,6,6]);
//A second example with four graphics on a single graphic window
xset("font',2,0);
xsetech([0,0,0.5,0.5]);plot3d();
xsetech([0.5,0,0.5,0.5]);plot2d();
xsetech([0.5,0.5,0.5,0.5]);grayplot();
xsetech([0,0.5,0.5,0.5]);histplot();
// back to default values for the sub window
xsetech([0,0,1,1]);
```
AUTHOR : J.Ph.C.

```
2.0.285 xsetm dialog to set values of the graphic context
```
**CALLING SEQUENCE :**

xset("default');

xsetm()

#### **DESCRIPTION :**

xsetm is used to set values of the graphic context. A choice menu is created showing the current values and changes can be performed through toggle buttons.

SEE ALSO: xset [135](#page-134-0)

#### **REFERENCE :**

X11 documentation

AUTHOR : J.Ph.C.

```
Scilab Group April 1993 137
```
## <span id="page-137-0"></span>**2.0.286 xstring display a matrix of strings**

## **CALLING SEQUENCE :**

[]=xstring(x,y,str,[angle,flag])

## **PARAMETERS :**

x,y : real scalars (point coordinates) str : matrix of strings angle : real (angle in degree) (clockwise) (default value =0) flag : integer

## **DESCRIPTION :**

draws a matrix of strings ( each line of the matrix stands for a line of text and the line elements are separated by a white space) at location  $x, y$  (lower-left point) in the current graphic scale. angle if given gives the slope in degree to use for drawing the string. if frame=1 a box is drawn around the string (only if angle=0 )

## **EXAMPLE :**

```
plot2d([0;1],[0;1],0)
xstring(0.5,0.5,["Scilab","is" ; "Not","Basilc"])
//Other example
alphabet=['a ','b ','c ','d ','e ','f ','g ',...
         'h ','i ','j ','k ','l ','m ','n ',...
         'o ','p ','q ','r ','s ','t ','u ',...
         'v ', 'w ', 'x ', 'y ', 'z '];
xset('default'); //default graphic parameters
xset("window",1); //set window number to 1
xclear();
plot2d([0;1],[0;2],0);
xstring(0.1,1.8,alphabet) //alphabet
xstring(0.1,1.6,alphabet,20) //angle
xset("font",1,1) //symbol fonts
xstring(0.1,0.1,alphabet)
xset('font',1,3) //change size font
xstring(0.1,0.3,alphabet)
xset('font',1,24);xstring(0.1,0.6,'a'); //big alpha
xset('default')
```
AUTHOR : J.Ph.C..

**2.0.287 xstringb draw a matrix of strings**

## **CALLING SEQUENCE :**

xstringb(x,y,str,w,h,[option])

### **PARAMETERS :**

 $x, y, w, h$ : real scalars (rectangle def) str : matrix of strings option : string

#### <span id="page-138-0"></span>**DESCRIPTION :**

plots the matrix of strings  $str$  centred inside the rectangle  $rect=[x,y,w,h]$  (Down left point, width height) in the current graphic scale. If option is given with the value "fill" the character size is computed so as to fill as much as possible of the rectangle.

Enter the command xstringb() to see a demo.

#### **EXAMPLE :**

```
mat=['Scilab','is';'not','balicS'];
plot2d(0,0,[-1,1],'010',' ',[0,0,1,1]);
r=[0,0,1,0.5];
xstringb(r(1),r(2),mat,r(3),r(4),'fill');xrect(r(1),r(2)+r(4),r(3),r(4))r=[r(1),r(2)+r(4)+0.01,r(3),r(4)/2];xrect(r(1),r(2)+r(4),r(3),r(4))xstringb(r(1),r(2),mat,r(3),r(4),'fill');r=[r(1),r(2)+r(4)+0.01,r(3),r(4)/2];xrect(r(1),r(2)+r(4),r(3),r(4))xstringb(r(1),r(2),mat,r(3),r(4),rfil1');
```
SEE ALSO: xtitle [140,](#page-139-0) titlepage [118,](#page-117-0) xstring [138,](#page-137-0) xstring [139](#page-138-0)

AUTHOR : J.Ph.C.

### **2.0.288 xstringl computes bounding box of the display of matrix of strings**

#### **CALLING SEQUENCE :**

[rect]=xstringl(x,y,str)

#### **PARAMETERS :**

x,y : real scalars (point coordinates) str : matrix of strings rect : vector of 4 real scalars (rectangle def  $[x, y, w, h]$ )

#### **DESCRIPTION :**

returns in rect=[ $x, y, w, h$ ] (upper-left point, width, height) the size of a rectangle in the current graphic scale. which if drawn would surround the string  $str$  drawn at location  $x, y$ .

#### **REMARK :**

The result can be approximative under the Postscript driver

**EXAMPLE :**

plot2d([0;1],[0;1]) rect=xstringl(0.5,0.5,["Scilab","is" ; "not","balicS"])

SEE ALSO: xstring [138](#page-137-0)

AUTHOR : J.Ph.C..

## **2.0.289 xtape set up the record process of graphics**

#### **CALLING SEQUENCE :**

xtape(str,num)

#### **PARAMETERS :**

str : string ( 'on' or 'replay' or 'clear') num : an integer

### <span id="page-139-0"></span>**DESCRIPTION :**

xtape is used to set up the record process of graphics

xtape('on') : just select the driver "Rec" which records all the graphics operations.

xtape('clear', num) : clear the graphic window num and clear the recorded graphics associated with window num.

xtape('replay',xx) : clear the window num and redisplay all the recorded graphics in it ( used when a user changes the size of a graphic window under xscilab).

AUTHOR : J.Ph.C.

## **2.0.290 xtitle add titles on a graphic window**

#### **CALLING SEQUENCE :**

[]=xtitle(xtit,[xax,yax,encad])

#### **PARAMETERS :**

xtit, xax, yax : matrices of strings (global and x,y titles) encad : integer value (if  $= 1$  a framed box is added around each title).

#### **DESCRIPTION :**

Add titles on a 2D or 3D Scilab plot. xtit stand for a general title , xax for a title on the X-axis and yax for a title on the Y-axis. This function must be called after a call to the high level plotting function ( $plot2d$ ,  $plot3d$ , ...). If the arguments are matrices each line of the matrices is displayed on a different line.

Enter the command  $x$ title() to see a demo.

AUTHOR : J.Ph.C.

#### **2.0.291 zgrid zgrid plot**

**CALLING SEQUENCE :**

zgrid()

#### **DESCRIPTION :**

plots z-plane grid lines: lines of constant damping factor (zeta) and natural frequency (Wn) are drawn in within the unit Z-plane circle.

Iso-frequency curves are shown in frequency\*step on the interval [0,0.5]. Upper limit corresponds to Shannon frequency ( $1/dt > 2*f$ ).

SEE ALSO: frep2tf [224,](#page-223-0) freson [226](#page-225-0)

**Chapter 3**

# **Utilities and Elementary Functions**

#### <span id="page-141-0"></span>acos Scilab Function and Scilab Function and Scilab Function and Scilab Function

## **3.0.292 G make call make or nmake**

**CALLING SEQUENCE :**

Rfiles=G\_make(files,dllname)

## **PARAMETERS :**

files : a character string or a vector of character string.

- dllname : a character string.
- Rfiles : vector of character string. Rfiles can be used as a first argument when calling addinter function.

## **DESCRIPTION :**

On Unix like systems (i.e unix or windows/gcwin32) G make calls the make utility for building target files and returns the value of files in the variable Rfiles. On windows platforms, (i.e when Scilab was compiled with Microsoft VisualC $++$ ). G make calls the nmake utility for building target dllname and it returns the value of dllname in the variable Rfiles. Of course G make will work if apropriate Makefiles are provided in the current Scilab directory.

G make can be used to provide OS independant call to addinter. and such examples can be found in the directory SCIDIR/examples/addinter-examples

```
files=G_make([TMPDIR+'/ex1cI.o',TMPDIR+'/ex1c.o'],'ex1c.dll');// compilation
addinter(files,'foobar','foubare'); // link
```
SEE ALSO: addinter [6](#page-5-0)

## **3.0.293 abs absolute value, magnitude**

## **CALLING SEQUENCE :**

 $t = abs(x)$ 

## **PARAMETERS :**

x : real or complex vector or matrix

t : real vector or matrix

## **DESCRIPTION :**

abs(x) is the absolute value of the elements of x. When x is complex, abs(x) is the complex modulus (magnitude) of the elements of x.

## **EXAMPLE :**

abs([1,%i,-1,-%i,1+%i])

**3.0.294 acos element wise cosine inverse**

**CALLING SEQUENCE :**

 $t = \arccos(x)$ 

## **PARAMETERS :**

x : real or complex vector

t : real or complex vector

### <span id="page-142-0"></span>**DESCRIPTION :**

The components of vector  $t$  are cosine inverse of the corresponding entries of vector  $x$ . Definition domain is [-1, 1].

acos takes values in :

 $|0, \pi| \times |-\infty + \infty|$  $[0] \times [0, +\infty]$  and  $[\pi] \times ]-\infty, 0]$  (real x imag)

#### **EXAMPLE :**

 $x=[1,8i,-1,-8i]$ cos(acos(x))

**3.0.295 acosh hyperbolic cosine inverse**

#### **CALLING SEQUENCE :**

 $[t] = acosh(x)$ 

#### **PARAMETERS :**

x : real or complex vector

t : real or complex vector

#### **DESCRIPTION :**

the components of vector  $t$  are the ArgCosh of the corresponding entries of vector x. Definition domain is ]1,+infinity[. It takes his values in

 $[0, +\infty[\times] - \pi, \pi]$  and  $[0] \times [0, \pi]$ 

#### **EXAMPLE :**

 $x=[0,1,8i];$ cosh(acosh(x))

## **3.0.296 acoshm matrix hyperbolic inverse cosine**

#### **CALLING SEQUENCE :**

 $t = \text{acoshm}(x)$ 

#### **PARAMETERS :**

x,t : real or complex square matrix

#### **DESCRIPTION :**

acoshm is the matrix hyperbolic inverse cosine of the matrix x. Uses the formula  $t = logm(x + (x+eye()) * sqrtm((x-eye)))$ For non symmetric matrices result may be inaccurate.

## **EXAMPLE :**

```
A=[1,2;3,4];
coshm(acoshm(A))
A(1,1)=A(1,1)+\frac{2}{3}i;coshm(acoshm(A))
143,174,191
```
#### addmenu Scilab Function and the set of the set of the set of the set of the set of the set of the set of the set of the set of the set of the set of the set of the set of the set of the set of the set of the set of the set

## **3.0.297 acosm matrix wise cosine inverse**

**CALLING SEQUENCE :**

 $t = \arccos(m(x))$ 

## **PARAMETERS :**

x : real or complex square matrix

t : real or complex square matrix

## **DESCRIPTION :**

t are cosine inverse of the x matrix. Diagonalization method is used. For nonsymmetric matrices result may be inaccurate. One has  $t = -\frac{2}{3}i * logm(x + \frac{2}{3}i * sqrtm(eye()) - x * x)$ 

## **EXAMPLE :**

 $A=[1,2;3,4];$ cosm(acosm(A))

SEE ALSO: acos [142,](#page-141-0) sqrtm [191,](#page-190-0) logm [174](#page-173-0)

**3.0.298 addf symbolic addition**

### **CALLING SEQUENCE :**

addf("a","b")

### **PARAMETERS :**

"a", "b" : character strings

#### **DESCRIPTION :**

addf("a","b") returns the character string "a+b". Trivial simplifications such as addf("0","a") or addf("1",2") are performed.

## **EXAMPLE :**

addf('0','1') addf('1','a') addf('1','2')  $'a'$  +  $'b'$ 

SEE ALSO: mulf [177,](#page-176-0) subf [195,](#page-194-0) ldivf [172,](#page-171-0) rdivf [179,](#page-178-0) eval [164,](#page-163-0) evstr [21](#page-20-0)

## **3.0.299 addmenu interactive button or menu definition**

### **CALLING SEQUENCE :**

addmenu(button [,submenus] [,action]) addmenu(gwin,button [,submenus] [,action])

## **PARAMETERS :**

button : a character string. The button name submenus : a vector of character string. The sub\_menus items names action : a list with 2 elements action=list(flag,proc name) flag : an integer (default value is 0)  $flag = 0$ : the action is defined by a scilab instruction  $flag = 1$ : the action is defined by a C or Fortran procedure

Scilab Group **December 1995** 144
proc name : a character string which gives the name of scilab variable containing the instruction or the name of procedure to call.

gwin : integer. The number of graphic window where the button is required to be installed

#### **DESCRIPTION :**

The function allows the user to add new buttons or menus in the main window or graphics windows command panels.

If action is not given the action associated with a button must be defined by a scilab instruction given by the character string variable which name is

button for a main window command button gwin for a graphic window command

> If proc name designes a C or Fortran procedure, this procedure may be interfaced in Fortran subroutine default/fbutn.f or dynamically linked with scilab using the link function.

Actions associated with the kth sub menu must be defined by scilab instructions stored in the kth element of the character string variable which name is

button for a main window command button gwin for a graphic window command

#### **EXAMPLE :**

```
addmenu('foo')
foo='disp(''hello'')'
addmenu('Hello',['Franck';'Peter'])
Hello=['disp(''hello Franck'')';'disp(''hello Peter'')']
```

```
addmenu(0,'Hello',['Franck';'Peter'])
Hello_0=['disp(''hello Franck'')';'disp(''hello Peter'')']
```

```
addmenu('Bye',list(0,'French_Bye'))
French_Bye='disp(''Au revoir'')'
```

```
182,202,160
```
# **3.0.300 adj2sp converts adjacency form into sparse matrix.**

```
CALLING SEQUENCE :
A = adj2sp(xadj, adjncy,anz) A = adj2sp(xadj, adjncy,anz,mn)PARAMETERS :
.TP 7
xadj
: integer vector of length (n+1).
.TP 7
adjncy
: integer vector of length nz containing the row indices
  for the corresponding elements in anz
.TP 7
anz
  : column vector of length nz, containing the non-zero
  elements of A
.TP 7
mn
: row vector with 2 entries, \fVmn=size(A)\fR (optional).
Scilab Group 145
```

```
.TP 7
A
: real or complex sparse matrix (nz non-zero entries)
```
#### **DESCRIPTION :**

```
\fVsp2adj\fR converts an adjacency form representation of a matrix
into its standard Scilab representation (utility fonction).
\fVxadj, adjncy, anz\fR = adjacency representation of \fVA\fR i.e:
.LP
\frac{i}{x}adj(j+1)-xadj(j)\fR = number of non zero entries in row j.\fVadjncy\fR = column index of the non zeros entries
in row 1, row 2,..., row n.
\fVanz\fR = values of non zero entries in row 1, row 2,..., row n.
\fVxadj\fR is a (column) vector of size n+1 and
\fVadjncy\fR is an integer (column) vector of size \fVnz=nnz(A)\fR.
\fVanz\fR is a real vector of size \fVnz=nnz(A)\fR.
```
#### **EXAMPLE :**

```
A = sprand(100,50,.05);
[xadj,adjncy,anz]= sp2adj(A);[n,m]=size(A);p = adj2sp(xadj,adjncy,anz,[n,m]);
A-p,
```

```
185,187
```
# **3.0.301 amell Jacobi's am function**

#### **CALLING SEQUENCE :**

 $[sn] = amell(u,k)$ 

#### **PARAMETERS :**

u : real scalar or vector k : scalar sn : real scalar or vector

#### **DESCRIPTION :**

Computes Jacobi's elliptic function  $am(u, k)$  where k is the parameter and u is the argument. If u is a vector sn is the vector of the (element wise) computed values. Used in function %sn.

SEE ALSO: delip [160,](#page-159-0) %sn [307,](#page-306-0) %asn [306](#page-305-0)

#### **3.0.302** asin <u>since inverse</u> as a single inverse

#### **CALLING SEQUENCE :**

 $[t]=asin(x)$ 

#### **PARAMETERS :**

x : real or complex vector/matrix

t : real or complex vector/matrix

<span id="page-145-0"></span>

#### <span id="page-146-0"></span>**DESCRIPTION :**

The entries of  $t$  are sine inverse of the corresponding entries of x. Definition domain is  $[-1, 1]$ . It takes his values in sets  $1 \t\t\t (a) \t\t (a1)$ 

$$
]-\pi/2, \pi/2[x] - \infty + \infty
$$
  

$$
[-\pi/2] \times [0, +\infty] \quad \text{and} \quad [\pi/2] \times ] - \infty, 0] \quad \text{(real x image)}
$$

#### **EXAMPLE :**

A=[1,2;3,4] sin(asin(A))

SEE ALSO : sin [183,](#page-182-0) sinm [184,](#page-183-0) asinm [148](#page-147-0)

**3.0.303 asinh hyperbolic sine inverse**

#### **CALLING SEQUENCE :**

 $[t]=asinh(x)$ 

#### **PARAMETERS :**

x : real or complex vector/matrix

t : real or complex vector/matrix

#### **DESCRIPTION :**

The entries of  $t$  are the hyperbolic sine inverse of the corresponding entries of x. Definition domain is ]-1,i[ It takes his values in sets

$$
]-\infty + \infty[\times ]-\pi/2, \pi/2[
$$
  

$$
[-\infty, 0[\times [-\pi/2] \quad \text{and} \quad [0, \infty] \times [\pi/2] \quad \text{(real x image)}
$$

#### **EXAMPLE :**

A=[1,2;2,3] sinh(asinh(A))

# **3.0.304 asinhm matrix hyperbolic inverse sine**

#### **CALLING SEQUENCE :**

 $t = a \sinh(m(x))$ 

#### **PARAMETERS :**

 $x, t$ : real or complex square matrix

#### **DESCRIPTION :**

asinhm is the matrix hyperbolic inverse sine of the matrix x. Uses the formula  $t = logm(x + sqrtm(x * x + eye()))$ . Results may be not reliable for non-symmetric matrix.

### **EXAMPLE :**

```
A=[1,2;2,3]
sinhm(asinhm(A))
```
SEE ALSO: asinh [147,](#page-146-0) logm [174,](#page-173-0) sqrtm [191](#page-190-0)

# <span id="page-147-0"></span>**3.0.305 asinm matrix wise sine inverse**

**CALLING SEQUENCE :**

 $t = asim(x)$ 

#### **PARAMETERS :**

x : real or complex square matrix

t : real or complex square matrix

#### **DESCRIPTION :**

t are sine inverse of the x matrix. Diagonalization method is used. For non symmetric matrices result may be inaccurate.

# **EXAMPLE :**

 $A=[1,2;3,4]$ sinm(asinm(A)) asinm(A)+%i\*logm(%i\*A+sqrtm(eye()-A\*A))

SEE ALSO: asin [146,](#page-145-0) sinm [184](#page-183-0)

**3.0.306 atan tangent inverse**

#### **CALLING SEQUENCE :**

 $[t] = \text{atan}(x)$ 

#### **PARAMETERS :**

x : real or complex vector t : real or complex vector

#### **DESCRIPTION :**

The components of vector  $t$  are the arctangent of the corresponding entries of vector x.  $atan(x, y)$  is the same as  $atan(x/y)$  but y is allowed to be zero.

### **EXAMPLE :**

 $x=[1,8i,-1,8i]$  $phasex=atan(imag(x),real(x))$ 

SEE ALSO: tan [198,](#page-197-0) ieee [36](#page-35-0)

**3.0.307 atanh hyperbolic tangent inverse**

#### **CALLING SEQUENCE :**

 $t = \text{atanh}(x)$ 

#### **PARAMETERS :**

x : real or complex vector/matrix t : real or complex vector/matrix

#### **DESCRIPTION :**

The components of vector  $t$  are the hyperbolic tangent inverse of the corresponding entries of vector x. Definition domain is ]-1,1[

This function takes values in

 $|-\infty + \infty|$   $\times$   $|-\pi/2,\pi/2|$  $[-\infty, 0] \times [-\pi/2]$  and  $[0, \infty] \times [\pi/2]$  (real x imag)

#### **EXAMPLE :**

x=[0,%i,-%i] tanh(atanh(x))

# <span id="page-148-0"></span>**3.0.308 atanhm matrix hyperbolic tangent inverse**

# **CALLING SEQUENCE :**

 $t = \text{atanhm}(x)$ 

# **PARAMETERS :**

x : real or complex square matrix

t : real or complex square matrix

# **DESCRIPTION :**

atanhm(x) is the matrix hyperbolic tangent inverse of matrix x. Results may be inaccurate if x is not symmetric.

# **EXAMPLE :**

A=[1,2;3,4]; tanhm(atanhm(A))

SEE ALSO: atanh [148,](#page-147-0) tanhm [199](#page-198-0)

# **3.0.309 atanm square matrix tangent inverse**

# **CALLING SEQUENCE :**

 $[t] = \text{atanm}(x)$ 

# **PARAMETERS :**

x : real or complex square matrix

t : real or complex square matrix

# **DESCRIPTION :**

 $\text{atamm}(x)$  is the matrix arctangent of the matrix x. Result may be not reliable if x is not symmetric. **EXAMPLE :**

 $tamm(atamm([1, 2:3, 4]))$ 

SEE ALSO: atan [148](#page-147-0)

# **3.0.310 besseli Modified I sub ALPHA Bessel functions of the first kind.**

# **CALLING SEQUENCE :**

 $y = besteli(alpha, x)$  $y = besteli(alpha, x, ice)$ 

# **PARAMETERS :**

x : real vector with non negative entries

alpha : real vector with non negative entries regularly spaced with increment equal to one alpha=alpha0+(n1:n2) ice : integer flag, with default value 1

# **DESCRIPTION :**

besseli(alpha,x) computes I sub ALPHA modified Bessel functions of the first kind, for real, non-negative order alpha and argument x. alpha and x may be vectors. The output is m-by-n with m =  $size(x,'*)$ , n =  $size(alpha)$ ; \*') whose  $(i,j)$  entry is besseli(alpha(j), $x(i)$ ).

If ice is equal to 2 exponentialy scaled Bessel functions is computed

# **EXAMPLE :**

besseli(0.5:3,1:4) besseli(0.5:3,1:4,2) SEE ALSO : besselj [150,](#page-149-0) besselk [150](#page-149-0)

Scilab Group September 1997 149

#### <span id="page-149-0"></span>**3.0.311 besselj Modified J sub ALPHA Bessel functions of the first kind.**

#### **CALLING SEQUENCE :**

y = besselj(alpha,x)

#### **PARAMETERS :**

```
x : real vector with non negative entries
alpha : real vector with non negative entries regularly spaced with increment
    equal to one alpha=alpha0+(n1:n2)
ice : integer flag, with default value 1
```
#### **DESCRIPTION :**

besselj(alpha,x) computes J sub ALPHA modified Bessel functions of the first kind, for real, non-negative order alpha and argument x. alpha and x may be vectors. The output is m-by-n with m =  $size(x,'*)$ , n =  $size(alpha)$  /h, '\*') whose  $(i,j)$  entry is besselj(alpha(j), $x(i)$ ).

#### **EXAMPLE :**

besselj(0.5:3,1:4)

SEE ALSO: besseli [149,](#page-148-0) besselk [150](#page-149-0)

# **3.0.312 besselk Modified K sub ALPHA Bessel functions of the second kind.**

#### **CALLING SEQUENCE :**

 $y = bessels(alpha,x)$  $y = besselk(alpha, x, ice)$ 

#### **PARAMETERS :**

x : real vector with non negative entries

alpha : real vector with non negative entries regularly spaced with increment equal to one alpha=alpha0+(n1:n2) ice : integer flag, with default value 1

#### **DESCRIPTION :**

besselk(alpha,x) computes K sub ALPHA modified Bessel functions of the second kind, for real, non-negative order alpha and argument x. alpha and x may be vectors. The output is m-by-n with  $m = size(x, '*/), n = size(alpha, '*/)$  whose  $(i, j)$  entry is besselk(alpha(j), $x(i)$ ).

If ice is equal to 2 exponentialy scaled Bessel functions is computed

# **EXAMPLE :**

besselk(0.5:3,1:4) besselk(0.5:3,1:4,2) SEE ALSO: besselj [150,](#page-149-0) besseli [149,](#page-148-0) bessely [151](#page-150-0) Scilab Group 150

#### <span id="page-150-0"></span>**3.0.313 bessely Modified Y sub ALPHA Bessel functions of the second kind.**

#### **CALLING SEQUENCE :**

 $y =$  bessely(alpha, x)

#### **PARAMETERS :**

x : real vector with non negative entries alpha : real vector with non negative entries regularly spaced with increment equal to one alpha=alpha0+(n1:n2)

#### **DESCRIPTION :**

bessely(alpha,x) computes K sub ALPHA modified Bessel functions of the second kind, for real, non-negative order alpha and argument x. alpha and x may be vectors. The output is m-by-n with m =  $size(x,'')$ , n =  $size(alpha)$ , '\*') whose  $(i,j)$  entry is bessely(alpha(j), $x(i)$ ). **EXAMPLE :**

bessely(0.5:3,1:4)

SEE ALSO: besselj [150,](#page-149-0) besseli [149,](#page-148-0) besselk [150](#page-149-0)

**3.0.314 bloc2exp block-diagram to symbolic expression**

#### **CALLING SEQUENCE :**

[str]=bloc2exp(blocd) [str,names]=bloc2exp(blocd)

#### **PARAMETERS :**

blocd : list str : string names : string

#### **DESCRIPTION :**

given a block-diagram representation of a linear system bloc2exp returns its symbolic evaluation. The first element of the list blocd must be the string 'blocd'. Each other element of this list (blocd(2), blocd(3),...) is itself a list of one the following types :

```
list('transfer','name_of_linear_system')
list('link','name_of_link',
               [number_of_upstream_box,upstream_box_port],
               [downstream_box_1,downstream_box_1_portnumber],
               [downstream_box_2,downstream_box_2_portnumber],
               ...)
```
The strings 'transfer' and 'links' are keywords which indicate the type of element in the block diagram.

Case 1 : the second parameter of the list is a character string which may refer (for a possible further evaluation) to the Scilab name of a linear system given in state-space representation (syslin list) or in transfer form (matrix of rationals).

To each transfer block is associated an integer. To each input and output of a transfer block is also associated its number, an integer (see examples)

Case 2 : the second kind of element in a block-diagram representation is a link. A link links one output of a block represented by the pair [number\_of\_upstream\_box,upstream\_box\_port], to different inputs of other blocks. Each such input is represented by the pair [downstream\_box\_i,downstream\_box\_i\_portnumber]. The different elements of a block-diagram can be defined in an arbitrary order.

For example

[1] S1\*S2 with unit feedback.

There are 3 transfers  $S1$  (number  $n_S1=2$ ),  $S2$  (number  $n_S2=3$ ) and an adder (number  $n\_add=4$ ) with symbolic transfer function ['1','1'].

There are 4 links. The first one (named  $'U'$ ) links the input (port 0 of fictitious block -1, omitted) to port 1 of the adder. The second and third one link respectively (output)port 1 of the adder to (input)port 1 of system S1, and (output)port 1 of S1 to (input)port 1 of S2. The fourth link (named 'Y') links (output)port 1 of S2 to the output (port 0 of fictitious block -1, omitted) and to (input)port 2 of the adder.

```
//Initialization
syst=list('blocd'); l=1;
//
//Systems
l=l+1;n_s1=l;syst(l)=list('transfer','S1'); //System 1
l=l+1:n s2=l;syst(l)=list('transfer','S2'); //System 2
l=l+1;n_adder=l;syst(l)=list('transfer',['1','1']); //adder
//
//Links
// Inputs -1 --> input 1
l=l+1;syst(l)=list('link','U',[-1],[n_adder,1]);
// Internal
l=l+1;syst(l)=list('link',' ',[n_adder,1],[n_s1,1]);
l=l+1;syst(l)=list('link',' ',[n_s1,1],[n_s2,1]);
// Outputs // -1 -> output 1
l=l+1;syst(l)=list('link','Y',[n_s2,1],[-1],[n_adder,2]);
//Evaluation call
w=bloc2exp(syst);
```
The result is the character string:  $w = -(s2*s1-eye())s1$ . Note that invoked with two output arguments,  $[str, names] = blood(syst)$  returns in names the list of symbolic names of named links. This is useful to set names to inputs and outputs.

[2] second example

```
//Initialization
syst=list('blocd'); l=1;
//
//System (2x2 blocks plant)
l=l+1;n_s=l;syst(l)=list('transfer',['P11','P12';'P21','P22']);
//
//Controller
l=l+1;n_k=l;syst(l)=list('transfer','k');
//
//Links
l=l+1;syst(l)=list('link','w',[-1],[n_s,1]);
l=l+1;syst(l)=list('link','z',[n_s,1],[-1]);
l=l+1; syst(l)=list('link', 'u', [n_k, 1], [n_s, 2]);
l=l+1; syst(l)=list('link', 'y', [n_s, 2], [n_k, 1]);
//Evaluation call
w=bloc2exp(syst);
```

```
In this case the result is a formula equivalent to the usual one:
P11+P12*invr(eye()-K*P22)*K*P21;
153
```
AUTHOR : S. S., F. D. (INRIA)

#### <span id="page-152-0"></span>**3.0.315 bloc2ss block-diagram to state-space conversion**

#### **CALLING SEQUENCE :**

[sl]=bloc2ss(blocd)

# **PARAMETERS :**

blocd : list sl : list

# **DESCRIPTION :**

Given a block-diagram representation of a linear system bloc2ss converts this representation to a statespace linear system. The first element of the list blocd must be the string 'blocd'. Each other element of this list is itself a list of one the following types :

```
list('transfer','name_of_linear_system')
list('link','name_of_link',
             [number_of_upstream_box,upstream_box_port],
             [downstream_box_1,downstream_box_1_portnumber],
             [downstream_box_2,downstream_box_2_portnumber],
             ...)
```
The strings 'transfer' and 'links' are keywords which indicate the type of element in the block diagram.

Case 1 : the second parameter of the list is a character string which may refer (for a possible further evaluation) to the Scilab name of a linear system given in state-space representation (syslin list) or in transfer form (matrix of rationals).

To each transfer block is associated an integer. To each input and output of a transfer block is also associated its number, an integer (see examples)

Case 2 : the second kind of element in a block-diagram representation is a link. A link links one output of a block represented by the pair [number of upstream box,upstream box port], to different inputs of other blocks. Each such input is represented by the pair [downstream\_box\_i,downstream\_box\_i\_portnumber]. The different elements of a block-diagram can be defined in an arbitrary order.

For example

[1]  $S1*S2$  with unit feedback.

There are 3 transfers  $S1$  (number  $n_S1=2$ ),  $S2$  (number  $n_S2=3$ ) and an adder (number  $n_S1=4$ ) with symbolic transfer function ['1','1'].

There are 4 links. The first one (named  $'U'$ ) links the input (port 0 of fictitious block -1, omitted) to port 1 of the adder. The second and third one link respectively (output)port 1 of the adder to (input)port 1 of system S1, and (output)port 1 of S1 to (input)port 1 of S2. The fourth link (named 'Y') links (output)port 1 of S2 to the output (port 0 of fictitious block -1, omitted) and to (input)port 2 of the adder.

```
//Initialization
syst=list('blocd'); l=1;
//
//Systems
l=l+1;n_s1=l;syst(l)=list('transfer','S1'); //System 1
l=l+1:n s2=l;syst(l)=list('transfer','S2'); //System 2
l=l+1;n_adder=l;syst(l)=list('transfer',['1','1']); //adder
//
//Links
// Inputs -1 --> input 1
l=l+1;syst(l)=list('link','U1',[-1],[n_adder,1]);
// Internal
l=l+1;syst(l)=list('link',' ',[n_adder,1],[n_s1,1]);
```

```
l=l+1;syst(l)=list('link',' ',[n_s1,1],[n_s2,1]);
// Outputs // -1 -> output 1
l=l+1;syst(l)=list('link','Y',[n_s2,1],[-1],[n_adder,2]);
```
With  $s = poly(0, 's')$ ;  $S1 = 1/(s+1)$ ;  $S2 = 1/s$ ; the result of the evaluation call  $s1 = block2ss(syst)$ ; is a state-space representation for  $1/(s^2+s-1)$ .

#### [2] LFT example

```
//Initialization
syst=list('blocd'); l=1;
//
//System (2x2 blocks plant)
l=l+1;n_s=l;syst(l)=list('transfer',['P11','P12';'P21','P22']);
//
//Controller
l=l+1;n_k=l;syst(l)=list('transfer','k');
//
//Links
l=l+1;syst(l)=list('link','w',[-1],[n_s,1]);
l=l+1;syst(l)=list('link','z',[n_s,1],[-1]);
l=l+1;syst(l)=list('link','u',[n_k,1],[n_s,2]);
l=l+1; syst(l)=list('link', 'y', [n_s, 2], [n_k, 1]);
```
#### With

P=syslin('c',A,B,C,D); P11=P(1,1);  $P12 = P(1,2);$  $P21 = P(2,1);$  $P22 = P(2,2);$ K=syslin('c',Ak,Bk,Ck,Dk);

bloc2exp(syst) returns the evaluation the lft of P and K. SEE ALSO: bloc2exp [151](#page-150-0)

AUTHOR : S. S., F. D. (INRIA)

#### **3.0.316 c link check dynamic link**

#### **CALLING SEQUENCE :**

```
c_link('routine-name')
[test,ilib]=c_link('routine-name')
test=c_link('routine-name',num)
```
#### **DESCRIPTION :**

c links is a boolean function which checks if the routine 'routine-name' is currently linked. This function returns a boolean value true or false. When used with two return values, the function  $c$  link returns a boolean value in test and the number of the shared library which contains 'routine-name' in ilib (when test is true).

# **EXAMPLE :**

if c\_link('foo') then link('foo.o','foo');end // to unlink all the shared libarries which contain foo  $a=\t{t}$ ; while  $a$  ;  $[a,b]=c_1\text{link('foo')};$  ulink(b); end

SEE ALSO: link [43,](#page-42-0) fort [29](#page-28-0)

Scilab Group **December 1994** 154

#### <span id="page-154-0"></span>**convstr** Scilab Function

# **3.0.317 calerf computes error functions.**

#### **CALLING SEQUENCE :**  $y = \text{calerf}(x,\text{flag})$ **PARAMETERS :**

x : real vector flag : integer indicator y : real vector (of same size)

# **DESCRIPTION :**

caler $f(x, 0)$  computes the error function:

$$
y = 2/\sqrt{\pi} \int_0^x \exp(-t^2) dt
$$

calerf( $x,1$ ) computes the complementary error function:

$$
y = 2/\sqrt{\pi} \int_{x}^{\infty} exp(-t^{2}) dt
$$

$$
y = 1 - erf(x)
$$

calerf( $x, 2$ ) computes the scaled complementary error function:

$$
y = exp(x^{2})erfc(x) \frac{1}{xsqrt{r}} \text{ for large x}
$$

#### **EXAMPLE :**

```
deff('y=f(t)','y=exp(-t^2)');
calerf(1,0)
2/\sqrt{2t}(\pi)<sup>*</sup>intg(0,1,f)
```
SEE ALSO: erf [163,](#page-162-0) erfc 163, calerf [155](#page-154-0)

# **3.0.318 cmb lin symbolic linear combination**

# **CALLING SEQUENCE :**

[x]=cmb\_lin(alfa,x,beta,y)

#### **DESCRIPTION :**

Evaluates alfa\*x-beta\*y. alfa, beta, x, y are character strings. (low-level routine) SEE ALSO: mulf [177,](#page-176-0) addf [144](#page-143-0)

# **3.0.319 conj conjugate**

# **CALLING SEQUENCE :**

 $[y] = conj(x)$ 

#### **PARAMETERS :**

 $x, y$ : real or complex matrix.

# **DESCRIPTION :**

```
conj(x) is the complex conjugate of x.
EXAMPLE :
x=[1+%i,-%i;%i,2*%i];
conj(x)
x'-conj(x) //x' is conjugate transpose
```
#### <span id="page-155-0"></span>**3.0.320 convstr case conversion**

### **CALLING SEQUENCE :**

[y]=convstr(str-matrix, ["flag"])

### **PARAMETERS :**

str-matrix, y : matrices of strings "flag" : string ("u" for upper or "l" for lower (default value))

### **DESCRIPTION :**

converts the matrix of strings str-matrix into lower case (for "l" ;default value) or upper case (for "u").

# **EXAMPLE :**

```
A=['this','is';'my','matrix'];
convstr(A,'u')
```
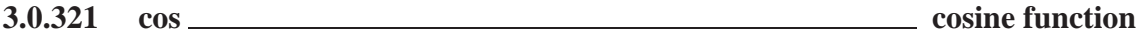

# **CALLING SEQUENCE :**

 $[y]=cos(x)$ 

# **PARAMETERS :**

x : real or complex vector/matrix

# **DESCRIPTION :**

For a vector or a matrix,  $\cos(x)$  is the cosine of its elements. For matrix cosine use  $\cos(x)$  function.

# **EXAMPLE :**

x=[0,1,%i] acos(cos(x))

SEE ALSO: cosm [157](#page-156-0)

**3.0.322 cosh hyperbolic cosine**

# **CALLING SEQUENCE :**

 $[t]=cosh(x)$ 

# **PARAMETERS :**

x,t : real or complex vectors/matrices

# **DESCRIPTION :**

The elements of  $t$  are the hyperbolic cosine of the corresponding entries of vector x.

# **EXAMPLE :**

x=[0,1,%i] acosh(cosh(x))

SEE ALSO: cos [156,](#page-155-0) acosh [143](#page-142-0)

# <span id="page-156-0"></span>**3.0.323 coshm matrix hyperbolic cosine CALLING SEQUENCE :**  $t = \cosh(m(x))$ **PARAMETERS :**  $x, t$ : real or complex square matrix **DESCRIPTION :** coshm is the matrix hyperbolic cosine of the matrix x.  $t = (e^{expm}(x) + e^{expm}(-x))/2$ . Result may be inaccurate for nonsymmetric matrix. **EXAMPLE :**  $A=[1,2;2,4]$ acoshm(coshm(A)) SEE ALSO: cosh [156,](#page-155-0) expm [372](#page-371-0) **3.0.324 cosm matrix cosine function CALLING SEQUENCE :**  $t = cosm(x)$ **PARAMETERS :** x : real or complex square matrix **DESCRIPTION :** cosm(x) is the matrix cosine of the x matrix.  $t = 0.5*(expm(*i*x)+expm(-i*x)).$ **EXAMPLE :** A=[1,2;3,4] cosm(A)-0.5\*(expm(%i\*A)+expm(-%i\*A)) SEE ALSO : cos [156,](#page-155-0) expm [372](#page-371-0)

# **3.0.325 cotg cotangent**

#### **CALLING SEQUENCE :**

 $[t]=cotg(x)$ 

#### **PARAMETERS :**

x,t : real or complex vectors/matrices

#### **DESCRIPTION :**

The elements of t are the cotangents of the corresponding entries of x. t=cos(x)./sin(x) **EXAMPLE :**

 $x=[1,8i];$  $cotg(x) - cos(x)$ ./ $sin(x)$ 

SEE ALSO: tan [198](#page-197-0)

# <span id="page-157-0"></span>**3.0.326 coth hyperbolic cotangent CALLING SEQUENCE :**

 $[t]=coth(x)$ 

# **DESCRIPTION :**

the elements of vector  $t$  are the hyperbolic cotangent of elements of the vector  $x$ .

#### **EXAMPLE :**

 $x=[1,2*8i]$  $t=exp(x);$  $(t$ -ones(x)./t).\\(t+ones(x)./t) coth(x)

SEE ALSO: cotg [157](#page-156-0)

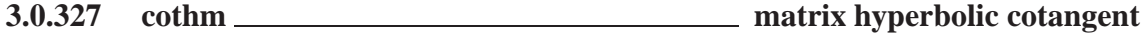

#### **CALLING SEQUENCE :**

 $[t] = \coth(m(x))$ 

# **DESCRIPTION :**

 $\cothm(x)$  is the matrix hyperbolic cotangent of the square matrix x.

# **EXAMPLE :**

A=[1,2;3,4]; cothm(A)

SEE ALSO: coth [158](#page-157-0)

# **3.0.328 cumprod cumulative product**

#### **CALLING SEQUENCE :**

y=cumprod(x) y=cumprod(x,'r') or y=cumprod(x,1) y=cumprod(x,'c') or y=cumprod(x,2)

# **PARAMETERS :**

x : vector or matrix (real or complex) y : vector or matrix (real or complex)

# **DESCRIPTION :**

For a vector or a matrix x,  $y = \text{cumprod}(x)$  returns in y the cumulative product of all the entries of x taken columnwise.

 $y = c$ umprod(x,'c') (or, equivalently,  $y = c$ umprod(x,2)) returns in y the cumulative elementwise product of the columns of x:  $y(i,:)=\text{cumprod}(x(i,:))$ 

 $y = c$ umprod(x,'r') (or, equivalently,  $y = c$ umprod(x, 2)) returns in y the cumulative elementwise product of the rows of x:  $y$  (:, i)=cumprod( $x$ (:, i)).

#### **EXAMPLE :**

```
A=[1,2;3,4];cumprod(A)
cumprod(A,'r')
cumprod(A,'c')
rand('seed',0);
a=rand(3,4);[m,n]=size(a);w=zeros(a);
w(1,:)=a(1,:);for k=2:m;w(k,:)=w(k-1,:).*a(k,:);iend;w-cumprod(a,'r')
```
SEE ALSO : cumprod [158,](#page-157-0) sum [195](#page-194-0)

# **3.0.329 cumsum cumulative sum**

#### **CALLING SEQUENCE :**

 $y = c$ um $sum(x)$  $y = c$ umsum $(x, 'r')$  or  $y = c$ umsum $(x, 1)$  $y = c$ umsum $(x, 'c')$  or  $y = c$ umsum $(x, 2)$ 

#### **PARAMETERS :**

x : vector or matrix (real or complex) y : vector or matrix (real or complex)

#### **DESCRIPTION :**

For a vector or a matrix x, y=cumsum(x) returns in y the cumulative sum of all the entries of x taken columnwise.

 $y = \text{cumsum}(x, 'c')$  (or, equivalently,  $y = \text{cumsum}(x, 2)$ ) returns in y the cumulative sum of the columns of x:  $y(i,:)=cumsum(x(i,:))$ 

 $y = \text{cumsum}(x, 'r')$  (or, equivalently,  $y = \text{cumsum}(x, 1)$ ) returns in y the cumulative sum of the rows of  $x: y$   $(:, i)$  = cumsum  $(x(:, i))$ 

# **EXAMPLE :**

```
A=[1,2;3,4];cumsum(A)
cumsum(A,'r')
cumsum(A,'c')
a = rand(3, 4) + % i;[m,n]=size(a);
w=zeros(a);
w(1,:)=a(1,:);for k=2:m;w(k,:)=w(k-1,:)+a(k,:); and iw-cumsum(a,'r')
```
SEE ALSO: cumprod [158,](#page-157-0) sum [195](#page-194-0)

# **3.0.330 debug debugging level**

#### **CALLING SEQUENCE :**

debug(level-int)

#### **PARAMETERS :**

level-int : integer (0 to 4)

#### **DESCRIPTION :**

For the values 0,1,2,3,4 of level-int , debug defines various levels of debugging. (For Scilab experts only).

# <span id="page-159-0"></span>**3.0.331 dec2hex hexadecimal representation of integers**

# **CALLING SEQUENCE :**

h=dec2hex(d)

# **PARAMETERS :**

d : matrix of non negative integers

h : matrix of character strings

# **DESCRIPTION :**

 $dec2hex(x)$  returns the hexadecimal representation of a matrix of integers

# **EXAMPLE :**

dec2hex([2748 10;11 3])

# **3.0.332** delip <u>elliptic integral</u>

# **CALLING SEQUENCE :**

 $[r]=delip(x,ck)$ 

# **PARAMETERS :**

x : real number (or real vector)

- ck : real number between -1 and 1
- r : real or complex number (or vector)

# **DESCRIPTION :**

returns the value of the elliptic integral with parameter ck :

$$
r = \int_0^x \frac{1}{\sqrt{(1 - t^2)(1 - ck^2t^2)}} dx
$$

x real and positive. When called with x a real vector  $r$  is evaluated for each entry of x.

# **EXAMPLE :**

```
ck=0.5;delip([1,2],ck)
deff('y=f(t)','y=1/sqrt((1-tˆ2)*(1-ckˆ2*tˆ2))')
intg(0,1,f) //OK since real solution!
```
SEE ALSO: amell [146,](#page-145-0) %asn [306,](#page-305-0) %sn [307](#page-306-0)

# **3.0.333 delmenu interactive button or menu deletion**

# **CALLING SEQUENCE :**

delmenu(button) delmenu(gwin,button)

# **PARAMETERS :**

button : a character string. The button name gwin : integer. The number of graphic window where the button is required to be installed

Scilab Group **December 1995** 160

# **DESCRIPTION :**

The function allows the user to delete buttons or menus create by addmenu in the main or graphics windows command panels.

If possible, it is better to delete first the latest created button for a given window to avoid gaps in command panels.

# **EXAMPLE :**

addmenu('foo') delmenu('foo')

SEE ALSO : setmenu [182,](#page-181-0) unsetmenu [202,](#page-201-0) addmenu [144](#page-143-0)

**3.0.334 demos guide for scilab demos**

#### **CALLING SEQUENCE :**

demos()

#### **DESCRIPTION :**

demos() is an interactive guide to execute various scilab demonstrations The source code of each demo is in the directory SCIDIR/demos/...

# **3.0.335 diag diagonal including or extracting**

#### **CALLING SEQUENCE :**

 $[y] = diag(vm, [k])$ 

#### **PARAMETERS :**

vm : vector or matrix

- k : integer (default value 0)
- y : vector or matrix

#### **DESCRIPTION :**

for vm a (row or column) n-vector diag(vm) returns a diagonal matrix with entries of vm along the main diagonal.

diag(vm,k) is a  $(n+abs(k))x(n+abs(k))$  matrix with the entries of vm along the kth diagonal.  $k=0$  is the main diagonal  $k>0$  is for upper diagonals and  $k<0$  for lower diagonals.

For a matrix vm, diag(vm, k) is the column vector made of entries of the kth diagonal of vm. diag(vm) is the main diagonal of vm. diag(diag(x)) is a diagonal matrix.

To construct a diagonal linear system, use sysdiag.

Note that  $eye(A)$ . \*A returns a diagonal matrix made with the diagonal entries of A. This is valid for any matrix (constant, polynomial, rational, state-space linear system,...).

For example

diag( $-m : m$ ) + diag( $ones(2 * m, 1), 1$ ) +diag( $ones(2 * m, 1), -1$ )

gives a tri-diagonal matrix of order 2\*m+1

#### **EXAMPLE :**

```
diag([1,2])
A=[1,2;3,4];diag(A)
diag(A,1)
```
SEE ALSO: sysdiag [196](#page-195-0)

Scilab Group September 1997 161

# <span id="page-161-0"></span>**3.0.336 dlgamma derivative of gammaln function.**

#### **CALLING SEQUENCE :**

 $y =$ dlgamma $(x)$ 

# **PARAMETERS :**

x : real vector

y : real vector with same size.

# **DESCRIPTION :**

dlgamma( $x$ ) evaluates the derivative of gammaln function at all the elements of  $x$ .  $x$  must be real. **EXAMPLE :**

dlgamma(0.5)

SEE ALSO: gamma [165,](#page-164-0) gammaln [165](#page-164-0)

**3.0.337 edit function editing**

#### **CALLING SEQUENCE :**

newname=edit(functionname [, editor])

# **PARAMETERS :**

functionname : character string editor : character string

# **DESCRIPTION :**

If functionname is the name of a defined scilab function edit(functionname ,[editor]) try to open the associated file functionname.sci. If this file can't be modified edit first create a copy of this file in the TMPDIR directory.

If functionname is the name of a undefined scilab function edit create a functionname.sci file in the TMPDIR directory.

When leaving the editor the modified or defined function is loaded into Scilab under the name newname. The editor character string can be used to specify your favourite text editor.

Default editor is Emacs. This function should be customized according to your needs.

# **EXAMPLE :**

```
//newedit=edit('edit') //opens editor with text of this function
//myfunction=edit('myfunction') //opens editor for a new function
```
SEE ALSO: manedit [175](#page-174-0)

# **3.0.338 emptystr zero length string**

#### **CALLING SEQUENCE :**

```
s=emptystr()
s=emptystr(a)
s=emptystr(m,n)
```
### **PARAMETERS :**

a : any type of matrix

s : character string matrix

<span id="page-162-0"></span>m,n : integers

#### **DESCRIPTION :**

Returns a matrix of zero length character strings With no input argument returns a zero length character string. With a matrix for input argument returns a zero length character strings matrix of the same size. With two integer arguments returns a mxn zero length character strings matrix

# **EXAMPLE :**

x=emptystr();for k=1:10, x=x+','+string(k);end

SEE ALSO: part [56,](#page-55-0) length [41,](#page-40-0) string [74](#page-73-0)

**3.0.339 erf The error function.**

#### **CALLING SEQUENCE :**

 $y = erf(x)$ 

#### **PARAMETERS :**

x : real vector

y : real vector (of same size)

#### **DESCRIPTION :**

erf computes the error function:

$$
y = 2/\sqrt(\pi) \int_0^x exp(-t^2) dt
$$

#### **EXAMPLE :**

deff('y=f(t)','y=exp(-t^2)'); erf(0.5)-2/sqrt(%pi)\*intg(0,0.5,f)

SEE ALSO: erfc [163,](#page-162-0) erfcx [164,](#page-163-0) calerf [155](#page-154-0)

**3.0.340 erfc The complementary error function.**

#### **CALING SEQUENCE :**

 $y = erfc(x)$ 

#### **PARAMETERS :**

x : real vector

y : real vector (of same size)

#### **DESCRIPTION :**

erfc computes the complementary error function:

$$
y = 2/\sqrt{\pi} \int_x^{\infty} exp(-t^2) dt
$$

$$
y = 1 - erf(x)
$$

#### **EXAMPLE :**

erf([0.5,0.2])+erfc([0.5,0.2])

SEE ALSO: erf [163,](#page-162-0) erfcx [164,](#page-163-0) calerf [155](#page-154-0)

Scilab Group **December 1994** 163

# <span id="page-163-0"></span>**3.0.341 erfcx scaled complementary error function.**

#### **CALING SEQUENCE :**

 $y = erfcx(x)$ 

#### **PARAMETERS :**

x : real vector

y : real vector (of same size)

#### **DESCRIPTION :**

erfcx computes the scaled complementary error function:

 $y = exp(x^2)erfc(x)$   $(1/\sqrt{pi})1/x$  for large x

SEE ALSO: erf [163,](#page-162-0) erfc 163, calerf [155](#page-154-0)

#### **3.0.342 eval evaluation of a matrix of strings**

#### **CALLING SEQUENCE :**

 $[H] = eval(Z)$ 

#### **DESCRIPTION :**

returns the evaluation of the matrix of character strings Z.

#### **EXAMPLE :**

a=1;  $b=2$ ;  $Z=[a', 'sin(b)']$ ;  $eval(Z)$  //returns the matrix  $[1,0.909]$ ;

SEE ALSO: evstr [21,](#page-20-0) execstr [164](#page-163-0)

#### **3.0.343 execstr scilab instructions execution by evaluation of strings**

#### **CALLING SEQUENCE :**

execstr(instr) ierr=execstr(instr,'errcatch')

#### **PARAMETERS :**

instr : vector of character strings, scilab instruction to be executed. ierr : integer, 0 or error number

#### **DESCRIPTION :**

executes the Scilab instructions given in argument instr If an error is encountered while executing instructions defined in instr, if 'errcatch' flag is present execstr issues an error message, abort execution of the instr instructions and resume with ierr equal to the error number,if 'errcatch' flag is not present, standard error handling works.

#### **EXAMPLE :**

```
execstr('a=1') // sets a=1.
execstr('1+1') // does nothing (while evstr('1+1') returns 2)
execstr(['if %t then';
        ' a=1';
        b=a+1'i'else'
        b=0''end'])
execstr('a=zzzzzzz','errcatch')
21
```
Scilab Group January 1995 164

#### <span id="page-164-0"></span>**3.0.344 full sparse to full matrix conversion**

**CALING SEQUENCE :**

X=full(sp)

# **PARAMETERS :**

sp : real or complex sparse (or full) matrix X : full matrix

# **DESCRIPTION :**

 $X = full (sp)$  converts the sparse matrix sp into its full representation. (If sp is already full then X equals sp).

# **EXAMPLE :**

sp=sparse([1,2;5,4;3,1],[1,2,3]); A=full(sp)

SEE ALSO: sparse [186,](#page-185-0) sprand [190,](#page-189-0) speye [188](#page-187-0)

**3.0.345 gamma The gamma function.**

# **CALLING SEQUENCE :**

 $y = \text{gamma}(x)$ 

# **PARAMETERS :**

x : real vector

y : real vector with same size.

#### **DESCRIPTION :**

gamma  $(x)$  evaluates the gamma function at all the elements of x. x must be real.

$$
y = \int_0^\infty t^{\left(x - 1\right)} \exp(-t) dt
$$

 $gamma(n+1) = n!$ 

# **EXAMPLE :**

gamma(0.5)  $gamma(6)-prod(1:5)$ 

SEE ALSO: gammaln [165,](#page-164-0) dlgamma [162](#page-161-0)

# **3.0.346 gammaln The logarithm of gamma function.**

#### **CALLING SEQUENCE :**

 $y = \text{gamma}(\mathbf{x})$ 

#### **PARAMETERS :**

x : real vector y : real vector with same size.

#### **DESCRIPTION :**

 $q$ ammaln(x) evaluates the logarithm of gamma function at all the elements of x, avoiding underflow and overflow. x must be real.

#### **EXAMPLE :**

gammaln(0.5)

SEE ALSO: gamma [165,](#page-164-0) dlgamma [162](#page-161-0)

Scilab Group 165

# **3.0.347 getvalue xwindow dialog for data acquisition**

#### **CALLING SEQUENCE :**

 $[ok,x1,...,x14]$ =getvalue(desc,labels,typ,ini)

#### **PARAMETERS :**

desc : column vector of strings, dialog general comment

- labels : n column vector of strings, labels  $(i)$  is the label of the ith required value
- typ : list(typ1,dim1,..,typn,dimn)
- typi : defines the type of the ith value, may have the following values:
- "mat" : for constant matrix
- "col" : for constant column vector
- "row" : for constant row vector
- "vec" : for constant vector
- "str" : for string
- "lis" : for list
- dimi : defines the size of the ith value it must be a integer or a 2-vector of integer, -1 stands for undefined dimension
- ini : n column vector of strings, ini(i) gives the suggested response for the ith required value
- ok : boolean ,%t if ok button pressed, %f if cancel button pressed
- $x_i$ : contains the ith value if ok=%t. If left hand side as one more  $x_i$  than required values the last  $x_i$ contains the vector of answered strings.

#### **DESCRIPTION :**

This function encapsulate x mdialog function with error checking, evaluation of numerical response, ...

#### **REMARKS :**

All valid expressions can be used as answers; for matrices and vectors getvalues automatically adds [ ] around the given answer before numeric evaluation.

#### **EXAMPLE :**

labels=["magnitude";"frequency";"phase "]; [ok,mag,freq,ph]=getvalue("define sine signal",labels,... list("vec",1,"vec",1,"vec",1),["0.85";"10ˆ2";"%pi/3"])

SEE ALSO:  $x$  mdialog [204,](#page-203-0)  $x$  matrix [204](#page-203-0),  $x$  dialog 204

AUTHOR : S. Steer

```
3.0.348 gsort decreasing order sorting
```
#### **CALLING SEQUENCE :**

 $[s, [k]] = qsort(v)$ [s, [k]]=gsort(v,flag1)  $[s, [k]] = qsort(v, flag1, flag2)$ 

#### **PARAMETERS :**

v,s : real vector/matrix; character string vector/matrix flag1 : a string 'r', 'c','g','lr' and 'lc'. flag2 : a string 'i' for increasing and 'd' for decreasing order. k : vector or matrix of integers

#### **DESCRIPTION :**

gsort is similar to sort with additional properties. The third argument can be used to chose between increasing or decreasing order. The second argument can be used for lexical orders.

 $[s,k]=\text{gsort}(a,'g')$  and  $[s,k]=\text{gsort}(a,'g','d')$  are the same as  $[s,k]=\text{gsort}(a).$ They perform a sort of the entries of matrix  $a$ ,  $a$  being seen as the stacked vector  $a(:)$  (columnwise).  $[s, k]$ =gsort(a,'g','i') performs the same operation but in increasing order.

 $[s, k] = g$ sort(a,'lr') sort the rows of the matrix int(a) (if a is a real matrix) or a (if a is a character string matrix) in lexical decreasing order. s is obtained by a permutation of the rows of matrix int(a) (or a) given by the column vector k) in such a way that the rows of s verify  $s(i,:)$  >  $s(j,:)$  if  $i < j$ . [s, k]=gsort(a,'lr','i') performs the same operation for increasing lexical order

 $[s, k] = g$ sort(a,'lc') sort the columns of the matrix int(a) (if a is a real matrix) or a (if a is a character string matrix) in lexical decreasing order. s is obtained by a permutation of the columns of matrix int (a) (or a) given by the row vector k) in such a way that the columns of s verify  $s(:,i)$  $s(:,j)$  if  $i \le j$ . [s, k]=qsort(a, 'lc', 'i') performs the same operation for increasing lexical order

#### **EXAMPLE :**

```
alr=[1,2,2;1,2,1;
    1,1,2;
    1,1,1];
[alr1,k]=qsort(alr,'lr','i')[alr1,k]=qsort(alr,'lc','i')
```
SEE ALSO: find [27](#page-26-0)

# **3.0.349** halt <u>stop execution</u>

#### **CALLING SEQUENCE :**

halt()

#### **DESCRIPTION :**

stops execution until something is entered in the keyboard. SEE ALSO: pause [56,](#page-55-0) return [65,](#page-64-0) exec [21](#page-20-0)

# **3.0.350 havewindow return scilab window mode**

#### **CALLING SEQUENCE :**

havewindow()

#### **DESCRIPTION :**

returns %t if scilab has it own window and %f if not, i.e. if scilab has been invoked by "scilab -nw". (nw stands for "no-window".

#### **3.0.351 hex2dec converts hexadecimal representation of integers to numbers**

#### **CALLING SEQUENCE :**

d=hex2dec(h)

#### **PARAMETERS :**

d : matrix of integers

h : matrix of character strings corresponding to hexadecimal representation

#### **DESCRIPTION :**

hex2dec(x) returns the matrix of numbers corresponding to the hexadecimal representation.

# **EXAMPLE :**

hex2dec(['ABC','0','A'])

<span id="page-167-0"></span>**3.0.352 input prompt for user input**

# **CALLING SEQUENCE :**

[x]=input(message,["string"])

# **PARAMETERS :**

message : character string "string" : the character string "string" (may be abbreviated to "s") x : real number (or character string if "string" is in the calling sequence)

# **DESCRIPTION :**

input(message) gives the user the prompt in the text string and then waits for input from the keyboard. The input can be expression which is evaluated by evstr.

Invoked with two arguments, the output is a character string which is the expression entered at keyboard. **EXAMPLE :**

```
//x=input("How many iterations?")
//x=input("What is your name?","string")
SEE ALSO: file 26, read 63, write 83, evstr 21, x_dialog 204, x_mdialog 204
```
# **3.0.353 integrate integration by quadrature**

#### **CALLING SEQUENCE :**

 $[x] =$ integrate(expr, v, x0, x1 [, ea [, er]])

#### **PARAMETERS :**

expr : external Scilab v : string (integration variable) x0,x1 : real numbers (bounds of integration) ea,er : real numbers (absolute and relative errors)

#### **DESCRIPTION :**

computes :

#### $\mathbf{r}$  and  $\mathbf{r}$  and  $\mathbf{r}$  and  $\mathbf{r}$  $\int x_1$  $x_0$

#### **EXAMPLE :**

```
integrate('sin(x)','x',0,%pi)
integrate(['if x==0 then 1,';
           'else sin(x)/x, end'], 'x', 0, 8pi)
```
SEE ALSO: intg [288](#page-287-0)

# **3.0.354 interp interpolation**

#### **CALLING SEQUENCE :**

 $[f0 [,f1 [,f2 [,f3]]]] = \text{interp}(xd,x,f,d)$ 

#### **PARAMETERS :**

xd : real vector  $x, f, d$ : real vectors from spline

<span id="page-168-0"></span>fi : vectors (derivatives)

#### **DESCRIPTION :**

given three vectors  $(x, f, d)$  defining a spline function (see splin) with  $f i = S(xi)$ , di = S'(xi) this function evaluates S (resp. S', S'', S''') at  $xd(i)$ .

 $x : vector of xi (x(1) < x(2) < ...)$ f : vector of  $S(xi)$ d : vector of  $S'(xi)$ f0 : vector  $[S(xd(1),S(xd(2)),S(xd(3)),\ldots]$  $f(1\ 2\ 3)$ : vector of first, second, third derivative of S at  $xd=[xd(1),xd(2),...]$  i.e.  $f1 = [S'(xd(1)),S'(xd(2)),...]$  $f2 = [S''(xd(1)), S''(xd(2)),...]$ 

SEE ALSO: splin [189,](#page-188-0) smooth [184,](#page-183-0) interpln [169](#page-168-0)

# **3.0.355 interpln linear interpolation**

#### **CALLING SEQUENCE :**

 $[y] =$ interpln(xyd,x)

#### **PARAMETERS :**

xyd : 2 row matrix (xy coordinates of points) x : vector (abscissae) y : vector (y-axis values)

#### **DESCRIPTION :**

given xyd a set of points in the xy-plane which increasing abscissae and x a set of abscissae, this function computes y the corresponding y-axis values by linear interpolation.

# **EXAMPLE :**

x=[1 10 20 30 40]; y=[1 30 -10 20 40]; plot2d(x',y',[-3],"011"," ",[-10,-40,50,50]);  $y$ i=interpln( $[x; y]$ , -4:45); plot2d((-4:45)',yi',[3],"000");

SEE ALSO: splin [189,](#page-188-0) interp [168,](#page-167-0) smooth [184](#page-183-0)

# **3.0.356 intsplin integration of experimental data by spline interpolation**

#### **CALLING SEQUENCE :**

 $v = intsplit([x, s)$ 

#### **PARAMETERS :**

x : vector of increasing x coordinate data. Default value is  $1:size(y, '*/)$ 

- s : vector of y coordinate data
- v : value of the integral

#### <span id="page-169-0"></span>**DESCRIPTION :**

computes :

$$
v = \int_{x_0}^{x_1} f(x) dx
$$

Where f is a function described by a set of experimental value:

$$
s(i) = f(x(i))
$$

and

$$
x_0 = x(1), x_1 = x(n)
$$

Between mesh points function is interpolated using spline's.

### **EXAMPLE :**

```
t=0:0.1:%pi
intsplin(t,sin(t))
```
SEE ALSO: intg [288,](#page-287-0) integrate [168,](#page-167-0) inttrap [170,](#page-169-0) splin [189](#page-188-0)

# **3.0.357 inttrap integration of experimental data by trapezoidal interpolation**

#### **CALLING SEQUENCE :**

 $v = inttrap([x, s)$ 

#### **PARAMETERS :**

- $\ge$  : vector of increasing  $x$  coordinate data. Default value is  $1:size(y, '$   $'$  '  $)$
- s : vector of y coordinate data

v : value of the integral

#### **DESCRIPTION :**

computes :

$$
v = \int_{x_0}^{x_1} f(x) dx
$$

Where f is a function described by a set of experimental value:

$$
s(i) = f(x(i))
$$

and

$$
x_0 = x(1), x_1 = x(n)
$$

Between mesh points function is interpolated linearly.

# **EXAMPLE :**

```
t=0:0.1:%pi
inttrap(t,sin(t))
```
SEE ALSO: intg [288,](#page-287-0) integrate [168,](#page-167-0) intsplin [169,](#page-168-0) splin [189](#page-188-0)

# <span id="page-170-0"></span>**3.0.358 isdef check variable existence CALLING SEQUENCE :** isdef(name [,where]) **PARAMETERS :** name : a character string where : an optional character string with default value 'all' **DESCRIPTION :** isdef(name) returns %T if the variable 'var-name' exists and %F otherwise. isdef(name,'local') returns %T if the variable 'var-name' exists in the local environment of the current function and %F otherwise. **EXAMPLE :**  $A=1;$ isdef('A') clear A isdef('A') SEE ALSO: exists [22,](#page-21-0) whereis [81,](#page-80-0) type [76,](#page-75-0) typeof [202,](#page-201-0) clear [14](#page-13-0) **3.0.359 isinf check for infinite entries CALLING SEQUENCE :**  $r = i \sin f(x)$ **PARAMETERS :** x : real or complex vector or matrix r : boolean vector or matrix **DESCRIPTION :** isinf(x) returns a boolean vector or matrix which contains true entries corresponding with infinite x entries and false entries corresponding with finite x entries. **EXAMPLE :** isinf([1 0.01 -%inf %inf]) SEE ALSO: isnan [171](#page-170-0) **3.0.360 isnan check for "Not a Number" entries CALLING SEQUENCE :**  $r = i \operatorname{span}(x)$

**PARAMETERS :**

x : real or complex vector or matrix r : boolean vector or matrix

#### **DESCRIPTION :**

 $\sinh(x)$  returns a boolean vector or matrix which contains true entries corresponding with "Not a Number" x entries and false entries corresponding with regular x entries.

# **EXAMPLE :**

isnan([1 0.01 -%nan %inf-%inf])

SEE ALSO: isinf [171](#page-170-0)

# <span id="page-171-0"></span>**3.0.361 isreal check if a variable as real or complex entries**

**CALLING SEQUENCE :**

t=isreal(x) t=isreal(x,eps)

# **PARAMETERS :**

x : vector or matrix with floating point entries or coefficients

t : a boolean

# **DESCRIPTION :**

isreal  $(x)$  returns true if x is stored as a real variable and false if x stores complex numbers. isreal( $x$ , eps) returns true if x is stored as a real variable or if maximum absolute value of imaginary floating points if less or equal than eps.

#### **EXAMPLE :**

```
isreal([1 2])
isreal(1+0**i)isreal(1+0*%i,0)
isreal(1+%s)
isreal(sprand(3,3,0.1))
```
**3.0.362 kron Kronecker product (.\*.)**

#### **CALLING SEQUENCE :**

kron(x,y) x.\*.y

#### **DESCRIPTION :**

Kronecker tensor product of two matrices  $x$  and  $y$ . Same as  $x \cdot x$ , y **EXAMPLE :**

 $A=[1,2;3,4]$ ; kron(A,A) A.\*.A  $A(1,1)=\frac{1}{6}i;$ kron(A,A)

# **3.0.363 ldivf left symbolic division**

**CALLING SEQUENCE :**

ldivf('d','c')

**DESCRIPTION :**

returns the string 'c $d'$  Trivial simplifications such as ' $1/c' = 'c'$  are performed. **EXAMPLE :**

```
ldivf('1','1')
ldivf('a','0')
ldivf('a','x')
ldivf('2','4')
```
SEE ALSO: rdivf [179,](#page-178-0) addf [144,](#page-143-0) mulf [177,](#page-176-0) evstr [21](#page-20-0)

# <span id="page-172-0"></span>**3.0.364 linspace linearly spaced vector**

# **CALLING SEQUENCE :**

 $[v] =$ linspace(x1,x2 [,n])

# **PARAMETERS :**

x1,x2 : real or complex scalars n : integer (number of values) (default value = 100) v : real or complex row vector

#### **DESCRIPTION :**

Linearly spaced vector. Linspace(x1, x2) generates a row vector of n (default value=100) linearly equally spaced points between x1 and x2.

# **EXAMPLE :**

linspace(1,2,10)

SEE ALSO : logspace [174](#page-173-0)

**3.0.365 log natural logarithm**

#### **CALLING SEQUENCE :**

y=log(x)

#### **PARAMETERS :**

x : constant vector or constant matrix

#### **DESCRIPTION :**

 $log(x)$  is the "element-wise" logarithm.  $y(i, j)$ =log(x(i,j)). For matrix logarithm see logm. **EXAMPLE :**

exp(log([1,%i,-1,-%i]))

SEE ALSO: exp [372,](#page-371-0) logm [174,](#page-173-0) ieee [36](#page-35-0)

# **3.0.366 log10 logarithm**

#### **CALLING SEQUENCE :**

 $y = log10(x)$ 

#### **PARAMETERS :**

x : vector or matrix

#### **DESCRIPTION :**

decimal logarithm.If x is a vector  $log10(x) = [log10(x1), \ldots, log10(xn)]$ . **EXAMPLE :**

10.ˆlog10([1,%i,-1,-%i])

SEE ALSO: log [173,](#page-172-0) hat [34,](#page-33-0) ieee [36](#page-35-0)

#### <span id="page-173-0"></span>macrovar Scilab Function and the set of the set of the set of the set of the set of the set of the set of the set of the set of the set of the set of the set of the set of the set of the set of the set of the set of the se

# **3.0.367 logm square matrix logarithm**

**CALLING SEQUENCE :**

 $y =$ logm $(x)$ 

# **PARAMETERS :**

x : square matrix

# **DESCRIPTION :**

 $logm(x)$  is the matrix logarithm of x. The result is complex if x is not positive or definite positive. If x is a symmetric matrix, then calculation is made by schur form. Otherwise,  $x$  is assumed diagonalizable. One has  $\exp(\log(\mathbf{x}))=x$ 

# **EXAMPLE :**

```
A=[1,2;3,4];
logm(A)
expm(logm(A))
A1 = A*A';
logm(A1)
expm(logm(A1))
A1(1,1)=iexpm(logm(A1))
```
SEE ALSO: expm [372,](#page-371-0) log [173](#page-172-0)

# **3.0.368 logspace logarithmically spaced vector**

#### **CALLING SEQUENCE :**

logspace(d1,d2, [n])

# **PARAMETERS :**

d1,d2 : real or complex scalar (special meaning for %pi)  $n:$  integer (number of values) (default value = 50)

# **DESCRIPTION :**

returns a row vector of n logarithmically equally spaced points between 10ˆd1 and 10ˆd2. If d2=%pi then the points are between 10ˆd1 and pi.

# **EXAMPLE :**

logspace(1,2,10)

SEE ALSO: linspace [173](#page-172-0)

# **3.0.369 macr2lst function to list conversion**

# **CALLING SEQUENCE :**

[txt]=macr2lst(function-name)

# **DESCRIPTION :**

This primitive converts a compiled Scilab function function-name into a list which codes the internal representation of the function. For use with mac2for.

SEE ALSO : macrovar [175](#page-174-0)

#### <span id="page-174-0"></span>**3.0.370 macrovar variables of function**

# **CALLING SEQUENCE :**

vars=macrovar(function)

# **PARAMETERS :**

vars : list list(in,out,globals,called,locals) function : name of a function

# **DESCRIPTION :**

Returns in a list the set of variables used by a function. vars is a list made of five column vectors of character strings

in : input variables (vars(1)) out : output variables (vars(2)) globals : global variables (vars(3)) called : names of functions called (vars(4)) locals : local variables (vars(5))

# **EXAMPLE :**

```
deff('y=f(x1,x2)','loc=1;y=a*x1+x2-loc')
vars=macrovar(f)
```
SEE ALSO: string [74,](#page-73-0) macr21st [174](#page-173-0)

**3.0.371** manedit **editing a manual item** 

# **CALLING SEQUENCE :**

manedit(manitem ,[editor])

#### **PARAMETERS :**

manitem : character string (usually, name of a function) editor : character string

#### **DESCRIPTION :**

edit(manitem , [editor]) opens the file manitem in the editor given by editor. Default editor is Emacs. This function should be customized according to your needs.

# **EXAMPLE :**

//manedit('lqg')

SEE ALSO: whereis [81,](#page-80-0) edit [162](#page-161-0)

# **3.0.372 mean mean (row mean, column mean) of vector/matrix entries**

#### **CALLING SEQUENCE :**

y=mean(x)  $y = mean(x, 'r')$  $y = mean(x, 'c')$ 

#### **PARAMETERS :**

x : real vector or matrix

y : scalar or vector

#### <span id="page-175-0"></span>**DESCRIPTION :**

For a vector or a matrix  $x, y=mean(x)$  returns in the scalar y the mean of all the entries of x.  $y=mean(x, 'r')$  (or, equivalently,  $y=mean(x, 2)$ ) is the rowwise mean. It returns in each entry of the column vector y the mean of each row of x.

 $y=mean(x, 'c')$  (or, equivalently,  $y=mean(x,1)$ ) is the columnwise mean. It returns in each entry of the row vector y the mean of each column of x.

#### **EXAMPLE :**

A=[1,2,10;7,7.1,7.01]; mean(A) mean(A,'r') mean(A,'c')

SEE ALSO: sum [195,](#page-194-0) median [176,](#page-175-0) st\_deviation [192](#page-191-0)

# **3.0.373 median median (row median, column median) of vector/matrix entries**

#### **CALLING SEQUENCE :**

```
y=median(x)
y=median(x,'r')
y=median(x,'c')
```
#### **PARAMETERS :**

x : real vector or matrix

y : scalar or vector

#### **DESCRIPTION :**

For a vector or a matrix x,  $y=median(x)$  returns in the scalar y the median of all the entries of x.  $y=$ median(x,'r') (or, equivalently,  $y=$ median(x,2)) is the rowwise median. It returns in each entry of the column vector y the median of each row of x.

y=median(x,'c') (or, equivalently, y=median(x, 1)) is the columnwise median. It returns in each entry of the row vector  $y$  the median of each column of  $x$ .

#### **EXAMPLE :**

A=[1,2,10;7,7.1,7.01]; median(A) median(A,'r') median(A,'c')

SEE ALSO: sum [195,](#page-194-0) mean [175](#page-174-0)

# **3.0.374 modulo arithmetic remainder modulo m**

#### **CALLING SEQUENCE :**

i=modulo(n,m)

#### **PARAMETERS :**

n,m: integers

#### **DESCRIPTION :**

computes i= n (modulo m) i.e. remainder of n divided by m (n and m integers).

 $i= n - m$  .\* int  $(n / m)$ 

#### **EXAMPLE :**

n=[1,2,10,15];m=[2,2,3,5]; modulo(n,m)

# <span id="page-176-0"></span>**3.0.375** mulf **state is a symbolic multiplication** symbolic multiplication

**CALLING SEQUENCE :**

mulf('d','c')

### **DESCRIPTION :**

returns the string 'c\*d' Trivial simplifications such as ' $1*c' = 'c'$  are performed. **EXAMPLE :**

mulf('1','a') mulf('0','a')  $'a'$ +'b' //Caution...

SEE ALSO: rdivf [179,](#page-178-0) addf [144,](#page-143-0) subf [195](#page-194-0)

# **3.0.376 nnz number of non zero entries in a matrix**

#### **CALLING SEQUENCE :**

n=nnz(X)

#### **PARAMETERS :**

X : real or complex sparse (or full) matrix

n : integer, the number of non zero elements in X

#### **DESCRIPTION :**

nnz counts the number of non zero entries in a sparse or full matrix **EXAMPLE :**

```
sp=sparse([1,2;4,5;3,10],[1,2,3]);
nnz(sp)
a=[1 0 0 0 2];
nnz(a)
```
SEE ALSO: spget [188](#page-187-0)

#### **3.0.377 norm matrix norms**

#### **CALLING SEQUENCE :**

 $[y] = norm(x [, flag])$ 

#### **PARAMETERS :**

x : real or complex vector or matrix (full or sparse storage) flag : string (type of norm) (default value  $=2$ )

#### **DESCRIPTION :**

For matrices

norm(x) : or norm(x, 2) is the largest singular value of  $x \text{ (max(svd(x)))}.$  $norm(x,1)$  : The l\_1 norm x (the largest column sum : maxi(sum(abs(x),'r'))). norm(x,'inf'),norm(x, $\text{sim}(x, \text{sim}(x, \text{$ ).  $norm(x, 'fro')$ : Frobenius norm i.e. sqrt(sum(diag(x'\*x))) For vectors  $norm(v, p)$ :  $l\_p$  norm  $(sum(v(i)^{n}p))$  ^  $(1/p)$ .

```
norm(v) : =norm(v, 2) : l_2 norm
norm(v,'inf') : max(abs(v(i))).EXAMPLE :
A=[1,2,3];
norm(A,1)
norm(A,'inf')
```
A=[1,2;3,4] max(svd(A))-norm(A) A=sparse([1 0 0 33 -1])

norm(A)

SEE ALSO: h\_norm [265,](#page-264-0) dhnorm [259,](#page-258-0) h2norm [264,](#page-263-0) abs [142](#page-141-0)

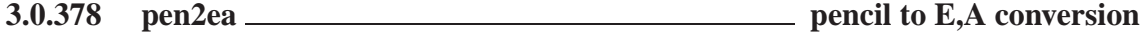

#### **CALLING SEQUENCE :**

[E,A]=pen2ea(Fs)

#### **PARAMETERS :**

Fs : matrix pencil s\*E-A  $E$ , A : two matrices such that  $Fs=s*E-A$ 

#### **DESCRIPTION :**

Utility function. Given the pencil  $F s = s * E - A$ , returns the matrices E and A.

#### **EXAMPLE :**

 $E=[1,0]$ ; $A=[1,2]$ ; $s=poly(0,'s')$ ;  $[E,A]=pen2ea(s*E-A)$ 

# **3.0.379 pertrans pertranspose**

#### **CALLING SEQUENCE :**

 $[Y]$ =pertrans $(X)$ 

#### **PARAMETERS :**

X : real or complex matrix

Y : real or complex matrix

#### **DESCRIPTION :**

Y=pertrans(X) returns the pertranspose of X, i.e. the symmetric of X w.r.t the second diagonal (utility function).

#### **EXAMPLE :**

A=[1,2;3,4] pertrans(A)

#### <span id="page-178-0"></span>readmps Scilab Function and Scilab Function and Scilab Function and Scilab Function

# **3.0.380 prod product**

#### **CALLING SEQUENCE :**

y=prod(x)  $y = \text{prod}(x, 'r')$  or  $y = \text{prod}(x, 1)$  $y=prod(x,'c')$  or  $y=prod(x,2)$ 

#### **PARAMETERS :**

- x : real or complex vector or matrix
- y : real or complex scalar or matrix

#### **DESCRIPTION :**

For a vector or a matrix x,  $y=prod(x)$  returns in the scalar y the prod of all the entries of x, , e.g.  $prod(1:n)$  is n!

 $y=prod(x, 'r')$  (or, equivalently,  $y=prod(x,1)$ )computes the rows elementwise product of x. y is the row vector:  $y(i) = \text{prod}(x(i,:))$ .

 $y=prod(x, 'c')$  (or, equivalently,  $y=prod(x,2)$ ) computes the columns elementwise product of x. y is the column vector:  $y(i) = \text{prod}(x(:,i))$ .

prod is not implemented for sparse matrices.

# **EXAMPLE :**

```
A=[1,2;0,100];
prod(A)
prod(A,'c')
prod(A,'r')
```
SEE ALSO: sum [195,](#page-194-0) cumprod [158](#page-157-0)

**3.0.381 rdivf right symbolic division**

#### **CALLING SEQUENCE :**

["r"]=ldivf("d","c")

#### **PARAMETERS :**

"d","c","r" : strings

#### **DESCRIPTION :**

returns the string "c/d" Trivial simplifications such as "c/1" = "c" are performed. **EXAMPLE :**

ldivf('c','d') ldivf('1','2') ldivf('a','0')

SEE ALSO: ldivf [172](#page-171-0)

**3.0.382 readc read a character string**

#### **CALLING SEQUENCE :**

[c]=readc\_(unit)  $[c] = \text{readc}()$ 

#### **DESCRIPTION :**

readc reads a character string. This function allows one to interrupt an exec file without pause; the exec file stops until carriage return is made.

SEE ALSO: read [63](#page-62-0)

#### Scilab Group MAY 1998 179

# **3.0.383 readmps reads a file in MPS format**

#### **CALLING SEQUENCE :**

[m,n,nza,irobj,namec,nameb,namran,nambnd,name,stavar,rwstat,hdrwcd,lnkrw,hdclcd,lnkcl,r =readmps ('file-name',maxm,maxn,maxnza,big,dlobnd,dupbnd);

#### **PARAMETERS :**

file-name : character string (Name of file 'file-name.mps')

maxn : integer number (Maximum number of constraints). maxn : integer number (Maximum number of variables).

maxnza : integer number (Maximum number of nonzeros entries in the LP constraint matrix).

big : large real number

dlobnd : real nymber (Default lower bound).

dupbnd : real number (Default upper bound).

m : integer number (Actual number of constraints+1).

n : integer number (Actual number of variables).

nza : integer number (Actual number of nonzeros entries in the LP constraint matrix).

irobj : integer (Index of the objective row).

namec : character string (Name of the objective).

nameb : character string (Name of the right hand side).

namran : character string (Name of the ranges section).

nambnd : character string (Name of the bounds section).

name : character string (Name of the LP problem). stavar : integer vector ( variable status see hopdm.sci).

rwstat : integer vector ( see hopdm.sci - rdmps1.f)

hdrwcd: real vector (Header to the linked list of rows with the same codes).

lnkrw : integer vector (Linked list of rows with the same codes).

hdclcd: integer vector (Header to the linked list of columns with the same codes).

lnkcl : integer vector (Linked list of columns with the same codes).

rwnmbs : integer vector (Row numbers of nonzeros in columns of matrix A.)

clpnts : integer vector (Pointers to the beginning of columns of matrix A).

acoeff : real vector (Array of nonzero elements for each column).

rhs :real vector ( Right hand side of the linear program).

ranges : real vector of constraint ranges.

ubounds : full column vector of upper bounds

lbounds : full column vector of lower bounds

#### **DESCRIPTION :**

[m,n,nza,irobj,namec.nameb,namran,nambnd,name,stavar,rwstat,hdrwcd,lnkrw,hdclcd,rwnmbs, = readmps ('file-name',maxm,maxn,maxnza,big,dlobnd,dupbnd). Utility function: reads

file 'file-name.mps' in mps format. It is an interface with the program rdmps1.f of hopdm (J. Gondzio).

For a description of the variables, see the file rdmps1.f.

# **EXAMPLE :**

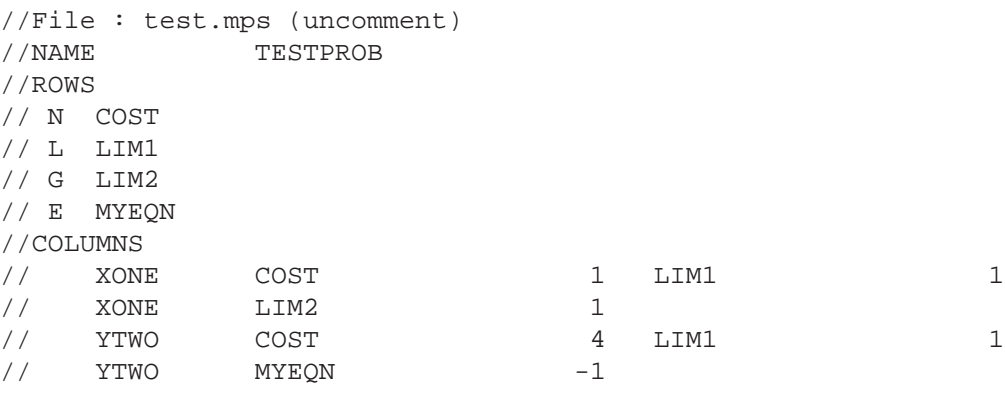

Scilab Group 180
// ZTHREE COST 9 LIM2 1 // ZTHREE MYEQN 1 //RHS // RHS1 LIM1 5 LIM2 10 // RHS1 MYEQN 7 //BOUNDS // UP BND1 XONE 4  $\frac{1}{2}$  LO BND1 YTWO  $-1$ // UP BND1 YTWO 1 //ENDATA //// objective: // min XONE + 4 YTWO + 9 ZTHREE //// constraints: // LIM1: XONE + YTWO < = 5 // LIM2: XONE + ZTHREE > = 10  $//$  MYEQN:  $-$  YTWO + ZTHREE = 7 //// Bounds  $// 0 < = XOR \leq 4$  $// -1 < = YTWO < = 1$ //// End  $maxm = 5;$  $maxn = 4;$ maxnza = 9;  $big = 10^{\circ}30;$ dlobnd = 0; dupbnd =  $10^{\degree}30$ ; // //[m,n,nza,irobj,namec,nameb,namran,nambnd,name,stavar,rwstat,hdrwcd,... //lnkrw,hdclcd,lnkcl,rwnmbs,clpnts,acoeff,rhs,ranges,ubounds,lbounds] = ... //readmps ('test',maxm,maxn,maxnza,big,dlobnd,dupbnd);

# **3.0.384 sci2exp converts variable to expression**

# **CALLING SEQUENCE :**

t=sci2exp(a [,nam] [,lmax])

# **PARAMETERS :**

- a : a scilab variable, may be
- constant,
- polynomial
- string matrix
- list
- boolean matrix
- nam : character string
- t : vector of string, contains the expression or instruction definition
- lmax : integer, contains the maximum line length. default value is 90, lmax=0 indicate no line length control a single string is returned

# **DESCRIPTION :**

sci2exp converts variable to an instruction if nam is given or to an expression.

### **EXAMPLE :**

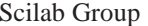

April 1993 181

```
a=[1 2;3 4]sci2exp(a,'aa')
sci2exp(a,'aa',0)
sci2exp(ssrand(2,2,2))
sci2exp(poly([1 0 3 4],'s'),'fi')
```
# **3.0.385 sci2map Scilab to Maple variable conversion**

### **CALLING SEQUENCE :**

txt=sci2map(a,Map-name)

### **PARAMETERS :**

a : Scilab object (matrix, polynomial, list, string) Map-name : string (name of the Maple variable) txt : vector of strings containing the corresponding Maple code

### **DESCRIPTION :**

Makes Maple code necessary to send the Scilab variable a to Maple : the name of the variable in Maple is Map-name. A Maple procedure maple2scilab can be found in SCIDIR/maple directory.

### **EXAMPLE :**

```
txt=[sci2map([1 2;3 4],'a');
    sci2map(%sˆ2+3*%s+4,'p')]
```
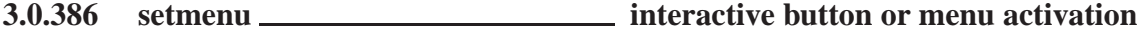

### **CALLING SEQUENCE :**

setmenu(button [, nsub]) setmenu(gwin,button [,nsub])

### **PARAMETERS :**

button : a character string. The button name gwin : integer. The number of graphic window where the button is installed nsub : integer. The number of submenu to de-activate (if any). If button has no sub-menu, nsub is ignored

# **DESCRIPTION :**

The function allows the user to make active buttons or menus created by addmenu in the main or graphics windows command panels.

# **EXAMPLE :**

```
addmenu('foo') //New button made in main scilab window
unsetmenu('foo') //button foo cannot be activated (grey string)
setmenu('foo') //button foo can be activated (black string)
```
SEE ALSO: delmenu [160,](#page-159-0) unsetmenu [202,](#page-201-0) addmenu [144](#page-143-0)

```
Scilab Group April 1993 182
```
# <span id="page-182-0"></span>**3.0.387 sin sine function CALLING SEQUENCE :**  $[t]=sin(x)$ **PARAMETERS :** x : real or complex vector or matrix **DESCRIPTION :** For a vector or a matrix,  $sin(x)$  is the sine of its elements. For matrix sine use  $sinm(X)$  function. **EXAMPLE :** asin(sin([1,0,%i])) SEE ALSO: sinm [184](#page-183-0) **3.0.388 sinh hyperbolic sine CALLING SEQUENCE :**  $[t]=sinh(x)$ **PARAMETERS :** x,t : real or complex vectors/matrices **DESCRIPTION :** the elements of vector  $t$  are the hyperbolic sine of elements of vector  $x$ . **EXAMPLE :** asinh(sinh([0,1,%i])) SEE ALSO: asinh [147](#page-146-0) **3.0.389 sinhm matrix hyperbolic sine CALLING SEQUENCE :**  $t = \sinh(m(x))$ **PARAMETERS :** x,t : real or complex square matrix **DESCRIPTION :** sinhm is the matrix hyperbolic sine of the matrix x.  $t = (e^{expm}(x) - e^{expm}(-x))/2$ **EXAMPLE :** A=[1,2;2,3] asinhm(sinhm(A))  $A(1,1)=\frac{2}{3}i$ ; sinhm(A)-(expm(A)-expm(-A))/2 //Complex case SEE ALSO: sinh [183](#page-182-0)

**CALLING SEQUENCE :**

 $t = \text{sim}(x)$ 

# **PARAMETERS :**

x : real or complex square matrix

# **DESCRIPTION :**

 $sinn(x)$  is matrix sine of x matrix. **EXAMPLE :**

 $A=[1,2;2,4]$ ;  $sim(A)+0.5*%i*(expm(*i*A)-expm(-%i*A))$ 

SEE ALSO: sin [183,](#page-182-0) asinm [148](#page-147-0)

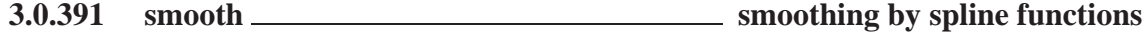

# **CALLING SEQUENCE :**

[pt]=smooth(ptd [,step])

### **PARAMETERS :**

ptd : (2xn) real vector step : real (discretization step of abscissae) (default=0.01\*magnitude(v)) pt : (2xn) real vector

### **DESCRIPTION :**

this function computes interpolation by spline functions for a given set of points in the plane. The coordinates are  $(\text{ptd}(1,i),\text{ptd}(2,i))$ . The components  $\text{ptd}(1,:)$  must be in ascending order. The default value for the step is abs ( $\text{maxi}(\text{ptd}(1,:))$  - $\text{mini}(\text{ptd}(1,:)))$ /100

# **EXAMPLE :**

x=[1 10 20 30 40]; y=[1 30 -10 20 40]; plot2d(x',y',[3],"011"," ",[-10,-40,50,50]);  $y$ i=smooth( $[x; y]$ , 0.1);  $plot2d(yi(1,:)'$ , $yi(2,:)'$ , $[1]$ ,"000");

SEE ALSO: splin [189,](#page-188-0) interp [168,](#page-167-0) interpln [169](#page-168-0)

**3.0.392 solve symbolic linear system solver**

### **CALLING SEQUENCE :**

 $[x]=solve(A,b)$ 

### **PARAMETERS :**

A,b,c : matrix (resp. vectors) of character strings

### **DESCRIPTION :**

solves  $A^*x = b$  when A is an upper triangular matrix made of character strings. **EXAMPLE :**

### Scilab Group **April 1993** 184

# <span id="page-183-0"></span>**3.0.390 sinm matrix sine function**

```
A=['1','a';'0','2']; //Upper triangular
b=['x';'y'];
w=solve(A,b)
a=1; x=2; y=5;evstr(w)
inv([1,1;0,2])*[2;5]
```
SEE ALSO: trianfml [200](#page-199-0)

**3.0.393 sort decreasing order sorting**

# **CALLING SEQUENCE :**

```
[s, [k]] = sort(v)[s, [k]] = sort(v,'r')[s, [k]] = sort(v, 'c')
```
### **PARAMETERS :**

v : real or complex vector/matrix; sparse vector; character string vector/matrix

s : real or complex vector or matrix; sparse vector; character string vector/matrix

k : vector or matrix of integers

# **DESCRIPTION :**

 $s=$ sort(v) sorts v in decreasing order. If v is a matrix, sorting is done columnwise, v being seen as the stacked vector  $v(:)$ . [s,k]=sort(v) gives in addition the indices of entries of s in v, i.e.  $v(k(:))$  is the vector s.

 $s=sort(v, 'r')$  sorts the rows of v in decreasing order i.e. each column of s is obtained from each column of v by reordering it in decreasing order. [ $s, k$ ]=sort(v,'r') returns in addition in each column of k the indices such that  $v(k(:,i),i)=s(:,i)$  for each column index i.

 $s=sort(v, 'c')$  sorts the columns of v in decreasing order i.e. each row of s is obtained from each row of v by reordering it in decreasing order. [s, k]=sort(v,'c') returns in addition in each row of k the indices such that  $v(i, k(i,:))=s(i,:)$  for each row index i.

Complex matrices or vectors are sorted w.r.t their magnitude.

 $y = sort(A)$  is valid when A is a sparse vector. Column/row sorting is not implemented for sparse matrices.

# **EXAMPLE :**

```
[s,p] = sort(range(1,10));//p is a random permutation of 1:10
A=[1,2,5;3,4,2];
[Asorted,q]=sort(A)iA(q(:))-Asorted(:)
v=1:10;sort(v)
sort(v')
sort(v,'r') //Does nothing for row vectors
sort(v,'c')
```

```
27
```
# **3.0.394 sp2adj converts sparse matrix into adjacency form**

```
CALLING SEQUENCE :
[xadj,adjncy,anz]= sp2adj(A)
PARAMETERS :
```
Scilab Group 185

```
.TP 7
A
: real or complex sparse matrix (nz non-zero entries)
.TP 7
xadj
: integer vector of length (n+1).
.TP 7
adjncy
: integer vector of length nz containing the row indices
   for the corresponding elements in anz
.TP 7
anz
: column vector of length nz, containing the non-zero
   elements of A
```
### **DESCRIPTION :**

```
\fVsp2adj\fR converts a sparse matrix into its adjacency form (utility
fonction).
\fVA = n x m\fR sparse matrix. \fVxadj, adjncy, anz\fR = adjacency
representation of \fVA\fR i.e:
.LP
\fVxadj(j+1)-xadj(j)\fR = number of non zero entries in row j.
\fVadjncy\fR = column index of the non zeros entries
in row 1, row 2,..., row n.
\frac{fVanz}{R} = values of non zero entries in row 1, row 2,..., row n.
\fVxadj\fR is a (column) vector of size n+1 and
\fVadjncy\fR is an integer (column) vector of size \fVnz=nnz(A)\fR.
\fVanz\fR is a real vector of size \fVnz=nnz(A)\fR.
```
### **EXAMPLE :**

```
A = sprand(100,50,.05);
[xadj,adjncy,anz]= sp2adj(A);[n,m]=size(A);p = adj2sp(xadj,adjncy,anz,[n,m]);
A-p,
```
SEE ALSO: adj2sp [145,](#page-144-0) sparse [186,](#page-185-0) spcompack [187,](#page-186-0) spget [188](#page-187-0)

# **3.0.395 sparse sparse matrix definition**

### **CALLING SEQUENCE :**

sp=sparse(X) sp=sparse(ij,v [,mn])

### **PARAMETERS :**

X : real or complex full (or sparse) matrix i j: two columns integer matrix (indices of non-zeros entries) mn : integer vector with two entries (row-dimension, column-dimension) sp : sparse matrix

### **DESCRIPTION :**

sparse is used to build a sparse matrix. Only non-zero entries are stored.  $sp = sparse(X)$  converts a full matrix to sparse form by squeezing out any zero elements. (If X is already sparse sp is X).

Scilab Group January 1995 186

<span id="page-186-0"></span> $s$ p=sparse(ij,v [,mn]) builds an mn(1)-by-mn(2) sparse matrix with  $s$ p(ij(k,1),ij(k,2))=v(k). ij and v must have the same column dimension. If optional mn parameter is not given the sp matrix dimensions are the max value of  $\text{ij}(:,1)$  and  $\text{ij}(:,2)$  respectively. Operations (concatenation, addition, etc,) with sparse matrices are made using the same syntax as for full matrices. Elementary functions are also available (abs,  $maxi$ , sum,  $diag$ , ...) for sparse matrices. Mixed operations (full-sparse) are allowed. Results are full or sparse depending on the operations. **EXAMPLE :** sp=sparse([1,2;4,5;3,10],[1,2,3])

size(sp)  $x = rand(2,2)$ ; $abs(x) - full(abs(sparse(x)))$ SEE ALSO: full [165,](#page-164-0) spget [188,](#page-187-0) sprand [190,](#page-189-0) speye 188, lufact [382](#page-381-0)

# **3.0.396 spcompack converts a compressed adjacency representation**

**CALLING SEQUENCE :**  $\text{adjncy} = \text{spcompak}(x \text{adj}, x \text{lim} \text{d}x, \text{lim} \text{d}x)$ **PARAMETERS :**

```
.TP 7
xadj
: integer vector of length (n+1).
.TP 7
xlindx
: integer vector of length n+1 (pointers).
.TP 7
lindx
: integer vector
.TP 7
adjncy
: integer vector
```
### **DESCRIPTION :**

Utility fonction \fVspcompak\fR is used to convert a compressed adjacency representation into standard adjacency representation.

# **EXAMPLE :**

```
// A is the sparse matrix:
A=[1,0,0,0,0,0,0;
  0,1,0,0,0,0,0;
   0,0,1,0,0,0,0;
   0,0,1,1,0,0,0;
   0,0,1,1,1,0,0;
   0,0,1,1,0,1,0;
   0,0,1,1,0,1,1];
A=sparse(A);
//For this matrix, the standard adjacency representation is given by:
xadj=[1,2,3,8,12,13,15,16];
adjncy=[1, 2, 3,4,5,6,7, 4,5,6,7, 5, 6,7, 7];
//(see sp2adj).
// increments in vector xadj give the number of non zero entries in each
column
```

```
Scilab Group 187
```

```
// ie there is 2-1=1 entry in the column 1
// there is 3-2=1 entry in the column 2
// there are 8-3=5 entries in the column 3
// 12-8=4 4
//etc
//The row index of these entries is given by the adjncy vector
```
// for instance,

// adjncy  $(3:7)$ =adjncy(xadj(3):xadj(4)-1)=[3,4,5,6,7]

// says that the  $5=xadj(4)-xadj(3)$  entries in column 3 have row

// indices 3,4,5,6,7.

//In the compact representation, the repeated sequences in adjncy //are eliminated.

//Here in adjncy the sequences 4,5,6,7 and 7 are eliminated.

```
//The standard structure (xadj,adjncy) takes the compressed form (lindx,xlindx)
lindx=[1, 2, 3,4,5,6,7, 5, 6,7];
xlindx=[1,2,3,8,9,11];
```
//(Columns 4 and 7 of A are eliminated).

//A can be reconstructed from (xadj,xlindx,lindx).

 $[xadj,adjncy,anz]=$   $sp2adj(A);$ 

adjncy - spcompack(xadj,xlindx,lindx)

SEE ALSO:  $sp2adj185$ ,  $adj2sp145$ ,  $spqet188$  $spqet188$ 

**3.0.397 speye sparse identity matrix**

# **CALING SEQUENCE :**

Isp=speye(nrows,ncols) Isp=speye(A)

# **PARAMETERS :**

nrows : integer (number of rows) ncols : integer (number os columns) A : sparse matrix sp : sparse identity matrix

# **DESCRIPTION :**

Isp=speye(nrows,ncols) returns a sparse identity matrix Isp with nrows rows, ncols columns. (Non square identity matrix have a maximal number of ones along the main diagonal).  $Isp=speye(A)$  returns a sparse identity matrix with same dimensions as A. If  $[m,n]=size(A)$ ,  $speye(m,n)$  and  $speye(A)$  are equivalent. In particular  $speye(3)$  is not equivalent to  $speye(3,3)$ .

# **EXAMPLE :**

eye(3,3)-full(speye(3,3))

SEE ALSO: sparse [186,](#page-185-0) full [165,](#page-164-0) eye [25,](#page-24-0) spzeros [190,](#page-189-0) spones [189](#page-188-0)

# **3.0.398 spget retrieves entries of sparse matrix**

# **CALLING SEQUENCE :**

 $[ij,v,mn]$ =spget(sp)

# **PARAMETERS :**

- <span id="page-188-0"></span>sp : real or complex sparse matrix
- i j: two columns integer matrix (indices of non-zeros entries)
- mn : integer vector with two entries (row-dimension, column-dimension)
- v : column vector

# **DESCRIPTION :**

spget is used to convert the internal representation of sparse matrices into the standard  $\text{i}$  j, v representation.

Non zero entries of  $sp$  are located in rows and columns with indices in  $i$ j.

### **EXAMPLE :**

sp=sparse([1,2;4,5;3,10],[1,2,3]) [ij,v,mn]=spget(sp);

SEE ALSO: sparse [186,](#page-185-0) sprand [190,](#page-189-0) speye [188,](#page-187-0) lufact [382](#page-381-0)

# **3.0.399 splin spline function**

### **CALLING SEQUENCE :**

d=splin(x,f [,"periodic"])

### **PARAMETERS :**

x : real vector

 $f$ : real vector of same size as x "periodic" : string flag (a periodic spline is looked for)

### **DESCRIPTION :**

Given values fi of a function f at given points  $xi$  (fi=f(xi)) this primitive computes a third order spline function S which interpolates the function f. The components of  $x$  must be in increasing order. For a periodic spline  $f(1)$  must equal  $f(n)$ ; S is defined through the triple (x, f,d) where d=spline(x, f) is the vector of the estimated derivatives of S at xi (fi=S(xi),di=S'(xi)). This function should be used in conjunction with interp.

# **EXAMPLE :**

 $x=0:0.5:10;f=sin(x);$  $d=split(x,f);$  $S=interp(0:0.1:10,x,f,d);$  $plot2d(x', f', -1);$ plot2d((0:0.1:10)',S',2,'000')

SEE ALSO: interp [168,](#page-167-0) smooth [184](#page-183-0)

### **3.0.400 spones sparse matrix**

**SYNTAX :**  $sp = spones(A)$ **PARAMETERS :**

A : sparse matrix sp : sparse matrix

### **DESCRIPTION :**

sp=spones(A) generates a matrix with the same sparsity structure as A, but with ones in the nonzero positions;

# **EXAMPLE :**

Scilab Group January 1995 189

<span id="page-189-0"></span>A=sprand(10,12,0.1); sp=spones(A)  $B = A^{\sim} = 0$ bool2s(B) SEE ALSO: sparse [186,](#page-185-0) full [165,](#page-164-0) eye [25,](#page-24-0) speye [188,](#page-187-0) spzeros [190](#page-189-0) **3.0.401 sprand sparse random matrix CALING SEQUENCE :** sp=sprand(nrows,ncols,fill [,typ]) **PARAMETERS :** nrows : integer (number of rows) ncols : integer (number os columns) fill : filling coefficient (density) typ : character string ('uniform' (default) or 'normal') sp : sparse matrix **DESCRIPTION :** sp=sprand(nrows,ncols,fill) returns a sparse matrix sp with nrows rows, ncols columns and approximately fill\*nrows\*ncols non-zero entries. If typ='uniform' uniformly distributed values are generated. If typ='normal' normally distributed values are generated. **EXAMPLE :** W=sprand(100,1000,0.001); SEE ALSO: sparse [186,](#page-185-0) full [165,](#page-164-0) rand [62,](#page-61-0) speye [188](#page-187-0) **3.0.402 spzeros sparse zero matrix SYNTAX :** sp=spzeros(nrows,ncols) sp=spzeros(A) **PARAMETERS :** nrows : integer (number of rows) ncols : integer (number os columns) A : sparse matrix sp : sparse zero matrix **DESCRIPTION :** sp=spzeros(nrows,ncols,fill) returns a sparse zero matrix sp with nrows rows, ncols columns. (Equivalent to sparse([],[],[nrow,ncols]))  $sp=spzeros(A)$  returns a sparse zero matrix with same dimensions as A. If  $[m,n]=size(A)$ , spzeros $(m,n)$ and  $spzeros(A)$  are equivalent. In particular  $spzeros(3)$  is not equivalent to  $spzeros(3,3)$ . **EXAMPLE :** sum(spzeros(1000,1000)) SEE ALSO: sparse [186,](#page-185-0) full [165,](#page-164-0) eye [25,](#page-24-0) speye [188,](#page-187-0) spones [189](#page-188-0)

# <span id="page-190-0"></span>**3.0.403 sqrt square root**

**CALLING SEQUENCE :**

y=sqrt(x)

# **PARAMETERS :**

x : real or complex scalar or vector

# **DESCRIPTION :**

 $sqrt(x)$  is the vector of the square root of the x elements. Result is complex if x is negative. **EXAMPLE :**

sqrt([2,4])  $sqrt(-1)$ 

SEE ALSO: hat [34,](#page-33-0) sqrtm [191](#page-190-0)

# **3.0.404 sqrtm matrix square root**

# **CALLING SEQUENCE :**

y=sqrtm(x)

# **PARAMETERS :**

x : real or complex square matrix

### **DESCRIPTION :**

y=sqrt(x) is the matrix square root of the x x matrix (x=y^2) Result may not be accurate if x is not symmetric.

# **EXAMPLE :**

```
x=[0 1;2 4]w = \text{sqrt}(x);norm(w*w-x)
x(1,2)=\frac{1}{6}i;w=sqrt(x);norm(w*w-x,1)
```
SEE ALSO: expm [372,](#page-371-0) sqroot [399](#page-398-0)

# **3.0.405** ssprint **pretty** print for linear system

### **CALLING SEQUENCE :**

ssprint(sl [,out])

### **PARAMETERS :**

sl : list (syslin list) out : output (default value out=%io(2))

# **DESCRIPTION :**

pretty print of a linear system in state-space form  $sl=(A,B,C,D)$  syslin list. **EXAMPLE :**

```
a=[1 1;0 1]; b=[0 1;1 0]; c=[1,1]; d=[3,2];ssprint(syslin('c',a,b,c,d))
ssprint(syslin('d',a,b,c,d))
```
SEE ALSO: texprint [618](#page-617-0)

# <span id="page-191-0"></span>**3.0.406 ssrand random system generator**

### **CALLING SEQUENCE :**

sl=ssrand(nout,nin,nstate) [sl,U]=ssrand(nout,nin,nstate,flag)

# **PARAMETERS :**

nout : integer (number of output) nin : integer (number of input) nstate : integer (dimension of state-space) flag : list made of one character string and one or several integers sl : list (syslin list) U square (nstate x nstate) nonsingular matrix

# **DESCRIPTION :**

sl=ssrand(nout,nin,nstate) returns a random strictly proper (D=0) state-space system of size [nout,nint] represented by a syslin list and with nstate state variables. [sl, U]=ssrand(nout, nin, nstate, flag) returns a test linear system with given properties specified by flag. flag can be one of the following:

```
flag=list('co',dim_cont_subs)
flag=list('uo',dim_unobs_subs)
flag=list('ncno',dim_cno,dim_ncno,dim_co,dim_nco)
flag=list('st',dim_cont_subs,dim_stab_subs,dim_stab0)
flag=list('dt',dim_inst_unob,dim_instb0,dim_unobs)
flag=list('on',nr,ng,ng0,nv,rk)
flag=list('ui',nw,nwu,nwui,nwuis,rk)
```
The complete description of the Sys is given in the code of the ssrand function (in SCIDIR/macros/util). For example with flag=list('co',dim\_cont\_subs) a non-controllable system is return and dim\_cont\_subs is the dimension of the controllable subspace of Sys. The character strings 'co','uo','ncno','st','dt','on','ui' stand for "controllable", "unobservable", "non-controllable-non-observable","stabilizable","detectable","outputnulling","unknown-input".

# **EXAMPLE :**

```
//flag=list('st',dim_cont_subs,dim_stab_subs,dim_stab0)
//dim cont subs<=dim stab subs<=dim stab0
//pair (A,B) U-similar to:
// [*,*,*,*,*; [*,;// [0,s,*,*; [0;
//A = [0, 0, i, *; B = [0;// [0,0,0,u] [0]
//
// (A11,B1) controllable s=stable matrix i=neutral matrix u=unstable matrix
[Sl,U]=ssrand(2,3,8,list('st',2,5,5));
w=ss2ss(Sl,inv(U)); //undo the random change of basis => form as above
[n,nc,u,s]]=st_ility(Sl);n,nc
```
SEE ALSO: syslin [197](#page-196-0)

# **3.0.407 st deviation standard deviation (row or column-wise) of vector/matrix entries**

### **CALLING SEQUENCE :**

Scilab Group 1998 192

```
y=st_deviation(x)
y=st_deviation(x,'r')
y=st_deviation(x,'c')
```
# **PARAMETERS :**

x : real vector or matrix

y : scalar or vector

# **DESCRIPTION :**

st deviation computes the "sample" standard deviation, that is, it is normalized by N-1, where N is the sequence length.

For a vector or a matrix  $x, y=st$  deviation $(x)$  returns in the scalar y the standard deviation of all the entries of x.

y=st\_deviation(x,'r') (or, equivalently, y=st\_deviation(x,2)) is the rowwise standard deviation. It returns in each entry of the column vector  $y$  the standard deviation of each row of  $x$ .

 $y=st$  deviation(x,'c') (or, equivalently,  $y=st$  deviation(x, 1)) is the columnwise st deviation. It returns in each entry of the row vector  $\gamma$  the standard deviation of each column of  $\alpha$ .

# **EXAMPLE :**

```
A=[1,2,10;7,7.1,7.01];
st_deviation(A)
st deviation(A,'r')
st_deviation(A,'c')
```
SEE ALSO: sum [195,](#page-194-0) median [176,](#page-175-0) mean [175](#page-174-0)

**3.0.408 strcat catenate character strings**

# **CALLING SEQUENCE :**

[txt]=strcat(vstr [,strp])

# **PARAMETERS :**

txt,strp : strings vstr : vector of strings

### **DESCRIPTION :**

```
catenates character strings : txt=strs(1)+...+strs(n)
txt=strcat(strs,opt) returns txt=strs(1)+opt+...+opt+strs(n). The plus symbol does
the same: "a" + "b" is the same as strcat(['a", "b"])
```
# **EXAMPLE :**

```
strcat(string(1:10),',')
```
SEE ALSO: string [74,](#page-73-0) strings [74](#page-73-0)

# **3.0.409 strindex search position of a character string in an other string.**

### **CALLING SEQUENCE :**

ind=strindex(str1,str2)

### **PARAMETERS :**

str1: a character string. The string where to search occurrences of str2  $str2$ : a character string or character string vector. The string(s) to search in  $str1$ 

ind : vector of indexes

### **DESCRIPTION :**

```
strindex searches indexes where str2(i) is found in str1 for each k it exist a ishuch that
part(str1,ind(k)+(0:length(str2(i))-1)) is the same string than str2(i)
   When str2 is a vector and str2
```
### **EXAMPLE :**

```
k=strindex('SCI/demos/scicos','/')
k=strindex('SCI/demos/scicos','SCI/')
k=strindex('SCI/demos/scicos','!')
k=strindex('aaaaa','aa')
k=strindex('SCI/demos/scicos',['SCI','sci'])
```

```
74,74
```
# **3.0.410 stripblanks strips leading and trailing blanks of strings**

# **CALLING SEQUENCE :**

txt=stripblanks(txt)

### **PARAMETERS :**

txt : string or matrix of strings

# **DESCRIPTION :**

stripblanks strips leading and trailing blanks of strings **EXAMPLE :**

```
a =' 123' i;' ! ' +a+' !'
'!'+stripblanks(a)+'!'
a=[' 123 ',' xyz']
strcat(stripblanks(a))
```
# **3.0.411** strsubst <u>substitute a character string by another in a character string.</u>

# **CALLING SEQUENCE :**

```
str=strsubst(str1,str2,str3)
```
### **PARAMETERS :**

str1 : a matrix of character string. The strings where to search occurrences of str2 str2 : a character string. The string to search in str1. str3 : a character string. The replacement string. str : a matrix of character string. The result of the substitution on str2 by str3 in str1

# **DESCRIPTION :**

strsubst replaces all occurrences of str2 in str1 by str3.

### **EXAMPLE :**

```
strsubst('SCI/demos/scicos','SCI','.')
strsubst('SCI/demos/scicos','/',' ')
```
SEE ALSO: string [74,](#page-73-0) strings [74](#page-73-0)

### <span id="page-194-0"></span>sysconv Scilab Function Scilab Function

# **3.0.412 subf symbolic subtraction**

# **CALLING SEQUENCE :**

["c"]=subf("a","b")

### **PARAMETERS :**

"a", "b", "c" : strings

## **DESCRIPTION :**

returns the character string c="a-b" Trivial simplifications such as subf("0","a") or subf("1","2") are performed.

# **EXAMPLE :**

subf('0','a') subf('2','1') subf('a','0')

SEE ALSO: mulf [177,](#page-176-0) ldivf [172,](#page-171-0) rdivf [179,](#page-178-0) eval [164,](#page-163-0) evstr [21](#page-20-0)

### **3.0.413 sum sum (row sum, column sum) of vector/matrix entries**

### **CALLING SEQUENCE :**

 $y=sum(x)$  $y=sum(x,'r')$  or  $y=sum(x,1)$ 

 $y=sum(x,'c')$  or  $y=sum(x,2)$ 

# **PARAMETERS :**

x : vector or matrix (real, complex, sparse or polynomial) y : scalar or vector

### **DESCRIPTION :**

For a vector or a matrix x,  $y = sum(x)$  returns in the scalar y the sum of all the entries of x.  $y=sum(x, 'r')$  (or, equivalently,  $y=sum(x,1)$ ) is the rowwise sum. It returns in each entry of the row vector y the sum of the rows of x (The sum is performed on the row indice :  $y(j) = \text{sum}(x(i, j), i=1, m)$ ).  $y = sum(x, 'c')$  (or, equivalently,  $y = sum(x, 2)$ ) is the columnwise sum. It returns in each entry of the column vector y the sum of the columns of x (The sum is performed on the column indice:  $y(i)$  =  $sum(x(i,j),j=1,n)).$ 

# **EXAMPLE :**

```
A=[1,2;3,4];
trace(A)-sum(diag(A))
sum(A, 'c') - A * ones(2,1)sum(A+8i)A = sparse(A); sum(A, 'c') - A * ones(2,1)s = poly(0, 's');
M=[s, \frac{2}{3}+s;s^2, 2, 1];sum(M),sum(M,2)
```
SEE ALSO: cumsum [159,](#page-158-0) prod [179](#page-178-0)

### sysdiag Scilab Function Scilab Function Scilab Function

# **3.0.414** sysconv **system conversion**

**CALLING SEQUENCE :**

 $[s1,s2]=sysconv(s1,s2)$ 

# **PARAMETERS :**

s1,s2 : list (linear syslin systems)

# **DESCRIPTION :**

Converts s1 and s2 into common representation in order that system interconnexion operations can be applied. Utility function for experts. The conversion rules in given in the following table.

"c" : continuous time system

"d" : discrete time system

n : sampled system with sampling period n

[] : system with undefined time domain

For mixed systems  $s1$  and  $s2$  are put in state-space representation.

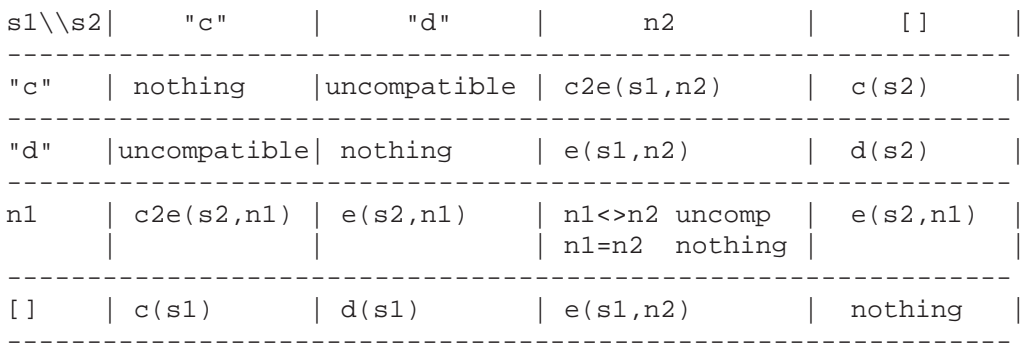

With the following meaning:

n1,n2 : sampling period

 $c2e(s,n)$  : the continuous-time system s is transformed into a sampled system with sampling period n.

 $c(s)$ : conversion to continuous (time domain is "c")

 $d(s)$ : conversion to discrete (time domain is "d")

 $e(s, n)$ : conversion to samples system with period n

# **EXAMPLE :**

```
sl=ssrand(1,1,2);s2=ss2tf(s1);[s1,s2]=sysconv(s1,s2);
```
SEE ALSO: syslin [197,](#page-196-0) ss2tf [249,](#page-248-0) tf2ss [252](#page-251-0)

# **3.0.415 sysdiag block diagonal system connection**

# **CALLING SEQUENCE :**

 $r = sysdiag(a1, a2, \ldots, an)$ 

# **DESCRIPTION :**

Returns the block-diagonal system made with subsystems put in the main diagonal

ai : subsystems (i.e. gains, or linear systems in state-space or transfer form)

<span id="page-196-0"></span>Used in particular for system interconnections.

# **REMARK :**

At most 17 arguments.

# **EXAMPLES :**

 $s = poly(0, 's')$ sysdiag(rand(2,2),1/(s+1),[1/(s-1);1/((s-2)\*(s-3))]) sysdiag(tf2ss(1/s),1/(s+1),[1/(s-1);1/((s-2)\*(s-3))])  $s = poly(0, 's')$  $sysdiag(rand(2,2),1/(s+1),[1/(s-1);1/((s-2)*(s-3))])$ 

sysdiag(tf2ss(1/s),1/(s+1),[1/(s-1);1/((s-2)\*(s-3))])

SEE ALSO: brackets [11,](#page-10-0) insertion [38,](#page-37-0) feedback [222](#page-221-0)

# **3.0.416 syslin linear system definition**

# **CALLING SEQUENCE :**

 $[s] = syslin(dom, A, B, C[, D[, x0]$ ]  $[s] = syslin(dom,N,D)$ [sl]=syslin(dom,H)

# **PARAMETERS :**

dom : character string  $('c', 'd'),$  or [] or a scalar.

- A,B,C,D : matrices of the state-space representation (D optional with default value zero matrix). For improper systems D is a polynomial matrix.
- x0 : vector (initial state; default value is 0)
- N, D : polynomial matrices
- H : rational matrix or linear state space representation
- sl : tlist ("syslin" list) representing the linear system

# **DESCRIPTION :**

syslin defines a linear system as a list and checks consistency of data.

dom specifies the time domain of the system and can have the following values:

 $dom='c'$  for a continuous time system,  $dom='d'$  for a discrete time system, n for a sampled system with sampling period n (in seconds).

dom=[] if the time domain is undefined

State-space representation:

sl=syslin(dom,A,B,C [,D [,x0] ])

represents the system :

s  $x = A^*x + B^*u$  $y = C^*x + D^*u$  $x(0) = x0$ 

The output of syslin is a list of the following form: sl=tlist(['lss','A','B','C','D','X0','dt'],A,B,C,D, Note that  $D$  is allowed to be a polynomial matrix (improper systems). Transfer matrix representation:

```
sl=syslin(dom,N,D)
sl=syslin(dom,H)
```
<span id="page-197-0"></span>The output of syslin is a list of the following form : sl=tlist(['r','num','den','dt'],N,D,dom) or sl=tlist(['r','num','den','dt'],H(2),H(3),dom). Linear systems defined as syslin can be manipulated as usual matrices (concatenation, extraction, transpose, multiplication, etc) both in state-space or transfer representation. Most of state-space control functions receive a syslin list as input instead of the four matrices defining the system.

# **EXAMPLES :**

```
A=[0,1;0,0];B=[1;1];C=[1,1];S1=syslin('c',A,B,C) //Linear system definition
S1("A") //Display of A-matrix
S1("X0"), S1("dt") // Display of X0 and time domain
s = poly(0,'s');
D = S;
S2=syslin('c',A,B,C,D)
H1=(1+2*s)/sˆ2, S1bis=syslin('c',H1)
H2=(1+2*s+s^3)/s^2, S2bis=syslin('c',H2)
S1+S2[S1,S2]
ss2tf(S1)-S1bis
S1bis+S2bis
S1*S2bis
size(S1)
```
SEE ALSO: tlist [76,](#page-75-0) lsslist [46,](#page-45-0) rlist [66,](#page-65-0) ssrand [192,](#page-191-0) ss2tf [249,](#page-248-0) tf2ss [252,](#page-251-0) dscr [219,](#page-218-0) abcd [208](#page-207-0)

# **3.0.417 tan tangent**

### **CALLING SEQUENCE :**

 $[t]=tan(x)$ 

### **PARAMETERS :**

x : vector or matrix t : vector or matrix

## **DESCRIPTION :**

The elements of  $t$  are the tangent of the elements of  $x$ .

# **EXAMPLE :**

 $x=[1,8i,-1,-8i]$ tan(x)  $sin(x)$ ./ $cos(x)$ 

SEE ALSO: atan [148,](#page-147-0) tanm [199](#page-198-0)

**3.0.418 tanh hyperbolic tangent**

### **CALLING SEQUENCE :**

 $t = \tanh(x)$ 

### **DESCRIPTION :**

the elements of  $t$  are the hyperbolic tangents of the elements of  $x$ **EXAMPLE :**

<span id="page-198-0"></span>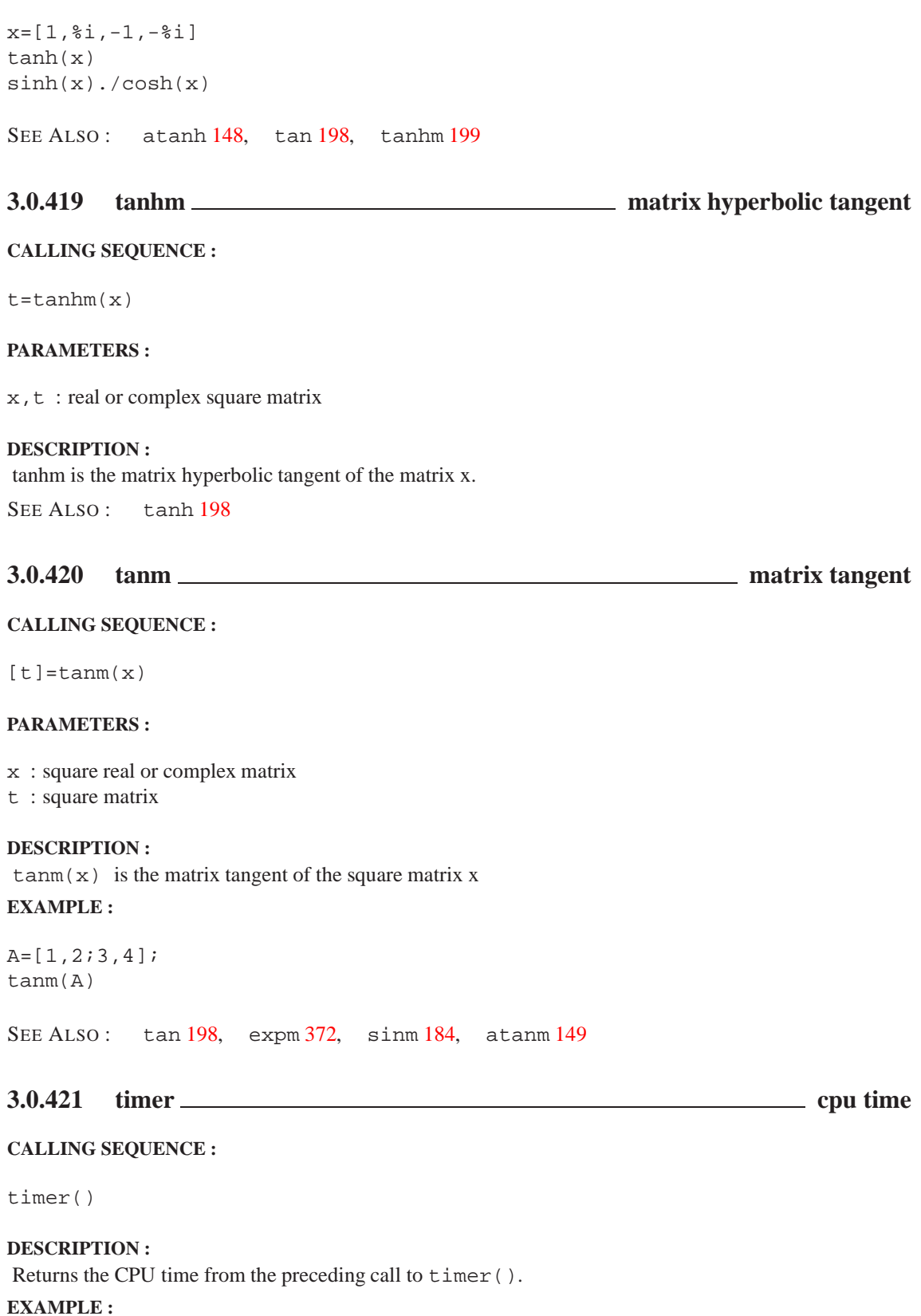

timer();A=rand(100,100);timer()

SEE ALSO: unix\_g [77](#page-76-0)

### <span id="page-199-0"></span>**trianfml** Scilab Function Scilab Function

# **3.0.422 toeplitz toeplitz matrix**

**CALING SEQUENCE :**

A=toeplitz(c [,r])

# **PARAMETERS :**

 $a, c, r$ : constant, polynomial or character chain matrices

# **DESCRIPTION :**

returns the Toeplitz matrix whose first row is r and first column is c. c(1) must be equal to  $r(1)$ . toeplitz(c) returns the symmetric Toeplitz matrix.

# **EXAMPLE :**

```
A = \text{toeplits}(1:5);//
T=toeplitz(1:5,1:2:7);T1=[1 3 5 7;2 1 3 5;3 2 1 3;4 3 2 1;5 4 3 2];
T-T1//
s = poly(0,'s');
t = \text{toeplits}([s,s+1,s^2,1-s]);
t1=[s,1+s,s*s,1-s;1+s,s,1+s,s*s;s*s,1+s,s,1+s;1-s,s*s,1+s,s]
t-t1//
t=toeplitz(['1','2','3','4']);
t1=['1','2','3','4';'2','1','2','3';'3','2','1','2';'4','3','2','1']
```
SEE ALSO: matrix [47](#page-46-0)

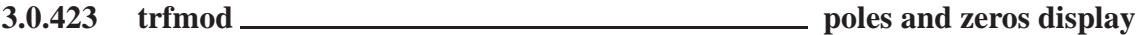

### **CALLING SEQUENCE :**

[hm]=trfmod(h [,job])

### **DESCRIPTION :**

To visualize the pole-zero structure of a SISO transfer function h .

job='p' : visualization of polynomials (default) job='f' : visualization of natural frequencies and damping

Interactive simplification of h. trfmod opens a dialog window.

SEE ALSO: poly [57,](#page-56-0) simp [363](#page-362-0)

# **3.0.424 trianfml symbolic triangularization**

# **CALLING SEQUENCE :**

[f [, sexp]]=trianfml(f [, sexp])

# **DESCRIPTION :**

Triangularization of the symbolic matrix  $f$ ; triangularization is performed by elementary row operations; sexp is a set of common expressions stored by the algorithm.

# **EXAMPLE :**

```
A=['1','2';'a','b']
W=trianfml([A,string(eye(2,2))])
U=W (:, 3:4)
a=5; b=6;A=evstr(A)
U=evstr(U)
U^*Aevstr(W(:, 1:2))144,177,184,201
```
**3.0.425 tril lower triangular part of matrix**

### **CALLING SEQUENCE :**

 $tril(x [,k])$ 

# **PARAMETERS :**

x : matrix (real, complex, polynomial, rational) k : integer (default value 0)

### **DESCRIPTION :**

Lower triangle part of a matrix.  $\text{tril}(x, k)$  is made by entries below the kth diagonal : k>0 (upper diagonal) and  $k < 0$  (diagonals below the main diagonal).

# **EXAMPLE :**

 $s = poly(0,'s');$ tril([s,s;s,1]) tril([1/s,1/s;1/s,1])

SEE ALSO: triu [202,](#page-201-0) ones [52,](#page-51-0) eye [25,](#page-24-0) diag [161](#page-160-0)

**3.0.426 trisolve symbolic linear system solver**

## **CALLING SEQUENCE :**

 $[x [, \text{sexp}]] = \text{trisolve}(A, b [, \text{sexp}])$ 

### **PARAMETERS :**

A,b : matrices of strings

### **DESCRIPTION :**

symbolically solves  $A^*x = b$ , A being assumed to be upper triangular. sexp is a vector of common subexpressions in A, b, x.

# **EXAMPLE :**

```
A=['x','y';'0','z'];b=['0';'1'];
w=trisolve(A,b)
x=5; y=2; z=4;evstr(w)
inv(evstr(A)) * evstr(b)
```

```
200,184
```
AUTHOR : F.D, S.S

```
Scilab Group April 1993 201
```
# <span id="page-201-0"></span>**3.0.427 triu upper triangle**

### **DESCRIPTION :**

Upper triangle. See tril.

# **3.0.428 typeof object type**

# **CALLING SEQUENCE :**

[t]=typeof(object)

# **PARAMETERS :**

object : Scilab object t : string

# **DESCRIPTION :**

t=typeof(object) returns one of the following strings:

"constant" if object is a real or complex constant matrix "polynomial" if object is a polynomial matrix "function" if object is a function "string" if object is a matrix made of character strings "boolean" if object is a boolean matrix "list" if object is a list "rational" if object is a rational matrix (transfer matrix) "state-space" if object is a state-space model (see syslin) "sparse" if object is a (real) sparse matrix. "boolean sparse" if object is a boolean sparse matrix.

# **EXAMPLE :**

```
typeof(1)
typeof(poly(0,'x'))
typeof(1/poly(0,'x'))
typeof(%t)
w=sprand(100,100,0.001);
typeof(w)
typeof(w==w)
deff('y=f(x)','y=2*x');
typeof(f)
```
SEE ALSO: type [76,](#page-75-0) strings [74,](#page-73-0) syslin [197,](#page-196-0) poly [57](#page-56-0)

# **3.0.429 unsetmenu interactive button or menu or submenu de-activation**

### **CALLING SEQUENCE :**

unsetmenu(button,[nsub]) unsetmenu(gwin,button,[nsub])

### **PARAMETERS :**

button : a character string. The button name gwin : integer. The number of graphic window where the button is installed nsub : integer. The number of submenu to de-activate (if any). If button has no sub-menu, nsub is ignored

Scilab Group 202

# <span id="page-202-0"></span>**DESCRIPTION :**

The function allows the user to desactivate buttons or menus created by addmenu in the main or graphics windows command panels.

# **EXAMPLE :**

//addmenu('foo') //unsetmenu('foo') //unsetmenu('File',2)

SEE ALSO: delmenu [160,](#page-159-0) setmenu [182,](#page-181-0) addmenu [144](#page-143-0)

# **3.0.430 x choices interactive Xwindow choices through toggle buttons**

### **CALLING SEQUENCE :**

rep=x\_choices(title,items)

### **PARAMETERS :**

title : vector of strings, title for the popup window.

- items : a list of items items=list(item1,...,itemn), where each item is also a list of the following type: item=list('label',default\_choice,choices).default\_choice is an integer which gives the default toggle on entry and choices is a row vector of strings which gives the possible choices.
- rep : an integer vector which gives for each item the number of the selected toggle. If user exits dialog with "cancel" button rep is set to [].

### **DESCRIPTION :**

Select items through toggle lists and return in rep the selected items

Type x choices() to see an example.

# **EXAMPLE :**

```
l1=list('choice 1',1,['toggle c1','toggle c2','toggle c3']);
l2=list('choice 2',2,['toggle d1','toggle d2','toggle d3']);
l3=list('choice 3',3,['toggle e1','toggle e2']);
rep=x_choices('Toggle Menu',list(l1,l2,l3));
```
# **3.0.431 x choose interactive Xwindow choice**

### **CALLING SEQUENCE :**

[num]=x\_choose(items,title [,button])

### **PARAMETERS :**

items : column vector of string, items to choose title : column vector of string, comment for the dialog button : string, text to appear in the button. Default value is 'Cancel' num : integer, choosen item number or 0 if dialog resumed with "Cancel" button

# **DESCRIPTION :**

Returns in num the number of the chosen item.

### **EXAMPLE :**

```
n=x_choose(['item1';'item2';'item3'],['that is a comment';'for the dialog'])
n=x choose(['item1';'item2';'item3'],['that is a comment'],'Return')
```
SEE ALSO: x\_choices [203,](#page-202-0) x\_mdialog [204,](#page-203-0) getvalue [166,](#page-165-0) unix\_g [77](#page-76-0)

<span id="page-203-0"></span>**3.0.432 x dialog Xwindow dialog**

**CALLING SEQUENCE :**

result=x\_dialog(labels,valueini)

# **PARAMETERS :**

labels : column vector of strings, comment for dialog valueini : n column vector of strings, initial value suggested result : response : n column vector of strings if returned with "Ok" button or [] if returned with "Cancel" button

# **DESCRIPTION :**

Creates an X-window multi-lines dialog **EXAMPLE :**

//gain=evstr(x\_dialog('value of gain ?','0.235')) //x\_dialog(['Method';'enter sampling period'],'1')  $//$ m=evstr(x\_dialog('enter a 3x3 matrix ',['[0 0 0';'0 0 0';'0 0 0]']))

SEE ALSO: x\_mdialog [204,](#page-203-0) x\_matrix 204, evstr [21,](#page-20-0) execstr [164](#page-163-0)

**3.0.433 x matrix Xwindow editing of matrix**

# **CALLING SEQUENCE :**

[result]=x\_matrix(label,matrix-init)

# **PARAMETERS :**

label : character string (name of matrix) matrix-init : real matrix

# **DESCRIPTION :**

For reading or editing a matrix . **EXAMPLE :**

 $//$ m=evstr(x\_matrix('enter a  $3x3$  matrix ', rand(3,3)))

SEE ALSO: x mdialog [204,](#page-203-0) x dialog [204](#page-203-0)

# **3.0.434 x mdialog Xwindow dialog**

# **CALLING SEQUENCE :**

result=x\_mdialog(title,labels,default\_inputs\_vector) result=x\_mdialog(title,labelsv,labelsh,default\_input\_matrix)

# **PARAMETERS :**

title : column vector of strings, dialog general comment

labels : n column vector of strings, labels  $(i)$  is the label of the ith required value

- default input vector : n column vector of strings, default input vector(i) is the initial value of the ith required value
- labelsv : n vector of strings, labelsv $(i)$  is the label of the ith line of the required matrix

labelsh : m vector of strings, labelsh $(j)$  is the label of the jth column of the required matrix

default\_input\_matrix : n x m matrix of strings, default\_input\_matrix(i,j) is the initial value of the (i,j) element of then required matrix

<span id="page-204-0"></span>result : n x m matrix of string if returned with "Ok" button or [] if returned with "Cancel" button

**DESCRIPTION :** X-window vector/matrix interactive input function

### **EXAMPLES :**

```
txt=['magnitude';'frequency';'phase '];
sig=x_mdialog('enter sine signal',txt,['1';'10';'0'])
mag=evstr(sig(1))
frq=evstr(sig(2))
ph=evstr(sig(3))
rep=x_mdialog(['System Simulation';'with PI regulator'],...
                     ['P gain';'I gain '],[' ';' '])
n=5;m=4;mat=rand(n,m);
```

```
row='row';labelv=row(ones(1,n))+string(1:n)
col='col';labelh=col(ones(1,m))+string(1:m)
new=evstr(x_mdialog('Matrix to edit',labelv,labelh,string(mat)))
```
SEE ALSO : x\_dialog [204,](#page-203-0) x\_choose [203,](#page-202-0) x\_message [205,](#page-204-0) getvalue [166,](#page-165-0) evstr [21,](#page-20-0) execstr [164](#page-163-0)

# **3.0.435 x message X window message**

### **CALLING SEQUENCE :**

[num]=x\_message(strings [,buttons])

# **PARAMETERS :**

strings : vector of characters strings to be displayed

buttons : character string or 2 vector of character strings which specifies button(s) name(s). Default value is "Ok"

num : number of button clicked (if 2 buttons are specified)

### **DESCRIPTION :**

for displaying a message (diagnostic, user-guide ...) **EXAMPLES :**

gain=0.235;x\_message('value of gain is :'+string(gain)) x\_message(['singular matrix';'use least squares'])

r=x\_message(['Your problem is ill conditioned'; 'continue ?'],['Yes','No'])

SEE ALSO: x\_dialog [204,](#page-203-0) x\_mdialog [204](#page-203-0)

**3.0.436 xgetfile dialog to get a file path**

# **CALLING SEQUENCE :**

```
path=xgetfile([title='string'])
path=xgetfile(file_mask,[title='string'])
path=xgetfile(file_mask,dir,[title='string'])
path=xgetfile(file_mask,dir,'string')
```
Scilab Group Jan 1996 205

# **PARAMETERS :**

file mask : a character string which gives the file mask to use for file selection. file mask is written with Unix convention. the default value is '\*'.

dir : a character string which gives the initial directory used for file search. by default xgetfile uses the previously selected directory.

path : is the user selected file path if user answers "Ok" or the " " string if user answers "Cancel" title='string' :Optional arguments which gives the title for the xgetfile window.

# **DESCRIPTION :**

Creates a dialog window for file selection

# **EXAMPLE :**

```
xgetfile()
xgetfile('*.sci','SCI/macros/xdess')
xgetfile(title='Choose a file name ')
```
SEE ALSO: x\_dialog [204,](#page-203-0) file [26,](#page-25-0) read [63,](#page-62-0) write [83,](#page-82-0) exec [21,](#page-20-0) getf [34](#page-33-0)

# **3.0.437 zeros matrix made of zeros**

### **CALLING SEQUENCE :**

 $[y]$ =zeros(m,n)  $[y]$ =zeros(x)

### **PARAMETERS :**

x,y : matrices m,n : integers

# **DESCRIPTION :**

Matrix made of zeros (same as  $0 *$ ones).

 $zeros(m,n)$  : for an  $(m,n)$  matrix. zeros(A) : for a matrix of same size of A. zeros(3) : is zeros(a) with  $a=3$  i.e it is NOT a 3x3 matrix!

If x is a syslin list (linear system in state-space or transfer form),  $zeros(x)$  is also valid and returns a zero matrix.

# **EXAMPLE :**

zeros(3) zeros(3,3)

SEE ALSO: eye [25,](#page-24-0) ones [52,](#page-51-0) spzeros [190](#page-189-0)

**Chapter 4**

# **General System and Control macros**

# <span id="page-207-0"></span>**4.0.438 abcd state-space matrices**

**CALLING SEQUENCE :**

 $[A,B,C,D]=abcd(s1)$ 

# **PARAMETERS :**

sl : linear system (syslin list) in state-space or transfer form A,B,C,D : real matrices of appropriate dimensions

# **DESCRIPTION :**

returns the A, B, C, D matrices from a linear system S1. Utility function. For transfer matrices S1 is converted into state-space form by  $tf2ss$ . The matrices  $A, B, C, D$  are the elements 2 to 5 of the syslin list Sl, i.e.  $[A, B, C, D] = SL(2:5)$ 

# **EXAMPLE :**

.

```
A=diag([1,2,3]); B=[1;1;1]; C=[2,2,2];
sys=syslin('c',A,B,C);
sys("A")
sys("C")
[A1, B1, C1, D1]=abcd(sys);
A1
systf=ss2tf(sys);
[a,b,c,d] = abcd(systf)spec(a)
c*b-C*B
c*a*b-C*A*B
```
SEE ALSO: syslin [197,](#page-196-0) ssrand [192](#page-191-0)

**4.0.439 abinv AB invariant subspace**

# **CALLING SEQUENCE :**

[X,dims,F,U,k,Z]=abinv(Sl,alfa,beta)

# **PARAMETERS :**

sl: syslin list containing the matrices [A, B, C, D].

alfa : real number or vector (possibly complex, location of closed loop poles)

beta : real number or vector (possibly complex, location of closed loop poles)

X : orthogonal matrix of size nx (dim of state space).

dims : integer row vector dims=[dimR,dimVg,dimV,noc,nos] with dimR<=dimVg<=dimV<=noc<=nos

- F : real matrix (state feedback)
- k : integer (normal rank of Sl)
- Z : non-singular linear system (syslin list)

# **DESCRIPTION :**

Output nulling subspace (maximal unobservable subspace) for  $S1 =$  linear system defined by a systin list containing the matrices  $[A,B,C,D]$  of S1. The vector  $\dim = [\dim R, \dim Vg, \dim V, n \infty]$  gives the dimensions of subspaces defined as columns od X. The dimV first columns of X i.e V=X(:,1:dimV), span the AB-invariant subspace of S1 i.e the unobservable subspace of  $(A+B*F, C+D*F)$ . (dimV=nx iff  $C^(-1)(D)=X$ ).

The dimR first columns of X i.e.  $R = X(:,1:dimR)$  spans the controllable part of S1 in V, ( $dimR < = dimV$ ).  $(dimR=0$  for a left invertible system). R is the maximal controllability subspace of S1 in kernel(C). The dimVg first columns of X spans Vg=maximal AB-stabilizable subspace of S1. (dimR<=dimVg<=dimV).

F is a decoupling feedback: for  $X=[V,X2]$  ( $X2=X$ (:,dimV+1:nx)) one has  $X2'*(A+B*F)*V=0$ and  $(C+D*F)*V=0$ .

The zeros od S1 are given by :  $X0=X$ (:,dimR+1:dimV); spec(X0'\*(A+B\*F)\*X0) i.e. there are dimV-dimR closed-loop fixed modes.

If the optional parameter  $a1fa$  is given as input, the dimR controllable modes of  $(A+BF)$  in V are set to alfa (or to  $\lceil \text{alfa}(1) \rceil$ ,  $\text{alfa}(2)$ , ...]. (alfa can be a vector (real or complex pairs) or a (real) number). Default value alfa=-1.

If the optional real parameter beta is given as input, the noc-dimV controllable modes of  $(A+B)$ "outside" V are set to beta (or  $[\beta_{\text{beta}}(1), \beta_{\text{beta}}(2), \ldots]$ ). Default value beta=-1.

In the X,U bases, the matrices  $[X'*(A+B*F)*X,X'*B*U; (C+D*F)*X,D*U]$  are displayed as follows:

```
[A11, *, *, *, *, *] [B11 * ][0, A22, *, *, *, *] [0, *][0,0,A33,*,*,*] [0, *][0,0,0,A44,*,*] [0 B42]
[0,0,0,0,A55,*] [0 \ 0][0,0,0,0,0,0,A66] [0 0]
```
 $[0,0,0,*,*,*]$   $[0,02]$ 

where the X-partitioning is defined by dims and the U-partitioning is defined by k.

A11 is (dimR  $x$  dimR) and has its eigenvalues set to alfa(i)'s. The pair (A11, B11) is controllable and B11 has nu-k columns. A22 is a stable (dimVg-dimR x dimVg-dimR) matrix. A33 is an unstable (dimV-dimVg x dimV-dimVg) matrix (see st ility).

A44 is (noc-dimV x noc-dimV) and has its eigenvalues set to beta(i)'s. The pair (A44, B42) is controllable. A55 is a stable (nos-noc x nos-noc) matrix. A66 is an unstable (nx-nos x nx-nos) matrix (see st\_ility).

Z is a column compression of  $S1$  and k is the normal rank of  $S1$  i.e  $S1 * Z$  is a column-compressed linear system. k is the column dimensions of  $B42, B52, B62$  and D2. [B42;B52;B62;D2] is full column rank and has rank k.

This function can be used for the (exact) disturbance decoupling problem.

```
DDPS:
```
Find u=Fx+Rd which reject Q\*d and stabilizes the plant:

```
xdot=Ax+Bu+Qd
y=Cx+Du
```
DDPS has a solution iff  $Im(Q)$  is included in Vg +  $Im(B)$ . Let  $G=(X(:,dimVg+1:nx))$ '= left annihilator of Vg i.e.  $G*Vg=0$ ; B2=G\*B;  $Q2=G*Q$ ; DDPS solvable iff B2(:,1:k)\*R1 +  $Q2 = 0$  has a solution.  $R=[R1; *]$  is the solution (with F=output of abinv). Im(Q2) is in Im(B2) means row-compression of B2=>row-compression of Q2 Then  $C^*$ [(sI-A-B\*F)^(-1)+D]\*(Q+B\*R) =0 (<=>G\*(Q+B\*R)=0)

### **EXAMPLE :**

```
nu=3;ny=4;nx=7;nrt=2; nqt=3; nq0=3; nvt=5; rk=2;flag=list('on',nrt,ngt,ng0,nvt,rk);
Sl=ssrand(ny,nu,nx,flag);alfa=-1;beta=-2;
[X,dims, F, U, k, Z]=abinv(Sl, alfa, beta);
[A,B,C,D] = abcd(S1);dimV=dims(3);dimR=dims(1);
V=X(:,1:dimV);X2=X(:,dimV+1:nx);
X2' * (A+B*F) * V
(C+D*F)*V
```

```
ARL2 Scilab Function Contract Contract Contract Contract Contract Contract Contract Contract Contract Contract Contract Contract Contract Contract Contract Contract Contract Contract Contract Contract Contract Contract Con
X0=X(:,dimR+1:dimV); spec(X0'*(A+B*F)*X0)
```

```
trzeros(Sl)
spec(A+B*F) //nr=2 evals at -1 and noc-dimV=2 evals at -2.
clean(ss2tf(Sl*Z))
A=diag(1:6);A(2,2)=-7;A(5,5)=-9;B=[1,2;0,3;0,4;0,5;0,0;0,0];C=[zeros(3,3),eye(3,3)];
sl=syslin('c',A,B,C);sl=ss2ss(sl,rand(6,6));[X, \text{dim } S, F, U, k, Z] = \text{abinv}(s1, \text{alfa}, \text{beta});
[A,B,C,D]=abcd(s1);clean(X'*(A+B*F)*X)clean(X'*B*U)
```
AUTHOR : F.D.

```
212,249,192,247
```
# **4.0.440 arhnk Hankel norm approximant**

### **CALLING SEQUENCE :**

[slm]=arhnk(sl,ord,[tol])

# **PARAMETERS :**

sl : linear system (syslin list) ord : integer, order of the approximant

tol : threshold for rank determination in equil1

### **DESCRIPTION :**

computes slm, the optimal Hankel norm approximant of the stable continuous-time linear system sl with matrices  $[A, B, C, D]$ .

# **EXAMPLE :**

A=diag([-1,-2,-3,-4,-5]);B=rand(5,1);C=rand(1,5); sl=syslin('c',A,B,C); slapprox=arhnk(sl,2);  $[nk,W]=hankelsv(sl)$ ;nk [nkred,Wred]=hankelsv(slapprox);nkred

SEE ALSO: equil [221,](#page-220-0) equill 221, hankelsv [266](#page-265-0)

# **4.0.441 arl2 SISO model realization by L2 transfer approximation**

# **CALLING SEQUENCE :**

 $h = arl2(y, den0, n$  [,  $imp$ ])  $h=ar12(y,den0,n$  [, $imp$ ],'all')  $[den,num,err]=arl2(y,den0, n [,imp])$  $[den,num,err]=arl2(y,den0,n [,imp],'all')$ 

### **PARAMETERS :**

 $y$ : real vector or polynomial in  $z^2$ -1, it contains the coefficients of the Fourier's series of the rational system to approximate (the impulse response)

den0: a polynomial which gives an initial guess of the solution, it may be  $poly(1, 'z', 'c')$ n : integer, the degree of approximating transfer function (degree of den) imp : integer in (0,1,2) (verbose mode) h : transfer function num/den or transfer matrix (column vector) when flag 'all' is given.

den : polynomial or vector of polynomials, contains the denominator(s) of the solution(s)

num : polynomial or vector of polynomials, contains the numerator(s) of the solution(s) err : real constant or vector , the l2-error achieved for each solutions

### **DESCRIPTION :**

 $[den,num,err]=ar12(y,den0,n [,imp])$  finds a pair of polynomials num and den such that the transfer function num/den is stable and its impulse response approximates (with a minimal l2 norm) the vector y assumed to be completed by an infinite number of zeros.

If :

$$
y(z) = y(1)(\frac{1}{z}) + y(2)(\frac{1}{z})^2 + \ldots + y(ny)(\frac{1}{z})^n y
$$

then  $l2$ -norm of num/den -  $y(z)$  is err.

n is the degree of the polynomial den.

The num/den transfer function is a L2 approximant of the Fourier's series of the rational system. Various intermediate results are printed according to imp.

 $[den,num,err]=arl2(y,den0,n [,imp],'all')$  returns in the vectors of polynomials num and den a set of local optimums for the problem. The solutions are sorted with increasing errors err. In this case den0 is already assumed to be  $poly(1, 'z', 'c')$ 

### **EXAMPLE :**

```
v=ones(1,20);
xbasc();
plot2d1('enn',0,[v';zeros(80,1)],2,'051',' ',[1,-0.5,100,1.5])
[d,n,e]=arl2(v,poly(1,'z','c'),1)
plot2d1('enn',0,ldiv(n,d,100),2,'000')
[d, n, e] = ar12(v, d, 3)plot2d1('enn',0,ldiv(n,d,100),3,'000')
[d, n, e] = ar12(v, d, 8)plot2d1('enn',0,ldiv(n,d,100),5,'000')
[d,n,e]=arl2(v,poly(1,'z','c'),4,'all')
plot2d1('enn',0,ldiv(n(1),d(1),100),10,'000')
```

```
SEE ALSO : ldiv 358, imrep2ss 227, time_id 252, armax 344, frep2tf 224
```
### **4.0.442 balreal balanced realization**

### **CALLING SEQUENCE :**

 $[slb [J] ] = balreal(sl)$ 

### **PARAMETERS :**

sl,slb : linear systems (syslin lists)

### **DESCRIPTION :**

Balanced realization of linear system  $s1 = [A, B, C, D]$ .  $s1$  can be a continuous-time or discrete-time state-space system. sl is assumed stable.

 $slb=[inv(U)*A*U , inv(U)*B , C*U , D]$ 

is the balanced realization. slb is returned as a syslin list. **EXAMPLE :** A=diag( $[-1,-2,-3,-4,-5]$ );B=rand(5,2);C=rand(1,5); sl=syslin('c',A,B,C); [slb, U]=balreal(sl); Wc=clean(ctr\_gram(slb)) W0=clean(obs\_gram(slb)) SEE ALSO : ctr\_gram [218,](#page-217-0) obs\_gram [235,](#page-234-0) hankelsv [266,](#page-265-0) equil [221,](#page-220-0) equil1 [221](#page-220-0)

# <span id="page-211-0"></span>**4.0.443 bilin general bilinear transform**

# **CALLING SEQUENCE :**

 $[s11] = \text{bilinear}(s1,v)$ 

# **PARAMETERS :**

sl,sl1 : linear systems (syslin lists)  $v :$  real vector with 4 entries  $(v = [a, b, c, d])$ 

# **DESCRIPTION :**

Given a linear system in state space form,  $sl=syslin(dom,A,B,C,D)$  (syslin list),  $sl1=bilin(sl,v)$ returns in sl 1 a linear system with matrices  $[A1, B1, C1, D1]$  such that the transfer function H1(s)=C1\*inv(s\*eye()-A1 is obtained from  $H(z) = C*inv(z*eye() - A)*B+D$  by replacing z by  $z = (a*s+b)/(c*s+d)$ . One has  $w = \text{bilin}(bili(n, [a, b, c, d])$ ,  $[d, -b, -c, a])$ 

# **EXAMPLE :**

```
s = poly(0,'s'); z = poly(0,'z');w=ssrand(1,1,3);wtf=ss2tf(w);v=[2,3,-1,4];a=v(1);b=v(2);c=v(3);d=v(4);[horner(wtf,(a*z+b)/(c*z+d)), ss2tf(bilin(w,[a,b,c,d]))]clean(ss2tf(bilin(bilin(w,[a,b,c,d]),[d,-b,-c,a]))-wtf)
```
SEE ALSO: horner [355,](#page-354-0) cls2dls [215](#page-214-0)

# **4.0.444 cainv Dual of abinv**

# **CALLING SEQUENCE :**

[X,dims,J,Y,k,Z]=cainv(Sl,alfa,beta)

### **PARAMETERS :**

sl : syslin list containing the matrices [A,B,C,D].

alfa : real number or vector (possibly complex, location of closed loop poles)

alfa : real number or vector (possibly complex, location of closed loop poles)

X : orthogonal matrix of size nx (dim of state space).

dims : integer row vector dims=[nd1,nu1,dimS,dimSg,dimN] (5 entries, nondecreasing order)

J : real matrix (output injection)

Y : orthogonal matrix of size ny (dim of output space).

k : integer (normal rank of Sl)

Z : non-singular linear system (syslin list)

# **DESCRIPTION :**

cainv finds a bases  $(X, Y)$  (of state space and output space resp.) and output injection matrix J such that the matrices of Sl in bases  $(X, Y)$  are displayed as:

$$
X'*(A+J*C)*X = [0,0,A22,*,*,*,*]
$$
  
\n
$$
X'*(A+J*C)*X = [0,0,A33,*,*,*,*]
$$
  
\n
$$
X'*(A+J*C)*X = [0,0,A33,*,*,*,*]
$$
  
\n
$$
X'*(B+J*D) = ['*]
$$
  
\n
$$
[0,0,0,0,0,A44,*,*]
$$
  
\n
$$
[0]
$$
  
\n
$$
[0,0,0,0,0,0,A66]
$$
  
\n
$$
Y*D = ['*]
$$
  
\n
$$
Y*D = ['*]
$$
  
\n
$$
[0]
$$

The partition of X is defined by the vector  $\text{dims} = [\text{nd1}, \text{nu1}, \text{dims}, \text{dimsg}, \text{dimN}]$  and the partition of Y is determined by k. Eigenvalues of A11 (nd1  $\times$  nd1) are unstable. Eigenvalues of A22 (nu1-nd1  $\times$  nu1-nd1) are stable. The pair (A33, C13) (dimS-nu1 x dimS-nu1, k x dimS-nu1) is observable, and eigenvalues of A33 are set to alfa. Matrix A44 (dimSg-dimS x dimSg-dimS) is unstable. Matrix A55 (dimN-dimSg, dimN-dimSg) is stable The pair ( $A66$ ,  $C26$ ) ( $nx$ -dimN x  $nx$ -dimN) is observable, and eigenvalues of A66 set to beta. The dimS first columns of X span  $S=$  smallest (C,A) invariant subspace which contains Im(B), dimSq first columns of X span Sg the maximal "complementary detectability subspace" of Sl The  $dimN$  first columns of X span the maximal "complementary observability subspace" of S1. (dimS=0) iff  $B(ker(D))=0$ ). This function can be used to calculate an unknown input observer: // DDEP:  $dot(x)=A x + Bu + Gd$ // y= Cx (observation)

```
// z= Hx (z=variable to be estimated, d=disturbance)
// Find: dot(w) = Fw + Ey + Ru such that
\frac{1}{\sqrt{2}} zhat = Mw + Ny
// z-Hx goes to zero at infinity
// Solution exists iff Ker H contains Sg(A,C,G) inter KerC
//i.e. H is such that:
// For any W which makes a column compression of [Xp(1:dimsg,:);c]// with Xp=X' and [X, \text{dim } J, Y, k, Z]=\text{cainv}(systin('c', A, G, C)):// [Xp(1:dimsg,:);C]*W = [0 | *] one has
// H*W = [0 | *] (with at least as many aero columns as above).
```
SEE ALSO: abinv [208,](#page-207-0) dt\_ility [220](#page-219-0)

**4.0.445 calfrq frequency response discretization**

# **CALLING SEQUENCE :**

[frq,split]=calfrq(h,[fmin,fmax])

# **PARAMETERS :**

h : SISO linear system (syslin list) fmin, fmax : real scalars (min and max frequencies) frq : row vector (discretization of interval) split : vector of frq splitting points indexes

# **DESCRIPTION :**

frequency response discretization ;  $frq$  is the discretization of  $[fmin,fmax]$  such that the peaks in the frequency response are well represented.

Default values for fmin and fmax are  $1.d-3, 1.d+3$  if h is continuous-time or  $1.d-3, 1/(2*h('dt'))$ if h is discrete-time.

Singularities are located between  $frq(split(k))$  and  $frq(split(k)+1)$  for  $k>1$ .

# **EXAMPLE :**

```
s = poly(0, 's')h=syslin('c',(sˆ2+2*0.9*10*s+100)/(sˆ2+2*0.3*10.1*s+102.01))
h1=h*syslin('c',(sˆ2+2*0.1*15.1*s+228.01)/(sˆ2+2*0.9*15*s+225))
[f1,spl]=calfrq(h1,0.01,1000);
rf = repfreq(h1,fl);plot2d(real(rf)',imag(rf)')
```
<span id="page-213-0"></span>SEE ALSO: bode [90,](#page-89-0) black [89,](#page-88-0) nyquist [107,](#page-106-0) freq [225,](#page-224-0) repfreq [241,](#page-240-0) logspace [174](#page-173-0)

**4.0.446 canon canonical controllable form**

# **CALLING SEQUENCE :**

 $[Ac,BC,U,ind]=canon(A,B)$ 

# **PARAMETERS :**

Ac,Bc : canonical form U : current basis (square nonsingular matrix) ind : vector of integers, controllability indices

# **DESCRIPTION :**

gives the canonical controllable form of the pair  $(A, B)$ .

 $Ac=inv(U)*A*U, BC=inv(U)*B$ 

The vector ind is made of the epsilon i's indices of the pencil  $[sI - A, B]$  (decreasing order). For example with ind=[3,2], Ac and Bc are as follows:

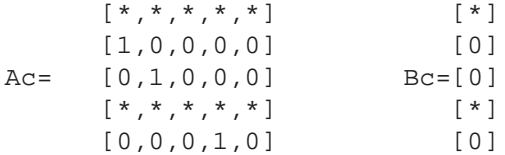

If (A, B) is controllable, by an appropriate choice of F the \* entries of Ac+Bc \*F can be arbitrarily set to desired values (pole placement).

# **EXAMPLE :**

```
A=[1,2,3,4,5;1,0,0,0,0;
   0,1,0,0,0;
   6,7,8,9,0;
   0,0,0,1,0];
B=[1,2;0,0;
   0,0;
   2,1;
   0,0];
X=rand(5,5);A=X*A*inv(X);B=X*B; //Controllable pair
[Ac, BC, U, ind] = canon(A, B); //Two indices --> ind=[3.2];index=1;for k=1:size(ind,'*')-1,index=[index,1+sum(ind(1:k))];end
Acstar=Ac(index,:);Bcstar=Bc(index,:);
s = poly(0,'s');p1=s^3+2*s^2-5*s+3; p2=(s-5)*(s-3);//p1 and p2 are desired closed-loop polynomials with degrees 3,2
c1 = \text{coeff}(p1); c1 = c1(\xi - 1:-1:1); c2 = \text{coeff}(p2); c2 = c2(\xi - 1:-1:1);Acstardesired=[-c1,0,0;0,0,0,-c2];
//Actardesired(intdex,:) is companion matrix with char. pol=p1*p2
F=Bcstar\\(Acstardesired-Acstar); //Feedbak gain
Ac+Bc*F // Companion form
spec(A+B*F/U) // F/U is the gain matrix in original basis.
SEE ALSO : obsv_mat 237, cont_mat 216, ctr_gram 218, contrss 217, ppol 240,
contr 216, stabil 250
```
AUTHOR : F.D.

### <span id="page-214-0"></span>**cont\_frm** Scilab Function

# **4.0.447 cls2dls bilinear transform**

**CALLING SEQUENCE :**

 $[s11]=cls2dls(sl,T[,fp])$ 

# **PARAMETERS :**

sl,sl1 : linear systems (syslin lists) T : real number, the sampling period fp : prevarping frequency in hertz

# **DESCRIPTION :**

```
given sl=[A,B,C,D] (syslin list),a continuous time system cls2dls returns the sampled system
obtained by the bilinear transform s = (2/T) * (z-1)/(z+1).
```
# **EXAMPLE :**

```
s = poly(0,'s');z = poly(0,'z');
sl=syslin('c',(s+1)/(s^2-5*s+2)); //Continuous-time system in transfer form
slss=tf2ss(sl); //Now in state-space form
sl1=cls2dls(slss,0.2); //sl1= output of cls2dls
sl1t=ss2tf(sl1) // Converts in transfer form
s12=horner(s1, (2/0.2)*(z-1)/(z+1)) //Compare sl2 and sl1
```
SEE ALSO : horner [355](#page-354-0)

# **4.0.448 colregul removing poles and zeros at infinity**

# **CALLING SEQUENCE :**

[Stmp,Ws]=colregul(Sl,alfa,beta)

## **PARAMETERS :**

Sl,Stmp : syslin lists alfa,beta : reals (new pole and zero positions)

# **DESCRIPTION :**

computes a prefilter Ws such that  $Stmp=SI*Ws$  is proper and with full rank D matrix. Poles at infinity of S1 are moved to alfa; Zeros at infinity of Sl are moved to beta; Sl is a assumed to be a left invertible linear system (syslin list) in state-space representation with possibly a polynomial D matrix.

SEE ALSO: invsyslin [228,](#page-227-0) inv [379,](#page-378-0) rowregul [243,](#page-242-0) rowshuff [393](#page-392-0)

AUTHOR : F. D. , R. N.

# **4.0.449 cont frm transfer to controllable state-space**

# **CALLING SEQUENCE :**

[sl]=cont\_frm(NUM,den)

# **PARAMETERS :**

NUM : polynomial matrix den : polynomial sl : syslin list, sl=[A,B,C,D].

# <span id="page-215-0"></span>**DESCRIPTION :**

controllable state-space form of the transfer NUM/den.

# **EXAMPLE :**

 $s = poly(0, 's')$ ; NUM=[1+s,s]; den=s^2-5\*s+1; sl=cont\_frm(NUM,den); slss=ss2tf(sl); //Compare with NUM/den

SEE ALSO: tf2ss [252,](#page-251-0) canon [214,](#page-213-0) contr [216](#page-215-0)

**4.0.450 cont mat controllability matrix**

### **CALLING SEQUENCE :**

Cc=cont\_mat(A,B) Cc=cont\_mat(sl)

# **PARAMETERS :**

a,b : two real matrices of appropriate dimensions sl : linear system (syslin list)

### **DESCRIPTION :**

cont matrix of the pair  $A$ ,  $B$  (resp. of the system  $s1 = [A, B, C, D]$ ).

 $Cc = [B, AB, A^2B, ..., A^(n-1)B]$ 

SEE ALSO: ctr\_gram [218,](#page-217-0) contr [216,](#page-215-0) canon [214,](#page-213-0) st\_ility [249](#page-248-0)

# **4.0.451 contr controllability, controllable subspace**

### **CALLING SEQUENCE :**

 $[n [, U]]=contr(A, B [ , tol])$  $[A1,B1,U,ind]=contr(A,B[,tol])$ 

# **PARAMETERS :**

A, B : real matrices

tol : may be the constant rtol or the 2 vector [rtol atol]

rtol :tolerance used when evaluating ranks (QR factorizations).

- atol :absolute tolerance (the B matrix is assumed to be 0 if norm(B)  $\lt$ atol)
- n : dimension of controllable subspace.
- U : orthogonal change of basis which puts (A,B) in canonical form.
- A1 : block Hessenberg matrix
- $B1$  : is  $U' * B$ .

ind : vector associated with controllability indices (dimensions of subspaces B,  $B+A*B$ ,...=ind(1),ind(1)+ind(2),

### **DESCRIPTION :**

```
[n,[U]] = \text{contr}(A,B,[tol]) gives the controllable form of an (A,B) pair.(dx/dt = A x +B u or x(n+1) = A x(n) +b u(n). The n first columns of U make a basis for the controllable
subspace.
```
If  $V=U($ : , 1:n), then  $V' * A *V$  and  $V' *B$  give the controllable part of the  $(A, B)$  pair.

 $[A1, B1, U, \text{ind}] = \text{contr}(A, B)$  returns the Hessenberg controllable form of  $(A, B)$ .

# **EXAMPLE :**
```
W=ssrand(2,3,5,list('co',3)); //cont. subspace has dim 3.
A=W( "A" ) ; B=W( "B" ) ;
[n,U]=contr(A,B);n
A1=U'*A*U;
spec(A1(n+1:$,n+1:$)) //uncontrollable modes
spec(A+B*rand(3,5))
```
SEE ALSO : canon [214,](#page-213-0) cont\_mat [216,](#page-215-0) unobs [254,](#page-253-0) stabil [250](#page-249-0)

**4.0.452 contrss controllable part**

#### **CALLING SEQUENCE :**

[slc]=contrss(sl [,tol])

## **PARAMETERS :**

sl : linear system (syslin list)

tol : is a threshold for controllability (see contr). default value is sqrt(%eps).

#### **DESCRIPTION :**

returns the controllable part of the linear system  $s1 = (A, B, C, D)$  in state-space form. **EXAMPLE :**

A=[1,1;0,2];B=[1;0];C=[1,1];sl=syslin('c',A,B,C); //Non minimal slc=contrss(sl); sl1=ss2tf(sl);sl2=ss2tf(slc); //Compare sl1 and sl2

SEE ALSO: cont\_mat [216,](#page-215-0) ctr\_gram [218,](#page-217-0) cont\_frm [215,](#page-214-0) contr [216](#page-215-0)

## **4.0.453 csim simulation (time response) of linear system**

## **CALLING SEQUENCE :**

 $[y [, x]]=c\sin(u, t, sl, [x0])$ 

## **PARAMETERS :**

u : function, list or string (control)

t : real vector specifying times with,  $t(1)$  is the initial time  $(x0=x(t(1))$ .

sl : list (syslin)

 $y : a$  matrix such that  $y=[y(t(i), j, i=1,...,n])$ 

 $x : a$  matrix such that  $x = [x(t(i))]$ , i=1,..,n

## **DESCRIPTION :**

simulation of the controlled linear system sl. sl is assumed to be a continuous-time system represented by a syslin list. u is the control and  $x0$  the initial state. y is the output and x the state. The control can be: 1. a function :  $[inputs] = u(t)$ 2. a list: list(ut,parameter1,....,parametern) such that: inputs=ut(t,parameter1,....,parametern (ut is a function) 3. the string "impuls" for impulse response calculation (here sl is assumed SISO without direct feed through and  $x0=0$ ) 4. the string "step" for step response calculation (here sl is assumed SISO without direct feed-through and  $x0=0$ ) **EXAMPLE :**

```
Scilab Group April 1993 217
```

```
s = poly(0,'s');rand('seed',0);w=ssrand(1,1,3);w('A')=w('A')-2*eye();
t=0:0.05:5;
//impulse(w) = step (s * w)xbasc(0);xset("window",0);xselect();
plot2d([t',t'],[(csim('step',t,tf2ss(s)*w))',0*t'])
xbase(1);xset('window", 1);xselect();
plot2d([t',t'],[(csim('impulse',t,w))',0*t'])
//step(w) = impulse (s^ -1 * w)xbasc(3);xset("window",3);xselect();
plot2d([t',t'],[(csim('step',t,w))',0*t'])
xbasc(4);xset("window",4);xselect();
plot2d([t',t'],[(csim('impulse',t,tf2ss(1/s)*w))',0*t'])
```
SEE ALSO : syslin [197,](#page-196-0) dsimul [220,](#page-219-0) flts [223,](#page-222-0) ltitr [233,](#page-232-0) rtitr [244,](#page-243-0) ode [292,](#page-291-0) impl [284](#page-283-0)

## **4.0.454 ctr gram controllability gramian**

#### **CALLING SEQUENCE :**

 $[GC]=ctr\_gram(A,B$  [,dom]) [Gc]=ctr\_gram(sl)

## **PARAMETERS :**

A,B : two real matrices of appropriate dimensions dom : character string ('c' (default value) or 'd') sl : linear system, syslin list

#### **DESCRIPTION :**

Controllability gramian of (A,B) or sl (a syslin linear system). dom character string giving the time domain :  $\mathbb{R}^d$  for a discrete time system and  $\mathbb{R}^d$  for continuous time (default case).

$$
Gc = \int_0^\infty e^{At}BB'e^{A't}dt \qquad Gc = \sum_0^\infty A^kBB'A'^k
$$

#### **EXAMPLE :**

```
A=diag([-1,-2,-3]);B=rand(3,2);
Wc=ctr_gram(A,B)
U=rand(3,3);A1=U*A/U;B1=U*B;Wc1=ctr qram(A1,B1) //Not invariant!
```
SEE ALSO: equil1 [221,](#page-220-0)  $obs\_gram\,235$ ,  $contr\,216$ ,  $cont\_mat\,216$ ,  $cont\_frm\,215$ , contrss [217](#page-216-0)

AUTHOR : S. Steer INRIA 1988

## **4.0.455 dbphi frequency response to phase and magnitude representation**

#### **CALLING SEQUENCE :**

[db,phi] =dbphi(repf)

#### **PARAMETERS :**

db,phi : vector of gains (db) and phases (degrees) repf : vector of complex frequency response

## <span id="page-218-0"></span>**DESCRIPTION :**

 $db(k)$  is the magnitude of repf(k) expressed in dB i.e.  $db(k)=20*log(abs(repf(k)))/log(10)$ and  $phi(k)$  is the phase of repf(k) expressed in degrees. SEE ALSO: repfreq [241,](#page-240-0) bode [90](#page-89-0)

## **4.0.456 des2tf descriptor to transfer function conversion**

#### **CALLING SEQUENCE :**

 $[S]=\text{des2tf(s1)}$ [Bfs,Bis,chis]=des2tf(sl)

## **PARAMETERS :**

sl : list (linear system in descriptor form) Bfs, Bis : two polynomial matrices chis : polynomial S : rational matrix

## **DESCRIPTION :**

Given the linear system in descriptor form i.e. Sl=list('des',A,B,C,D,E), des2tf converts sl into its transfer function representation:

 $S = C * (s * E - A) ( -1) * B + D$ 

Called with 3 outputs arguments des2tf returns Bfs and Bis two polynomial matrices, and chis polynomial such that:

S=Bfs/chis - Bis

chis is the determinant of  $(s * E-A)$  (up to a xcative constant);

### **EXAMPLE :**

```
s = poly(0,'s');
G=[1/(s+1),s;1+s^2,3*s^3];Descrip=tf2des(G);Tf1=des2tf(Descrip)
Descrip2=tf2des(G,"withD");Tf2=des2tf(Descrip2)
[A,B,C,D,E] =Descrip2(2:6);Tf3=C*inv(s*E-A)*B+D
```
SEE ALSO: glever [375,](#page-374-0) pol2des [359,](#page-358-0) tf2des [273,](#page-272-0) ss2tf [249,](#page-248-0) des2ss [259,](#page-258-0) rowshuff [393](#page-392-0)

AUTHOR : F. D.

**4.0.457 dscr discretization of linear system**

#### **CALLING SEQUENCE :**

 $[sld [,r]] = dscrscl(sl, dt [,m])$ 

## **PARAMETERS :**

- sl : syslin list containing [A,B,C,D].
- dt : real number, sampling period
- m : covariance of the input noise (continuous time)(default value=0)

 $r : covariance$  of the output noise (discrete time) given if m is given as input

sld : sampled (discrete-time) linear system, syslin list

#### <span id="page-219-0"></span>**DESCRIPTION :**

Discretization of linear system. sl is a continuous-time system:  $dx/dt = A*x + B*u$  (+ noise). sld is the discrete-time system obtained by sampling sl with the sampling period dt. **EXAMPLE :**

```
s = poly(0,'s');
Sys=syslin('c',[1,1/(s+1);2*s/(sˆ2+2),1/s])
ss2tf(dscr(tf2ss(Sys),0.1))
```
SEE ALSO: syslin [197,](#page-196-0) flts [223,](#page-222-0) dsimul [220](#page-219-0)

## **4.0.458 dsimul state space discrete time simulation**

#### **CALLING SEQUENCE :**

y=dsimul(sl,u)

## **PARAMETERS :**

sl : syslin list describing a discrete time linear system u : real matrix of appropriate dimension y : output of sl

## **DESCRIPTION :**

```
Utility function. If [A, B, C, D] = abcd(s1) and x0=s1('X0'); dsimul returns y = C*tlitr(A, B, u, x0) + D*ui.e. the time response of s1 to the input u. s1 is assumed to be in state space form (systin list).
EXAMPLE :
```

```
z = poly(0, 'z');
h=(1-2*z)/(z^2-0.2*z+1);sl=tf2ss(h);u = zeros(1, 20);u(1) = 1;
x1=dsimul(sl,u) //Impulse response
u=ones(20,1);
x2=dsimul(sl,u); //Step response
```
SEE ALSO: syslin [197,](#page-196-0) flts [223,](#page-222-0) ltitr [233](#page-232-0)

# **4.0.459 dt ility detectability test**

## **CALLING SEQUENCE :**

 $[k, [n[, U[, Sld ] ] ]=dt_i]ity(Sl[, tol])$ 

## **PARAMETERS :**

- Sl : linear system (syslin list)
- n : dimension of unobservable subspace
- k : dimension of unstable, unobservable subspace ( $k \le n$ ).
- U : orthogonal matrix
- Sld : linear system (syslin list)
- tol : threshold for controllability test.

#### **DESCRIPTION :**

Detectability test for sl, a linear system in state-space representation. U is a basis whose k first columns span the unstable, unobservable subspace of S1 (intersection of unobservable subspace of  $(A, C)$  and unstable subspace of A). Detectability means  $k=0$ .

 $Sld = (U' * A * U, U' * B, C * U, D)$  displays the "detectable part" of  $S1 = (A, B, C, D)$ , i.e.

```
[\star, \star, \star]U' * A * U = [0, *, *][0,0,*]
C*U = [0, 0, *]with (A33, C3) observable (dimension nx-n), A22 stable (dimension n-k) and A11 unstable (dimen-
sion k).
EXAMPLE :
A=[2,1,1;0,-2,1;0,0,3];
C = [0, 0, 1];X=rand(3,3); A=inv(X)*A*x; C=C*X;W=syslin('c',A,[],C);
[k,n,U,W1]=dt_iility(W);W1("A")
W1("C")
216,249,254,250
4.0.460 equil balancing of pair of symmetric matrices
CALLING SEQUENCE :
```
 $T=equil(P,Q)$ 

### **PARAMETERS :**

P, Q : two positive definite symmetric matrices T : nonsingular matrix

#### **DESCRIPTION :**

equil returns t such that:  $T^*P^*T'$  and  $inv(T)'^*Q^*inv(T)$  are both equal to a same diagonal and positive matrix.

## **EXAMPLE :**

 $P=rand(4,4);P=P*P';$  $Q = \text{rand}(4, 4)$ ; $Q = Q * Q'$ ;  $T=equil(P,Q)$ clean(T\*P\*T') clean(inv(T)'\*Q\*inv(T))

SEE ALSO: equil1 [221,](#page-220-0) balanc [367,](#page-366-0) ctr\_gram [218](#page-217-0)

## **4.0.461 equil1 balancing (nonnegative) pair of matrices**

## **CALLING SEQUENCE :**

 $[T [\, , size]]=equill(P,Q [\, , tol])$ 

## **PARAMETERS :**

P, Q : two non-negative symmetric matrices T : nonsingular matrix siz : vector of three integers

tol : threshold

### <span id="page-221-0"></span>**DESCRIPTION :**

equil1 computes t such that:  $P1=T*P*T'$  and  $Q1=inv(T)'*Q*inv(T)$  are as follows: P1 = diag( $S1, S2, 0, 0$ ) and  $Q1 = diag(S1, 0, S3, 0)$  with  $S1, S2, S3$  positive and diagonal matrices with respective dimensions  $size=[n1,n2,n3]$ tol is a threshold for rank determination in SVD

## **EXAMPLE :**

```
S1 = rand(2,2); S1 = S1 * S1';S2=rand(2,2);S2=S2*S2';
S3=rand(2,2);S3=S3*S3';
P=sysdiag(S1,S2,zeros(4,4));
Q=sysdiag(S1,zeros(2,2),S3,zeros(2,2));
X=rand(8,8);P=X*P*X';Q=inv(X)'*Q*inv(X);[T,siz]=equill(P,Q);P1=clean(T*P*T')
Q1 = clean(inv(T)'*Q*inv(T))
```
SEE ALSO: balreal [211,](#page-210-0) minreal [234,](#page-233-0) equil [221,](#page-220-0) hankelsv [266](#page-265-0)

AUTHOR : S. Steer 1987

**4.0.462 feedback feedback operation**

#### **CALLING SEQUENCE :**

 $S1 = S11/.S12$ 

#### **PARAMETERS :**

Sl1,Sl2 : linear systems (syslin list) in state-space or transfer form, or ordinary gain matrices. Sl : linear system (syslin list) in state-space or transfer form

#### **DESCRIPTION :**

```
The feedback operation is denoted by /. (slashdot). This command returns S1 = S11 * (I + S12 * S11)^{-1},
i.e the (negative) feedback of S11 and S12. S1 is the transfer v \rightarrow y for y = S11 u, u = v -
Sl2 y.
The result is the same as SL=LFT([0,I:I,-S12],SL1).
Caution: do not use with decimal point (e.g. 1/1 is ambiguous!)
EXAMPLE :
```

```
S1 = s, 2, 3; S2 = s, 3W = S1 / S2;ss2tf(S1/.S2)
//Same operation by LFT:
ss2tf(lft([zeros(2,2),eye(2,2);eye(2,2),-S2],S1))
//Other approach: with constant feedback
BigS=sysdiag(S1,S2); F=[zeros(2,2),eye(2,2);-eye(2,2),zeros(2,2)];
Bigclosed=BigS/.F;
W1 = Bigclosed(1:2,1:2); //W1=W (in state-space).
ss2tf(W1)
//Inverting
ss2tf(S1*inv(eye()+S2*S1))
267,196,256,236
```
## <span id="page-222-0"></span>**4.0.463 flts time response (discrete time, sampled system)**

### **CALLING SEQUENCE :**

 $[y [, x]]=f$ lts(u,sl  $[x0]$ )  $[y] = f$ lts(u,sl [,past])

## **PARAMETERS :**

u : matrix (input vector) sl : list (linear system syslin) x0 : vector (initial state ; default value=0) past : matrix (of the past ; default value=0) x,y : matrices (state and output)

### **DESCRIPTION :**

State-space form:

sl is a syslin list containing the matrices of the following linear system sl=syslin('d',A,B,C,D) (see syslin):

 $x[t+1] = A x[t] + B u[t]$  $y[t] = C x[t] + D u[t]$ 

or, more generally, if  $D$  is a polynomial matrix  $(p = degree(D(z)))$ :

$$
D(z) = D_0 + zD_1 + z^2D_2 + \dots + z^p D_p
$$
  
\n
$$
y_t = Cx_t + D_0u_t + D_1u_{t+1} + \dots + D_pu_{t+p}
$$
  
\n
$$
u = [u_0, u_1, \dots u_n](input)
$$
  
\n
$$
y = [y_0, y_1, \dots y_{n-p}](output)
$$
  
\n
$$
x = x_{n-p+1}
$$

 $\sim$ 

(final state, used as x0 at next call to flts)

Transfer form:

 $y = f$ lts(u, sl[, past]). Here sl is a linear system in transfer matrix representation i.e sl=syslin('d',transfer matrix) (see syslin).

$$
past = \begin{bmatrix} u_{-nd} & \dots & u_{-1} \\ y_{-nd} & \dots & u_{-1} \end{bmatrix}
$$

is the matrix of past values of u and y.

nd is the maximum of degrees of lcm's of each row of the denominator matrix of sl.

 $u=[u0 u1 \ldots un]$  (input)  $y=[y0 y1 ... yn]$  (output)

p is the difference between maximum degree of numerator and maximum degree of denominator **EXAMPLE :**

```
sl=syslin('d',1,1,1);u=1:10;
y=flts(u,sl);
plot2d2("onn",(1:size(u,'c'))',y')
[y1,x1]=f1ts(u(1:5),s1);y2=f1ts(u(6:10),s1,x1);y-[y1,y2]
//With polynomial D:
z = poly(0, 'z');
```

```
D=1+z+z^2; p = degree(D);sl=syslin('d',1,1,1,D);y = flts(u,sl);[y1,x1]=flts(u(1:5),sl);
y2 = flts(u(5-p+1:10),sl,x1); // (update)
y-[y1,y2]
//Delay (transfer form): flts(u,1/z)
// Usual responses
z = poly(0, 'z');
h = (1-2*z)/(z^2+0.3*z+1)u = zeros(1,20); u(1) = 1;imprep=flts(u,tf2ss(h)); //Impulse response
plot2d2("onn",(1:size(u,'c'))',imprep')
u = ones(1,20);stprep=flts(u,tf2ss(h)); //Step response
plot2d2("onn",(1:size(u,'c'))',stprep')
//
// Other examples
A=[1 2 3;0 2 4;0 0 1];B=[1 0;0 0;0 1];C=eye(3,3);Sys=syslin('d',A,B,C);
H = ss2tf(Sys); u = [1:-1] * (1:10);//
yh = flts(u,H); ys = flts(u,Sys);
norm(yh-ys,1)
//hot restart
[ys1,x]=flts(u(:,1:4),Sys);ys2=flts(u(:,5:10),Sys);norm([ys1,ys2]-ys,1)
//
yh1=flts(u(:,1:4),H);yh2=flts(u(:,5:10),H,[u(:,2:4);yh(:,2:4)]);
norm([yh1, yh2]-yh, 1)//with D < > 0D=[-3 8; 4 -0.5; 2.2 0.9];Sys=syslin('d',A,B,C,D);
H = ss2tf(Sys); u = [1:-1]*(1:10);rh=flts(u,H); rs=flts(u,Sys);norm(rh-rs,1)
//hot restart
[ys1,x]=flts(u(:,1:4),Sys);ys2=flts(u(:,5:10),Sys,x);norm([ys1,ys2]-rs,1)
//With H:
yh1=f1ts(u(:,1:4),H);yh2=f1ts(u(:,5:10),H,[u(:,2:4); yh1(:,2:4)]);norm([yh1,yh2]-rh)
```
## SEE ALSO: ltitr [233,](#page-232-0) dsimul [220,](#page-219-0) rtitr [244](#page-243-0)

## **4.0.464 frep2tf transfer function realization from frequency response**

#### **CALLING SEQUENCE :**

[h [,err]]=frep2tf(frq,repf,dg [,dom,tols,weight])

## **PARAMETERS :**

frq : vector of frequencies in Hz. repf : vector of frequency response dg : degree of linear system dom : time domain ('c' or 'd' or dt)

<span id="page-224-0"></span>tols : a vector of size 3 giving the relative and absolute tolerance and the maximum number of iterations (default values are rtol=1.e-2; atol=1.e-4, N=10).

weight : vector of weights on frequencies

h : SISO transfer function

err : error (for example if dom='c' sum(abs(h(2i\*pi\*frq) - rep)ˆ2)/size(frq,\*))

#### **DESCRIPTION :**

Frequency response to transfer function conversion. The order of h is a priori given in dg which must be provided. The following linear system is solved in the least square sense.

 $weight(k)*(n(\phi_i-k) - d(\phi_i-k)*rep_k)=0, k=1,...,n$ 

where phi  $k = 2 * 8i * 8pi * frq$  when dom='c' and phi  $k = exp(2 * 8i * 8pi * dom * frq$  if not. If the weight vector is not given a default penalization is used (when dom='c').

A stable and minimum phase system can be obtained by using function factors.

#### **EXAMPLE :**

```
s = poly(0,'s');
h=syslin('c',(s-1)/(sˆ3+5*s+20))
frq=0:0.05:3;repf=repfreq(h,frq);
clean(frep2tf(frq,repf,3))
Sys = s, 1, 1, 10;
freq = logspace(-3,2,200);[frq,rep]=repfreq(Sys,frq); //Frequency response of Sys
[Sys2,err]=frep2tf(frq,rep,10);Sys2=clean(Sys2)//Sys2 obtained from freq.
resp of Sys
[frq,rep2]=repfreq(Sys2,frq); //Frequency response of Sys2
xbasc();bode(frq,[rep;rep2]) //Responses of Sys and Sys2
[sort(trzeros(Sys)),sort(roots(Sys2('num')))] //zeros
[sort(spec(Sys('A'))),sort(roots(Sys2('den')))] //poles
```

```
dom=1/1000; // Sampling time
z = poly(0, 'z');
h=syslin(dom,(zˆ2+0.5)/(zˆ3+0.1*zˆ2-0.5*z+0.08))
frq=(0:0.01:0.5)/dom\text{irepf-repfreq}(h,frq);[Sys2,err]=frep2tf(frq,repf,3,dom);
[frq,rep2]=repfreq(Sys2,frq); //Frequency response of Sys2
xbasc();plot2d1("onn",frq',abs([repf;rep2])');
```
SEE ALSO : imrep2ss [227,](#page-226-0) arl2 [210,](#page-209-0) time\_id [252,](#page-251-0) armax [344,](#page-343-0) frfit [321](#page-320-0)

**4.0.465 freq frequency response**

#### **CALLING SEQUENCE :**

 $[x]=freq(A,B,C[, D],f)$  $[x]=freq(NUM,DEN,f)$ 

### **PARAMETERS :**

 $A$ ,  $B$ ,  $C$ ,  $D$ : real matrices of respective dimensions nxn, nxp, mxn, mxp. NUM,DEN : polynomial matrices of dimension mxp x : real or complex matrix

## <span id="page-225-0"></span>**DESCRIPTION :**

 $x=freq(A,B,C[,D], f)$  returns a real or complex mxp\*t matrix such that:  $x(:,k*p:(k+1)*p) = C*inv(f(k)*eye() - A)*B + D.$ Thus, for f taking values along the imaginary axis or on the unit circle  $x$  is the continuous or discrete time frequency response of  $(A, B, C, D)$ .  $x=freq(NUM, DEN, f)$  returns a real or complex matrix x such that columns  $k*(p-1)+1$  to  $k*p$  of x contain the matrix NUM( $f(k)$ )./DEN( $f(k)$ ) **EXAMPLE :**  $s = poly(0,'s');$  $sys=(s+1)/(s^3-5*s+4)$ rep=freq(sys("num"),sys("den"),[0,0.9,1.1,2,3,10,20]) [horner(sys, 0), horner(sys, 20)] //

Sys=tf2ss(sys);  $[A,B,C,D] = abcd(Sys);$ freq(A,B,C,[0,0.9,1.1,2,3,10,20])

SEE ALSO: repfreq [241,](#page-240-0) horner [355](#page-354-0)

## **4.0.466 freson peak frequencies**

## **CALLING SEQUENCE :**

fr=freson(h)

#### **PARAMETERS :**

h : syslin list fr : vector of peak frequencies in Hz

## **DESCRIPTION :**

returns the vector of peak frequencies in Hz for the SISO plant h **EXAMPLE :**

h=syslin('c',-1+%s,(3+2\*%s+%sˆ2)\*(50+0.1\*%s+%sˆ2)) fr=freson(h) bode(h) g=20\*log(abs(repfreq(h,fr)))/log(10)

SEE ALSO: frep2tf [224,](#page-223-0) zgrid [140,](#page-139-0) h\_norm [265](#page-264-0)

## **4.0.467 g margin gain margin**

## **CALLING SEQUENCE :**

```
[gm [,fr]]=g_margin(h)
```
#### **PARAMETERS :**

h : syslin list representing a linear system in state-space or transfer form

#### **DESCRIPTION :**

returns gm, the gain margin in dB of h (SISO plant) and  $fx$ , the achieved corresponding frequency in hz. The gain margin is values of the system gain at points where the nyquist plot crosses the negative real axis. **EXAMPLE :**

```
h=syslin('c',-1+%s,3+2*%s+%sˆ2)
[g,fr]=g_margin(h)[g,fr]=g_margin(h-10)nyquist(h-10)
238,89,91,107
```
### <span id="page-226-0"></span>imrep2ss Scilab Function

## **4.0.468 gfrancis Francis equations for tracking**

### **CALLING SEQUENCE :**

[L,M,T]=gfrancis(Plant,Model)

## **PARAMETERS :**

Plant : syslin list Model : syslin list L,M,T : real matrices

## **DESCRIPTION :**

Given the the linear plant:

 $x' = F * x + G * u$  $y = H^*x + J^*u$ 

and the linear model

 $xm' = A*xm + B*um$  $ym = C*xm + D*um$ 

the goal is for the plant to track the model i.e.  $e = y - ym$  ---> 0 while keeping stable the state  $x(t)$ of the plant. u is given by feedforward and feedback

 $u = L*xm + M*um + K*(x-T*xm) = [K, L-K*T] * (x,xm) + M*um$ 

The matrices T,L,M satisfy generalized Francis equations

 $F^*T$  +  $G^*L$  =  $T^*A$  $H^*T + J^*L = C$  $G*M = T*B$  $J^*M = D$ 

The matrix K must be chosen as stabilizing the pair  $(F, G)$  See example of use in directory demos/tracking.

#### **EXAMPLE :**

```
Plant=ssrand(1,3,5);
[F,G,H,J]=abcd(Plant);nw=4;nuu=2;A=rand(nw,nw);
st=maxi(real(spec(A)));A=A-st*eye(A);
B=rand(nw,nuu);C=2*rand(1,nw);D=0*rand(C*B);Model=syslin('c',A,B,C,D);
[L,M,T]=gfrancis(Plant,Model);
norm(F*T+G*L-T*A,1)
norm(H*T+J*L-C,1)norm(G*M-T*B,1)
norm(J*M-D,1)
```
SEE ALSO:  $\log 231$ , ppol [240](#page-239-0)

## **4.0.469 imrep2ss state-space realization of an impulse response**

## **CALLING SEQUENCE :**

[sl]=imrep2ss(v [,deg])

## **PARAMETERS :**

<span id="page-227-0"></span> $v : vector coefficients of impulse response, v(:,k) is the kth sample$ deg : integer (order required) sl : syslin list **DESCRIPTION :**

# Impulse response to linear system conversion (one input). v must have an even number of columns.

## **EXAMPLE :**

```
s = poly(0,'s');H=[1/(s+0.5);2/(s-0.4)] //strictly proper
np=20;w=ldiv(H('num'),H('den'),np);
rep=[w(1:np)';w(np+1:2*np)']; //The impulse response
H1=ss2tf(imrep2ss(rep))
z = poly(0, 'z');
H = (2*z^2-3.4*z+1.5)/(z^2-1.6*z+0.8) //Proper transfer function
u = zeros(1,20);u(1)=1;rep=rtitr(H('num'),H('den'),u); //Impulse rep.
// <=> rep=ldiv(H('num'),H('den'),20)
w=z*imrep2ss(rep) //Realization with shifted impulse response
// i.e strictly proper to proper
H2=ss2tf(w);224,210,252,344,234, ldiv
```

```
358
```
## **4.0.470 invsyslin system inversion**

## **CALLING SEQUENCE :**

[sl2]=invsyslin(sl1)

#### **PARAMETERS :**

sl1, sl2 : syslin lists (linear systems in state space representation)

#### **DESCRIPTION :**

Utility function. Computes the state form of the inverse  $s12$  of the linear system  $s11$  (which is also given in state form).

The D-matrix is supposed to be full rank. Old stuff used by  $inv(S)$  when S is a syslin list.

SEE ALSO: rowregul [243,](#page-242-0) inv [379](#page-378-0)

```
4.0.471 kpure continuous SISO system limit feedback gain
```
## **CALLING SEQUENCE :**

g=kpure(sys)

#### **PARAMETERS :**

sys : SISO linear system (syslin) g : constant

## **DESCRIPTION :**

kpure(sys) computes the gains g such that the system sys fedback by g (sys/.g) has poles on imaginary axis.

## **EXAMPLE :**

```
s = poly(0,'s');
h=syslin('c',(s-1)/(1+5*s+sˆ2+sˆ3))
xbasc();evans(h)
g=kpure(h)
hf=h/[g(1)]roots(denom(hf))
```
SEE ALSO : evans [96,](#page-95-0) krac2 [229](#page-228-0)

## **4.0.472 krac2 continuous SISO system limit feedback gain**

### **CALLING SEQUENCE :**

g=krac2(sys)

### **PARAMETERS :**

sys : SISO linear system (syslin) g : constant

#### **DESCRIPTION :**

```
krac2(sys) computes the gains g such that the system sys fedback by g (sys/.g) has
2 real equal poles.
```
## **EXAMPLE :**

```
h=syslin('c',352*poly(-5,'s')/poly([0,0,2000,200,25,1],'s','c'));
xbasc();evans(h,100)
g=krac2(h)
hf1=h/.g(1);roots(denom(hf1))
hf2=h/.g(2);roots(denom(hf2))
```
SEE ALSO : evans [96,](#page-95-0) kpure [228](#page-227-0)

**4.0.473 lin linearization**

### **CALLING SEQUENCE :**

 $[A,B,C,D]=$ lin(sim, x0, u0)  $[s1]=lim(sim,x0,u0)$ 

## **PARAMETERS :**

sim : function x0, u0 : vectors of compatible dimensions A,B,C,D : real matrices sl : syslin list

#### **DESCRIPTION :**

linearization of the non-linear system  $[y, xdot] = \sin(x, u)$  around  $x0, u0$ . sim is a function which computes y and xdot. The output is a linear system (syslin list)  $s1$  or the four matrices  $(A, B, C, D)$  For example, if  $f \tau z$ is the function passed to ode e.g.

 $[zd]=ftz(t,z,u)$ 

and if we assume that  $y=x$  $[z]=ode(x0, t0, tf, list(ftz, u)$  compute  $x(tf)$ . If simula is the following function:

<span id="page-229-0"></span>deff('[y,xd]=simula(x,u)','xd=ftz(tf,x,u);  $y=x$ ;');

the tangent linear system  $s1$  can be obtained by:

 $[A,B,C,D] =$ lin(simula,z,u)  $sl = syslin('c',A,B,C,D,x0)$ 

## **EXAMPLE :**

deff('[y,xdot]=sim(x,u)','xdot=[u\*sin(x);-u\*x^2];y=xdot(1)+xdot(2)')  $sl=lim(sin,1,2);$ 

SEE ALSO: external [22,](#page-21-0) derivat [352](#page-351-0)

## **4.0.474 lqe linear quadratic estimator (Kalman Filter)**

**CALLING SEQUENCE :**

[K,X]=lqe(P21)

### **PARAMETERS :**

P21 : syslin list K, X : real matrices

## **DESCRIPTION :**

lqe returns the Kalman gain for the filtering problem in continuous or discrete time. P21 is a syslin list representing the system P21=[A,B1,C2,D21] The input to P21 is a white noise with variance:

 $[B1 1$   $[0 S]$ BigV=[ ] [ B1' D21'] = [ ] [D21] [S' R]

 $X$  is the solution of the stabilizing Riccati equation and  $A+K*C2$  is stable. In continuous time:

```
(A-S*inv(R)*C2)*X+X*(A-S*inv(R)*C2)'-X*C2'*inv(R)*C2*X+Q-S*inv(R)*S'=0
```
 $K=-(X*C2' + S)*inv(R)$ 

In discrete time:

```
X=A*X*A'-(A*X*C2'+B1*D21')*pinv(C2*X*C2'+D21*D21')*(C2*X*A'+D21*B1')+B1*B1'
```

```
K=-(A*X*C2'+B1*D21')*pinv(C2*X*C2'+D21*D21')
xhat(t+1)= E(x(t+1)) y(0),...,y(t)) (one-step predicted x) satisfies the recursion:
```

```
xhat(t+1) = (A+K*C2)*xhat(t) - K*y(t).
```
SEE ALSO: lqr [232](#page-231-0)

AUTHOR : F. D.

```
Scilab Group April 1993 230
```
<span id="page-230-0"></span>lqg2stan Scilab Function Scilab Function Scilab Function

## **4.0.475 lqg LQG compensator**

**CALLING SEQUENCE :**

 $[K]=\lg(G(P,r))$ 

## **PARAMETERS :**

P : syslin list (augmented plant) in state-space form

 $r : 1x2$  row vector = (number of measurements, number of inputs) (dimension of the 2,2 part of P)

K : syslin list (controller)

## **DESCRIPTION :**

lqg computes the linear optimal LQG (H2) controller for the "augmented" plant P=syslin('c',A,B,C,D) (continuous time) or P=syslin('d',A,B,C,D) (discrete time).

The function  $l$ qq2stan returns P and r given the nominal plant, weighting terms and variances of noises.

K is given by the following ABCD matrices:  $[A+B*KC+Kf*C+Kf*D*KC,-Kf, Kc,0]$  where  $Kc=lgr(P12)$ is the controller gain and  $Kf = \lceil \text{q}e(\rceil 21) \rceil$  is the filter gain. See example in  $\lceil \text{q}q \rceil 2stan$ .

SEE ALSO: lqg2stan [231,](#page-230-0) lqr [232,](#page-231-0) lqe [230,](#page-229-0) h\_inf [264,](#page-263-0) obscont [236](#page-235-0)

AUTHOR : F.D.

**4.0.476 lqg2stan LQG to standard problem**

### **CALLING SEQUENCE :**

[P,r]=lqg2stan(P22,bigQ,bigR)

### **PARAMETERS :**

P22 : syslin list (nominal plant) in state-space form  $bigQ : [Q, S: S', N]$  (symmetric) weighting matrix bigR : [R,T;T',V] (symmetric) covariance matrix  $r : 1x2$  row vector = (number of measurements, number of inputs) (dimension of the 2,2 part of P) P : syslin list (augmented plant)

### **DESCRIPTION :**

lqg2stan returns the augmented plant for linear  $LQG$  (H2) controller design.  $P22 = syslin(dom, A, B2, C2)$  is the nominal plant; it can be in continuous time  $(dom='c')$  or discrete time (dom='d').

.  $x = Ax + w1 + B2u$  $y = C2x + w2$ 

for continuous time plant.

 $x[n+1] = Ax[n] + w1 + B2u$  $y = C2x + w2$ 

for discrete time plant.

The (instantaneous) cost function is  $[x' \ u']$  bigQ  $[xiu]$ .

The covariance of  $[w1;w2]$  is  $E[w1;w2]$   $[w1',w2'] = bigR$ 

If  $[B1; D21]$  is a factor of bigQ,  $[C1, D12]$  is a factor of bigR and  $[A, B2, C2, D22]$  is a realization of P22, then P is a realization of  $[A, [B1, B2]$ ,  $[C1, -C2]$ ,  $[0, D12; D21, D22]$ . The (negative) feedback computed by lqg stabilizes P22, i.e. the poles of cl=P22/.K are stable.

## **EXAMPLE :**

```
ny=2;nu=3;nx=4;P22 = ssrand(ny,nu,nx);
bigQ=rand(nx+nu,nx+nu);bigQ=bigQ*bigQ';
bigR=rand(nx+ny,nx+ny);bigR=bigR*bigR';
[P,r]=lqg2stan(P22,bigQ,bigR);K=lqg(P,r); //K=LQG-controller
spec(h_cl(P,r,K)) //Closed loop should be stable
//Same as Cl=P22/.K; spec(Cl('A'))
s = poly(0,'s')lqg2stan(1/(s+2),eye(2,2),eye(2,2))
SEE ALSO : lqg 231, lqr 232, lqe 230, obscont 236, h_inf 264, augment 256,
fstabst 261, feedback 222
```
AUTHOR : F.D.

## **4.0.477 lqr LQ compensator (full state)**

#### **CALLING SEQUENCE :**

 $[K,X]=\lgr(P12)$ 

## **PARAMETERS :**

P12 : syslin list (state-space linear system) K,X : two real matrices

## **DESCRIPTION :**

lqr computes the linear optimal LQ full-state gain for the plant  $P12=[A, B2, C1, D12]$  in continuous or discrete time.

P12 is a syslin list (e.g. P12=syslin('c',A,B2,C1,D12)). The cost function is 12-norm of  $z' * z$  with  $z = C1 x + D12 u$  i.e.  $[x,u]' * BigQ * [x,u]$ where

[C1' ] [Q S]  $BigQ = [ \qquad ] * [C1 D12] = [ \qquad ]$  $[D12']$   $[S' R]$ 

The gain K is such that  $A + B2*K$  is stable.

X is the stabilizing solution of the Riccati equation.

For a continuous plant:

```
(A-B2*inv(R)*S')' * X+X*(A-B2*inv(R)*S') - X*B2*inv(R)*B2' * X+Q-S*inv(R)*S' = 0
```
 $K=-inv(R)*(B2'*X+S)$ 

For a discrete plant:

```
X=A'*X*A-(A'*X*B2+C1'*D12)*pinv(B2'*X*B2+D12'*D12)*(B2'*X*A+D12'*C1)+C1'*C1;
```
K=-pinv(B2'\*X\*B2+D12'\*D12)\*(B2'\*X\*A+D12'\*C1)

An equivalent form for X is

X=Abar'\*inv(inv(X)+B2\*inv(r)\*B2')\*Abar+Qbar

with Abar=A-B2\*inv(R)\*S' and Qbar=Q-S\*inv(R)\*S' The 3-blocks matrix pencils associated with these Riccati equations are:

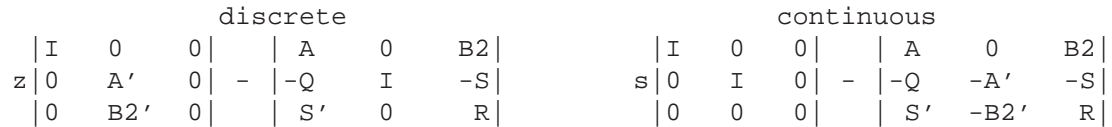

<span id="page-232-0"></span>Caution: It is assumed that matrix R is non singular. In particular, the plant must be tall (number of outputs  $>=$  number of inputs).

## **EXAMPLE :**

```
A = rand(2,2);B = rand(2,1); //two states, one input
Q = diag([2,5]); R=2; //Usual notations x'Qx + u'RuBig=sysdiag(Q, R); //Now we calculate C1 and D12
[w,wp] = fullrf(Big);Cl = w(:,1:2);D12 = w(:,3); //[Cl, D12]'*[Cl, D12] = BigP=syslin('c',A,B,C1,D12); //The plant (continuous-time)
[K,X]=\text{lqr}(P)spec(A+B*K) //check stability
norm(A'*X+X*A-X*B*inv(R)*B'*X+Q,1) //Riccati check
P=syslin('d',A,B,C1,D12); // Discrete time plant
[K, X] = \text{lqr}(P)spec(A+B*K) //check stability
norm(A'*X*A-(A'*X*B)*pinv(B'*X*B+R)*(B'*X*A)+Q-X,1) //Riccati check
```

```
230,262,266
```
AUTHOR : F.D.

```
4.0.478 ltitr discrete time response (state space)
```
## **CALLING SEQUENCE :**

 $[X]=l\textrm{titr}(A,B,U,[x0])$  $[xf,X]=ltitr(A,B,U,[x0])$ 

## **PARAMETERS :**

A,B : real matrices of appropriate dimensions U,X : real matrices  $x0, xf$ : real vectors (default value=0 for  $x0$ ))

## **DESCRIPTION :**

calculates the time response of the discrete time system

 $x[t+1] = Ax[t] + Bu[t].$ 

The inputs ui's are the columns of the U matrix

U=[u0,u1,...,un];

 $x0$  is the vector of initial state (default value : 0);

X is the matrix of outputs (same number of columns as U).

 $X=[x0,x1,x2,...,xn]$ 

 $xf$  is the vector of final state  $xf = X[n+1]$ 

```
EXAMPLE :
```

```
A=eye(2,2);B=[1;1];x0=[-1; -2];u=[1,2,3,4,5];
x=ltitr(A,B,u,x0)x1 = A * x0 + B * u(1)x2 = A * x1 + B * u(2)x3 = A*x2 + B*u(3) //....
244,223
```
## <span id="page-233-0"></span>**4.0.479 markp2ss Markov parameters to state-space**

## **CALLING SEQUENCE :**

[sl]=markp2ss(markpar,n,nout,nin)

## **PARAMETERS :**

markpar : matrix n,nout,nin : integers Sl : syslin list

## **DESCRIPTION :**

given a set of n Markov parameters stacked in the (row)-matrix markpar of size nout $X(n * nin)$ markp2ss returns a state-space linear system  $s1$  (syslin list) such that with  $[A, B, C, D] = abcd(s1)$ :

```
C*B = markpar(1:not, 1:nin),
C*A*B =markpar(1:nout,nin+1:2*nin),....
```
## **EXAMPLE :**

```
W=ssrand(2,3,4); //random system with 2 outputs and 3 inputs
[a,b,c,d]=abcd(W);markpar=[c*b,c*a*b,c*aˆ2*b,c*aˆ3*b,c*aˆ4*b];
S=markp2ss(markpar,5,2,3);
[A,B,C,D]=abcd(S);Markpar=[C*B,C*A*B,C*Aˆ2*B,C*Aˆ3*B,C*Aˆ4*B];
norm(markpar-Markpar,1)
//Caution... c*aˆ5*b is not C*Aˆ5*B !
```
SEE ALSO: frep2tf [224,](#page-223-0) tf2ss [252,](#page-251-0) imrep2ss [227](#page-226-0)

## **4.0.480 minreal minimal balanced realization**

## **CALLING SEQUENCE :**

slb=minreal(sl [,tol])

## **PARAMETERS :**

sl,slb : syslin lists tol : real (threshold)

## **DESCRIPTION :**

[ae, be, ce]=minreal(a, b, c, domain [, tol]) returns the balanced realization of linear system sl (syslin list). sl is assumed stable. tol threshold used in equil1.

## **EXAMPLE :**

```
A=[-eye(2,2),rand(2,2);zeros(2,2),-2*eye(2,2)];
B=[rand(2,2);zeros(2,2)]; C=rand(2,4);sl=syslin('c',A,B,C);
slb=minreal(sl);
ss2tf(sl)
ss2tf(slb)
ctr_gram(sl)
clean(ctr qram(slb))
clean(obs_gram(slb))
SEE ALSO : minss 235, balreal 211, arhnk 210, equil 221, equil1 221
```
## <span id="page-234-0"></span>**4.0.481 minss minimal realization**

**CALLING SEQUENCE :**

[slc]=minss( sl [,tol])

## **PARAMETERS :**

sl,slc : syslin lists (linear systems in state-space form) tol: real (threshold for rank determination (see contr))

## **DESCRIPTION :**

minss returns in slc a minimal realization of sl.

## **EXAMPLE :**

```
sl=syslin('c',[1 0;0 2],[1;0],[2 1]);
ssprint(sl);
ssprint(minss(sl))
```
SEE ALSO: contr [216,](#page-215-0) minreal [234,](#page-233-0) arhnk [210,](#page-209-0) contrss [217,](#page-216-0) obsvss [238,](#page-237-0) balreal [211](#page-210-0)

## **4.0.482 obs gram observability gramian**

#### **CALLING SEQUENCE :**

Go=obs\_gram(A,C [,dom]) Go=obs\_gram(sl)

## **PARAMETERS :**

A,C : real matrices (of appropriate dimensions) dom : string ("d' or "c" (default value)) sl : syslin list

### **DESCRIPTION :**

Observability gramian of the pair  $(A, C)$  or linear system  $s1$  (syslin list). dom is the domain which can be

"c" : continuous system (default) "d" : discrete system

$$
Go = \int_0^\infty e^{A't} C' C e^{At} dt \qquad Go = \sum_{0}^\infty A'^k C' C A^k
$$

## **EXAMPLE :**

```
A = -diag(1:3); C = rand(2,3);Go=obs_gram(A,C,'c'); \qquad // <=> w=syslin('c',A,[],C); Go=obs_gram(w);
norm(Go*A+A'*Go+C'*C,1)
norm(lyap(A,-C'*C,'c')-Go,1)
A=A/4; Go=obs_gram(A,C,'d'); //discrete time case
norm(lyap(A,-C'*C,'d')-Go,1)
```
SEE ALSO: ctr\_gram [218,](#page-217-0) obsvss [238,](#page-237-0) obsv\_mat [237,](#page-236-0) lyap [384](#page-383-0)

## <span id="page-235-0"></span>**4.0.483 obscont observer based controller**

## **CALLING SEQUENCE :**

[K]=obscont(P,Kc,Kf)  $[J,r]=\text{obscont}(P,Kc,Kf)$ 

## **PARAMETERS :**

P : syslin list (nominal plant) in state-space form, continuous or discrete time

- Kc : real matrix, (full state) controller gain
- Kf : real matrix, filter gain

K : syslin list (controller)

J : syslin list (extended controller)

 $r : 1x2$  row vector

## **DESCRIPTION :**

obscont returns the observer-based controller associated with a nominal plant P with matrices  $[A, B, C, D]$ (syslin list).

The full-state control gain is Kc and the filter gain is Kf. These gains can be computed, for example, by pole placement.

A+B\*Kc and A+Kf\*C are (usually) assumed stable.

K is a state-space representation of the compensator  $K: y->u$  in:

xdot = A x + B u, y=C x + D u, zdot=  $(A + Kf C)z - Kf y + B u$ , u=Kc z K is a linear system (syslin list) with matrices given by:  $K = [A+B*Kc+Kf*C+Kf*D*Kc,Kf,-Kc]$ . The closed loop feedback system Cl:  $v \rightarrow y$  with (negative) feedback K (i.e.  $y = P u$ ,  $u = v$ - K y, or xdot = A x + B u,  $y = C x + D u$ , zdot = (A + Kf C) z - Kf y + B u,  $u = v -F z$ ) is given by  $Cl = P / . (-K)$ 

The poles of C1 ( $spec(cl('A'))$ ) are located at the eigenvalues of  $A+B*Kc$  and  $A+Kf*C$ . Invoked with two output arguments obscont returns a (square) linear system K which parametrizes all the stabilizing feedbacks via a LFT.

Let Q an arbitrary stable linear system of dimension  $r(2)xr(1)$  i.e. number of inputs x number of outputs in P. Then any stabilizing controller K for P can be expressed as  $K = \text{If } \forall J, \gamma, Q$ . The controller which corresponds to  $Q=0$  is  $K=J(1:nu,1:ny)$  (this K is returned by  $K=obscont(P, Kc, Kf)$ ). r is  $size(P)$  i.e the vector [number of outputs, number of inputs];

## **EXAMPLE :**

```
ny=2;nu=3;nx=4;P=ssrand(ny,nu,nx);[A,B,C,D]=abcd(P);
Kc = -ppol(A, B, [-1, -1, -1, -1]); //Controller gain
Kf=-ppol(A',C',[-2,-2,-2,-2]);Kf=Kf'; //Observer gain
cl=P/.(-obscont(P,Kc,Kf));spec(cl('A')) //closed loop system
[J,r]=\text{obscont}(P, Kc, Kf);Q=ssrand(nu,ny,3);Q('A')=Q('A')-(maxi(real(spec(Q('A'))))+0.5)*eye(Q('A')))//Q is a stable parameter
K=lft(J,r,Q);spec(h_cl(P,K)) // closed-loop A matrix (should be stable);
```
SEE ALSO : ppol [240,](#page-239-0) lqg [231,](#page-230-0) lqr [232,](#page-231-0) lqe [230,](#page-229-0) h\_inf [264,](#page-263-0) lft [267,](#page-266-0) syslin [197,](#page-196-0) feedback [222,](#page-221-0) observer [236](#page-235-0)

AUTHOR : F.D.

## **4.0.484 observer observer design**

## **CALLING SEQUENCE :**

Obs=observer(Sys,J) [Obs,U,m]=observer(Sys [,flag,alfa])

## <span id="page-236-0"></span>**PARAMETERS :**

Sys : syslin list (linear system)

 $J : nx x ny constant matrix (output injection matrix)$ 

flag : character strings ('pp' or 'st' (default))

alfa : location of closed-loop poles (optional parameter, default=-1)

Obs : linear system (syslin list), the observer

 $U:$  orthogonal matrix (see dt\_ility)

m : integer (dimension of unstable unobservable (st) or unobservable (pp) subspace)

## **DESCRIPTION :**

Obs=observer(Sys,J) returns the observer Obs=syslin(td,A+J\*C,[B+J\*D,-J],eye(A)) obtained from Sys by a J output injection. (td is the time domain of Sys). More generally, observer returns in Obs an observer for the observable part of linear system Sys:  $dot x = Ax + Bu$ ,  $y = Cx +$ Du represented by a syslin list. Sys has nx state variables, nu inputs and ny outputs. Obs is a linear system with matrices  $[Ao, Bo,Identity]$ , where Ao is no x no, Bo is no x  $(nu+ny)$ , Co is no x no and no=nx-m.

Input to Obs is  $[u, y]$  and output of Obs is:

xhat=estimate of x modulo unobservable subsp. (case flag='pp') or

xhat=estimate of x modulo unstable unobservable subsp. (case  $flaq='st')$ )

case  $\text{flag} = 'st': z=H*x$  can be estimated with stable observer iff  $H*U(:,1:m)=0$  and assignable poles of the observer are set to  $\text{alfa}(1)$ ,  $\text{alfa}(2)$ , ...

case  $f \text{lag} = \text{'pp': } z = H^*x$  can be estimated with given error spectrum iff  $H^*U(\cdot,1:m)=0$  all poles of the observer are assigned and set to  $\text{alfa}(1)$ ,  $\text{alfa}(2)$ , ...

If H satifies the constraint:  $H*U$ (:,1:m)=0 (ker(H) contains unobs-subsp. of Sys) one has  $H*U=[0,H2]$ and the observer for  $z=H^*x$  is H2\*Obs with H2=H\*U(:,m+1:nx) i.e. Co, the C-matrix of the observer for  $H^*$ x, is Co=H2.

In the particular case where the pair  $(A, C)$  of Sys is observable, one has  $m=0$  and the linear system  $U^*$ Obs (resp. H<sup>\*</sup>U<sup>\*</sup>Obs) is an observer for x (resp. Hx). The error spectrum is alpha(1), alpha(2), ..., alpha(nx).

## **EXAMPLE :**

 $nx=5;nu=1;uv=1;un=3;us=2;Sys=ssrand(ny,nu,nx,list('dt',us,us,un));$ //nx=5 states, nu=1 input, ny=1 output, //un=3 unobservable states, us=2 of them unstable. [Obs,U,m]=observer(Sys); //Stable observer (default)  $W=U'$ ; $H=W(m+1:nx,:);$ [A,B,C,D]=abcd(Sys); // $H*U=[0,eye(no,no)]$ ; Sys2=ss2tf(syslin('c',A,B,H)) //Transfer u-->z Idu=eye(nu,nu);Sys3=ss2tf(H\*U(:,m+1:\$)\*Obs\*[Idu;Sys]) //Transfer u-->[u;y=Sys\*u]-->Obs-->xhat-->HUxhat=zhat i.e. u-->output of Obs //this transfer must equal Sys2, the u-->z transfer (H2=eye).

SEE ALSO: dt\_ility [220,](#page-219-0) unobs [254,](#page-253-0) stabil [250](#page-249-0)

AUTHOR : F.D.

## **4.0.485 obsv mat observability matrix**

## **CALLING SEQUENCE :**

 $[O]=\text{obsv\_mat}(A,C)$ [O]=obsv\_mat(sl)

## **PARAMETERS :**

A,C,O : real matrices

<span id="page-237-0"></span>sl : syslin list

#### **DESCRIPTION :**

obsv mat returns the observability matrix:

 $O=[C; CA; CA^2; \ldots; CA^(n-1)]$ 

SEE ALSO: contrss [217,](#page-216-0) obsvss [238,](#page-237-0) obs\_gram [235](#page-234-0)

**4.0.486 obsvss observable part**

## **CALLING SEQUENCE :**

[Ao,Bo,Co]=obsvss(A,B,C [,tol]) [slo]=obsvss(sl [,tol])

## **PARAMETERS :**

A,B,C,Ao,Bo,Co : real matrices sl,slo : syslin lists tol : real (threshold) (default value 100\*%eps)

## **DESCRIPTION :**

 $slo = (A \circ B \circ C \circ C)$  is the observable part of linear system  $sl = (A, B, C)$  (syslin list) tol threshold to test controllability (see contr); default value =  $100*$  eps

SEE ALSO: contr [216,](#page-215-0) contrss [217,](#page-216-0) obsv\_mat [237,](#page-236-0) obs\_gram [235](#page-234-0)

## **4.0.487 p margin phase margin**

#### **CALLING SEQUENCE :**

[phm,fr]=p\_margin(h) phm=p\_margin(h)

## **PARAMETERS :**

h : SISO linear system (syslin list). phm : phase margin (in degree)  $f_r$ : corresponding frequency (hz)

#### **DESCRIPTION :**

The phase margin is the values of the phase at points where the nyquist plot of h crosses the unit circle. **EXAMPLE :**

```
h=syslin('c',-1+%s,3+2*%s+%sˆ2)
[p, fr] = p margin(h)
[p, fr] = p_margin(h+0.7)nyquist(h+0.7)
t=(0:0.1:2*%pi)';plot2d(sin(t),cos(t),-3,'000')
```
SEE ALSO: chart [91,](#page-90-0) black [89,](#page-88-0) g\_margin [226,](#page-225-0) nyquist [107](#page-106-0)

AUTHOR : S. S.

```
Scilab Group April 1993 238
```
## **4.0.488 pfss partial fraction decomposition**

## **CALLING SEQUENCE :**

```
elts=pfss(Sl)
elts=pfss(Sl,rmax)
elts=pfss(Sl,'cord')
elts=pfss(Sl,rmax,'cord')
```
## **PARAMETERS :**

Sl : syslin list (state-space or transfer linear system) rmax : real number controlling the conditioning of block diagoanalization cord : character string 'c' or 'd'.

## **DESCRIPTION :**

Partial fraction decomposition of the linear system S1 (in state-space form, transfer matrices are automatically converted to state-space form by  $tf2ss$ :

elts is the list of linear systems which add up to Sl i.e. elts=list(S1,S2,S3,...,Sn) with:  $S1 = S1 + S2 + ... + Sn$ .

Each Si contains some poles of S according to the block-diagonalization of the A matrix of S. For non proper systems the polynomial part of S1 is put in the last entry of elts.

If Sl is given in transfer form, it is first converted into state-space and each subsystem Si is then converted in transfer form.

The A matrix is of the state-space is put into block diagonal form by function bdiag. The optional parameter rmax is sent to bdiag. If rmax should be set to a large number to enforce block-diagonalization. If the optional flag cord='c' is given the elements in elts are sorted according to the real part (resp. magnitude if  $\text{cord} = \text{'d'}$  of the eigenvalues of A matrices.

## **EXAMPLE :**

```
W=ssrand(1,1,6);elts=pfss(W);
W1=0; for k=1: size(elts), W1=W1+ss2tf(elts(k)); end
clean(ss2tf(W)-W1)
```
SEE ALSO: pbig [385,](#page-384-0) bdiag [367,](#page-366-0) coffg [351,](#page-350-0) dtsi [260](#page-259-0)

AUTHOR : F.D.

## **4.0.489 phasemag phase and magnitude computation**

## **CALLING SEQUENCE :**

[phi,db]=phasemag(z [,mod])

## **PARAMETERS :**

z : matrix or row vector of complex numbers. mod : character string mod='c' : "continuous" representation between -infinity and +360 degrees (default) mod='m' : representation between -360 and 0 degrees phi : phases (in degree) of z. db : magnitude (in Db)

## **DESCRIPTION :**

phasemag computes the phases and magnitudes of the entries of a complex matrix. For mod='c' phasemag computes phi(:,i+1) to minimize the distance with phi(:,i), i.e. it tries to obtain a "continuous representation" of the phase.

To obtain the phase between -%pi and %pi use  $phi=atan(imag(z),real(z))$ 

## **EXAMPLE :**

```
s = poly(0,'s');h=syslin('c',1/((s+5)*(s+10)*(100+6*s+s*s)*(s+.3)));
[frq,rf]=repfreq(h,0.1,20,0.005);
xbase(0);plot2d(frq',phasemag(rf,'c')');
xbase(1);plot2d(frq',phasemag(rf,'m')');
```
SEE ALSO: repfreq [241,](#page-240-0) gainplot [100,](#page-99-0) atan [148,](#page-147-0) bode [90](#page-89-0)

**4.0.490 ppol pole placement**

## **CALLING SEQUENCE :**

[K]=ppol(A,B,poles)

## **PARAMETERS :**

A,B : real matrices of dimensions nxn and nxm. poles : real or complex vector of dimension n. K : real matrix (negative feedback gain)

## **DESCRIPTION :**

 $K=ppol(A,B,poles)$  returns a mxn gain matrix K such that the eigenvalues of  $A-B*K$  are poles. The pair (A,B) must be controllable. Complex number in poles must appear in conjugate pairs. An output-injection gain  $F$  for  $(A, C)$  is obtained as follows: Ft=ppol(A',C',poles); F=Ft'

The algorithm is by P.H. Petkov.

## **EXAMPLE :**

 $A = rand(3,3); B = rand(3,2);$  $F=ppol(A,B,[-1,-2,-3])$ ; spec(A-B\*F)

SEE ALSO: canon [214,](#page-213-0) stabil [250](#page-249-0)

**4.0.491 projsl linear system projection**

#### **CALLING SEQUENCE :**

[slp]=projsl(sl,Q,M)

## **PARAMETERS :**

sl,slp : syslin lists Q,M : matrices (projection factorization)

#### **DESCRIPTION :**

 $s1p=$  projected model of  $s1$  where  $Q^*M$  is the full rank factorization of the projection. If  $(A, B, C, D)$  is the representation of sl, the projected model is given by  $(M*A*Q, M*B, C*Q, D)$ . Usually, the projection  $Q^*M$  is obtained as the spectral projection of an appropriate auxiliary matrix  $W$  e.g.  $W =$  product of (weighted) gramians or product of Riccati equations.

## **EXAMPLE :**

```
rand('seed',0);sl=ssrand(2,2,5);[A,B,C,D]=abcd(sl);poles=spec(A)
[Q,M]=pbig(A,0,'c'); //keeping unstable poles
slred=projsl(sl,Q,M);spec(slred('A'))
sl('D')=rand(2,2); //making proper system
trzeros(sl) //zeros of sl
wi=inv(sl); //wi=inverse in state-space
[q,m]=psmall(wi('A'),2,'d'); //keeping small zeros (poles of wi) i.e. abs(z)<2
slred2=projsl(sl,q,m);
trzeros(slred2) //zeros of slred2 = small zeros of sl
// Example keeping second order modes
A=diag([-1,-2,-3]);
sl=syslin('c',A,rand(3,2),rand(2,3));[nk2,W]=hankelsv(sl)
[Q,M]=pbig(W,nk2(2)-%eps,'c'); //keeping 2 eigenvalues of W
slr=projsl(sl,Q,M); //reduced model
hankelsv(slr)
```
SEE ALSO: pbig [385](#page-384-0)

AUTHOR : F. D.

## **4.0.492 repfreq frequency response**

## **CALLING SEQUENCE :**

[  $[$  [frq,  $]$  repf]=repfreq(sys, fmin, fmax  $[$ , step]) [ [frq,] repf]=repfreq(sys [,frq]) [ frq,repf,splitf]=repfreq(sys,fmin,fmax [,step]) [ frq,repf,splitf]=repfreq(sys [,frq])

## **PARAMETERS :**

sys : syslin list : SIMO linear system fmin, fmax : two real numbers (lower and upper frequency bounds)  $fig$ : real vector of frequencies (Hz) step : logarithmic discretization step splitf: vector of indexes of critical frequencies. repf : vector of the complex frequency response

## **DESCRIPTION :**

repfreq returns the frequency response calculation of a linear system. If  $sys(s)$  is the transfer function of Sys, repf(k) equals sys(s) evaluated at  $s = \frac{2 \pi}{\pi} \frac{r}{r}$  for continuous time systems and at  $\exp(2*\hat{\tau}*\hat{\tau}_1)\cdot \det(\xi)$  for discrete time systems (dt is the sampling period).  $db(k)$  is the magnitude of repf(k) expressed in dB i.e.  $db(k)=20*log10(abs(repf(k)))$ and  $phi(k)$  is the phase of repf(k) expressed in degrees.

If  $fmin$ ,  $fmax$ ,  $step$  are input parameters, the response is calculated for the vector of frequencies  $frq$ given by: frq=[10.ˆ((log10(fmin)):step:(log10(fmax))) fmax];

If step is not given, the output parameter  $f_{\text{rq}}$  is calculated by  $f_{\text{rq}} = \text{calfr}_{(sys, fmin, fmax)}$ . Vector frq is splitted into regular parts with the split vector.  $frq(splitf(k):splitf(k+1)-1)$ has no critical frequency. sys has a pole in the range  $[frq(splitf(k))$ ,  $frq(splitf(k)+1)]$ and no poles outside.

## **EXAMPLE :**

```
A = diag([-1,-2]);B = [1;1];C = [1,1];
Sys=syslin('c',A,B,C);
frq=0:0.02:5;w=frq*2*%pi; //frq=frequencies in Hz ;w=frequencies in rad/sec;
[frq], rep] = repfreq(Sys, frq);[db,phi]=dbphi(rep);
```

```
Systf=ss2tf(Sys) //Transfer function of Sys
x=horner(Systf,w(2)*sqrt(-1)) // x is Systf(s) evaluated at s = i w(2)rep=20*log(abs(x))/log(10) //magnitude of x in dB
db(2) // same as rep
ang=atan(imag(x),real(x)); //in rad.
ang=ang*180/%pi //in degrees
phi(2)
repf=repfreq(Sys,frq);
repf(2)-x
```
SEE ALSO : bode [90,](#page-89-0) freq [225,](#page-224-0) calfrq [213,](#page-212-0) horner [355,](#page-354-0) nyquist [107,](#page-106-0) dbphi [218](#page-217-0)

AUTHOR : S. S.

## **4.0.493 ricc Riccati equation**

## **CALLING SEQUENCE :**

 $[X]=\text{ricc}(A,B,C, "cont")$  $[X]=$ ricc(F,G,H,"disc")

## **PARAMETERS :**

 $A, B, C$ : real matrices of appropriate dimensions  $F, G, H$ : real matrices of appropriate dimensions X : real matrix "cont","disc"' : imposed string (flag for continuous or discrete)

## **DESCRIPTION :**

Riccati solver. Continuous time:

X=ricc(A,B,C,'cont')

gives a solution to the continuous time ARE

A'\*X+X\*A-X\*B\*X+C=0 .

B and C are assumed to be nonnegative definite.  $(A, G)$  is assumed to be stabilizable with  $G^*G'$  a full rank factorization of B.

 $(A, H)$  is assumed to be detectable with  $H^*H'$  a full rank factorization of C. Discrete time:

X=ricc(F,G,H,'disc')

gives a solution to the discrete time ARE

X=F'\*X\*F-F'\*X\*G1\*((G2+G1'\*X\*G1)ˆ-1)\*G1'\*X\*F+H

F is assumed invertible and  $G = G1 * inv(G2) * G1'.$ One assumes (F,G1) stabilizable and (C,F) detectable with  $C \times C$  full rank factorization of H. Use preferably ric desc.

## **EXAMPLE :**

//Standard formulas to compute Riccati solutions  $A = rand(3,3); B = rand(3,2); C = rand(3,3); C = C * C'; R = rand(2,2); R = R * R' + eye($ ;  $B=B*inv(R)*B'$ ;  $X =$ ricc(A,B,C,'cont'); norm(A'\*X+X\*A-X\*B\*X+C,1)

```
H=[A -B/-C -A'];
[T,d]=gschur(eye(H),H,'cont');T=T(:,1:d);X1=T(4:6,:)/T(1:3,:);norm(X1-X,1)[T,d]=schur(H,'cont');T=T(:,1:d);X2=T(4:6,:)/T(1:3,:);norm(X2-X,1)
// Discrete time case
F=A;B=rand(3,2);G1=B;G2=R;G=GI/G2*G1';H=C;
X = ricc(F,G,H,'disc');
norm(F'*X*F-(F'*X*G1/(G2+G1'*X*G1))*(G1'*X*F)+H-X)
H1 = [eye(3,3)  G:zeros(3,3)  F'];
H2 = [F \text{ zeros}(3,3) : -H \text{ eye}(3,3)];
[T,d]=gschur(H2,H1,'disc');T=T(:,1:d);X1=T(4:6,:)/T(1:3,:);norm(X1-X,1)Fi=inv(F);Hami=[Fi Fi*G;H*Fi F'+H*Fi*G];
[T,d]=schur(Hami, 'd'); T=T(:,1:d);Fit=inv(F');
Ham=[F+G*Fit*H -G*Fit;-Fit*H Fit];
[T,d] = \text{schur}(\text{Ham}, 'd') : T = T(:,1:d) : X2 = T(4:6,:)/T(1:3,:);norm(X2-X,1)
```
SEE ALSO: riccati [271,](#page-270-0) ric\_desc 271, schur [394,](#page-393-0) gschur [376](#page-375-0)

## **4.0.494 rowregul removing poles and zeros at infinity**

## **CALLING SEQUENCE :**

[Stmp,Ws]=rowregul(Sl,alfa,beta)

#### **PARAMETERS :**

Sl,Stmp : syslin lists alfa,beta : real numbers (new pole and zero positions)

#### **DESCRIPTION :**

computes a postfilter Ws such that Stmp=Ws\*Sl is proper and with full rank D matrix. Poles at infinity of S1 are moved to alfa; Zeros at infinity of Sl are moved to beta; Sl is a assumed to be a right invertible linear system (syslin list) in state-space representation with possibly a polynomial D matrix.

This function is the dual of colregul (see function code).

## **EXAMPLE :**

```
s = \frac{1}{6} s;
w=[1/s, 0:s/(s^3+2), 2/s];
Sl=tf2ss(w);
[Stmp, Ws] = rowregul(Sl, -1, -2);Stmp('D') // D matrix of Stmp
clean(ss2tf(Stmp))
```

```
228,215
```
AUTHOR : F. D. , R. N.

```
Scilab Group April 1993 243
```
#### <span id="page-243-0"></span>**4.0.495 rtitr discrete time response (transfer matrix)**

#### **CALLING SEQUENCE :**

[y]=rtitr(Num, Den, u [, up, yp])

## **PARAMETERS :**

Num,Den : polynomial matrices (resp. dimensions : nxm and nxn)  $u$ : real matrix (dimension mx (t+1) up, yp : real matrices (up dimension mx (maxi(degree(Den))) (default values=0), yp dimension nx (maxi(degree(Den)))) y : real matrix

## **DESCRIPTION :**

y=rtitr(Num,Den,u [,up,yp]) returns the time response of the discrete time linear system with transfer matrix Den<sup> $\sim$ </sup>-1 Num for the input u, i.e y and u are such that Den y = Num u at t=0,1,... If  $dl = maxi$  (degree(Den)), and  $dl = maxi$  (degree(Num)) the polynomial matrices Den(z) and Num(z) may be written respectively as:

 $D(z) = D_0 + D_1 z + ... + D_d1 z^d1$  $N(z) = N_0 + N_1 z + ... + N_d2 z^d2$ 

and Den  $y = Num$  u is interpreted as the recursion:

 $D(0)y(t)+D(1)y(t+1)+...+D(d1)y(t+d1)=N(0) u(t) +...+N(d2) u(t+d2)$ 

It is assumed that  $D(d1)$  is non singular. The columns of u are the inputs of the system at  $t=0,1,...,T$ :

 $u=[u(0), u(1),...,u(T)]$ 

The outputs at  $t=0,1,\ldots,T+d1-d2$  are the columns of the matrix y:

 $y=[y(0), y(1), ..., y(T+d1-d2)]$ 

up and yp define the initial conditions for  $t < 0$  i.e

 $up=[u(-d1), ..., u(-1)]$  $yp=[y(-d1), ..., y(-1)]$ 

Depending on the relative values of d1 and d2, some of the leftmost components of up, yp are ignored. The default values of up and yp are zero: up =  $0*$  ones (m,d1), yp=0 $*$  ones (n,d1)

## **EXAMPLE :**

```
z = poly(0, 'z');
Num=1+z; Den=1+z; u=[1,2,3,4,5];
rtitr(Num,Den,u)-u
//Other examples
//siso
//causal
n1=1; d1=poly([1 1], 'z', 'coeff'); // y(j)=-y(j-1)+u(j-1)r1=[0 1 0 1 0 1 0 1 0 1 0];
r=rtitr(n1,d1,ones(1,10)); norm(r1-r,1)//hot restart
r = rtitr(n1,d1,ones(1,9),1,0);norm(r1(2:11)-r)
//non causal
n2 = poly([1\ 1\ 1], 'z', 'coeff');d2=d1; // y(j) = -y(j-1)+u(j-1)+u(j+1)r2=[2 1 2 1 2 1 2 1 2];
r=rtitr(n2,d2,ones(1,10));norm(r-r2,1)
```

```
//hot restart
r=rtitr(n2,d2,ones(1,9),1,2);norm(r2(2:9)-r,1)
//
//MIMO example
//causal
d1=d1*diag([1 0.5]);n1=[1 3 1:2 4 1];r1=[5:14]*r1;
r=rtitr(n1,d1,ones(3,10)); norm(r1-r,1)//
r=rtitr(n1,d1,ones(3,9),[1;1;1],[0;0]);
norm(r1(:,2:11)-r,1)//polynomial n1 (same ex.)
n1(1,1)=poly(1,'z', 'c');r=rtitr(n1,d1,ones(3,10));norm(r1-r,1)//
r=rtitr(n1,d1,ones(3,9),[1;1;1],[0;0]);
norm(r1(:,2:11)-r,1)
//non causal
d2=d1;n2=n2*n1;r2=[5;14]*r2;
r=rtitr(n2,d2,ones(3,10));norm(r2-r)//
r=rtitr(n2,d2,ones(3,9),[1;1;1],[10;28]);
norm(r2(:,2:9)-r,1)//
// State-space or transfer
a = [0.21 , 0.63 , 0.56 , 0.23 , 0.31
     0.76 , 0.85 , 0.66 , 0.23 , 0.93
     0 , 0.69 , 0.73 , 0.22 , 0.21
     0.33 , 0.88 , 0.2 , 0.88 , 0.31
     0.67 , 0.07 , 0.54 , 0.65 , 0.36];
b = [0.29, 0.5, 0.92]0.57 , 0.44 , 0.04
     0.48 , 0.27 , 0.48
     0.33 , 0.63 , 0.26
     0.59 , 0.41 , 0.41];
c = [0.28, 0.78, 0.11, 0.15, 0.84]0.13 , 0.21 , 0.69 , 0.7 , 0.41];
d = [0.41, 0.11, 0.56]0.88 , 0.2 , 0.59];
s=syslin('d',a,b,c,d);
h=ss2tf(s);num=h('num');den=h('den');den=den(1,1)*eye(2,2);
u=1; u(3,10)=0; r3=flts(u,s);
r=rtitr(num,den,u);norm(r3-r,1)
233,372,223
```
**4.0.496 sm2des system matrix to descriptor**

#### **CALLING SEQUENCE :**

[Des]=sm2des(Sm);

#### **PARAMETERS :**

Sm : polynomial matrix (pencil system matrix) Des : descriptor system (list('des',A,B,C,D,E))

## **DESCRIPTION :**

Utility function: converts the system matrix:

<span id="page-245-0"></span> $Sm = [-SE + A \quad B;$ [ C D]

to descriptor system Des=list('des',A,B,C,D,E)). SEE ALSO: ss2des [247,](#page-246-0) sm2ss [246](#page-245-0)

## **4.0.497 sm2ss system matrix to state-space**

## **CALLING SEQUENCE :**

 $[S1]=sm2ss(Sm);$ 

## **PARAMETERS :**

Sm : polynomial matrix (pencil system matrix) Sl : linear system (syslin list)

## **DESCRIPTION :**

Utility function: converts the system matrix:

 $\begin{array}{rcl} \textrm{Sm} & = & [-\textrm{sl} ~ + ~ \textrm{A} & \textrm{Bi} \end{array}$ [ C D]

to linear system in state-space representation (syslin) list.

SEE ALSO: ss2des [247](#page-246-0)

## **4.0.498 specfact spectral factor**

## **CALLING SEQUENCE :**

 $[W0,L]=\text{spectact}(A,B,C,D)$ 

#### **DESCRIPTION :**

Given a spectral density matrix  $phi(s)$ :

 $-1$   $-1$  $R + C*(s*I-A) * B + B'*(-s*I-A') * C'$  with  $R=D+D' > 0$ 

specfact computes W0 and L such that  $W(s)=W0+L*(s*I-A)^{-1}*B$  is a spectral factor of of  $PHI(s)$ , i.e.

 $phi(s)=W'(-s)*W(s)$ 

## **EXAMPLE :**

```
A = diag([-1,-2]);B = [1;1];C = [1,1];D = 1;s = poly(0,'s');
W1=syslin('c',A,B,C,D);
phi=gtild(W1,'c')+W1;
phis=clean(ss2tf(phi))
clean(phis-horner(phis,-s)'); //check this is 0...[A,B,C,D]=abcd(W1);[W0,L]=\text{spectact}(A,B,C,D);W=syslin('c',A,B,L,W0)
Ws = ss2tf(W);horner(Ws,-s)*Ws
```
SEE ALSO: gtild [263,](#page-262-0) sfact [362,](#page-361-0) fspecg [260](#page-259-0)

AUTHOR : F. D.

```
Scilab Group April 1993 246
```
## <span id="page-246-0"></span>**4.0.499 ss2des (polynomial) state-space to descriptor form**

**CALLING SEQUENCE :**

S=ss2des(Sl) S=ss2des(Sl,flag)

## **PARAMETERS :**

Sl : syslin list: proper or improper linear system. flag : character string "withD" S : list

## **DESCRIPTION :**

Given the linear system in state-space representation S1 (syslin list), with a D matrix which is either polynomial or constant, but not zero ss2des returns a descriptor system as list('des',A,B,C,0,E) such that:

 $SL=C*(s*E-A)^(-1)*B$ 

If the flag "withD" is given, S=list('des',A,B,C,D,E) with a D matrix of maximal rank. **EXAMPLE :**

```
s = poly(0,'s');G=[1/(s+1),s;1+s^2,3*s^3];S1=tf2ss(G);S=ss2des(Sl)
S1=ss2des(Sl,"withD")
Des=des2ss(S);Des(5)=clean(Des(5))
Des1=des2ss(S1)
```
SEE ALSO: pol2des [359,](#page-358-0) tf2des [273,](#page-272-0) des2ss [259](#page-258-0)

AUTHOR : F. D.

## **4.0.500 ss2ss state-space to state-space conversion, feedback, injection**

## **CALLING SEQUENCE :**

[Sl1,right,left]=ss2ss(Sl,T, [F, [G , [flag]]])

## **PARAMETERS :**

Sl : linear system (syslin list) in state-space form

T : square (non-singular) matrix

Sl1, right, left : linear systems (syslin lists) in state-space form

- F : real matrix (state feedback gain)
- G : real matrix (output injection gain)

## **DESCRIPTION :**

Returns the linear system  $SL1=[A1,B1,C1,D1]$  where  $Al=inv(T)*A*T$ ,  $Bl=inv(T)*B$ ,  $Cl=C*T$ , D1=D.

Optional parameters F and G are state feedback and output injection respectively.

For example,  $S11 = ss2ss(S1, T, F)$  returns S11 with:

$$
S11 = \left(\begin{array}{cc} T^{-1}(A + BF)T & T^{-1}(B) \\ (C + DF)T & D \end{array}\right)
$$

and right is a non singular linear system such that  $S11=S1*right$ . Sl1\*inv(right) is a factorization of Sl.

Sl1=ss2ss(Sl,T,0\*F,G) returns Sl1 with:

$$
\mathtt{S11} = \left( \begin{array}{cc} T^{-1}(A+GC)T & T^{-1}(B+GD) \\ CT & D \end{array} \right)
$$

and left is a non singular linear system such that Sl1=left\*Sl (right=Id if F=0). When both F and G are given, Sl1=left\*Sl\*right.

- When flag is used and flag=1 an output injection as follows is used

$$
S11 = \left( \begin{array}{cc} T^{-1}(A+GC)T & T^{-1}(B+GD, -G) \\ CT & (D, 0) \end{array} \right)
$$

and then a feedback is performed, F must be of size  $(\mathfrak{m}+\mathfrak{p},\mathfrak{n})$  ( x is in  $\mathbb{R}^n$ , y in  $\mathbb{R}^p$ , u in  $\mathbb{R}^m$ ). right and left have the following property:

```
Sl1 = left*sysdiag(sys,eye(p,p))*right
```
- When flag is used and flag=2 a feedback (F must be of size  $(m, n)$ ) is performed and then the above output injection is applied. right and left have the following property:

Sl1 = left\*sysdiag(sys\*right,eye(p,p)))

## **EXAMPLE :**

```
S1 = s, 2, 5; trzeros(S1) // zeros are invariant:
S11 = ss2ss(S1,rand(5,5),rand(2,5),rand(5,2));trzeros(Sl1), trzeros(rand(2,2)*Sl1*rand(2,2))
// output injection [ A + GC, (B+GD,-G)]
// [ C , (D , 0)]
p=1, m=2, n=2; sys=ssrand(p,m, n);
// feedback (m,n) first and then output injection.
F1 = rand(m,n);G=rand(n,p);[sys1, right, left] = ss2ss(sys, rand(n,n), Fl, G, 2);// Sl1 equiv left*sysdiag(sys*right,eye(p,p)))
res=clean(ss2tf(sys1) - ss2tf(left*sysdiag(sys*right,eye(p,p))))
// output injection then feedback (m+p,n)
F2=rand(p,n); F=[F1;F2];[sys2,right,left]=ss2ss(sys,rand(n,n),F,G,1);
// Sl1 equiv left*sysdiag(sys,eye(p,p))*right
res=clean(ss2tf(sys2)-ss2tf(left*sysdiag(sys,eye(p,p))*right))
// when F2= 0; sys1 and sys2 are the same
F2=0*rand(p,n);F=[F1;F2];[sys2, right, left] = ss2ss(sys, rand(n,n), F, G, 1);res=clean(ss2tf(sys2)-ss2tf(sys1))
240,222
Scilab Group April 1993 248
```
## <span id="page-248-0"></span>**4.0.501 ss2tf conversion from state-space to transfer function**

## **CALLING SEQUENCE :**

 $[h]=ss2tf(sl)$ [Ds,NUM,chi]=ss2tf(sl)

## **PARAMETERS :**

sl : linear system (syslin list) h : transfer matrix

## **DESCRIPTION :**

Called with three outputs  $[Ds, NUM,chi] = ss2tf(s1)$  returns the numerator polynomial matrix NUM, the characteristic polynomial chi and the polynomial part Ds separately i.e.:

h=NUM/chi + Ds

Method:

One uses the characteristic polynomial and det(A+Eij)=det(A)+C(i,j) where C is the adjugate matrix of A.

## **EXAMPLE :**

 $s = poly(0,'s');$  $h=[1,1/s;1/(s^2+1),s/(s^2-2)]$  $sl=tf2ss(h);$ h=clean(ss2tf(sl)) [Ds,NUM,chi]=ss2tf(sl)

SEE ALSO: tf2ss [252,](#page-251-0) syslin [197,](#page-196-0) nlev [384,](#page-383-0) glever [375](#page-374-0)

## **4.0.502 st ility stabilizability test**

## **CALLING SEQUENCE :**

[ns,  $[nc, [J, U, Slo]]]=st_iity(Sl, tol])$ 

## **PARAMETERS :**

- Sl : syslin list (linear system)
- ns : integer (dimension of stabilizable subspace)
- nc: integer (dimension of controllable subspace nc  $\leq$  ns)
- U : basis such that its ns (resp. nc) first components span the stabilizable (resp. controllable) subspace
- Slo : a linear system (syslin list)
- tol : threshold for controllability detection (see contr)

## **DESCRIPTION :**

Slo=(  $U' * A * U$ ,  $U' * B$ ,  $C * U$ ,  $D$ ,  $U' * x0$  ) (syslin list) displays the stabilizable form of Sl. Stabilizability means ns=nx (dim. of A matrix).

 $\lceil * , * , * \rceil$   $\lceil * \rceil$  $U' * A * U = [0, *, *]$   $U' * B = [0]$  $[0,0,*]$  [0]

where  $(A11, B1)$   $(\dim(A11)=nc)$  is controllable and A22  $(\dim(A22)=ns-nc)$  is stable. "Stable" means real part of eigenvalues negative for a continuous linear system, and magnitude of eigenvalues lower than one for a discrete-time system (as defined by syslin).

## **EXAMPLE :**

```
A=diag([0.9,-2,3]);B=[0;0;1];Sl=syslin('c',A,B,[]);
[ns,nc,U]=st\_ility(Sl);U'*A*U
U'*B
[ns,nc,U]=st_ility(syslin('d',A,B,[]));
U'*A*U
U'*B
```
SEE ALSO: dt\_ility [220,](#page-219-0) contr [216,](#page-215-0) stabil [250,](#page-249-0) ssrand [192](#page-191-0)

AUTHOR : S. Steer INRIA 1988

## **4.0.503 stabil stabilization**

## **CALLING SEQUENCE :**

F=stabil(A,B,alfa) K=stabil(Sys,alfa,beta)

## **PARAMETERS :**

A : square real matrix (nx x nx) B : real matrix (nx x nu) alfa, beta : real or complex vector (in conjugate pairs) or real number.  $F$  : real matrix ( $nx \times nu$ ) Sys : linear system (syslin list) (m inputs, p outputs).  $K$ : linear system ( $p$  inputs,  $m$  outputs)

### **DESCRIPTION :**

 $F=stabil(A,B,alfa)$  returns a gain matrix F such that  $A+B*F$  is stable if pair  $(A,B)$  is stabilizable. Assignable poles are set to  $alfa(1)$ ,  $alfa(2)$ , .... If  $(A, B)$  is not stabilizable a warning is given and assignable poles are set to  $alfa(1)$ ,  $alfa(2)$ , .... If  $alfa$  is a number all eigenvalues are set to this alfa (default value is alfa=-1).

 $K=stabil(Sys,alfa,beta)$  returns K, a compensator for Sys such that  $(A, B)$ -controllable eigenvalues are set to  $\alpha$ lfa and  $(C, A)$ -observable eigenvalues are set to beta.

All assignable closed loop poles (which are given by the eigenvalues of  $Aclosed = h_c(l(Sys,K))$  are set to  $alfa(i)$ 's and beta(j)'s.

## **EXAMPLE :**

```
// Gain:
Sys=ssrand(0,2,5,list('st',2,3,3));
A=Sys('A');B=Sys('B');F=stabil(A,B);
spec(A) //2 controllable modes 2 unstable uncontrollable modes
//and one stable uncontrollable mode
spec(A+B*F) //the two controllable modes are set to -1.
// Compensator:
Sys=ssrand(3,2,5,list('st',2,3,3)); //3 outputs, 2 inputs, 5 states
//2 controllables modes, 3 controllable or stabilizable modes.
K=stabil(Sys,-2,-3); //Compensator for Sys.
spec(Sys('A'))
spec(h_cl(Sys,K)) //K Stabilizes what can be stabilized.
249,216,240
```
#### tf2ss Scilab Function

## **4.0.504 svplot singular-value sigma-plot**

## **CALLING SEQUENCE :**

[SVM]=svplot(sl,[w])

## **PARAMETERS :**

sl : syslin list (continuous, discrete or sampled system) w : real vector (optional parameter)

## **DESCRIPTION :**

computes for the system  $s1 = (A, B, C, D)$  the singular values of its transfer function matrix:

 $G(jw) = C(jw * I - A)B^{\hat{}} - 1 + D$ 

or

 $G(exp(jw)) = C(exp(jw)*I-A)B^{-1}+D$ 

or

 $G(exp(jwT)) = C(exp(jw*T)*I-A)B^-1+D$ 

evaluated over the frequency range specified by w. (T is the sampling period,  $T=s1('dt')$  for sampled systems).

sl is a syslin list representing the system [A,B,C,D] in state-space form. sl can be continous or discrete time or sampled system.

The i-th column of the output matrix SVM contains the singular values of G for the i-th frequency value  $w(i)$ .

```
SVM = svplot(sl)
```
is equivalent to

SVM = svplot(sl,logspace(-3,3)) (continuous)

```
SVM = svplot(sl,logspace(-3,%pi)) (discrete)
```
## **EXAMPLE :**

```
x = logspace(-3,3);y=svplot(ssrand(2,2,4));
xbasc();plot2d1("oln",x',20*log(y')/log(10));
xgrid(12)
xtitle("Singular values plot","(Rd/sec)", "Db");
```
AUTHOR : F.D

**4.0.505 syssize size of state-space system**

**CALLING SEQUENCE :**

[r,nx]=syssize(Sl)

## **PARAMETERS :**

Sl : linear system (syslin list) in state-space  $r : 1 x 2$  real vector nx : integer

## **DESCRIPTION :**

returns in  $r$  the vector [number of outputs, number of inputs] of the linear system S1. nx is the number of states of Sl.

SEE ALSO: size [71](#page-70-0)

```
Scilab Group April 1993 251
```
## <span id="page-251-0"></span>**4.0.506 tf2ss transfer to state-space**

## **CALLING SEQUENCE :**

sl=tf2ss(h [,tol])

## **PARAMETERS :**

h : rational matrix tol : may be the constant rtol or the 2 vector [rtol atol] rtol :tolerance used when evaluating observability. atol :absolute tolerance used when evaluating observability.  $s1$ : linear system (syslin list  $sl=[A,B,C,D(s)]$ )

## **DESCRIPTION :**

```
transfer to state-space conversion:
h = C * (s * eye() - A)^{-1 * B + D(s)}
```
## **EXAMPLE :**

```
s = poly(0,'s');
H = [2/s, (s+1)/(s^2-5)];
Sys=tf2ss(H)
clean(ss2tf(Sys))
```
SEE ALSO: ss2tf [249,](#page-248-0) tf2des [273,](#page-272-0) des2tf [219](#page-218-0)

## **4.0.507 time id SISO least square identification**

## **CALLING SEQUENCE :**

 $[H [,err]] = time_id(n,u,y)$ 

#### **PARAMETERS :**

```
n : order of transfer
```
- u : one of the following
- u1 : a vector of inputs to the system
- "impuls" : if y is an impulse response
- "step" : if y is a step response.
- y : vector of response.
- H : rational function with degree n denominator and degree n-1 numerator if  $y(1) == 0$  or rational function with degree n denominator and numerator if  $y(1) \leq 0$ .
- err :  $||y \text{impuls}(H, \text{npt})||^2$ , where impuls(H, npt) are the npt first coefficients of impulse response of H

## **DESCRIPTION :**

Identification of discrete time response. If y is strictly proper  $(y(1)=0)$  then time id computes the least square solution of the linear equation:  $Den*y-Mum*u=0$  with the constraint  $coeff(Den,n):=1$ . if  $y(1)$ <sup> $\sim$ </sup>=0 then the algorithm first computes the proper part solution and then add y(1) to the solution **EXAMPLE :**

```
<code>z=poly(0,'z');</code>
h=(1-2*z)/(z^2-0.5*z+5)rep=[0;ldiv(h('num'),h('den'),20)]; //impulse response
H=time_id(2,'impuls',rep)
// Same example with flts and u
u = zeros(1, 20); u(1) = 1;rep=flts(u,tf2ss(h)); //impulse response
```
**UNOBS** Scilab Function

```
H=time_id(2,u,rep)
// step response
u=ones(1,20);
rep=flts(u,tf2ss(h)); //step response.
H=time_id(2,'step',rep)
H=time_id(3,u,rep) //with u as input and too high order required
```
AUTHOR : Serge Steer INRIA

SEE ALSO: imrep2ss [227,](#page-226-0) arl 2 [210,](#page-209-0) armax [344,](#page-343-0) frep2tf [224](#page-223-0)

#### **4.0.508 trzeros transmission zeros and normal rank**

#### **CALLING SEQUENCE :**

```
[tr]=trzeros(Sl)
[nt,dt,rk]=trzeros(Sl)
```
### **PARAMETERS :**

Sl : linear system (syslin list)

- nt : complex vectors
- dt : real vector
- rk : integer (normal rank of Sl)

#### **DESCRIPTION :**

Called with one output argument, trzeros(Sl) returns the transmission zeros of the linear system Sl. S1 may have a polynomial (but square) D matrix.

Called with 2 output arguments, trzeros returns the transmission zeros of the linear system Sl as tr=nt./dt;

(Note that some components of dt may be zeros)

Called with 3 output arguments, rk is the normal rank of S1

Transfer matrices are converted to state-space.

If Sl is a (square) polynomial matrix trzeros returns the roots of its determinant.

For usual state-space system trzeros uses the state-space algorithm of Emami-Naeni & Van Dooren.

If D is invertible the transmission zeros are the eigenvalues of the "A matrix" of the inverse system :  $A -$ B\*inv(D)\*C;

If  $C^*B$  is invertible the transmission zeros are the eigenvalues of  $N^*A^*M$  where  $M^*N$  is a full rank factorization of  $eye(A)-B*inv(C*B)*C;$ 

For systems with a polynomial D matrix zeros are calculated as the roots of the determinant of the system matrix.

Caution: the computed zeros are not always reliable, in particular in case of repeated zeros.

#### **EXAMPLE :**

```
W1=ssrand(2,2,5);trzeros(W1) //call trzeros
roots(det(systmat(W1))) //roots of det(system matrix)
s = poly(0,'s');W = [1/(s+1);1/(s-2)];W = (s-3)*W*N';[nt,dt,rk] = trzeros(W2);St=systemat(tf2ss(W2)); [0, Z, Qd, Zd, numbeps, numbeta] = kroneck(St);St1=Q*St*Z;rowf=(Qd(1)+Qd(2)+1):(Qd(1)+Qd(2)+Qd(3));colf=(Zd(1)+Zd(2)+1):(Zd(1)+Zd(2)+Zd(3));roots(St1(rowf,colf)), nt./dt //By Kronecker form
```
SEE ALSO: gspec [377,](#page-376-0) kroneck [380](#page-379-0)

# **4.0.509 unobs unobservable subspace**

# **CALLING SEQUENCE :**

 $[n,[U]]=unobs(A,C,[tol])$ 

# **PARAMETERS :**

A, C : real matrices

tol : tolerance used when evaluating ranks (QR factorizations).

n : dimension of unobservable subspace.

 $U:$  orthogonal change of basis which puts  $(A, B)$  in canonical form.

### **DESCRIPTION :**

[n, [U]]=unobs(A, C, [tol]) gives the unobservable form of an (A, C) pair. The n first columns of U make a basis for the controllable subspace.

The (2,1) block (made of last nx-n rows and n first columns) of  $U' * A * U$  is zero and and the n first columns of C\*U are zero.

# **EXAMPLE :**

A=diag([1,2,3]);C=[1,0,0]; unobs(A,C)

SEE ALSO : contr [216,](#page-215-0) contrss [217,](#page-216-0) canon [214,](#page-213-0) cont\_mat [216,](#page-215-0) spantwo [397,](#page-396-0) dt\_ility [220](#page-219-0)

#### **4.0.510 zeropen zero pencil**

#### **CALLING SEQUENCE :**

 $[Z,U]=z$ eropen $(Sl)$ 

#### **PARAMETERS :**

Sl: a linear system (syslin list in state-space form [A, B, C, D])

 $Z$ : matrix pencil  $Z = s * E - A$ 

U : square orthogonal matrix

### **DESCRIPTION :**

 $Z = SE - F$  is the zero pencil of the linear system S l with matrices  $[A, B, C, D]$ . Utility function. With U row compression of  $[B;D]$  i.e,  $U^*[B;D] = [0; *]$ ; one has:

 $U^*$ [-sI+A |B; [ Z |0;  $C$  |D] = [ \* |\*]

The zeros of Z are the zeros of S1.

SEE ALSO: systmat [364,](#page-363-0) kroneck [380](#page-379-0)

**Chapter 5**

# **Robust control toolbox**

### <span id="page-255-0"></span>**5.0.511** augment **augment augment augment augmented** plant

# **CALLING SEQUENCE :**

```
[P,r]=augment(G)[P,r]=augment(G,flag1)
[P,r]=augment(G,flag1,flag2)
```
#### **PARAMETERS :**

- G : linear system (syslin list), the nominal plant
- flag1 : one of the following (upper case) character string: 'S' , 'R' , 'T' 'SR' , 'ST' , 'RT' 'SRT'
- flag2 : one of the following character string: 'o' (stands for 'output', this is the default value) or 'i' (stands for 'input').
- P : linear system (syslin list), the "augmented" plant
- $r : 1x2$  row vector, dimension of P22 = G

# **DESCRIPTION :**

```
If flag1='SRT' (default value), returns the "full" augmented plant
```
 $[I \mid -G]$   $--->'S'$  $\begin{bmatrix} 0 & 1 \end{bmatrix}$  -->'R'  $P = [ 0 | G]$  -->'T'  $[-- - - - - -]$  $[I \ I \ ] -G]$ 

'S', 'R', 'T' refer to the first three (block) rows of P respectively.

If one of these letters is absent in  $\text{flag1},$  the corresponding row in P is missing. If G is given in state-space form, the returned P is minimal. P is calculated by:  $[I, 0, 0, 0, I, 0, -I, 0, I, I, 0, 0]^*$   $[I, -G, 0, 0]$ The augmented plant associated with input sensitivity functions, namely

 $[ I | -I]$  -->'S' (input sensitivity)  $[G | -G]$  -->'R' (G\*input sensitivity)  $P = [ 0 | I]$  -->'T' (K\*G\*input sensitivity)  $[------]$  $[G \mid -G]$ 

is obtained by the command  $[P, r] = \text{augment}(G, flag, 'i')$ . For state-space G, this P is calculated by:  $[I, -I; 0, 0; 0, I; 0, 0] + [0; I; 0; I] * G * [I, -I]$  and is thus generically minimal. Note that weighting functions can be introduced by left-multiplying  $P$  by a diagonal system of appropriate dimension, e.g.,  $P = \text{sysdiag(W1, W2, W3, eye(G)}) * P$ .

Sensitivity functions can be calculated by  $1 \text{ft}$ . One has:

For output sensitivity functions  $[P,r]=augment(P, 'SRT'):$   $If (P,r,K)=\{inv(eye(+G*K);K*inv(eye(+G*K);G*K*inv(eye)+G*K)\};$ For input sensitivity functions  $[Pr] = \text{augment}(P, 'SRT', 'i')$ : lft( $Pr,K) = \text{inv}(eye)(+K*G);G*inv(eye)+(K*G);K*G*inv(eye)+(G*K));$ 

# **EXAMPLE :**

```
G=ssrand(2,3,2); //Plant
K=ssrand(3,2,2); //Compensator
[P, r] = \text{augment}(G, 'T');
T=lft(P,r,K); //Complementary sensitivity function
Ktf=ss2tf(K);Gtf=ss2tf(G);Ttf=ss2tf(T);T11=Ttf(1,1);Oloop=Gtf*Ktf;
Tn=Oloop*inv(eye(Oloop)+Oloop);
clean(T11-Tn(1,1));//
```

```
[Pi,r]=augment(G,'T','i');
T1=lft(Pi,r,K);T1tf=ss2tf(T1); //Input Complementary sensitivity function
Oloop=Ktf*Gtf;
T1n=Oloop*inv(eye(Oloop)+Oloop);
clean(T1tf(1,1)-T1n(1,1))
```
SEE ALSO: lft [267,](#page-266-0) sensi [272](#page-271-0)

# **5.0.512 bstap hankel approximant**

**CALLING SEQUENCE :**

 $[Q] = bstep(S1)$ 

#### **PARAMETERS :**

sl : linear system (syslin list) assumed continuous-time and anti-stable.

Q : best stable approximation of Sl (syslin list).

### **DESCRIPTION :**

Computes the best approximant  $Q$  of the linear system  $S1$ 

 $||S_l - Q||_{\infty} = ||T||$ 

where is the H-infinity norm of the Hankel operator associated with  $SL$ .

SEE ALSO: syslin [197](#page-196-0)

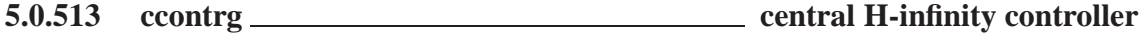

**CALLING SEQUENCE :**

 $[K] = \text{ccontrg}(P, r, \text{gamma})$ ;

### **PARAMETERS :**

P : syslin list (linear system in state-space representation) r : 1x2 row vector, dimension of the 2,2 part of P gamma : real number

#### **DESCRIPTION :**

returns a realization K of the central controller for the general standard problem in state-space form. Note that gamma must be  $>$  gopt (ouput of gamitg) P contains the parameters of plant realization  $(A, B, C, D)$  (syslin list) with

 $B = (BI, B2)$ ,  $C = (C1)$ ,  $D = (D11 D12)$ ( C2 ) ( D21 D22)

 $r(1)$  and  $r(2)$  are the dimensions of D22 (rows x columns)

SEE ALSO: gamitg [261,](#page-260-0) h inf [264](#page-263-0)

AUTHOR : P. Gahinet (INRIA)

# <span id="page-257-0"></span>**5.0.514 colinout inner-outer factorization**

# **CALLING SEQUENCE :**

[Inn,X,Gbar]=colinout(G)

# **PARAMETERS :**

G : linear system (syslin list) [A,B,C,D] Inn : inner factor (syslin list) Gbar : outer factor (syslin list) X : row-compressor of G (syslin list)

# **DESCRIPTION :**

Inner-outer factorization (and column compression) of  $(lxp) G = [A, B, C, D]$  with  $l \leq p$ .

G is assumed to be fat  $(1 \le p)$  without zero on the imaginary axis and with a D matrix which is full row rank.

G must also be stable for having Gbar stable. Dual of rowinout.

SEE ALSO: syslin [197,](#page-196-0) rowinout [272](#page-271-0)

**5.0.515 copfac right coprime factorization**

# **CALLING SEQUENCE :**

[N,M,XT,YT]=copfac(G [,polf,polc,tol])

# **PARAMETERS :**

G : syslin list (continuous-time linear system ) polf, polc : respectively the poles of XT and YT and the poles of n and M (default values =-1). tol : real threshold for detecting stable poles (default value 100\*%eps) N,M,XT,YT : linear systems represented by syslin lists

# **DESCRIPTION :**

[N,M,XT,YT]=copfac(G,[polf,polc,[tol]]) returns a right coprime factorization of G.  $G = N^*M^{\frown}$ -1 where N and M are stable, proper and right coprime. (i.e. [N M] left-invertible with stability) XT and YT satisfy:  $[XT -YT]$ .  $[M N]' = eye$  (Bezout identity) G is assumed stabilizable and detectable.

SEE ALSO: syslin [197,](#page-196-0) lcf [266](#page-265-0)

**5.0.516 dcf double coprime factorization**

# **CALLING SEQUENCE :**

[N,M,X,Y,NT,MT,XT,YT]=dcf(G,[polf,polc,[tol]])

# **PARAMETERS :**

G : syslin list (continuous-time linear system) polf, polc : respectively the poles of XT and YT and the poles of N and M (default values =-1). tol : real threshold for detecting stable poles (default value 100\*%eps). N,M,XT,YT,NT,MT,X,Y : linear systems represented by syslin lists

#### **DESCRIPTION :**

returns eight stable systems  $(N,M,X,Y,NT,MT,XT,YT)$  for the doubly coprime factorization

$$
\begin{pmatrix} XT & -YT \\ -NT & MT \end{pmatrix} * \begin{pmatrix} M & Y \\ M & X \end{pmatrix} = eye
$$

G must be stabilizable and detectable.

SEE ALSO: copfac [258](#page-257-0)

**5.0.517 des2ss descriptor to state-space**

#### **CALLING SEQUENCE :**

 $[S1]=des2ss(A,B,C,D,E[,tol])$ [Sl]=des2ss(Des)

#### **PARAMETERS :**

A,B,C,D,E : real matrices of appropriate dimensions Des : list Sl : syslin list tol : real parameter (threshold) (default value 100\*%eps).

#### **DESCRIPTION :**

Descriptor to state-space transform.

 $S1 = des2ss(A, B, C, D, E)$  returns a linear system  $S1$  equivalent to the descriptor system  $(E, A, B, C, D)$ . For index one  $(E, A)$  pencil, explicit formula is used and for higher index pencils rowshuff is used. Sl=des2ss(Des) with Des=list('des',A,B,C,D,E) returns a linear system Sl in state-space form with possibly a polynomial D matrix.

A generalized Leverrier algorithm is used.

# **EXAMPLE :**

```
s = poly(0, 's');G = [1/(s-1), s; 1, 2/s^3];S1=tf2des(G);S2=tf2des(G,"withD");
W1=des2ss(S1);W2=des2ss(S2);
clean(ss2tf(W1))
clean(ss2tf(W2))
```
SEE ALSO: des2tf [219,](#page-218-0) glever [375,](#page-374-0) rowshuff [393](#page-392-0)

# **5.0.518 dhnorm discrete H-infinity norm**

**CALLING SEQUENCE :**

hinfnorm=dhnorm(sl,[tol],[normax])

#### **PARAMETERS :**

sl : the state space system (syslin list) (discrete-time) tol : tolerance in bisection step, default value 0.01 normax : upper bound for the norm , default value is 1000 hinfnorm : the discrete infinity norm of Sl

#### **DESCRIPTION :**

produces the discrete-time infinity norm of a state-space system (the maximum over all frequencies on the unit circle of the maximum singular value).

SEE ALSO: h\_norm [265,](#page-264-0) linfn [268](#page-267-0)

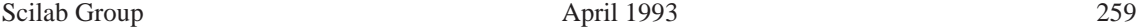

# **5.0.519 dtsi stable anti-stable decomposition**

#### **CALLING SEQUENCE :**

[Ga,Gs,Gi]=dtsi(G,[tol])

# **PARAMETERS :**

G : linear system (syslin list) Ga : linear system (syslin list) antistable and strictly proper Gs : linear system (syslin list) stable and strictly proper Gi : real matrix (or polynomial matrix for improper systems) tol: optional parameter for detecting stables poles. Default value: 100\*%eps

### **DESCRIPTION :**

returns the stable-antistable decomposition of G:  $G = Ga + Gs + Gi, (Gi = G(oo))$ G can be given in state-space form or in transfer form. SEE ALSO: syslin [197,](#page-196-0) pbig [385,](#page-384-0) psmall [389,](#page-388-0) pfss [239](#page-238-0)

**5.0.520 fourplan augmented plant to four plants**

#### **CALLING SEQUENCE :**

[P11,P12,P21,P22]=fourplan(P,r)

### **PARAMETERS :**

P : syslin list (linear system) r : 1x2 row vector, dimension of P22 P11,P12,P21,P22 : syslin lists.

### **DESCRIPTION :**

Utility function. P being partitioned as follows:

P=[ P11 P12; P21 P22]

with  $size(P22)=r$  this function returns the four linear systems P11, P12, P21, P22. SEE ALSO: lqg [231,](#page-230-0) lqg 2stan 231, lqr [232,](#page-231-0) lqe [230,](#page-229-0) lft [267](#page-266-0)

**5.0.521 fspecg stable factorization**

#### **CALLING SEQUENCE :**

 $[gm]=fspecq(q)$ .

#### **PARAMETERS :**

g,gm : syslin lists (linear systems in state-space representation)

#### **DESCRIPTION :**

returns gm with gm and gmˆ-1 stable such that:

 $gtild(g)*g =gtild(gm)*gm$ 

g and gm are continuous-time linear systems in state-space form. Imaginary-axis poles are forbidden.

# <span id="page-260-0"></span>**5.0.522 fstabst Youla's parametrization**

## **CALLING SEQUENCE :**

 $[J]=f$ stabst $(P,r)$ 

# **PARAMETERS :**

P : syslin list (linear system)

 $r : 1x2$  row vector, dimension of P22

J : syslin list (linear system in state-space representation)

### **DESCRIPTION :**

Parameterization of all stabilizing feedbacks. P is partitioned as follows:

P=[ P11 P12; P21 P22]

(in state-space or transfer form: automatic conversion in state-space is done for the computations)  $r = size of P22$  subsystem, (2,2) block of P

```
J =[ J11 J12;
     J21 J22]
```
K is a stabilizing controller for P (i.e. P22) iff  $K=lft(J,r,Q)$  with Q stable.

The central part of  $J$ ,  $J11$  is the lqg regulator for P

This J is such that defining T as the 2-port lft of P and J :  $[T,rt]=lft(P,r,J,r)$  one has that T12 is inner and T21 is co-inner.

#### **EXAMPLE :**

```
ny=2;nu=3;nx=4;P22=ssrand(ny,nu,nx);
bigQ=rand(nx+nu,nx+nu);bigQ=bigQ*bigQ';
bigR=rand(nx+ny,nx+ny);bigR=bigR*bigR';
[P,r]=lqg2stan(P22,bigQ,bigR);
J=fstabst(P,r);
Q=ssrand(nu,ny,1);Q('A')=-1; //Stable Q
K=lft(J,r,Q);
A=h_cl(P,r,K); spec(A)
```
SEE ALSO: obscont [236,](#page-235-0) 1ft [267,](#page-266-0) 1qg [231,](#page-230-0) 1qg2stan [231](#page-230-0)

# **5.0.523 gamitg H-infinity gamma iterations**

#### **CALLING SEQUENCE :**

[gopt]=gamitg(G,r,prec [,options]);

#### **PARAMETERS :**

G : syslin list (plant realization )  $r : 1x2$  row vector (dimension of G22) prec : desired relative accuracy on the norm option : string 't' gopt : real scalar, optimal H-infinity gain

#### **DESCRIPTION :**

 $q$ opt=qamitq(G,r,prec [,options]) returns the H-infinity optimal gain gopt. G contains the state-space matrices  $[A, B, C, D]$  of the plant with the usual partitions:

 $B = (B1, B2)$ ,  $C = (C1)$ ,  $D = (D11 D12)$ ( C2 ) ( D21 D22)

<span id="page-261-0"></span>These partitions are implicitly given in  $r: r(1)$  and  $r(2)$  are the dimensions of D22 (rows x columns) With option='t', gamitg traces each bisection step, i.e., displays the lower and upper bounds and the current test point.

SEE ALSO: ccontrg [257,](#page-256-0) h\_inf [264](#page-263-0)

AUTHOR : P. Gahinet

# **5.0.524 gcare control Riccati equation**

#### **CALLING SEQUENCE :**

 $[X,F]=$ gcare(Sl)

## **PARAMETERS :**

Sl : linear system (syslin list)

X : symmetric matrix

F : real matrix

### **DESCRIPTION :**

Generalized Control Algebraic Riccati Equation (GCARE).  $X =$  solution,  $F =$  gain. The GCARE for  $SI = [A, B, C, D]$  is:

 $(A-B*Si*D' *C)' *X+X*(A-B*Si*D' *C) -X*B*Si*B' *X+C' *Ri*C=0$ 

where  $S=(eye()+D'*D),$   $Si=inv(S),$   $Re(eye()+D*D');$   $R=inv(R)$  and  $F=-Si*(D'*C+B'*X)$ is such that  $A+B*F$  is stable.

SEE ALSO: gfare [262](#page-261-0)

# **5.0.525 gfare filter Riccati equation**

#### **CALLING SEQUENCE :**

 $[Z,H]=gfare(S1)$ 

#### **PARAMETERS :**

Sl : linear system (syslin list) Z : symmetric matrix H : real matrix

#### **DESCRIPTION :**

Generalized Filter Algebraic Riccati Equation (GFARE).  $Z =$  solution,  $H =$  gain. The GFARE for  $SI = [A, B, C, D]$  is:

 $(A-B*D' *Ri*C)*Z+Z*(A-B*D' *Ri*C)'-Z*C' *Ri*C*Z+B*S'si *B'=0$ 

where  $S=(eye()+D'*D),$   $Si=inv(S),$   $Re(eye()+D*D');$   $Ri=inv(R)$  and  $H=-(B*D'+Z*C')*Ri$ is such that  $A+H*C$  is stable.

SEE ALSO: gcare [262](#page-261-0)

#### h2norm Scilab Function Scilab Function

# **5.0.526 gtild tilde operation**

**CALLING SEQUENCE :**

Gt=gtild(G) Gt=gtild(G,flag)

# **PARAMETERS :**

G : either a polynomial or a linear system (syslin list) or a rational matrix Gt : same as G flag : character string: either 'c' or 'd' (optional parameter).

# **DESCRIPTION :**

If G is a polynomial matrix (or a polynomial),  $Gt =gtid(G, 'c')$  returns the polynomial matrix  $Gt(s)=G(-s)'$ .

If G is a polynomial matrix (or a polynomial),  $Gt = gtild(G, 'd')$  returns the polynomial matrix  $Gt = G(1/z) * z^n$ where n is the maximum degree of G.

For continuous-time systems represented in state-space by a syslin list,  $Gt = \text{grid}(G, 'c')$  returns a state-space representation of  $G(-s)'$  i.e the ABCD matrices of  $Gt$  are A',  $-C'$ , B', D'. If G is improper ( $D = D(s)$ ) the D matrix of Gt is  $D(-s)'$ .

For discrete-time systems represented in state-space by a syslin list,  $Gt = \text{grid}(G, 'd')$  returns a state-space representation of G(-1/z)' i.e the (possibly improper) state-space representation of  $-z^*C^*inv(z^*A-B)^*C$  $+ D(1/z)$ .

For rational matrices,  $Gt = \text{grid}(G, 'c')$  returns the rational matrix  $Gt(s) = G(-s)$  and  $Gt =$  $gtild(G, 'd')$  returns the rational matrix  $Gt(z) = G(1/z)'$ .

The parameter flag is necessary when gtild is called with a polynomial argument.

# **EXAMPLE :**

```
//Continuous time
s=poly(0,'s');G=[s,sˆ3;2+sˆ3,sˆ2-5]
Gt = gtild(G, 'c')Gt-horner(G,-s)' //continuous-time interpretation
Gt = qtild(G, 'd');
Gt-horner(G,1/s)'*sˆ3 //discrete-time interpretation
G=ssrand(2,2,3);Gt=gtild(G); //State-space (G is cont. time by default)
clean((horner(ss2tf(G),-s))'-ss2tf(Gt)) //Check
// Discrete-time
z = poly(0, 'z');
Gss=ssrand(2,2,3);Gss('dt')='d'; //discrete-time
Gss(5)=[1,2;0,1]; //With a constant D matrix
G=ss2tf(Gss);Gt1=horner(G,1/z)';
Gt=gtild(Gss);
Gt2=clean(ss2tf(Gt)); clean(Gt1-Gt2) //Check
//Improper systems
z = poly(0, 'z');
Gss=ssrand(2,2,3);Gss(7)='d'; //discrete-time
Gss(5)=[z,z^2;1+z,3]; //D(z) is polynomial
G=ss2tf(Gss);Gt1=horner(G,1/z)'; //Calculation in transfer form
Gt=gtild(Gss); //..in state-space
Gt2=clean(ss2tf(Gt));clean(Gt1-Gt2) //Check
197,355,353
Scilab Group April 1993 263
```
#### <span id="page-263-0"></span>**5.0.527 h2norm H2 norm**

#### **CALLING SEQUENCE :**

[n]=h2norm(Sl [,tol])

# **PARAMETERS :**

Sl : linear system (syslin list) n : real scalar

#### **DESCRIPTION :**

produces the H2 norm of a linear continuous time system Sl.

(For Sl in state-space form h2norm uses the observability gramian and for Sl in transfer form h2norm uses a residue method)

**5.0.528 h cl closed loop matrix**

#### **CALLING SEQUENCE :**

 $[Acl]=h_cl(P,r,K)$  $[AC1]=hcl(P22,K)$ 

#### **PARAMETERS :**

P, P22 : linear system (syslin list), augmented plant or nominal plant respectively

 $r : 1x2$  row vector, dimensions of 2,2 part of  $P$  (r=[rows, cols]=size(P22))

K : linear system (syslin list), controller

Ac<sub>1</sub>: real square matrix

#### **DESCRIPTION :**

Given the standard plant P (with  $r = size(P22)$ ) and the controller K, this function returns the closed loop matrix Acl.

The poles of Acl must be stable for the internal stability of the closed loop system.

Acl is the A-matrix of the linear system  $[I -P22i-K I]^{\text{-}}-1$  i.e. the A-matrix of  $If E(P, r, K)$ 

SEE ALSO: lft [267](#page-266-0)

AUTHOR : F. D.

# **5.0.529 h inf H-infinity (central) controller**

#### **CALLING SEQUENCE :**

[Sk,ro]=h\_inf(P,r,romin,romax,nmax) [Sk,rk,ro]=h\_inf(P,r,romin,romax,nmax)

#### **PARAMETERS :**

P : syslin list : continuous-time linear system ("augmented" plant given in state-space form or in transfer form)

r : size of the P22 plant i.e. 2-vector [#outputs,#inputs]

romin, romax : a priori bounds on ro with  $r = 1/g$ ama^2; (romin=0 usually) nmax : integer, maximum number of iterations in the gama-iteration.

#### **DESCRIPTION :**

h<sub>inf</sub> computes H-infinity optimal controller for the continuous-time plant P. The partition of P into four sub-plants is given through the 2-vector r which is the size of the 22 part of P.

<span id="page-264-0"></span>P is given in state-space e.g. P=syslin('c',A,B,C,D) with A,B,C,D = constant matrices or P=syslin('c',H) with H a transfer matrix.

 $[Sk, ro]=H$  inf(P,r,romin,romax,nmax) returns ro in [romin,romax] and the central controller Sk in the same representation as P.

(All calculations are made in state-space, i.e conversion to state-space is done by the function, if necessary). Invoked with three LHS parameters, [Sk,rk,ro]=H\_inf(P,r,romin,romax,nmax) re-

turns ro and the Parameterization of all stabilizing controllers: a stabilizing controller K is obtained by K=lft(Sk, r, PHI) where PHI is a linear system with dimensions  $r'$  and satisfy:

H\_norm(PHI) < gamma. rk (=r) is the size of the Sk22 block and ro =  $1/q$ ama<sup> $\hat{ }$ </sup>2 after nmax iterations.

Algorithm is adapted from Safonov-Limebeer. Note that P is assumed to be a continuous-time plant.

SEE ALSO: gamitg [261,](#page-260-0) ccontrg [257,](#page-256-0) leqr [266](#page-265-0)

AUTHOR : F.D. (1990)

# **5.0.530 h inf st static H infinity problem**

#### **CALLING SEQUENCE :**

 $[Kopt,gammaopt]=h_inf_stat(D,r)$ 

#### **PARAMETERS :**

D : real matrix  $r : 1x2$  vector Kopt : matrix

#### **DESCRIPTION :**

computes a matrix Kopt such that largest singular value of:  $lft(D,r,K)=D11+D12* K*inv(T-D22*K)* D21$  is minimal (Static H-infinity four blocks problem). D is partionned as  $D = [D11 D12; D21 D22]$  where  $size(D22)=r=[r1 r2]$ 

AUTHOR : F.D.

# **5.0.531 h norm H-infinity norm**

#### **CALLING SEQUENCE :**

[hinfnorm [,frequency]]=h\_norm(sl [,rerr])

#### **PARAMETERS :**

sl : the state space system (syslin list) rerr : max. relative error, default value 1e-8 hinfnorm : the infinity norm of Sl frequency : frequency at which maximum is achieved

#### **DESCRIPTION :**

produces the infinity norm of a state-space system (the maximum over all frequencies of the maximum singular value).

SEE ALSO: linfn [268,](#page-267-0) linf 268, svplot [251](#page-250-0)

# <span id="page-265-0"></span>**5.0.532** hankelsv **Hankel singular values Hankel singular values**

#### **CALLING SEQUENCE :**

[nk2,W]=hankelsv(sl [,tol]) [nk2]=hankelsv(sl [,tol])

#### **PARAMETERS :**

sl : syslin list representing the linear system (state-space). tol: tolerance parameter for detecting imaginary axis modes (default value is  $1000*$  eps).

#### **DESCRIPTION :**

returns nk2, the squared Hankel singular values of  $s1$  and  $W = P^*Q$  = controllability gramian times observability gramian.

nk2 is the vector of eigenvalues of W.

#### **EXAMPLE :**

```
A=diag([-1,-2,-3]);
sl=syslin('c',A,rand(3,2),rand(2,3));[nk2,W]=hankelsv(sl)
[Q,M]=pbiq(W,nk2(2)-%eps,C');
slr=projsl(sl,Q,M);hankelsv(slr)
```
SEE ALSO: balreal [211,](#page-210-0) equil [221,](#page-220-0) equil1 [221](#page-220-0)

**5.0.533 lcf normalized coprime factorization**

#### **CALLING SEQUENCE :**

 $[N,M]=lcf(s1)$ 

#### **PARAMETERS :**

sl : linear system given in state space or transfer function (syslin list) N,M : two linear systems (syslin list)

#### **DESCRIPTION :**

Computes normalized coprime factorization of the linear dynamic system sl.  $sl = M^{\hat{-}}-1 N$ 

AUTHOR : F. D.

```
5.0.534 leqr H-infinity LQ gain (full state)
```
#### **CALLING SEQUENCE :**

 $[K, X, err] = \text{leqr}(P12, Vx)$ 

#### **PARAMETERS :**

P12 : syslin list Vx : symmetric nonnegative matrix (should be small enough) K,X : two real matrices err : a real number (l1 norm of LHS of Riccati equation)

#### **DESCRIPTION :**

leqr computes the linear suboptimal H-infinity LQ full-state gain for the plant  $P12=[A, B2, C1, D12]$ in continuous or discrete time.

P12 is a syslin list (e.g. P12=syslin('c',A,B2,C1,D12)).

 $[CI' ]$   $[Q S]$  $[$  ] \*  $[$  C1 D12 ] =  $[$  ] [D12'] [S' R]

<span id="page-266-0"></span>Vx is related to the variance matrix of the noise w perturbing x; (usually  $Vx = \text{gamma}^2 + B1 * B1'$ ). The gain K is such that  $A + B2*K$  is stable. X is the stabilizing solution of the Riccati equation. For a continuous plant:

```
(A-B2*inv(R)*S')' *X+X*(A-B2*inv(R)*S')-X*(B2*inv(R)*B2'-Vx)*X+Q-S*inv(R)*S'=0
```
 $K=-inv(R)*(B2' * X+S)$ 

For a discrete time plant:

 $X-(Abar' *inv((inv(X)+B2*inv(R)*B2'-Vx))*Abar+Qbar=0$ 

 $K=-inv(R)*(B2'*inv(imv(X)+B2*inv(R)*B2'-Vx)*Abar+S')$ 

with Abar=A-B2\*inv(R)\*S' and Qbar=Q-S\*inv(R)\*S' The 3-blocks matrix pencils associated with these Riccati equations are:

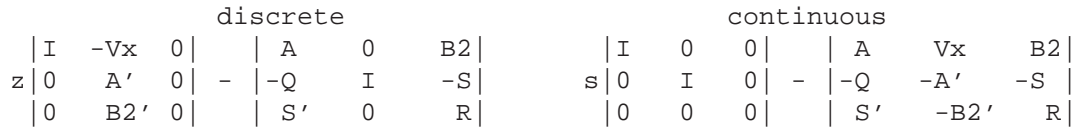

SEE ALSO: lqr [232](#page-231-0)

AUTHOR : F.D.

**5.0.535 lft linear fractional transformation**

#### **CALLING SEQUENCE :**

 $[$ P1]=LFT(P,K)  $[P1] = LFT(P,r,K)$  $[P1,r1] = LFT(P,r,P#,r#)$ 

#### **PARAMETERS :**

- P : linear system (syslin list), the "augmented" plant, implicitly partitioned into four blocks (two input ports and two output ports).
- $K:$  linear system (syslin list), the controller (possibly an ordinary gain).
- r : 1x2 row vector, dimension of P22
- P# : linear system (syslin list), implicitly partitioned into four blocks (two input ports and two output ports).
- $r#$ : 1x2 row vector, dimension of  $P#22$

#### **DESCRIPTION :**

Linear fractional transform between two standard plants  $P$  and  $P\#$  in state space form or in transfer form (syslin lists).

 $r= size(P22)$   $r#=size(P22#)$ 

LFT(P, r, K) is the linear fractional transform between P and a controller K (K may be a gain or a controller in state space form or in transfer form);

LFT(P, K) is LFT(P,  $r$ , K) with r=size of K transpose;

P1= P11+P12\*K\* (I-P22\*K)ˆ-1 \*P21

 $[P1, r1] = LFT(P, r, P#, r#)$  returns the generalized (2 ports) lft of P and P#.

<span id="page-267-0"></span>P1 is the pair two-port interconnected plant and the partition of P1 into 4 blocks in given by  $r1$  which is the dimension of the 22 block of P1.

P and R can be PSSDs i.e. may admit a polynomial D matrix.

#### **EXAMPLE :**

 $s = poly(0, 's')$ ;  $P=[1/s, 1/(s+1); 1/(s+2), 2/s]; K=1/(s-1);$ lft(P,K) lft(P,[1,1],K)  $P(1,1)+P(1,2)*K*inv(1-P(2,2)*K)*P(2,1)$  //Numerically dangerous! ss2tf(lft(tf2ss(P),tf2ss(K)))  $lt(P,-1)$  $f=[0,0:0,1];$   $w=P/$ .  $f; w(1,1)$ //Improper plant (PID control)  $W=[1,1;1,1/(s^2+0.1*s)]$ ;K=1+1/s+s  $lt(W, [1,1], K)$ ; ss $lt(1ft(tf2ss(W), [1,1], tf2ss(K)))$ 

SEE ALSO : sensi [272,](#page-271-0) augment [256,](#page-255-0) feedback [222,](#page-221-0) sysdiag [196](#page-195-0)

# **5.0.536 linf infinity norm**

#### **CALLING SEQUENCE :**

```
linf(g [,eps],[tol])
```
#### **PARAMETERS :**

g : is a syslin linear system. eps : is error tolerance on n. tol : threshold for imaginary axis poles.

#### **DESCRIPTION :**

returns the L infinity norm of g.

n=sup [sigmax(g(jw)] w

(sigmax largest singular value).

SEE ALSO: h\_norm [265,](#page-264-0) linfn [268](#page-267-0)

# **5.0.537 linfn infinity norm**

#### **CALLING SEQUENCE :**

[x,freq]=linfn(G,PREC,RELTOL,options);

#### **PARAMETERS :**

G : is a syslin list PREC : desired relative accuracy on the norm RELTOL : relative threshold to decide when an eigenvalue can be considered on the imaginary axis. options : available options are 'trace' or 'cond' x is the computed norm. freq : vector

Scilab Group 268 april 1993 2008

#### **DESCRIPTION :**

Computes the Linf (or Hinf) norm of G This norm is well-defined as soon as the realization  $G = (A, B, C, D)$ has no imaginary eigenvalue which is both controllable and observable.

freq is a list of the frequencies for which  $||G||$  is attained,i.e., such that  $||G|$  (j om) $|| = ||G||$ . If -1 is in the list, the norm is attained at infinity.

If -2 is in the list, G is all-pass in some direction so that  $||G (j \text{ omega})|| = ||G||$  for all frequencies omega.

The algorithm follows the paper by G. Robel (AC-34 pp. 882-884, 1989). The case  $D=0$  is not treated separately due to superior accuracy of the general method when  $(A, B, C)$  is nearly non minimal.

The 'trace' option traces each bisection step, i.e., displays the lower and upper bounds and the current test point.

The 'cond' option estimates a confidence index on the computed value and issues a warning if computations are ill-conditioned

In the general case (A neither stable nor anti-stable), no upper bound is prespecified.

If by contrast A is stable or anti stable, lower and upper bounds are computed using the associated Lyapunov solutions.

SEE ALSO : h\_norm [265](#page-264-0)

AUTHOR : P. Gahinet

# **5.0.538 lqg ltr LQG with loop transform recovery**

**CALLING SEQUENCE :**

[kf,kc]=lqg\_ltr(sl,mu,ro)

#### **PARAMETERS :**

sl: linear system in state-space form (syslin list) mu, ro: real positive numbers chosen "small enough" kf, kc : controller and observer Kalman gains.

#### **DESCRIPTION :**

returns the Kalman gains for:

 $x = a * x + b * u + l * w1$  $(s1)$  $y = c \cdot x + mu \cdot I \cdot w2$  $z = h * x$ 

Cost function:

$$
J_{lqg} = E(\int_0^\infty [z(t)' * z(t) + ro^2 * u(t)' * u(t)]dt)
$$

The lqg/ltr approach looks for L, mu, H, ro such that:  $J(lqg) = J(freq)$  where

$$
J_{freq} = \int_0^\infty tr[SWW^\star S^\star] + tr[TT^\star]dw
$$

and

```
S = (I + G*K)^{(-1)}T = G*K*(I+G*K)^{(-1)}
```
SEE ALSO: syslin [197](#page-196-0)

# **5.0.539 macglov Mac Farlane Glover problem**

# **CALLING SEQUENCE :**

[P,r]=macglov(Sl)

# **PARAMETERS :**

- Sl : linear system (syslin list)
- P : linear system (syslin list), "augmented" plant
- $r : 1x2$  vector, dimension of P22

# **DESCRIPTION :**

[P, r]=macglov(Sl) returns the standard plant P for the Glover-McFarlane problem. For this problem ro\_optimal = 1-hankel\_norm( $[N, M]$ ) with  $[N, M]$ =lcf(sl) (Normalized coprime factorization) i.e.  $gamma = 1/sqrt(ro-optimal)$ 

AUTHOR : F. D.

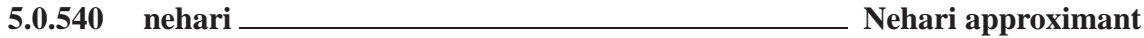

# **CALLING SEQUENCE :**

 $[x] = \nleft[ \nleft[ \nright] (R \nright] (tol))$ 

#### **PARAMETERS :**

R : linear system (syslin list) x : linear system (syslin list) tol : optional threshold

### **DESCRIPTION :**

 $[x] =$ nehari(R [,tol]) returns the Nehari approximant of R.  $R =$  linear system in state-space representation (syslin list). R is strictly proper and  $- R^{\sim}$  is stable (i.e. R is anti stable).

|| R - X ||oo = min || R - Y ||oo Y in Hoo

# **5.0.541 parrot Parrot's problem**

# **CALLING SEQUENCE :**

K=parrot(D,r)

# **PARAMETERS :**

D,K : matrices  $r : 1X2$  vector (dimension of the 2,2 part of D)

# **DESCRIPTION :**

Given a matrix D partionned as [D11 D12; D21 D22] where  $size(D22)=r=[r1, r2]$  compute a matrix K such that largest singular value of  $[D11 \quad D12; D21 \quad D22+K]$  is minimal (Parrot's problem)

SEE ALSO: h\_inf\_st [265](#page-264-0)

#### <span id="page-270-0"></span>**rowinout** Scilab Function Scilab Function

# **5.0.542 ric desc Riccati equation**

# **CALLING SEQUENCE :**

X=ric\_desc(H [,E))  $[X1,X2,zero]$ =ric desc(H  $[,E]$ )

# **PARAMETERS :**

H,E : real square matrices X1,X2 : real square matrices zero : real number

# **DESCRIPTION :**

Riccati solver with hamiltonian matrices as inputs. In the continuous time case calling sequence is (one input):  $ric\_descr(H)$ Riccati equation is:

(Ec)  $A' * X + X * A + X * R * X - Q = 0.$ 

Defining the hamiltonian matrix H by:

 $H = [A \ R;$  $Q - A'$ ]

with the calling sequence  $[X1, X2, zero]$  = ric descr(H), the solution X is given by  $X=X1/X2$ . zero  $= L1$  norm of rhs of  $(EC)$ 

The solution X is also given by  $X = riccati(A,Q,R,'c'))$ In the discrete-time case calling sequence is (two inputs):  $ric\_descr(H, E)$ The Riccati equation is:

 $(Ed)$  A'\*X\*A-(A'\*X\*B\*(R+B'\*X\*B)^-1)\*(B'\*X\*A)+C-X = 0.

Defining  $G=B/R*B'$  and the hamiltonian pencil  $(E,H)$  by:

 $E = [eye(n,n), G;$   $H = [A, 0*ones(n,n);$  $0*ones(n,n), A'$ ]  $-C, eye(n,n)$ ;

with the calling sequence  $[X1, X2, err] = ric\_descr(H, E)$ , the solution X is given by  $X = X1/X2$ . zero= L1 norm of rhs of (Ed)

The solution X is also given by  $X = riccati(A, G, C, 'd')$  with  $G=B/R*B'$ 

SEE ALSO: riccati [271](#page-270-0)

# **5.0.543 riccati Riccati equation**

# **CALLING SEQUENCE :**

X=riccati(A,B,C,dom,[typ])  $[X1,X2]$ =riccati $(A,B,C,\text{dom},[type])$ 

#### **PARAMETERS :**

A,B,C : real matrices nxn, B and C symetric. dom : 'c' or 'd' for the time domain (continuous or discrete) typ : string : 'eigen' for block diagonalization or schur' for Schur method. X1,X2,X : square real matrices (X2 invertible), X symmetric

#### **DESCRIPTION :**

X=riccati(A,B,C,dom,[typ]) solves the Riccati equation:

 $A' * X + X * A - X * B * X + C = 0$ 

<span id="page-271-0"></span>in continuous time case, or:

A'\*X\*A-(A'\*X\*B1/(B2+B1'\*X\*B1))\*(B1'\*X\*A)+C-X

with B=B1/B2\*B1' in the discrete time case. If called with two output arguments, riccati returns  $X1, X2$  such that  $X=X1/X2$ .

SEE ALSO: ric\_desc [271](#page-270-0)

# **5.0.544 rowinout inner-outer factorization**

#### **CALLING SEQUENCE :**

[Inn,X,Gbar]=rowinout(G)

#### **PARAMETERS :**

G : linear system (syslin list) [A, B, C, D] Inn : inner factor (syslin list) Gbar : outer factor (syslin list) X : row-compressor of G (syslin list)

#### **DESCRIPTION :**

Inner-outer factorization (and row compression) of  $(1xp) G = [A, B, C, D]$  with  $1 \ge p$ .

G is assumed to be tall  $(1)=p$ ) without zero on the imaginary axis and with a D matrix which is full column rank.

G must also be stable for having Gbar stable.

G admits the following inner-outer factorization:

 $G = [ Inn ]$  Gbar  $|$  $\overline{0}$ 

where Inn is square and inner (all pass and stable) and Gbar square and outer i.e: Gbar is square biproper and bi-stable (Gbar inverse is also proper and stable); Note that:

[ Gbar ]  $X*G = [ - ]$  $[0 0 1$ 

is a row compression of G where  $X = Inn$  inverse is all-pass i.e:

T  $X (-s) X(s) = \text{Identity}$ 

(for the continous time case).

SEE ALSO: syslin [197,](#page-196-0) colinout [258](#page-257-0)

**5.0.545 sensi sensitivity functions**

#### **CALLING SEQUENCE :**

 $[Se, Re, Te] = sensi(G, K)$ [Si,Ri,Ti]=sensi(G,K,flag)

#### **PARAMETERS :**

```
G : standard plant (syslin list)
K : compensator (syslin list)
flag : character string 'o' (default value) or 'i'
```
Se : output sensitivity function (I+G\*K)ˆ-1 Re : K\*Se Te : G\*K\*Se (output complementary sensitivity function)

#### **DESCRIPTION :**

sensi computes sensitivity functions. If G and K are given in state-space form, the systems returned are generically minimal. Calculation is made by  $1 \text{ ft}$ , e.g., Se can be given by the commands  $P =$  $augment(G, 'S'), Se=Ift(P,K). If flag = 'i', [Si,Ri,Ti]=sensi(G,K,'i')$  returns the input sensitivity functions.

```
[Se;Re;Te]= [inv(eye()+G*K);K*inv(eye()+G*K);G*K*inv(eye()+G*K)];
[Si:Ri:Ti] = [inv(eye() + K*G);G*inv(eye() + K*G);K*G*inv(eye() + K*G)];
```
#### **EXAMPLE :**

```
G=ssrand(1,1,3); K=ssrand(1,1,3);[Se,Re,Te]=sensi(G,K);Se1=inv(eye()+G*K); //Other way to compute
ss2tf(Se) //Se seen in transfer form
ss2tf(Se1)
ss2tf(Te)
ss2tf(G*K*Se1)
[Si, Ri, Ti] = sensi(G, K, 'i');
wl=[ss2tf(Si);ss2tf(Ri);ss2tf(Ti)]w2=[ss2tf(inv(eye()+K*G));ss2tf(G*inv(eye()+K*G));ss2tf(K*G*inv(eye()+K*G))];
clean(w1-w2)
```
SEE ALSO: augment [256,](#page-255-0) 1ft [267,](#page-266-0) h\_cl [264](#page-263-0)

# **5.0.546 tf2des transfer function to descriptor**

#### **CALLING SEQUENCE :**

S=tf2des(G) S=tf2des(G,flag)

#### **PARAMETERS :**

 $G:$  linear system (syslin list) with possibly polynomial D matrix flag : character string "withD" S : list

#### **DESCRIPTION :**

Transfer function to descriptor form: S=list('d',A,B,C,D,E)

```
E^*xdot = A^*x+B*u
y = C^*x + D^*u
```
Note that  $D=0$  if the optional parameter flag="with $D$ " is not given. Otherwise a maximal rank D matrix is returned in the fifth entry of the list S

#### **EXAMPLE :**

```
s = poly(0, 's');
G=[1/(s-1),s;1,2/s^3];S1=tf2des(G);des2tf(S1)
S2=tf2des(G,"withD");des2tf(S2)
SEE ALSO : pol2des 359, tf2ss 252, ss2des 247, des2tf 219
Scilab Group April 1993 273
```
**Chapter 6**

# **Non-linear tools (optimization and simulation)**

# **6.0.547 bvode boundary value problems for ODE**

#### **CALLING SEQUENCE :**

[z]=bvode(points,ncomp,m,aleft,aright,zeta,ipar,ltol,tol,fixpnt,... fsub1,dfsub1,gsub1,dgsub1,guess1)

#### **PARAMETERS :**

z The solution of the ode evaluated on the mesh given by points

points an array which gives the points for which we want the solution

ncomp number of differential equations (ncomp  $\leq$  = 20)

m a vector of size ncomp.  $m(j)$  gives the order of the j-th differential equation

$$
\text{mstar} = \sum_{i=1}^{\text{ncomp}} \text{m}(i) \le 40
$$

aleft left end of interval

- aright right end of interval
- zeta zeta(j) gives j-th side condition point (boundary point). must have zeta $(j) <$  zeta $(j + 1)$ . all side condition points must be mesh points in all meshes used, see description of  $ipar(11)$  and fixpnt below.
- ipar an integer array dimensioned at least 11. a list of the parameters in ipar and their meaning follows some parameters are renamed in bvode; these new names are given in parentheses.

 $ipar(1)$  (= nonlin)

- = 0 if the problem is linear
- = 1 if the problem is nonlinear  $(2)$  = number of collocation points per subinterval (= k ) where  $\max_{i} m(i) \le k \le 7$ . if  $\text{ipar}(2)=0$  then bvode sets  $k = \max(\max_{i} m(i) + 1, 5 - \max_{i} m(i))$

 $ipar(3)$  = number of subintervals in the initial mesh (= n). if  $ipar(3)$  = 0 then bvode arbitrarily sets  $n=5$ .

 $ipar(4)$  = number of solution and derivative tolerances. ( = ntol ) we require  $0 \leq ntol \leq mstar$ .

 $ipar(5)$  = dimension of f space (= ndimf) a real work array, its size provides a constraint on nmax. choose ipar(5) according to the formula

 $ipar(5) > nmaxn_s$  where  $n_s = 4 + 3mstar + (5 + k_d)k_d m + (2mstar - nrec)2mstar$ 

 $ipar(6)$  = dimension of ispace (= ndimi )an integer work array. its size provides a constraint on nmax, the maximum number of subintervals. choose ipar(6) according to the formula

 $ipar(6) \geq n \max n_i$  where  $n_i = 3 + k_d m$   $k_d m = k_d + m$  star  $k_d = k$ ncomp

 $ipar(7)$  output control  $( = iprint)$ 

- $= -1$  for full diagnostic printout
- = 0 for selected printout
- = 1 for no printout

 $ipar(8)$  (= iread)

- = 0 causes bvode to generate a uniform initial mesh.
- = xx Other values are not implemented yet in Scilab
- = 1 if the initial mesh is provided by the user. it is defined in fspace as follows: the mesh

$$
\mathtt{aleft} = x(1) < x(2) < \ldots < x(n) < x(n+1) = \mathtt{aright}
$$

will occupy  $fspace(1)$ , ...,  $fspace(n+1)$ . the user needs to supply only the interior mesh points f space  $(j) = x(j)$ ,  $j = 2, \ldots, n$ .

 $= 2$  if the initial mesh is supplied by the user as with ipar(8)=1, and in addition no adaptive mesh selection is to be done.

Scilab Group June 1993 276

 $ipar(9)$  (= iguess)

- = 0 if no initial guess for the solution is provided.
- = 1 if an initial guess is provided by the user in subroutine guess.
- = 2 if an initial mesh and approximate solution coefficients are provided by the user in fspace. (the former and new mesh are the same).
- = 3 if a former mesh and approximate solution coefficients are provided by the user in fspace, and the new mesh is to be taken twice as coarse; i.e.,every second point from the former mesh.
- = 4 if in addition to a former initial mesh and approximate solution coefficients, a new mesh is provided in fspace as well. (see description of output for further details on iguess  $= 2, 3,$  and 4.)

 $ipar(400)$  if the problem is regular

- = 1 if the first relax factor is =rstart, and the nonlinear iteration does not rely on past covergence (use for an extra sensitive nonlinear problem only).
- = 2 if we are to return immediately upon (a) two successive nonconvergences, or (b) after obtaining error estimate for the first time.
- $ipar(11)$  = number of fixed points in the mesh other than aleft and aright. (= nfxpnt, the dimension of fixpnt) the code requires that all side condition points other than aleft and aright (see description of zeta ) be included as fixed points in fixpnt.
- ltol an array of dimension  $ipar(4)$ . ltol(j) = l specifies that the j-th tolerance in tol controls the error in the l-th component of  $z(u)$ . also require that

$$
1 \leq \texttt{ltol}(1) < \texttt{ltol}(2) < ... < \texttt{ltol}(ntol) \leq mstar
$$

tol an array of dimension  $ipar(4)$ . tol(j) is the error tolerance on the ltol(j) -th component of  $z(u)$ . thus, the code attempts to satisfy for j=1,...,ntol on each subinterval

$$
|z(v) - z(u)|_{\text{tol}(j)} \le \text{tol}(j) * |z(u)|_{\text{tol}(j)} + \text{tol}(j)
$$

if  $v(x)$  is the approximate solution vector.

- fixpnt an array of dimension  $ipar(11)$ . it contains the points, other than aleft and aright, which are to be included in every mesh.
- externals The function fsub, dfsub, gsub, dgsub, guess are Scilab externals i.e. functions (see syntax below) or the name of a Fortran subroutine (character string) with specified calling sequence or a list. An external as a character string refers to the name of a Fortran subroutine. The Fortran coded function interface to bvode are specified in the file  $fcol.f.$

fsub name of subroutine for evaluating

$$
f(x, z(u(x))) = (f_1, \ldots, f_n \text{comp})^t
$$

at a point x in (aleft, aright). it should have the heading  $[f]=f\sup(x,z)$  where f is the vector containing the value of  $f_i(x, z(u))$  in the i-th component and

$$
z(u(x))=(z_1,\ldots,z_{\texttt{mstar}})^t
$$

is defined as above under purpose .

df subset name of subroutine for evaluating the Jacobian of  $f(x, z(u))$  at a point x. it should have the heading  $[df]=dfsub (x, z)$  where  $z(u(x))$  is defined as for f sub and the (ncomp) by (mstar) array df should be filled by the partial derivatives of f, viz, for a particular call one calculates

$$
df(i, j) = df_i/dz_j
$$
,  $i = 1, ..., ncomp$   $j = 1, ..., mstar$ .

gsub name of subroutine for evaluating the i-th component of

$$
g(x, z(u(x))) = g_i(zeta(i), z(u(zeta(i))))
$$

at a point  $x = zeta(i)$  where  $1 \le i \le m$  star. it should have the heading [g] = gsub (i, z) where  $z(u)$  is as for fsub, and i and g=gi are as above. note that in contrast to f in fsub, here only one value per call is returned in g.

Scilab Group 30 June 1993 277

dgsub name of subroutine for evaluating the i-th row of the Jacobian of  $g(x, u(x))$ . it should have the heading  $\lfloor dg \rfloor$ =dgsub  $(i, z)$  where  $z(u)$  is as for fsub, i as for gsub and the mstar-vector dg should be filled with the partial derivatives of g, viz, for a particular call one calculates

$$
dg(i, j) = dg_i/dz_j, \quad j = 1, \ldots, \text{mstar}.
$$

guess name of subroutine to evaluate the initial approximation for  $z(u(x))$  and for dmval(u(x))= vector of the mj-th derivatives of  $u(x)$ . it should have the heading [z,dmval]= guess (x) note that this subroutine is used only if  $ipar(9) = 1$ , and then all mstar components of z and ncomp components of dmval should be specified for any x, aleft  $\leq x \leq$  aright.

#### **DESCRIPTION :**

 $\mathcal{L}^{\mathcal{L}}$ 

this package solves a multi-point boundary value problem for a mixed order system of ode-s given by

$$
u_i^{(m(\imath))} = f(x; z(u(x))) \quad i = 1, \ldots, \texttt{ncomp} \texttt{ aleft} < x < \texttt{aright}
$$

$$
g_j(zeta(i); z(u(zeta(j)))) = 0 \quad j = 1, ..., \text{mstar} \quad \text{mstar} = \sum_{i=1}^{n \text{comp}} m(i)
$$

where  $u = (u_1, u_2, \dots, u_{\text{ncomp}})^t$  is the exact solution vector  $u_i^{(m(i))}$  is the mi=m(i) th derivative of  $u_i$ .

$$
z(u(x)) = (u_1(x), u_1^{(1)}(x), \dots, u_1^{(m_1-1)}(x), \dots, u_{\text{ncomp}}^{(m_{\text{ncomp}}-1)}(x))
$$

 $f_i(x, z(u))$  is a (generally) nonlinear function of  $z(u) = z(u(x))$ .  $g_i(zeta(j); z(u))$  is a (generally) nonlinear function used to represent a boundary condition. the boundary points satisfy

$$
\mathtt{aleft} \leq \mathtt{zeta}(1) \leq \ldots \leq \mathtt{zeta}(\mathtt{mstar}) \leq \mathtt{aright}
$$

the orders mi of the differential equations satisfy  $1 \leq m(i) \leq 4$ .

```
function [z,z1]=col1()
 fixpnt=0
m=[4]ncomp=1
 aleft=1
 aright=2
 zeta=[1,1,2,2]
 ipar=0*ones(1,11)
 ipar(3)=1;ipar(4)=2;ipar(5)=2000;ipar(6)=200;ipar(7)=1ltol=[1,3]
 tol=[1.e-11,1.e-11]
res=aleft:0.1:aright
 z=bvode(res,ncomp,m,aleft,aright,zeta,ipar,ltol,tol,fixpnt,...
fsub,dfsub,gsub,dgsub,guess)
 z1=[]for x = res, z1 = [z1, trusol(x)]; end;
function [df]=dfsub(x,z)df=[0,0,-6/x**2,-6/x]function [f]=f\sinh(x,z)f = (1 -6*x**2*z(4)-6*x*z(3))}/x**3function [g] = g \text{sub}(i, z)g=[z(1),z(3),z(1),z(3)]q=q(i)
```

```
function [dg]=dgsub(i,z)
dg=[1,0,0,0;0,0,1,0;1,0,0,0;0,0,1,0]
dq = dq(i,:)function [z, \text{mpar}] = guess(x)// unused here
 z=0mpar=0function [u]=trusol(x)
  u=0*ones(4,1)U(1) = .25* (10.*LOG(2.)-3.) * (1.-X) +0.5* (1./X+ (3.*X)*LOG(X) -X)
      U(2) = -.25* (10.*LOG(2.) - 3.) + .5* (-1./X/X + LOG(X) + (3.*X)/X)-1.U(3) = .5 * (2./X**3 + 1./X -3./X/X)U(4) = .5 * (-6.7X**4 - 1.7X/X + 6.7X**3)
```
AUTHOR : u. ascher, department of computer science, university of british columbia, vancouver, b. c., canada v6t 1w5

g. bader, institut f. angewandte mathematik university of heidelberg im neuenheimer feld 294d-6900 heidelberg 1

Fotran subroutine colnew.f

SEE ALSO: fort [29,](#page-28-0) link [43,](#page-42-0) external [22,](#page-21-0) ode [292,](#page-291-0) dassl [281](#page-280-0)

# **6.0.548 colnew boundary value problems for ODE**

### **CALLING SEQUENCE :**

This function has been renamed bvode.

# **6.0.549 dasrt DAE solver with zero crossing**

#### **CALLING SEQUENCE :**

 $[r,nn,[hdl]=dasrt(x0,t0,t,[tol],[rtol]],res[jac],ng,surf,info[hdl])$ 

#### **PARAMETERS :**

- $x0$  : is either y0 (ydot0 is estimated by dass1 with zero as first estimate) or the matrix [y0]  $ydot0, g(t, y0, ydot0)$  must be equal to zero. If you only know an estimate of  $ydot0$  set  $info(7)=1$
- y0 : real column vector of initial conditions.
- $ydot0$  : real column vector of the time derivative of y at t0 (may be an estimate).
- t0 : real number is the initial instant.
- t : real scalar or vector. Gives instants for which you want the solution. Note that you can get solution at each dassl's step point by setting  $info(2)=1$ .
- nn : a vector with two entries [times num] times is the value of the time at which the surface is crossed, num is the number of the crossed surface
- atol, rtol : real scalars or column vectors of same size as y. atol, rtol give respectively absolute and relative error tolerances of solution. If vectors the tolerances are specified for each component of y.
- res : external (function or list or string). Computes the value of  $g(t, y, ydot)$ .
- function : Its calling sequence must be  $[r,ires] = res(t,y,y)$  and res must return the residue  $r = g(t, y, ydot)$  and error flag ires. ires = 0 if res succeeds to compute r, = -1 if residue is locally not defined for  $(t, y, ydot) = -2$  if parameters are out of admissible range.
- list : it must be as follows:

Scilab Group June 1993 279

list(res,x1,x2,...)

where the calling sequence of the function res is now

 $r = res(t, y, ydot, x1, x2, \ldots)$ 

res still returns  $r = g(t, y, ydot)$  as a function of  $(t, y, ydot, x1, x2, ...).$ 

string : it must refer to the name of a fortran subroutine (see source code of fresd.f).

jac : external (function or list or string). Computes the value of  $\frac{dg}{dy+cj*dg/dydot$  for a given value of parameter c j

function : Its calling sequence must be  $r =$ jac(t,y,ydot,cj) and the jac function must return r=dg(t,y,ydot)/dy+cj\*dg(t,y,ydot)/dydot where cj is a real scalar

list : it must be as follows

```
list(jac,x1,x2,...)
```
where the calling sequence of the function jac is now

 $r =$ jac(t,y,ydot,x1,x2,...)

jac still returns dg/dy+cj\*dg/dydot as a function of  $(t, y, y, \text{dot}, c_j, x1, x2, \ldots)$ . character string : it must refer to the name of a fortran subroutine (see source code of jacdd.f). surf : external (function or list or string). Computes the value of the column vector surf(t, y) with

ng components. Each component defines a surface. function : Its calling sequence must be surf $(t, y)$ list : it must be as follows

 $list(surf,x1,x2,...)$ 

where the calling sequence of the function surf is now

 $r=$ surf $(t,y,x1,x2,...)$ 

- character string : it must refer to the name of a fortran subroutine (see source code of fsurfd.f) in directory SCDIR/default
- info : list which contains 7 elements:
- $info(1)$ : real scalar which gives the maximum time for which g is allowed to be evaluated or an empty matrix [] if no limits imposed for time.
- $info(2)$ : flag which indicates if dass1 returns its intermediate computed values (flag=1) or only the user specified time point values (flag=0).
- $info(3)$ : 2 components vector which give the definition  $[ml,mu]$  of band matrix computed by jac;  $r(i - j + ml + mu + 1, j) = "dg(i)/dy(j)+cj*dg(i)/dydot(j)".$  If jac returns a full matrix set  $info(3)=[$ ].
- info(4) : real scalar which gives the maximum step size. Set info(4)=[] if no limitation.
- $info(5)$ : real scalar which gives the initial step size. Set info(4)=[] if not specified.
- $info(6)$ : set  $info(6)=1$  if the solution is known to be non negative, else set  $info(6)=0$ .

info(7) : set info(7)=1 if ydot0 is just an estimation, info(7)=0 if  $g(t0,y0,ydot0)=0$ .

- hd : real vector which allows to store the dass l context and to resume integration
- $r :$  real matrix . Each column is the vector  $[t; x(t); xdot(t)]$  where t is time index for which the solution had been computed

#### **DESCRIPTION :**

Solution of the implicit differential equation

 $q(t,y,ydot)=0$  $y(t0)=y0$  and  $ydot(t0)=ydot0$ 

Scilab Group June 1993 280

<span id="page-280-0"></span>Returns the surface crossing instants and the number of the surface reached in nn. Detailed examples can be found in SCIDIR/tests/dassldasrt.tst

#### **EXAMPLE :**

```
//dy/dt = ((2 * log(y) + 8)/t - 5) *y, y(1) = 1, 1 < t < 61 / g1 = ((2 * log(y) + 8) / t - 5) * y1/g2 = log(y) - 2.2491y0=1;t=2:6;t0=1;y0d=3;
info=list([],0,[],[],[],0,0);
atol=1.d-6;rtol=0;ng=2;
deff('[delta,ires]=res1(t,y,ydot)','ires=0;delta=ydot-((2*log(y)+8)/t-5)*y')
deff('[rts]=gr1(t,y)','rts=[((2*log(y)+8)/t-5)*y;log(y)-2.2491]')
```
[yy,nn]=dasrt([y0,y0d],t0,t,atol,rtol,res1,ng,gr1,info); //(Should return nn=[2.4698972 2])

SEE ALSO : ode [292,](#page-291-0) dassl [281,](#page-280-0) impl [284,](#page-283-0) fort [29,](#page-28-0) link [43,](#page-42-0) external [22](#page-21-0)

# **6.0.550 dassl differential algebraic equation**

#### **CALLING SEQUENCE :**

 $[r [,hd]] = dassl(x0,t0,t[, zto1,[rtol]], res[, jac], info[, hd])$ 

#### **PARAMETERS :**

 $x0$ : is either y0 (ydot0 is estimated by dass1 with zero as first estimate) or the matrix [y0]  $ydot0, g(t, y_0, ydot0)$  must be equal to zero. If you only know an estimate of  $ydot0$  set  $info(7)=1$ 

y0 : real column vector of initial conditions.

- $ydot0$  : real column vector of the time derivative of y at t0 (may be an estimate).
- t0 : real number is the initial instant.
- t : real scalar or vector. Gives instants for which you want the solution. Note that you can get solution at each dassl's step point by setting  $info(2)=1$ .
- atol, rtol: real scalars or column vectors of same size as y. atol, rtol give respectively absolute and relative error tolerances of solution. If vectors the tolerances are specified for each component of y.
- res : external (function or list or string). Computes the value of  $g(t, y, ydot)$ .
- function : Its calling sequence must be  $[r,ires]$ =res(t,y,ydot) and res must return the residue  $r = g(t, y, ydot)$  and error flag ires. ires = 0 if res succeeds to compute r, = -1 if residue is locally not defined for  $(t, y, ydot)$ , =-2 if parameters are out of admissible range.
- list : it must be as follows:

 $list(res,x1,x2,...)$ 

where the calling sequence of the function res is now

 $r = res(t, y, ydot, x1, x2, \ldots)$ 

res still returns  $r = g(t, y, ydot)$  as a function of  $(t, y, ydot, x1, x2, ...).$ string : it must refer to the name of a fortran subroutine (see source code of fresd.f).

jac : external (function or list or string). Computes the value of  $\frac{dg}{dy} + cj \cdot \frac{dg}{dy}$  dydot for a given value of parameter cj

function: Its calling sequence must be  $r =$ jac $(t, y, y$ dot,cj) and the jac function must return r=dg(t,y,ydot)/dy+cj\*dg(t,y,ydot)/dydot where cj is a real scalar

Scilab Group 381 281

list : it must be as follows

 $list(jac,x1,x2,...)$ 

where the calling sequence of the function  $\exists$  ac is now

```
r =jac(t,y,ydot,x1,x2,...)
```
jac still returns  $dq/dy+cj*dq/dydot$  as a function of  $(t,y,ydot,ct,cj,x1,x2,...).$ character string : it must refer to the name of a fortran subroutine (see source code of jacdd.f). info : list which contains 7 elements:

- $info(1)$ : real scalar which gives the maximum time for which g is allowed to be evaluated or an empty matrix [] if no limits imposed for time.
- $info(2)$ : flag which indicates if dass1 returns its intermediate computed values (flag=1) or only the user specified time point values  $(f \log 1)$ .
- info(3) : 2 components vector which give the definition [ml, mu] of band matrix computed by jac;  $r(i - j + ml + mu + 1, j) = "dg(i)/dy(j)+cj*dg(i)/dydot(j)".$  If jac returns a full matrix set  $info(3)=[$  ].

info(4) : real scalar which gives the maximum step size. Set info(4)=[] if no limitation.

- $info(5)$ : real scalar which gives the initial step size. Set info(4)=[] if not specified.
- $info(6)$ : set info(6)=1 if the solution is known to be non negative, else set info(6)=0.
- info(7) : set info(7)=1 if ydot0 is just an estimation, info(7)=0 if  $g(t0,y0,ydot0)=0$ .
- hd : real vector which allows to store the dass1 context and to resume integration
- $r$ : real matrix . Each column is the vector  $[t; x(t); xdot(t)]$  where t is time index for which the solution had been computed

#### **DESCRIPTION :**

Solution of the implicit differential equation

 $g(t,y,ydot)=0$  $y(t0)=y0$  and  $ydot(t0)=ydot0$ 

#### Detailed examples are given in SCIDIR/tests/dassldasrt.tst

#### **EXAMPLES :**

```
deff('[r,ires]=chemres(t,y,yd)',[
        'r(1)=-0.04*y(1)+1d4*y(2)*y(3)-yd(1);';
        'r(2)=0.04*y(1)-1d4*y(2)*y(3)-3d7*y(2)*y(2)-yd(2);''r(3)=y(1)+y(2)+y(3)-1;''ires=0']);
deff('[pd]=chemjac(x,y,yd,cj)',[
        'pd=[-0.04-cj, 1d4*y(3), 1d4*y(2);i';'0.04 , -1d4*y(3)-2*3d7*y(2)-cj, -1d4*y(2);';
        (1, 1, 1, 1)y0=[1;0;0];
yd0=[-0.04;0.04;0];
t=[1.d-5:0.02:.4,0.41:.1:4,40,400,4000,40000,4d5,4d6,4d7,4d8,4d9,4d10];
info=list([],0,[],[],[],0,0);
y=dassl([y0,yd0],0,t,chemres,info);
info(2)=1;y=dassl([y0,yd0],0,4d10,chemres,info);
y=dassl([y0,yd0],0,4d10,chemres,chemjac,info);
SEE ALSO : ode 292, dasrt 279, impl 284, fort 29, link 43, external 22
Scilab Group Feb 1998 282
```
### **6.0.551 fit dat Parameter identification based on measured data**

#### **CALLING SEQUENCE :**

 $[p, err] = fit_data(G, p0, Z[, W]$  [, pmin, pmax]  $[, DG]$ )

### **PARAMETERS :**

G : Scilab function (e= $G(p,z)$ , e: nex1, p: npx1, z: nzx1) p0 : initial guess (size npx1)  $Z$ : matrix  $[z_1, z_2, \ldots, z_n]$  where  $z_i$  (nzx1) is the ith measurement W : weighting matrix of size nexne (optional; default 1) pmin : lower bound on p (optional; size npx1) pmax : upper bound on p (optional; size npx1)  $DG:$  partial of G wrt p (optional;  $S=DG(p,z)$ , S: nexnp)

#### **DESCRIPTION :**

fit dat is used for fitting data to a model. For a given function  $G(p,z)$ , this function finds the best vector of parameters p for approximating  $G(p, z_1) = 0$  for a set of measurement vectors z<sub>-1</sub>. Vector p is found by minimizing  $G(p, z_1)$  'WG(p,z $1$ )+G(p,z $2$ )'WG(p,z $2$ )+...+G(p,z $n$ )'WG(p,z $n$ )

### **EXAMPLE :**

```
deff('y=FF(x)','y=a*(x-b)+c*x.*x')
X=[ ]; Y=[ ];
a=34; b=12; c=14; for x=0:1:3, Y=[Y, FF(x)+100*(rand()-.5)]; X=[X,x]; endZ=[Y;X];deff('e=G(p,z)','a=p(1),b=p(2),c=p(3),y=z(1),x=z(2),e=y-FF(x)')
[p,err]=fit\_dat(G,[3:5:10],Z)xset('window',0)
xbasc();
plot2d(X',Y',-1)
plot2d(X',FF(X)',5,'002')
a=p(1),b=p(2),c=p(3);plot2d(X',FF(X)',12,'002')
a=34; b=12; c=14;
```

```
deff('s=DG(p,z)','y=z(1),x=z(2),s=-[x-p(2),-p(1),x*x]')
[p,err]=fit_dat(G,[3;5;10],Z,DG)
xset('window',1)
xbasc();
plot2d(X',Y',-1)plot2d(X',FF(X)',5,'002')
a=p(1), b=p(2), c=p(3); plot2d(X', FF(X)', 12, '002')
```
SEE ALSO: optim [298](#page-297-0)

# **6.0.552 fsolve find a zero of a system of n nonlinear functions**

#### **CALLING SEQUENCE :**

 $[x [, v [,info]]]=fsolve(x0, fct [,fjac] [,tol])$ 

#### **PARAMETERS :**

x0 : real vector (initial value of function argument).

fct : external (i.e function or list or string).

f jac : external (i.e function or list or string).

tol : real scalar. precision tolerance: termination occurs when the algorithm estimates that the relative error between x and the solution is at most tol.  $(tol=1.d-10$  is the default value).

Scilab Group 283

- <span id="page-283-0"></span>x : real vector (final value of function argument, estimated zero).
- $v :$  real vector (value of function at x).
- info : termination indicator
- 0 : improper input parameters.
- 1 : algorithm estimates that the relative error between x and the solution is at most tol.
- 2 : number of calls to fcn reached
- 3 : tol is too small. No further improvement in the approximate solution x is possible.
- 4 : iteration is not making good progress.

#### **DESCRIPTION :**

find a zero of a system of n nonlinear functions in n variables by a modification of the powell hybrid method. Jacobian may be provided.

 $0 = fct(x) w.r.t x.$ 

fct is an "external". This external returns  $v = fct(x)$  given x. The simplest calling sequence for  $fct$  is:

 $[y]=fct(x)$ .

If fct is a character string, it refers to a fortran routine which must be linked to Scilab (see fsolvf. f for the calling sequence). Dynamic link is possible (help link).

jac is an "external". This external returns  $v=d(fct)/dx$  (x) given x. The simplest calling sequence for jac is:

 $[v] =$ jac $(x)$ .

If jac is a character string, it refers to a fortran routine which must be linked to Scilab (see  $fsolvj.f$ for the calling sequence). Dynamic link is possible (help link).

# **EXAMPLES :**

```
// A simple example with fsolve
a=[1,7;2,8];b=[10;11];
deff('[y]=fsol1(x)','y=a*x+b');
deff('[y]=fsolj1(x)','y=a');
[xres]=fsolve([100;100],fsol1);
a*xres+b
[xres] = fsolve([100;100], fsol1, fsol1);a*xres+b
// See routines/default/Ex-fsolve.f
[xres]=fsolve([100;100],'fsol1','fsolj1',1.e-7);
a*xres+b
```
SEE ALSO: external [22,](#page-21-0) quapro [300,](#page-299-0) linpro [290,](#page-289-0) optim [298](#page-297-0)

# **6.0.553 impl differential algebraic equation**

#### **DESCRIPTION :**

y=impl([type],y0,ydot0,t0,t [,atol, [rtol]],res,adda [,jac])

#### **PARAMETERS :**

y0,ydot0 : real vectors or matrix (initial conditions). t0 : real scalar (initial time). t : real vector (times at which the solution is computed). res,adda : externals (function or character string or list). type : string 'adams' or 'stiff' atol, rtol : real scalar or real vector of the same size as as y.

Scilab Group **February 1998** 284

jac : external (function or character string or list).

#### **DESCRIPTION :**

Solution of the linear implicit differential equation

A(t,y)  $dy/dt = g(t,y)$ ,  $y(t0) = y0$ 

t0 is the initial instant,  $y0$  is the vector of initial conditions Vector  $ydot0$  of the time derivative of y at t0 must also be given. r The input res is an external i.e. a function with specified syntax, or the name a Fortran subroutine or a C function (character string) with specified calling sequence or a list. If res is a function, its syntax must be as follows:

 $r = \text{res}(t, y, ydot)$ 

where  $t$  is a real scalar (time) and  $y$  and  $y$  and  $y$  are real vector (state and derivative of the state). This function must return  $r = g(t, y) - A(t, y) * y \cdot d$ ot.

If  $res$  is a character string, it refers to the name of a Fortran subroutine or a C function. See SCIDIR/routines/default/ for an example to do that.

res can also be a list: see the help of ode.

The input adda is also an external.

If adda is a function, its syntax must be as follows:

```
r = adda(t, y, p)
```
and it must return  $r=A(t,y)+p$  where p is a matrix to be added to  $A(t,y)$ .

If adda is a character string, it refers to the name of a Fortran subroutine or a C function. See

SCIDIR/routines/default/Ex-impl.f for an example to do that.

adda can also be a list: see the help of ode.

The input jac is also an external.

If adda is a function, its syntax must be as follows:

 $j = jac(t,y,ydot)$ 

and it must return the Jacobian of  $r = g(t, y) - A(t, y) * y \cdot d$  with respect to y.

If jac is a character string, it refers to the name of a Fortran subroutine or a C function. See SCIDIR/routines/default/ for an example to do that.

jac can also be a list: see the help of ode.

#### **EXAMPLES :**

```
y=impl([1;0;0],[-0.04;0.04;0],0,0.4,'resid','aplusp');
// Using hot restart
//[x1,w,iw]=impl([1;0;0],[-0.04;0.04;0],0,0.2,'resid','aplusp');
// hot start from previous call
//[x1]=impl([1;0;0],[-0.04;0.04;0],0.2,0.4,'resid','aplusp',w,iw);
//maxi(abs(x1-x))
```
SEE ALSO: dassl [281,](#page-280-0) ode [292,](#page-291-0) external [22](#page-21-0)

# **6.0.554 int2d definite 2D integral by quadrature and cubature method**

#### **CALLING SEQUENCE :**

 $[I, err] = int2d(X,Y,f[, parents])$ 

#### **PARAMETERS :**

X : a 3 by N array containing the abscissae of the vertices of the N triangles.

Y : a 3 by N array containing the ordinates of the vertices of the N triangles.

f : external (function or list or string) defining the integrand  $f(u,v)$ ;

params : real vector [tol, iclose, maxtri, mevals, iflag]. default value is [1.d-10, 1, 50, 4000, 1].

- <span id="page-285-0"></span>tol :the desired bound on the error. If if lag=0, tol is interpreted as a bound on the relative error; if iflag=1, the bound is on the absolute error.
- iclose :an integer parameter that determines the selection of LQM0 or LQM1 methods. If iclose=1 then LQM1 is used. Any other value of iclose causes LQM0 to be used. LQM0 uses function values only at interior points of the triangle. LQM1 is usually more accurate than LQM0 but involves evaluating the integrand at more points including some on the boundary of the triangle. It will usually be better to use LQM1 unless the integrand has singularities on the boundary of the triangle.

maxtri :the maximum number of triangles in the final triangulation of the region

mevals : the maximum number of function evaluations to be allowed. This number will be effective in limiting the computation only if it is less than  $94*$ maxtri when LQM1 is specified or  $56*$ maxtri when LQM0 is specified.

iflag :

I : the integral value

err : the estimated error

#### **DESCRIPTION :**

int2d computes the two-dimensional integral of a function f over a region consisting of n triangles. A total error estimate is obtained and compared with a tolerance - tol - that is provided as input to the subroutine. The error tolerance is treated as either relative or absolute depending on the input value of iflag. A 'Local Quadrature Module' is applied to each input triangle and estimates of the total integral and the total error are computed. The local quadrature module is either subroutine LQM0 or subroutine LQM1 and the choice between them is determined by the value of the input variable iclose.

If the total error estimate exceeds the tolerance, the triangle with the largest absolute error is divided into two triangles by a median to its longest side. The local quadrature module is then applied to each of the subtriangles to obtain new estimates of the integral and the error. This process is repeated until either (1) the error tolerance is satisfied,  $(2)$  the number of triangles generated exceeds the input parameter maxtri, (3) the number of integrand evaluations exceeds the input parameter mevals, or (4) the function senses that roundoff error is beginning to contaminate the result.

#### **EXAMPLES :**

```
X=[0,0;1,1;1,0];
Y=[0,0;0,1;1,1];deff('z=f(x,y)','z=cos(x+y)')
[I,e]=int2d(X,Y,f)// computes the integrand over the square [0 1]x[0 1]
```
SEE ALSO: intc [288,](#page-287-0) intl [289,](#page-288-0) int3d [286,](#page-285-0) intg 288, mesh2d [431](#page-430-0)

#### **REFERENCES :**

Fortran routine twodq,Authors: Kahaner,D.K.,N.B.S., Rechard,O.W.,N.B.S., Barnhill,Robert,Univ. of UTAH

# **6.0.555 int3d definite 3D integral by quadrature and cubature method**

#### **CALLING SEQUENCE :**

 $[result,err] = int3d(X,Y,Z,f[,nfl,params]]$ 

#### **PARAMETERS :**

- X : a 4 by NUMTET array containing the abscissae of the vertices of the NUMTET tetrahedrons.
- Y : a 4 by NUMTET array containing the ordinates of the vertices of the NUMTET tetrahedrons.
- Z : a 4 by NUMTET array containing the third coordinates of the vertices of the NUMTET tetrahedrons.
- f : external (function or list or string) defining the integrand  $f(xyz, nf)$ , where  $xyz$  is the vector of a point coordinates and nf the number functions
- nf : the number of function to integate (default is 1)

params : real vector [minpts, maxpts, epsabs, epsrel]. default value is [0, 1000, 0.0, 1.d-5].

epsabs : Desired bound on the absolute error.

epsrel : Desired bound on the relative error.

minpts : Minimum number of function evaluations.

- maxpts : Maximum number of function evaluations. The number of function evaluations over each subregion is 43
- result : the integral value,or vector of the integral values.

err : Estimates of absolute errors.

#### **DESCRIPTION :**

The function calculates an approximation to a given vector of definite integrals

I I  $[$   $F, F, ..., F$   $dx(3)dx(2)dx(1)$ , 1 2 numfun

where the region of integration is a collection of NUMTET tetrahedrons and where

 $F = F (X(1), X(2), X(3)), J = 1, 2, ...$ , NUMFUN. J J

A globally adaptive strategy is applied in order to compute approximations  $\text{result}(k)$  hopefully satisfying, for each component of I, the following claim for accuracy: ABS(I(K)-RESULT(K)) <=MAX(EPSABS, EPSREL\*ABS(

int3d repeatedly subdivides the tetrahedrons with greatest estimated errors and estimates the integrals and the errors over the new subtetrahedrons until the error request is met or MAXPTS function evaluations have been used.

A 43 point integration rule with all evaluation points inside the tetrahedron is applied. The rule has polynomial degree 8.

If the values of the input parameters EPSABS or EPSREL are selected great enough, an integration rule is applied over each tetrahedron and the results are added up to give the approximations RESULT(K). No further subdivision of the tetrahedrons will then be applied.

When int3d computes estimates to a vector of integrals, all components of the vector are given the same treatment. That is,  $I(Fj)$  and  $I(Fk)$  for

j not equal to k, are estimated with the same subdivision of the region of integration. For integrals with enough similarity, we may save time by applying  $int3d$  to all integrands in one call. For integrals that varies continuously as functions of some parameter, the estimates produced by int3d will also vary continuously when the same subdivision is applied to all components. This will generally not be the case when the different components are given separate treatment.

On the other hand this feature should be used with caution when the different components of the integrals require clearly different subdivisions.

#### **EXAMPLES :**

```
X=[0;1;0;0];Y=[0:0:1:0];Z=[0;0;0;1];
deff('v=f(xyz,numfun)','v=exp(xyz''*xyz)')
[RESULT,ERROR]=int3d(X,Y,Z,'int3dex')
// computes the integrand exp(x*x+y*y+z*z) over the
//tetrahedron (0.,0.,0.),(1.,0.,0.),(0.,1.,0.),(0.,0.,1.)
```
SEE ALSO: intc [288,](#page-287-0) intl [289,](#page-288-0) int3d [286](#page-285-0)

### **REFERENCES :** Fortran routine dqtet.f Authors:

Scilab Group 287

<span id="page-287-0"></span>Jarle Berntsen, The Computing Centre, University of Bergen, Thormohlens gt. 55, N-5008 Bergen, Norway Phone.. 47-5-544055 Email.. jarle@eik.ii.uib.no Ronald Cools, Dept. of Computer Science, Katholieke Universiteit Leuven, Celestijnenlaan 200A, B-3030 Heverlee, Belgium Phone.. 32-16-201015 (3562) Email.. ronald@cs.kuleuven.ac.be Terje O. Espelid, Department of Informatics, University of Bergen, Thormohlens gt. 55, N-5008 Bergen, Norway Phone.. 47-5-544180 Email.. terje@eik.ii.uib.no

**6.0.556 intc Cauchy integral**

#### **CALING SEQUENCE :**

 $[y] = \text{intc}(a,b,f)$ 

#### **PARAMETERS :**

a,b : two complex numbers f : "external" function

#### **DESCRIPTION :**

If f is a complex-valued function,  $\text{intc}(a,b,f)$  computes the integral from a to b of  $f(z)dz$ along the straight line a b of the complex plane.

SEE ALSO: intg [288,](#page-287-0) intl [289](#page-288-0)

AUTHOR : F. D.

#### **6.0.557 intg definite integral**

**CALLING SEQUENCE :**

 $[v, err] = intg(a,b,f[,ea[,er])$ 

#### **PARAMETERS :**

a,b : real numbers

f : external (function or list or string)

ea, er : real numbers

ea : absolute error required on the result. Default value: 0

er : relative error required on the result. Default value: 1.d-8

err : estimated absolute error on the result.

#### **DESCRIPTION :**

intg(a,b,f) evaluates the definite integral from a to b of  $f(t)dt$ . The evaluation hopefully satisfies following claim for accuracy: abs  $(I-v)$   $\leq$  max (ea, er\*abs(I)) where I stands for the exact value of the integral.

f is an external :

If f is function its definition must be as follows  $y = f(t)$
<span id="page-288-0"></span>If f is a list the list must be as follows:  $list(f, x1, x2, ...)$  where f is a function with calling sequence  $f(t,x1,x2,...).$ If f is a string it refers to a the name of a Fortran subroutine (see source code of fintg.f) **EXAMPLE :** deff('[y]=f(x)','y=x\*sin(30\*x)/sqrt(1-((x/(2\*%pi))^2))') exact=-2.5432596188; abs(exact-intg(0,2\*%pi,f)) // See file routines/default/Ex-intg.f abs(exact-intg(0,2\*%pi,'intgex'))

SEE ALSO: intc [288,](#page-287-0) intl [289](#page-288-0)

## **6.0.558 intl Cauchy integral**

## **CALLING SEQUENCE :**

 $[y] = intl(a,b,z0,r,f)$ 

## **PARAMETERS :**

z0 : complex number

a,b : two real numbers

r : positive real number

f : "external" function

## **DESCRIPTION :**

If f is a complex-valued function,  $intl(a,b,z0,r,f)$  computes the integral of  $f(z)dz$  along the curve in the complex plane defined by  $z0 + r \cdot exp(\frac{2i}{r})$  for  $a \leq t \leq -b$  .(part of the circle with center  $z_0$  and radius  $r$  with phase between a and b)

SEE ALSO: intc [288](#page-287-0)

AUTHOR : F. D.

```
6.0.559 karmarkar karmarkar (test program)
```
### **CALLING SEQUENCE :**

[x1]=karmarkar(a,b,c,x0)

## **PARAMETERS :**

 $a$ : matrix  $(n,p)$ b : n - vector c : p - vector x0 : initial vector eps : threshold (default value : 1.d-5) gamma : descent step 0<gamma<1 , default value : 1/4 x1 : solution crit : value of c'\*x1

**DESCRIPTION :**

Computes x which minimizes

c'\*x

under constraints:

 $a * x = b$  $x>=0$ 

## **EXAMPLE :**

```
// n=10;p=20;
// a=rand(n,p); c=rand(p,1); x0=abs(rand(p,1)); b=a*x0;x1=karmarkar(a,b,c,x0);
```
## <span id="page-289-0"></span>**6.0.560 linpro linear programming solver**

#### **CALLING SEQUENCE :**

```
[x, lagr, f]=linpro(p, C, b[, x0])[x, lagr,f]=linpro(p,C,b,ci,cs[,x0])[x,lagr,f]=linpro(p,C,b,ci,cs,mi [,x0])
[x,lagr,f]=linpro(p,C,b,ci,cs,mi,x0 [,imp])
```
## **PARAMETERS :**

- p : real (column) vector (dimension n)
- C : real matrix (dimension  $(\text{mi} + \text{md}) \times \text{n}$ ) (If no constraints are given, you can set C = [])
- b : RHS vector (dimension  $1 \times (mi + md)$ )
- ci : (column) vector of lower-bounds (dimension n). If there are no lower bound constraints, put  $ci =$  $[$ ]. If some components of x are bounded from below, set the other (unconstrained) values of  $ci$ to a very large negative number (e.g. ci(j) =  $-(\frac{1}{2} \text{ eps})^(-1)$ .
- cs : (column) vector of upper-bounds. (Same remarks as above).
- mi : number of equality constraints (i.e.  $C(1:mi, :)*x = b(1:mi)$ )
- $x0$  : either an initial guess for x or one of the character strings 'v' or 'g'. If  $x0 = 'v'$  the calculated initial feasible point is a vertex. If  $x0 = 'g'$  the calculated initial feasible point is arbitrary.
- $\text{imp}$  : verbose option (optional parameter) (Try  $\text{imp}=7,8,\ldots$ )
- x : optimal solution found.
- f : optimal value of the cost function (i.e.  $f = p' * x$ ).
- lagr : vector of Lagrange multipliers. If lower and upper-bounds ci, cs are provided, lagr has n  $+$  mi  $+$  md components and  $\text{lagr}(1:n)$  is the Lagrange vector associated with the bound constraints and  $\text{lagr}$  (n+1 : n + mi + md) is the Lagrange vector associated with the linear constraints. (If an upper-bound (resp. lower-bound) constraint i is active  $l$ agr(i) is  $> 0$  (resp.  $\leq$ 0). If no bounds are provided, lagr has only mi + md components.

#### **DESCRIPTION :**

```
[x, lagr, f]=linpro(p, C, b[, x0])Minimize p' *x
   under the constraints
```

```
C^*x \leq b
```

```
[x, lagr,f]=linpro(p,C,b,ci,cs[,x0])Minimize p' *x
```
under the constraints

 $C*x \leq b$  ci  $\leq x \leq cs$ 

```
[x, lagr,f]=linpro(p,C,b,ci,cs,mi [,x0])Minimize p' *x
```
under the constraints

```
C(j,:) x = b(j), j=1,...,miC(j,:) x <= b(j), j=mi+1,...,mi+md
ci \leq x \leq cs
```
If no initial point is given the program computes a feasible initial point which is a vertex of the region of feasible points if  $x0 = 'v'$ .

If  $x0 = 'q'$ , the program computes a feasible initial point which is not necessarily a vertex. This mode is advisable when the quadratic form is positive definite and there are a few constraints in the problem or when there are large bounds on the variables that are security bounds and very likely not active at the optimal solution.

## **EXAMPLE :**

```
//Find x in Rˆ6 such that:
//C1*x = b1 (3 equality constraints i.e mi=3)
C1 = [1, -1, 1, 0, 3, 1;-1, 0, -3, -4, 5, 6;2,5,3,0,1,0];
b1=[1;2;3];
//C2*x <= b2 (2 inequality constraints)
C2 = [0, 1, 0, 1, 2, -1;-1, 0, 2, 1, 1, 0];
b2 = [-1;2.5];
//with x between ci and cs:
ci=[-1000; -10000; 0; -1000; -1000; -1000];cs=[10000; 100; 1.5; 100; 100; 1000];
//and minimize p'*x with
p=[1;2;3;4;5;6]
//No initial point is given: x0='v';
C=[C1;C2]; b=[b1;b2]; m1=3; x0='v';[x, lagr,f]=linpro(p,C,b,ci,cs,mi,x0)// Lower bound constraints 3 and 4 are active and upper bound
// constraint 5 is active --> lagr(3:4) < 0 and lagr(5) > 0.
// Linear (equality) constraints 1 to 3 are active --> lagr(7:9) <> 0
```
SEE ALSO: quapro [300](#page-299-0)

AUTHOR : E. Casas, C. Pola Mendez

## **6.0.561** lmisolver <u>**lateration**</u> linear matrix inequation solver

## **CALLING SEQUENCE :**

[XLISTF[,OPT]] = lmisolver(XLIST0,evalfunc [,options])

## **PARAMETERS :**

XLIST0 : a list of containing initial guess (e.g. XLIST0=list(X1,X2,..,Xn)) evalfunc: a Scilab function ("external" function with specific syntax)  $XLISTF : a list of matrices (e.g.  $XLIST0=list(X1, X2, \ldots, Xn))$ )$ options : optional parameter. If given, options is a real row vector with 5 components [Mbound,abstol,nu,maxiters

The syntax the function evalfunc must be as follows: [LME,LMI,OBJ]=evalfunct(X) where X is a list of matrices, LME, LMI are lists and OBJ a real scalar.

## **DESCRIPTION :**

lmisolver solves the following problem: minimize  $f(X1, X2, \ldots, Xn)$  a linear function of Xi's under the linear constraints: Gi(X1, X2, ..., Xn) = 0 for i=1,...,p and LMI (linear matrix inequalities) constraints:  $Hj(X1,X2,...,Xn) > 0$  for  $j=1,...,q$ The functions f, G, H are coded in the Scilab function evalfunc and the set of matrices Xi's in the list  $X$ (i.e.  $X = list(X1, \ldots, Xn)$ ). The function evalfun must return in the list LME the matrices G1(X),...,Gp(X) (i.e. LME(i)=Gi(X1,...,Xn), i=1,...,p). evalfun must return in the list LMI the matrices  $H1(X0)$ ,...,  $Hq(X)$  (i.e. LMI(j)=Hj(X1,...,Xn),  $j=1,...,q$ ). evalfun must return in OBJ the value of  $f(X)$  (i.e. OBJ=f(X1,...,Xn)). lmisolver returns in XLISTF, a list of real matrices, i. e. XLIST=list(X1,X2,..,Xn) where the Xi's solve the LMI problem: Defining  $Y$ ,  $Z$  and cost by:  $[Y, Z, \text{cost}] = \text{evalfunc}(XLIST), Y$  is a list of zero matrices,  $Y = list(Y1, \ldots, Yp), Y1 = 0, Y2 = 0$ ,  $\ldots$ ,  $Yp=0$ .

<span id="page-291-0"></span> $Z$  is a list of square symmetric matrices,  $Z = list(Z1, ..., Zq)$ , which are semi positive definite Z1>0, Z2>0, ..., Zq>0 (i.e. spec(Z(j)) > 0), cost is minimized. lmisolver can also solve LMI problems in which the Xi's are not matrices but lists of matrices. More details are given in the documentation of LMITOOL.

## **EXAMPLE :**

```
//Find diagonal matrix X (i.e. X=diag(diag(X), p=1) such that
//A1' * X + X * A1 + Q1 < 0, A2' * X + X * A2 + Q2 < 0 (q=2) and trace(X) is maximized
n=2; A1=rand(n,n);A2=rand(n,n);
Xs=diag(1:n);Q1=-(A1' * Xs+Xs*A1+0.1*eye());
Q2=-(A2'*Xs+Xs*A2+0.2*eye());
def('[LME,LMI,OBJ]=evalf(Xlist)'/X=XList(1),LME=X-diag(diag(X));...
LMI=list(-(A1''*X+X*A1+Q1),-(A2''*X+X*A2+Q2)),OBJ= -sum(diag(X))';
X=lmisolver(list(zeros(A1)),evalf);X=X(1)
[Y,Z,c]=evalf(X)
```
SEE ALSO: lmitool [292](#page-291-0)

## **6.0.562 lmitool tool for solving linear matrix inequations**

#### **CALLING SEQUENCE :**

lmitool()

lmitool(filename)

txt=lmitool(probname,varlist,datalist)

#### **PARAMETERS :**

filename : a string referring to a .sci function

probname : a string containing the name of the problem

- varlist : a string containing the names of the unknown matrices (separated by commas if there are more than one)
- datalist : a string containing the names of data matrices (separated by commas if there are more than one)
- txt : a string providing information on what the user should do next

#### **DESCRIPTION :**

lmitool() or lmitool(filename) is used to define interactively a LMI problem. In the non interactive mode, txt=lmitool(probname, varlist,datalist) generates a file in the current directory. The name of this file is obtained by adding . sci to the end of probname. This file is the skeleton of a solver function and the corresponding evaluation function needed by lmisolver.

SEE ALSO: lmisolver [291](#page-290-0)

## **6.0.563 ode ordinary differential equation solver**

## **CALLING SEQUENCE :**

```
[y] = ode(y0, t0, t, f)[y,w,iw]=ode([type],y0,t0,t[,rot[field],atol]],f[,jac][sw,iw])[y, rd, w, iw] = ode('root', y0, t0, t[, rtol[, atoll], f[, jac], ng, g[, w, iw][y] = ode('discrete', y0, k0, kvect, f)
```
#### **PARAMETERS :**

- y0 : real vector or matrix (initial conditions).
- t0, : real scalar (initial time).
- t : real vector (times at which the solution is computed).
- f : external (function or character string or list).
- type : one of the following character string: 'adams' 'stiff' 'rk' 'rkf' 'fix' 'discrete' 'roots'
- rtol,atol : real constants or real vector of the same size as y.
- jac : external (function or character string or list).
- w,iw : real vectors.
- ng : integer.
- g : external (function or character string or list).
- k0 : integer (initial time). kvect : integer vector.

## **DESCRIPTION :**

ode is the standard function for solving explicit ODE systems defined by:

 $dy/dt=f(t,y)$ ,  $y(t0)=y0$ .

It is an interface to various solvers, in particular to ODEPACK. The type of problem solved and the method used depends on the value of the first optional argument type which can be one of the following strings:

- <not given>: lsoda solver of package ODEPACK is called by default. It automatically selects between nonstiff predictor-corrector Adams method and stiff Backward Differentiation Formula (BDF) method. It uses nonstiff method initially and dynamically monitors data in order to decide which method to use.
- "adams": This is for nonstiff problems. lsode solver of package ODEPACK is called and it uses the Adams method.
- "stiff": This is for stiff problems. lsode solver of package ODEPACK is called and it uses the BDF method.
- "rk": Adaptive Runge-Kutta of order 4 (RK4) method.
- "rkf": The Shampine and Watts program based on Fehlberg's Runge-Kutta pair of order 4 and 5 (RKF45) method is used. This is for non-stiff and mildly stiff problems when derivative evaluations are inexpensive. This method should generally not be used when the user is demanding high accuracy.
- "fix": Same solver as 'rkf', but the user interface is very simple, i.e. only rtol and atol parameters can be passed to the solver. This is the simplest method to try.

"root": ODE solver with rootfinding capabilities. The lsodar solver of package ODEPACK is used. It is a variant of the lab $\{$ lsoda $\}$  solver where it finds the roots of a given vector function.

"discrete": Discrete time simulation.

In this help we only describe the use of ode for standard explicit ODE systems. Other helps are available for root finding (ode\_root help) and discrete time simulation (ode\_discrete help).

The simplest call of ode is:  $y = ode(y0, t0, t, f)$  where y0 is the vector of initial conditions, to is the initial time, t is the vector of times at which the solution y is computed and y is the solution vector  $y=[y(t(1))$ ,  $y(t(2))$ , ...].

The input f to ode is an external i.e. a function with specified syntax, or the name a Fortran subroutine or a C function (character string) with specified calling sequence or a list.

If  $f$  is a function, its syntax must be as follows:

 $ydot = f(t, y)$ 

where  $\pm$  is a real scalar (time) and  $\lambda$  a real vector (state). This function is the RHS of the differential equation  $dy/dt = f(t,y)$ .

If f is a character string, it refers to the name of a Fortran subroutine or a C function, i.e. if  $ode(y0, t0, t, 'fex')$ is the command, then the subroutine  $f$ ex is called. This routine must have the following calling sequence:  $f(n, t, y, ydot)$ . It can be dynamically linked to Scilab by the link function. Examples of such programs can be seen in the files SCIDIR/routines/default/README and SCIDIR/routines/default/Ex-od

The f argument can also be a list: if  $ode(y0, t0, t, lst)$  is the command, then lst must be a list with the following structure:

lst=list(f,u1,u2,...un)

where  $f$  is a function with syntax:

 $ydot = f(t,y, u1, u2, \ldots, un)$ 

this allows to use parameters as the arguments of f.

The function f can return a p  $X \subset Y$  matrix instead of a vector. With this matrix notation, we solve the  $n=p+q$  ODE's system  $Y/dt=F(t,Y)$  where Y is a p X q matrix. Then initial conditions, Y0, must also be ap X q matrix and the result of ode is the p X q(T+1) matrix  $[Y(t=0), Y(t=1), \ldots, Y(t-T)]$ .

Optional parameters can be given for the error of the solution: rtol and atol are threshold for relative and absolute estimated errors. The estimated error on  $y(i)$  is  $rtol(i)*abs(y(i))+*atol(i)$ and integration is carried out as far as this error is small for all components of the state. If rtol and/or atol is a constant rtol(i) and/or atol(i) are set to this constant value. Default values for rtol and atol are respectively  $rtol=1.d-5$  and  $atol=1.d-7$  for most solvers and  $rtol=1.d-3$  and atol=1.d-4 for 'rfk' and 'fix'.

For stiff problem, it is better to give the Jacobian of the RHS function as the optional argument jac. It is an external i.e. a function with specified syntax, or the name a Fortran subroutine or a C function (character string) with specified calling sequence or a list.

If jac is function the syntax should be as follows:

 $J=jac(t,y)$ 

where t is a real scalar (time) and y a real vector (state). The result matrix  $J$  must evaluate to df/dx i.e.  $J(k,i) = d$  fk /d xi with  $fk = kth$  component of f.

If jac is a character string it refers to the name of a Fortran subroutine or a C function, with the following calling sequence:  $\text{jac}(n,t,y,\text{ml},\text{mu},J,\text{nrpd})$ ). In most cases you have not to refer ml, mu and nrpd (see source code in SCIDIR/routines/default/Ex-ode.f for an example) . If jac is a list the same conventions as for f apply.

Optional arguments w and iw are vectors for storing information returned by the integration routine. When these vectors are provided in RHS of ode the integration re-starts with the same parameters as in its previous stop.

More options can be given to ODEPACK solvers by using %ODEOPTIONS variable. See odeoptions help.

### **EXAMPLE :**

```
// Simple one dimension ODE
// dy/dt=y^2-y \sin(t)+\cos(t), y(0)=0deff('[ydot]=f(t,y)','ydot=y^2-y*sin(t)+cos(t)')
y0=0;t0=0;t=0:0.1:%pi;
y = ode(y0, t0, t, f)plot(t,y)
// Simulation of dx/dt = A x(t) + B u(t) with u(t)=sin(\omega t),
// x0=[1:0] ;
// solution x(t) desired at t=0.1, 0.2, 0.5, 1.
// A and u function are passed to RHS function in a list.
// B and omega are passed as global variables
deff('[xdot] = linear(t, x, A, u)','xdot=A*x+B*u(t)')
deff('[ut]=u(t)','ut=sin(omega*t)')
A = [1 1; 0 2]; B = [1; 1]; omega=5;
ode([1;0],0,[0.1,0.2,0.5,1],list(linear,A,u))
//
// Matrix notation
// Integration of the Riccati differential equation
// Xdot=A' *X + X*A - X' *B*X + C, X(0)=Identity// Solution at t=[1,2]
deff('[Xdot]=ric(t,X)','Xdot=A''*X+X*A-X''*B*X+C')
```

```
A=[1,1;0,2]; B=[1,0;0,1]; C=[1,0;0,1];
X=ode(eye(A),0,t,ric)
//
// Computation of exp(A)
A=[1,1;0,2];
deff('[xdot]=f(t,x)','xdot=A*x');
ode(eye(A),0,1,f)
ode('adams',eye(A),0,1,f)
// with stiff matrix, Jacobian given
A=[10,0;0,-1];
deff('[J]=Jacobian(t,y)','J=A')
ode('stiff',[0;1],0,1,f,Jacobian)
SEE ALSO : odedc 296, dassl 281, csim 217, expm 372, external 22, impl 284,
```

```
ltitr 233, rtitr 244
```
## **6.0.564 ode discrete ordinary differential equation solver, discrete time simulation**

## **CALLING SEQUENCE :**

[y]=ode('discrete',y0,k0,kvect,f)

## **PARAMETERS :**

y0 : real vector or matrix (initial conditions).

t0, : real scalar (initial time).

f : external i.e. function or character string or list. k0 : integer (initial time). kvect : integer vector.

## **DESCRIPTION :**

With this syntax (first argument equal to 'discrete') ode computes recursively  $y(k+1)=f(k,y(k))$ from an initial state  $y(k0)$  and returns  $y(k)$  for k in kvect. kvect(1) must be greater or equal to k0.

Other arguments and other options are the same as for ode, see the ode help.

## **EXAMPLE :**

 $y1=[1;2;3]$ ;deff('yp=a\_function(k,y)','yp=A\*y+B\*u(k)') A=diag([0.2,0.5,0.9]);B=[1;1;1];u=1:10;n=5; y=ode('discrete',y1,1,1:n,a\_function);  $y$ (:,2)-( $A * y1 + B * u(1)$ ) // Now y evaluates at [y3,y5,y7,y9] y=ode('discrete',y1,1,3:2:9,a\_function);

SEE ALSO : ode [292](#page-291-0)

## **6.0.565 ode root ordinary differential equation solver with root finding**

### **CALLING SEQUENCE :**

[y,rd,w,iw]=ode('root',y0,t0,t [,rtol [,atol]],f [,jac],ng,g [,w,iw])

## **PARAMETERS :**

- y0 : real vector or matrix (initial conditions).
- t0, : real scalar (initial time).
- t : real vector (times at which the solution is computed).
- f : external i.e. function or character string or list.

<span id="page-295-0"></span>rtol,atol : real constants or real vector of the same size as y. as y. jac : external i.e. function or character string or list. w,iw : real vectors. ng : integer.

g : external i.e. function or character string or list.

## **DESCRIPTION :**

With this syntax (first argument equal to 'root') ode computes the solution of the differential equation  $dy/dt=f(t,y)$  until the state  $y(t)$  crosses the surface  $g(t,y)=0$ .

g should give the equation of the surface. It is an external i.e. a function with specified syntax, or the name a Fortran subroutine or a C function (character string) with specified calling sequence or a list. If  $\sigma$  is function the syntax should be as follows:

 $z = g(t, y)$ 

where t is a real scalar (time) and y a real vector (state). It returns a vector of size ng which corresponds to the ng constraints. If  $g$  is a character string it refers to the name of a Fortran subroutine or a C function, with the following calling sequence:  $g(n, t, y, ng, gout)$ . where ng is the number of constraints and gout is the value of g (output of the program). If is a list the same conventions as for f apply (see ode help).

Ouput rd is a 1xk vector. The first entry contains the stopping time. Other entries indicate which components of g have changed sign. k larger than two indicates that more than one surface  $(k-1)$  has been simultaneously traversed.

Other arguments and other options are the same as for ode, see the ode help.

## **EXAMPLE :**

```
// Integration of the differential equation
// dy/dt=y, y(0)=1, and finds the minimum time t such that y(t)=2deff('[ydot]=f(t,y)','ydot=y')
deff('[z]=g(t,y)','z=y-2')
y0=1; ng=1;
[y,rd]=ode('roots',y0,0,2,f,ng,g)
```
SEE ALSO: dasrt [279,](#page-278-0) ode [292](#page-291-0)

## **6.0.566 odedc discrete/continuous ode solver**

#### **CALLING SEQUENCE :**

 $yt = odedc(y0,nd,stdel,td,t,f)$ 

## **PARAMETERS :**

y0 : real column vector (initial conditions),  $y0 = [y0c; y0d]$  where y0d has nd components.

nd : integer, dimension of y0d

stdel : real vector with one or two entries, stdel=[h, delta] (with delta=0 as default value). t0 : real scalar (initial time).

t : real (row) vector, instants where yt is calculated

f : Scilab "external" i.e. function or character string or list with calling sequence:  $yp = f(t, yc, yd, flag)$ 

### **DESCRIPTION :**

 $y =$ odedc([y0c;y0d],nd,[h,delta],t0,t,f) computes the solution of a mixed discrete/continuous system. The discrete system state  $yd_k$  is embedded into a piecewise constant  $yd(t)$  time function as follows:  $yd(t) = yd$  k for t in  $[t - k = d = d + k * h, t - (k + 1) = d = l + k * h$  (with delay=h\*delta). The simulated equations are now:

 $dyc/dt = f(t, yc(t), yd(t),0)$ , for t in  $[t_k, t_k(k+1)]$  yc(t0)=y0c

and at instants  $t_k$  the discrete variable  $y_d$  is updated by:  $yd(t_k+) = f(yc(t_k-), yd(t_k-),1)$ Note that, using the definition of  $yd(t)$  the last equation gives  $yd_k = f (t_k,vc(t_k),yd(t_k(k-1)),1)$  (yc is time-continuous:  $vc(t_k)=vc(t_k))$ The calling parameters of f are fixed:  $ycd=f(t, yc, yd, flag)$ ; this function must return either the derivative of the vector yc if flag=0 or the update of yd if flag=1.  $ycd=dot(yc)$  must be a vector with same dimension as  $yc$  if flag=0 and  $ycd=update(yd)$ must be a vector with same dimension as yd if flag=1

t is a vector of instants where the solution y is computed.

y is the vector  $y=[y(t(1))$ ,  $y(t(2))$ , ... ]. This function can be called with the same optional parameters as the ode function (provided nd and stdel are given in the calling sequence as second and third parameters). It particular integration flags, tolerances can be set. Optional parameters can be set by the odeoptions function.

An example for calling an external routine is given in directory  $\text{default}/\text{fydot2}.f$  External routines can be dynamically linked (see link).

## **EXAMPLE :**

```
//Linear system with switching input
deff('xdu=phis(t,x,u,flag)','if flag==0 then xdu=A*x+B*u; else xdu=1-u;end');
x0=[1;1];A=[-1,2;-2,-1];B=[1;2];u=0;nu=1;stdel=[1,0];u0=0;t=0:0.05:10;xu = odedc([x0;u0],nu, stdel,0,t,phi); x=xu(1:2,:); u=xu(3,:);nx=2;plot2d1('onn',t',x',[1:nx],'161');
plot2d2('onn',t',u',[nx+1:nx+nu],'000');
//Fortran external( see fydot2.f):
norm(xu-odedc([x0;u0],nu,stdel,0,t,'phis'),1)
//Sampled feedback
//
// \text{xcdot=fc}(t,\text{xc},u)// (system)
// y=hc(t, xc)//
//
// \operatorname{xd+=fd}(xd,y)// (feedback) |
\angle// \qquad | \qquad u=hd(t,xd)//
deff('xcd=f(t,xc,xd,iflag)',...
  ['if iflag==0 then '
    xcd=fc(t,xc,e(t)-hd(t,xd));'
   'else '
   ' xcd=fd(xd,hc(t,xc));'
   'end']);
A=[-10,2,3;4,-10,6;7,8,-10];B=[1;1;1];C=[1,1,1];
Ad=[1/2,1;0,1/20];Bd=[1;1];Cd=[1,1];
deff('st=e(t)','st=sin(3*t)')
deff('xdot=fc(t,x,u)','xdot=A*x+B*u')
deff('y=hc(t,x)','y=C*x')
deff('xp=fd(x,y)','xp=Ad*x + Bd*y')
deff('u=hd(t,x)','u=Cd*x')
h=0.1;t=0;t=0:0.1:2;x0c=[0;0;0];x0d=[0;0];nd=2;
xcd=odedc([x0c;x0d],nd,h,t0,t,f);
norm(xcd-odedc([x0c;x0d],nd,h,t0,t,'fcd1')) // Fast calculation (see fydot2.f)
```

```
plot2d([t',t',t'],xcd(1:3,:)');
xset("window",2);plot2d2("gnn",[t',t'],xcd(4:5,:)');
xset("window",0);
292,298,217,22
```
**6.0.567 odeoptions sets options for ode solvers**

## **CALLING SEQUENCE :**

odeoptions()

## **DESCRIPTION :**

This functions interactively displays a command which should be executed to set various options of ode solvers. The global variable %ODEOPTIONS sets the options. CAUTION: the ode function checks if this variable exists and in this case uses it. For using default values you should clear this variable. Note that odeoptions does not create this variable. To create it you must execute the command line displayed by odeoptions.

The variable %ODEOPTIONS is a vector with the following elements: [itask,tcrit,h0,hmax,hmin,jactyp,mxste ml, mu] The default value is:  $[1,0,0,8\text{inf},0,2,500,12,5,0,-1,-1]$ .

The meaning of the elements is described below.

itask 1 : normal computation at specified times 2 : computation at mesh points (given in first row of output of ode) 3 : one step at one internal mesh point and return 4 : normal computation without overshooting tcrit 5 : one step, without passing tcrit, and return

tcrit assumes itask equals 4 or 5, described above

h0 first step tried

hmax max step size

hmin min step size

jactype 0 : functional iterations, no jacobian used ('adams' or 'stiff' only) 1 : user-supplied full jacobian 2 : internally generated full jacobian 3 : internally generated diagonal jacobian ('adams' or 'stiff' only)) 4 : user-supplied banded jacobian (see ml and mu below) 5 : internally generated banded jacobian (see ml and mu below)

maxordn maximum non-stiff order allowed, at most 12

maxords maximum stiff order allowed, at most 5

ixpr print level, 0 or 1

ml, mu If jactype equals 4 or 5, ml and mu are the lower and upper half-banwidths of the banded jacobian: the band is the i,j's with i-ml  $\langle = j \rangle = ny-1$  If jactype equals 4 the jacobian function must return a matrix J which is ml+mu+1 x ny (where ny=dim of y in ydot=f(t,y)) such that column 1 of J is made of mu zeros followed by df1/dy1, df2/dy1, df3/dy1,... (1+ml possibly non-zero entries) column 2 is made of mu-1 zeros followed by df1/dx2, df2/dx2,etc'

SEE ALSO : ode [292](#page-291-0)

## **6.0.568 optim non-linear optimization routine**

#### **CALLING SEQUENCE :**

[f,xopt]=optim(costf,x0)

```
[f,[xopt,[gradopt,[work]]]]=optim(costf,[contr],x0,['algo'],[df0,[mem]],
     [work], [stop], ['in'], [imp=iflag])
```
## **PARAMETERS :**

costf : external, i.e Scilab function or string (costf is the cost function: see below its calling sequence (Scilab or Fortran)).

x0 : real vector (initial value of variable to be minimized).

 $f$ : value of optimal cost  $(f = cost f(xopt))$ 

xopt : best value of x found.

- contr : 'b',binf,bsup with binf and bsup real vectors with same dimension as x0. binf and bsup are lower and upper bounds on x.
- "algo" : 'qn' or 'gc' or 'nd' . This string stands for quasi-Newton (default), conjugate gradient or non-differentiable respectively. Note that 'nd' does not accept bounds on x ).
- df0 : real scalar. Guessed decreasing of  $f$  at first iteration. (df0=1 is the default value).
- mem : integer, number of variables used to approximate the Hessian, (algo='gc' or 'nd'). Default value is around 6.
- stop : sequence of optional parameters controlling the convergence of the algorithm. top=top-1stop= 'ar',nap, [iter [,epsg [,epsf [,epsx]]]]
- "ar" : reserved keyword for stopping rule selection defined as follows:
- nap : maximum number of calls to costf allowed.
- iter : maximum number of iterations allowed.
- epsg : threshold on gradient norm.
- epsf : threshold controlling decreasing of f
- epsx : threshold controlling variation of x. This vector (possibly matrix) of same size as  $x0$  can be used to scale x.
- "in" : reserved keyword for initialization of parameters used when cost f in given as a Fortran routine (see below).
- "imp=iflag" : named argument used to set the trace mode. iflag=0 nothing (execpt errors) is reported, if  $l$ ag=1 initial and final reports, if  $l$ ag=2 adds a report per iteration, if  $l$ ag>2 add reports on linear search. Warning, most of these reports are written on the Scilab standard output.

gradopt : gradient of costf at xopt

work : working array for hot restart for quasi-Newton method. This array is automatically initialized by optim when optim is invoked. It can be used as input parameter to speed-up the calculations.

#### **DESCRIPTION :**

Non-linear optimization routine for programs without constraints or with bound constraints:

min costf(x) w.r.t x.

costf is an "external" i.e function, or list or Fortran routine (see "external"). This external must return f  $(costf(x))$  and g (gradient of costf) given x.

If costf is a function, the calling sequence for costf must be:

 $[f,q,ind]=costf(x,ind)$ .

Here, costf is a function which returns  $f$ , value (real number) of cost function at  $x$ , and  $g$ , gradient vector of cost function at x. The variable ind is used by optim and is described below.

If ind=2 (resp. 3, 4), costf must provide  $f$  (resp.  $g$ ,  $f$  and  $g$ ).

If ind=1 nothing is computed (used for display purposes only).

On output,  $ind < 0$  means that  $f$  cannot be evaluated at  $x$  and  $ind = 0$  interrupts the optimization. If costf is a character string, it refers to the name of a Fortran routine which must be linked to Scilab (see examples in the routines foptim.f and e.g. genros.f in the directory SCIDIR/default) Dynamic link of Fortran routine is also possible (help link).

Here, the generic calling sequence for the Fortran subroutine is: function costf(ind,n,x,f,g,ti,tr,td) ind has the same meaning as above if set to  $0, 1, 2$  but the values ind=10 and ind=11 are now valid. These values are used for initializations (see below).

n is the dimension of  $x$ ,  $x$  is an n vector,  $t$  i,  $tr$ ,  $td$  are working arrays.

The Fortran function costf must return f and the vector g, given x, ind, n, ti, tr, td. If costf is given as a Fortran routine, it is possible to initialize parameters or to send Scilab variables to this routine.

This facility is managed by the parameter 'in.

If the string 'in' is present, initialization is done by Fortran: optim makes two calls to the Fortran function costf, once with ind=10 and once with ind=11. In this case, for ind=10, costf must set the dimensions nti, ntr, ntd of ti, tr, td in the common/nird/nti, ntr, ntd and,

<span id="page-299-0"></span>for ind=11, costf must initialize the vectors ti , tr, td (integer vector, real vector, double precision vector respectively).

In the calling sequence of optim, the string 'in' can be replaced by 'ti', valti ,'td', valtd. Then, the Fortran function cost  $f$  (ind, x, f, q, ti, tr, td) is evaluated with ti=valti and td=valtd whatever the value of ind. Thus, the Scilab variables valti and valtd (integer vector and real vector) are sent to the Fortran function costf.

It is also possible to save the content of of the working arrays ti and td. This is possible by adding the strings 'si' and/or 'sd' at the ned of the calling sequence of optim. Then, the output variables must be: [f,[x,[g],[to]]],[ti],[td]].

## **EXAMPLES :**

```
xref=[1;2;3];x0=[1;-1;1]deff('[f,g,ind]=cost(x,ind)','f=0.5*norm(x-xref)^2,g=x-xref');
[f,xopt]=optim(cost,x0) //Simplest call
[f,xopt,gopt]=optim(cost,x0,'gc') // By conjugate gradient
[f,xopt,gopt]=optim(cost,x0,'nd') //Seen as non differentiable
[f,xopt,gopt]=optim(cost,'b',[-1;0;2],[0.5;1;4],x0) // Bounds on x
[f,xopt,gopt]=optim(cost,'b',[-1;0;2],[0.5;1;4],x0,'gc') // Bounds on x
[f,xopt,gopt]=optim(cost,'b',[-1;0;2],[0.5;1;4],x0,'gc','ar',3)
// Here, 3 calls to cost are allowed.
// Now calling the Fortran subroutine "genros" in SCIDIR/default/Ex-optim.f
// See also the link function for dynamically linking an objective function
[f,xopt,gopt]=optim('genros',[1;2;3]) //Rosenbrock's function
```
SEE ALSO: external [22,](#page-21-0) quapro [300,](#page-299-0) linpro [290](#page-289-0)

## **6.0.569 quapro linear quadratic programming solver**

#### **CALLING SEQUENCE :**

 $[x, lagr, f] = \text{quapro}(Q, p, C, b [\cdot, x0])$  $[x, lagr,f]=quapro(Q,p,C,b,ci,cs[,x0])$  $[x, lagr,f]=quapro(Q,p,C,b,ci,cs,mi[,x0])$  $[x, lagr,f]=quapro(Q,p,C,b,ci,cs,mi,x0[,imp])$ 

## **PARAMETERS :**

- $Q$ : real symmetric matrix (dimension n x n).
- p : real (column) vector (dimension n)
- C : real matrix (dimension  $(\text{mi} + \text{md}) \times \text{n}$ ) (If no constraints are given, you can set  $C = [1]$ )
- b : RHS vector (dimension  $1 \times (mi + md)$ )
- ci : (column) vector of lower-bounds (dimension  $1 \times n$ ). If there are no lower bound constraints, put  $ci = [ ]$ . If some components of x are bounded from below, set the other (unconstrained) values of ci to a very large negative number (e.g. ci(j) =  $-(\frac{1}{6} \text{ eps})^(-1)$ .
- cs : (column) vector of upper-bounds. (Same remarks as above).
- mi : number of equality constraints (i.e.  $C(1:mi,:)*x = b(1:mi))$
- $x0$  : either an initial guess for x or one of the character strings 'v' or 'g'. If  $x0 = 'v'$  the calculated initial feasible point is a vertex. If  $x0 = 'q'$  the calculated initial feasible point is arbitrary.
- $\text{imp}$  : verbose option (optional parameter) (Try  $\text{imp}=7,8,\ldots$ ).
- x : optimal solution found.
- f : optimal value of the cost function (i.e.  $f = p' * x$ ).
- lagr : vector of Lagrange multipliers. If lower and upper-bounds ci, cs are provided, lagr has n  $+$  mi  $+$  md components and  $\text{lagr}(1:n)$  is the Lagrange vector associated with the bound constraints and  $\text{lagr}$  (n+1 : n + mi + md) is the Lagrange vector associated with the linear constraints. (If an upper-bound (resp. lower-bound) constraint i is active  $l$ agr(i) is  $> 0$  (resp.  $\leq$ 0). If no bounds are provided, lagr has only mi + md components.

## **DESCRIPTION :**

```
[x, lagr, f]=quapro(Q, p, C, b[, x0])Minimize 0.5*x'*Q*x + p'*xunder the constraint
```
 $C^*x \leq b$ 

```
[x, lagr,f]=quapro(Q,p,C,b,ci,cs[,x0])Minimize 0.5*x' *Q*x + p' *xunder the constraints
```
 $C*x \leq b$  ci  $\leq x \leq cs$ 

```
[x, lagr,f]=quapro(Q,p,C,b,ci,cs,mi [,x0])Minimize 0.5*x'*Q*x + p'*xunder the constraints
```

```
C(j,:) x = b(j), j=1,...,miC(j,:) x \le b(j), j=mi+1, \ldots, mi+mdci \leq x \leq cs
```
If no initial point is given the program computes a feasible initial point which is a vertex of the region of feasible points if  $x0 = 'v'$ .

If  $x0 = 'g'$ , the program computes a feasible initial point which is not necessarily a vertex. This mode is advisable when the quadratic form is positive definite and there are few constraints in the problem or when there are large bounds on the variables that are just security bounds and very likely not active at the optimal solution.

Note that  $Q$  is not necessarily non-negative, i.e.  $Q$  may have negative eigenvalues.

## **EXAMPLE :**

```
//Find x in Rˆ6 such that:
//C1*x = b1 (3 equality constraints i.e mi=3)
C1 = [1, -1, 1, 0, 3, 1;-1, 0, -3, -4, 5, 6;2,5,3,0,1,0];
b1=[1;2;3];
//C2*x <= b2 (2 inequality constraints)
C2 = [0, 1, 0, 1, 2, -1;-1, 0, 2, 1, 1, 0];
b2=[-1;2.5];
//with x between ci and cs:
ci=[-1000; -10000; 0; -1000; -1000; -1000];cs=[10000;100;1.5;100;100;1000];
//and minimize 0.5*x'*Q*x + p'*x with
p=[1;2;3;4;5;6]; Q=eye(6,6);
//No initial point is given;
C=[C1;C2] ; //
b=[b1:b2] ; //
mi=3;[x, lagr,f]=quapro(Q,p,C,b,ci,cs,mi)//Only linear constraints (1 to 4) are active (lagr(1:6)=0):
[x,lagr,f]=quapro(Q,p,C,b,[],[],mi) //Same result as above
```
SEE ALSO: linpro [290](#page-289-0)

AUTHOR : E. Casas, C. Pola Mendez

## **6.0.570 semidef semidefinite programming**

## **CALLING SEQUENCE :**

 $[x,Z,ul,info]=semidef(x0,Z0,F,blck szs,c,options)$ 

## **PARAMETERS :**

x0 : m x 1 real column vector (must be strictly primal feasible, see below)

Z0 : L x 1 real vector (compressed form of a strictly feasible dual matrix, see below)

 $F : L x (m+1)$  real matrix

blck szs : p x 2 integer matrix (sizes of the blocks) defining the dimensions of the (square) diagonal blocks size(Fi(j)=blck\_szs(j) j=1,..., $m+1$ .

c : m x 1 real vector

options : row vector with five entries [nu,abstol,reltol,0,maxiters]

ul : row vector with two entries

## **DESCRIPTION :**

[x,Z,ul,info]=semidef(x0,Z0,F,blck\_szs,c,options) solves semidefinite program:

minimize c'\*x subject to  $F 0 + x 1*F 1 + ... + x m*F m > = 0$ 

and its dual

maximize -Tr F\_0 Z subject to Tr  $F_i$   $Z = c_i$ , i=1,...,m  $Z \geq 0$ 

exploiting block structure in the matrices F i.

It interfaces L. Vandenberghe and S. Boyd sp.c program. The Fi's matrices are stored columnwise in F in compressed format: if F<sub>i</sub> $\hat{j}$ , i=0,..,m, j=1,...,L denote the jth (symmetric) diagonal block of F<sub>-i</sub>, then

```
[pack(F_0^1) pack(F_1^1^1) ... pack(F_m^1)][pack(F_0^2)] pack(F_1^2) ... pack(F_m^2) ]
F= [ ... ] ... ] ... ][\texttt{pack}(F_0^rL) \texttt{pack}(F_1^rL), \dots \texttt{pack}(F_m^rL)]
```
where pack  $(M)$ , for symmetric M, is the vector  $[M(1,1);M(1,2);...;M(1,n);M(2,2);M(2,3);...;M(2,n);...;M(2,n);...$ (obtained by scanning columnwise the lower triangular part of M).

blck szs gives the size of block j, ie, size $(F_i^j)$ =blck szs(j).

Z is a block diagonal matrix with L blocks  $Z^0$ , ...,  $Z^{\{L-1\}}$ .  $Z^j$  has size blck\_szs[j] times blck szs[j]. Every block is stored using packed storage of the lower triangular part.

The 2 vector ul contains the primal objective value c'\*x and the dual objective value  $-Tr$  F\_0\*Z. The entries of options are respectively:  $nu = a$  real parameter which ntrols the rate of convergence.  $abstol = absolute tolerance.$   $reltol = relative tolerance (has a special meaning when negative).$  tv target value, only referenced if  $reltol < 0$ . iters = on entry: maximum number of iterations >= 0, on exit: the number of iterations taken.

info returns 1 if maxiters exceeded, 2 if absolute accuracy is reached, 3 if relative accuracy is reached, 4 if target value is reached, 5 if target value is not achievable; negative values indicate errors. Convergence criterion:

- (1) maxiters is exceeded
- (2) duality gap is less than abstol

(3) primal and dual objective are both positive and

```
duality gap is less than (reltol * dual objective)
     or primal and dual objective are both negative and
     duality gap is less than (reltol * minus the primal objective)
 (4) reltol is negative and
     primal objective is less than tv or dual objective is greater
     than tv
EXAMPLE :
F0=[2,1,0,0;1,2,0,0;
    0,0,3,1
    0,0,1,3];
F1=[1,2,0,0;
    2,1,0,0;
    0,0,1,3;
    0,0,3,1]
F2=[2,2,0,0;
    2,2,0,0;
    0,0,3,4;
    0,0,4,4];
blck_szs=[2,2];
F01=F0(1:2,1:2);F02=F0(3:4,3:4);
F11=F1(1:2,1:2);F12=F1(3:4,3:4);F21=F2(1:2,1:2);F22=F2(3:4,3:4);
x0=[0;0]Z0 = 2*F0;Z01=Z0(1:2,1:2);Z02=Z0(3:4,3:4);FF=[[FO1(:);FO2(:)],[F11(:);F12(:)],[F21(:);F22(:)]]ZZ0=[[Z01(:);Z02(:)]];
c=[trace(F1*Z0);trace(F2*Z0)];
options=[10,1.d-10,1.d-10,0,50];
[x,Z,ul,info]=semidef(x0,pack(ZZ0),pack(FF),blck szs,c,options)
w=vec2list(unpack(Z,blck_szs),[blck_szs;blck_szs]);Z=sysdiag(w(1),w(2))
c'*x+trace(F0*Z)
spec(F0+F1*x(1)+F2*x(2))trace(F1*z)-c(1)trace(F2^*Z)-c(2)
```
**Chapter 7**

# **Signal Processing toolbox**

## **7.0.571 %asn elliptic integral**

## **CALLING SEQUENCE :**

 $[y]=\frac{1}{6}$ asn $(x,m)$ 

## **PARAMETERS :**

- $x : upper limit of integral (x>0) (can be a vector)$
- $m$ : parameter of integral ( $0 \le m \le 1$ )
- y : value of the integral

## **DESCRIPTION :**

Calculates the elliptic integral

$$
K = \int_0^x \frac{dt}{[(1 - t^2)(1 - mt^2)]^{1/2}}
$$

If  $x$  is a vector,  $y$  is a vector of same dimension as  $x$ . **EXAMPLE :**

```
m=0.8; z=\text{asn}(1/\text{sqrt(m)},m); K=\text{real}(z); Ktilde=imag(z);
x2max=1/sqrt(m);x1=0:0.05:1; x2=1:((x2max-1)/20):x2max:x3=x2max:0.05:10;x=[x1,x2,x3];
y=\frac{2}{3}asn(x,m);rect=[0,-Ktilde,1.1*K,2*Ktilde];
plot2d(real(y)',imag(y)',1,'011',' ',rect)//
deff('y=f(t)','y=1/sqrt((1-t^2)*(1-m*t^2))');
intg(0,0.9,f)-%asn(0.9,m) //Works for real case only!
```
AUTHOR : F. D.

## **7.0.572 %k Jacobi's complete elliptic integral**

## **CALLING SEQUENCE :**

 $[K]=$  k(m)

## **PARAMETERS :**

m : parameter of the elliptic integral  $0 \le m \le 1$  (m can be a vector)

 $K:$  value of the elliptic integral from 0 to 1 on the real axis

## **DESCRIPTION :**

Calculates Jacobi's complete elliptic integral of the first kind :

$$
K = \int_0^1 \frac{dt}{[(1 - t^2)(1 - mt^2)]^{1/2}}
$$

## **EXAMPLE :**

 $m=0.4$ ;  $sash(1,m)$  $k(m)$ 

## **REFERENCES :**

Abramowitz and Stegun page 598

SEE ALSO: %asn [306](#page-305-0)

AUTHOR : F.D.

<span id="page-305-0"></span>

## **7.0.573 %sn Jacobi 's elliptic function**

## **CALLING SEQUENCE :**

 $[y]=\$ sn(x,m)

## **PARAMETERS :**

- x : a point inside the fundamental rectangle defined by the elliptic integral; x is a vector of complex numbers
- m : parameter of the elliptic integral  $(0 \le m \le 1)$

y : result

## **DESCRIPTION :**

Jacobi 's sn elliptic function with parameter m: the inverse of the elliptic integral for the parameter m. The amplitude am is computed in fortran and the addition formulas for elliptic functions are applied **EXAMPLE :**

```
m=0.36;
K = 8k(m);P=4*K; //Real period
real val=0:(P/50):P;plot(real_val,real(%sn(real_val,m)))
xbasc();
KK = 8k(1-m);Ip=2*KK;ima_val1=0:(Ip/50):KK-0.001;
ima_val2=(KK+0.05):(Ip/25):(Ip+KK);z1=%sn(%i*ima_val1,m);z2=%sn(%i*ima_val2,m);
plot2d([ima_val1',ima_val2'],[imag(z1)',imag(z2)']);
xgrid(3)
```
SEE ALSO:  $\text{\$asm}\,306$  $\text{\$asm}\,306$ ,  $\text{\$k}\,306$ 

AUTHOR : F. D.

## **7.0.574 Signal Signal manual description**

## **FILTERS :**

analpf : analog low-pass filter

buttmag : squared magnitude response of a Butterworth filter

casc : creates cascade realization of filter

cheb1mag : square magnitude response of a type 1 Chebyshev filter

cheb2mag : square magnitude response of a type 1 Chebyshev filter

chepol : recursive implementation of Chebychev polynomial

convol : convolution of 2 discrete series

ell1 mag : squared magnitude of an elliptic filter

eqfir : minimax multi-band, linear phase, FIR filter

eqiir : design of iir filter

faurre : optimal lqg filter.

lindquis : optimal lqg filter lindquist algorithm

ffilt : FIR low-pass,high-pass, band-pass, or stop-band filter

filter : compute the filter model

find freq : parameter compatibility for elliptic filter design

findm : for elliptic filter design

frmag : magnitude of the frequency responses of FIR and IIR filters.

fsfirlin : design of FIR, linear phase (frequency sampling technique)

fwiir : optimum design of IIR filters in cascade realization, iir : designs an iir digital filter using analog filter designs. iirgroup : group delay of iir filter iirlp : Lp IIR filters optimization group : calculate the group delay of a digital filter optfir : optimal design of linear phase filters using linear programming remezb : minimax approximation of a frequency domain magnitude response. kalm : Kalman update and error variance lev : resolve the Yule-Walker equations : levin : solve recursively Toeplitz system (normal equations) srfaur : square-root algorithm for the algebraic Riccati equation. srkf : square-root Kalman filter algorithm sskf : steady-state Kalman filter system : generates the next observation given the old state trans : transformation of standardized low-pass filter into low-pass, high-pass, band-pass, stop-band. wfir : linear-phase windowed FIR low-pass, band-pass, high-pass, stop-band wiener : Wiener estimate (forward-backward Kalman filter formulation) wigner : time-frequency wigner spectrum of a signal. window : calculate symmetric window zpbutt : Butterworth analog filter zpch1 : poles of a type 1 Chebyshev analog filter zpch2 : poles and zeros of a type 2 Chebyshev analog filter zpell : poles and zeros of prototype lowpass elliptic filter

## **SPECTRAL ESTIMATION :**

corr : correlation coefficients cspect : spectral estimation using the modified periodogram method. czt : chirp z-transform algorithm intdec : change the sampling rate of a 1D or 2D signal mese : calculate the maximum entropy spectral estimate pspect : auto and cross-spectral estimate wigner : Wigner-Ville time/frequency spectral estimation

## **TRANSFORMS :**

dft : discrete Fourier transform

fft : fast flourier transform

hilb : Hilbert transform centred around the origin.

hank : hankel matrix of the covariance sequence of a vector process

mfft : fft for a multi-dimensional signal

#### **IDENTIFICATION :**

lattn, lattp: recursive solution of normal equations phc : State space realisation by the principal hankel component approximation method, rpem : identification by the recursive prediction error method

#### **MISCELLANEOUS :**

 $l$ gfft : computes  $p =$ ceil (log\_2(x)) sinc : calculate the function sin(2\*pi\*fl\*t)/(pi\*t) sincd: calculates the function  $Sin(N*x)/Sin(x)$ %k : Jacobi's complete elliptic integral %asn : .TP the elliptic integral : %sn : Jacobi 's elliptic function with parameter m bilt : bilinear transform or biquadratic transform. jmat : permutes block rows or block columns of a matrix

## <span id="page-308-0"></span>**7.0.575 analpf create analog low-pass filter**

#### **CALLING SEQUENCE :**

[hs,pols,zers,gain]=analpf(n,fdesign,rp,omega)

#### **PARAMETERS :**

- n : positive integer : filter order
- fdesign : string : filter design method : 'butt' or 'cheb1' or 'cheb2' or 'ellip'
- $rp : 2$ -vector of error values for cheb1, cheb2 and ellip filters where only  $rp(1)$  is used for cheb1 case, only  $rp(2)$  is used for cheb2 case, and  $rp(1)$  and  $rp(2)$  are both used for ellip case.  $0 < r p(1)$ ,  $r p(2) < 1$
- for cheb1 filters 1-rp(1)<ripple<1 in passband
- for cheb2 filters  $0 \leq r$ ipple $\leq r$ p(2) in stopband
- for ellip filters  $1-\text{rp}(1) < \text{right} < 1$  in passband  $0 < \text{right} < \text{rep}(2)$  in stopband
- omega : cut-off frequency of low-pass filter in Hertz
- hs : rational polynomial transfer function
- pols : poles of transfer function
- zers : zeros of transfer function
- gain : gain of transfer function

## **DESCRIPTION :**

Creates analog low-pass filter with cut-off frequency at omega. hs=gain\*poly(zers,'s')/poly(pols,'s')

## **EXAMPLE :**

```
//Evaluate magnitude response of continuous-time system
hs=analpf(4,'cheb1',[.1 0],5)
f = 0: .1:15;hf = freq(hs(2),hs(3),%i*fr);
hm=abs(hf);
plot(fr,hm)
```
AUTHOR : C. B.

## **7.0.576 buttmag response of Butterworth filter**

## **CALLING SEQUENCE :**

[h]=buttmag(order,omegac,sample)

## **PARAMETERS :**

order : integer : filter order omegac : real : cut-off frequency in Hertz sample : vector of frequency where buttmag is evaluated h : Butterworth filter values at sample points

#### **DESCRIPTION :**

squared magnitude response of a Butterworth filter omegac = cutoff frequency; sample = sample of frequencies

## **EXAMPLE :**

```
//squared magnitude response of Butterworth filter
h=buttmag(13,300,1:1000);
mag = 20 * log(h)'/log(10);
plot2d((1:1000)',mag,[2],"011"," ",[0,-180,1000,20])
```
 $A$ IITHOR  $\cdot$  F. D.

## <span id="page-309-0"></span>**7.0.577 casc cascade realization of filter from coefficients**

**CALLING SEQUENCE :**

 $[cells] = casc(x, z)$ 

## **PARAMETERS :**

 $x : (4xN)$ -matrix where each column is a cascade element, the first two column entries being the numerator coefficients and the second two column entries being the denominator coefficients

z : string representing the cascade variable

cels : resulting cascade representation

## **DESCRIPTION :**

Creates cascade realization of filter from a matrix of coefficients (utility function). **EXAMPLE :**

x=[1,2,3;4,5,6;7,8,9;10,11,12] cels=casc(x,'z')

## **7.0.578 cepstrum cepstrum calculation**

## **CALLING SEQUENCE :**

 $fresp = cepstrum(w, mag)$ 

## **PARAMETERS :**

w : positive real vector of frequencies (rad/sec) mag : real vector of magnitudes (same size as w) fresp : complex vector

## **DESCRIPTION :**

fresp = cepstrum(w, mag) returns a frequency response fresp(i) whose magnitude at frequency  $w(i)$  equals mag(i) and such that the phase of freq corresponds to a stable and minimum phase system. w needs not to be sorted, but minimal entry should not be close to zero and all the entries of w should be different.

## **EXAMPLE :**

 $w=0.1:0.1:5; mag=1+abs(sin(w));$ fresp=cepstrum(w,mag);  $plot2d([w',w'],[mag(:),abs(fresp)])$ 

SEE ALSO: frfit [321](#page-320-0)

## **7.0.579 cheb1mag response of Chebyshev type 1 filter**

## **CALLING SEQUENCE :**

[h2]=cheb1mag(n,omegac,epsilon,sample)

## **PARAMETERS :**

n : integer : filter order omegac : real : cut-off frequency epsilon : real : ripple in pass band sample : vector of frequencies where cheb1mag is evaluated h2 : Chebyshev I filter values at sample points

## **DESCRIPTION :**

Square magnitude response of a type 1 Chebyshev filter. omegac=passband edge. epsilon: such that 1/(1+epsilonˆ2)=passband ripple. sample: vector of frequencies where the square magnitude is desired.

## **EXAMPLE :**

//Chebyshev; ripple in the passband n=13;epsilon=0.2;omegac=3;sample=0:0.05:10; h=cheb1mag(n,omegac,epsilon,sample); plot(sample,h,'frequencies','magnitude')

SEE ALSO: buttmag [309](#page-308-0)

## **7.0.580 cheb2mag response of type 2 Chebyshev filter**

## **CALLING SEQUENCE :**

[h2]=cheb2mag(n,omegar,A,sample)

## **PARAMETERS :**

n : integer ; filter order omegar : real scalar : cut-off frequency A : attenuation in stop band sample : vector of frequencies where cheb2mag is evaluated h2 : vector of Chebyshev II filter values at sample points

## **DESCRIPTION :**

Square magnitude response of a type 2 Chebyshev filter.  $omega = stopband edge$ , sample = vector of frequencies where the square magnitude h2 is desired.

## **EXAMPLE :**

```
//Chebyshev; ripple in the stopband
n=10;omegar=6;A=1/0.2;sample=0.0001:0.05:10;
h2=cheb2mag(n,omegar,A,sample);
plot(sample,log(h2)/log(10),'frequencies','magnitude in dB')
//Plotting of frequency edges
minval = (-maxi(-log(h2)))/log(10);plot2d([omegar;omegar],[minval;0],[2],"000");
//Computation of the attenuation in dB at the stopband edge
attenuation=-log(A*A)/log(10);
plot2d(sample',attenuation*ones(sample)',[5],"000")
```
SEE ALSO: cheb1mag [310](#page-309-0)

## **7.0.581 chepol Chebychev polynomial**

## **CALLING SEQUENCE :**

[Tn]=chepol(n,var)

## **PARAMETERS :**

n : integer : polynomial order var : string : polynomial variable Tn : polynomial in the variable var

## <span id="page-311-0"></span>**DESCRIPTION :**

Recursive implementation of Chebychev polynomial. Tn=2\*poly(0,var)\*chepol(n-1,var)-chepol(n-2,var) with  $T0=1$  and  $T1=poly(0,var)$ .

## **EXAMPLE :**

chepol(4,'x')

 $A$ IITHOR  $\cdot$  F. D.

## **7.0.582 convol convolution**

## **CALLING SEQUENCE :**

 $[y] = \text{convol}(h, x)$  $[y, e1] = \text{convol}(h, x, e0)$ 

## **PARAMETERS :**

 $x, h$  :input sequences (h is a "short" sequence,  $x$  a "long" one) e0 : old tail to overlap add (not used in first call) y : output of convolution

e1 : new tail to overlap add (not used in last call)

#### **DESCRIPTION :**

calculates the convolution  $y = h * x$  of two discrete sequences by using the fft. Overlap add method can be used.

USE OF OVERLAP ADD METHOD: For  $x=[x1,x2,...,xNm1,xN]$  First call is  $[y1,e1]=convol(h,x1)$ ; Subsequent calls : [yk,ek]=convol(h,xk,ekm1); Final call : [yN]=convol(h,xN,eNm1); Finally y=[y1,y2,...,yNm1,yN]

## **EXAMPLE :**

```
x=1:3;h1=[1,0,0,0,0];h2=[0,1,0,0,0];h3=[0,0,1,0,0];
x1=convol(h1,x),x2=convol(h2,x),x3=convol(h3,x),convol(h1+h2+h3,x)
p1=poly(x,'x','coeff')
p2=poly(h1+h2+h3,'x','coeff')
p1*p2
```
SEE ALSO: corr [312,](#page-311-0) fft [319,](#page-318-0) pspect [333](#page-332-0)

AUTHOR : F. D , C. Bunks Date 3 Oct. 1988

## **7.0.583 corr correlation, covariance**

#### **CALLING SEQUENCE :**

[cov,Mean]=corr(x,[y],nlags) [cov, Mean]=corr('fft', xmacro, [ymacro], n, sect)

[w,xu]=corr('updt',x1,[y1],w0)  $[w,xu]=corr('updt',x2,[y2],w,xu)$ ...

[wk]=corr('updt',xk,[yk],w,xu)

## **PARAMETERS :**

x : a real vector

y : a real vector, default value x. nlags : integer, number of correlation coefficients desired. xmacro : a scilab external (see below). ymacro : a scilab external (see below), default value xmacro n : an integer, total size of the sequence (see below). sect: size of sections of the sequence (see below). xi : a real vector yi : a real vector,default value xi.

cov : real vector, the correlation coefficients Mean: real number or vector, the mean of x and if given y

#### **DESCRIPTION :**

Computes

n-m  $=$   $=$   $=$   $=$  $\setminus$  1  $cov(m) = >$   $(x(k) - xmean) (y(m+k) - ymean) * -- /$  n  $=$ = $=$  $k = 1$ cov(m)=1=n n<u>a m</u>ang kalendar sa kalendar sa ka  $(x_1, x_2) = E(x_1)$  .  $(x_2, x_3) = E(x_2)$ 

for m=0,..,nlag-1 and two vectors  $x = [x(1), ..., x(n)]$   $y = [y(1), ..., y(n)]$ Note that if x and y sequences are differents corr(x,y,...) is different with corr(y,x,...) Short sequences:

[cov, Mean]=corr(x, [y], nlags) returns the first nlags correlation coefficients and Mean = mean(x) (mean of  $[x, y]$  if y is an argument). The sequence x (resp. y) is assumed real, and x and y are of same dimension n.

Long sequences:

```
[cov, Mean]=corr('fft', xmacro, [ymacro], n, sect)
Here xmacro is either
```
- a function of type [xx]=xmacro(sect,istart) which returns a vector xx of dimension nsect containing the part of the sequence with indices from istart to istart+sect-1.
- a fortran subroutine which performs the same calculation. (See the source code of dgetx for an example).  $n =$  total size of the sequence.  $sect = size$  of sections of the sequence.  $sect = must be a$ power of 2. cov has dimension sect. Calculation is performed by FFT.

"Updating method":

```
[w,xu]=corr('updt',x1,[y1],w0)
[w, xu] = corr('updt', x2, [y2], w, xu)...
wk=corr('updt',xk,[yk],w,xu)
```
With this calling sequence the calculation is updated at each call to corr.

 $w0 = 0*ones(1, 2*nlags)$ ; nlags = power of 2.

 $x1, x2, \ldots$  are parts of x such that  $x=[x1, x2, \ldots]$  and sizes of xi a power of 2. To get nlags coefficients a final fft must be performed  $c=fft(w,1)/n; cov=c(1nlags)$  (n is the size of x (y)). Caution: this calling sequence assumes that  $x$  mean = 0.

#### **EXAMPLE :**

```
x=%pi/10:%pi/10:102.4*%pi;
rand('seed');rand('normal');
y=[.8*sin(x)+.8*sin(2*x)+rand(x);.8*sin(x)+.8*sin(1.99*x)+rand(x)];c=[];
for j=1:2, for k=1:2, c=[c \cdot corr(y(k,:),y(j,:),64)]; end; end;
c = matrix(c, 2, 128);cov=[];
for j=1:64, cov=[covic(:,(j-1)*2+1:2*pi)]; end;
rand('unif')
//
rand('normal');x=rand(1,256); y=-x;deff('[z]=xx(inc,is)','z=x(is:is+inc-1)');
deff('[z]=yy(inc,is)','z=y(is:is+inc-1)');
[c, maxy] = corr(x,y,32);x=x-mxy(1)*ones(x);y=y-mxy(2)*ones(y);//centring
cl=corr(x,y,32);c2=corr(x,32);norm(cl+c2,1)[c3,m3]=corr('fft',xx,yy,256,32);
norm(c1-c3,1)[c4,m4]=corr('fft',xx,256,32);
norm(m3,1), norm(m4,1)norm(c3-c1,1), norm(c4-c2,1)x1=x(1:128); x2=x(129:256);y1=y(1:128);y2=y(129:256);w0=0*ones(1:64); //32 coeffs
[w1,xu]=corr('u',x1,y1,w0);w2=corr('u',x2,y2,w1,xu);
zz=real(fft(w2,1))/256;c5=zz(1:32);
norm(c5-c1,1)[w1, xu] = corr('u', x1, w0); w2 = corr('u', x2, w1, xu);zz=real(fft(w2,1))/256;c6=zz(1:32);
norm(c6-c2,1)
rand('unif')
// test for Fortran or C external
//
deff('[y]=xmacro(sec,ist)','y=sin(ist:(ist+sec-1))');
x=xmacro(100,1);
[cc1,mm1]=corr(x,2^3);[cc,mm]=corr('fft',xmacro,100,2ˆ3);
[cc2,mm2]=corr('fft','corexx',100,2ˆ3);
[\text{maxi}(abs(cc-cc1)), maxi(abs(mm-mm1)), maxi(abs(cc-cc2)), maxi(abs(mm-mm2))]
deff('[y]=ymacro(sec,ist)','y=cos(ist:(ist+sec-1))');
y = ymacro(100, 1);
[cc1,mm1]=corr(x,y,2^3);[cc,mm]=corr('fft',xmacro,ymacro,100,2^3);[cc2,mm2]=corr('fft','corexx','corexy',100,2ˆ3);
[\text{maxi}(\text{abs}(cc-cc1)), maxi(\text{abs}(\text{mm-mm1})), maxi(\text{abs}(cc-cc2)), maxi(\text{abs}(\text{mm-mm2}))]
```
## SEE ALSO: fft [319](#page-318-0)

**7.0.584 cspect spectral estimation (periodogram method)**

## **CALLING SEQUENCE :**

[sm,cwp]=cspect(nlags,ntp,wtype,x,y,wpar)

## **PARAMETERS :**

x : data if vector, amount of input data if scalar y : data if vector, amount of input data if scalar nlags : number of correlation lags (positive integer) ntp : number of transform points (positive integer) wtype : string : 're','tr','hm','hn','kr','ch' (window type) wpar : optional window parameters for wtype='kr', wpar>0 and for wtype='ch', 0 <sup>&</sup>lt; wpar(1)  $< .5$ , wpar(2) > 0 sm : power spectral estimate in the interval [0,1] cwp : calculated value of unspecified Chebyshev window parameter

## **DESCRIPTION :**

Spectral estimation using the modified periodogram method. Cross-spectral estimate of x and y is calculated when both x and y are given. Auto-spectral estimate of x is calculated if y is not given.

## **EXAMPLE :**

```
rand('normal');rand('seed',0);
x = rand(1:1024-33+1);//make low-pass filter with eqfir
nf=33;bedge=[0 .1;.125 .5];des=[1 0];wate=[1 1];
h=eqfir(nf,bedge,des,wate);
//filter white data to obtain colored data
h1=[h 0*ones(1:maxi(size(x))-1)];
x1=[x 0*ones(1*maxi(size(h))-1)];
hf=fft(h1,-1); xf=fft(x1,-1);yf=hf.*xf;y=real(fft(yf,1));sm=cspect(100,200,'tr',y);
smsize=maxi(size(sm));fr=(1:smsize)/smsize;
plot(fr,log(sm))
```
SEE ALSO: pspect [333](#page-332-0)

AUTHOR : C. Bunks

## **7.0.585 czt chirp z-transform algorithm**

#### **CALLING SEQUENCE :**

[czx]=czt(x,m,w,phi,a,theta)

## **PARAMETERS :**

x : input data sequence m : czt is evaluated at m points in z-plane w : magnitude multiplier phi : phase increment a : initial magnitude theta : initial phase czx : chirp z-transform output

## **DESCRIPTION :**

chirp z-transform algorithm which calcultes the z-transform on a spiral in the z-plane at the points

 $[a*exp(j*theta)][w*exp(j*kt*phi)]$  for  $k=0,1,\ldots,m-1$ .

## **EXAMPLE :**

```
a = .7*exp(i*pi/6);
[ffr,bds]=xgetech(); //preserve current context
rect=[-1.2,-1.2*sqrt(2),1.2,1.2*sqrt(2)];
t=2*%pi*(0:179)/179;xsetech([0,0,0.5,1]);
plot2d(sin(t)',cos(t)',[2],"012",' ',rect)
plot2d([0 real(a)]',[0 imag(a)]',[3],"000")
xsegs([-1.0,0;1.0,0],[0,-1.0;0,1.0])
w0 = .93*exp(-%i*%pi/15); w=exp(-(0:9)*log(w0)); z=a*w;zr=real(z);zi=imag(z);
plot2d(zr',zi',[5],"000")
xsetech([0.5,0,0.5,1]);
plot2d(sin(t)',cos(t)',[2],"012",' ',rect)
plot2d([0 real(a)]',[0 imag(a)]',[-1],"000")
xsegs([-1.0,0;1.0,0],[0,-1.0;0,1.0])
w0=w0/(.93*.93);w=exp(-(0:9)*log(w0));z=a*w;
zr=real(z);zi=imag(z);
plot2d(zr',zi',[5],"000")
xsetech(ffr,bds); //restore context
```
AUTHOR : C. Bunks

## **7.0.586 dft discrete Fourier transform**

## **CALLING SEQUENCE :**

 $[xf]=dft(x,flag);$ 

## **PARAMETERS :**

x : input vector flag: indicates dft (flag=-1) or idft (flag=1) xf : output vector

## **DESCRIPTION :**

Function which computes dft of vector x.

## **EXAMPLE :**

```
n=8; omega = exp(-2*8pi*8i/n);
j=0:n-1;F=omega.ˆ(j'*j); //Fourier matrix
x=1:8; x=x (:);
F^*xfft(x,-1)dft(x,-1)inv(F)*x
fft(x,1)dft(x,1)
```
SEE ALSO: fft [319](#page-318-0)

AUTHOR : C. B.

## **7.0.587 ell1mag magnitude of elliptic filter**

#### **CALLING SEQUENCE :**

 $[v]=$ ell1mag(eps, m1, z)

#### **PARAMETERS :**

<span id="page-316-0"></span>eps : passband ripple=1/(1+epsˆ2)  $m1$ : stopband ripple= $1/(1+(eps^2)/m1)$ z : sample vector of values in the complex plane v : elliptic filter values at sample points

#### **DESCRIPTION :**

Function used for squared magnitude of an elliptic filter. Usually  $m1=eps*eps/(a*a-1)$ . Returns v=real(ones(z)./(ones(z)+eps\*eps\*s.\*s)) for s=%sn(z,m1). **EXAMPLE :**

```
deff('[alpha,beta]=alpha_beta(n,m,m1)',...
'if 2*int(n/2)=n then, beta=K1; else, beta=0; end;...
alpha=\frac{1}{2}k(1-m1)/\frac{1}{2}k(1-m);'epsilon=0.1;A=10; //ripple parameters
m1=(epsilon*epsilon)/(A*A-1);n=5;omegac=6;
m=find_freq(epsilon,A,n);omegar = omegac/sqrt(m)
%k(1-m1)*%k(m)/(%k(m1)*%k(1-m))-n //Check...
[alpha,beta]=alpha_beta(n,m,m1)
alpha*%asn(1,m)-n*%k(m1) //Check
sample=0:0.01:20;
//Now we map the positive real axis into the contour...
z=alpha*%asn(sample/omegac,m)+beta*ones(sample);
plot(sample,ell1mag(epsilon,m1,z))
```
SEE ALSO: buttmag [309](#page-308-0)

## **7.0.588 eqfir minimax approximation of FIR filter**

## **CALLING SEQUENCE :**

[hn]=eqfir(nf,bedge,des,wate)

#### **PARAMETERS :**

nf : number of output filter points desired bedge : Mx2 matrix giving a pair of edges for each band des : M-vector giving desired magnitude for each band wate : M-vector giving relative weight of error in each band hn : output of linear-phase FIR filter coefficients

### **DESCRIPTION :**

Minimax approximation of multi-band, linear phase, FIR filter **EXAMPLE :**

hn=eqfir(33,[0 .2;.25 .35;.4 .5],[0 1 0],[1 1 1]);  $[hm,fr]=frmag(hn,256);$ plot(fr,hm),

AUTHOR : C. B.

## **7.0.589 eqiir Design of iir filters**

#### **CALLING SEQUENCE :**

[cells,fact,zzeros,zpoles]=eqiir(ftype,approx,om,deltap,deltas)

#### **PARAMETERS :**

```
ftype : filter type ('lp','hp','sb','bp')
approx : design approximation ('butt', 'cheb1', 'cheb2', 'ellip')
om : 4-vector of cutoff frequencies (in radians) om=[{\text{om}1}, {\text{om}2}, {\text{om}3}, {\text{om}4}], 0 \leq 0 on1 \leq 0 on 2 \leq 0om3 \leq om4 \leq pi. When ftype='lp' or 'hp', om3 and om4 are not used and may be set to
     0.
deltap : ripple in the passband. 0 \le deltap \le =1
deltas : ripple in the stopband. 0 \leq z deltas \leq z1
cells : realization of the filter as second order cells
fact : normalization constant
zzeros : zeros in the z-domain
zpoles : poles in the z-domain
```
## **DESCRIPTION :**

Design of iir filter interface with eqiir (syredi) The filter obtained is  $h(z) =$  fact\*product of the elements of cells. That is hz=fact\*prod(cells(2))./prod(cells(3))

## **EXAMPLE :**

```
[cells,fact,zzeros,zpoles]=...
eqiir('lp','ellip',[2*%pi/10,4*%pi/10],0.02,0.001)
transfer=fact*poly(zzeros,'z')/poly(zpoles,'z')
```
SEE ALSO: eqfir [317,](#page-316-0) iir [324](#page-323-0)

## **7.0.590 faurre filter**

#### **CALLING SEQUENCE :**

 $[Ph, Rt, T] = failure(n, H, F, G, r0)$ 

## **PARAMETERS :**

n : number of iterations.

H, F, G: estimated triple from the covariance sequence of y.

 $r0 : E(yk*yk')$ 

Pn : solution of the Riccati equation after n iterations.

Rt, T : gain matrix of the filter.

## **DESCRIPTION :**

function which computes iteratively the minimal solution of the algebraic Riccati equation and gives the matrices Rt and Tt of the filter model.

AUTHOR : G. Le V.

**7.0.591 ffilt coefficients of FIR low-pass**

## **CALLING SEQUENCE :**

 $[x]=ffilt(ft,n,fl,fh)$ 

## **PARAMETERS :**

ft : filter type where ft can take the values

"lp" : for low-pass filter

"hp" : for high-pass filter

"bp" : for band-pass filter

"sb" : for stop-band filter

n : integer (number of filter samples desired)

<span id="page-318-0"></span>fl : real (low frequency cut-off) fh : real (high frequency cut-off) x : vector of filter coefficients

**DESCRIPTION :**

Get n coefficients of a FIR low-pass, high-pass, band-pass, or stop-band filter. For low and high-pass filters one cut-off frequency must be specified whose value is given in  $E1$ . For band-pass and stop-band filters two cut-off frequencies must be specified for which the lower value is in  $f1$  and the higher value is in fh

AUTHOR : C. B.

**7.0.592** fft **fact Fourier transform. fast Fourier transform.** 

**CALLING SEQUENCE :**

 $[x]=fft(a,-1)$  $[x]=fft(a,1)$  $x = f f t(a, -1, \dim, \text{incr})$  $x = f f t(a, 1, \text{dim}, \text{incr})$ 

## **PARAMETERS :**

x : real or complex vector. Real or complex matrix (2-dim fft)

a : real or complex vector.

dim : integer

incr : integer

#### **DESCRIPTION :**

Short syntax (one or two dimensional fft):

 $x = f f t$  (a, -1) gives a direct transform (the -1 refers to the sign of the exponent..., NOT to "inverse"), that is

$$
x(k) = \sum_{m=1}^{n} a(m)exp(-2i\pi(m-1)(k-1)/n)
$$

for k varying from 1 to n (n=size of vector a).

 $a=fft(x,1)$  performs the inverse transform normalized by  $1/n$ .

 $(fft(fft(., -1), 1))$  is identity).

When the first argument given to  $f f t$  is a matrix a two-dimensional FFT is performed.

Long syntax (multidimensional FFT):  $x = f f t (a, -1, \dim, incr)$  allows to perform an multidimensional fft.

If a is a real or complex vector implicitly indexed by  $x1, x2, \ldots, xp$  i.e.  $a(x1, x2, \ldots, xp)$  where  $x1$ lies in 1..dim1,  $x^2$  in 1.. dim2,... one gets a p-dimensional FFT p by calling p times fft as follows

 $al=fft(a, -1, dim1, incr1)$  $a2 = fft(a1, -1, dim2, incr2)$ ...

where dimi is the dimension of the current variable w.r.t which one is integrating and incri is the increment which separates two successive  $x_i$  elements in a.

In particular, if a is an nxm matrix,  $x = f f t(a, -1)$  is equivalent to the two instructions:  $a1 = fft(a, -1, m, 1)$  and  $x = fft(a1, -1, n, m)$ .

if a is an hypermatrix (see hypermat) fft(a,flag) performs the N dimensional fft of a.

## **EXAMPLE :**

```
a=[1;2;3]; n=size(a,' *');
norm(1/n*exp(2*%i*%pi*(0:n-1)'.*.(0:n-1)/n)*a -fft(a,1))
norm(exp(-2*%i*%pi*(0:n-1)'.*.(0:n-1)/n)*a -fft(a,-1))
```
SEE ALSO : corr [312](#page-311-0)

## **7.0.593 filter modelling filter**

**CALLING SEQUENCE :**

 $[y,xt] = filter(n,F,H,Rt,T)$ 

## **PARAMETERS :**

n : number of computed points. F, H : relevant matrices of the Markovian model. Rt, T : gain matrices. y : output of the filter. xt : filter process.

**DESCRIPTION :** This function computes the modelling filter

SEE ALSO: faurre [318](#page-317-0)

AUTHOR : G. Le V.

## **7.0.594 find freq parameter compatibility for elliptic filter design**

**CALLING SEQUENCE :**

[m]=find\_freq(epsilon,A,n)

## **PARAMETERS :**

epsilon : passband ripple

A : stopband attenuation

n : filter order

m : frequency needed for construction of elliptic filter

## **DESCRIPTION :**

Search for m such that  $n=K(1-m1)K(m)/(K(m1)K(1-m))$  with m1=(epsilon\*epsilon)/(A\*A-1);

If  $m = \text{omega}^2/ \text{omega}^2$ , the parameters epsilon, A, omegac, omegar and n are then compatible for defining a prototype elliptic filter. Here,  $K=\&K(m)$  is the complete elliptic integral with parameter m.

SEE ALSO: % [306](#page-305-0)

AUTHOR : F. D.

**7.0.595** findm **for elliptic filter design** 

**CALLING SEQUENCE :**

 $[m]=\text{findm}(chi)$ 

**DESCRIPTION :**

Search for m such that chi =  $k(1-m)/k(k)$  (For use with find freq).

SEE ALSO: % [306](#page-305-0)

 $A$ IITHOR  $\cdot$  F. D.

### <span id="page-320-0"></span>**7.0.596 frfit frequency response fit**

## **CALLING SEQUENCE :**

sys=frfit(w,fresp,order) [num,den]=frfit(w,fresp,order) sys=frfit(w,fresp,order,weight) [num,den]=frfit(w,fresp,order,weight)

## **PARAMETERS :**

w: positive real vector of frequencies (Hz) fresp : complex vector of frequency responses (same size as w) order : integer (required order, degree of den) weight : positive real vector (default value ones(w)). num,den : stable polynomials

## **DESCRIPTION :**

sys=frfit(w,fresp,order,weight) returns a bi-stable transfer function G(s)=sys=num/den, of of given order such that its frequency response  $G(w(i))$  matches  $fresp(i), i.e. freq(num, den,  $\{i^*w\}$ )$ should be close to fresp. weight(i) is the weight given to  $w(i)$ .

## **EXAMPLE :**

```
w=0.01:0.01:2; s=poly(0,'s');
G=syslin('c',2*(s^2+0.1*s+2), (s^2+s+1)*(s^2+0.3*s+1));
fresp=repfreq(G,w);
Gid=frfit(w,fresp,4);
frespfit=repfreq(Gid,w);
bode(w,[fresp;frespfit])
```
SEE ALSO: frep2tf [224,](#page-223-0) factors [353,](#page-352-0) cepstrum [310,](#page-309-0) mrfit [331,](#page-330-0) freq [225,](#page-224-0) calfrq [213](#page-212-0)

## **7.0.597 frmag magnitude of FIR and IIR filters**

## **CALLING SEQUENCE :**

[xm,fr]=frmag(num[,den],npts)

## **PARAMETERS :**

npts : integer (number of points in frequency response) xm : mvector of magnitude of frequency response at the points fr  $f_r$ : points in the frequency domain where magnitude is evaluated num : if den is omitted vector coefficients/polynomial/rational polynomial of filter num : if den is given vector coefficients/polynomial of filter numerator den : vector coefficients/polynomial of filter denominator

## **DESCRIPTION :**

calculates the magnitude of the frequency responses of FIR and IIR filters. The filter description can be one or two vectors of coefficients, one or two polynomials, or a rational polynomial.

 $A$ IITHOR  $\cdot$  C. B.

## **7.0.598 fsfirlin design of FIR, linear phase filters, frequency sampling technique**

## **CALLING SEQUENCE :**

[hst]=fsfirlin(hd,flag)

## **PARAMETERS :**

hd : vector of desired frequency response samples flag : is equal to 1 or 2, according to the choice of type 1 or type 2 design hst : vector giving the approximated continuous response on a dense grid of frequencies

## **DESCRIPTION :**

function for the design of FIR, linear phase filters using the frequency sampling technique

AUTHOR : G. Le Vey

## **EXAMPLE :**

```
//
//Example of how to use the fsfirlin macro for the design
//of an FIR filter by a frequency sampling technique.
//
//Two filters are designed : the first (response hst1) with
//abrupt transitions from 0 to 1 between passbands and stop
//bands; the second (response hst2) with one sample in each
//transition band (amplitude 0.5) for smoothing.
//
hd=[zeros(1,15) ones(1,10) zeros(1,39)];//desired samples
hst1=fsfirlin(hd,1);//filter with no sample in the transition
hd(15)=.5;hd(26)=.5;//samples in the transition bands
hst2=fsfirlin(hd,1);//corresponding filter
pas=1/prod(size(hst1))*.5;
fg=0:pas:.5;//normalized frequencies grid
plot2d([1 1].*.fg(1:257)',[hst1' hst2']);
// 2nd example
hd=[0*ones(1,15) ones(1,10) 0*ones(1,39)];//desired samples
hst1=fsfirlin(hd,1);//filter with no sample in the transition
hd(15)=.5;hd(26)=.5;//samples in the transition bands
hst2=fsfirlin(hd,1);//corresponding filter
pas=1/prod(size(hst1))*.5;
fg=0:pas:.5;//normalized frequencies grid
n=prod(size(hst1))
plot(fg(1:n),hst1);plot2d(fg(1:n)',hst2',[3],"000");
```
SEE ALSO: ffilt [318,](#page-317-0) wfir [339](#page-338-0)

**7.0.599 group group delay for digital filter**

## **CALLING SEQUENCE :**

[tg,fr]=group(npts,a1i,a2i,b1i,b2i)

## **PARAMETERS :**

npts : integer : number of points desired in calculation of group delay

a1i : in coefficient, polynomial, rational polynomial, or cascade polynomial form this variable is the transfer function of the filter. In coefficient polynomial form this is a vector of coefficients (see below).

- a2i : in coeff poly form this is a vector of coeffs
- b1i : in coeff poly form this is a vector of coeffs
- b2i : in coeff poly form this is a vector of coeffs
- tg : values of group delay evaluated on the grid fr
- fr : grid of frequency values where group delay is evaluated

## **DESCRIPTION :**

Calculate the group delay of a digital filter with transfer function h(z).

The filter specification can be in coefficient form, polynomial form, rational polynomial form, cascade polynomial form, or in coefficient polynomial form.

In the coefficient polynomial form the transfer function is formulated by the following expression  $h(z) = prod(ali+a2i*z+z*x*)/prod(bli+b2i*z+z^2)$ 

## **EXAMPLE :**

```
z = poly(0, 'z');
h = z / (z - .5);
[tg, fr] = group(100, h);plot(fr,tg)
```
AUTHOR : C. B.

```
7.0.600 hank covariance to hankel matrix
```
## **CALLING SEQUENCE :**

 $[hk] = \text{hank}(m,n,cov)$ 

## **PARAMETERS :**

m : number of bloc-rows

n : number of bloc-columns

cov : sequence of covariances; it must be given as :[R0 R1 R2...Rk]

hk : computed hankel matrix

## **DESCRIPTION :**

this function builds the hankel matrix of size  $(m*d, n*d)$  from the covariance sequence of a vector process

AUTHOR : G. Le Vey

## **EXAMPLE :**

```
//Example of how to use the hank macro for
//building a Hankel matrix from multidimensional
//data (covariance or Markov parameters e.g.)
//
//This is used e.g. in the solution of normal equations
//by classical identification methods (Instrumental Variables e.g.)
//
//1)let's generate the multidimensional data under the form :
// C=[c \ 0 \ c \ 1 \ c \ 2 \ \ldots \ c \ n]//where each bloc c_k is a d-dimensional matrix (e.g. the k-th correlation
//of a d-dimensional stochastic process X(t) [c_k = E(X(t) X'(t+k)], '
//being the transposition in scilab)
//
//we take here d=2 and n=64
//
c = rand(2, 2*64)
```

```
//
//generate the hankel matrix H (with 4 bloc-rows and 5 bloc-columns)
//from the data in c
//
H = hank(4,5,c);//
200
```
**7.0.601** hilb <u>**Hilbert transform**</u> **Hilbert transform** 

## **CALLING SEQUENCE :**

[xh]=hilb(n[,wtype][,par])

### **PARAMETERS :**

n : odd integer : number of points in filter wtype : string : window type ('re','tr','hn','hm','kr','ch') (default ='re') par : window parameter for wtype='kr' or 'ch' default par=[0 0] see the function window for more help

xh : Hilbert transform

## **DESCRIPTION :**

returns the first n points of the Hilbert transform centred around the origin. That is,  $xh = (2/(n * pi)) * (sin(n * pi)/2)$ **EXAMPLE :**

plot(hilb(51))

AUTHOR : C. B.

**7.0.602 iir iir digital filter**

## **CALLING SEQUENCE :**

[hz]=iir(n,ftype,fdesign,frq,delta)

## **PARAMETERS :**

n : filter order (pos. integer)

ftype : string specifying the filter type 'lp','hp','bp','sb'

fdesign : string specifying the analog filter design ='butt','cheb1','cheb2','ellip'

- frq : 2-vector of discrete cut-off frequencies (i.e.,  $0 \leq f$ rq $\leq$ .5). For 1p and hp filters only frq(1) is used. For bp and sb filters  $f r q(1)$  is the lower cut-off frequency and  $f r q(2)$  is the upper cut-off frequency
- delta : 2-vector of error values for cheb1, cheb2, and ellip filters where only delta(1) is used for cheb1 case, only  $delta(2)$  is used for cheb2 case, and  $delta(1)$  and  $delta(2)$ are both used for ellip case.  $0 <$ delta $(1)$ , delta $(2) <$ 1
- for cheb1 filters  $1$ -delta $(1)$  < ripple<1 in passband
- for cheb2 filters  $0 \le$ ripple $\le$ delta(2) in stopband
- for ellip filters  $1-\text{delta}(1) < \text{right} < 1$  in passband and  $0 < \text{right} < \text{delta}(2)$  in stopband

## **DESCRIPTION :**

function which designs an iir digital filter using analog filter designs. **EXAMPLE :**

<span id="page-323-0"></span>
```
hz=iir(3,'bp','ellip',[.15 .25],[.08 .03]);
[hzm, fr]=frmag(hz, 256);
plot2d(fr',hzm')
xtitle('Discrete IIR filter band pass 0.15<fr<0.25 ',' ',' ');
q = poly(0, 'q'); //to express the result in terms of the ...
hzd=horner(hz,1/q) //delay operator q=zˆ-1
```

```
317,317
```
AUTHOR : C. B.

# **7.0.603 iirgroup group delay Lp IIR filter optimization**

#### **CALLING SEQUENCE :**

[lt,grad]=iirgroup(p,r,theta,omega,wt,td) [cout,grad,ind]=iirlp(x,ind,p,[flag],lambda,omega,ad,wa,td,wt)

### **PARAMETERS :**

r : vector of the module of the poles and the zeros of the filters theta : vector of the argument of the poles and the zeros of the filters omega : frequencies where the filter specifications are given wt : weighting function for and the group delay td : desired group delay lt, grad : criterium and gradient values

**DESCRIPTION :**

optimization of IIR filters for the Lp criterium for the the group delay. (Rabiner & Gold pp270-273).

# **7.0.604 iirlp Lp IIR filter optimization**

#### **CALLING SEQUENCE :**

[cost,grad,ind]=iirlp(x,ind,p,[flag],lambda,omega,ad,wa,td,wt)

#### **PARAMETERS :**

x : 1X2 vector of the module and argument of the poles and the zeros of the filters flag : string : 'a' for amplitude, 'gd' for group delay; default case for amplitude and group delay. omega : frequencies where the filter specifications are given wa, wt: weighting functions for the amplitude and the group delay lambda : weighting (with 1-lambda) of the costs ('a' and 'gd' for getting the global cost. ad, td : desired amplitude and group delay cost, grad : criterium and gradient values

### **DESCRIPTION :**

optimization of IIR filters for the Lp criterium for the amplitude and/or the group delay. (Rabiner & Gold pp270-273).

# **7.0.605 intdec Changes sampling rate of a signal**

#### **CALLING SEQUENCE :**

 $[y] = \text{intdec}(x, \text{lom})$ 

#### **PARAMETERS :**

x : input sampled signal

y : Output sampled signal

#### **DESCRIPTION :**

Changes the sampling rate of a 1D or 2D signal by the rates in lom

AUTHOR : C. B.

# **7.0.606 jmat row or column block permutation**

#### **CALLING SEQUENCE :**

 $[j]=\text{jmat}(n,m)$ 

#### **PARAMETERS :**

n : number of block rows or block columns of the matrix

m : size of the (square) blocks

#### **DESCRIPTION :**

This function permutes block rows or block columns of a matrix

**7.0.607 kalm Kalman update**

#### **CALLING SEQUENCE :**

 $[x1,p1,x,p]=kalm(y,x0,p0,f,g,h,q,r)$ 

#### **PARAMETERS :**

f,g,h : current system matrices

- q, r : covariance matrices of dynamics and observation noise
- $x0$ , p0 : state estimate and error variance at t=0 based on data up to t=-1
- y : current observation Output from the function is:
- $x1$ , p1 : updated estimate and error covariance at t=1 based on data up to t=0
- $x :$  updated estimate and error covariance at t=0 based on data up to t=0

#### **DESCRIPTION :**

function which gives the Kalman update and error variance

AUTHOR : C. B.

# **7.0.608 lattn recursive solution of normal equations**

#### **CALLING SEQUENCE :**

[la,lb]=lattn(n,p,cov)

#### **PARAMETERS :**

n : maximum order of the filter

 $p :$  fixed dimension of the MA part. If  $p = -1$ , the algorithm reduces to the classical Levinson recursions.

cov : matrix containing the Rk's  $(d*d$  matrices for a d-dimensional process).It must be given the following way

> cov <sup>=</sup> \_\_\_\_\_\_  $\left[\begin{array}{c} R_2 \\ R_2 \end{array}\right]$  $-21$   $-1$ R1  $\begin{array}{c} \begin{array}{c} \overline{1} & \overline{1} \\ \overline{1} & \overline{1} \end{array} \end{array}$  $\sim$ rolog  $\sim$ 3 **7**

<span id="page-326-0"></span>la : list-type variable, giving the successively calculated polynomials (degree 1 to degree n),with coefficients Ak

#### **DESCRIPTION :**

solves recursively on n (p being fixed) the following system (normal equations), i.e. identifies the AR part (poles) of a vector ARMA(n,p) process

$$
(I - A_1 - A_2 \cdots - A_n) \begin{pmatrix} R_{p+1} & R_{p+2} & \cdots & R_{p+n} \\ R_p & R_{p+1} & \cdots & R_{p+n-1} \\ \vdots & \vdots & \cdots & \vdots \\ R_{p+1-n} & R_{p+2-n} & \cdots & R_p \end{pmatrix} = 0
$$

where  $\{Rk; k=1, n \log\}$  is the sequence of empirical covariances

AUTHOR : G. Le V.

**7.0.609 lattp lattp**

#### **CALLING SEQUENCE :**

[la,lb]=lattp(n,p,cov)

**DESCRIPTION :** see lattn

AUTHOR : G.Levey

# **7.0.610 lev Yule-Walker equations (Levinson's algorithm)**

#### **CALLING SEQUENCE :**

 $[ar,sigma2,rc]=lev(r)$ 

#### **PARAMETERS :**

r : correlation coefficients ar : auto-Regressive model parameters sigma2 : scale constant rc : reflection coefficients

#### **DESCRIPTION :**

resolve the Yule-Walker equations

$$
\begin{pmatrix}\nR_0 & R_1 & \dots & R_{N-1} \\
R_1 & R_0 & \dots & R_{N-2} \\
\vdots & \vdots & \dots & \vdots \\
R_{N-1} & R_{N-2} & \dots & R_0\n\end{pmatrix}\n\begin{pmatrix}\na r_1 \\
ar_2 \\
\vdots \\
ar_{N-1}\n\end{pmatrix} = \begin{pmatrix}\n\sigma_2 \\
0 \\
\vdots \\
0\n\end{pmatrix}
$$

where  $R_i = r(i - 1)$ . using Levinson's algorithm.

AUTHOR : C. B.

# **7.0.611 levin Toeplitz system solver by Levinson algorithm (multidimensional) CALLING SEQUENCE :**

[la,sig]=levin(n,cov)

#### **PARAMETERS :**

n : maximum order of the filter

cov : matrix containing the  $R_k$  (d x d matrices for a d-dimensional process). It must be given the following way :

> $\overline{\phantom{a}}$  $\begin{array}{c} R_1 \\ R_2 \\ \vdots \end{array}$  $-0$ - 1 R2 . . . Rnlag  $1$  and  $1$  and  $1$  and  $1$  and  $1$  and  $1$  and  $1$  and  $1$  and  $1$  and  $1$  and  $1$  and  $1$  and  $1$  and  $1$  and  $1$  and  $1$  and  $1$  and  $1$  and  $1$  and  $1$  and  $1$  and  $1$  and  $1$  and  $1$  and  $1$  and  $1$  and  $1$  and  $1$  a C C C C C A

- la : list-type variable, giving the successively calculated Levinson polynomials (degree 1 to n), with coefficients Ak
- sig : list-type variable, giving the successive mean-square errors.

#### **DESCRIPTION :**

function which solves recursively on n the following Toeplitz system (normal equations)

$$
\begin{pmatrix}\nI - A_1 \dots - A_n\n\end{pmatrix}\n\begin{pmatrix}\nR_1 & R_2 & \dots & R_n \\
R_0 & R_1 & \dots & R_{n-1} \\
R_{-1} & R_0 & \dots & R_{n-2} \\
\vdots & \vdots & \dots & \vdots \\
R_{2-n} & R_{3-n} & \dots & R_1 \\
R_{1-n} & R_{2-n} & \dots & R_0\n\end{pmatrix} = 0
$$

where  $\{Rk; k=1, n \log\}$  is the sequence of nlag empirical covariances

AUTHOR : G. Le Vey

#### **EXAMPLE :**

```
//We use the 'levin' macro for solving the normal equations
//on two examples: a one-dimensional and a two-dimensional process.
//We need the covariance sequence of the stochastic process.
//This example may usefully be compared with the results from
//the 'phc' macro (see the corresponding help and example in it)
//
//
//1) A one-dimensional process
// -------------------------
//
//We generate the process defined by two sinusoids (1Hz and 2 Hz)
//in additive Gaussian noise (this is the observed process);
//the simulated process is sampled at 10 Hz (step 0.1 in t, underafter).
//
t1=0:.1:100;rand('normal');
y1=sin(2*8pi*t1)+sin(2*8pi*2*t1);y1=y1+rand(y1);plot(t1,y1);//
//covariance of y1
//
nlag=128;
cl=corr(y1, nlag);
c1=c1';//c1 needs to be given columnwise (see the section PARAMETERS of this
help)
//
//compute the filter for a maximum order of n=10
//la is a list-type variable each element of which
//containing the filters of order ranging from 1 to n; (try varying n)
//in the d-dimensional case this is a matrix polynomial (square, d X d)
```

```
//sig gives, the same way, the mean-square error
//
n=15;
[la1, sig1] = levin(n, c1);//
//verify that the roots of 'la' contain the
//frequency spectrum of the observed process y
//(remember that y is sampled -in our example
//at 10Hz (T=0.1s) so that we need to retrieve
//the original frequencies (1Hz and 2 Hz) through
//the log and correct scaling by the frequency sampling)
//we verify this for each filter order
//
for i=1:n, sl=roots(lal(i));sl=log(sl)/2/%pi/.1;//
//now we get the estimated poles (sorted, positive ones only !)
//
sl=sort(imag(s1));sl=sl(1:i/2);end;
//
//the last two frequencies are the ones really present in the observed
//process ---> the others are "artifacts" coming from the used model size.
//This is related to the rather difficult problem of order estimation.
//
//2) A 2-dimensional process
// -----------------------
// (4 frequencies 1, 2, 3, and 4 Hz, sampled at 0.1 Hz:
// |y_1| y_1=sin(2*Pi*t)+sin(2*Pi*2*t)+Gaussian noise
// y= | with :
// |y_2| y_2=sin(2*Pi*3*t)+sin(2*Pi*4*t)+Gaussian noise
//
//
d=2;dt=0.1;
nlag=64;
t2=0:2*%pi*dt:100;
y2=[\sin(t2)+\sin(2*t2)+rand(t2);\sin(3*t2)+sin(4*t2)+rand(t2)];
c2=[];
for j=1:2, for k=1:2, c2=[c2:corr(y2(k,:),y2(j,:),nlag)];end;end;
c2 = matrix(c2, 2, 128);cov=[];
for j=1:64, cov=[cov:cl:(j-1)*d+1:j*d)]; end; //covar. columnwise
c2=cov;
//
//in the multidimensional case, we have to compute the
//roots of the determinant of the matrix polynomial
//(easy in the 2-dimensional case but tricky if d>=3 !).
//We just do that here for the maximum desired
//filter order (n); mp is the matrix polynomial of degree n
//
[la2, sig2] = levin(n,c2);mp=la2(n);determinant=mp(1,1)*mp(2,2)-mp(1,2)*mp(2,1);
s2=roots(determinant);s2=log(s2)/2/%pi/0.1;//same trick as above for 1D process
s2=sort(imag(s2));s2=s2(1:d*n/2);//just the positive ones !
//
//There the order estimation problem is seen to be much more difficult !
//many artifacts ! The 4 frequencies are in the estimated spectrum
//but beneath many non relevant others.
```
//

SEE ALSO: phc [332](#page-331-0)

# **7.0.612 lgfft utility for fft**

#### **CALLING SEQUENCE :**

 $[y]=left(x)$ 

#### **PARAMETERS :**

x : real or complex vector

#### **DESCRIPTION :**

returns the lowest power of 2 larger than size(x) (for FFT use).

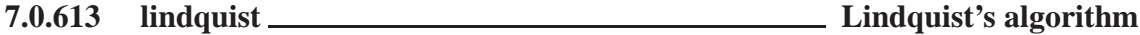

#### **CALLING SEQUENCE :**

[Pn,Rt,T]=lindquist(n,H,F,G,r0)

#### **PARAMETERS :**

n : number of iterations.

 $H$ ,  $F$ ,  $G$  : estimated triple from the covariance sequence of  $y$ .

 $r0 : E(yk*yk')$ 

Pn : solution of the Riccati equation after n iterations.

RtP Tt : gain matrices of the filter.

#### **DESCRIPTION :**

computes iteratively the minimal solution of the algebraic Riccati equation and gives the matrices Rt and Tt of the filter model, by the Lindquist's algorithm.

AUTHOR : G. Le V.

# **7.0.614 mese maximum entropy spectral estimation**

# **CALLING SEQUENCE :**

 $[sm, fr] = mese(x [m, tr])$ ;

### **PARAMETERS :**

x : Input sampled data sequence npts : Optional parameter giving number of points of fr and sm (default is 256) sm: Samples of spectral estimate on the frequency grid  $fr$  $f_r$ : npts equally spaced frequency samples in [0, .5)

### **DESCRIPTION :**

Calculate the maximum entropy spectral estimate of x

AUTHOR  $\cdot$  C. B.

Scilab Group 330

#### **CALLING SEQUENCE :**

 $[xk] = mfft(x, flag, dim)$ 

# **PARAMETERS :**

 $x : x(i,j,k,...)$  input signal in the form of a row vector whose values are arranged so that the i index runs the quickest, followed by the j index, etc.

flag  $:(-1)$  FFT or  $(1)$  inverse FFT

dim : dimension vector which gives the number of values of x for each of its indices xk : output of multidimensional fft in same format as for x

#### **DESCRIPTION :**

FFT for a multi-dimensional signal

For example for a three dimensional vector which has three points along its first dimension, two points along its second dimension and three points along its third dimension the row vector is arranged as follows

 $x=[x(1,1,1),x(2,1,1),x(3,1,1),$  $x(1,2,1),x(2,2,1),x(3,2,1),$  $x(1,1,2),x(2,1,2),x(3,1,2),$  $x(1,2,2),x(2,2,2),x(3,2,2),$  $x(1,1,3)$ , $x(2,1,3)$ , $x(3,1,3)$ , x(1,2,3),x(2,2,3),x(3,2,3)]

and the dim vector is: dim=[3,2,3]

AUTHOR : C. B.

#### **7.0.616 mrfit frequency response fit**

#### **CALLING SEQUENCE :**

sys=mrfit(w,mag,order) [num,den]=mrfit(w,mag,order) sys=mrfit(w,mag,order,weight) [num,den]=mrfit(w,mag,order,weight)

#### **PARAMETERS :**

w: positive real vector of frequencies (Hz) mag : real vector of frequency responses magnitude (same size as w) order : integer (required order, degree of den) weight : positive real vector (default value ones (w)). num,den : stable polynomials

#### **DESCRIPTION :**

sys=mrfit(w,mag,order,weight) returns a bi-stable transfer function G(s)=sys=num/den, of of given order such that its frequency response magnitude abs  $(G(w(i)))$  matches mag(i) i.e. abs(freq(num,den, $\frac{2 \cdot x}{x}$ )) should be close to maq. weight(i) is the weigth given to  $w(i)$ .

#### **EXAMPLE :**

```
w=0.01:0.01:2;s=poly(0,'s');
G=syslin('c',2*(s^2+0.1*s+2),(s^2+s+1)*(s^2+0.3*s+1)); // syslin('c',Num,Den);
fresp=repfreq(G,w);
mag=abs(fresp);
Gid=mrfit(w,mag,4);frespfit=repfreq(Gid,w);
plot2d([w', w'], [mag(:), abs(frespfit(:))])
310,321,225,213
```
Scilab Group **April 1993** 331

# **7.0.615 mfft multi-dimensional fft**

#### <span id="page-331-0"></span>**7.0.617 phc Markovian representation**

#### **CALLING SEQUENCE :**

 $[H, F, G] = phc(hk, d, r)$ 

### **PARAMETERS :**

hk : hankel matrix

- d : dimension of the observation
- r : desired dimension of the state vector for the approximated model
- H, F, G : relevant matrices of the Markovian model

#### **DESCRIPTION :**

Function which computes the matrices H, F, G of a Markovian representation by the principal hankel component approximation method, from the hankel matrix built from the covariance sequence of a stochastic process.

#### **EXAMPLE :**

```
//
//This example may usefully be compared with the results from
//the 'levin' macro (see the corresponding help and example)
//
//We consider the process defined by two sinusoids (1Hz and 2 Hz)
//in additive Gaussian noise (this is the observation);
//the simulated process is sampled at 10 Hz.
//
t=0:1:100; rand('normal');
y=sin(2*8pi*t)+sin(2*8pi*2*t);y=y+rand(y);plot(t,y)//
//covariance of y
//
nlag=128;
c=corr(y,nlag);
//
//hankel matrix from the covariance sequence
//(we can choose to take more information from covariance
//by taking greater n and m; try it to compare the results !
//
n=20; m=20;h = hank(n, m, c);
//
//compute the Markov representation (mh,mf,mg)
//We just take here a state dimension equal to 4://this is the rather difficult problem of estimating the order !
//Try varying ns !
//(the observation dimension is here equal to one)
ns=4;[mh, mf, mg] = phc(h, 1, ns);//
//verify that the spectrum of mf contains the
//frequency spectrum of the observed process y
//(remember that y is sampled -in our example
//at 10Hz (T=0.1s) so that we need
//to retrieve the original frequencies through the log
//and correct scaling by the frequency sampling)
//
```

```
s = spec(mf); s = log(s);s=s/2/%pi/.1;
//
//now we get the estimated spectrum
imag(s),
//
```
SEE ALSO: levin [327](#page-326-0)

# **7.0.618 pspect cross-spectral estimate between 2 series**

#### **CALLING SEQUENCE :**

[sm,cwp]=pspect(sec\_step,sec\_leng,wtype,x,y,wpar)

#### **PARAMETERS :**

x : data if vector, amount of input data if scalar y : data if vector, amount of input data if scalar sec step : offset of each data window sec leng : length of each data window wtype : window type (re, tr, hm, hn, kr, ch) wpar: optional parameters for wtype='kr', wpar > 0 for wtype='ch',  $0 \leq w$ par $(1) \leq 5$ , wpar $(2)$  > 0 sm : power spectral estimate in the interval [0,1] cwp : unspecified Chebyshev window parameter

#### **DESCRIPTION :**

Cross-spectral estimate between  $x$  and  $y$  if both are given and auto-spectral estimate of  $x$  otherwise. Spectral estimate obtained using the modified periodogram method.

#### **EXAMPLE :**

```
rand('normal');rand('seed',0);
x=rand(1:1024-33+1);
//make low-pass filter with eqfir
nf=33;bedge=[0 .1;.125 .5];des=[1 0];wate=[1 1];
h=eqfir(nf,bedge,des,wate);
//filter white data to obtain colored data
h1=[h 0*ones(1:maxi(size(x))-1)];
x1=[x 0*ones(1:maxi(size(h))-1)];
hf = fft(h1, -1); xf = fft(x1, -1); yf = hf.*xf; y = real(fft(yf,1));//plot magnitude of filter
1/h2=[h 0*ones(1:968)];hf2=fft(h2,-1);hf2=real(hf2.*conj(hf2));
//hsize=maxi(size(hf2));fr=(1:hsize)/hsize;plot(fr,log(hf2));
//pspect example
sm=pspect(100,200,'tr',y);smsize=maxi(size(sm));fr=(1:smsize)/smsize;
plot(fr,log(sm));
rand('unif');
```
SEE ALSO: cspect [314](#page-313-0)

AUTHOR : C. B.

**7.0.619 remez Remez's algorithm**

#### **CALLING SEQUENCE :**

[an]=remez(nc,fg,ds,wt)

#### <span id="page-333-0"></span>**PARAMETERS :**

nc : integer, number of cosine functions

fg,ds,wt : real vectors

fg : grid of frequency points in  $[0, 0.5)$ 

ds : desired magnitude on grid fg

wt : weighting function on error on grid fg

#### **DESCRIPTION :**

minimax approximation of a frequency domain magnitude response. The approximation takes the form

 $h = sum[a(n)*cos(wn)]$ 

for n=0,1,...,nc. An FIR, linear-phase filter can be obtained from the the output of remez by using the following commands:

```
hn(1nc-1)=an(nc-12)/2;hn(nc)=an(1);hn(nc+12*nc-1)=an(2nc)/2;
```
where  $an = cosine$  filter coefficients

SEE ALSO: remezb [334](#page-333-0)

### **7.0.620 remezb Minimax approximation of magnitude response**

**CALLING SEQUENCE :**

[an]=remezb(nc,fg,ds,wt)

#### **PARAMETERS :**

nc : Number of cosine functions

- $f \circ f$ : Grid of frequency points in [0,.5]
- ds : Desired magnitude on grid fg
- wt: Weighting function on error on grid fq
- an : Cosine filter coefficients

#### **DESCRIPTION :**

Minimax approximation of a frequency domain magnitude response. The approximation takes the form h = sum[ $a(n)*cos(wn)$ ] for n=0,1,...,nc. An FIR, linear-phase filter can be obtained from the the output of the function by using the following commands

```
hn(1:nc-1)=an(nc:-1:2)/2;hn(nc)=an(1);hn(nc+1:2*nc-1)=an(2:nc)/2;
```
#### **EXAMPLE :**

```
// Choose the number of cosine functions and create a dense grid
// in [0,.24) and [.26,.5)
nc=21;ngrid=nc*16;
fq= .24*(0:ngrid/2-1)/(ngrid/2-1);fg(ngrid/2+1:ngrid)=fg(1:ngrid/2)+.26*ones(1:ngrid/2);// Specify a low pass filter magnitude for the desired response
ds(1:ngrid/2)=ones(1:ngrid/2);ds(ngrid/2+1:ngrid)=zeros(1:ngrid/2);
// Specify a uniform weighting function
wt=ones(fq);// Run remezb
```

```
an=remezb(nc,fg,ds,wt)
// Make a linear phase FIR filter
hn(1:nc-1)=an(nc:-1:2)/2;hn(nc)=an(1);hn(nc+1:2*nc-1)=an(2:nc)/2;// Plot the filter's magnitude response
plot(.5*(0:255)/256,frmag(hn,256));
//////////////
// Choose the number of cosine functions and create a dense grid in [0,.5)
nc=21; ngrid=nc*16;
fg=.5*(0:(ngrid-1))/ngrid;
// Specify a triangular shaped magnitude for the desired response
ds(1:ngrid/2)=(0:ngrid/2-1)/(ngrid/2-1);ds(ngrid/2+1:ngrid)=ds(ngrid/2:-1:1);// Specify a uniform weighting function
wt=ones(fq);// Run remezb
an=remezb(nc,fg,ds,wt)
// Make a linear phase FIR filter
hn(1:nc-1)=an(nc:-1:2)/2;hn(nc) = an(1);hn(nc+1:2*nc-1)=an(2:nc)/2;
```
AUTHOR : C. B.

SEE ALSO: eqfir [317](#page-316-0)

# **7.0.621 rpem RPEM estimation**

#### **CALLING SEQUENCE :**

 $[w1,[v]]=r$ pem(w0,u0,y0,[lambda,[k,[c]]])

// Plot the filter's magnitude response plot(.5\*(0:255)/256,frmag(hn,256));

#### **PARAMETERS :**

```
a,b,c : a=[a(1),...,a(n)], b=[b(1),...,b(n)], c=[c(1),...,c(n)]w0 : list(theta,p,phi,psi,l) where:
theta : [a,b,c] is a real vector of order 3*n
p: (3*n \times 3*n) real matrix.
phi,psi,l : real vector of dimension 3*n
     During the first call on can take:
```
theta=phi=psi=l=0\*ones(1,3\*n). p=eye(3\*n,3\*n)

 $u0$ : real vector of inputs (arbitrary size) (if no input take  $u0 = [$  ]).  $y0$ : vector of outputs (same dimension as  $u0$  if  $u0$  is not empty). (y0(1) is not used by rpem).

If the time domain is  $(t0, t0+k-1)$  the u0 vector contains the inputs  $u(t0)$ ,  $u(t0+1)$ , ...,  $u(t0+k-1)$  and  $y0$  the outputs  $y(t0), y(t0+1), \ldots, y(t0+k-1)$ 

#### **DESCRIPTION :**

Recursive estimation of parameters in an ARMAX model. Uses Ljung-Soderstrom recursive prediction error method. Model considered is the following:

 $y(t)+a(1) *y(t-1)+...+a(n) *y(t-n)=$  $b(1)*u(t-1)+...+b(n)*u(t-n)+e(t)+c(1)*e(t-1)+...+c(n)*e(t-n)$ 

<span id="page-335-0"></span>The effect of this command is to update the estimation of unknown parameter theta= $[a, b, c]$  with  $a=[a(1),...,a(n)], b=[b(1),...,b(n)], c=[c(1),...,c(n)].$ **OPTIONAL PARAMETERS :**

lambda : optional parameter (forgetting constant) choosed close to 1 as convergence occur:

lambda=[lambda0,alfa,beta] evolves according to :

lambda(t)=alfa\*lambda(t-1)+beta

with  $lambda(0) = lambda0$ k : contraction factor to be chosen close to 1 as convergence occurs. k=[k0,mu,nu] evolves according to:

 $k(t)$ =mu\* $k(t-1)$ +nu

with  $k(0)=k0$ .  $c$ : large parameter.( $c = 1000$  is the default value). **OUTPUT PARAMETERS: :**

w1: update for w0.

v: sum of squared prediction errors on u0, y0.(optional). In particular w1(1) is the new estimate of the ta. If a new sample u1,  $y1$  is available the update is obtained by: [w2, [v]]=rpem(w1, u1, y1, [lambda, [k, [c]]]). Arbitrary large series can thus be treated.

# **7.0.622 sinc samples of sinc function**

# **CALLING SEQUENCE :**

 $[x]=sinc(n,fl)$ 

#### **PARAMETERS :**

n : number of samples fl : cut-off frequency of the associated low-pass filter in Hertz. x : samples of the sinc function

#### **DESCRIPTION :**

Calculate n samples of the function  $sin(2*pi*f1*t)/(pi*t)$  for  $t=-n/2:n/2$  (i.e. centred around the origin).

### **EXAMPLE :**

plot(sinc(100,0.1))

SEE ALSO: sincd [336](#page-335-0)

AUTHOR : C. B.

#### **7.0.623 sincd sinc function**

#### **CALLING SEQUENCE :**

[s]=sincd(n,flag)

#### **PARAMETERS :**

n : integer

flag: if flag = 1 the function is centred around the origin; if flag = 2 the function is delayed by %pi/(2\*n)

s : vector of values of the function on a dense grid of frequencies

**DESCRIPTION :** function which calculates the function  $\sin(N*x)/\sin(x)$ **EXAMPLE :**

plot(sincd(10,1))

AUTHOR : G. Le V.

**7.0.624 srfaur square-root algorithm**

#### **CALLING SEQUENCE :**

 $[p,s,t,l,rt,tt]=srfaur(h,f,g,r0,n,p,s,t,l)$ 

#### **PARAMETERS :**

- h, f, q : convenient matrices of the state-space model.
- $r0 : E(yk*yk')$ .
- n : number of iterations.
- p : estimate of the solution after n iterations.
- $s, t, 1$ : intermediate matrices for successive iterations;
- rt, tt : gain matrices of the filter model after n iterations.
- $p, s, t, 1$ : may be given as input if more than one recursion is desired (evaluation of intermediate values of p).

#### **DESCRIPTION :**

square-root algorithm for the algebraic Riccati equation.

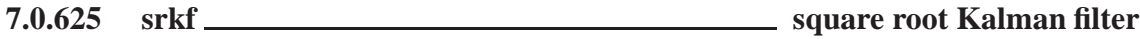

#### **CALLING SEQUENCE :**

 $[x1,p1]=srkf(y,x0,p0,f,h,q,r)$ 

#### **PARAMETERS :**

- f, h : current system matrices
- q, r : covariance matrices of dynamics and observation noise
- $x0$ , p0 : state estimate and error variance at t=0 based on data up to t=-1

y : current observation Output from the function is

 $x1$ , p1 : updated estimate and error covariance at t=1 based on data up to t=0

#### **DESCRIPTION :**

square root Kalman filter algorithm

AUTHOR : C. B.

# **7.0.626 sskf steady-state Kalman filter**

# **CALLING SEQUENCE :**

 $[xe,pe]=sskf(y,f,h,q,r,x0)$ 

#### **PARAMETERS :**

- $y :$  data in form  $[y0, y1, \ldots, yn], yk$  a column vector
- $f$ : system matrix dim(NxN)

- h : observations matrix dim(MxN)
- q : dynamics noise matrix dim(NxN)
- $r :$  observations noise matrix dim(MxM)
- x0 : initial state estimate
- xe : estimated state
- pe : steady-state error covariance

**DESCRIPTION :**

steady-state Kalman filter

AUTHOR : C. B.

# **7.0.627 system observation update**

#### **CALLING SEQUENCE :**

 $[x1,y]$ =system(x0,f,g,h,q,r)

#### **PARAMETERS :**

- x0 : input state vector
- f : system matrix
- g : input matrix
- h : Output matrix
- q : input noise covariance matrix
- r : output noise covariance matrix
- x1 : output state vector
- y : output observation

#### **DESCRIPTION :**

define system function which generates the next observation given the old state. System recursively calculated

x1=f\*x0+g\*u y=h\*x0+v

where u is distributed  $N(0, q)$  and v is distribute  $N(0, r)$ .

AUTHOR : C. B.

# **7.0.628 trans low-pass to other filter transform**

#### **CALLING SEQUENCE :**

hzt=trans(pd,zd,gd,tr\_type,frq)

#### **PARAMETERS :**

hz : input polynomial tr type : type of transformation frq : frequency values hzt : output polynomial

# **DESCRIPTION :**

function for transforming standardized low-pass filter into one of the following filters: low-pass, high-pass, band-pass, stop-band.

AUTHOR : C. Bunks

# **7.0.629 wfir linear-phase FIR filters**

#### **CALLING SEQUENCE :**

[wft,wfm,fr]=wfir(ftype,forder,cfreq,wtype,fpar)

# **PARAMETERS :**

ftype : string : 'lp','hp','bp','sb' (filter type) forder : Filter order (pos integer)(odd for ftype='hp' or 'sb') cfreq: 2-vector of cutoff frequencies  $0 < c$  freq(1),cfreq(2)<.5) only cfreq(1) is used when ftype='lp' or 'hp' wtype : Window type ('re','tr','hm','hn','kr','ch') fpar : 2-vector of window parameters. Kaiser window fpar(1) > 0 fpar(2)=0. Chebyshev window fpar(1) > 0, fpar(2) < 0 or fpar(1) < 0,  $0 <$  fpar(2) < . 5

wft : time domain filter coefficients

- wfm : frequency domain filter response on the grid fr
- fr : Frequency grid

#### **DESCRIPTION :**

Function which makes linear-phase, FIR low-pass, band-pass, high-pass, and stop-band filters using the windowing technique. Works interactively if called with no arguments.

AUTHOR : C. Bunks

#### **7.0.630 wiener Wiener estimate**

#### **CALLING SEQUENCE :**

 $[xs,ps,xf,pf]=wiener(y,x0,p0,f,q,h,q,r)$ 

#### **PARAMETERS :**

 $f, g, h:$  system matrices in the interval  $[t0, t f]$  $f = [f0, f1, \ldots, f1],$  and  $fk$  is a nxn matrix  $g = [q0, q1, \ldots, qf]$ , and  $qk$  is a nxn matrix  $h = [h0, h1, \ldots, hf],$  and hk is a mxn matrix q, r : covariance matrices of dynamics and observation noise  $q = [q0, q1, \ldots, qf]$ , and  $qk$  is a nxn matrix  $r = [r0, r1, \ldots, rf]$ , and qk is a mxm matrix x0, p0 : initial state estimate and error variance y : observations in the interval [t0,tf].  $y=[y0, y1, \ldots, yf]$ , and yk is a column m-vector xs : Smoothed state estimate xs= [xs0,xs1,...,xsf], and xsk is a column n-vector ps : Error covariance of smoothed estimate  $ps = [p0, p1, \ldots, pf]$ , and pk is a nxn matrix  $xf$ : Filtered state estimate  $xf = [xf0,xf1,...,xff]$ , and  $xfk$  is a column n-vector pf : Error covariance of filtered estimate  $pf=[p0,p1,\ldots,pf]$ , and pk is a nxn matrix

### **DESCRIPTION :**

function which gives the Wiener estimate using the forward-backward Kalman filter formulation

AUTHOR : C. B.

**7.0.631 wigner 'time-frequency' wigner spectrum**

# **CALLING SEQUENCE :**

[tab]=wigner(x,h,deltat,zp)

#### **PARAMETERS :**

tab : wigner spectrum (lines correspond to the time variable)

- x : analyzed signal
- h : data window

deltat : analysis time increment (in samples)

zp : length of FFT's. %pi/zp gives the frequency increment.

#### **DESCRIPTION :**

function which computes the 'time-frequency' wigner spectrum of a signal.

**7.0.632 window symmetric window**

#### **CALLING SEQUENCE :**

 $[win 1, cwp]=window(wtype,n,par)$ 

#### **PARAMETERS :**

wtype : window type (re, tr, hn, hm, kr, ch) n : window length par : parameter 2-vector (kaiser window: par(1)=beta>0) (Chebychev window par =[dp,df]), dp =main lobe width  $(0 < dp < .5)$ , df=side lobe height  $(df>0)$ win : window

cwp : unspecified Chebyshev window parameter

#### **DESCRIPTION :**

function which calculates symmetric window

AUTHOR : C. B.

# **7.0.633 yulewalk least-square filter design**

#### **CALLING SEQUENCE :**

Hz = yulewalk(N,frq,mag)

#### **PARAMETERS :**

N : integer (order of desired filter) frq : real row vector (non-decreasing order), frequencies. mag : non negative real row vector (same size as frq), desired magnitudes.  $Hz$ : filter  $B(z)/A(z)$ 

#### **DESCRIPTION :**

 $Hz = y$ ulewalk(N,frq,mag) finds the N-th order iir filter

n-1 n-2  $B(z)$   $b(1)z$  +  $b(2)z$  + .... +  $b(n)$ H(z)= ---- = -------------------------------- n-1 n-2  $A(z)$  z + a(2)z + .... + a(n)

which matches the magnitude frequency response given by vectors frq and mag. Vectors frq and mag specify the frequency and magnitude of the desired frequency response. The frequencies in frq must be between 0.0 and 1.0, with 1.0 corresponding to half the sample rate. They must be in increasing order and start with 0.0 and end with 1.0.

### **EXAMPLE :**

f=[0,0.4,0.4,0.6,0.6,1];H=[0,0,1,1,0,0];Hz=yulewalk(8,f,H);  $fs=1000$ ; $fhz = f*fs/2;$ xbasc(0);xset('window',0);plot2d(fhz',H'); xtitle('Desired Frequency Response (Magnitude)')  $[frq,repf]=repfreq(Hz,0:0.001:0.5);$ xbasc(1);xset('window',1);plot2d(fs\*frq',abs(repf')); xtitle('Obtained Frequency Response (Magnitude)') **7.0.634** zpbutt **Butterworth analog filter CALLING SEQUENCE :** [pols,gain]=zpbutt(n,omegac) **PARAMETERS :** n : integer (filter order) omegac : real (cut-off frequency in Hertz) pols : resulting poles of filter gain : resulting gain of filter **DESCRIPTION :** computes the poles of a Butterworth analog filter of order n and cutoff frequency omegac transfer function  $H(s)$  is calculated by  $H(s) = gain/real(poly(pols, 's'))$ AUTHOR : F.D. **7.0.635 zpch1 Chebyshev analog filter CALLING SEQUENCE :** [poles,gain]=zpch1(n,epsilon,omegac) **PARAMETERS :** n : integer (filter order) epsilon : real : ripple in the pass band (0<epsilon<1) omegac : real : cut-off frequency in Hertz poles : resulting filter poles gain : resulting filter gain **DESCRIPTION :** Poles of a Type 1 Chebyshev analog filter. The transfer function is given by : H(s)=gain/poly(poles,'s') AUTHOR : F.D. **7.0.636 zpch2 Chebyshev analog filter CALLING SEQUENCE :** [zeros,poles,gain]=zpch2(n,A,omegar) **PARAMETERS :** n : integer : filter order  $A : real : attenuation in stop band (A>1)$ omegar : real : cut-off frequency in Hertz

zeros : resulting filter zeros poles : resulting filter poles gain : Resulting filter gain

#### **DESCRIPTION :**

Poles and zeros of a type 2 Chebyshev analog filter gain is the gain of the filter

```
H(s)=gain*poly(zeros,'s')/poly(poles,'s')
```
AUTHOR : F.D.

**7.0.637 zpell lowpass elliptic filter**

#### **CALLING SEQUENCE :**

[zeros, poles, gain]=zpell(epsilon, A, omegac, omegar)

#### **PARAMETERS :**

epsilon : real : ripple of filter in pass band (0<epsilon<1) A : real : attenuation of filter in stop band  $(A>1)$ omegac : real : pass band cut-off frequency in Hertz omegar : real : stop band cut-off frequency in Hertz zeros : resulting zeros of filter poles : resulting poles of filter gain : resulting gain of filter

#### **DESCRIPTION :**

Poles and zeros of prototype lowpass elliptic filter. gain is the gain of the filter SEE ALSO: ell1mag [316,](#page-315-0) eqiir [317](#page-316-0)

AUTHOR : F.D.

#### <span id="page-342-0"></span>**7.0.638 arma Scilab arma library**

#### **DESCRIPTION :**

- armac: this function creates a description as a list of an ARMAX process  $A(z^-1)y = B(z^{\text{-}1})u + D(z^{\text{-}}t)$  $1)$ sig\*e(t)
- armap : Display in the file out or on the screen the armax equation associated with ar
- armax : is used to identify the coefficients of a n-dimensional ARX process  $A(z^-1)y = B(z^-1)u$  +  $sig*e(t)$
- armax1 : armax1 is used to identify the coefficients of a 1-dimensional ARX process  $A(z^2-1)y = B(z^2-1)u$  $+ D(z^2-1)$ sig\*e(t)
- arsimul : armax trajectory simulation
- arspec : Spectral power estimation of armax processes. Test of mese and arsimul
- exar1 : An Example of ARMAX identification (K.J. Astrom) The armax process is described by : a=[1,-2.851,2.717,-0.865] b=[0,1,1,1] d=[1,0.7,0.2]
- exar2 : ARMAX example ( K.J. Astrom). A simulation of a bi dimensional version of the example of exar1.
- exar3 : Spectral power estimation of arma processes from Sawaragi et all where a value of m=18 is used. Test of mese and arsimul
- gbruit : noise generation
- narsimul : armax simulation ( using rtitr)
- odedi : Simple tests of ode and arsimul. Tests the option 'discret' of ode
- prbs a : pseudo random binary sequences generation
- reglin : Linear regression

AUTHOR : J.P.C

# **7.0.639 armac Scilab description of an armax process**

#### **CALLING SEQUENCE :**

 $[ar] = armac(a,b,d,ny,nu,siq)$ 

#### **PARAMETERS :**

 $a=[Id, a1, ..., a_r]$ : is a matrix of size (ny,r\*ny)  $b=[b0,\ldots,b_s]$ : is a matrix of size  $(ny,(s+1)^*nu)$  $d=[Id, d1, \ldots, d_p]$ : is a matrix of size (ny, p\*ny); ny : dimension of the output y nu : dimension of the output u

sig : a matrix of size (ny,ny)

#### **DESCRIPTION :**

this function creates a description as a list of an ARMAX process

$$
A(z^{-1})y = B(z^{-1})u + D(z^{-1})sig * e(t)
$$

#### **EXAMPLE :**

```
a=[1,-2.851,2.717,-0.865].*.eye(2,2)
b=[0,1,1,1].*.[1;1];
d=[1,0.7,0.2].*.eye(2,2);
sig=eye(2,2);ar=armac(a,b,d,2,1,siq)343,344,345
Scilab Group April 1993 343
```
# <span id="page-343-0"></span>**7.0.640 armax armax identification**

#### **CALLING SEQUENCE :**

[arc,la,lb,sig,resid]=armax(r,s,y,u,[b0f,prf])

# **PARAMETERS :**

- y : output process  $y(ny, n)$ ; (ny: dimension of y, n : sample size)
- $u$ : input process  $u(nu,n)$ ; (nu: dimension of u, n : sample size)
- r and s : auto-regression orders  $r > =0$  et s  $> = -1$
- b0f : optional parameter. Its default value is 0 and it means that the coefficient b0 must be identified. if bof=1 the b0 is supposed to be zero and is not identified
- prf : optional parameter for display control. If prf =1, the default value, a display of the identified Arma is given.
- arc : a Scilab arma object (see armac)
- 1a : is the list(a,a+eta,a-eta) ( la = a in dimension 1); where eta is the estimated standard deviation.  $a=[Id,a1,a2,...,ar]$  where each ai is a matrix of size (ny,ny)
- $1b$  : is the list(b,b+etb,b-etb) (lb =b in dimension 1); where eth is the estimated standard deviation.  $b=[b0, \dots, b_s]$  where each bi is a matrix of size (nu,nu)
- sig : is the estimated standard deviation of the noise and resid=[ $sig*e(t0),...$ ]

# **DESCRIPTION :**

armax is used to identify the coefficients of a n-dimensional ARX process

 $A(z^2-1)y = B(z^2-1)u + sig*e(t)$ 

where  $e(t)$  is a n-dimensional white noise with variance I. sig an nxn matrix and  $A(z)$  and  $B(z)$ :

 $A(z) = 1 + a1*z + ... + a r*z'r;$  (  $r=0 \Rightarrow A(z)=1$ )  $B(z) = b0+b1*z+...+b_s z^s ( s=-1 >> B(z)=0)$ 

for the method see Eykhoff in trends and progress in system identification, page 96. with  $z(t)=[y(t-1),...,y(t-1)]$ r),u(t),...,u(t-s)] and coef=  $[-a1, ..., -ar, b0, ..., b_s]$  we can write  $y(t) = \cos f^* z(t) + \sin^* e(t)$  and the algorithm minimises sum  $\{t=1\}^N$  ( [y(t)- coef'z(t)]<sup> $\gamma$ </sup>) where t0=maxi(maxi(r,s)+1,1))).

# **EXAMPLE :**

[arc,a,b,sig,resid]=armax(); // will gives an example in dimension 1

AUTHOR : J-Ph. Chancelier.

SEE ALSO: imrep2ss [227,](#page-226-0) time id [252,](#page-251-0) arl2 [210,](#page-209-0) armax [344,](#page-343-0) frep2tf [224](#page-223-0)

# **7.0.641 armax1 armax identification**

### **CALLING SEQUENCE :**

 $[a,b,d,sig,resid]=armax1(r,s,q,y,u,[b0f])$ 

### **PARAMETERS :**

y : output signal

- u : input signal
- $r, s, q$ : auto regression orders with  $r > = 0$ ,  $s > = -1$ .
- b0f : optional parameter. Its default value is 0 and it means that the coefficient b0 must be identified. if bof=1 the b0 is supposed to be zero and is not identified
- a : is the vector  $[1, a1, \ldots, a_r]$
- $b$ : is the vector  $[b0, \dots, b_s]$
- d : is the vector  $[1, d1, \ldots, d$  q]
- sig : resid=[ sig\*echap(1),....,];

### <span id="page-344-0"></span>**DESCRIPTION :**

armax1 is used to identify the coefficients of a 1-dimensional ARX process:

 $A(z^2-1)y = B(z^2-1)u + D(z^2-1)sig*e(t)$ e(t) is a 1-dimensional white noise with variance 1.  $A(z) = 1 + a1 * z + ... + a_r * z^r;$  (  $r = 0 \Rightarrow A(z) = 1$ )  $B(z) = b0+b1*z+...+b s z^s ( s=-1 =& B(z)=0)$  $D(z) = 1 + d1 * z + ... + d_q * z^q$  ( q=0 =>  $D(z) = 1$ )

for the method, see Eykhoff in trends and progress in system identification) page 96. with  $z(t)=[y(t-1),...,y(t-1)]$ r),u(t),..., u(t-s),e(t-1),...,e(t-q)] and coef=  $[-a_1, a_1, b_0, a_1, b_2, a_1, a_2, a_3]$ ' y(t)= coef'\* z(t) + sig\*e(t).

a sequential version of the AR estimation where e(t-i) is replaced by an estimated value is used (RLLS). With q=0 this method is exactly a sequential version of armax

AUTHOR : J.-Ph.C

#### **7.0.642 arsimul armax simulation**

#### **CALLING SEQUENCE :**

 $[z]$ =arsimul(a,b,d,siq,u, $[up,vp,ep]$ )  $[z]$ =arsimul(ar,u, $[up,yp,ep]$ )

#### **PARAMETERS :**

ar : an armax process. See armac. a : is the matrix [Id,a1,...,a r] of dimension  $(n,(r+1)*n)$ b : is the matrix[b0,......,b s] of dimension  $(n,(s+1)*m)$ d : is the matrix [Id,d\_1,......,d\_t] of dimension  $(n,(t+1)*n)$ u: is a matrix (m,N), which gives the entry  $u(:,j)=u_j$ sig : is a  $(n,n)$  matrix e  $\{k\}$  is an n-dimensional Gaussian process with variance I up, yp : optional parameter which describe the past. up= $[u_0, u_{\text{s}}-1],...,u_{\text{s}}-1]$ ; yp= $[y_0, y_{\text{s}}-1],...,y_{\text{s}}-1$ 1}]; ep= $[e_0,e_{-1}]$ ,...,e\_{r-1}]; if they are omitted, the past value are supposed to be zero  $z : z = [y(1),...,y(N)]$ 

#### **DESCRIPTION :**

simulation of an n-dimensional armax process  $A(z^-1)z(k)=B(z^-1)u(k)+D(z^-1)^*sig^*e(k)$  $A(z) = Id + a1^z + ... + a_1 x^z$ ; ( $r = 0 \implies A(z) = Id$ )  $B(z) = b0 + b1^z + ... + b_s$  z<sup>2</sup>s; ( $s = -1 \implies B(z) = 0$ )  $D(z) = 0$ Id+d1\*z+...+d\_t z^t; ( t=0 => D(z)=Id)

z et e are in Rˆn et u in Rˆm

#### **METHOD :**

a state-space representation is constructed and ode with the option "discret" is used to compute z

AUTHOR : J-Ph.C.

# **7.0.643 narsimul armax simulation ( using rtitr)**

#### **CALLING SEQUENCE :**

 $[z]$ =narsimul(a,b,d,sig,u, $[up,yp,ep]$ ) [z]=narsimul(ar,u,[up,yp,ep])

#### **DESCRIPTION :**

ARMAX simulation. Same as arsimul but the method is different the simulation is made with rtitr

AUTHOR : J-Ph. Chancelier ENPC Cergrene

#### **7.0.644 noisegen noise generation**

### **CALLING SEQUENCE :**

[]=noisegen(pas,Tmax,sig)

#### **DESCRIPTION :**

generates a Scilab function  $[b] = Noise(t)$  where  $Noise(t)$  is a piecewise constant function (constant on  $[k * pas, (k+1) * pas]$  ). The value on each constant interval are random values from i.i.d Gaussian variables of standard deviation sig. The function is constant for  $t \leq 0$  and  $t \geq -T$  max.

# **EXAMPLE :**

noisegen(0.5,30,1.0);  $x=-5:0.01:35;$ y=feval(x,Noise); plot(x,y);

# **7.0.645** odedi **test of ode test of ode**

**CALLING SEQUENCE :**

[]=odedi()

# **DESCRIPTION :**

Simple tests of ode and arsimul. Tests the option 'discret' of ode

# **7.0.646 prbs a pseudo random binary sequences generation**

#### **CALLING SEQUENCE :**

 $[u] = prbs_a(n,nc,[ids])$ 

#### **DESCRIPTION :**

generation of pseudo random binary sequences  $u = [u_0, u_1, \ldots, u_{-(n-1)}]$ ; u takes values in  $\{-1,1\}$ and changes at most nc times its sign. ids can be used to fix the date at which u must change its sign ids is then an integer vector with values in  $[1:n]$ .

# **EXAMPLE :**

```
u=prbs_a(50,10);plot2d2("onn",(1:50)',u',1,"151",' ',[0,-1.5,50,1.5]);
```
**7.0.647 reglin Linear regression**

#### **CALLING SEQUENCE :**

 $[a,b,sig]$ =reglin $(x,y)$ 

#### **DESCRIPTION :**

solve the regression problem  $y=a*x+b$  in the least square sense. sig is the standard deviation of the residual.  $x$  and  $y$  are two matrices of size  $x(p,n)$  and  $y(q,n)$ , so the estimator a is a matrix of size  $(q, p)$  and b is a vector of size  $(q, l)$ **EXAMPLE :**

```
// simulation of data for a(3,5) and b(3,1)
x = rand(5,100);aa=testmatrix('magi',5);aa=aa(1:3,:);
bb=[9;10;11]
y=aa*x +bb*ones(1,100)+ 0.1*rand(3,100);
// identification
[a,b,sig]=reglin(x,y);
maxi(abs(aa-a))
maxi(abs(bb-b))
// an other example : fitting a polynom
f=1:100; x=[f.*f; f];y= [ 2,3]*x+ 10*ones(f) + 0.1*rand(f);
[a,b]=reglin(x,y)
```
**Chapter 8**

# **Polynomial calculations**

#### <span id="page-349-0"></span>**8.0.648** bezout **Bezout Bezout Bezout** equation for polynomials

#### **CALLING SEQUENCE :**

[thegcd,U]=bezout(p1,p2)

#### **PARAMETERS :**

p1, p2 : two real polynomials

#### **DESCRIPTION :**

[thegcd, U]=bezout(p1, p2) computes GCD thegcd of p1 and p2 and in addition a  $(2x2)$  unimodular matrix  $U$  such that:  $[p1,p2]*U = [thegcd, 0]$ The lcm of  $p1$  and  $p2$  is given by: p1\*U(1,2) (or -p2\*U(2,2))

### **EXAMPLE :**

```
x = poly(0, 'x');
p1=(x+1)*(x-3)^{6};p2=(x-2)*(x-3)^{6};
[thegcd,U]=bezout(p1,p2)
det(U)
clean([p1,p2]*U)
thelcm=p1*U(1,2)
lcm([p1,p2])
```
SEE ALSO: poly [57,](#page-56-0) roots [361,](#page-360-0) simp [363,](#page-362-0) clean [350,](#page-349-0) lcm [357](#page-356-0)

```
8.0.649 clean cleans matrices (round to zero small entries)
```
**CALLING SEQUENCE :**

[B]=clean(A [,epsa [,epsr]])

#### **PARAMETERS :**

A : a numerical matrix (scalar, polynomial, sparse...) epsa,epsr : real numbers (default values resp. 1.d-10 and 1.d-10)

#### **DESCRIPTION :**

This function eliminates (i.e. set to zero) all the coefficients with absolute value < epsa and relative value < epsr (relative means relative w.r.t. 1-norm of coefficients) in a polynomial (possibly matrix polynomial or rational matrix).

Default values are epsa=1.d-10 and epsr=1.d-10; For a constant (non polynomial) matrix clean (A, epsa) sets to zero all entries of A smaller than epsa.

#### **EXAMPLE :**

```
x = poly(0, 'x');
w=[x,1,2+x;3+x,2-x,xˆ2;1,2,3+x]/3;
w*inv(w)
clean(w*inv(w))
```
# <span id="page-350-0"></span>**8.0.650 cmndred common denominator form**

# **CALLING SEQUENCE :**

[n,d]=cmndred(num,den)

# **PARAMETERS :**

num, den : two polynomial matrices of same dimensions

### **DESCRIPTION :**

[n,d]=cmndred(num,den) computes a polynomial matrix n and a common denominator polynomial d such that: n/d=num./den The rational matrix defined by num./den is n/d

SEE ALSO: simp [363,](#page-362-0) clean [350](#page-349-0)

# **8.0.651 coffg inverse of polynomial matrix**

#### **CALLING SEQUENCE :**

[Ns,d]=coffg(Fs)

#### **PARAMETERS :**

Fs : square polynomial matrix

### **DESCRIPTION :**

coffg computes  $Fs^{\text{-}1}$  where Fs is a polynomial matrix by co-factors method. Fs inverse =  $Ns/d$  $d =$ common denominator; Ns = numerator (a polynomial matrix) (For large matrices,be patient...results are generally reliable) **EXAMPLE :**

 $s = poly(0, 's')$  $a=[s, s^2+1; s s^2-1];$  $[a1,d]=coffg(a);$  $(a1/d)-inv(a)$ 

SEE ALSO: determ [352,](#page-351-0) detr [353,](#page-352-0) invr [357,](#page-356-0) penlaur [386,](#page-385-0) glever [375](#page-374-0)

AUTHOR : F. D.

# **8.0.652 colcompr column compression of polynomial matrix**

### **CALLING SEQUENCE :**

[Y,rk,ac]=colcompr(A);

#### **PARAMETERS :**

A : polynomial matrix Y : square polynomial matrix (right unimodular basis) rk : normal rank of A Ac : Ac=A\*Y, polynomial matrix

#### **DESCRIPTION :**

column compression of polynomial matrix A (compression to the left) **EXAMPLE :**

```
s = poly(0,'s');
p=[s;s*(s+1)ˆ2;2*sˆ2+sˆ3];
[Y,rk,ac]=colcompr(p*p');
p*p'*Y
```
SEE ALSO: rowcompr [361](#page-360-0)

### **8.0.653 denom denominator**

#### **CALLING SEQUENCE :**

den=denom(r)

#### **PARAMETERS :**

r : rational or polynomial or constant matrix. den : polynomial matrix

### **DESCRIPTION :**

 $den=denom(r)$  returns the denominator of a rational matrix. Since rationals are internally represented as  $r =$ list( $['r', 'num', 'den', 'dt']$ , num, den,  $[]$ ), denom( $r$ ) is the same as  $r(3)$  or  $r('den')$ . SEE ALSO : numer [358](#page-357-0)

**8.0.654 derivat rational matrix derivative**

#### **CALLING SEQUENCE :**

pd=derivat(p)

# **PARAMETERS :**

p : polynomial or rational matrix

#### **DESCRIPTION :**

computes the derivative of the polynomial or rational function matrix w.r.t the dummy variable.

# **EXAMPLE :**

 $s = poly(0,'s')$ ; derivat(1/s) // -1/sˆ2;

# **8.0.655 determ determinant of polynomial matrix**

#### **CALLING SEQUENCE :**

res=determ(W [,k])

#### **PARAMETERS :**

W : real square polynomial matrix

k : integer (upper bound for the degree of the determinant of W)

#### **DESCRIPTION :**

 $res=determ(W[,k])$  returns the determinant of a real polynomial matrix (computation made by FFT).

k is an integer larger than the actual degree of the determinant of W.

The default value of k is the smallest power of 2 which is larger than  $n*maxi$  (degree (W)). Method: evaluate the determinant of W for the Fourier frequencies and apply inverse FFT to the coefficients of the determinant.

### **EXAMPLE :**

factors Scilab Function Scilab Function

<span id="page-352-0"></span>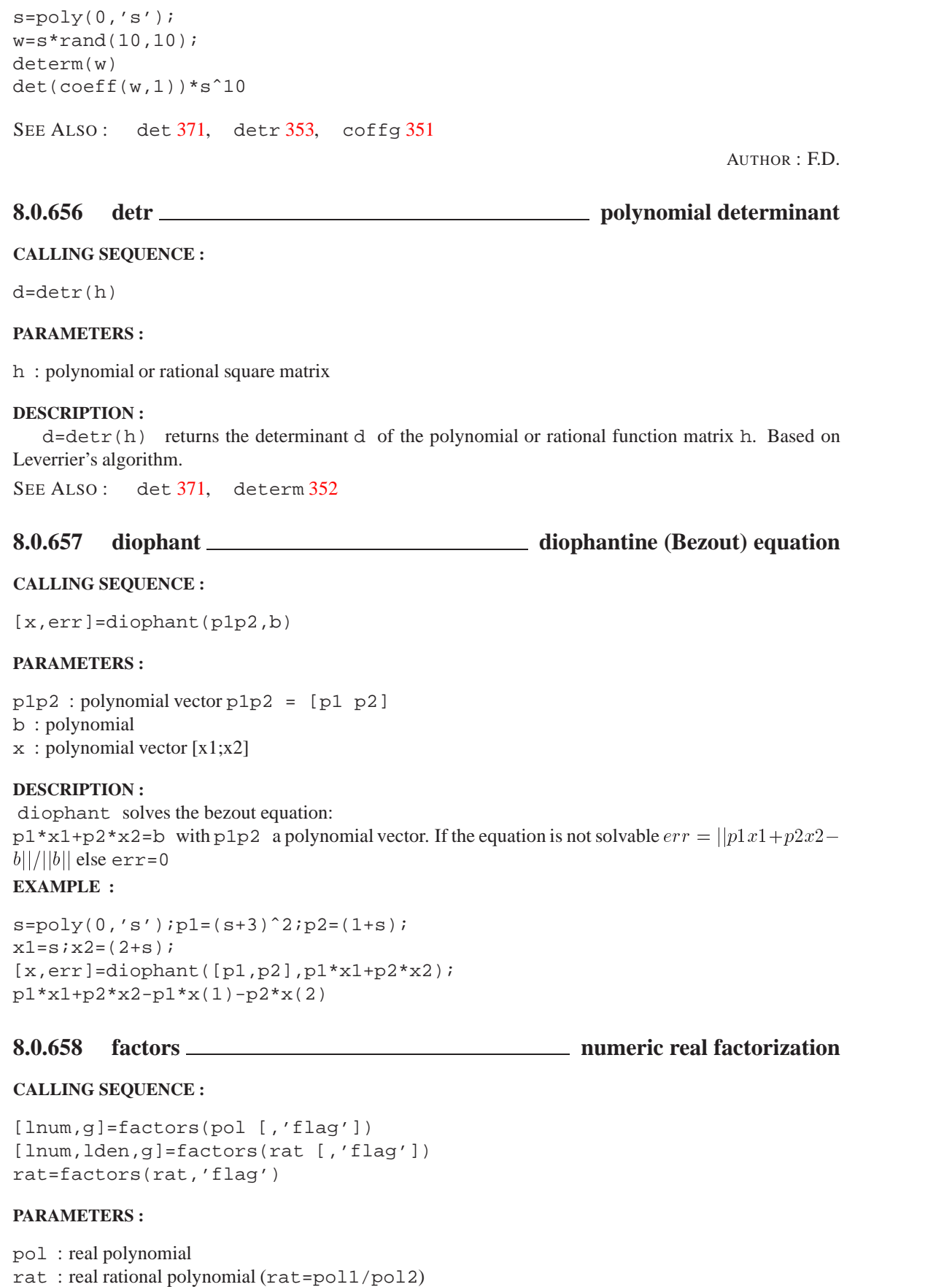

<span id="page-353-0"></span>lnum : list of polynomials (of degrees 1 or 2) lden : list of polynomials (of degrees 1 or 2) g : real number flag : character string 'c' or 'd'

# **DESCRIPTION :**

returns the factors of polynomial pol in the list lnum and the "gain" g.

One has pol= g times product of entries of the list lnum (if  $flag$  is not given). If  $flag='c'$  is given, then one has  $|pol(i \text{omega})| = |q*prod(i \text{lnum}_j(i \text{omega})|$ . If  $flag='d'$  is given, then one has  $|pol(exp(i \text{omega}))| = |g*prod(lnum_i(exp(i \text{omega}))|$ . If argument of factors is a 1x1 rational rat=pol1/pol2, the factors of the numerator pol1 and the denominator pol2 are returned in the lists lnum and lden respectively.

The "gain" is returned as g,i.e. one has: rat= g times (product entries in lnum) / (product entries in lden). If flag is 'c' (resp. 'd'), the roots of pol are refected wrt the imaginary axis (resp. the unit circle), i.e. the factors in lnum are stable polynomials.

Same thing if factors is invoked with a rational arguments: the entries in lnum and lden are stable polynomials if flag is given. R2=factors(R1,'c') or R2=factors(R1,'d') with R1 a rational function or SISO syslin list then the output R2 is a transfer with stable numerator and denominator and with same magnitude as R1 along the imaginary axis ( $'c'$ ) or unit circle ( $'d'$ ).

# **EXAMPLE :**

```
n=poly([0.2,2,5],'z');
d=poly([0.1,0.3,7],'z');
R=syslin('d',n,d);
R1=factors(R,'d')
roots(R1('num'))
roots(R1('den'))
w=exp(2*%i*%pi*[0:0.1:1]);
norm(abs(horner(R1,w))-abs(horner(R,w)))
```
SEE ALSO: simp [363](#page-362-0)

**8.0.659 gcd gcd calculation**

#### **CALLING SEQUENCE :**

 $[pgcd, U]=gcd(p)$ 

#### **PARAMETERS :**

p : polynomial row vector p=[p1,..,pn]

#### **DESCRIPTION :**

 $[pgcd, u] = gcd(p)$  computes the gcd of components of p and a unimodular matrix (with polynomial inverse) U, with minimal degree such that p\*U=[0 ... 0 pgcd]

### **EXAMPLE :**

```
s = poly(0,'s');p=[s,s*(s+1)ˆ2,2*sˆ2+sˆ3];
[pgcd, u]=gcd(p);p*u
```
SEE ALSO: bezout [350,](#page-349-0) lcm [357,](#page-356-0) hermit [355](#page-354-0)

Scilab Group 354

#### <span id="page-354-0"></span>hrmt Scilab Function and the Scilab Function of the Scilab Function of the Scilab Function

# **8.0.660 hermit Hermite form**

# **CALLING SEQUENCE :**

[Ar,U]=hermit(A)

# **PARAMETERS :**

A : polynomial matrix

Ar : triangular polynomial matrix

U : unimodolar polynomial matrix

# **DESCRIPTION :**

Hermite form:  $U$  is an unimodular matrix such that  $A*U$  is in Hermite triangular form: The output variable is  $Ar = A * U$ . Warning: Experimental version

# **EXAMPLE :**

 $s = poly(0, 's')$ ; p=[s, s\*(s+1)ˆ2, 2\*sˆ2+sˆ3];  $[Ar, U]$ =hermit $(p' * p)$ ; clean(p'\*p\*U), det(U)

SEE ALSO: hrmt [356,](#page-355-0) htrianr [356](#page-355-0)

# **8.0.661 horner polynomial/rational evaluation**

# **CALLING SEQUENCE :**

horner(P,x)

# **PARAMETERS :**

P : polynomial or rational matrix

x : real number or polynomial or rational

# **DESCRIPTION :**

evaluates the polynomial or rational matrix  $P = P(s)$  when the variable s of the polynomial is replaced by x:

```
horner(P, x) = P(x)
```
Example (Bilinear transform): Assume  $P = P(s)$  is a rational matrix then the rational matrix  $P((1+s)/(1-s))$ is obtained by horner( $P$ ,  $(1+s)/(1-s)$ ).

To evaluate a rational matrix at given frequencies use preferably the freq primitive.

# **EXAMPLES :**

```
s = poly(0,'s');M = [s,1/s];horner(M,1)
horner(M,%i)
horner(M,1/s)
225,241,21
Scilab Group April 1993 355
```
#### <span id="page-355-0"></span>invr Scilab Function and the set of the set of the set of the set of the set of the set of the set of the set o

### **8.0.662 hrmt gcd of polynomials**

# **CALLING SEQUENCE :**

 $[pg,U]=hrmt(v)$ 

### **PARAMETERS :**

v : row of polynomials i.e. 1xk polynomial matrix pg : polynomial U : unimodular matrix polynomial

# **DESCRIPTION :**

[pg, U]=hrmt(v) returns a unimodular matrix U and pg = gcd of row of polynomials v such that  $v*U = [pg, 0].$ 

# **EXAMPLE :**

```
x = poly(0, 'x');
v=[x*(x+1),x^2*(x+1),(x-2)*(x+1),(3*x^2+2)*(x+1)];
[pg,U]=hrmt(v);U=clean(U)det(U)
```
SEE ALSO: gcd [354,](#page-353-0) htrianr [356](#page-355-0)

# **8.0.663 htrianr triangularization of polynomial matrix**

# **CALLING SEQUENCE :**

[Ar,U,rk]=htrianr(A)

# **PARAMETERS :**

- A : polynomial matrix Ar : polynomial matrix
- U : unimodular polynomial matrix
- rk : integer, normal rank of A

# **DESCRIPTION :**

triangularization of polynomial matrix A. A is  $[m,n]$  ,  $m \leq n$ . Ar=A\*U Warning: there is an elimination of "small" terms (see function code).

# **EXAMPLE :**

 $x = poly(0, 'x')$ ; M=[x;xˆ2;2+xˆ3]\*[1,x-2,xˆ4]; [Mu,U,rk]=htrianr(M) det(U)  $M*U$ (:,1:2)

SEE ALSO: hrmt [356,](#page-355-0) colcompr [351](#page-350-0)

# <span id="page-356-0"></span>**8.0.664 invr inversion of (rational) matrix**

**CALLING SEQUENCE :**

 $F = invr(H)$ 

# **PARAMETERS :**

H : polynomial or rational matrix

F : polynomial or rational matrix

### **DESCRIPTION :**

If H is a polynomial or rational function matrix, invr computes  $H^(-1)$  using Leverrier's algorithm (see function code)

# **EXAMPLE :**

 $s = poly(0, 's')$  $H=[s,s*s+2;1-s,1+s];$  invr(H) [Num,den]=coffg(H);Num/den  $H=[1/s,(s+1);1/(s+2),(s+3)/s]$ ; invr(H)

SEE ALSO: glever [375,](#page-374-0) coffg [351,](#page-350-0) inv [379](#page-378-0)

**8.0.665** lcm <u>**least common multiple**</u>

#### **CALLING SEQUENCE :**

[pp,fact]=lcm(p)

#### **PARAMETERS :**

p : fact : polynomial vector pp : polynomial

#### **DESCRIPTION :**

 $pp=1cm(p)$  computes the lcm pp of polynomial vector p. [pp, fact]=lcm(p) computes in addition the vector fact such that: p.\*fact=pp\*ones(p)

# **EXAMPLE :**

 $s = poly(0,'s')$ ;  $p=[s,s*(s+1)^2, s^2*(s+2)]$ ;  $[pp,fact]=lcm(p);$ p.\*fact, pp

SEE ALSO: gcd [354,](#page-353-0) bezout [350](#page-349-0)

# **8.0.666 lcmdiag least common multiple diagonal factorization**

### **CALLING SEQUENCE :**

 $[N,D]=l$ cmdiag $(H)$ [N,D]=lcmdiag(H,flag)

#### **PARAMETERS :**

H : rational matrix

N : polynomial matrix

<span id="page-357-0"></span>D : diagonal polynomial matrix flag : character string: 'row' or 'col' (default)

#### **DESCRIPTION :**

 $[N, D]=1$ cmdiag(H,'row') computes a factorization D\*H=N, i.e.  $H=D^(-1)*N$  where D is a diagonal matrix with  $D(k,k)=lcm$  of kth row of  $H('den').$  $[N, D]=l$ cmdiag(H) or  $[N, D]=l$ cmdiag(H, 'col) returns  $H=N*D^(1)$  with diagonal D and  $D(k,k)=l$ cm of kth col of H('den')

#### **EXAMPLE :**

s=poly(0,'s');  $H=[1/s,(s+2)/s/(s+1)^2i1/(s^2*(s+2)),2/(s+2)]$ ;  $[N,D]=l$ cmdiag(H); N/D-H

SEE ALSO: lcm [357,](#page-356-0) gcd [354,](#page-353-0) bezout [350](#page-349-0)

# **8.0.667 ldiv polynomial matrix long division**

#### **CALLING SEQUENCE :**

 $[x]=ldiv(n,d,k)$ 

#### **PARAMETERS :**

n,d : two real polynomial matrices k : integer

#### **DESCRIPTION :**

 $x=ldiv(n,d,k)$  gives the k first coefficients of the long division of n by d i.e. the Taylor expansion of the rational matrix  $[nij(z)/dij(z)]$  near infinity. Coefficients of expansion of  $nij/dij$  are stored in  $x($  (i-1)\*n+k,j) k=1:n

# **EXAMPLE :**

```
wss=ssrand(1,1,3);[a,b,c,d]=abcd(wss);wtf=ss2tf(wss);
x1=ldiv(numer(wtf),denom(wtf),5)
x2=[c*b;c*a*b;c*aˆ2*b;c*aˆ3*b;c*aˆ4*b]
wssbis=markp2ss(x1',5,1,1);
wtfbis=clean(ss2tf(wssbis))
x3=ldiv(numer(wtfbis),denom(wtfbis),5)
```
SEE ALSO: arl2 [210,](#page-209-0) markp2ss [234,](#page-233-0) pdiv [359](#page-358-0)

#### **8.0.668** numer <u>and **numerator**</u> numerator

**CALLING SEQUENCE :**

NUM=numer(R)

#### **PARAMETERS :**

R : rational matrix

#### **DESCRIPTION :**

Utility fonction. NUM=numer(R) returns the numerator NUM of a rational function matrix R (R may be also a constant or polynomial matrix). numer $(R)$  is equivalent to  $R(2)$  or  $R('num')$ 

SEE ALSO: denom [352](#page-351-0)

#### **CALLING SEQUENCE :**

 $[R,Q]=pdiv(PI,P2)$  $[Q]=pdiv(P1,P2)$ 

#### **PARAMETERS :**

P1 : polynomial matrix P2 : polynomial or polynomial matrix R,Q : two polynomial matrices

#### **DESCRIPTION :**

Element-wise euclidan division of the polynomial matrix P1 by the polynomial P2 or by the polynomial matrix P2. Rij is the matrix of remainders, Qij is the matrix of quotients and P1ij = Qij\*P2 +  $Q$ ij or P $1$ ij =  $Q$ ij\*P $2$ ij +  $Q$ ij.

#### **EXAMPLE :**

```
x = poly(0, 'x');
p1 = (1+x^2)(1-x); p2=1-x;[r,q]=pdiv(p1,p2)p2*q-p1
p2=1+x;[r,q]=pdiv(p1,p2)
p2*q+r-p1
```
SEE ALSO: ldiv [358,](#page-357-0) gcd [354](#page-353-0)

#### **8.0.670 pol2des polynomial matrix to descriptor form**

#### **CALLING SEQUENCE :**

[N,B,C]=pol2des(Ds)

#### **PARAMETERS :**

Ds : polynomial matrix N, B, C : three real matrices

#### **DESCRIPTION :**

Given the polynomial matrix  $DS = D_0 + D_1$  s +D  $2$  s<sup>2</sup> + ... +D  $k$  s<sup>2</sup>k, pol2des returns three matrices  $N$ ,  $B$ ,  $C$ , with  $N$  nilpotent such that:  $DS = C (s*N-eye())^ -1 B$ 

#### **EXAMPLE :**

 $s = poly(0,'s')$ ;  $G=[1,s;1+s^2,3*s^3];[N,B,C]=pol2des(G);$ G1=clean(C\*inv(s\*N-eye())\*B),G2=numer(G1)

SEE ALSO: ss2des [247,](#page-246-0) tf2des [273](#page-272-0)

AUTHOR : F.D.

Scilab Group **April 1993** 359

<span id="page-358-0"></span>**8.0.669 pdiv polynomial division**

# **8.0.671 pol2str polynomial to string conversion**

#### **CALLING SEQUENCE :**

 $[str] = pol2str(p)$ 

# **PARAMETERS :**

p : real polynomial str : character string

#### **DESCRIPTION :**

converts polynomial to character string (utility function). SEE ALSO: string [74,](#page-73-0) pol2tex [617](#page-616-0)

#### **8.0.672 polfact minimal factors**

# **CALLING SEQUENCE :**

 $[f] = \text{polfact}(p)$ 

#### **PARAMETERS :**

p : polynomial f : vector  $[f0 f1 ... f n]$  such that  $p = prod(f)$ f0 : constant

fi : polynomial

#### **DESCRIPTION :**

 $f=polfact(p)$  returns the minimal factors of p i.e.  $f=[f0 f1 ... f n]$  such that  $p=prod(f)$ 

SEE ALSO: lcm [357,](#page-356-0) cmndred [351,](#page-350-0) factors [353](#page-352-0)

#### **8.0.673 residu residue**

#### **CALLING SEQUENCE :**

 $[V]=residu(P,Q1,Q2)$ 

#### **PARAMETERS :**

P, Q1, Q2 : polynomials or matrix polynomials with real or complex coefficients.

#### **DESCRIPTION :**

V=residu(P,Q1,Q2) returns the matrix V such that  $V(i,j)$  is the sum of the residues of the rational fraction  $P(i,j)/(Q1(i,j)*Q2(i,j))$  calculated at the zeros of  $Q1(i,j)$ .  $Q1(i, j)$  and  $Q2(i, j)$  must not have any common root.

# **EXAMPLE :**

 $s = poly(0,'s');$  $H=[s/(s+1)^2, 1/(s+2)]$ ; N=numer(H); D=denom(H);  $w = \text{residu}(N.*hormer(N,-s),D,hormer(D,-s))$ ; // $N(s) N(-s) / D(s) D(-s)$ sqrt(sum(w)) //This is H2 norm h2norm(tf2ss(H)) //  $p=(s-1)*(s+1)*(s+2)*(s+10);a=(s-5)*(s-1)*(s*s)*(s+1/2)**2);$  $b=(s-3)*(s+2/5)*(s+3);$ residu(p,a,b)+531863/4410 //Exact
<span id="page-360-0"></span>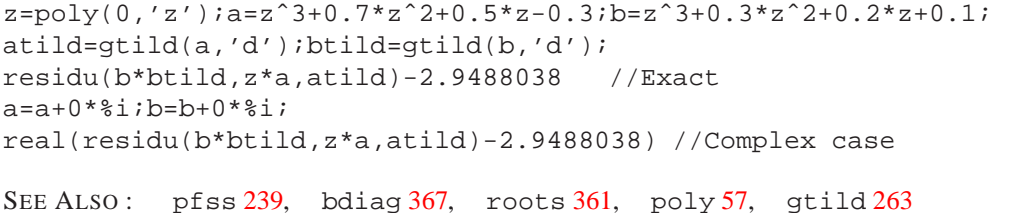

AUTHOR : F.D.

**8.0.674 roots roots of polynomials**

**CALLING SEQUENCE :**

 $[x]$ =roots(p)

### **PARAMETERS :**

p : polynomial with real or complex coefficients

#### **DESCRIPTION :**

 $x = roots(p)$  returns in the complex vector x the roots of the polynomial p. Degree of p must be  $\leq$ =100.

# **EXAMPLE :**

```
p=poly([0,10,1+%i,1-%i],'x');
roots(p)
A = rand(3,3); roots(poly(A,'x')) // Evals by characteristic polynomial
spec(A)
```
SEE ALSO: poly [57](#page-56-0)

#### **8.0.675 routh t Routh's table**

#### **CALLING SEQUENCE :**

 $r=$ routh\_t(h  $[k]$ ).

#### **PARAMETERS :**

h : square rational matrix

### **DESCRIPTION :**

 $r = \text{routh } t(h, k)$  computes Routh's table of denominator of the system described by transfer matrix SISO h with the feedback by the gain k.

If  $k=poly(0, 'k')$  we will have a polynomial matrix with dummy variable k, formal expression of the Routh table.

# **8.0.676 rowcompr row compression of polynomial matrix**

# **CALLING SEQUENCE :**

[X,rk,Ac]=rowcompr(A)

# **PARAMETERS :**

A : polynomial matrix

Y : square polynomial matrix (left unimodular basis)

rk : normal rank of A

Ac : Ac=X\*A, polynomial matrix

#### **DESCRIPTION :**

row compression of polynomial matrix A .

X is a left polynomial unimodular basis which row compressed thee rows of A. rk is the normal rank of A.

Warning: elimination of "small" terms (use with care!).

SEE ALSO: colcompr [351](#page-350-0)

# **8.0.677** sfact **discrete time spectral factorization**

#### **CALLING SEQUENCE :**

F=sfact(P)

# **PARAMETERS :**

P : real polynomial matrix

#### **DESCRIPTION :**

Finds F, a spectral factor of P. P is a polynomial matrix such that each root of P has a mirror image w.r.t the unit circle. Problem is singular if a root is on the unit circle.

 $sfact(P)$  returns a polynomial matrix  $F(z)$  which is antistable and such that

 $P = F(z) * F(1/z) * z^n$ n

For scalar polynomials a specific algorithm is implemented. Algorithms are adapted from Kucera's book.

# **EXAMPLE :**

```
//Simple polynomial example
z = poly(0, 'z');
p=(z-1/2)*(2-z)w=sfact(p);
w*numer(horner(w, 1/z))//matrix example
F1=[z-1/2,z+1/2,z^2+2i1,z,-ziz^3+2*z,z,1/2-z];P=F1*gtild(F1,'d'); //P is symmetric
F=sfact(P)
roots(det(P))
roots(det(gtild(F,'d'))) //The stable roots
roots(det(F)) //The antistable roots
clean(P-F*gtild(F,'d'))
//Example of continuous time use
s = poly(0,'s');
p=-3*(s+(1+8i))*(s+(1-8i))*(s+0.5)*(s-0.5)*(s-(1+8i))*(s-(1-8i));p=real(p);1/(p(s) = polynomial in s^2, looks for stable f such that p=f(s)*f(-s)w=horner(p,(1-s)/(1+s)); // bilinear transform w=p((1-s)/(1+s))wn = number(w); //take the numerator
fn = sfact(wn); f = numer(horner(fn,(1-s)/(s+1))); //Factor and back transform
f = f/\sqrt{b} (horner(f * \text{grid}(f, 'c'), 0));f = f * \text{sqrt}(b) (horner(p,0)); //normalization
roots(f) //f is stable
clean(f*gtild(f', 'c')-p) //f(s)*f(-s) is p(s)
```
SEE ALSO: gtild [263,](#page-262-0) fspecg [260](#page-259-0)

# <span id="page-362-0"></span>**8.0.678 simp rational simplification**

# **CALLING SEQUENCE :**

 $[N1,D1]=sim(p(N,D))$  $H1 = simp(H)$ 

# **PARAMETERS :**

 $N, D$ : real polynomials or real matrix polynomials

H : rational matrix (i.e matrix with entries  $n/d$ , n and d real polynomials)

# **DESCRIPTION :**

 $[n1,d1]=simp(n,d)$  calculates two polynomials n1 and d1 such that n1/d1 = n/d. If N and D are polynomial matrices the calculation is performed element-wise.  $H1 = s$  imp(H) is also valid (each entry of H is simplified in H1). Caution: -no threshold is given i.e. simp cannot forces a simplification. -For linear dynamic systems which include integrator(s) simplification changes the static gain. (H(0) for continuous systems or  $H(1)$  for discrete systems) -for complex data, simp returns its input(s).

-rational simplification is called after nearly each operations on rationals. It is possible to toggle simplific-

ation on or off using simp mode function.

# **EXAMPLES :**

 $s = poly(0,'s');$  $[n,d]=simp((s+1)*(s+2),(s+1)*(s-2))$ 

simp\_mode(%F);hns=s/s simp\_mode(%T);hns=s/s

SEE ALSO: roots [361,](#page-360-0) trfmod [200,](#page-199-0) poly [57,](#page-56-0) clean [350,](#page-349-0) simp\_mode [363](#page-362-0)

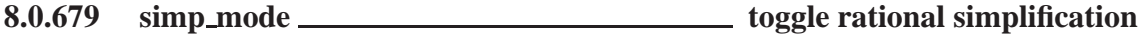

# **CALLING SEQUENCE :**

mod=simp\_mode() simp\_mode(mod)

# **PARAMETERS :**

mod : a boolean

# **DESCRIPTION :**

rational simplification is called after nearly each operations on rationals. It is possible to toggle simplification on or off using simp mode function.

simp mod(%t) set rational simplification mode on simp mod(%f) set rational simplification mode off mod=simp mod() returns in mod the current rational simplification mode

# **EXAMPLES :**

```
s = poly(0,'s');
mod=simp_mode()
simp_mode(%f);hns=s/s
simp_mode(%t);hns=s/s
simp_mode(mod);
```
SEE ALSO: simp [363](#page-362-0)

# <span id="page-363-0"></span>systmat Scilab Function Scilab Function

# **8.0.680 sylm Sylvester matrix**

**CALLING SEQUENCE :**

 $[S]=sylm(a,b)$ 

# **PARAMETERS :**

a,b : two polynomials S : matrix

# **DESCRIPTION :**

sylm(a,b) gives the Sylvester matrix associated to polynomials a and b, i.e. the matrix S such that: coeff(  $a*x + b*y$  )' = S \* [coeff(x)';coeff(y)']. Dimension of S is equal to degree $(a)$ +degree $(b)$ . If a and b are coprime polynomials then rank(sylm(a,b))=degree(a)+degree(b)) and the instructions

 $u = \text{sylm}(a,b) \ \backslash \ \text{eye}(na+nb,1)$  $x = poly(u(1:nb), 'z', 'coeff')$  $y = poly(u(nb+1:na+nb)$ ,'z','coeff')

compute Bezout factors x and y of minimal degree such that  $a^*x+b^*y = 1$ 

# **8.0.681 systmat system matrix**

# **CALLING SEQUENCE :**

[Sm]=systmat(Sl);

# **PARAMETERS :**

Sl : linear system (syslin list) or descriptor system Sm : matrix pencil

# **DESCRIPTION :**

System matrix of the linear system S1 (syslin list) in state-space form (utility function).

 $Sm = [-sI + A \quad B;$ [ C D]

For a descriptor system (S1=list('des',A,B,C,D,E)), systmat returns:

 $Sm = [-SE + A \quad B;$ [ C D]

SEE ALSO: ss2des [247,](#page-246-0) sm2des [245,](#page-244-0) sm2ss [246](#page-245-0)

**Chapter 9**

# **Linear Algebra**

# **9.0.682 aff2ab linear (affine) function to A,b conversion**

# **CALLING SEQUENCE :**

[A,b]=aff2ab(afunction,dimX,D [,flag])

# **PARAMETERS :**

afunction : a scilab function  $Y = fct(X, D)$  where  $X, D, Y$  are list of matrices  $dim X$ : a p x 2 integer matrix (p is the number of matrices in X)

D : a list of real matrices (or any other valid Scilab object).

flag : optional parameter (flag='f' or flag='sp')

A : a real matrix

b : a real vector having same row dimension as A

# **DESCRIPTION :**

aff2ab returns the matrix representation of an affine function (in the canonical basis).

afunction is a function with imposed syntax: Y=afunction(X,D) where X=list(X1,X2,...,Xp) is a list of p real matrices, and  $Y = \text{list}(Y1, \ldots, Yq)$  is a list of q real real matrices which depend linearly of the Xi's. The (optional) input D contains parameters needed to compute Y as a function of X. (It is generally a list of matrices).

dimX is a p x 2 matrix:  $\dim X$  (i)=[nri,nci] is the actual number of rows and columns of matrix Xi. These dimensions determine na, the column dimension of the resulting matrix A:  $na = nr1 * nc1 + ... +$ nrp\*ncp.

If the optional parameter  $f \text{lag} = 'sp'$  the resulting A matrix is returned as a sparse matrix.

This function is useful to solve a system of linear equations where the unknown variables are matrices. **EXAMPLE :**

```
// Lyapunov equation solver (one unknown variable, one constraint)
deff('Y=lyapunov(X,D)','[A,Q]=D(:);Xm=X(:); Y=list(A''*Xm+Xm*A-Q)')
A=rand(3,3);Q=rand(3,3);Q=Q+Q'; D=list(A,Q);dimX=[3,3];[Aly,bly]=aff2ab(lyapunov,dimX,D);
[Xl,kerA]=linsolve(Aly,bly); Xv=vec2list(Xl,dimX); lyapunov(Xv,D)
Xm=Xv (: ); A' * Xm+Xm*A-Q
```

```
// Lyapunov equation solver with redundant constraint X=X'
// (one variable, two constraints) D is global variable
deff('Y=ly2(X,D)','[A,Q]=D(:);Xm=X(:); Y=list(A''*Xm+Xm*A-Q,Xm''-Xm)')
A = rand(3,3); O = rand(3,3); O = O + O'; D = list(A,0); dimX = [3,3];[Aly, bly] = aff2ab(ly2, dimX, D);[Xl,kerA]=linsolve(Aly,bly); Xv=vec2list(Xl,dimX); ly2(Xv,D)
```

```
// Francis equations
// Find matrices X1 and X2 such that:
// A1*X1 - X1*A2 + B*X2 -A3 = 0// D1*X1 -D2 = 0
deff('Y=bruce(X,D)','[A1,A2,A3,B,D1,D2]=D(:),...
[X1,X2]=X : ; ; Y=list( A1 * X1 - X1 * A2 + B * X2 - A3, D1 * X1 - D2)')
A1=[-4,10;-1,2];A3=[1;2];B=[0;1];A2=1;D1=[0,1];D2=1;
D=list(A1,A2,A3,B,D1,D2);
[n1,m1]=size(A1); [n2,m2]=size(A2); [n3,m3]=size(B);dimX=[[m1,n2];[m3,m2]];
[Af,bf]=aff2ab(bruce,dimX,D);
[Xf,KerAf]=linsolve(Af,bf);Xsol=vec2list(Xf,dimX)
bruce(Xsol,D)
```
// Find all X which commute with A

```
deff('y=f(X,D)','y=list(D(:)*X(:)-X(:)*D(:))')
A=rand(3,3);dimX=[3,3];[Af,bf]=aff2ab(f,dimX,list(A));
[Xf,KerAf]=linsolve(Af,bf);[p,q]=size(KerAf);
Xsol=vec2list(Xf+KerAf*rand(q,1),dimX);
C=Xso1 (:); A*C-C*A
```

```
381
```
**9.0.683 balanc matrix or pencil balancing**

# **CALLING SEQUENCE :**

 $[Ab,X]=balanc(A)$  $[EB, Ab, X, Y] = balanc(E, A)$ 

# **PARAMETERS :**

A: a real square matrix

X: a real square invertible matrix

E: a real square matrix (same dimension as A)

Y: a real square invertible matrix.

# **DESCRIPTION :**

Balance a square matrix to improve its condition number.

 $[Ab, X] = balanc(A)$  finds a similarity transformation X such that  $Ab = inv(X) * A * X$  has approximately equal row and column norms.

For matrix pencils,balancing is done for improving the generalized eigenvalue problem.

 $[Eb, Ab, X, Y] = balanc(E, A)$  returns left and right transformations X and Y such that  $Eb = X * E * Y$ Ab=X\*A\*Y

# **REMARK :**

Balancing is made in the functions bdiag and spec.

### **EXAMPLE :**

A=[1/2ˆ10,1/2ˆ10;2ˆ10,2ˆ10];  $[Ab,X]=balance(A);$  $norm(A(1,:))/norm(A(2,:))$  $norm(Ab(1,:))/norm(Ab(2,:))$ 

SEE ALSO: bdiag [367](#page-366-0)

# **9.0.684 bdiag block diagonalization, generalized eigenvectors**

# **CALLING SEQUENCE :**

 $[Ab [, X [, bs]]] = bdiag(A [, rmax])$ 

# **PARAMETERS :**

A : real or complex square matrix rmax : real number Ab : real or complex square matrix X : real or complex non-singular matrix bs : vector of integers

# **DESCRIPTION :**

 $[Ab [, X [,bs]]]=bdiag(A [,rmax])$ 

<span id="page-367-0"></span>performs the block-diagonalization of matrix A. bs gives the structure of the blocks (respective sizes of the blocks). X is the change of basis i.e Ab = inv(X)  $*A*X$  is block diagonal. rmax controls the conditioning of X; the default value is the l1 norm of A. To get a diagonal form (if it exists) choose a large value for  $rmax$  ( $rmax=1$ / $\epsilon$ eps for example). Generically (for real random A) the blocks are  $(1x1)$  and  $(2x2)$  and X is the matrix of eigenvectors. **EXAMPLE :**

//Real case: 1x1 and 2x2 blocks  $a=rand(5,5)$ ; [ab, x, bs]=bdiag(a);ab //Complex case: complex 1x1 blocks  $[ab, x, bs] = bdiag(a+%i*0)$ ;ab

SEE ALSO: schur [394,](#page-393-0) sylv [400,](#page-399-0) spec [398](#page-397-0)

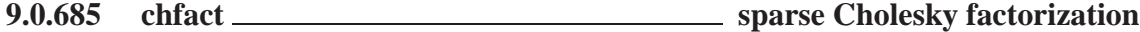

### **CALLING SEQUENCE :**

spcho=chfact(A)

# **PARAMETERS :**

A : square symmetric positive sparse matrix spcho : list containing the Cholesky factors in coded form

#### **DESCRIPTION :**

spcho=chfact(A) computes the sparse Cholesky factors of sparse matrix A, assumed symmetric positive definite. This function is based on the Ng-Peyton programs (ORNL). See the Fortran programs for a complete description of the variables in spcho. This function is to be used with chsolve.

SEE ALSO: chsolve [369,](#page-368-0) sparse [186,](#page-185-0) lufact [382,](#page-381-0) luget [383,](#page-382-0) spchol [398](#page-397-0)

**9.0.686 chol Cholesky factorization**

# **CALLING SEQUENCE :**

 $[R]=chol(X)$ 

#### **PARAMETERS :**

X : a symmetric positive definite real or complex matrix.

#### **DESCRIPTION :**

If X is positive definite, then R = chol(X) produces an upper triangular matrix R such that R'\*R = X.

chol( $X$ ) uses only the diagonal and upper triangle of X. The lower triangular is assumed to be the (complex conjugate) transpose of the upper.

# **EXAMPLE :**

 $W = rand(5,5) + % i * rand(5,5);$  $X=W*W'$ ; R=chol(X); norm(R'\*R-X) SEE ALSO: spchol [398,](#page-397-0) qr [390,](#page-389-0) svd [400,](#page-399-0) bdiag [367,](#page-366-0) fullrf [373](#page-372-0)

# <span id="page-368-0"></span>colcomp Scilab Function Scilab Function

# **9.0.687 chsolve sparse Cholesky solver**

# **CALLING SEQUENCE :**

sol=chsolve(spcho,rhs)

# **PARAMETERS :**

spcho : list containing the Cholesky factors in coded form returned by chfact rhs, sol : full column vectors

# **DESCRIPTION :**

sol=chsolve(spcho,rhs) computes the solution of sol=A\*rhs, with A a symmetric sparse positive definite matrix. This function is based on the Ng-Peyton programs (ORNL). See the Fortran programs for a complete description of the variables in spcho.

# **EXAMPLE :**

```
A=sprand(20,20,0.1);
A=A*A'+eye();
spcho=chfact(A);
sol=(1:20)';rhs=A*sol;
spcho=chfact(A);chsolve(spcho,rhs)
```
SEE ALSO: chfact [368,](#page-367-0) sparse [186,](#page-185-0) lufact [382,](#page-381-0) luget [383,](#page-382-0) spchol [398](#page-397-0)

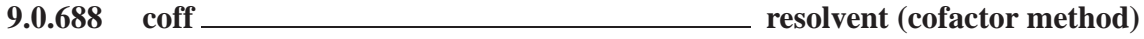

# **CALLING SEQUENCE :**

 $[N,d]=coff(M$  [, var])

# **PARAMETERS :**

- M : square real matrix
- var : character string
- N : polynomial matrix (same size as M)
- d : polynomial (characteristic polynomial  $poly(A, 's'))$

# **DESCRIPTION :**

- coff computes  $R = (s * eye() M)^{-1}$  for M a real matrix. R is given by  $N/d$ .
- $N =$  numerator polynomial matrix.
- $d =$ common denominator.

var character string ('s' if omitted)

# **EXAMPLE :**

```
M=[1,2;0,3];
[N,d]=coff(M)N/d
inv(%s*eye()-M)
351,249,384,57
```
# <span id="page-369-0"></span>**9.0.689 colcomp column compression, kernel, nullspace**

**CALLING SEQUENCE :**

[W,rk]=colcomp(A [,flag] [,tol])

# **PARAMETERS :**

A : real or complex matrix flag : character string tol : real number W : square non-singular matrix (change of basis) rk : integer (rank of A)

### **DESCRIPTION :**

Column compression of A:  $Ac = A * W$  is column compressed i.e  $Ac=[0, Af]$  with  $Af$  full column rank, rank $(Af) = rank(A) = rk$ . flag and tol are optional parameters: flag = 'qr' or 'svd' (default is 'svd').  $tol = tolerance parameter (of order  $\epsilon$ eps as default value).$ The ma-rk first columns of W span the kernel of A when  $size(A) = (na, ma)$ 

# **EXAMPLE :**

A=rand(5,2)\*rand(2,5);  $[X, r] = colcomp(A);$  $norm(A*X::,1:§-*r*)$ , 1)

SEE ALSO: rowcomp [393,](#page-392-0) fullrf [373,](#page-372-0) fullrfk [374,](#page-373-0) kernel [379](#page-378-0)

AUTHOR : F.D.

# **9.0.690 companion companion matrix**

# **CALLING SEQUENCE :**

A=companion(p)

#### **PARAMETERS :**

p : polynomial or vector of polynomials

A : square matrix

### **DESCRIPTION :**

Returns a matrix A with characteristic polynomial equal to p if p is monic. If p is not monic the characteristic polynomial of A is equal to  $p/c$  where c is the coefficient of largest degree in p. If p is a vector of monic polynomials, A is block diagonal, and the characteristic polynomial of the ith block is  $p(i)$ .

# **EXAMPLE :**

```
s = poly(0,'s');
p=poly([1,2,3,4,1],'s','c')
det(s*eye()-companion(p))
roots(p)
spec(companion(p))
```
SEE ALSO: spec [398,](#page-397-0) poly [57,](#page-56-0) randpencil [391](#page-390-0)

AUTHOR : F.D.

# <span id="page-370-0"></span>**9.0.691 cond condition number**

**CALLING SEQUENCE :**

cond(X)

# **PARAMETERS :**

X : real or complex square matrix

### **DESCRIPTION :**

Condition number in 2-norm.  $cond(X)$  is the ratio of the largest singular value of X to the smallest. **EXAMPLE :**

A=testmatrix('hilb',6); cond(A)

SEE ALSO: rcond [392,](#page-391-0) svd [400](#page-399-0)

# **9.0.692 det determinant**

# **CALLING SEQUENCE :**

det(X)  $[e,m]=det(X)$ 

# **PARAMETERS :**

X : real or complex square matrix, polynomial or rational matrix.

- m : real or complex number, the determinant base 10 mantissae
- e : integer, the determinant base 10 exponent

### **DESCRIPTION :**

det(X) ( $m*10^{\degree}$ e is the determinant of the square matrix X. For polynomial matrix  $det(X)$  is equivalent to  $determ(X)$ . For rational matrices  $det(X)$  is equivalent to  $det(X)$ . **EXAMPLE :**

 $x = poly(0, 'x')$ ; det $([x, 1+x; 2-x, x^2])$  $w=ssrand(2,2,4)$ ;roots(det(systmat(w))),trzeros(w) //zeros of linear system A=rand(3,3); det(A), prod(spec(A))

SEE ALSO: detr [353,](#page-352-0) determ [352](#page-351-0)

# **9.0.693 ereduc computes matrix column echelon form by qz transformations**

# **CALLING SEQUENCE :**

 $[E,Q,Z$  [,stair  $[,rk]]]=\text{ereduc}(X,tol)$ 

# **PARAMETERS :**

X : m x n matrix with real entries. tol : real positive scalar.

- E : column echelon form matrix
- Q : m x m unitary matrix
- Z : n x n unitary matrix

<span id="page-371-0"></span>

stair : vector of indexes,

\* ISTAIR(i) = + j if the boundary element  $E(i, j)$  is a corner point. \* ISTAIR(i) = - j if the boundary element  $E(i, j)$  is not a corner point.  $(i=1,\ldots,M)$ rk : integer, estimated rank of the matrix

#### **DESCRIPTION :**

Given an  $m \times n$  matrix X (not necessarily regular) the function ereduc computes a unitary transformed matrix  $E = Q^* X^* Z$  which is in column echelon form (trapezoidal form). Furthermore the rank of matrix X is determined.

# **EXAMPLE :**

X=[1 2 3;4 5 6]  $[E,Q,Z$ , stair,  $rk$ ]=ereduc(X, 1.d-15)

SEE ALSO: fstair [373](#page-372-0)

AUTHOR : Th.G.J. Beelen (Philips Glass Eindhoven). SLICOT

**9.0.694 exp element-wise exponential**

# **CALLING SEQUENCE :**

exp(X)

# **PARAMETERS :**

X : scalar,vector or matrix with real or complex entries.

#### **DESCRIPTION :**

 $\exp(X)$  is the (element-wise) exponential of the entries of X. **EXAMPLE :**

```
x=[1,2,3+8i];log(exp(x)) //element-wise
2^xexp(x * log(2))
```
SEE ALSO: coff [369,](#page-368-0) log [173,](#page-172-0) expm [372](#page-371-0)

# **9.0.695** expm **square matrix exponential**

#### **CALLING SEQUENCE :**

expm(X)

# **PARAMETERS :**

X : square matrix with real or complex entries.

# **DESCRIPTION :**

 $X$  is a square matrix  $\exp(\mathbf{x})$  is the matrix

$$
exp(X) = I + X + X^2/2 + ...
$$

The computation is performed by first block-diagonalizing  $X$  and then applying a Pade approximation on each block.

# **EXAMPLE :**

<span id="page-372-0"></span>X=[1 2;3 4] expm(X) logm(expm(X))

SEE ALSO : logm [174,](#page-173-0) bdiag [367,](#page-366-0) coff [369,](#page-368-0) log [173,](#page-172-0) exp [372](#page-371-0)

# **9.0.696 fstair computes pencil column echelon form by qz transformations**

# **CALLING SEQUENCE :**

[AE,EE,QE,ZE,blcks,muk,nuk,muk0,nuk0,mnei]=fstair(A,E,Q,Z,stair,rk,tol)

# **PARAMETERS :**

A : m x n matrix with real entries.

- tol : real positive scalar.
- E : column echelon form matrix
- Q : m x m unitary matrix
- Z : n x n unitary matrix

stair : vector of indexes (see ereduc)

- rk : integer, estimated rank of the matrix
- AE : m x n matrix with real entries.
- EE : column echelon form matrix
- QE : m x m unitary matrix
- ZE : n x n unitary matrix
- nblcks : is the number of submatrices having full row rank  $>= 0$  detected in matrix A.
- muk: integer array of dimension (n). Contains the column dimensions mu(k) ( $k=1,...,n$ blcks) of the submatrices having full column rank in the pencil sE(eps)-A(eps)
- nuk: integer array of dimension  $(m+1)$ . Contains the row dimensions nu(k)  $(k=1,...,n$ blcks) of the submatrices having full row rank in the pencil sE(eps)-A(eps)
- muk0: integer array of dimension (n). Contains the column dimensions mu(k)  $(k=1,...,n$ blcks) of the submatrices having full column rank in the pencil sE(eps,inf)-A(eps,inf)
- nuk: integer array of dimension  $(m+1)$ . Contains the row dimensions nu(k) (k=1,...,nblcks) of the submatrices having full row rank in the pencil sE(eps,inf)-A(eps,inf)
- mnei: integer array of dimension (4). mnei(1) = row dimension of  $sE(eps)$ -A(eps)

# **DESCRIPTION :**

Given a pencil  $sE-A$  where matrix E is in column echelon form the function fstair computes according to the wishes of the user a unitary transformed pencil  $QE$  ( $SEE-AE$ ) $ZE$  which is more or less similar to the generalized Schur form of the pencil  $sE-A$ . The function yields also part of the Kronecker structure of the given pencil.

 $Q$ , Z are the unitary matrices used to compute the pencil where E is in column echelon form (see ereduc)

AUTHOR : Th.G.J. Beelen (Philips Glass Eindhoven). SLICOT

SEE ALSO: quaskro [390,](#page-389-0) ereduc [371](#page-370-0)

# **9.0.697 fullrf full rank factorization**

# **CALLING SEQUENCE :**

 $[Q,M,rk]=fulllbf(A,[tol])$ 

#### **PARAMETERS :**

A : real or complex matrix

<span id="page-373-0"></span>tol : real number (threshold for rank determination) Q,M : real or complex matrix rk : integer (rank of A)

# **DESCRIPTION :**

Full rank factorization : fullr f returns  $\circ$  and M such that A =  $\circ$ \*M with range( $\circ$ )=range(A) and  $ker(M)=ker(A), Q$  full column rank, M full row rank,  $rk = rank(A) = #columns(Q) = #rows(M)$ . tol is an optional real parameter (default value is sqrt(%eps)). The rank rk of A is defined as the number of singular values larger than norm(A)\*tol. If A is symmetric, fullrf returns M=Q'.

# **EXAMPLE :**

```
A = rand(5, 2) * rand(2, 5);[Q,M]=fullTrf(A);norm(Q*M-A,1)
[X,d]=rowcomp(A);Y=X';svd([A, Y(:, 1:d), Q]) //span(Q) = span(A) = span(Y(:,1:2))
```
SEE ALSO: svd [400,](#page-399-0) qr [390,](#page-389-0) fullrfk [374,](#page-373-0) rowcomp [393,](#page-392-0) colcomp [370](#page-369-0)

AUTHOR : F.D.

# **9.0.698 fullrfk full rank factorization of Aˆk**

# **CALLING SEQUENCE :**

 $[Bk,Ck]=fulltrfk(A,k)$ 

# **PARAMETERS :**

A : real or complex matrix k : integer Bk, Ck: real or complex matrices

#### **DESCRIPTION :**

This function computes the full rank factorization of  $A^k$  i.e.  $Bk^*Ck = A^k$  where Bk is full column rank and Ck full row rank. One has range(Bk)=range( $A^k$ ) and ker(Ck)=ker( $A^k$ ). For k=1, fullrfk is equivalent to fullrf.

# **EXAMPLE :**

 $A = rand(5,2)*rand(2,5); [Bk,Ck]=fullrfk(A,3);$ norm(Bk\*Ck-Aˆ3,1)

SEE ALSO: fullrf [373,](#page-372-0) range [392](#page-391-0)

AUTHOR : F.D (1990)

**9.0.699 givens Givens transformation**

# **CALLING SEQUENCE :**

```
U=givens(xy)
U =givens(x, y)[U,c]=givens(xy)
[U, c] =givens(x, y)
```
# **PARAMETERS :**

x,y : two real or complex numbers

<span id="page-374-0"></span>xy : real or complex size 2 column vector U : 2x2 unitary matrix c : real or complex size 2 column vector

# **DESCRIPTION :**

 $U =$  givens(x, y) or  $U =$  givens(xy) with  $xy = [x/y]$  returns a 2x2 unitary matrix U such that:  $U*xy=[r:0]=c.$ Note that givens  $(x,y)$  and givens ([ $x;y$ ]) are equivalent.

# **EXAMPLE :**

A=[3,4;5,6];  $U = givens(A(:,1))$ ; U\*A

SEE ALSO: qr [390](#page-389-0)

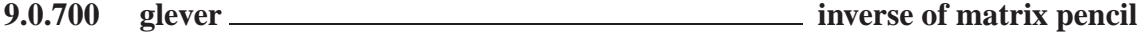

**CALLING SEQUENCE :**

[Bfs,Bis,chis]=glever(E,A [,s])

# **PARAMETERS :**

 $E$ , A : two real square matrices of same dimensions s : character string (default value 's') Bfs,Bis : two polynomial matrices chis : polynomial

#### **DESCRIPTION :**

Computation of  $(sE - A)^{-1}$  by generalized Leverrier's algorithm for a matrix pencil.

 $(s*E-A)^{-1} = (Bfs/chis) - Bis.$ 

chis = characteristic polynomial (up to a multiplicative constant).  $Bfs = numerator polynomial matrix.$ Bis = polynomial matrix ( - expansion of  $(s * E-A)^{-1}$  at infinity). Note the - sign before Bis.

# **CAUTION :**

This function uses cleanp to simplify Bfs, Bis and chis.

# **EXAMPLE :**

s=%s;F=[-1,s,0,0;0,-1,0,0;0,0,s-2,0;0,0,0,s-1]; [Bfs,Bis,chis]=glever(F)  $inv(F)-((Bfs/chis) - Bis)$ 

AUTHOR : F. D. (1988)

SEE ALSO : rowshuff [393,](#page-392-0) det [371,](#page-370-0) invr [357,](#page-356-0) coffg [351,](#page-350-0) pencan [386,](#page-385-0) penlaur [386](#page-385-0)

# <span id="page-375-0"></span>**9.0.701 gschur generalized Schur form (matrix pencils).**

# **CALLING SEQUENCE :**

```
[As, Es]=qschur(A, E)[As, Es, Q, Z] = \text{qschur}(A, E)[As, Es, Z, dim] = gschur(A, E, flag)[As,Es,Z,dim]= gschur(A,E,extern)
```
#### **PARAMETERS :**

A, E : two real square matrices flag : character string ('c' or 'd') extern : Scilab "external" function (usual case). Could be also a list or a character string As,Es : two real square matrices Q, Z : two non-singular real matrices dim : integer (dimension of subspace)

# **DESCRIPTION :**

Schur form of matrix pencils (QZ algorithm):

 $[As, Es] = gschur(A, E)$ 

produces a quasi triangular As matrix and a triangular Es matrix which are the generalized Schur form of the pair A, E.

 $[As, Es, Q, Z] = gschur(A, E)$ 

returns in addition two unitary matrices Q and Z such that  $As = Q^*A^*Z$  and  $Es = Q^*E^*Z$ . Ordered stable form:

 $[As, Es, Z, dim] = gschur(A, E, 'c')$ 

returns the real generalized Schur form of the pencil  $s * E-A$ . In addition, the dim first columns of Z span a basis of the right eigenspace associated with eigenvalues with negative real parts (stable "continuous time" generalized eigenspace).

```
[As, Es, Z, dim] = gschur(A, E, 'd')
```
returns the real generalized Schur form of the pencil  $s*E-A$ . In addition, the dim first columns of Z make a basis of the right eigenspace associated with eigenvalues with magnitude lower than 1 (stable "discrete time" generalized eigenspace).

General subspace:

[As,Es,Z,dim] = gschur(A,E,extern)

returns the real generalized Schur form of the pencil  $s*E-A$ . In addition, the dim first columns of Z make a basis of the right eigenspace associated with eigenvalues of the pencil which are selected according to a rule which is given by the scilab function extern. (See schur for definition of this function).

**EXAMPLE :**

```
s = \frac{1}{6} s;F=[-1, s, 0, 0, 0, -1, 0, 0, 0, 0, 2+s, 0, 0, 0, -2+s];
roots(det(F))
[E,A]=pen2ea(F);[As, Es, Z, dim] = gschur(A, E, 'c')// Other example
a=rand(4,4);b=rand(4,4);[as,bs,qs,zs]=gschur(a,b);norm(qs*a*zs-as)
```

```
norm(qs*b*zs-bs )
clear a;
a(8,8)=2ia(1,8)=1ia(2,[2,3,4,5])=[0.3,0.2,4,6]ia(3,[2,3])=[-0.2,13];
a(3,7)=.5;a(4,4) = .5; a(4,6) = 2; a(5,5) = 1; a(6,6) = 4; a(6,7) = 2.5; a(7,6) = -10; a(7,7) = 4;b=eye(8,8);b(5,5)=0;[a], be]=gspec(a,b);
[bs,as,q,n]=gschur(b,a,'disc');n-422,377,386,351, kroneck
380
```
# **9.0.702 gspec eigenvalues of matrix pencil**

#### **CALLING SEQUENCE :**

 $[a1, be] = gspec(A, E)$  $[a1, be, Z] = gspec(A, E)$ 

#### **PARAMETERS :**

A, E : real square matrices

- al, be : real vectors
- Z : real square non-singular matrix

# **DESCRIPTION :**

 $[a, b] = g\text{spec}(A, E)$  returns the spectrum of the matrix pencil s E - A, i.e. the roots of the polynomial matrix  $s E - A$ . The eigenvalues are given by  $a L$ . /be and if be(i) = 0 the ith eigenvalue is at infinity. (For  $E = eye(A)$ , al./be is spec(A)).

[al,be,Z] = gspec(A,E) returns in addition the matrix Z of generalized right eigenvectors of the pencil.

#### **EXAMPLE :**

```
A=rand(3,3);[a1, be, Z] = gspec(A, eye(A))ial./beclean(intv(Z)*A*Z) //displaying the eigenvalues (generic matrix)
A=A+\frac{2}{3}i*rand(A);E=rand(A);roots(det(%s*E-A)) //complex case
```
SEE ALSO: gschur [376,](#page-375-0) balanc [367,](#page-366-0) spec [398,](#page-397-0) kroneck [380](#page-379-0)

**9.0.703 hess Hessenberg form**

#### **CALLING SEQUENCE :**

 $H = \text{hess}(A)$  $[U,H] = \text{hess}(A)$ 

### **PARAMETERS :**

A : real or complex square matrix

H : real or complex square matrix

U : orthogonal or unitary square matrix

#### **DESCRIPTION :**

 $[U,H]$  = hess(A) produces a unitary matrix U and a Hessenberg matrix H so that A = U\*H\*U' and  $U' * U =$  Identity. By itself, hess (A) returns H.

The Hessenberg form of a matrix is zero below the first subdiagonal. If the matrix is symmetric or Hermitian, the form is tridiagonal.

# **EXAMPLE :**

```
A=rand(3,3);[U,H]=hess(A);and( abs(U*H*U'-A)<1.d-10 )
```
SEE ALSO: qr [390,](#page-389-0) contr [216,](#page-215-0) schur [394](#page-393-0)

# **9.0.704 householder Householder orthogonal reflexion matrix**

# **CALLING SEQUENCE :**

u=householder(v [,w])

# **PARAMETERS :**

v : real or complex column vector

w : real or complex column vector with same size as v. Default value is  $eye(v)$ 

u : real or complex column vector

# **DESCRIPTION :**

given 2 column vectors v, w of same size, householder (v, w) returns a unitary column vector u, such that (eye()-2\*u\*u')\*v is proportional to w. (eye()-2\*u\*u') is the orthogonal Householder reflexion matrix .

w default value is  $eye(v)$ . In this case vector ( $eye()$ -2\*u\*u')\*v is the vector  $eye(v)*norm(v)$ .

SEE ALSO: qr [390,](#page-389-0) qivens [374](#page-373-0)

# **9.0.705 im inv inverse image**

# **CALLING SEQUENCE :**

 $[X,\text{dim}]=im$   $inv(A,B$  [,tol])  $[X,\dim,Y]=im\_inv(A,B, [ ,tol])$ 

#### **PARAMETERS :**

A,B : two real or complex matrices with equal number of columns

X : orthogonal or unitary square matrix of order equal to the number of columns of A

dim : integer (dimension of subspace)

Y : orthogonal matrix of order equal to the number of rows of A and B.

### **DESCRIPTION :**

 $[X, \dim] = \text{im\_inv}(A, B)$  computes  $A^{-1}(\mathcal{B})$  i.e vectors whose image through A are in range(B) The dim first columns of X span  $A^{-1}(\mathcal{B})$ .

tol is a threshold used to test if subspace inclusion; default value is tol =  $100*$ %eps. If Y is returned, then  $[Y^*A^*X, Y^*B]$  is partitioned as follows:

[A11, A12; 0, A22], [B1; 0]

where  $B1$  has full row rank (equals rank  $(B)$ ) and A22 has full column rank and has dim columns. **EXAMPLE :**

```
A=[rand(2,5);[zeros(3,4),rand(3,1)]];B=[[1,1;1,1];zeros(3,2)];W=rand(5,5); A=W*A; B=W*B;
[X, \dim]=im\_inv(A, B)svd([A*X(:,1:dim),B]) //vectors A*X(:,1:dim) belong to range(B)
[X,\dim,Y]=im\_inv(A,B); [Y^*A^*X,Y^*B]
```
SEE ALSO: rowcomp [393,](#page-392-0) spaninter [396,](#page-395-0) spanplus 396, linsolve [381](#page-380-0)

 $A$ IITHOR  $\cdot$  F. D.

```
Scilab Group April 1993 378
```
<span id="page-378-0"></span>kroneck Scilab Function Scilab Function

# **9.0.706 inv matrix inverse**

**CALLING SEQUENCE :**

inv(X)

### **PARAMETERS :**

X : real or complex square matrix, polynomial matrix, rational matrix in transfer or state-space representation.

# **DESCRIPTION :**

 $inv(X)$  is the inverse of the square matrix X. A warning message is printed if X is badly scaled or nearly singular.

For polynomial matrices or rational matrices in transfer representation,  $inv(X)$  is equivalent to  $inv(X)$ . For linear systems in state-space representation ( $systin$  list),  $inv(x)$  is equivalent to  $invsyslin(X)$ .

# **EXAMPLE :**

```
A=rand(3,3); inv(A)*A
//
x = poly(0, 'x');
A=[x,1,x;x^2,2,1+x;1,2,3];inv(A)*A//
A=[1/x,2;2+x,2/(1+x)]inv(A)*A
//
A=ssrand(2,2,3);W=inv(A)*Aclean(ss2tf(W))
```
SEE ALSO: slash [71,](#page-70-0) backslash [7,](#page-6-0) pinv [387,](#page-386-0) qr [390,](#page-389-0) lufact [382,](#page-381-0) lusolve [383,](#page-382-0) invr [357,](#page-356-0) coff [369,](#page-368-0) coffg [351](#page-350-0)

**9.0.707 kernel kernel, nullspace**

#### **CALLING SEQUENCE :**

W=kernel(A [,tol,[,flag])

# **PARAMETERS :**

A : full real or complex matrix or real sparse matrix flag : character string 'svd' (default) or 'qr' tol : real number W : full column rank matrix

#### **DESCRIPTION :**

W=kernel(A) returns the kernel (nullspace) of A. flag and tol are optional parameters: flag = 'qr' or 'svd' (default is 'svd'). tol = tolerance parameter (of order %eps as default value). **EXAMPLE :**

```
A=rand(3,1)*rand(1,3);
```

```
A*kernel(A)
A=sparse(A);
clean(A*kernel(A))
```
SEE ALSO: colcomp [370,](#page-369-0) fullrf [373,](#page-372-0) fullrfk [374,](#page-373-0) linsolve [381](#page-380-0)

AUTHOR : F.D.

```
Scilab Group April 1993 379
```
# <span id="page-379-0"></span>**9.0.708 kroneck Kronecker form of matrix pencil**

# **CALLING SEQUENCE :**

[Q,Z,Qd,Zd,numbeps,numbeta]=kroneck(F) [Q,Z,Qd,Zd,numbeps,numbeta]=kroneck(E,A)

# **PARAMETERS :**

 $F$ : real matrix pencil  $F = s * E - A$ E, A: two real matrices of same dimensions Q,Z : two square orthogonal matrices Qd,Zd : two vectors of integers numbeps,numeta : two vectors of integers

# **DESCRIPTION :**

Kronecker form of matrix pencil: kroneck computes two orthogonal matrices  $Q$ ,  $Z$  which put the pencil  $F = s * E$  -A into upper-triangular form:

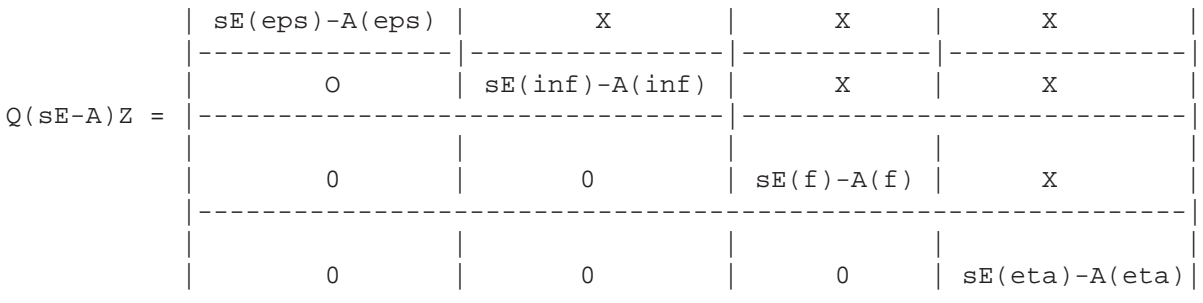

The dimensions of the four blocks are given by:

 $eps=Qd(1)$  x  $Zd(1), inf=Qd(2)$  x  $Zd(2), f = Qd(3)$  x  $Zd(3), eta=Qd(4)$ x $Zd(4)$ The inf block contains the infinite modes of the pencil.

The f block contains the finite modes of the pencil

```
The structure of epsilon and eta blocks are given by:
```

```
numbeps(1) = # of eps blocks of size 0 \times 1numbeps(2) = # of eps blocks of size 1 x 2
   numbeps(3) = # of eps blocks of size 2 x 3 etc...
   numbeta(1) = # of eta blocks of size 1 x 0
   numbeta(2) = # of eta blocks of size 2 \times 1numbeta(3) = # of eta blocks of size 3 \times 2 etc...
The code is taken from T. Beelen (Slicot-WGS group).
EXAMPLE :
```

```
F=randpencil([1,1,2],[2,3],[-1,3,1],[0,3]);
Q = rand(17,17); Z = rand(18,18); F = Q*F*Z;//random pencil with eps1=1,eps2=1,eps3=1; 2 J-blocks @ infty
//with dimensions 2 and 3
//3 finite eigenvalues at -1,3,1 and eta1=0,eta2=3
[Q,Z,Qd,Zd,numbeps,numbeta]=kroneck(F);
[Qd(1),Zd(1)] //eps. part is sum(epsi) x (sum(epsi) + number of epsi)
[Qd(2),Zd(2)] //infinity part
[Qd(3),Zd(3)] //finite part
[Qd(4), Zd(4)] //eta part is (sum(etai) + number(etal)) x sum(etai)
numbeps
numbeta
```

```
SEE ALSO : gschur 376, gspec 377, systmat 364, pencan 386, randpencil 391,
trzeros 253
```
# <span id="page-380-0"></span>**9.0.709** linsolve **linear equation solver**

#### **CALLING SEQUENCE :**

[x0,kerA]=linsolve(A,b [,x0])

# **PARAMETERS :**

A : a na x ma real matrix (possibly sparse) b : a na x 1 vector (same row dimension as A) x0 : a real vector kerA : a ma x k real matrix

# **DESCRIPTION :**

linsolve computes all the solutions to  $A^*x+b=0$ .

 $x0$  is a particular solution (if any) and kerA= nullspace of A. Any  $x=x0+ker A^*w$  with arbitrary w satisfies  $A^*x+b=0$ .

If compatible  $x0$  is given on entry,  $x0$  is returned. If not a compatible  $x0$ , if any, is returned.

# **EXAMPLE :**

```
A=rand(5,3)*rand(3,8);
b=A*ones(8,1); [x,kerA]=linsolve(A,b);A*x+b //compatible b
b=ones(5,1); [x,kerA]=linsolve(A,b);A*x+b //uncompatible b
A = rand(5,5); [x, \text{ker}A] = \text{limsolve}(A, b), -\text{inv}(A) * b //x is unique
```
SEE ALSO: inv [379,](#page-378-0) pinv [387,](#page-386-0) colcomp [370,](#page-369-0) im inv [378](#page-377-0)

# **9.0.710 lu LU factors of Gaussian elimination**

#### **CALLING SEQUENCE :**

 $[L,U]= lu(A)$  $[L,U,E]= \text{lu}(A)$ 

# **PARAMETERS :**

A : real or complex square matrix (n x n).

 $L,U:$  two real or complex matrices  $(n \times n)$ .

 $E$ : a (n x n) permutation matrix.

#### **DESCRIPTION :**

 $[L,U] = \lceil \text{lu}(A) \rceil$  produces two matrices L and U such that  $A = L*U$  with U upper triangular and  $E^*L$  lower triangular for a permutation matrix E.

If A has rank k, rows k+1 to n of U are zero.

 $[L,U,E] = \text{lu}(A)$  produces three matrices L, U and E such that  $E^*A = L^*U$  with U upper triangular and  $E^*L$  lower triangular for a permutation matrix  $E$ .

# **REMARK :**

If A is a real matrix, using the function lufact and luget it is possible to obtain the permutation matrices and also when A is not full rank the column compression of the matrix L.

[h,rk]=lufact(sparse(a)) // lufact works with sparse real matrices  $[P,L,U,Q]=luqet(h)$  $ludel(h)$  $P = full(P); L = full(L); U = full(U); Q = full(Q);$ // P,Q are permutation matrices P\*L\*U\*Q=A SEE ALSO: lufact [382,](#page-381-0) luget [383,](#page-382-0) lusolve 383, qr [390,](#page-389-0) svd [400](#page-399-0) Scilab Group **April 1993** 381

# <span id="page-381-0"></span>**9.0.711 ludel utility function used with lufact**

# **CALLING SEQUENCE :**

ludel(hand)

# **PARAMETERS :**

hand : handle to sparse lu factors (output of lufact)

# **DESCRIPTION :**

This function is used in conjunction with lufact. It clears the internal memory space used to store the result of lufact.

The sequence of commands  $[p, r] = lufact(A)$ ;  $x = lusolve(p, b)$ ; ludel(p); solves the sparse linear system  $A^*x = b$  and clears p.

SEE ALSO: sparse [186,](#page-185-0) lufact [382,](#page-381-0) luget [383](#page-382-0)

**9.0.712 lufact sparse lu factorization**

#### **CALLING SEQUENCE :**

 $[hand,rk] = lufact(A,prec)$ 

# **PARAMETERS :**

A : square sparse matrix hand : handle to sparse lu factors rk : integer (rank of A) prec : a vector of size two prec=[eps,reps] giving the absolute and relative thresolds.

#### **DESCRIPTION :**

 $[hand, rk] = lufact(A)$  performs the lu factorization of sparse matrix A. hand (no display) is used by lusolve (for solving linear system) and luget (for retrieving the factors). hand should be cleared by the command: ludel(hand);

The A matrix needs not be full rank but must be square (since A is assumed sparse one may add zeros if necessary to squaring down A).

- eps : The absolute magnitude an element must have to be considered as a pivot candidate, except as a last resort. This number should be set significantly smaller than the smallest diagonal element that is is expected to be placed in the matrix. the default value is %eps.
- reps : This number determines what the pivot relative threshold will be. It should be between zero and one. If it is one then the pivoting method becomes complete pivoting, which is very slow and tends to fill up the matrix. If it is set close to zero the pivoting method becomes strict Markowitz with no threshold. The pivot threshold is used to eliminate pivot candidates that would cause excessive element growth if they were used. Element growth is the cause of roundoff error. Element growth occurs even in well-conditioned matrices. Setting the reps large will reduce element growth and roundoff error, but setting it too large will cause execution time to be excessive and will result in a large number of fill-ins. If this occurs, accuracy can actually be degraded because of the large number of operations required on the matrix due to the large number of fill-ins. A good value seems to be 0.001 which is the default value. The default is chosen by giving a value larger than one or less than or equal to zero. This value should be increased and the matrix resolved if growth is found to be excessive. Changing the pivot threshold does not improve performance on matrices where growth is low, as is often the case with ill-conditioned matrices. reps was choosen for use with nearly diagonally dominant matrices such as node- and modified-node admittance matrices. For these matrices it is usually best to use diagonal pivoting. For matrices without a strong diagonal, it is usually best to use a larger threshold, such as 0.01 or 0.1.

# **EXAMPLE :**

```
a=rand(5,5);b=rand(5,1);A=sparse(a);
[h,rk]=lufact(A);x = lusolve(h, b); a * x - bludel(h)
```
SEE ALSO: sparse [186,](#page-185-0) lusolve [383,](#page-382-0) luget [383](#page-382-0)

**9.0.713** luget **sparse lu factorization** 

# **CALLING SEQUENCE :**

[P,L,U,Q]=luget(ptr)

# **PARAMETERS :**

ptr : pointer, output of lufact

- P : sparse permutation matrix
- $L$ : sparse matrix, lower triangular if  $ptr$  is obtained from a non singular matrix
- U : square non singular upper triangular sparse matrix with ones along the main diagonal
- Q : sparse permutation matrix

# **DESCRIPTION :**

 $[P,L,U,Q]=luget(ptr)$  with ptr obtained by the command  $[ptr,rk]=lufact(A)$  with A a sparse matrix returns four sparse matrices such that  $P^*L^*U^*Q=A$ .

The A matrix needs not be full rank but must be square (since A is assumed sparse one may add zeros if necessary to squaring down A).

If A is singular, the L matrix is column compressed (with  $rk$  independent nonzero columns): the nonsingular sparse matrix  $Q'$ \*inv(U) column compresses A.

# **EXAMPLE :**

```
a=rand(5,2)*rand(2,5); A=sparse(a);[ptr,rk]=lufact(A);[P,L,U,Q]=luget(pt;full(L), P^*L^*U^*Q-Aclean(P*L*U*Q-A)
ludel(ptr)
```
SEE ALSO: sparse [186,](#page-185-0) lusolve [383,](#page-382-0) luget 383, clean [350](#page-349-0)

# **9.0.714 lusolve sparse linear system solver**

# **CALLING SEQUENCE :**

lusolve(hand,b) lusolve(A,b)

# **PARAMETERS :**

b : full real matrix A : real square sparse invertible matrix hand : handle to a previously computed sparse lu factors (output of lufact)

# **DESCRIPTION :**

 $x = l$ usolve(hand, b) solves the sparse linear system  $A^*x = b$ .  $[hand, rk] = lufact(A)$  is the output of lufact.  $x=lusolve(A,b)$  solves the sparse linear system \fVA\*x = b\fR. **EXAMPLE :**

```
non_zeros=[1,2,3,4];rows_cols=[1,1;2,2;3,3;4,4];
sp=sparse(rows_cols,non_zeros);
[h,rk] = lufact(sp);x=lusolve(h,[1;1;1;1]);ludel(h)rk,sp*x
```

```
non_zeros=[1,2,3,4];rows_cols=[1,1;2,2;3,3;4,4];
sp=sparse(rows_cols,non_zeros);
x = lusolve(sp, -ones(4,1));sp*x
```
SEE ALSO: sparse [186,](#page-185-0) lufact [382,](#page-381-0) slash [71,](#page-70-0) backslash [7](#page-6-0)

# **9.0.715 lyap Lyapunov equation**

#### **CALLING SEQUENCE :**

 $[X]=lyap(A,C,'c')$  $[X]=lyap(A,C,'d')$ 

# **PARAMETERS :**

A, C : real square matrices, C must be symmetric

#### **DESCRIPTION :**

```
X = \log(A, C, \text{flag}) solves the continuous time or discrete time matrix Lyapunov matrix equa-
tion:
```

```
A' * X + X * A = C (flag='c')
A' * X * A - X = C ( flag='d' )
Note that a unique solution exist if and only if an eigenvalue of A is
not an eigenvalue of -A (flag='c') or 1 over an eigenvalue of A
(flag='d').
```
# **EXAMPLE :**

```
A=rand(4,4);C=rand(A);C=C+C';X = \frac{1}{Yap(A,C',c')};
A' * X + X * A - CX = \frac{1}{\alpha} (A, C, 'd');
A' * X * A - X - C
```
SEE ALSO: sylv [400,](#page-399-0) ctr\_gram [218,](#page-217-0) obs\_gram [235](#page-234-0)

**9.0.716 nlev Leverrier's algorithm**

#### **CALLING SEQUENCE :**

 $[num,den]=nlev(A, z [,rmax])$ 

# **PARAMETERS :**

A : real square matrix z : character string rmax : optional parameter (see bdiag)

Scilab Group 384

### <span id="page-384-0"></span>**DESCRIPTION :**

[num, den ]=nlev(A, z [, rmax]) computes:  $(zI - A)^{-1}$  by block diagonalization of A followed by Leverrier's algorithm on each block.

#### **REMARK :**

This algorithm is better than the usual leverrier algorithm but still not perfect!

#### **EXAMPLE :**

 $A=rand(3,3);x=poly(0,'x');$  $[NUM,den]=nlev(A,'x')$ clean(den-poly(A,'x')) clean(NUM/den-inv(x\*eye()-A))

SEE ALSO: coff [369,](#page-368-0) coffg [351,](#page-350-0) glever [375,](#page-374-0) ss2tf [249](#page-248-0)

AUTHOR : F. D., S. S.

# **9.0.717 orth orthogonal basis**

# **CALLING SEQUENCE :**

Q=orth(A)

# **PARAMETERS :**

A : real or complex matrix

Q : real or complex matrix

#### **DESCRIPTION :**

 $Q=$ o $rth(A)$  returns Q, an orthogonal basis for the span of A. Range(Q) = Range(A) and Q'\*Q=eye. The number of columns of  $\circ$  is the rank of A as determined by the QR algorithm.

# **EXAMPLE :**

A=rand(5,3)\*rand(3,4);  $[X,\text{dim}]$ =rowcomp $(A)$ ; X=X';  $svd([orth(A), X(:, 1:dim)]$ 

SEE ALSO: qr [390,](#page-389-0) rowcomp [393,](#page-392-0) colcomp [370,](#page-369-0) range [392](#page-391-0)

# **9.0.718 pbig eigen-projection**

# **CALLING SEQUENCE :**

[Q,M]=pbig(A,thres,flag)

#### **PARAMETERS :**

A : real square matrix thres : real number flag : character string ('c' or 'd') Q,M : real matrices

### **DESCRIPTION :**

Projection on eigen-subspace associated with eigenvalues with real part  $>=$  thres (flag='c') or with magnitude  $>=$  thres (flaq='d').

The projection is defined by  $Q^*M$ , Q is full column rank, M is full row rank and  $M^*Q = eye$ .

If  $\text{flag} = c'$ , the eigenvalues of  $M^*A^*Q$  = eigenvalues of A with real part  $> = \text{thres}$ .

If flag='d', the eigenvalues of  $M^*A^*Q$  = eigenvalues of A with magnitude  $>=$  thres.

If  $\text{flag} = 'c'$  and if  $[Q1, M1] = \text{full rank factorization} (\text{full} \text{tr} \text{of} \text{eye}() - Q^*M)$  then eigenvalues of  $M1*A*Q1$  = eigenvalues of A with real part < thres.

If  $flag='d'$  and if  $[Q1, M1] = full rank factorization (full trf) of eye() - Q*M then eigenvalues of$  $M1*A*Q1$  = eigenvalues of A with magnitude  $\lt$  thres.

# **EXAMPLE :**

```
A = diag([1,2,3]); X = rand(A); A = inv(X) * A * X;[Q,M] = pbig(A, 1.5, 'd');
spec(M*A*Q)
[Q1, M1] = fulllf(eye() - Q*M);spec(M1*A*Q1)
```
SEE ALSO: psmall [389,](#page-388-0) projspec [388,](#page-387-0) fullrf [373](#page-372-0)

AUTHOR : F. D. (1988)

# **9.0.719 pencan canonical form of matrix pencil**

# **CALLING SEQUENCE :**

 $[Q,M,i1]$ =pencan(Fs)  $[Q,M,i1] =$ pencan $(E,A)$ 

# **PARAMETERS :**

Fs : a regular pencil s\*E-A E, A: two real square matrices Q,M : two non-singular real matrices i1 : integer

# **DESCRIPTION :**

Given the regular pencil  $Fs = s*E-A$ , pencan returns matrices Q and M such than  $M*(s*E-A)*Q$  is in "canonical" form.  $M*E*Q$  is a block matrix

[I,0;

0,N]

with N nilpotent and  $\text{i}1 = \text{size of the } I$  matrix above. M\*A\*Q is a block matrix:

[Ar, 0; 0,I]

# **EXAMPLE :**

```
F=randpencil([],[1,2],[1,2,3],[]);
F=rand(6,6)*F*rand(6,6);[Q,M,i1]=pencan(F);
W=clean(M*F*Q)
roots(det(W(1:i1,1:i1)))det(W(\$ - 2: $, $ - 2: $))
```
SEE ALSO: glever [375,](#page-374-0) penlaur [386,](#page-385-0) rowshuff [393](#page-392-0)

AUTHOR : F. D.

# **9.0.720 penlaur Laurent coefficients of matrix pencil**

# **CALLING SEQUENCE :**

[Si,Pi,Di,order]=penlaur(Fs) [Si,Pi,Di,order]=penlaur(E,A)

# **PARAMETERS :**

<span id="page-386-0"></span> $Fs: a regular pencil s*E-A$  $E$ , A : two real square matrices Si,Pi,Di : three real square matrices order : integer

### **DESCRIPTION :**

penlaur computes the first Laurent coefficients of  $(s * E-A)^{-1}$  at infinity.  $(s*E-A)^{-1} = ... + Si/s - Pi - s*Di + ...$  at  $s = infinity$ .  $order = order of the singularity (order=index-1).$ The matrix pencil  $F s = s * E - A$  should be invertible. For a index-zero pencil,  $Pi$ ,  $Di$ , ... are zero and  $Si=inv(E)$ . For a index-one pencil (order=0), $Di = 0$ . For higher-index pencils, the terms  $-s^22$  Di(2),  $-s^3$  Di(3),... are given by: Di(2)=Di\*A\*Di, Di(3)=Di\*A\*Di\*A\*Di (up to Di(order)).

# **REMARK :**

Experimental version: troubles when bad conditioning of  $so*E-A$ 

# **EXAMPLE :**

```
F=randpencil([],[1,2],[1,2,3],[]);
F=rand(6, 6)*F*rand(6, 6); [E,A]=pen2ea(F);[Si,Pi,Di]=penlaur(F);
[Bfs,Bis,chis]=glever(F);
norm(coeff(Bis,1)-Di,1)
```

```
375,386,393
```
AUTHOR : F. D. (1988,1990)

# **9.0.721 pinv pseudoinverse**

#### **CALLING SEQUENCE :**

#### pinv(A,[tol])

#### **PARAMETERS :**

A : real or complex matrix tol : real number

### **DESCRIPTION :**

 $X = \text{pinv}(A)$  produces a matrix X of the same dimensions as A' such that:

 $A^*X^*A = A$ ,  $X^*A^*X = X$  and both  $A^*X$  and  $X^*A$  are Hermitian.

The computation is based on SVD and any singular values lower than a tolerance are treated as zero: this tolerance is accessed by  $X = \text{pinv}(A, \text{tol})$ .

# **EXAMPLE :**

 $A = rand(5, 2) * rand(2, 4);$ norm(A\*pinv(A)\*A-A,1)

SEE ALSO: rank [392,](#page-391-0) svd [400,](#page-399-0) qr [390](#page-389-0)

# <span id="page-387-0"></span>projspec Scilab Function and the set of the set of the set of the Scilab Function Scilab Function

# **9.0.722 polar polar form**

# **CALLING SEQUENCE :**

[Ro,Theta]=polar(A)

# **PARAMETERS :**

A : real or complex square matrix Ro, Theta : real matrices

#### **DESCRIPTION :**

[Ro,Theta]=polar(A) returns the polar form of A i.e.: A=Ro\*expm(%i\*Theta) Ro symmetric <sup>&</sup>gt;=0 and Theta hermitian <sup>&</sup>gt;=0. **EXAMPLE :**

 $A=rand(5,5);$ [Ro,Theta]=polar(A); norm(A-Ro\*expm(%i\*Theta),1)

SEE ALSO: expm [372,](#page-371-0) svd [400](#page-399-0)

#### AUTHOR : F. D.

# **9.0.723 proj projection**

# **CALLING SEQUENCE :**

 $P = \text{proj}(X1, X2)$ 

# **PARAMETERS :**

X1,X2 : two real matrices with equal number of columns  $P$ : real projection matrix ( $P^2 = P$ )

#### **DESCRIPTION :**

P is the projection on X2 parallel to X1.

# **EXAMPLE :**

X1=rand(5,2);X2=rand(5,3);  $P=proj(X1,X2);$  $norm(P^2-P,1)$  $trace(P)$  // This is  $dim(X2)$  $[Q,M]=full \text{tr}(P);$  $svd([Q,X2])$  //  $span(Q) = span(X2)$ 

SEE ALSO: projspec [388,](#page-387-0) orth [385,](#page-384-0) fullrf [373](#page-372-0)

AUTHOR : F. D.

# **9.0.724 projspec spectral operators**

### **CALLING SEQUENCE :**

[S,P,D,i]=projspec(A)

#### **PARAMETERS :**

- A : square matrix
- S, P, D : square matrices
- i : integer (index of the zero eigenvalue of A).

# <span id="page-388-0"></span>**DESCRIPTION :**

Spectral characteristics of A at 0.  $S =$  reduced resolvent at 0 ( $S =$  -Drazin inverse(A)).  $P =$  spectral projection at 0.  $D = \text{nilpotent operator at } 0.$  $index = index of the 0 eigenvalue.$ One has  $(s*eye() - A)^{-1} = D^{(i-1)/s^i + ... + D/s^2 + P/s - S - s^sS^2 - ...$ around the singularity s=0.

# **EXAMPLE :**

```
deff('j=jdrn(n)','j=zeros(n,n);for k=1:n-1;j(k,k+1)=1;end')
A=sysdiag(jdrn(3),jdrn(2),rand(2,2));X=rand(7,7);A=X^*A*inv(X);[S,P,D,index]=projspec(A);
index //size of J-block
trace(P) //sum of dimensions of J-blocks
A*S-(eye() - P)norm(Dˆindex,1)
```

```
369
```
AUTHOR : F. D.

**9.0.725 psmall spectral projection**

# **CALLING SEQUENCE :**

[Q,M]=psmall(A,thres,flag)

#### **PARAMETERS :**

A : real square matrix thres : real number flag : character string ('c' or 'd') Q,M : real matrices

#### **DESCRIPTION :**

Projection on eigen-subspace associated with eigenvalues with real part  $\lt$  thres (flag='c') or with modulus <sup>&</sup>lt; thres (flag='d'). The projection is defined by  $Q^*M$ , Q is full column rank, M is full row rank and  $M^*Q = eye$ . If flag='c', the eigenvalues of  $M*A*Q$  = eigenvalues of A with real part < thres. If  $\text{flag} = \text{Id}'$ , the eigenvalues of  $M^*A^*Q$  = eigenvalues of A with magnitude  $\lt$  thres. If  $flag='c'$  and if  $[Q1, M1] = full rank factorization (full trf) of eye() -Q*M$  then eigenvalues of  $M1*A*Q1$  = eigenvalues of A with real part  $>=$  thres. If  $flag='d'$  and if  $[Q1, M1] = full rank factorization (full trf) of eye() - Q*M$  then eigenvalues of  $M1*A*Q1$  = eigenvalues of A with magnitude  $>=$  thres. **EXAMPLE :**

 $A = diag([1, 2, 3])$ ;  $X = rand(A)$ ;  $A = inv(X) * A * X;$  $[Q,M] = psmall(A,2.5,'d');$ spec(M\*A\*Q)  $[01, M1] = full trf(eye() - O*M);$ spec(M1\*A\*Q1)

SEE ALSO: pbig [385,](#page-384-0) proj [388,](#page-387-0) projspec [388](#page-387-0)

AUTHOR : F. D. (1988)

```
Scilab Group April 1993 389
```
# <span id="page-389-0"></span>**9.0.726 qr QR decomposition**

# **CALLING SEQUENCE :**

 $[Q,R]=qr(X)$  $[Q, R, E] = qr(X)$  $[Q, R, rk, E] = qr(X [, tol])$ 

# **PARAMETERS :**

X : real or complex matrix

tol : nonnegative real number

Q : square orthogonal or unitary matrix

R : matrix with same dimensions as X

E : permutation matrix

 $rk$ : integer (QR-rank of  $X*E$ )

# **DESCRIPTION :**

 $[Q, R] = qr(X)$  produces an upper triangular matrix R of the same dimension as X and a unitary matrix  $Q$  so that  $X = Q^*R$ .

 $[Q, R, E] = qr(X)$  produces a (column) permutation matrix E, an upper triangular R with decreasing diagonal elements and a unitary  $Q$  so that  $X*E = Q*R$ .

 $[Q, R, rk, E] = qr(X, tol)$  returns  $rk$  = rank estimate of X i.e.  $rk$  is the number of diagonal elements in R which are larger than tol.

 $[Q, R, rk, E] = qr(X)$  returns  $rk = rank$  estimate of X i.e.  $rk$  is the number of diagonal elements in R which are larger than  $R(1,1)*%$ eps \*max(size(R).

# **EXAMPLE :**

 $A = rand(5, 2) * rand(2, 5);$  $[Q, R, rk, E] = qr(A, 1.d-10);$ norm(Q'\*A-R)  $svd([A,Q(:,1:rk)])$  //span(A) =span( $Q(:,1:rk)$ )

SEE ALSO: rank [392,](#page-391-0) svd [400,](#page-399-0) rowcomp [393,](#page-392-0) colcomp [370](#page-369-0)

**9.0.727 quaskro quasi-Kronecker form**

### **CALLING SEQUENCE :**

[Q,Z,Qd,Zd,numbeps,numbeta]=quaskro(F) [Q,Z,Qd,Zd,numbeps,numbeta]=quaskro(E,A) [Q,Z,Qd,Zd,numbeps,numbeta]=quaskro(F,tol) [Q,Z,Qd,Zd,numbeps,numbeta]=quaskro(E,A,tol)

# **PARAMETERS :**

 $F :$  real matrix pencil  $F = s * E - A$  ( $s = poly(0, 's'))$ E, A: two real matrices of same dimensions tol : a real number (tolerance, default value=1.d-10) Q,Z : two square orthogonal matrices Qd,Zd : two vectors of integers numbeps : vector of integers

# **DESCRIPTION :**

Quasi-Kronecker form of matrix pencil: quaskro computes two orthogonal matrices Q, Z which put the pencil  $F=s*E$  -A into upper-triangular form:

<span id="page-390-0"></span>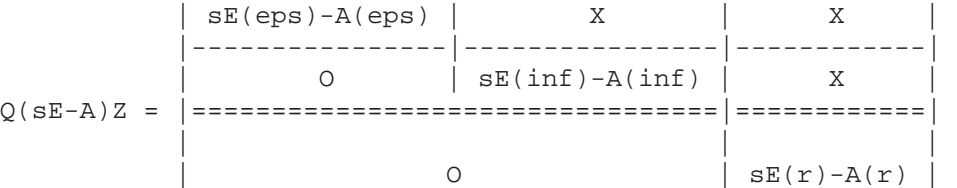

The dimensions of the blocks are given by:  $eps=Qd(1)$  x  $Zd(1), inf=Qd(2)$  x  $Zd(2), r = Qd(3)$  x  $Zd(3)$ The inf block contains the infinite modes of the pencil. The f block contains the finite modes of the pencil The structure of epsilon blocks are given by: numbeps (1) = # of eps blocks of size  $0 \times 1$ numbeps (2) = # of eps blocks of size 1 x 2 numbeps(3) = # of eps blocks of size 2 x 3 etc... The complete (four blocks) Kronecker form is given by the function kroneck which calls quaskro on the (pertransposed) pencil  $sE(r) - A(r)$ . The code is taken from T. Beelen SEE ALSO: kroneck [380,](#page-379-0) gschur [376,](#page-375-0) gspec [377](#page-376-0)

# **9.0.728 randpencil random pencil**

### **CALLING SEQUENCE :**

F=randpencil(eps,infi,fin,eta)

# **PARAMETERS :**

eps : vector of integers

infi : vector of integers

fin: real vector, or monic polynomial, or vector of monic polynomial

eta : vector of integers

 $F$ : real matrix pencil  $F=s*E-A$  ( $s=poly(0,'s'))$ 

# **DESCRIPTION :**

Utility function. F=randpencil(eps,infi,fin,eta) returns a random pencil F with given Kronecker structure. The structure is given by:  $eps=[eps1, \ldots,epsk]$ : structure of epsilon blocks (size  $eps1x(eps1+1),...$ ) fin=[l1,...,ln] set of finite eigenvalues (assumed real) (possibly []) infi=[k1,...,kp] size of J-blocks at infinity  $k_i>=1$  (infi=[] if no J blocks).  $eta=[eta1, \ldots,eta]$ : structure ofeta blocks (size eta $1+1$ )xeta $1,...$ )

epsi's should be  $>=0$ , etai's should be  $>=0$ , infi's should be  $>=1$ .

If fin is a (monic) polynomial, the finite block admits the roots of fin as eigenvalues.

If fin is a vector of polynomial, they are the finite elementary divisors of  $F$  i.e. the roots of  $p(i)$  are finite eigenvalues of F.

# **EXAMPLE :**

```
F=randpencil([0,1],[2],[-1,0,1],[3]);
[Q,Z,Qd,Zd,numbeps,numbeta]=kroneck(F);
Qd, Zd
s = poly(0, 's');
F=randpencil([1,1,2],s^3-2,[1); // regular pencildet(F)
380,386,386
```

```
Scilab Group April 1993 391
```
# <span id="page-391-0"></span><u>rcond</u> Scilab Function **Scilab Function**

# **9.0.729 range range (span) of Aˆk**

# **CALLING SEQUENCE :**

 $[X, \dim]$ =range(A,k)

# **PARAMETERS :**

A : real square matrix

k : integer

X : non-singular real matrix dim : integer (dimension of subspace)

# **DESCRIPTION :**

Computation of Range  $A^k$ ; the first dim columns of X span the range of  $A^k$ .

SEE ALSO: fullrfk [374,](#page-373-0) rowcomp [393](#page-392-0)

AUTHOR : F. D.

# **9.0.730 rank rank**

# **CALLING SEQUENCE :**

 $[i]$ =rank $(X)$  $[i]=rank(X,tol)$ 

# **PARAMETERS :**

X : real or complex matrix tol : nonnegative real number

# **DESCRIPTION :**

rank $(X)$  is the numerical rank of X i.e. the number of singular values of X that are larger than norm(size(X),'inf') \* norm(X) \* %eps.

rank(X,tol) is the number of singular values of  $X$  that are larger than tol.

# **REMARK :**

Note that the default value of  $\text{tol}$  is proportional to norm(X). As a consequence rank([1.d-80,0;0,1.d-80]) is 2 !.

# **EXAMPLE :**

rank([1.d-80,0;0,1.d-80]) rank([1,0;0,1.d-80])

SEE ALSO: svd [400,](#page-399-0) qr [390,](#page-389-0) rowcomp [393,](#page-392-0) colcomp [370,](#page-369-0) lu [381](#page-380-0)

**9.0.731 rcond inverse condition number**

# **CALLING SEQUENCE :**

rcond(X)

# **PARAMETERS :**

X : real or complex square matrix

#### **DESCRIPTION :**

 $r\text{cond}(X)$  is an estimate for the reciprocal of the condition of X in the 1-norm.

```
If X is well conditioned, r \text{cond}(X) is close to 1. If not, r \text{cond}(X) is close to 0.
```

```
[r, z] = r \text{cond}(X) sets r to rcond(X) and returns z such that
```

```
norm(X^*z, 1) = r^*norm(X, 1) *norm(z, 1) Thus, if r cond is small z is a vector in the ker-
nel.
```
# **EXAMPLE :**

```
A=diag([1:10]);
rcond(A)
A(1,1)=0.000001;rcond(A)
```
SEE ALSO: svd [400,](#page-399-0) cond [371,](#page-370-0) inv [379](#page-378-0)

# **9.0.732 rowcomp row compression, range**

# **CALLING SEQUENCE :**

[W,rk]=rowcomp(A [,flag] [,tol])

# **PARAMETERS :**

A : real or complex matrix flag : character string tol : real number W : square non-singular matrix (change of basis) rk : integer (rank of A)

# **DESCRIPTION :**

Row compression of A. Ac = W\*A is a row compressed matrix: i.e. Ac=[Af;0] with Af full row rank.

flag and tol are optional parameters: flag='qr' or 'svd' (default 'svd').

tol is a tolerance parameter (of order sqrt(%eps) as default value).

The rk first columns of  $W'$  span the range of A.

The rk first (top) rows of  $W$  span the row range of A.

# **REMARK :**

A non zero vector x belongs to range(A) iff  $W^*x$  is row compressed in accordance with Ac i.e the norm of its last components is small w.r.t its first components.

# **EXAMPLE :**

```
A = rand(5, 2) * rand(2, 4); // 4 col. vectors, 2 independent.[X, \dim]=rowcomp(A);Xp=X';svd([Xp(:,1:dim),A]) //span(A) = span(Xp(:,1:dim)
x=A*rand(4,1); //x belongs to span(A)
y=X*x
norm(y(dim+1:\xi))/norm(y(1:dim)) // small
```
SEE ALSO: colcomp [370,](#page-369-0) fullrf [373,](#page-372-0) fullrfk [374](#page-373-0)

 $A$ IITHOR  $\cdot$  F. D.

# **9.0.733 rowshuff shuffle algorithm**

# **CALLING SEQUENCE :**

[Ws,Fs1]=rowshuff(Fs, [alfa])

# **PARAMETERS :**

 $Fs$ : square real pencil  $Fs = s*E-A$ Ws : polynomial matrix  $Fs1$ : square real pencil  $F1s = s*E1 - A1$  with E1 non-singular alfa : real number (alfa =  $0$  is the default value)

# <span id="page-393-0"></span>**DESCRIPTION :**

Shuffle algorithm: Given the pencil  $Fs = s * E - A$ , returns  $Ws = W(s)$  (square polynomial matrix) such that:  $Fs1 = s*E1-A1 = W(s)*(s*E-A)$  is a pencil with non singular E1 matrix. This is possible iff the pencil  $Fs = s * E - A$  is regular (i.e. invertible). The degree of Ws is equal to the index of the pencil. The poles at infinity of Fs are put to alfa and the zeros of Ws are at alfa. Note that  $(s * E - A)^{-1} = (s * E1 - A1)^{-1} * W(s) = (W(s) * (s * E - A))^{-1} * W(s)$ 

# **EXAMPLE :**

```
F = randpencil([], [2], [1,2,3], []);
F=rand(5,5)*F*rand(5,5); // 5 x 5 regular pencil with 3 evals at 1,2,3[Ws,F1]=rowshuff(F,-1);[E1, A1] = pen2ea(F1);svd(E1) //E1 non singular
roots(det(Ws))
clean(inv(F)-inv(F1)*Ws,1.d-7)
```

```
386,375,386
```
AUTHOR : F. D.

# **9.0.734 rref computes matrix row echelon form by lu transformations**

**CALLING SEQUENCE :**

R=rref(A)

# **PARAMETERS :**

A : m x n matrix with scalar entries

R: m x n matrix, row echelon form of a

# **DESCRIPTION :**

rref computes the row echelon form of the given matrix by left lu decomposition. If ones need the transformation used just call  $X=rrref([A,eye(m,m)])$  the row echelon form R is  $X(:,1:n)$  and the left transformation L is given by  $X$  (: , n+1:n+m) such as  $L^*A=R$ 

# **EXAMPLE :**

A=[1 2;3 4;5 6]; X=rref([A,eye(3,3)]);  $R=X$  (:, 1:2)  $L = X(:,3:5);L*A$ 

SEE ALSO: lu [381,](#page-380-0) qr [390](#page-389-0)

**9.0.735 schur [ordered] Schur decomposition**

# **CALLING SEQUENCE :**

 $[U,T] = schur(A)$ [U,dim]=schur(A,flag) [U,dim]=schur(A,myfunction)

# **PARAMETERS :**

A : real or complex matrix. For ordered forms A is assumed real. flag : character string  $('c' or 'd')$ myfunction : an "external" function (this parameter can also be a list or character string)

U : orthogonal or unitary square matrix

T : matrix

dim : integer

#### **DESCRIPTION :**

Schur forms, ordered Schur forms

# **USUAL SCHUR FORM :**

 $[U, T] =$  schur(A) produces a Schur matrix T and a unitary matrix U so that A = U\*T\*U' and  $U^*U = eye(U)$ . By itself, schur(A) returns T. If A is complex, the Complex Schur Form is returned in matrix T. The Complex Schur Form is upper triangular with the eigenvalues of A on the diagonal. If A is real, the Real Schur Form is returned. The Real Schur Form has the real eigenvalues on the diagonal and the complex eigenvalues in 2-by-2 blocks on the diagonal.

# **ORDERED STABLE FORM :**

[T,dim]=schur(A,'c') returns an unitary matrix T which transforms A into schur form. In addition, the dim first columns of T make a basis of the eigenspace of A associated with eigenvalues with negative real parts (stable "continuous time" eigenspace).

 $[T, \dim]=schur(A, 'd')$  returns an unitary matrix T which transforms A into schur form. In addition, the dim first columns of T span a basis of the eigenspace of A associated with eigenvalues with magnitude lower than 1 (stable "discrete time" eigenspace).

### **GENERAL EIGENSPACE :**

[T,dim]=schur(A,a\_function) returns an unitary matrix T which transforms A into schur form. In addition, the dim first columns of T span a basis of the eigenspace of A associated with the eigenvalues which are selected by the function a function.

This function must be of the following type (here a function is "rule"):

```
function [flag]=rule(x)
```
flag=...

x is a vector with three components which characterizes either a real eigenvalue or a pair of complex conjugate eigenvalues.

If  $x(1)=1$ , a real eigenvalue is considered and this eigenvalue is  $x(2)/x(3)$ .

If  $x(1) = 2$ , a pair of complex conjugate eigenvalues is considered. The sum of these two eigenvalues (twice the real part) is  $x(2)$  and the product (squared magnitude) is  $x(3)$ .

On return, flag should be 1 if the real eigenvalue is selected or the pair of eigenvalues is selected and 0 otherwise.

# **EXAMPLE OF FUNCTION :**

```
function [flag]=disc(x)ls = x(1);flaq=0;
select ls
   case 1 then if abs(x(2)) < ro*abs(x(3)) then flag=1;end
   case 2 then if x(3) < ro*ro then flag=1;end
end
```
The function disc selects the eigenvalues with magnitude lower than a given scalar  $\text{r} \circ \text{r}$ . And for  $\text{r} \circ \text{r} = 1$ the calling sequence  $[T, \dim]=schar(A, 'd')$  and  $[T, \dim]=schar(A, \dim c)$  are equivalent. Another useful example is %choose (see function code in SCIDIR/macros/percent)

#### **EXAMPLE :**

 $A = diag([-0.9,-2,2,0.9])$ ;  $X = rand(A)$ ;  $A = inv(X) * A * X$ ;  $[U,d]=schur(A,'c')$ ; A1=U'\*A\*U; spec(A1(1:d,1:d)) //stable cont. eigenvalues  $[U,d]=schur(A,'c');$ A1=U'\*A\*U; spec(A1(1:d,1:d)) //stable disc. eigenvalues SEE ALSO: gschur [376,](#page-375-0) ricc [242,](#page-241-0) pbig [385,](#page-384-0) psmall [389](#page-388-0)

# <span id="page-395-0"></span>**9.0.736 spaninter subspace intersection**

# **CALLING SEQUENCE :**

[X,dim]=spaninter(A,B [,tol])

# **PARAMETERS :**

A, B : two real or complex matrices with equal number of rows X : orthogonal or unitary square matrix dim : integer, dimension of subspace range(A) inter range(B)

# **DESCRIPTION :**

[X,dim]=spaninter(A,B) computes the intersection of range(A) and range(B). The first dim columns of X span this intersection i.e.  $X(:,1:dim)$  is an orthogonal basis for  $\mathcal{R}(A) \cap \mathcal{R}(B)$ In the X basis A and B are respectively represented by:  $X' * A$  and  $X' * B$ . tol is a threshold (sqrt(%eps) is the default value).

# **EXAMPLE :**

```
A=rand(5,3)*rand(3,4); // A is 5 \times 4, rank=3
B=[A(:,2),rand(5,1)]*rand(2,2);[X, \text{dim}]=spaninter(A,B);
X1=X(:,1:dim); //The intersection
svd(A), svd([X1,A]) // X1 in span(A)svd(B), svd([B,X1]) // X1 in span(B)
```

```
396,397
```
AUTHOR : F. D.

# **9.0.737 spanplus sum of subspaces**

# **CALLING SEQUENCE :**

[X,dim,dima]=spanplus(A,B[,tol])

# **PARAMETERS :**

A, B : two real or complex matrices with equal number of rows

X : orthogonal or unitary square matrix

dim, dima : integers, dimension of subspaces

tol : nonnegative real number

# **DESCRIPTION :**

 $[X, \text{dim}, \text{dim}] = \text{spanplus}(A, B)$  computes a basis X such that: the first dima columns of X span Range(A) and the following (dim-dima) columns make a basis of  $A+B$ relative to A.

The dim first columns of X make a basis for A+B. One has the following canonical form for  $[A, B]$ :

[\*,\*] (dima rows)  $X' * [A, B] = [0, *]$  (dim-dima rows) [0,0]

tol is an optional argument (see function code).

# **EXAMPLE :**
```
A = rand(6, 2) * rand(2, 5); // rank(A) = 2B=[A(:,1),rand(6,2)]*rand(3,3); //two additional independent vectors
[X, \dim, \dim A] =spanplus(A, B);
dimA
dim
```
SEE ALSO: spaninter [396,](#page-395-0) im inv [378,](#page-377-0) spantwo [397](#page-396-0)

AUTHOR : F. D.

## **9.0.738 spantwo sum and intersection of subspaces**

### **CALLING SEQUENCE :**

[Xp,dima,dimb,dim]=spantwo(A,B, [tol])

### **PARAMETERS :**

A, B : two real or complex matrices with equal number of rows Xp : square non-singular matrix dima, dimb, dim : integers, dimension of subspaces tol : nonnegative real number

### **DESCRIPTION :**

Given two matrices A and B with same number of rows, returns a square matrix  $x_p$  (non singular but not necessarily orthogonal) such that :

```
[A1, 0] (dim-dimb rows)
Xp*(A,B]=[A2,B2] (dima+dimb-dim rows)
        [0, B3] (dim-dima rows)
        [0 , 0]
```
The first dima columns of  $inv(Xp)$  span range(A).

Columns dim-dimb+1 to dima of inv(Xp) span the intersection of range(A) and range(B).

The dim first columns of  $inv(Xp)$  span range(A)+range(B).

Columns  $dim-dimb+1$  to  $dim of inv(Xp)$  span range $(B)$ .

Matrix [A1;A2] has full row rank  $(=rank(A))$ . Matrix [B2;B3] has full row rank  $(=rank(B))$ . Matrix  $[A2, B2]$  has full row rank (=rank(A inter B)). Matrix  $[A1, 0, A2, B2, 0, B3]$  has full row rank  $(=\text{rank}(A+B)).$ 

### **EXAMPLE :**

```
A=[1,0,0,4;5,6,7,8;
   0,0,11,12;
   0,0,0,16];
B=[1,2,0,0]'; C=[4,0,0,1];
Sl=ss2ss(syslin('c',A,B,C),rand(A));
[no,X]=contr(Sl('A'),Sl('B'));CO=X(:,1:no); //Controllable part
[uo,Y]=unobs(Sl('A'),Sl('C'));UO=Y(:,1:uo); //Unobservable part
[Xp,dimc,dimu,dim]=spantwo(CO,UO); //Kalman decomposition
Slcan=ss2ss(Sl,inv(Xp));
```
SEE ALSO: spanplus [396,](#page-395-0) spaninter [396](#page-395-0)

 $A$ IITHOR  $\cdot$  F. D.

```
Scilab Group April 1993 397
```
## <span id="page-397-0"></span>**9.0.739 spchol sparse cholesky factorization**

## **CALLING SEQUENCE :**

 $[R, P] = spchol(X)$ 

## **PARAMETERS :**

- X : symmetric positive definite real sparse matrix
- P : permutation matrix
- R : cholesky factor

## **DESCRIPTION :**

 $[R, P] = \text{spchol}(X)$  produces a lower triangular matrix R such that  $P^*R^*R'^*P' = X$ . **EXAMPLE :**

```
X = \lceil3., 0., 0., 2., 0., 0., 2., 0., 2., 0., 0. ;
0., 5., 4., 0., 0., 0., 0., 0., 0., 0., 0. ;
0., 4., 5., 0., 0., 0., 0., 0., 0., 0., 0. ;
2., 0., 0., 3., 0., 0., 2., 0., 2., 0., 0. ;
0., 0., 0., 0. , 5., 0., 0., 0., 0., 0., 4. ;
0., 0., 0., 0., 0., 4., 0., 3., 0., 3., 0. ;
2., 0., 0., 2., 0., 0., 3., 0., 2., 0., 0.;<br>0., 0., 0., 0., 0., 3., 0., 4., 0., 3., 0.;
0., 0., 0., 0., 0., 3., 0., 4., 0., 3., 0. ;
2., 0., 0., 2., 0., 0., 2., 0., 3., 0., 0. ;
0., 0., 0., 0., 0., 3., 0., 3., 0., 4., 0. ;
0., 0., 0., 0., 4., 0., 0., 0., 0., 0., 5.];
X = sparse(X); [R, P] = spchol(X);max(P*R*R'*P'-X)
```
SEE ALSO: sparse [186,](#page-185-0) lusolve [383,](#page-382-0) luget 383, chol [368](#page-367-0)

## **9.0.740 spec eigenvalues**

## **CALLING SEQUENCE :**

evals=spec(A)

## **PARAMETERS :**

A : real or complex square matrix evals : real or complex vector

## **DESCRIPTION :**

evals=spec(A) returns in vector evals the eigenvalues of A. Eigenvectors are obtained by bdiag.

## **EXAMPLE :**

```
A=diag([1,2,3]);X=rand(3,3);A=inv(X)*A*X;
spec(A)
//
x = poly(0, 'x');
pol=det(x*eye()-A)
roots(pol)
//
[Ab,X,bs] = bdiag(A);\Delta hclean(inv(X)*A*X)
SEE ALSO : poly 57, det 371, gspec 377, schur 394, bdiag 367, colcomp 370
```

```
Scilab Group April 1993 398
```
## <span id="page-398-0"></span>**9.0.741 sqroot W\*W' hermitian factorization**

### **CALLING SEQUENCE :**

sqroot(X)

## **PARAMETERS :**

X : symmetric non negative definite real or complex matrix

### **DESCRIPTION :**

 $W = sqroot(X)$  returns W such that  $X = W * W'$  (uses SVD).

### **EXAMPLE :**

```
X=rand(5,2)*rand(2,5);X=X*X';
W=sqroot(X)
norm(W*W'-X,1)//
X = rand(5, 2) + %i * rand(5, 2); X = X * X';
W=sqroot(X)
norm(W*W'-X,1)
```
SEE ALSO: chol [368,](#page-367-0) svd [400](#page-399-0)

## **9.0.742 sva singular value approximation**

### **CALLING SEQUENCE :**

 $[U,s,V]=sva(A,k)$  $[U,s,V]=sva(A,tol)$ 

### **PARAMETERS :**

A : real or complex matrix k : integer tol : nonnegative real number

### **DESCRIPTION :**

Singular value approximation.

 $[U, S, V] = sva(A, k)$  with k an integer  $>=1$ , returns U, S and V such that  $B=U*S*V'$  is the best L2 approximation of A with rank $(B)=k$ .

 $[U, S, V] = sva(A, tol)$  with tol a real number, returns U, S and V such that  $B=U^*S^*V'$  such that L2-norm of A-B is at most tol.

### **EXAMPLE :**

```
A=rand(5,4)*rand(4,5);
[U,s,V]=sva(A,2);B=U^*s^*V';
svd(A)
svd(B)
clean(svd(A-B))
```
SEE ALSO : svd [400](#page-399-0)

Scilab Group **April 1993** 399

## <span id="page-399-0"></span>**9.0.743 svd singular value decomposition**

### **CALLING SEQUENCE :**

s=svd(X)  $[U, S, V] = svd(X)$  $[U, S, V] = svd(X, 0)$  $[U, S, V, rk] = svd(X[, tol])$ 

### **PARAMETERS :**

X : a real or complex matrix

s : real vector (singular values)

S : real diagonal matrix (singular values)

U,V : orthogonal or unitary square matrices (singular vectors).

tol : real number

### **DESCRIPTION :**

 $[U, S, V] = svd(X)$  produces a diagonal matrix S, of the same dimension as X and with nonnegative diagonal elements in decreasing order, and unitary matrices U and V so that  $X = U^*S^*V'$ .

 $[U, S, V] = \text{svd}(X, 0)$  produces the "economy size" decomposition. If X is m-by-n with  $m > n$ , then only the first n columns of U are computed and S is n-by-n.

 $s = svd(X)$  by itself, returns a vector s containing the singular values.

 $[U, S, V, rk]$  = svd(X, tol) gives in addition rk, the numerical rank of X i.e. the number of singular values larger than tol.

The default value of tol is the same as in rank.

## **EXAMPLE :**

 $X = rand(4,2)*rand(2,4)$ svd(X) sqrt(spec(X\*X'))

SEE ALSO : rank [392,](#page-391-0) qr [390,](#page-389-0) colcomp [370,](#page-369-0) rowcomp [393,](#page-392-0) sva [399,](#page-398-0) spec [398](#page-397-0)

**9.0.744** sylv **Sylvester equation.** Sylvester equation.

### **CALLING SEQUENCE :**

sylv(A,B,C,flag)

### **PARAMETERS :**

A,B,C : three real matrices of appropriate dimensions. flag character string ('c' or 'd')

### **DESCRIPTION :**

 $X = sylv(A, B, C, 'c')$  computes X, solution of the "continuous time" Sylvester equation

 $A*X+X*B=C$ 

 $X=sylv(A,B,C,'d')$  computes X, solution of the "discrete time" Sylvester equation

A\*X\*B-X=C

### **EXAMPLE :**

```
A = rand(4,4); C = rand(4,3); B = rand(3,3);X = sylv(A,B,C,'c');
norm(A*X+X*B-C)
X=sylv(A,B,C,'d')norm(A*X*B-X-C)
```
SEE ALSO: lyap [384](#page-383-0)

Scilab Group **April 1993** 400

## **9.0.745 trace trace**

**CALLING SEQUENCE :**

trace(X)

## **PARAMETERS :**

X : real or complex square matrix, polynomial or rational matrix.

## **DESCRIPTION :**

 $trace(X)$  is the trace of the matrix X. Same as sum(diag(X)). **EXAMPLE :**

A=rand(3,3); trace(A)-sum(spec(A))

SEE ALSO : det [371](#page-370-0)

**Chapter 10**

# **Metanet**

## <span id="page-403-0"></span>**10.0.746 add edge adds an edge or an arc between two nodes**

**CALLING SEQUENCE :**

 $q1 = add$  edge(i,j,g)

## **PARAMETERS :**

i : integer, number of start node

- j : integer, number of end node
- g : graph list
- g1 : graph list of the new graph with the added edge

## **DESCRIPTION :**

add edge returns the graph  $g1$  with a new edge from node number i to node number j. If the graph is directed, the edge is an arc. The number of edges plus 1 is taken as the name of the new edge.

## **EXAMPLE :**

```
ta=[1 1 2 2 2 3 4 5 5 7 8 8 9 10 10 10 11 12 13 13 13 14 15 16 16 17 17];
he=[2 10 3 5 7 4 2 4 6 8 6 9 7 7 11 15 12 13 9 10 14 11 16 1 17 14 15];
g=make_graph('foo',1,17,ta,he);
g('node_x')=[283 163 63 57 164 164 273 271 339 384 504 513 439 623 631 757
642];
g('node_y')=[59 133 223 318 227 319 221 324 432 141 209 319 428 443 187 151
301];
show_graph(g);
g=add\_edge(1, 7, g);g('edge_color')=[ones(ta) 11];
show graph(q);
```
SEE ALSO: add node [404,](#page-403-0) delete arcs [414,](#page-413-0) delete nodes [414](#page-413-0)

## **10.0.747 add node adds a disconnected node to a graph**

## **CALLING SEQUENCE :**

 $g1 = add\_node(g,[xy,name])$ 

## **PARAMETERS :**

g : graph list xy : optional row vector of coordinates of new node name : optional name of the added node g1 : graph list of the new graph with the added node

## **DESCRIPTION :**

add node adds a disconnected node to graph g and returns the new graph g1.

The coordinates of the new node can be given as a row vector of coordinates in xy. If the nodes of graph q have no coordinates (elements node  $\mathbf{x}$  and node  $\mathbf{y}$  are []), to give  $\mathbf{x}$  has no effect. If the nodes of graph g have coordinates and xy is not given, the new node has (0,0) as coordinates.

If name is given, it is the name of the new node, otherwise the number of nodes plus 1 is taken as the name of the new node.

## **EXAMPLE :**

ta=[1 1 2 2 2 3 4 5 5 7 8 8 9 10 10 10 11 12 13 13 13 14 15 16 16 17 17]; he=[2 10 3 5 7 4 2 4 6 8 6 9 7 7 11 15 12 13 9 10 14 11 16 1 17 14 15]; g=make\_graph('foo',1,17,ta,he);

Scilab Group 30404 September 1996 30404 404

```
g('node_x')=[283 163 63 57 164 164 273 271 339 384 504 513 439 623 631 757
642];
g('node_y')=[59 133 223 318 227 319 221 324 432 141 209 319 428 443 187 151
301];
show_graph(g);
n=g('node_number');
g1=add_node(g,[270 140]);
gl('node\_color')=[ones(1,n) 11];show_graph(g1);
404,414,414
```
**10.0.748 adj lists computes adjacency lists**

## **CALLING SEQUENCE :**

 $[lp, la, ls] = adj_lists(g)$ [lp,la,ls] = adj\_lists(directed, n, tail, head)

## **PARAMETERS :**

g : graph list

- directed : integer, 0 (undirected graph) or 1 (directed graph)
- n : integer, the number of nodes of the graph
- tail : the row vector of the numbers of the tail nodes of the graph (its size is the number of edges of the graph)
- head : the row vector of the numbers of the head nodes of the graph (its size is the number of edges of the graph)
- lp : row vector, pointer array of the adjacency lists description of the graph (its size is the number of nodes of the graph  $+1$ )
- la : row vector, arc array of the adjacency lists description of the graph (its size is the number of edges of the graph)
- ls : row vector, node array of the adjacency lists description of the graph (its size is the number of edges of the graph)

### **DESCRIPTION :**

adj lists computes the row vectors of the adjacency lists description of the graph g. It is also possible to give adj lists the description of the graph given by the number of nodes n and the row vectors tail and head.

## **EXAMPLE :**

```
ta=[2 3 3 5 3 4 4 5 8];
he=[1 2 4 2 6 6 7 7 4];
g=make_graph('foo',1,8,ta,he);
g('node_x')=[129 200 283 281 128 366 122 333];
g('node_y')=[61 125 129 189 173 135 236 249];
show_graph(g);
[lp,la,ls]=adj_lists(g)
[lp,la,ls]=adj_lists(1,g('node_number'),ta,he)
```
SEE ALSO: chain\_struct [409,](#page-408-0) graph\_2\_mat [420](#page-419-0)

## **10.0.749 arc graph graph with nodes corresponding to arcs**

## **CALLING SEQUENCE :**

 $gl = arc_graph(g)$ 

Scilab Group 305 and September 1996 305 and 305 and 405

## <span id="page-405-0"></span>**PARAMETERS :**

g : graph list of the old graph

g1 : graph list of the new graph

## **DESCRIPTION :**

arc graph returns the directed graph g1 with the nodes corresponding to the arcs of the directed graph g. g1 is defined in the following way:

- its nodes correspond to the arcs of  $q - 2$  nodes of the new graph are adjacent if and only if the corresponding arcs of the graph g are consecutive.

The coordinates of the nodes of g1 are given by the middle points of the corresponding edges of g.

If such an arc graph does not exist, an empty vector is returned.

## **EXAMPLE :**

```
ta=[1 1 2 4 4 5 6 7 2 3 5 1];
he=[2 6 3 6 7 8 8 8 4 7 3 5];
g=make_graph('foo',1,8,ta,he);
g('node_x')=[281 284 360 185 405 182 118 45];
g('node_y')=[262 179 130 154 368 248 64 309];
show_graph(g);
g1=arc_graph(g);
show_graph(g1,'new');
```
SEE ALSO: line\_graph [426](#page-425-0)

**10.0.750 arc number number of arcs of a graph**

### **CALLING SEQUENCE :**

 $ma = arc_number(g)$ 

## **PARAMETERS :**

g : graph list ma : integer, number of arcs

### **DESCRIPTION :**

arc number returns the number ma of arcs of the graph. If the graph is directed, it is the number of edges. If the graph is undirected, it is twice the number of edges.

SEE ALSO: edge\_number [415,](#page-414-0) node\_number [440](#page-439-0)

## **10.0.751 articul finds one or more articulation points**

### **CALLING SEQUENCE :**

nart =  $articul([i], g)$ 

## **PARAMETERS :**

g : graph list i : integer nart : integer row vector

### **DESCRIPTION :**

articul finds one or more articulation points (if they exist) of the graph g. nart is the row vector of numbers of articulation nodes: deleting one of these nodes increases the number of connected components of the graph. i is the optional node number from which the algorithm starts. The default is 1. Note that the result depends strongly on this starting node.

## **EXAMPLE :**

Scilab Group 300 September 1996 300 September 1996 300 406

```
ta=[2 1 3 2 2 4 4 5 6 7 8 8 9 10 10 10 10 11 12 13 14 15 16 17 17];
he=[1 10 2 5 7 3 2 4 5 8 6 9 7 7 11 13 15 12 13 14 11 16 17 14 15];
g=make_graph('foo',1,17,ta,he);
g('node_x')=[283 163 63 57 164 164 273 271 339 384 504 513 439 623 631 757
642];
g('node_y')=[59 133 223 318 227 319 221 324 432 141 209 319 428 443 187 151
301];
g('node\_diam') = [1:(g('node\_number'))]+20;show graph(q);
nart = articul(q)show_nodes(nart);
```
### **10.0.752 bandwr bandwidth reduction for a sparse matrix**

### **CALLING SEQUENCE :**

[iperm, mrepi, profile, ierr] = bandwr(sp, [iopt]) [iperm, mrepi, profile, ierr] = bandwr(lp, ls, n, [iopt])

### **PARAMETERS :**

sp : sparse matrix lp : integer row vector ls : integer row vector n : integer iopt : integer iperm : integer row vector mrepi : integer row vector profile : integer row vector ierr : integer

### **DESCRIPTION :**

bandwr solves the problem of bandwidth reduction for a sparse matrix: the matrix is supposed to be upper triangular with a full diagonal (it is easy to complete a non symmetric matrix, and then discards the added terms).

In the first calling sequence,  $sp$  denotes a sparse matrix; the optional argument iopt is 0 or 1: 1 if reducing the profile of the matrix is more important than reducing the bandwidth and 0 if bandwidth reduction is most important.

The second calling sequence corresponds to the description of a graph: 1p is a row vector, pointer array of the adjacency lists description of a graph (its size is the number of nodes of the graph  $+ 1$ ); ls is a row vector, node array of the adjacency lists description (its size is the number of edges of the graph i.e. the number of non-zero terms of the corresponding sparse matrix). n is the number of nodes (dimension of sp).

iperm is the permutation vector for reordering the rows and columns which reduces the bandwidth and/or profile (new numbering of the nodes of the graph); mrepi is the inverse permutation (mrepi(iperm) is the identity). profile is the array giving the profile of the sparse matrix after the bandwidth reduction if iopt is 1. If iopt is 0 this array is zero except for the first term giving the bandwidth. The simple command max( $\text{profile}(2:\$)-\text{profile}(1:(\$-1))$ ) returns the bandwidth of the matrix. ierr is an integer indicating an error if its value is not zero.

## **EXAMPLE :**

ta=[2 1 3 2 2 4 4 5 6 7 8 8 9 10 10 10 10 11 12 13 13 14 15 16 16 17 17]; he=[1 10 2 5 7 3 2 4 5 8 6 9 7 7 11 13 15 12 13 9 14 11 16 1 17 14 15]; g=make\_graph('foo',0,17,ta,he); g('node\_x')=[283 163 63 57 164 164 273 271 339 384 504 513 439 623 631 757 642];

Scilab Group 300 September 1996 301 and 307

```
g('node_y')=[59 133 223 318 227 319 221 324 432 141 209 319 428 443 187 151
301];
// THE GRAPH
show_graph(g);
a=graph_2_mat(g,'node-node');
ww=tril(a)'+eye();
ww1=full(ww);
xset('window',0)
hist3d((ww1+tril(ww1',-1)+tril(ww1,-1)'),52,85);
// BANDWIDTH REDUCTION FOR THE MATRIX
[iperm, mrepi, profile, ierr]=bandwr(ww);
max(profile(2:§)-profile(1:(§-1)))// GRAPH WITH THE NEW NUMBERING
g2=g;g2('node_name')=string(iperm);
show qraph(q2,'new')
// NEW MATRIX
n=g('node_number');
yy=ww1(mrepi,mrepi);
xset('window',1)
hist3d((yy+tril(yy',-1)+tril(yy,-1)'),52,85);
// STARTING WITH THE SAME MATRIX
[ij,v,mn]=spget(ww);
g1=make_graph('foo',0,n,ij(:,1)',ij(:,2)');
gl('node_x')=g('node_x');gl('node_y')=g('node_y');// GRAPH
//show_graph(g1,'rep');
[p, la, ls] = adj-lists(1, n, q1('tail'), q1('head'));[iperm, mrepi, profile, ierr]=bandwr(lp, ls, n, 0);
q2=qiq2('node name')=string(iperm);show_graph(g2,'new');
```
## **10.0.753 best match best matching of a graph**

### **CALLING SEQUENCE :**

 $[card,match] = best_matrix(g)$ 

### **PARAMETERS :**

g : graph list card : integer match : integer row vector

### **DESCRIPTION :**

best match finds an optimal matching for the graph g. The output are card and the vector match. card is the cardinality of an optimal matching. match $(i)$  is the node adjacent to node i in the optimal matching or  $0$  if  $\pm$  is unmatched.

## **EXAMPLE :**

```
ta=[27 27 3 12 11 12 27 26 26 25 25 24 23 23 21 22 21 20 19 18 18];
ta=[ta 16 15 15 14 12 9 10 6 9 17 8 17 10 20 11 23 23 12 18 28];
he=[ 1 2 2 4 5 11 13 1 25 22 24 22 22 19 13 13 14 16 16 9 16];
he=[he 10 10 11 12 2 6 5 5 7 8 7 9 6 11 4 18 13 3 28 17];
n=28;
g=make_graph('foo',0,n,ta,he);
xx=[46 120 207 286 366 453 543 544 473 387 300 206 136 250 346 408];
```
Scilab Group 308 September 1996 308 September 1996 308 308 408

```
g('node_x')=[xx 527 443 306 326 196 139 264 55 58 46 118 513];
yy=[36 34 37 40 38 40 35 102 102 98 93 96 167 172 101 179];
g('node_y')=[yy 198 252 183 148 172 256 259 258 167 109 104 253];
show_graph(g);
[card,match] = best_matrix(g);sp=sparse([ta' he'],[1:size(ta,2)]',[n,n]);sp1=sparse([[1:n]' match'],ones(1,size(match,2))',[n,n]);
[ij,v,mn]=spget(sp.*sp1);
show_arcs(v');
//
// WITH A LARGER GRAPH
g=load_graph(SCI+'/demos/metanet/mesh1000');
g('directed')=0;
ta=g('tail');he=g('head');n=node_number(g);
show_graph(g,'new',[3000,1000]);
[card,match] = best\_match(g);sp=sparse([ta' he'],[1:size(ta,2)]',[n,n]);
sp1=sparse([[1:n]' match'],ones(1,size(match,2))',[n,n]);
[ij,v,mn]=spget(sp. *sp1);
show_arcs(v');
442
```
## **10.0.754 chain struct chained structure from adjacency lists of a graph**

### **CALLING SEQUENCE :**

[fe,che,fn,chn] = chain\_struct(g)  $[fe, che, fn,chn] = chain\_struct(lp, la, ls)$ 

### **PARAMETERS :**

g : graph list

- lp : row vector, pointer array of the adjacency lists description of the graph (its size is the number of nodes of the graph  $+1$ )
- la : row vector, arc array of the adjacency lists description of the graph (its size is the number of edges of the graph)
- ls : row vector, node array of the adjacency lists description of the graph (its size is the number of edges of the graph)
- fe : row vector of the numbers of the first edges starting from nodes (its size is the number of nodes of the graph)
- che : row vector of the numbers of the chained edges (its size is the number of edges of the graph)
- fn : row vector of the numbers of the first nodes reached by the edges of fe (its size is the number of nodes of the graph)
- chn : row vector of the nodes reached by the edges of che

### **DESCRIPTION :**

chain struct computes the row vectors of the edge chained structure description of the graph g. It is also possible to give directly chain struct the adjacency lists of the graph. This is more efficient if the adjacency lists are already available since chain struct uses them to make computations.

The vectors fe, che, fn and chn describe the chained structure in the following way:

 $f(e(i))$  is the number of the first edge starting from node i

che( $f(e(i))$ ) is the number of the second edge starting from node i, che( $f(e(i))$ ) is the number of the third edge starting from node i and so on until the value is 0

 $fn(i)$  is the number of the first node reached from node i

 $ch(i)$  is the number of the node reached by edge che(i).

### **EXAMPLE :**

<span id="page-409-0"></span>ta=[1 1 2 3 5 4 6 7 7 3 3 8 8 5]; he=[2 3 5 4 6 6 7 4 3 2 8 1 7 4]; g=make\_graph('foo',1,8,ta,he); g('node\_x')=[116 231 192 323 354 454 305 155]; g('node\_y')=[118 116 212 219 117 185 334 316]; show\_graph(g);  $[fe, che, fn, chn] = chain_struct(g)$ 

SEE ALSO: adj\_lists [405,](#page-404-0) graph\_2\_mat [420](#page-419-0)

**10.0.755 check graph checks a Scilab graph list**

### **CALLING SEQUENCE :**

check\_graph(g)

### **PARAMETERS :**

g : graph list to check

### **DESCRIPTION :**

check graph checks its argument g to see if it is a graph list. The checking is not only syntactic (number of elements of the list, compatible sizes of the vectors), but also semantic in the sense that check graph checks that node number, tail and head elements of the list can really represent a graph.

Moreover, the names of the node must be different. In fact, this do not give errors in Scilab, but strange behaviour can appear when using the Metanet window. So, this is not checked by check graph because it is time consuming. It is only checked when loading, saving or showing a graph.

SEE ALSO: graph-list [417](#page-416-0)

## **10.0.756 circuit finds a circuit or the rank function in a directed graph**

### **CALLING SEQUENCE :**

 $[p,r] = circuit(q)$ 

### **PARAMETERS :**

g : graph list

- p : row vector of integer numbers of the arcs of the circuit if it exists
- $r : row$  vector of rank function if there is no circuit

### **DESCRIPTION :**

circuit tries to find a circuit for the directed graph g. It returns the circuit p as a row vector of the corresponding arc numbers if it exists and it returns the empty vector [] otherwise. If the graph has no circuit, the rank function is returned in  $r$ , otherwise its value is the empty vector  $[$   $]$ .

### **EXAMPLE :**

```
// graph with circuit
ta=[1 1 2 3 5 4 6 7 7 3 3 8 8 5];
he=[2 3 5 4 6 6 7 4 3 2 8 1 7 4];
g=make_graph('foo',1,8,ta,he);
g('node_x')=[116 231 192 323 354 454 305 155];
g('node_y')=[ 118 116 212 219 117 185 334 316];
show_graph(g);
p=circuit(g)
show_arcs(p)
// graph without circuit
g=make_graph('foo',1,4,[1 2 2 3],[2 3 4 4]);
[p,r]=circuit(q)
```
Scilab Group 310 September 1995 410

## <span id="page-410-0"></span>**10.0.757 con nodes set of nodes of a connected component**

**CALLING SEQUENCE :**

 $ns = con\_nodes(i,g)$ 

## **PARAMETERS :**

i : integer, number of the connected component

g : graph list

ns : row vector, node numbers of the connected component

## **DESCRIPTION :**

con nodes returns the row vector ns of the numbers of the nodes which belong to the connected component number  $\pm$ . If  $\pm$  is not the number of a connected component, the empty vector  $\lceil \cdot \rceil$  is returned.

## **EXAMPLE :**

```
ta=[1 1 2 2 2 3 4 4 5 7 7 9 10 12 12 13 13 14 15];
he=[2 6 3 4 5 1 3 5 1 8 9 8 11 10 11 11 15 13 14];
g=make_graph('foo',1,15,ta,he);
g('node_x')=[197 191 106 194 296 305 305 418 422 432 552 550 549 416 548];
g('node_y')=[76 181 276 278 276 83 174 281 177 86 175 90 290 397 399];
show_graph(g);
con_nodes(2,g)
x_message('Displaying the nodes of component #2');
n=g('node_number');
nodecolor=0*ones(1,n);
nodecolor(1,con_nodes(2,g))=11*ones(con_nodes(2,g));
g('node_color')=nodecolor;
nodediam=20.*ones(1,n);
nodediam(1,con~nodes(2,q))=30*ones(con~nodes(2,q));g('node_diam')=nodediam;
show_graph(g);
```

```
411,425,451, strong con nodes
450
```
## **10.0.758 connex connected components**

### **CALLING SEQUENCE :**

 $[nc, ncomp] = connex(g)$ 

### **PARAMETERS :**

g : graph list nc : integer, number of connected components ncomp : row vector of connected components

### **DESCRIPTION :**

connex returns the number nc of connected components of graph  $\sigma$  and a row vector ncomp giving the number of the connected component for each node. For instance, if  $\pm$  is a node number, ncomp[i] is the number of the connected component to which node number i belongs.

### **EXAMPLE :**

```
ta=[1 1 2 2 2 3 4 4 5 6 7 7 7 8 9 10 12 12 13 13 14 15];
he=[2 6 3 4 5 1 3 5 1 7 5 8 9 5 8 11 10 11 11 15 13 14];
g=make_graph('foo',1,15,ta,he);
g('node_x')=[197 191 106 194 296 305 305 418 422 432 552 550 549 416 548];
g('node_y')=[76 181 276 278 276 83 174 281 177 86 175 90 290 397 399];
show_graph(g);
[nc,ncomp]=connex(g)
g('node_color')=10+ncomp;
g('node_diam')=10+10*ncomp;
x message('Displaying the connected components of this graph');
show_graph(g);
411,425,451, strong_con_nodes
```
[450](#page-449-0)

## **10.0.759 contract edge contracts edges between two nodes**

### **CALLING SEQUENCE :**

 $gl =$  contract\_edge(i,j,g)

## **PARAMETERS :**

- i : integer, number of start or end node of edge
- j : integer, number of end or start node of edge
- g : graph list
- g1 : graph list of the new graph

### **DESCRIPTION :**

contract edge returns the graph g1, the edges between the nodes number i and j being deleted, the nodes being reduced to one node with the same name as node i and located at the middle point between the 2 previous nodes.

## **EXAMPLE :**

```
ta=[1 1 2 2 2 3 4 5 5 7 8 8 9 10 10 10 10 10 11 12 13 13 13 14 15 16 16 17
17];
he=[2 10 3 5 7 4 2 4 6 8 6 9 7 7 11 13 13 15 12 13 9 10 14 11 16 1 17 14
15];
g=make_graph('foo',1,17,ta,he);
g('node_x')=[283 163 63 57 164 164 273 271 339 384 504 513 439 623 631 757
642];
g('node_y')=[59 133 223 318 227 319 221 324 432 141 209 319 428 443 187 151
301];
show graph(q);
g1=contract_edge(10,13,g);
show_graph(g1,'new');
```
SEE ALSO: add edge [404,](#page-403-0) add node 404, delete arcs [414,](#page-413-0) delete nodes [414](#page-413-0)

## **10.0.760 convex hull convex hull of a set of points in the plane**

### **CALLING SEQUENCE :**

 $[nhull,ind] = convex hull(xy)$ 

### **PARAMETERS :**

xy : 2 x n real matrix nhull : integer ind : integer row vector

### **DESCRIPTION :**

convex hull finds the convex hull of a given set of n points in the plane. xy is the 2 x n matrix of the  $(x,y)$  coordinates of the given points. convex hull returns in nhull the number of the points of the boundary of the convex hull and in ind the row vector (of size nhull) giving the indices in xy of the points of the boundary. The order in ind corresponds to consecutive points on the boundary.

## **EXAMPLE :**

```
ta=[27 27 3 12 11 12 27 26 26 25 25 24 23 23 21 22 21 20 19 18 18];
ta=[ta 16 15 15 14 12 9 10 6 9 17 8 17 10 20 11 23 23 12 18 28];
he=[ 1 2 2 4 5 11 13 1 25 22 24 22 22 19 13 13 14 16 16 9 16];
he=[he 10 10 11 12 2 6 5 5 7 8 7 9 6 11 4 18 13 3 28 17];
g=make_graph('foo',0,28,ta,he);
xx=[46 120 207 286 366 453 543 544 473 387 300 206 136 250 346 408];
g('node x')=[xx 527 443 306 326 196 139 264 55 58 46 118 513];yy=[36 34 37 40 38 40 35 102 102 98 93 96 167 172 101 179];
g('node_y')=[yy 198 252 183 148 172 256 259 258 167 109 104 253];
show graph(q);
xy=[q('node x');q('node y')];[nhull,ind] = convex_hull(xy)
show nodes(ind);
```
## **10.0.761 cycle basis basis of cycle of a simple undirected graph**

### **CALLING SEQUENCE :**

 $spc = cycle basis(q)$ 

### **PARAMETERS :**

g : graph list spc : sparse matrix

### **DESCRIPTION :**

First a spanning tree is found by using  $min\_weight\_tree$  and then used to find all fundamental cycles with respect to this tree. They are returned as a set of cycles, each cycle being represented by a set of edges. These cycles are returned in a sparse matrix spc: each line of this matrix corresponds to a cycle.

The graph  $q$  is supposed to be a simple undirected and connected graph (cycle basis does not check that the graph is simple, use graph simp before calling it if necessary).

## **EXAMPLE :**

```
ta=[1 1 2 2 2 3 4 5 5 7 8 8 9 10 10 10 10 10 11 12 13 13 13 14 15 16 16 17
17];
he=[2 10 3 5 7 4 2 4 6 8 6 9 7 7 11 13 13 15 12 13 9 10 14 11 16 1 17 14
15];
gt=make_graph('foo',1,17,ta,he);
gt('node_x')=[283 163 63 57 164 164 273 271 339 384 504 513 439 623 631 757
642];
gt('node_y')=[59 133 223 318 227 319 221 324 432 141 209 319 428 443 187
151 301];
gt('edge_color')=modulo([1:(edge_number(gt))],15)+1;
gt('node\_diam') = [1:(gt('node_number'))]+20;show graph(qt);
g=graph_simp(gt);
```
Scilab Group 313

```
g('edge\_color') = modulo([1:(edge\_number(g))],15)+1;g('node_diam')=gt('node_diam');
g('default_edge_hi_width')=12;
show_graph(g);
spc=cycle_basis(g);
for kk=1:(size(spc,1)),
  aaa=spc(kk,:);aaa=full(aaa);aaa(aaa==0)=[];
  show_arcs(aaa);
end;
```
SEE ALSO: min\_weight\_tree [438,](#page-437-0) graph\_simp [423](#page-422-0)

## **10.0.762 delete arcs deletes all the arcs or edges between a set of nodes**

**CALLING SEQUENCE :**

 $g1 =$  delete\_arcs(ij,g)

### **PARAMETERS :**

ij : matrix of integers (number of nodes)

g : graph list

g1 : graph list of the new graph without the arcs or edges defined by ij

### **DESCRIPTION :**

If g is a directed graph, delete arcs returns the graph g1 with the arcs defined by matrix ij being deleted. ij must be a n x 2 matrix of node numbers: the n arcs to be deleted are defined by couples of  $nodes (ij(i,1), ij(i,2)).$ 

If g is an undirected graph, the edges corresponding to matrix  $\exists$  j are deleted.

## **EXAMPLE :**

```
ta=[1 1 2 2 2 3 4 5 5 7 8 8 9 10 10 10 10 10 11 12 13 13 13 14 15 16 16 17
17];
he=[2 10 3 5 7 4 2 4 6 8 6 9 7 7 11 13 13 15 12 13 9 10 14 11 16 1 17 14
15];
g=make_graph('foo',1,17,ta,he);
g('node_x')=[283 163 63 57 164 164 273 271 339 384 504 513 439 623 631 757
642];
g('node_y')=[59 133 223 318 227 319 221 324 432 141 209 319 428 443 187 151
301];
show_graph(g);
ij=[13 10;8 6;5 4;4 2];
gt=delete_arcs(ij,g);
show_graph(gt,'new');
g('directed')=0;
gt=delete_arcs(ij,g);
show_graph(gt,'new');
```
SEE ALSO : add\_edge [404,](#page-403-0) add\_node 404, delete\_nodes [414](#page-413-0)

### **10.0.763 delete nodes deletes nodes**

### **CALLING SEQUENCE :**

g1 = delete\_nodes(v,g)

## **PARAMETERS :**

<span id="page-414-0"></span>v : vector of integers, numbers of nodes to be deleted g : graph list g1 : graph list of the new graph with deleted nodes **DESCRIPTION :** delete nodes returns the graph g1, with the nodes given by the vector v being deleted. **EXAMPLE :**

ta=[1 1 2 2 2 3 4 5 5 7 8 8 9 10 10 10 10 10 11 12 13 13 13 14 15 16 16 17 17]; he=[2 10 3 5 7 4 2 4 6 8 6 9 7 7 11 13 13 15 12 13 9 10 14 11 16 1 17 14  $15$ ]; g=make\_graph('foo',1,17,ta,he); g('node\_x')=[283 163 63 57 164 164 273 271 339 384 504 513 439 623 631 757 642]; g('node\_y')=[59 133 223 318 227 319 221 324 432 141 209 319 428 443 187 151 301]; show\_graph(g); v=[10 13 4]; gt=delete\_nodes(v,g); show\_graph(gt,'new');

SEE ALSO: add\_edge [404,](#page-403-0) add\_node 404, delete\_arcs [414](#page-413-0)

## **10.0.764 edge number number of edges of a graph**

### **CALLING SEQUENCE :**

ma = edge\_number(g)

### **PARAMETERS :**

g : graph list m : integer, number of edges

### **DESCRIPTION :**

edge number returns the number m of edges of the graph. If the graph is directed, it is the number of arcs. If the graph is undirected, it is half the number of edges. It is always equal to the dimension of g('tail') and g('head').

SEE ALSO: arc\_number [406,](#page-405-0) node\_number [440](#page-439-0)

## **10.0.765 find path finds a path between two nodes**

### **CALLING SEQUENCE :**

 $p = find $path(i,j,g)$$ 

### **PARAMETERS :**

- i : integer, number of start node
- j : integer, number of end node
- g : graph list
- p : row vector of integer numbers of the arcs of the path if it exists

### **DESCRIPTION :**

find path returns a path p from node number i to node number j if one exists, and the empty vector [] otherwise.

### **EXAMPLE :**

Scilab Group 315 September 1995 315 September 1995 315 September 1995 315 September 1995 315 September 1995 315 September 1995 315 September 1995 315 September 1995 315 September 1995 315 September 1995 315 September 1995

ta=[1 1 2 2 2 3 4 5 5 7 8 8 9 10 10 10 11 12 13 13 13 14 15 16 16 17 17]; he=[2 10 3 5 7 4 2 4 6 8 6 9 7 7 11 15 12 13 9 10 14 11 16 1 17 14 15]; g=make\_graph('foo',1,17,ta,he); g('node\_x')=[283 163 63 57 164 164 273 271 339 384 504 513 439 623 631 757 642]; g('node\_y')=[59 133 223 318 227 319 221 324 432 141 209 319 428 443 187 151 301]; show\_graph(g); p=find  $path(1,14,q);$  $edqecolor=1*ones(ta); edqecolor(p)=11*ones(p); q('edge color')=edqecolor;$ show\_graph(g); show\_arcs(p);

SEE ALSO: nodes\_2\_path [440,](#page-439-0) shortest\_path [447](#page-446-0)

**10.0.766 gen net generation of a network**

### **CALLING SEQUENCE :**

g = gen\_net(name,directed,v)  $g = gen\_net()$ 

### **PARAMETERS :**

name : string, the name of the graph directed : integer, 0 (undirected graph) or 1 (directed graph) v : row vector with 12 values for defining the network g : graph list

### **DESCRIPTION :**

gen net generates a network g. The arguments are the name of the graph, a flag equal to 0 (undirected graph) or to 1 (directed graph) and a vector describing the network (see below).

If no argument are given, a dialog box for the definition of all the arguments is opened.

v must be a row vector with 12 values. The meaning of the values are:

Seed for random: used for initialization of random generation

Number of nodes Number of sources Number of sinks Minimum cost Maximum cost Input supply Output supply Minimum capacity Maximum capacity Percentage of edges with costs: between 0 and 100 Percentage of edges with capacities: between 0 and 100

The cost of edges without cost are put to minimum cost. The maximum capacity of edges without capacity are put to maximum upply

The result is a network g built on a planar connected graph, by using a triangulation method. Moreover, computations are made in order to have a coherent network. Values of costs and maximum capacities are put on the edges. Minimum capacities are reduced to 0.

### **EXAMPLE :**

```
v=[1,10,2,1,0,10,100,100,0,100,50,50];
g=gen_net('foo',1,v);
show_graph(g)
// generating using dialogs
g=gen_net();
show_graph(g)
```
<span id="page-416-0"></span>SEE ALSO : mesh2d [431](#page-430-0)

**CALLING SEQUENCE :**

 $d = girth(g)$ 

### **PARAMETERS :**

g : graph list

d : integer

### **DESCRIPTION :**

girth computes the length (number of arcs) of the shortest cycle in an unweighted directed graph g. **EXAMPLE :**

```
ta=[1 6 2 4 7 5 6 8 4 3 5 1];
he=[2 1 3 6 4 8 8 7 2 7 3 5];
g=make_graph('foo',1,8,ta,he);
g('node_x')=[285 284 335 160 405 189 118 45];
g('node_y')=[266 179 83 176 368 252 64 309];
show graph(q);
d=girth(g)
```
**10.0.768 glist graph list creation**

### **CALLING SEQUENCE :**

 $g = glist(a1, \ldots, a34)$ 

### **DESCRIPTION :**

glist(a1,....a34) is a shortcut to to tlist(['graph','name','directed','node\_number','tail','hea 'node\_name','node\_type','node\_x','node\_y','node\_color',.. 'node\_diam','node\_border','node 'edge\_name','edge\_color','edge\_width','edge\_hi\_width',.. 'edge\_font\_size','edge\_length',' 'edge\_min\_cap','edge\_max\_cap','edge\_q\_weight','edge\_q\_orig',.. 'edge\_weight','default\_node 'default edge width','default edge hi width',.. 'default font size','node label','edge lab ... ,a34) It is a low level function to create graph lists, mainly used by programmers. No checking is done. For standard creation of graph lists, use make graph.

SEE ALSO: check graph  $410$ , graph-list  $417$ , make graph  $427$ 

## **10.0.769 graph-list description of graph list**

### **DESCRIPTION :**

A graph in Scilab is represented by a Scilab typed list. We call it a graph list.

You will find below the complete description of the list. Each element is described by one or more lines. The first line gives the name of the element and its definition. Additional informations, such as the default for elements that can have one, are given in the other lines. Indeed, only the 5 first elements must have a value in the list, all the others can be given the empty vector [] as a value, and then the default is used when it is needed by functions or by the Metanet window. For instance, you can define a graph list by

g=make\_graph('min',1,1,[1],[1]);

which is the simplest graph you can create in Metanet (it is directed, has one node and one loop arc on this node).

The name of the element in the list is very important because it is used to access the elements of the list. For instance, if g is a graph list, to get the name of the graph, you only have to do:

Scilab Group September 1996 417

**10.0.767 girth girth of a directed graph**

g('name')

and if you want to change the name of the graph to 'toto', you have to do:

 $q('name')='toto'$ ;

Moreover, you can get the number of edges and the number of arcs of the graph by using edge\_number(g) and  $\arctanumber(g)$  (these names do not correspond to elements of the list). For compatibility, node\_number(g) can also be used instead of g('node number').

A graph list can be syntactically correct but not represent a good graph. You can use the function check graph to check it. Moreover it is a good idea to give nodes different names. In fact, this does not give errors in Scilab, but strange behaviour can appear when using the Metanet window. This is not checked by check graph because it is time consuming. It is only checked when loading, saving or showing a graph.

The elements of a graph list are given below:

```
name: - the name of the graph
- it is a string with a maximum of 80 characters
directed: - flag giving the type of the graph
- it is equal to 1 (graph directed) or equal to 0 (graph undirected)
node number: - number of nodes
tail: - row vector of the tail node numbers
head: - row vector of the head node numbers
node name: - row vector of node names
- the names of the nodes must be different
- default is the node numbers as node names
node type: - row vector of the node types
- the type is an integer from 0 to 2, default is 0 (plain node):
- 0 = plain node
- 1 = \sin k node
-2 = source node
node x: - row vector of the x coordinate of the nodes
- default is computed
node y: - row vector of the y coordinate of the nodes
- default is computed
node color: - row vector of the node colors
- the color is an integer from 0 to 16, default is 0 (default foreground):
- 0 = default foreground
- 1 = navyblue
-2 = blue
- 3 =skyblue
- 4 = aquamarine
-5 = forestgreen
- 6 = green
- 7 = lightcyan
-8 = cyan
-9 = orange
-10 = red-11 = magenta
-12 = violet
-13 = yellow
-14 = \text{gold}-15 = \text{beige}- 16 = \text{background}node diam: - row vector of the size of the node diameters in pixels
- a node is drawn as a circle
```
- default is the value of element default node diam node border: - row vector of the size of the node borders in pixels - a node is drawn as a circle - default is the value of element default node border node font size: - row vector of the size of the font used to draw the name of the node - you can choose 8, 10, 12, 14, 18 or 24 - default is the value of element default font size node demand: - row vector of the node demands - default is 0 edge name: - row vector of the edge names - it is better that the names of the edges are different, but this is not an error - default is the edge numbers as edge names edge color: - row vector of the edge colors - the color is an integer from 0 to 16 (see node\_color) - default is 0 (default foreground) edge width: - row vector of the size of the edge widths in pixels - default is the value of element default edge width edge hi width: - row vector of the size of the highlighted edge widths in pixels - default is the value of element default\_edge\_hi\_width edge\_font\_size: - row vector of the size of the fonts used to draw the name of the edge - you can choose 8, 10, 12, 14, 18 or 24 - default is the value of element default font size edge length: - row vector of the edge lengths - default is 0 edge cost: - row vector of the edge costs - default is 0 edge min cap: - row vector of the edge minimum capacities - default is 0 edge max cap: - row vector of the edge maximum capacities - default is 0 edge\_q\_weight: - row vector of the edge quadratic weights - default is 0 edge q\_orig: - row vector of the edge quadratic origins - default is 0 edge weight: - row vector of the edge weights - default is 0 default node diam: - default size of the node diameters of the graph - default is 20 pixels default node border: - default size of the node borders of the graph - default is 2 pixels default edge width: - default size of the edge widths of the graph - default is 1 pixel default edge hi width: - default size of the highlighted edge widths of the graph - default is 3 pixels default font size: - default size of the font used to draw the names of nodes and edges - default is 12 node label: - row vector of node labels edge label: - row vector of edge labels

## **EXAMPLE :**

```
g=load_graph(SCI+'/demos/metanet/mesh100');
g('node\_color')=int(rand(1:g('node_number'))*16);q('edge color')=int(rand(1:edge number(q))*16);show_graph(g)
```
<span id="page-419-0"></span>SEE ALSO: arc\_number [406,](#page-405-0) check\_graph [410,](#page-409-0) edge\_number [415,](#page-414-0) glist [417,](#page-416-0) make\_graph [427,](#page-426-0) node\_number [440](#page-439-0)

## **10.0.770 graph 2 mat node-arc or node-node incidence matrix of a graph**

### **CALLING SEQUENCE :**

 $a = graph_2_matrix(q, mat)$ 

### **PARAMETERS :**

g : graph list

mat : optional string, 'node-arc' or 'node-node' matrix

a : sparse node-arc or node-node incidence matrix

### **DESCRIPTION :**

graph 2 mat computes the node-arc or the node-node incidence matrix corresponding to the graph g.

If the optional argument mat is omitted or is the string 'node-arc', the node-arc matrix is computed. If mat is the string 'node-node', the node-node matrix is computed.

If n is the number of nodes of the graph and m is the number of edges of the graph, the node-arc matrix is a Scilab sparse matrix of size  $(n,m)$ .

It is defined as follows. If the graph is directed:

 $a(i, j) = +1$  if node i is the tail of arc j  $a(i, j) = -1$  if node i is the head of arc j If the graph is undirected:

 $a(i, j) = 1$  if node i is the tail or the head of arc j If n is the number of nodes of the graph, the node-node matrix is a Scilab sparse matrix of size (n,n).

It is defined as follows:

 $a(i, j) = 1$  if there is an arc from node i to node j

### **EXAMPLE :**

g=load\_graph(SCI+'/demos/metanet/colored'); a=graph\_2\_mat(g) a=graph\_2\_mat(g,'node-node')

```
428
```
## **10.0.771 graph center center of a graph**

## **CALLING SEQUENCE :**

 $[no,rad] = graph_center(g)$ 

### **PARAMETERS :**

g : graph list no : integer rad : integer

### **DESCRIPTION :**

graph center computes the center of the graph g i.e. the node for which the largest of the shortest paths to all the other nodes is minimum. The lengths of the arcs are supposed to be integer (and the default value is 1). The output is the value rad of the length of the radius and no which is the node number of the center of the graph.

### **EXAMPLE :**

<span id="page-420-0"></span>ta=[1 1 2 2 2 3 4 5 5 7 8 8 9 10 10 10 10 11 12 13 13 14 15 16 16 17 17]; he=[2 10 3 5 7 4 2 4 6 8 6 9 7 7 11 13 15 12 13 9 14 11 16 1 17 14 15]; g=make\_graph('foo',0,17,ta,he); g('node\_x')=[283 163 63 57 164 164 273 271 339 384 504 513 439 623 631 757 642]; g('node\_y')=[59 133 223 318 227 319 221 324 432 141 209 319 428 443 187 151 301];  $g('node\_diam') = [1:(g('node\_number'))]+20;$ show\_graph(g);  $[no,rad] = graph center(q)$ show\_nodes(no);

SEE ALSO: graph diameter [421](#page-420-0)

## **10.0.772 graph complement complement of a graph**

### **CALLING SEQUENCE :**

```
g1 = graph_complement(g,[gmax])
```
## **PARAMETERS :**

g : graph list gmax : graph list g1 : graph list of the new graph

### **DESCRIPTION :**

graph complement returns the undirected graph g1 which is the complement of the graph g with respect to the corresponding complete graph. When gmax is given, the complement is made with respect to gmax. g and gmax are supposed to be simple graphs (use graph\_simp before calling graph\_complement if necessary) and to have the same number of nodes.

## **EXAMPLE :**

```
ta=[1 1 2 2 2 3 4 5 5 7 8 8 9 10 10 10 10 11 12 13 13 13 14 15 17 17 16 16];
he=[2 10 3 5 7 4 2 4 6 8 6 9 7 7 11 13 15 12 13 9 10 14 11 16 14 15 1 17];
g=make_graph('foo',1,17,ta,he);
g('node_x')=[283 163 63 57 164 164 273 271 339 384 504 513 439 623 631 757
642];
g('node_y')=[59 133 223 318 227 319 221 324 432 141 209 319 428 443 187 151
301];
g('edge\_color') = modulo([1:(edge\_number(g))],15)+1;g('node-diam')=[1:(q('node number'))]+20;show graph(q);
g1=graph_complement(g);
show_graph(g1,'new');
g=graph_complement(g1);
show_graph(g);
```
SEE ALSO: graph\_sum [423,](#page-422-0) graph\_simp [423](#page-422-0)

## **10.0.773 graph diameter diameter of a graph**

### **CALLING SEQUENCE :**

 $[d,p] = graph_d$ iameter(g)

### **PARAMETERS :**

- g : graph list
- d : integer

p : integer row vector

### **DESCRIPTION :**

graph diameter computes the diameter of the graph g i.e. the largest shortest path between two nodes. The length of the arcs are supposed to be integer (and the default value is 1). The output is the value d of the length of the diameter and p is the corresponding path.

## **EXAMPLE :**

ta=[1 1 2 2 2 3 4 5 5 7 8 8 9 10 10 10 10 11 12 13 13 14 15 16 16 17 17]; he=[2 10 3 5 7 4 2 4 6 8 6 9 7 7 11 13 15 12 13 9 14 11 16 1 17 14 15]; g=make\_graph('foo',0,17,ta,he); g('node\_x')=[283 163 63 57 164 164 273 271 339 384 504 513 439 623 631 757 642]; g('node\_y')=[59 133 223 318 227 319 221 324 432 141 209 319 428 443 187 151 301];  $g('node\_diam') = [1:(g('node\_number'))]+20;$ show\_graph(g);  $[d,p] = graph_d$ iameter(g) show  $arcs(p)$ ;

SEE ALSO: graph\_center [420](#page-419-0)

## **10.0.774 graph power kth power of a directed 1-graph**

### **CALLING SEQUENCE :**

 $g1 = graph-power(g, k)$ 

### **PARAMETERS :**

- g : graph list of the graph
- k : integer
- g1 : graph list of the new graph

### **DESCRIPTION :**

graph power computes the directed graph  $q_1$  which is the kth power of directed 1-graph q. There is an arc between two nodes in g1 if there exists a path between these nodes of length at most k in g. graph power(g,1) is graph g.

If such a graph does not exist, an empty vector is returned.

### **EXAMPLE :**

```
ta=[1 1 2 4 4 5 6 7 2 3 5 1];
he=[2 6 3 6 7 8 8 8 4 7 3 5];
g=make_graph('foo',1,8,ta,he);
g('node_x')=[285 284 335 160 405 189 118 45];
g('node_y')=[266 179 83 176 368 252 64 309];
show_graph(g);
g1=graph_power(g,2);
show qraph(q1,'new');
```
## <span id="page-422-0"></span>**10.0.775 graph simp converts a graph to a simple undirected graph**

## **CALLING SEQUENCE :**

 $q1 = graph simple(q)$ 

## **PARAMETERS :**

g : graph list of the old graph g1 : graph list of the new graph

## **DESCRIPTION :**

graph simp returns the simple undirected graph g1 corresponding to multigraph g. It deletes loops in g, replaces directed edges with undirected edges and replaces multiple edges with single edges.

## **EXAMPLE :**

ta=[1 1 1 2 2 2 3 4 4 4 5 5 6 7 7 8 8 9 9 10 10 10 10 10 11 12 12 13 13 13 14 15 16 16 17 17]; he=[1 2 10 3 5 7 4 2 9 9 4 6 6 8 2 6 9 7 4 7 11 13 13 15 12 11 13 9 10 14 11 16 1 17 14 15]; g=make\_graph('foo',1,17,ta,he); g('node\_x')=[283 163 63 98 164 162 273 235 267 384 504 493 409 573 601 627 642]; g('node\_y')=[ 59 133 223 311 227 299 221 288 384 141 209 299 398 383 187 121 301]; show  $graph(q)$ ; g1=graph\_simp(g); show\_graph(g1,'new');

## **10.0.776 graph sum sum of two graphs**

### **CALLING SEQUENCE :**

 $g2 = graph_sum(g,g1)$ 

### **PARAMETERS :**

- g : graph list
- g1 : graph list
- g2 : graph list of the new graph

### **DESCRIPTION :**

graph sum creates a graph g2 with an adjacency matrix equal to the sum of the adjacency matrices of the two graphs g and g1. g and g1 are supposed to be simple graphs (use graph simp before calling graph complement if necessary) and to have the same number of nodes. **EXAMPLE :**

```
ta=[1 1 2 2 2 3 4 5 5 7 8 8 9 10 10 10 10 11 12 13 13 13 14 15 16 16 17 17];
he=[2 10 3 5 7 4 2 4 6 8 6 9 7 7 11 13 15 12 13 9 10 14 11 16 1 17 14 15];
g=make_graph('foo',1,17,ta,he);
g('node_x')=[283 163 63 57 164 164 273 271 339 384 504 513 439 623 631 757
642];
g('node_y')=[59 133 223 318 227 319 221 324 432 141 209 319 428 443 187 151
301];
g('edge\_color') = modulo([1:(edge\_number(g))],15)+1;q('edge width')=ones(1,(edge number(q)));
g('node\_diam') = [1:(g('node\_number'))]+20;
```
Scilab Group 323

```
g('node_name')=['A' 'B' 'C' 'D' 'E' 'F' 'G' 'H' 'I' 'J' 'K' 'L' 'M' 'N' 'O'
'P' 'Q'];
show graph(q);
ta=[2 3 4 5 11 12 1];
he=[10 5 6 7 15 17 7];
g1=make_graph('foo',1,17,ta,he);
g1('node_x')=[283 163 63 57 164 164 273 271 339 384 504 513 439 623 631 757
642];
g1('node_y')=[59 133 223 318 227 319 221 324 432 141 209 319 428 443 187
151 301];
gl('edge\_color') = modulo([1:(edge\_number(g1))],15)+1;q1('edge width')=10*ones(1,(edge number(q1)));gl('node\_diam') = [1:(gl('node\_number'))] + 20;g1('node_name')=['A' 'B' 'C' 'D' 'E' 'F' 'G' 'H' 'I' 'J' 'K' 'L' 'M' 'N'
'O' 'P' 'Q'];
show qraph(q1,'new');
g2 = graph\_sum(g,g1);show_graph(g2,'new');
```
SEE ALSO: graph\_complement [421,](#page-420-0) graph\_union [424](#page-423-0)

## **10.0.777 graph union union of two graphs**

### **CALLING SEQUENCE :**

 $g2 = graph\_union(g,g1)$ 

### **PARAMETERS :**

g : graph list g1 : graph list g2 : graph list of the new graph

### **DESCRIPTION :**

graph union creates a new graph g2. The node set of g2 is the union (in the usual sense) of the node sets of g and g1. g2 has an edge for each edge of g and an edge for each edge of g1. The edges of g and  $q1$  having the same endpoints are kept and in this case  $q2$  has multiple edges.

## **EXAMPLE :**

```
ta=[1 1 2 2 2 3 4 5 5 7 8 8 9 10 10 10 10 10 11 12 13 13 13 14 15 16 16 17
17];
he=[2 10 3 5 7 4 2 4 6 8 6 9 7 7 11 13 13 15 12 13 9 10 14 11 16 1 17 14
15];
g=make_graph('foo',1,17,ta,he);
g('node_x')=[283 163 63 57 164 164 273 271 339 384 504 513 439 623 631 757
642];
g('node_y')=[59 133 223 318 227 319 221 324 432 141 209 319 428 443 187 151
301];
q('edge color')=modulo([1:(edge number(q))],15)+1;g('node_diam')=[1:(g('node_number'))]+20;
g('node_name')=['A' 'B' 'C' 'D' 'E' 'F' 'G' 'H' 'I' 'J' 'K' 'L' 'M' 'N' 'O'
'P' 'Q'];
show_graph(g);
l = networkndows(); nw = l(2);v=[7 8 9 10 11 12 13];
show_nodes(v);
```

```
g1=subgraph(v,'nodes',g);
show_graph(g1,'new');
v=[1 2 5 6 7 8 9 10];
netwindow(nw);
show_nodes(v);
g2=subgraph(v,'nodes',g);
show_graph(g2,'new');
g=graph_union(g1,g2);
show_graph(g,'new');
```
SEE ALSO: supernode [452,](#page-451-0) subgraph [451](#page-450-0)

**10.0.778 hamilton hamiltonian circuit of a graph**

### **CALLING SEQUENCE :**

 $circ$  = hamilton(g)

### **PARAMETERS :**

```
g : graph list
cir : integer row vector
```
### **DESCRIPTION :**

hamilton finds an hamiltonian circuit (if it exists) of the directed graph g.

### **EXAMPLE :**

ta=[2 1 3 2 2 4 4 5 6 7 8 8 9 10 10 10 10 11 12 13 13 14 15 16 16 17 17]; he=[1 10 2 5 7 3 2 4 5 8 6 9 7 7 11 13 15 12 13 9 14 11 16 1 17 14 15]; g=make\_graph('foo',1,17,ta,he); g('node\_x')=[283 163 63 57 164 164 273 271 339 384 504 513 439 623 631 757 642]; g('node\_y')=[59 133 223 318 227 319 221 324 432 141 209 319 428 443 187 151 301];  $g('node\_diam') = [1:(g('node\_number'))]+20;$ show\_graph(g); cir=hamilton(g) show\_arcs(cir);

## **10.0.779 is connex connectivity test**

### **CALLING SEQUENCE :**

 $res = is_{connex(g)}$ 

### **PARAMETERS :**

g : graph list res : integer, result of the test

### **DESCRIPTION :**

is connex returns 1 if the graph g is connected and 0 otherwise. **EXAMPLE :**

g=make\_graph('foo',1,3,[1,2,3,1],[2,3,1,3]); is  $connex(q)$ g=make\_graph('foo',1,4,[1,2,3,1],[2,3,1,3]); is\_connex(g)

SEE ALSO: con\_nodes [411,](#page-410-0) strong\_connex [451](#page-450-0)

## <span id="page-425-0"></span>**10.0.780 knapsack solves a 0-1 multiple knapsack problem**

### **CALLING SEQUENCE :**

[earn,ind] = knapsack(profit,weight,capa,[bck])

## **PARAMETERS :**

profit : integer row vector weight : integer row vector capa : integer row vector bck : integer earn : integer ind : integer row vector

## **DESCRIPTION :**

knapsack solve a 0-1 multiple knapsack problem with n (n  $>= 2$ ) items and m knapsacks (m  $>= 1$ ). profit is the vector of the (integer) profits of the n items and weight is the vector of the corresponding (integer) weights. capa is the vector of the (integer) capacities of the m knapsacks. bck is an optional integer: the maximum number of backtrackings to be performed, if heuristic solution is required. If the exact solution is required bck can be omitted or can have a negative value. earn is the value of the criterium for the "optimal" solution and ind is a vector giving the optimal location: ind(i) gives the number of the knapsack where item i is inserted and this value is 0 if the item i is not in the optimal solution.

We recall that the problem to be solved is the following:  $p(i)$  and w denote respectively the profit and the weight of the item i 1=1,...,n; c(j) denotes the capacity of the knapsack j j=1,...,m; q(j, i) denotes the quantity of item  $\angle$  in knapsack  $\angle$  in fact 0 or 1).

We want to maximize the global profit E: E=p(1)\*[x(1,1)+...+x(m,1)]+...+p(n)\*[x(1,n)+...+x(m,n)] under the constraints:  $[w(1)*x(j,1)+...+w(n)*x(j,m)] \leq c(j)$  ; j=1,...,m  $[x(1,i)+...+x(m,i)]$  $\langle 1 : i=1,...,n$   $x(j,i)=0$  or  $1 p(), w(), c()$  are positive integers.

## **EXAMPLE :**

weight=ones(1,15).\*.[1:4]; profit=ones(1,60); capa=[15 45 30 60]; [earn,ind]=knapsack(profit,weight,capa)

SEE ALSO: qassign [445](#page-444-0)

## **10.0.781 line graph graph with nodes corresponding to edges**

### **CALLING SEQUENCE :**

 $g1 = line\_graph(g)$ 

### **PARAMETERS :**

g : graph list of the old graph

g1 : graph list of the new graph

### **DESCRIPTION :**

line graph returns the graph g1 with the nodes corresponding to the edges of the graph g. g1 is defined in the following way: - its nodes correspond to the edges of g - 2 nodes of the new graph are adjacent if and only if the corresponding edges of the graph  $q$  are adjacent.

The coordinates of the nodes of g1 are given by the middle points of the corresponding edges of g.

### **EXAMPLE :**

```
ta=[1 1 2 4 4 5 6 7 2 3 5 1];
he=[2 6 3 6 7 8 8 8 4 7 3 5];
g=make_graph('foo',0,8,ta,he);
g('node_x')=[281 284 360 185 405 182 118 45];
g('node_y')=[262 179 130 154 368 248 64 309];
show_graph(g);
g1=line_graph(g);
show_graph(g1,'new');
```
SEE ALSO: arc\_graph [405](#page-404-0)

## **10.0.782 load graph loads a graph**

### **CALLING SEQUENCE :**

 $q =$  load  $q$ raph(name)

### **PARAMETERS :**

name : string, the path of the graph to load g : graph list

### **DESCRIPTION :**

name is the name of a graph file which contains the ASCII description of a graph. Such a file must have the "graph" extension. name can be the name or the pathname of the file; if the "graph" extension is missing in name, it is assumed. load graph returns the corresponding graph list.

## **EXAMPLE :**

```
g=load_graph(SCI+'/demos/metanet/mesh100.graph');
show_graph(g);
g=load_graph(SCI+'/demos/metanet/colored');
show_graph(g,'new');
```
SEE ALSO: save\_graph [446](#page-445-0)

## **10.0.783 make graph makes a graph list**

### **CALLING SEQUENCE :**

g = make\_graph(name,directed,n,tail,head)

### **PARAMETERS :**

name : string, the name of the graph

directed : integer, 0 (undirected graph) or 1 (directed graph)

- n : integer, the number of nodes of the graph
- tail : row vector of the numbers of the tail nodes of the graph (its size is the number of edges of the graph)
- head : row vector of the numbers of the head nodes of the graph (its size is the number of edges of the graph)

### **DESCRIPTION :**

make graph makes a graph list according to its arguments which are respectively the name of the graph, a flag for directed or undirected, the number of nodes and the row vectors tail and head. These are the minimal data needed for a graph.

g : graph list

<span id="page-427-0"></span>If n is a positive number, graph g has n nodes; this number must be greater than or equal to  $\max(\text{max}(\text{tail}),\text{max}(\text{head})$ If it is greater than this number,graph g has isolated nodes. The nodes names are taken as the nodes numbers.

If n is equal to 0, graph g has no isolated node and the number of nodes is computed from tail and head. The nodes names are taken from the numbers in tail and head.

### **EXAMPLE :**

```
// creating a directed graph with 3 nodes and 4 arcs.
g=make_graph('foo',1,3,[1,2,3,1],[2,3,1,3]);
// creating a directed graph with 13 nodes and 14 arcs.
ta=[1 1 2 7 8 9 10 10 10 10 11 12 13 13];
he=[2 10 7 8 9 7 7 11 13 13 12 13 9 10];
g=make_graph('foo',1,13,ta,he);
g('node_x')=[120 98 87 188 439 698 226 127 342 467 711 779 477];
g('node_y')=[ 21 184 308 426 435 428 129 360 435 55 109 320 321];
show_graph(g)
// creating same graph without isolated node and 14 arcs.
g=make_graph('foo',1,0,ta,he);
g('node_x')=[120 98 226 127 342 467 711 779 477];
g('node_y')=[ 21 184 129 360 435 55 109 320 321];
show_graph(g,'new')
```
SEE ALSO: graph-list [417](#page-416-0)

## **10.0.784 mat 2 graph graph from node-arc or node-node incidence matrix**

### **CALLING SEQUENCE :**

 $q = mat 2 graph(a,directed,[mat])$ 

### **PARAMETERS :**

a : sparse node-arc or node-node incidence matrix directed : integer, 0 (undirected graph) or 1 (directed graph) mat : optional string, 'node-arc' or 'node-node' matrix g : graph list

### **DESCRIPTION :**

mat 2 graph computes the graph g corresponding to the node-arc or the node-node incidence matrix a. Note that a checking is made to insure that a is a sparse node-arc or node-node incidence matrix of a directed (directed = 1) or undirected (directed = 0) graph. If the optional argument mat is omitted or is the string 'node-arc', a must be a node-arc matrix. If mat is the string 'node-node', a must be a node-node matrix.

### **EXAMPLE :**

```
g=load_graph(SCI+'/demos/metanet/colored');
show_graph(g);
a = graph_2_mat(g);g1=mat_2_graph(a,1);
gl('node_x')=g('node_x'); gl('node_y')=g('node_y');show_graph(g1,'new');
a=graph_2_mat(g,'node-node');
g1=mat_2_graph(a,1,'node-node');
gl('node_x')=g('node_x'); gl('node_y')=g('node_y');show_graph(g1,'new');
```
SEE ALSO: adj\_lists [405,](#page-404-0) chain\_struct [409,](#page-408-0) graph\_2\_mat [420](#page-419-0)

## **10.0.785 max cap path maximum capacity path**

**CALLING SEQUENCE :**

 $[p, cap] = max-cap.path(i,j,g)$ 

## **PARAMETERS :**

i,j : integers, node numbers

g : graph list

p : row vector of integer numbers of the arcs of the path if it exists

cap : value of the capacity of the path

## **DESCRIPTION :**

max cap path returns the path with maximum capacity from node i to node j for the graph g if it exists and returns the empty vector [] otherwise.

The capacities of the edges are given by the element edge max cap of the graph list. If its value is not given (empty vector []), max cap path returns the empty vector []. The capacities must be strictly positive, i.e negative capacities are considered as equal to 0 (no capacity at all).

## **EXAMPLE :**

```
ta=[1 1 2 2 2 3 4 5 5 7 8 8 9 10 10 10 11 12 13 13 13 14 15 16 16 17 17];
he=[2 10 3 5 7 4 2 4 6 8 6 9 7 7 11 15 12 13 9 10 14 11 16 1 17 14 15];
g=make_graph('foo',1,17,ta,he);
g('node_x')=[283 163 63 57 164 164 273 271 339 384 504 513 439 623 631 757
642];
g('node_y')=[59 133 223 318 227 319 221 324 432 141 209 319 428 443 187 151
301];
show_graph(g);
ma=edge_number(g);
g('edge_max_cap')=int(rand(1,ma)*16)+5;[p, cap] = max_{cap} path(1, 14, g);edgecolor=1*ones(1,ma); edgecolor(p)=11*ones(p); g('edge_color')=edgecolor;
x_message(['The maximum capacity is: '+string(cap);
           'Showing the corresponding path']);
show_graph(g); show_arcs(p);
```
## **10.0.786 max clique maximum clique of a graph**

## **CALLING SEQUENCE :**

 $[size, nodes] = max_clique(g,[ind])$ 

## **PARAMETERS :**

g : graph list ind : integer (optional) size : integer nodes : integer row vector

### **DESCRIPTION :**

 $max_c$ clique computes the maximum clique of the graph q i.e. the complete subgraph of maximum size. ind is a parameter for the choice of the method: if ind is 0 the method is a partial enumerative algorithm and if ind is 1 the algorithm is based on quadratic zero-one programming. The default is 0. The output size is the number of the nodes of the clique found by the algorithm and nodes is the vector of the corresponding nodes.

## **EXAMPLE :**

ta=[1 2 3 4 5 6 6 7 8 9 10 16 16 10 11 11 12 12 11 14 15 15 13 7 13 13]; he=[2 3 4 5 6 7 8 8 9 10 16 2 3 11 12 13 1 14 14 15 5 9 12 4 14 15]; g=make\_graph('foo',0,16,ta,he); g('node\_x')=[106 199 369 467 470 403 399 347 308 269 184 108 199 268 345 272]; g('node\_y')=[341 420 422 321 180 212 286 246 193 244 243 209 59 134 51 348];  $g('node\_diam') = [1:(g('node\_number'))]+20;$ show\_graph(g);  $[ns, no] = max$  clique(q); show\_nodes(no); g1=graph\_complement(g);  $[ns, no] = max_clique(g1);$ show\_nodes(no);

### **10.0.787 max flow maximum flow between two nodes**

### **CALLING SEQUENCE :**

 $[v,phi,flag] = max_flow(i,j,g)$ 

### **PARAMETERS :**

i : integer, number of start node

- j : integer, number of end node
- g : graph list

v : value of the maximum flow it is exists

phi : row vector of the value of the flow on the arcs

flag : feasible problem flag  $(0 \text{ or } 1)$ 

### **DESCRIPTION :**

 $max_f$  flow returns the value of maximum flow v from node number i to node number j if it exists, and the value of the flow on each arc as a row vector phi. All the computations are made with integer numbers. The graph must be directed. If the problem is not feasible, flag is equal to 0, otherwise it is equal to 1.

The bounds of the flow are given by the elements edge min cap and edge max cap of the graph list. The value of the maximum capacity must be greater than or equal to the value of the minimum capacity. If the value of edge min cap or edge max cap is not given (empty row vector []), it is assumed to be equal to 0 on each edge.

## **EXAMPLE :**

```
ta=[1 1 2 2 3 3 4 4 5 5 5 5 6 6 6 7 7 15 15 15 15 15 15];
ta=[ta, 15 8 9 10 11 12 13 14];
he=[10 13 9 14 8 11 9 11 8 10 12 13 8 9 12 8 11 1 2 3 4];
he=[he, 5 6 7 16 16 16 16 16 16 16];
n=16;
g=make_graph('foo',1,n,ta,he);
g('node_x')=[42 615 231 505 145 312 403 233 506 34 400 312 142 614 260 257];
g('node_y')=[143 145 154 154 147 152 157 270 273 279 269 273 273 274 50 376];
ma=edge_number(g);
g('edge_max_cap')=ones(1,ma);
g('edge_min_cap')=zeros(1,ma);
source=15; sink=16;
nodetype=0*ones(1,n); nodetype(source)=2; nodetype(sink)=1;
g('node_type')=nodetype;
nodecolor(1,n); nodecolor(source)=11; nodecolor(sink)=11;
```

```
g('node_color')=nodecolor;
show_graph(g);
[v,phi,ierr]=max_flow(source,sink,g);
ii=find(phi<>0); edgecolor=phi; edgecolor(ii)=11*ones(ii);
g('edge_color')=edgecolor;
edgefor \texttt{tsize=8*ones(1,ma)}: edge for \texttt{tsize(ii)=18*ones(ii)};g('edge_font_size')=edgefontsize;
g('edge_label')=string(phi);
show_graph(g);
```
**10.0.788 mesh2d triangulation of n points in the plane**

### **CALLING SEQUENCE :**

 $[nutr,A] = mesh2d(x,y,[front])$ 

### **PARAMETERS :**

x : real row array y : real row array front : integer row array nutr : integer matrix A : sparse 0-1 matrix

### **DESCRIPTION :**

The arrays  $x$  and  $y$  are the coordinates of n points in the plane. mesh2d returns a matrix nutr(3,nbt) of the numbers of the nodes of the nbt triangles of the triangulation of the points. It returns also a sparse matrix A representing the connections between the nodes  $(A(i, j)=1$  if  $(i, j)$  is a side of one of the triangles or  $i = j$ ). In the case of 3 parameters front is the array defining the boundary: it is the array of the indices of the points located on the boundary . The boundary is defined such that the normal to the boundary is oriented towards outside. The boundary is given by its connected components: a component is the part (i1,i2) such that  $front(i1)=front(i2)$  (the external boundary is defined in the counterclockwise way, see the examples below). The error cases are the following:  $err = 0$  if no errors were encountered; err = 3 all nodes are collinear.

If the boundary is given, the other error cases are:  $err = 2$  some points are identical;  $err = 5$  wrong boundary array;  $err = 6$  crossed boundary;  $err = 7$  wrong orientation of the boundary;  $err = 10$  an interior point is on the boundary;  $err = 8$  size limitation;  $err = 9$  crossed boundary;  $err = 12$  some points are identical or size limitation.

## **EXAMPLE :**

```
// FIRST CASE
theta=0.025*[1:40]*2.*%pi;
x=1+cos(theta);
y=1.*sin(theta);
theta=0.05*[1:20]*2.*%pi;
x1 = 1.3 + 0.4 * cos(theta);
y1=1.+0.4*sin(theta);
theta=0.1*[1:10]*2.*%pi;
x2=0.5+0.2*cos(heta);
y2=1.+0.2*sin(theta);
x=[x x1 x2];y=[y y1 y2];
//
nu = mesh2d(x,y);nbt=size(nu,2);
jj=[nu(1,:)'nu(2,:)'nu(2,:)'nu(3,:)'nu(3,:)'nu(1,:)'j]
```

```
as=sparse(jj,ones(size(jj,1),1));
ast=tril(as+abs(as'-as));
[jj,v,mn]=spget(ast);
n = size(x, 2);g = make\_graph('foo', 0, n, jj(:,1)', jj(:,2)');
g('node_x')=300*x;g('node_y')=300*y;
g('default_node_diam')=10;
show_graph(g)
// SECOND CASE !!! NEEDS x,y FROM FIRST CASE
x3=2.*rand(1:200);y3=2.*rand(1:200);
wai=((x3-1)*(x3-1)+(y3-1)*(y3-1));i = find(wai \ge .94);
x3(ii)=[ ; y3(ii)=[ ;
wai=((x3-0.5)*(x3-0.5)+(y3-1)*(y3-1));i = find(wai \leq 0.055);
x3(ii)=[ ; y3(ii)=[ ;
wai=((x3-1.3).*(x3-1.3)+(y3-1).*(y3-1));
i = find(wai \leq 0.21);
x3(ii)=[ ; y3(ii)=[ ;
xnew=[x x3];ynew=[y y3];fr1=[[1:40] 1];fr2=[[41:60] 41];fr2=fr2(5:-1:1);fr3=[[61:70] 61];fr3=fr3($:-1:1);
front=[fr1 fr2 fr3];
//
nu=mesh2d(xnew,ynew,front);
nbt=size(nu,2);
j = [nu(1,:)' nu(2,:)' inu(2,:)' nu(3,:)' inu(3,:)' nu(1,:)''];
as=sparse(jj,ones(size(jj,1),1));
ast=tril(as+abs(as'-as));
[jj,v,mn]=spget(ast);
n=size(xnew,2);
g=make\_graph('foo', 0, n, jj(:,1)', jj(:,2)');
g('node_x')=300*xnew;
g('node_y')=300*ynew;
g('default_node_diam')=10;
show_graph(g)
// REGULAR CASE !!! NEEDS PREVIOUS CASES FOR x,y,front
xx=0.1*[1:20];
yy=xx.*.ones(1,20);
zz = ones(1, 20). *.xx;x3=yy; y3=zz;wai=((x3-1)*(x3-1)+(y3-1)*(y3-1));
i = find(wai \ge .94);
x3(ii)=[ ; y3(ii)=[ ;
wai=((x3-0.5).*(x3-0.5)+(y3-1).*(y3-1));
i = find(wai \leq 0.055);
x3(ii)=[ jyy3(ii)=[ j;
wai=((x3-1.3)*(x3-1.3)+(y3-1).*(y3-1));i = find(wai \leq 0.21);
x3(ii)=[ ; y3(ii)=[ ;
xnew=[x x3];ynew=[y y3];nu=mesh2d(xnew,ynew,front);
nbt=size(nu,2);
```
```
jj=[nu(1,:)'nu(2,:)'nu(2,:)'nu(3,:)'nu(3,:)'nu(1,:)'];as=sparse(jj,ones(size(jj,1),1));
ast=tril(as+abs(as'-as));
[jj,v,mn]=spget(ast);
n=size(xnew,2);
g=make_graph('foo',0,n,jj(:,1)',jj(:,2)');
g('node_x')=300*xnew;g('node_y')=300*ynew;g('default_node_diam')=3;
show qraph(q)
```
**10.0.789 metanet opens a Metanet window**

#### **CALLING SEQUENCE :**

window = metanet([path,winsize])

#### **PARAMETERS :**

path : string, directory where graph files are searched winsize : row vector defining the size of Metanet window window : integer, window number

#### **DESCRIPTION :**

This function is used to open a Metanet window from Scilab.

path is an optional argument; it is the directory where graph files are searched. If this path is the pathname of a graph, this graph is displayed in the Metanet window and the directory of this pathname becomes the default directory. By default, path is the working directory.

winsize is an optional argument; it is a row vector [width height] giving the size in pixels of Metanet window. The default is [1000 1000].

Usually, show graph is used and metanet is seldom used.

Each time metanet is executed, a new window is created and its number is incremented by 1.

SEE ALSO: netclose [439,](#page-438-0) netwindow 439, netwindows [440,](#page-439-0) show\_graph [448](#page-447-0)

#### **10.0.790 metanet sync asynchronous or synchronous mode in Metanet**

#### **CALLING SEQUENCE :**

res = metanet\_sync([flag])

#### **PARAMETERS :**

res : integer flag : integer

#### **DESCRIPTION :**

By default Metanet windows work with Scilab in asynchronous mode, ie Scilab proceeds without waiting for graphics commands sent to Metanet window to terminate: these commands are show graph, show arcs and show nodes. This mode is the most efficient. But when running a lots of such graphical commands, problems can arise.

metanet sync(0) changes to asynchronous mode (default). metanet\_sync(1) changes to synchronous mode. metanet\_sync() returns the current mode  $(0 =$  asynchronous,  $1 =$  synchronous).

Scilab Group 333

# <span id="page-433-0"></span>**10.0.791 min lcost cflow minimum linear cost constrained flow**

# **CALLING SEQUENCE :**

 $[c,phi, v, flag] = min\_lcost_cflow(i,j,cv,g)$ 

# **PARAMETERS :**

i : integer, source node number

- j : integer, sink node number
- cv : scalar, value of constrained flow

```
g : graph list
```
c : value of cost

phi : row vector of the values of flow on the arcs

v : value of flow from source to sink

flag: feasible constrained flow flag  $(0 \text{ or } 1)$ 

# **DESCRIPTION :**

min lcost cflow computes the minimum cost flow in the network g, with the value of the flow from source node i to sink node j constrained to be equal to cv.

min lcost cflow returns the total cost of the flows on the arcs c, the row vector of the flows on the arcs phi and the value of the flow v on the virtual arc from sink to source. If v is less than  $cv, a$ message is issued, but the computation is done: in this case flag is equal to 0, otherwise it is equal to 1.

The bounds of the flows are given by the elements edge min cap and edge max cap of the graph list. The value of the minimum capacity must be equal to zero, and the value of the maximum capacity must be non negative and must be integer numbers. If the value of edge min cap or edge max cap is not given (empty row vector []), it is assumed to be equal to 0 on each edge.

The costs on the edges are given by the element edge\_cost of the graph list. The costs must be non negative. If the value of edge cost is not given (empty row vector []), it is assumed to be equal to 0 on each edge.

The demands, element node demand of the graph list, must be equal to zero.

This function uses the algorithm of Busacker and Goven.

# **EXAMPLE :**

```
ta=[1 1 2 2 2 3 4 4 5 6 6 6 7 7 7 8 9 10 12 12 13 13 13 14 15 14 9 11 10];
he=[2 6 3 4 5 1 3 5 1 7 10 11 5 8 9 5 8 11 10 11 9 11 15 13 14 4 6 9 1];
g=make_graph('foo',1,15,ta,he);
g('node_x')=[194 191 106 194 296 305 305 418 422 432 552 550 549 416 548];
g('node_y')=[56 181 276 278 276 103 174 281 177 86 175 90 290 397 399];
show_graph(g);
g1=g; ma=arc_number(g1); n=g1('node_number');
g1('edge_min_cap')=0*ones(1,ma);
rand('uniform');
g1('edge_max_cap')=round(20*rand(1,ma))+ones(1,ma);
g1('edge_cost')=10*rand(1,ma)+ones(1,ma);
source=15; sink=1; cv=5;
[c,phi,v]=min_lcost_cflow(source,sink,cv,g1);
x_message(['The cost is: '+string(c);
           'Showing the flow on the arcs']);
nodetype=0*ones(1,n); nodetype(source)=2; nodetype(sink)=1;
g1('node_type')=nodetype;
ii=find(phi<>0); edgecolor=phi; edgecolor(ii)=11*ones(ii);
g1('edge_color')=edgecolor;
edgefontsize=8*ones(1,ma); edgefontsize(ii)=18*ones(ii);
nodecolor(1,n); nodecolor(source)=11; nodecolor(sim(s))g1('node_color')=nodecolor;
g1('edge_font_size')=edgefontsize;
```

```
g1('edge_label')=string(phi);
show_graph(g1);
```
SEE ALSO: min lcost flow1 [435,](#page-434-0) min lcost flow2 [436,](#page-435-0) min qcost flow [437](#page-436-0)

# **10.0.792 min lcost flow1 minimum linear cost flow**

#### **CALLING SEQUENCE :**

 $[c,phi,flag] = min\_lcost_flow1(g)$ 

#### **PARAMETERS :**

g : graph list c : value of cost phi : row vector of the value of flow on the arcs flag : feasible problem flag  $(0 \text{ or } 1)$ 

#### **DESCRIPTION :**

min lcost flow1 computes the minimum linear cost flow in the network g. It returns the total cost of the flows on the arcs c and the row vector of the flows on the arcs phi. If the problem is not feasible (impossible to find a compatible flow for instance), flag is equal to 0, otherwise it is equal to 1.

The bounds of the flow are given by the elements edge min cap and edge max cap of the graph list. The value of the minimum capacity and of the maximum capacity must be non negative and must be integer numbers. The value of the maximum capacity must be greater than or equal to the value of the minimum capacity. If the value of edge min cap or edge max cap is not given (empty row vector [], it is assumed to be equal to 0 on each edge.

The costs on the edges are given by the element edge\_cost of the graph list. The costs must be non negative. If the value of edge cost is not given (empty row vector []), it is assumed to be equal to 0 on each edge.

The demands, element node demand of the graph list, must be equal to zero.

This function uses the out-of-kilter algorithm.

#### **EXAMPLE :**

```
ta=[1 1 2 2 2 3 4 4 5 6 6 6 7 7 7 8 9 10 12 12 13 13 13 14 15 14 9 11 10
1 8];
he=[2 6 3 4 5 1 3 5 1 7 10 11 5 8 9 5 8 11 10 11 9 11 15 13 14 4 6 9 1 12
14];
g=make_graph('foo',1,15,ta,he);
g('node_x')=[194 191 106 194 296 305 305 418 422 432 552 550 549 416 548];
g('node_y')=[56 221 316 318 316 143 214 321 217 126 215 80 330 437 439];
show_graph(g);
q1=q; ma=arc_number(q1);
rand('uniform');
while %T then
  g1('edge_min_cap')=round(20*rand(1,ma));
  g1('edge_max_cap')=round(20*rand(1,ma))+g1('edge-min_cap')+33*ones(1,ma);g1('edge_cost')=round(10*rand(1,ma))+ones(1,ma);
  [c,phi,flag]=min lcost flow1(q1);if flag==1 then break; end;
end;
x_message(['The cost is: '+string(c);
           'Showing the flow on the arcs ']);
ii=find(phi<>0); edgecolor=phi; edgecolor(ii)=11*ones(ii);
g1('edge_color')=edgecolor;
edgefontsize=8*ones(1,ma); edgefontsize(ii)=18*ones(ii);
```

```
g1('edge_font_size')=edgefontsize;
g1('edge_label')=string(phi);
show_graph(g1);
```
SEE ALSO : min\_lcost\_cflow [434,](#page-433-0) min\_lcost\_flow2 [436,](#page-435-0) min\_qcost\_flow [437](#page-436-0)

#### **10.0.793 min lcost flow2 minimum linear cost flow**

#### **CALLING SEQUENCE :**

 $[c,phi,flag] = min\_lcost_flow2(g)$ 

#### **PARAMETERS :**

g : graph list c : value of cost phi : row vector of the value of flow on the arcs flag : feasible problem flag  $(0 \text{ or } 1)$ 

#### **DESCRIPTION :**

min lcost flow2 computes the minimum linear cost flow in the network g. It returns the total cost of the flows on the arcs c and the row vector of the flows on the arcs phi. If the problem is not feasible (impossible to find a compatible flow for instance), flag is equal to 0, otherwise it is equal to 1.

The bounds of the flow are given by the elements edge min cap and edge max cap of the graph list. The value of the minimum capacity must be equal to zero. The values of the maximum capacity must be non negative and must be integer numbers. If the value of edge min cap or edge max cap is not given (empty row vector []), it is assumed to be equal to 0 on each edge.

The costs on the edges are given by the element edge\_cost of the graph list. The costs must be non negative and must be integer numbers. If the value of edge-cost is not given (empty row vector []), it is assumed to be equal to 0 on each edge.

The demand on the nodes are given by the element node demand of the graph list. The demands must be integer numbers. Note that the sum of the demands must be equal to zero for the problem to be feasible. If the value of node demand is not given (empty row vector []), it is assumed to be equal to 0 on each node.

This functions uses a relaxation algorithm due to D. Bertsekas.

#### **EXAMPLE :**

```
ta=[1 1 2 2 2 3 4 4 5 6 6 6 7 7 7 8 9 10 12 12 13 13 13 14 15 14 9 11 10
1 8];
he=[2 6 3 4 5 1 3 5 1 7 10 11 5 8 9 5 8 11 10 11 9 11 15 13 14 4 6 9 1 12
14];
g=make_graph('foo',1,15,ta,he);
g('node_x')=[194 191 106 194 296 305 305 418 422 432 552 550 549 416 548];
g('node_y')=[56 221 316 318 316 143 214 321 217 126 215 80 330 437 439];
show_graph(g);
g1=g; ma=arc_number(g1); n=g1('node_number');
g1('edge_min_cap')=0.*ones(1,ma);
x_message(['Random generation of data';
           'The first(s) generated problem(s) may be unfeasible']);
while %T then
 rand('uniform');
 g1('edge_max_cap')=round(20*rand(1,ma))+20*ones(1,ma);
 gl('edge-cost') = round(10*rand(1,ma)+ones(1,ma));rand('normal');
 dd = 20.*rand(1,n)-10*ones(1,n);dd=round(dd-sum(dd)/n*ones(1,n));
```

```
dd(n)=dd(n)-sum(dd);g1('node_demand')=dd;
 [c,phi,flag]=min_lcost_flow2(g1);
 if flag==1 then break; end;
end;
x_message(['The cost is: '+string(c);
           'Showing the flow on the arcs and the demand on the nodes']);
ii=find(phi<>0); edgecolor=phi; edgecolor(ii)=11*ones(ii);
g1('edge_color')=edgecolor;
edqefontsize=8*ones(1,ma); edqefontsize(ii)=18*ones(ii);g1('edge_font_size')=edgefontsize;
g1('edge_label')=string(phi);
g1('node_label')=string(g1('node_demand'));
show_graph(g1);
```
SEE ALSO: min\_lcost\_cflow [434,](#page-433-0) min\_lcost\_flow1 [435,](#page-434-0) min\_qcost\_flow [437](#page-436-0)

#### **10.0.794 min qcost flow minimum quadratic cost flow**

#### **CALLING SEQUENCE :**

 $[c,phi,flag] = min_qcost_flow(eps,g)$ 

#### **PARAMETERS :**

eps : scalar, precision g : graph list c : value of cost phi : row vector of the value of flow on the arcs flag : feasible problem flag  $(0 \text{ or } 1)$ 

#### **DESCRIPTION :**

min qcost flow computes the minimum quadratic cost flow in the network g. It returns the total cost of the flows on the arcs c and the row vector of the flows on the arcs phi. eps is the precision of the iterative algorithm. If the problem is not feasible (impossible to find a compatible flow for instance), flag is equal to 0, otherwise it is equal to 1.

The bounds of the flow are given by the elements edge min cap and edge max cap of the graph list. The value of the maximum capacity must be greater than or equal to the value of the minimum capacity. If the value of edge min cap or edge max cap is not given (empty row vector []), it is assumed to be equal to 0 on each edge.

The costs on the edges are given by the elements edge\_q\_orig and edge\_q\_weight of the graph list. The cost on arc u is given by:

 $(1/2)$ \*edge\_q\_weight[u](phi[u]-edge\_q\_orig[u])^2 The costs must be non negative. If the value of edge q orig or edge q weight is not given (empty row vector []), it is assumed to be equal to 0 on each edge.

This function uses an algorithm due to M. Minoux.

#### **EXAMPLE :**

ta=[1 1 2 2 2 3 4 4 5 6 6 6 7 7 7 8 9 10 12 12 13 13 13 14 15 14 9 11 10 1 8]; he=[2 6 3 4 5 1 3 5 1 7 10 11 5 8 9 5 8 11 10 11 9 11 15 13 14 4 6 9 1 12 14]; g=make\_graph('foo',1,15,ta,he); g('node\_x')=[194 191 106 194 296 305 305 418 422 432 552 550 549 416 548]; g('node\_y')=[56 221 316 318 316 143 214 321 217 126 215 80 330 437 439]; show\_graph(g);

```
g1=g; ma=arc_number(g1);
rand('uniform');
while %T then
  gl('edge-min-cap')=round(5*rand(1,ma));
  g1('edge_max_cap')=round(20*rand(1,ma))+30*ones(1,ma);gl('edge_qorig')=0*ones(1,ma);g1('edge_q_weight')=ones(1,ma);
  [c,phi,flag]=min_qcost_flow(0.001,g1);if flag==1 then break; end;
end;
x_message(['The cost is: '+string(c);
          'Showing the flow on the arcs']);
ii=find(phi<>0); edgecolor=phi; edgecolor(ii)=11*ones(ii);
g1('edge_color')=edgecolor;
edqefontsize=8*ones(1,ma); edqefontsize(ii)=18*ones(ii);g1('edge_font_size')=edgefontsize;
g1('edge_label')=string(phi);
show_graph(g1);
```
SEE ALSO : min\_lcost\_cflow [434,](#page-433-0) min\_lcost\_flow1 [435,](#page-434-0) min\_lcost\_flow2 [436](#page-435-0)

# **10.0.795 min weight tree minimum weight spanning tree**

#### **CALLING SEQUENCE :**

t = min\_weight\_tree([i],g)

#### **PARAMETERS :**

- i : integer, node number of the root of the tree
- g : graph list
- t : row vector of integer numbers of the arcs of the tree if it exists

#### **DESCRIPTION :**

min weight tree tries to find a minimum weight spanning tree for the graph g. The optional argument i is the number of the root node of the tree; its default value is node number 1. This node is meaningless for an undirected graph.

The weights are given by the element edge weight of the graph list. If its value is not given (empty vector []), it is assumed to be equal to 0 on each edge. Weigths can be positive, equal to 0 or negative. To compute a spanning tree without dealing with weights, give to weights a value of 0 on each edge or the empty vector  $[$ ].

min weight tree returns the tree t as a row vector of the arc numbers (directed graph) or edge numbers (undirected graph) if it exists or the empty vector [] otherwise. If the tree exists, the dimension of t is the number of nodes less 1. If  $t(i)$  is the root of the tree: - for  $j < i$ ,  $t(j)$  is the number of the arc in the tree after node  $t(j)$  - for  $j > i$ ,  $t(j)$  is the number of the arc in the tree before node  $t(j)$ 

# **EXAMPLE :**

```
ta=[1 1 2 2 2 3 4 5 5 7 8 8 9 10 10 10 11 12 13 13 13 14 15 16 16 17 17];
he=[2 10 3 5 7 4 2 4 6 8 6 9 7 7 11 15 12 13 9 10 14 11 16 1 17 14 15];
g=make_graph('foo',1,17,ta,he);
g('node_x')=[283 163 63 57 164 164 273 271 339 384 504 513 439 623 631 757
642];
g('node_y')=[59 133 223 318 227 319 221 324 432 141 209 319 428 443 187 151
301];
show graph(q);
t=min_weight_tree(1,g);
```
Scilab Group 388 and September 1995 388 and 388 and 388 and 388 and 388 and 388 and 388 and 388 and 388 and 38

```
g1=g; ma=arc_number(g1); n=g1('node_number');
nodetype=0*ones(1,n); nodetype(1)=2; g1('node_type')=nodetype;
edgecolor=1*ones(1,ma); edgecolor(t)=11*ones(t); g1('edge_color')=edgecolor;
edgewidth=1*ones(1,ma); edgewidth(t)=4*ones(t); g1('edge_width')=edgewidth;
x_message('Minimum weight tree from node 1');
show_graph(g1);
```
# **10.0.796 neighbors nodes connected to a node**

#### **CALLING SEQUENCE :**

 $a =$  neighbors(i,q)

#### **PARAMETERS :**

- i : integer
- g : graph list
- a : vector of integers

#### **DESCRIPTION :**

neighbors returns the numbers of the nodes connected with node i for graph g (directed or not). **EXAMPLE :**

```
ta=[1 6 2 4 7 5 6 8 4 3 5 1];
he=[2 1 3 6 4 8 8 7 2 7 3 5];
g=make_graph('foo',1,8,ta,he);
g('node_x')=[285 284 335 160 405 189 118 45];
g('node_y')=[266 179 83 176 368 252 64 309];
show_graph(g);
a=neighbors(6,g)
show_nodes(a);
```
SEE ALSO: predecessors [444,](#page-443-0) successors [452](#page-451-0) "Scilab function"

**10.0.797 netclose closes a Metanet window**

#### **CALLING SEQUENCE :**

netclose(window)

#### **PARAMETERS :**

window : integer, window number

#### **DESCRIPTION :**

Each Metanet window has a window number returned by the metanet and show graph functions. This function is used to close the Metanet window with number window.

SEE ALSO : metanet [433,](#page-432-0) netwindow [439,](#page-438-0) netwindows [440,](#page-439-0) show\_graph [448](#page-447-0)

# **10.0.798 netwindow chooses a Metanet window**

#### **CALLING SEQUENCE :**

netwindow(window)

#### **PARAMETERS :**

<span id="page-439-0"></span>window : integer, window number

# **DESCRIPTION :**

This function is used to change the Metanet window. Each Metanet window has a window number returned by the metanet and show graph functions. To use the Metanet window associated to window number window, use netwindow(window). The numbers of existing windows are given by the function netwindows.

SEE ALSO: metanet [433,](#page-432-0) netclose [439,](#page-438-0) netwindows [440,](#page-439-0) show\_graph [448](#page-447-0)

# **10.0.799 netwindows gets the numbers of Metanet windows**

# **CALLING SEQUENCE :**

 $l = netwindows()$ 

# **PARAMETERS :**

l : list

# **DESCRIPTION :**

This function returns a list l. Its first element is the row vector of all the Metanet windows and the second element is the number of the current Metanet window. This number is equal to 0 if no current Metanet window exists.

SEE ALSO : metanet [433,](#page-432-0) netclose [439,](#page-438-0) netwindow [439,](#page-438-0) show\_graph [448](#page-447-0)

# **10.0.800 node number number of nodes of a graph**

# **CALLING SEQUENCE :**

n = node\_number(g)

# **PARAMETERS :**

g : graph list n : integer, number of nodes

# **DESCRIPTION :**

node number returns the number n of nodes of the graph. SEE ALSO: arc\_number [406,](#page-405-0) edge\_number [415](#page-414-0)

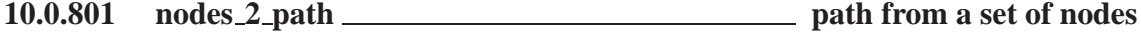

# **CALLING SEQUENCE :**

 $p = nodes 2 path(ns,q)$ 

# **PARAMETERS :**

- ns : row vector of integer numbers of the set of nodes
- g : graph list
- p : row vector of integer numbers of the arcs of the path if it exists

# **DESCRIPTION :**

nodes 2 path returns the path p corresponding to the node sequence ns given by its node numbers if it exists ; it returns the empty vector [] otherwise.

# **EXAMPLE :**

<span id="page-440-0"></span>ta=[1 1 2 2 2 3 4 5 5 7 8 8 9 10 10 10 11 12 13 13 13 14 15 16 16 17 17]; he=[2 10 3 5 7 4 2 4 6 8 6 9 7 7 11 15 12 13 9 10 14 11 16 1 17 14 15]; g=make\_graph('foo',1,17,ta,he); g('node\_x')=[283 163 63 57 164 164 273 271 339 384 504 513 439 623 631 757 642]; g('node\_y')=[59 133 223 318 227 319 221 324 432 141 209 319 428 443 187 151 301]; show\_graph $(g)$ ; ns=[1 10 15 16 17 14 11 12 13 9 7 8 6]; q1=q; nodecolor=1\*ones(q('node  $x'$ )); nodecolor(ns)=11\*ones(ns); g1('node\_color')=nodecolor; show  $graph(q1);$  show  $nodes(ns);$ p=nodes\_2\_path(ns,g); g1=g; edgecolor=1\*ones(ta); edgecolor(p)=11\*ones(p); g1('edge\_color')=edgecolor; show  $graph(q1);$  show  $arcs(p);$ show\_nodes(ns,'sup');

SEE ALSO : path\_2\_nodes [441](#page-440-0)

# **10.0.802 nodes degrees degrees of the nodes of a graph**

#### **CALLING SEQUENCE :**

[outdegree,indegree] = graph\_degree(g)

#### **PARAMETERS :**

g : graph list outdegree : row vector of the out degrees of the nodes indegree : row vector of the in degrees of the nodes

#### **DESCRIPTION :**

nodes degrees returns the 2 row vectors of the out and in degrees of the nodes of the graph g.

#### **EXAMPLE :**

ta=[1 1 2 2 2 3 4 5 5 7 8 8 9 10 10 10 11 12 13 13 13 14 15 16 16 17 17]; he=[2 10 3 5 7 4 2 4 6 8 6 9 7 7 11 15 12 13 9 10 14 11 16 1 17 14 15]; g=make\_graph('foo',1,17,ta,he); g('node\_x')=[283 163 63 57 164 164 273 271 339 384 504 513 439 623 631 757 642]; g('node\_y')=[59 133 223 318 227 319 221 324 432 141 209 319 428 443 187 151 301]; show\_graph(g); [outdegree,indegree]=nodes\_degrees(g)

SEE ALSO: adj\_lists [405](#page-404-0)

# **10.0.803 path 2 nodes set of nodes from a path**

#### **CALLING SEQUENCE :**

 $ns = path_2 nodes(p,g)$ 

#### **PARAMETERS :**

p : row vector of integer numbers of the arcs of the path

# g : graph list

ns : row vector of integer numbers of the set of nodes

# **DESCRIPTION :**

path 2 nodes returns the set of nodes ns corresponding to the path p given by its arc numbers ; if p is not a path, the empty vector [] is returned.

# **EXAMPLE :**

```
ta=[1 1 2 2 2 3 4 5 5 7 8 8 9 10 10 10 11 12 13 13 13 14 15 16 16 17 17];
he=[2 10 3 5 7 4 2 4 6 8 6 9 7 7 11 15 12 13 9 10 14 11 16 1 17 14 15];
g=make_graph('foo',1,17,ta,he);
g('node_x')=[283 163 63 57 164 164 273 271 339 384 504 513 439 623 631 757
642];
g('node_y')=[59 133 223 318 227 319 221 324 432 141 209 319 428 443 187 151
301];
show graph(q);
p=[2 16 23 25 26 22 17 18 19 13 10 11];
g1=g; edgecolor=1*ones(ta); edgecolor(p)=11*ones(p);
g1('edge_color')=edgecolor;
show_graph(g1); show_arcs(p);
ns=path 2 nodes(p,q);
g1=g; nodecolor=1*ones(g1('node_number')); nodecolor(ns)=11*ones(ns);
g1('node_color')=nodecolor;
show_graph(g1);show_nodes(ns);
show_arcs(p,'sup');
```
SEE ALSO: nodes\_2\_path [440](#page-439-0)

# **10.0.804 perfect match min-cost perfect matching**

#### **CALLING SEQUENCE :**

[cst,nmatch] = perfect\_match(g,arcost)

#### **PARAMETERS :**

g : graph list arcost : integer row vector cst : integer nmatch : integer row vector

#### **DESCRIPTION :**

perfect match finds a perfect min-cost matching for the graph g. g must be an undirected graph with an even number of nodes. arcost is the vector of the (integer) costs of the arcs (the dimension of arcost is twice the number of edges of the graph). The output is the vector nmatch of the perfect matching and the corresponding cost cst.

#### **EXAMPLE :**

```
ta=[27 27 3 12 11 12 27 26 26 25 25 24 23 23 21 22 21 20 19 18 18];
ta=[ta 16 15 15 14 12 9 10 6 9 17 8 17 10 20 11 23 23 12 18 28];
he=[ 1 2 2 4 5 11 13 1 25 22 24 22 22 19 13 13 14 16 16 9 16];
he=[he 10 10 11 12 2 6 5 5 7 8 7 9 6 11 4 18 13 3 28 17];
n=28;
g=make_graph('foo',0,n,ta,he);
xx=[46 120 207 286 366 453 543 544 473 387 300 206 136 250 346 408];
g('node_x')=[xx 527 443 306 326 196 139 264 55 58 46 118 513];
yy=[36 34 37 40 38 40 35 102 102 98 93 96 167 172 101 179];
```
Scilab Group 3. September 1996 3. September 1996 3. September 1996 3. September 1996 3. September 1996 3. September 1996 3. September 1996 3. September 1996 3. September 1996 3. September 1996 3. September 1996 3. Septembe

```
g('node_y')=[yy 198 252 183 148 172 256 259 258 167 109 104 253];
show_graph(g);m2=2*size(ta,2);arcost=round(100.*rand(1,m2));
[cst,mmatch] = perfect_matrix(g,arcost);sp=sparse([ta' he'],[1:size(ta,2)]',[n,n]);
spl = sparse([[1:n]' mmatch'],ones(1,size(match,2))',[n,n]);
[ij,v,mn]=spget(sp.*sp1);
show_arcs(v');
```
SEE ALSO: best match [408](#page-407-0)

# **10.0.805 pipe network solves the pipe network problem**

#### **CALLING SEQUENCE :**

 $[x, pi] = pipe network(q)$ 

#### **PARAMETERS :**

g : graph list

x : row vector of the value of the flow on the arcs

pi : row vector of the value of the potential on the nodes

#### **DESCRIPTION :**

pipe network returns the value of the flows and of the potentials for the pipe network problem: flow problem with two Kirchhoff laws. The graph must be directed. The problem must be feasible (the sum of the node demands must be equal to 0). The resistances on the arcs must be strictly positive and are given as the values of the element 'edge weigth' of the graph list.

The problem is solved by using sparse matrices LU factorization.

#### **EXAMPLE :**

```
ta=[1 1 2 2 3 3 4 4 5 5 5 5 6 6 6 7 7 15 15 15 15 15 15];
ta=[ta, 15 8 9 10 11 12 13 14];
he=[10 13 9 14 8 11 9 11 8 10 12 13 8 9 12 8 11 1 2 3 4];
he=[he, 5 6 7 16 16 16 16 16 16 16];
n=16;
g=make_graph('foo',1,n,ta,he);
g('node_x')=[42 615 231 505 145 312 403 233 506 34 400 312 142 614 260 257];
g('node_y')=[143 145 154 154 147 152 157 270 273 279 269 273 273 274 50 376];
show_graph(g);
q('node demand') = [0 0 0 0 0 0 0 0 0 0 0 0 -100 100];
w = [1 3 2 6 4 7 8 1 2 2 2 4 7 8 9 2 3 5 7 3 2 5 8 2 5 8];
g('edge_weight') = [w, 6 4 3 5 6];[x, pi] = pipe</u>(twork(g))
```
**10.0.806 plot graph general plot of a graph**

#### **CALLING SEQUENCE :**

plot\_graph(g,[rep,rep1])

#### **PARAMETERS :**

g : graph list rep : row vector of 13 values for the parameters of the plot rep1 : row vector of 4 values defining the plotting rectangle

# <span id="page-443-0"></span>**DESCRIPTION :**

plot graph plots graph g in a Scilab graphical window. The optional arguments rep and rep1 define the parameters of the plot. If there are not given, a dialog box for the definition of these parameters is opened.

rep must be a row vector with 13 integer numbers which must be 1 or 2. The meaning of the values of rep are:

Frame definition:  $1 =$  Automatic  $2 =$  Given (see below) Plotting arrows:  $1 = yes$ ,  $2 = no$ Plotting sink and source nodes:  $1 = yes$ ,  $2 = no$ Plotting node names:  $1 = yes$ ,  $2 = no$ Plotting node labels:  $1 = yes$ ,  $2 = no$ Plotting arc names :  $1 = yes$ ,  $2 = no$ Plotting arc labels:  $1 = yes$ ,  $2 = no$ Plotting node demand:  $1 = yes$ ,  $2 = no$ Plotting edge length:  $1 = yes$ ,  $2 = no$ Plotting edge cost:  $1 = yes$ ,  $2 = no$ Plotting edge min cap:  $1 = yes$ ,  $2 = no$ Plotting edge max cap:  $1 = yes$ ,  $2 = no$ Plotting edge weight:  $1 = yes$ ,  $2 = no$ If  $rep(1)$  is 2, the frame definition must be given by rep1. Otherwise, rep1can be omitted. rep1

must be a row vector  $[oxx, oxy, w, h]$  giving respectively the coordinates of the upper-left point, the width and the height of the plotting rectangle.

### **EXAMPLE :**

```
// simple graph with different choices for the plot
ta=[2 2 1 1 2 4 3 3 4];
he=[2 2 3 2 3 2 1 2 1];
g=make_graph('foo',1,4,ta,he);
g('node_type')=[1 1 1 2]ig('node_name')=string([1:4]);g('node_x')=[73 737 381 391]; g('node_y')=[283 337 458 142];
q('node color') = [3 3 3 11];g('node_diam')=[30 30 30 60];
g('edge_color')=[10 0 2 6 11 11 0 0 11];
rep=[2 2 1 1 2 2 2 2 2 2 2 2 2];
rep1=[100 -400 650 300];
xbasc(); plot_graph(g,rep,rep1);
rep=[2 1 1 1 2 2 2 2 2 2 2 2 2];
x_message('plot the graph with different parameters');
xbasc(); plot_graph(g,rep,rep1);
// plotting using dialogs
xbasc(); plot_graph(g);
xset("thickness",4);
xbasc();
plot graph(q);
xset('default');
```
SEE ALSO: show\_graph [448](#page-447-0)

### **10.0.807 predecessors tail nodes of incoming arcs of a node**

#### **CALLING SEQUENCE :**

a = predecessors(i,g)

#### **PARAMETERS :**

- i : integer
- g : graph list

a : row vector of integers

#### **DESCRIPTION :**

predecessors returns the row vector of the numbers of the tail nodes of the incoming arcs to node i for a directed graph g .

#### **EXAMPLE :**

```
ta=[1 6 2 4 7 5 6 8 4 3 5 1];
he=[2 1 3 6 4 8 8 7 2 7 3 5];
g=make_graph('foo',1,8,ta,he);
g('node_x')=[285 284 335 160 405 189 118 45];
g('node_y')=[266 179 83 176 368 252 64 309];
show graph(q);
a=predecessors(8,g)
show_nodes(a);
```
SEE ALSO: neighbors [439,](#page-438-0) successors [452](#page-451-0)

### **10.0.808 qassign solves a quadratic assignment problem**

#### **CALLING SEQUENCE :**

 $[crit, order] = q \text{assign}(c, f, d)$ 

### **PARAMETERS :**

c : real matrix f : real matrix d : real matrix crit : real scalar order : integer row vector

#### **DESCRIPTION :**

```
qassign solves the quadratic assignment problem i.e. minimize the global criterium: crit = e(1) + ... +e(n)where e(i) = c(i,1(i)) + fd(i) where fd(i) = f(i,1)*d(1(i),1(1)) + ... + f(i,n)*d(1(i),1(n))c, f and d are n x n real arrays; their diagonal entries are zero.
```
# **EXAMPLE :**

```
n=15;
d=100*rand(15,15);
d=d-diag(diag(d));
c = zeros(n,n); f = c;f(2:n,1) = ones(1:n-1)';
[crit,order]=qassign(c,f,d)
```
SEE ALSO: knapsack  $426$ 

# 10.0.809 salesman **solves** the travelling salesman problem

#### **CALLING SEQUENCE :**

cir = salesman(g,[nstac])

#### **PARAMETERS :**

g : graph list

nstac : integer cir : integer row vector

#### **DESCRIPTION :**

salesman solves the travelling salesman problem. g is a directed graph; nstac is an optional integer which is a given bound for the allowed memory size for solving this problem. Its value is  $100^*n^*n$  by default where n is the number of nodes.

### **EXAMPLE :**

```
ta=[2 1 3 2 2 4 4 5 6 7 8 8 9 10 10 10 10 11 12 13 13 14 15 16 16 17 17];
he=[1 10 2 5 7 3 2 4 5 8 6 9 7 7 11 13 15 12 13 9 14 11 16 1 17 14 15];
g=make_graph('foo',0,17,ta,he);
g('node_x')=[283 163 63 57 164 164 273 271 339 384 504 513 439 623 631 757
642];
g('node_y')=[59 133 223 318 227 319 221 324 432 141 209 319 428 443 187 151
301];
q('node-diam')=[1:(q('node number'))]+20;show graph(q);
g1=make_graph('foo1',1,17,[ta he],[he ta]);
m=arc_number(g1);
gl('edge_length')=5+round(30*rand(1,m));circ = salesman(g1);i = find(cir > edge_number(g));if(ii <> [ ] ) then cir(ii)=cir(ii)-edge number(g);end;
show_arcs(cir);
```
### **10.0.810 save graph saves a graph**

#### **CALLING SEQUENCE :**

save\_graph(g,path)

#### **PARAMETERS :**

g : graph list name : string, the path of the graph to save

#### **DESCRIPTION :**

save graph saves the graph g in a graph file. path is the name of the graph file where the graph will be saved. path can be the name or the pathname of the file; if the "graph" extension is missing in path, it is assumed. If path is the name of a directory, the name of the graph is used as the name of the file.

#### **EXAMPLE :**

```
g=load_graph(SCI+'/demos/metanet/mesh100');
show graph(q);
unix('rm mymesh100.graph')
save qraph(q,'mymesh100.qraph');
g=load_graph('mymesh100');
show_graph(g,'new');
```
SEE ALSO: load\_graph [427](#page-426-0)

#### <span id="page-446-0"></span>show arcs Scilab function Scilab function

# **10.0.811 shortest path shortest path**

### **CALLING SEQUENCE :**

 $[p, lp] = shortest_path(i, j, g, [typ])$ 

## **PARAMETERS :**

i : integer, number of start node

- j : integer, number of end node
- g : graph list
- typ : string, type of shortest path
- p : row vector of integer numbers of the arcs of the shortest path if it exists

lp : length of shortest path

#### **DESCRIPTION :**

shortest path returns the shortest path p from node i to node j if it exists, and the empty vector [] otherwise. The optional argument  $typ$  is a string which defines the type of shortest path, 'arc' for the shortest path with respect to the number of arcs and 'length' for the shortest path with respect to the length of the edges edge length.

For the shortest path with respect to the length of the edges, the lengths are given by the element edge\_length of the graph list. If its value is not given (empty vector []), it is assumed to be equal to 0 on each edge. Lengths can be positive, equal to 0 or negative.

When a shortest path exists,  $1p$  is the length of this path.

# **EXAMPLE :**

ta=[1 1 2 2 2 3 4 4 5 6 6 6 7 7 7 8 9 10 12 12 13 13 13 14 15 14 9 11 10]; he=[2 6 3 4 5 1 3 5 1 7 10 11 5 8 9 5 8 11 10 11 9 11 15 13 14 4 6 9 1]; g=make\_graph('foo',1,15,ta,he); g('node\_x')=[194 191 106 194 296 305 305 418 422 432 552 550 549 416 548]; g('node\_y')=[56 181 276 278 276 103 174 281 177 86 175 90 290 397 399]; show  $graph(q)$ ; g1=g;ma=prod(size(g1('head'))); rand('uniform'); g1('edge\_length')=int(20\*rand(1,ma)); [p,lp]=shortest\_path(13,1,g1,'length'); p x\_message(['Showing the arcs of the shortest path '; 'Choose ""Display arc names"" in the Graph menu to see arc names']); g1('edge\_name')=string(g1('edge\_length')); edgecolor=ones(1:ma);edgecolor(p)=11\*ones(p); g1('edge\_color')=edgecolor; edgefontsize=12\*ones(1,ma);edgefontsize(p)=18\*ones(p); g1('edge\_font\_size')=edgefontsize; show\_graph(g1);

SEE ALSO: find\_path [415,](#page-414-0) nodes\_2\_path [440](#page-439-0)

#### **10.0.812 show arcs highlights a set of arcs**

#### **CALLING SEQUENCE :**

show\_arcs(p,[sup])

#### **PARAMETERS :**

p : row vector of arc numbers (directed graph) or edge numbers (undirected graph) sup : string, superposition flag

# <span id="page-447-0"></span>**DESCRIPTION :**

show arcs highlights the set of arcs or edges p of the displayed graph in the current Metanet window. If the optional argument sup is equal to the string 'sup', the highlighting is superposed on the previous one.

By default, this function works in asynchronous mode (see metanet\_sync).

# **EXAMPLE :**

```
ta=[1 1 2 2 2 3 4 5 5 7 8 8 9 10 10 10 11 12 13 13 13 14 15 16 16 17 17];
he=[2 10 3 5 7 4 2 4 6 8 6 9 7 7 11 15 12 13 9 10 14 11 16 1 17 14 15];
g=make_graph('foo',1,17,ta,he);
g('node_x')=[283 163 63 57 164 164 273 271 339 384 504 513 439 623 631 757
642];
g('node_y')=[59 133 223 318 227 319 221 324 432 141 209 319 428 443 187 151
301];
show graph(q);
t = min\_weight\_tree(1,g); g1 = g; ma = edge\_number(g1);edgecolor=1*ones(1,ma); g1('edge_color')=edgecolor;
edgewidth=1*ones(1,ma); edgewidth(t)=4*ones(t); g1('edge_width')=edgewidth;
for i=8:12,
 edgecolor(t)=i*ones(t); g1('edge_color')=edgecolor;
unix('sleep 2'); show qraph(q1);
show_arcs(t);
end;
```
SEE ALSO: metanet sync [433,](#page-432-0) show nodes [449](#page-448-0)

# **10.0.813 show graph displays a graph**

#### **CALLING SEQUENCE :**

nw = show\_graph(g,[smode,scale]) nw = show\_graph(g,'new',[scale,winsize])

#### **PARAMETERS :**

g : graph list smode : string, mode value winsize : row vector defining the size of Metanet window scale : real value, scale factor nw : integer

#### **DESCRIPTION :**

show graph displays the graph g in the current Metanet window. If there is no current Metanet window, a Metanet window is created. The return value nw is the number of the Metanet window where the graph is displayed.

If the optional argument smode is equal to the string 'rep' or is not given and if there is already a graph displayed in the current Metanet window, the new graph is displayed instead.

If the optional argument smode is equal to the string 'new', a new Metanet window is created. In this case, if the optional argument winsize is given as a row vector [width height], it is the size in pixels of Metanet window. The default is [1000 1000].

The optional argument scale is the value of the scale factor when drawing the graph. The default value is 1.

The labels of the nodes and edges, if they exist, are displayed.

By default, this function works in asynchronous mode (see metanet\_sync).

#### **EXAMPLE :**

<span id="page-448-0"></span>ta=[1 1 2 2 2 3 4 5 5 7 8 8 9 10 10 10 11 12 13 13 13 14 15 16 16 17 17]; he=[2 10 3 5 7 4 2 4 6 8 6 9 7 7 11 15 12 13 9 10 14 11 16 1 17 14 15]; g=make\_graph('foo',1,17,ta,he); g('node\_x')=[283 163 63 57 164 164 273 271 339 384 504 513 439 623 631 757 642]; g('node\_y')=[59 133 223 318 227 319 221 324 432 141 209 319 428 443 187 151 301]; show\_graph $(g, 2)$ ; show\_graph(g,0.5); show  $graph(q,1);$ 

SEE ALSO : metanet\_sync [433](#page-432-0)

# **10.0.814 show nodes highlights a set of nodes**

#### **CALLING SEQUENCE :**

show\_nodes(nodes,[sup])

#### **PARAMETERS :**

nodes : row vector of node numbers sup : string, superposition flag

#### **DESCRIPTION :**

show nodes highlights the set of nodes nodes of the displayed graph in the current Metanet window. If the optional argument sup is equal to the string 'sup', the highlighting is superposed on the previous one.

By default, this function works in asynchronous mode (see metanet\_sync).

#### **EXAMPLE :**

ta=[1 1 2 2 2 3 4 5 5 7 8 8 9 10 10 10 11 12 13 13 13 14 15 16 16 17 17]; he=[2 10 3 5 7 4 2 4 6 8 6 9 7 7 11 15 12 13 9 10 14 11 16 1 17 14 15]; g=make\_graph('foo',1,17,ta,he); g('node\_x')=[283 163 63 57 164 164 273 271 339 384 504 513 439 623 631 757 642]; g('node\_y')=[59 133 223 318 227 319 221 324 432 141 209 319 428 443 187 151 301]; show\_graph(g); for  $i=2:3:q('node number'), show nodes([i]): end;$ for i=1:3:g('node\_number'), show\_nodes([i],'sup'); end;

SEE ALSO: metanet sync [433,](#page-432-0) show arcs [447](#page-446-0)

#### **10.0.815 split edge splits an edge by inserting a node**

#### **CALLING SEQUENCE :**

 $g1 = split\_edge(i,j,g,name)$ 

#### **PARAMETERS :**

i : integer, number of start node of edge

- j : integer, number of end node of edge
- g : graph list
- name : optional name of the added node
- g1 : graph list of the new graph

# <span id="page-449-0"></span>**DESCRIPTION :**

split edge returns the graph g1, the edge from node number i to node number j being splitted: a new node is created and located at the middle point between the 2 previous nodes. This new node is linked with the 2 nodes i and j. If name is given, it is the name of the new node, otherwise the number of nodes plus 1 is taken as the name of the new node.

# **EXAMPLE :**

ta=[1 1 2 2 2 3 4 5 5 7 8 8 9 10 10 10 10 10 11 12 13 13 13 14 15 16 16 17 17]; he=[2 10 3 5 7 4 2 4 6 8 6 9 7 7 11 13 13 15 12 13 9 10 14 11 16 1 17 14 15]; g=make\_graph('foo',1,17,ta,he); g('node\_x')=[283 163 63 57 164 164 273 271 339 384 504 513 439 623 631 757 642]; g('node\_y')=[59 133 223 318 227 319 221 324 432 141 209 319 428 443 187 151 301]; show  $graph(q)$ ;  $gt=split\_edge(1,2,g);$ show\_graph(gt,'new');

SEE ALSO : add\_edge [404,](#page-403-0) add\_node [404,](#page-403-0) delete\_arcs [414,](#page-413-0) delete\_nodes [414](#page-413-0)

# **10.0.816 strong con nodes set of nodes of a strong connected component**

#### **CALLING SEQUENCE :**

ns = strong\_con\_nodes(i,g)

#### **PARAMETERS :**

i : integer, number of the strong connected component

g : graph list

ns : row vector, node numbers of the strong connected component

#### **DESCRIPTION :**

strong con nodes returns the row vector ns of the numbers of the nodes which belong to the strong connected component number i.

# **EXAMPLE :**

```
ta=[1 1 2 2 2 3 4 4 5 6 6 6 7 7 7 8 9 10 12 12 13 13 13 14 15];
he=[2 6 3 4 5 1 3 5 1 7 10 11 5 8 9 5 8 11 10 11 9 11 15 13 14];
g=make_graph('foo',1,15,ta,he);
g('node_x')=[197 191 106 194 296 305 305 418 422 432 552 550 549 416 548];
g('node_y')=[76 181 276 278 276 83 174 281 177 86 175 90 290 397 399];
show graph(q);
ncomp=strong_con_nodes(3,g);
n=g('node_number');
nodecolor=0*ones(1,n); nodecolor(ncomp)=11*ones(ncomp);
g('node_color')=nodecolor;
nodediam=20*ones(1,n); nodediam(ncomp)=40*ones(ncomp);
g('node_diam')=nodediam;
x_message('Set of nodes of the strong connected component #3');
show_graph(g);
```
SEE ALSO: connex [411,](#page-410-0) con\_nodes 411, strong\_connex [451](#page-450-0)

#### <span id="page-450-0"></span>subgraph Scilab function and the subgraph Scilab function and the subgraph Scilab function

# **10.0.817 strong connex strong connected components**

**CALLING SEQUENCE :**

 $[nc, ncomp] = strong connex(q)$ 

# **PARAMETERS :**

g : graph list nc : integer, number of strong connected components ncomp : row vector of strong connected components

# **DESCRIPTION :**

strong connex returns the number nc of strong connected components for the graph g and a row vector ncomp giving the number of the strong connected component for each node. For instance, if i is a node number, ncomp[i] is the number of the strong connected component to which node i belongs. **EXAMPLE :**

ta=[1 1 2 2 2 3 4 4 5 6 6 6 7 7 7 8 9 10 12 12 13 13 13 14 15]; he=[2 6 3 4 5 1 3 5 1 7 10 11 5 8 9 5 8 11 10 11 9 11 15 13 14]; g=make\_graph('foo',1,15,ta,he); g('node\_x')=[197 191 106 194 296 305 305 418 422 432 552 550 549 416 548]; g('node\_y')=[76 181 276 278 276 83 174 281 177 86 175 90 290 397 399]; show\_graph $(g)$ ; [nc,ncomp]=strong\_connex(g);  $g1 = g$ ;  $g1('node\_color') = 8 + ncomp$ ;  $g1('node\_diam') = 10 + 5 * ncomp$ ; x\_message('Connected components of the graph'); show\_graph(g1);

SEE ALSO: connex [411,](#page-410-0) con\_nodes 411, strong\_con\_nodes [450](#page-449-0)

# **10.0.818** subgraph **subgraph subgraph** of a graph

# **CALLING SEQUENCE :**

 $q1 = subgraph(v,ind,q)$ 

# **PARAMETERS :**

v : row vector, numbers of nodes or edges

ind : string, 'nodes' or 'edges'

g : graph list

g1 : graph list of the new graph

# **DESCRIPTION :**

subgraph returns the graph g1, built with the numbers given by the the row vector v. If ind is the string 'nodes', g1 is built with the node numbers given by  $v$  and the connected edges of these nodes in g. If ind is the string 'edges', g1 is built with the edge numbers given by v and the tail-head nodes of these edges in g.

All the characteristics of the old nodes and edges of  $q$  are preserved.

# **EXAMPLE :**

ta=[1 1 2 2 2 3 4 5 5 7 8 8 9 10 10 10 10 10 11 12 13 13 13 14 15 16 16 17 17]; he=[2 10 3 5 7 4 2 4 6 8 6 9 7 7 11 13 13 15 12 13 9 10 14 11 16 1 17 14 15]; g=make\_graph('foo',1,17,ta,he);

```
g('node_x')=[283 163 63 57 164 164 273 271 339 384 504 513 439 623 631 757
642];
g('node_y')=[59 133 223 318 227 319 221 324 432 141 209 319 428 443 187 151
301];
g('edge\_color') = modulo([1:(edge\_number(g))],15)+1;g('node_diam')=[1:(g('node_number'))]+20;
show_graph(g);
metanet_sync(1);
v=[2 3 4 5 17 13 10];
show nodes(v);
g1=subgraph(v,'nodes',g);
show_graph(g1);
v=[10 13 12 16 20 19];
show_graph(g);
show arcs(v);
g1=subgraph(v,'edges',g);
show_graph(g1);
metanet_sync(0);
```
SEE ALSO : add\_edge [404,](#page-403-0) add\_node [404,](#page-403-0) delete\_arcs [414,](#page-413-0) delete\_nodes [414,](#page-413-0) supernode [452](#page-451-0)

# **10.0.819 successors head nodes of outgoing arcs of a node**

#### **CALLING SEQUENCE :**

 $a = successors(i,g)$ 

#### **PARAMETERS :**

- i : integer
- g : graph list
- a : row vector of integers

#### **DESCRIPTION :**

successors returns the row vector of the numbers of the head nodes of the outgoing arcs from node i for a directed graph g .

#### **EXAMPLE :**

```
ta=[1 6 2 4 7 5 6 8 4 3 5 1];
he=[2 1 3 6 4 8 8 7 2 7 3 5];
g=make_graph('foo',1,8,ta,he);
g('node_x')=[285 284 335 160 405 189 118 45];
g('node_y')=[266 179 83 176 368 252 64 309];
show_graph(g);
a=successors(6,g)
show_nodes(a);
```
SEE ALSO: neighbors [439,](#page-438-0) predecessors [444](#page-443-0)

### **10.0.820 supernode replaces a group of nodes with a single node**

#### **CALLING SEQUENCE :**

 $g1 = supernode(v,g)$ 

#### **PARAMETERS :**

Scilab Group 31 and September 1996 31 and 32

v : row vector, nodes numbers

g : graph list

g1 : graph list of the new graph

#### **DESCRIPTION :**

supernode returns the graph  $q1$  with the nodes with numbers given by the vector  $v$  being contracted in a single node. The number of the supernode is the lowest number in v. The characteristics of the old nodes and edges are preserved. The supernode is located at the mean center of v. Its diameter and border are twice the previous of the replaced node.

The demand of the new node, if it exists, is the sum of the demands of the shrunken nodes.

#### **EXAMPLE :**

```
ta=[1 1 2 2 2 3 4 5 5 7 8 8 9 10 10 10 10 10 11 12 13 13 13 14 15 16 16 17
17];
he=[2 10 3 5 7 4 2 4 6 8 6 9 7 7 11 13 13 15 12 13 9 10 14 11 16 1 17 14
15];
g=make_graph('foo',1,17,ta,he);
g('node_x')=[283 163 63 57 164 164 273 271 339 384 504 513 439 623 631 757
642];
g('node_y')=[59 133 223 318 227 319 221 324 432 141 209 319 428 443 187 151
301];
g('edge\_color') = modulo([1:(edge\_number(g))], 15)+1;g('node\_diam') = [1:(g('node\_number'))]+20;show_graph(g);
v=[7 10 13 9];
show_nodes(v);
g1=supernode(v,g);
show_graph(g1,'new');
```
SEE ALSO: add edge [404,](#page-403-0) add node 404, delete arcs [414,](#page-413-0) delete nodes [414](#page-413-0)

### **10.0.821 trans closure transitive closure**

#### **CALLING SEQUENCE :**

g1 = trans\_closure(g)

#### **PARAMETERS :**

g : graph list g1 : graph list

#### **DESCRIPTION :**

trans closure returns as a new graph list g1 the transitive closure of the graph g. This graph must be directed and connected. If  $\langle$  name $\rangle$  if the name of graph g,  $\langle$  name $\rangle$ \_trans\_closure is the name of the transitive closure.

### **EXAMPLE :**

```
ta=[2 3 3 5 3 4 4 5 8];
he=[1 2 4 2 6 6 7 7 4];
g=make_graph('foo',1,8,ta,he);
g('node_x')=[129 200 283 281 128 366 122 333];
g('node_y')=[61 125 129 189 173 135 236 249];
show_graph(g);
g1=trans_closure(g);
vv=1*ones(ta); aa=sparse([ta' he'],vv');
ta1=g1('tail'); he1=g1('head');
```
Scilab Group 31 and September 1995 32 and 33 and 453

```
ww=1*ones(ta1); bb=sparse([ta1' he1'],ww');
dif=bb-aa; lim=size(ta1); edgecolor=0*ones(ta1);
for i=1:lim(2)if diff(tal(i),hel(i))==1 then edgecolor(i)=11; end;
end;
g1('edge_color')=edgecolor;
x_message('Transitive closure of the graph');
show_graph(g1);
```
**Chapter 11**

# **Scicos**

# <span id="page-455-0"></span>**11.1 Scicos editor**

# **11.1.1 scicos Block diagram editor and GUI for the hybrid simulator scicosim**

# **CALLING SEQUENCE :**

```
sys=scicos()
sys=scicos(sys,[menus])
sys=scicos(file,[menus])
```
# **PARAMETERS :**

sys : a Scicos data structure

file : a character string. The path of a file containing the image of a Scicos data structure. These files may have .cos or .cosf extensions.

menus : a vector of character strings. It allows to select some of the Scicos menus. If menus==[] Scicos draws the diagram and the contents of each super blocks in separate windows without menu bar. This option is useful to print diagrams.

# **DESCRIPTION :**

Scicos is a visual editor for constructing models of hybrid dynamical systems. Invoking Scicos with no argument opens up an empty Scicos window. Models can then be assembled, loaded, saved, compiled, simulated, using GUI of Scicos. The input and ouput arguments are only useful for debugging purposes. Scicos serves as an interface to the various block diagram compilers and the hybrid simulator scicosim.

SEE ALSO: scicosim [483,](#page-482-0) scicos main [477,](#page-476-0) scicos menus [456](#page-455-0)

**11.1.2 scicos menus Scicos menus description**

# **DESCRIPTION :**

Here is a list of operations available in Scicos:

Main menus :

Edit : Opens the diagram/palette edition menu.

- Simulate : Opens the compilation/execution menu.
- Diagram : Opens the diagram/file management menu.

Block : Opens the block management menu.

Misc : Opens miscellaneous menu items.

Diagram/palette edition menu. : This menu allows to edit diagram and palettes

- Palettes : opens up a selection dialog where user may select a desired palette among all defined palettes. Context : opens up a dialog where user may enter and modify Scilab instructions to be executed when diagram is loaded (Edit../Load menu) or evaluated (Simulate../Eval menu) (of course instructions are also evaluated when dialog returns).These instructions may be used to define Scilab variables whose names are used in the block parameters definition expressions.
- Move : To move a block in main Scicos window, select first the Move menu item, then click on the selected block, drag the mouse to the desired block position and click again to fix the position.
- Copy : To copy a block in main Scicos window, select first the Copy menu item, then click left on the to-be-copied block (in Scicos window or in a palette) , and finally click where you want the copy to be placed in Scicos window. This menu item remains active until user choose an other one
- Copy Region: To copy a region in main Scicos window, select first the Copy menu item, then click right on a corner of the desired region (in Scicos window or in a palette) , drag to select the desired region, click to fix the selected region and finally click where you want the copy to be placed in Scicos window. If source diagram is a big region, selection may take a while.
- Replace : To replace a block in the active editor Scicos window select first the Replace menu item, then select the replacement block (in Scicos window or in a palette) , and finally click on the to-bereplaced block. It is not possible to replace a connected block with another block with different port locations.

Scilab Group Janvier 1996 456

- Align : To obtain nice diagrams, you can align ports of different blocks, vertically and horizontally. select first the Align menu item, then on the first port and finally on the second port. The block corresponding to the second port is moved. Connected blocks cannot be aligned.
- AddNew :To add a newly defined block to the current palette or diagram select first this menu item, a dialog box will pop up asking for the name of the GUI function associated with the block. If this function is not already loaded it is searched in the current directory. The user may then click at the desired position of the block in the palette or diagram .
- Link : This menu item is defined only in diagram edition mode. To connect an output port to an input port, select first the Link menu item, then on the intermediate points, if necessary, and finally on the input port. Scicos tries to draw horizontal and vertical lines to form links.

To split a link, select first the Link menu item, then on the link where the split should be placed, and finally on an input port. Only one link can go from and to a port. Link color can be changed directly by clicking on the link.

This menu item remains active until user choose an other one

- Delete : To delete a block or a link, select first the Delete menu item, then click left on the selected object. If you delete a block all links connected to it are deleted as well. This menu item remains active until user choose an other one.
- Delete Region :To delete a region in main Scicos window select first the Delete Region menu item, then click right on a corner of the desired region (in Scicos window or in a palette), drag to select de desired region, click to fix the selected region. If source diagram is a big region, selection may take a while.
- Flip : To reverse the positions of the (regular) inputs and outputs of a block placed on its sides, click on the Flip menu item first and then on the selected block. This does not affect the order, nor the position of the input and output event ports which are numbered from left to right. A connected block cannot be flipped.
- Undo : Click on the Undo menu item to undo the last edit operation.

Simulation menu :

- Setup : In the main Scicos window, clicking on the Setup menu item invokes a dialog box that allows you to change integration parameters: absolute and relative error tolerances for the ode solver, the time tolerance (the smallest time interval for which the ode solver is used to update continuous states), and the maximum time increase realized by a single call to the ode solver.
- Compile : This menu item need never be used since compilation is performed automatically, if necessary, before the beginning of every simulation (Run menu item).

Normally, a new compilation is not needed if only system parameters and internal states are modified. In some cases however modifications are not correctly updated and a manual compilation may be needed before a Restart or a Continue. Click on this menu item to compile the block diagram. Please report if you encounter such a case.

- Eval : blocks dialogs answers can be defined using Scilab expressions. These expressions are evaluated immediately and they are also stored as character strings. Click on the Eval menu item to have them re-evaluated according to the new values of underlying Scilab variables defined by context for example.
- Run : To start the simulation. If the system has already been simulated, a dialog box appears where you can choose to Continue, Restart or End the simulation. You may interrupt the simulation by clicking on the "stop" button, change any of the block parameters and continue or restart the simulation with the new values.

Diagram menu :

- Replot : Scicos window stores the complete history of the editing session. Click on the Replot menu item to erase the history and replot the diagram or palette. Replot diagram before printing or exporting Scicos diagrams.
- New : Clicking on the New menu item creates an empty diagram in the main Scicos window. If the previous content of the window is not saved, it will be lost.
- Purge : Suppress deleted blocks out of Scicos data structure. This menu changes block indexing and implies compilation of the diagram before compilation.
- Rename : Click on this menu item to change the diagram or palette's name. A dialog window will pop up.

- Make block : Click on this menu item to save the Super Block as a new Scicos block. A Scilab function is generated and saved in  $\langle$ window\_name $\rangle$ .sci file in the desired directory.  $\langle$ window\_name $\rangle$  is the name of the Super Block appearing on top of the window. A dialog allows choosing the directory. This block may be added to a palette using Edit/AddNew menu item.
- Save : Saves the block diagram in the current binary file selected by a previous call to SaveAs or Load menu item. If no current binary file, diagram is saved in the current directory as  $\lt$ window name  $\gt$ .cos.

Save As : Saves the block diagram in a binary file. A file selection dialog will pop up.

FSave : Save the diagram in a formatted ascii file. A dialog box allows choosing the file name which must have a .cosf extension.

Formatted save is slower than regular save but has the advantage that the generated file is system independent (usefull for exchanging data on different computers.

- Load : Loads an ascii or binary file containing a saved block diagram. A file selection dialog will pop up.
- Save as Palette : select the Save as Palette menu item to save the block diagram as a palette in a binary file. A dialog box allows choosing the file which must have a .cos extension. The palette takes the name of the file (without the extension).

.scilab user file is updated.

- FSave as Palette : select the FSave as Palette menu item to save the block diagram as a palette in an ascii formatted file. A dialog box allows choosing the file which must have a .cosf extension. The palette takes the name of the file (without the extension).
- Load as Palette :select the Load menu item to load an ascii or binary file containing a saved block diagram as a palette. A dialog box allows user choosing the file.
- Exit: Click on the Exit menu item to close current diagram. If current diagram is not a Super block Exit menu item leave Scicos and return to Scilab session. Save your diagram or palette before leaving.

Object menu :

- Set :To change the parameters of a regular block or link, to open a super block, select first this menu item, click next on the desired object. A dialog or edition window appear that allows you to modify object
- Resize : To change the size of a block , select first this menu item, click next on the desired block. A dialog appears that allows you to change the width and/or height of the block shape.
- Icon : To change the icon of a block drawn by standard draw, select first this menu item, click next on the desired block. A dialog appears that allows you to enter Scilab instructions used to draw the icon. These instructions may refer to orig and sz variables and more generaly to the block data structure named o in this context (see scicos block). If Icon description selects colors for drawing, it is necessary to get it through scs color function to have Color menu item work properly.
- Color : To change the background of a block drawn by standard draw, or color of a link select first this menu item, click next on the selected object. A color palette appears where user may select the block background color.
- Label : To change or define the blocks label, select first this menu item, click next on the desired block. A dialog appears that allows you to enter the desired label. Labels may be used within blocks computational functions as an identification (see getlabel function).
- Miscellaneous menu :
- Window : Clicking on the Window menu item invokes a dialog box that allows you to change the editor window dimensions.
- Shift :To shift the diagram to left, right, up or down, select this menu item, then click on the point you want to appear in the middle of the graphics window.
- Zoom in : When you select this menu item the diagram is zoomed in by a factor of 10%

Zoom out : When you select this menu item the diagram is zoomed out by a factor of 10%

- Options : Select this menu item to set display options.
- Help : To get help on an object or menu menu items, select first Help menu item and then on the selected object or menu item.
- $Calc:$ : When you click on this menu item you switch Scilab to the pause mode (see the help on pause). In the Scilab main window and you may enter Scilab instructions to compute whatever you want. to

<span id="page-458-0"></span>go back to Scicos you need to enter ""return"" or "[...]=return(...)" Scilab instruction. ' If you use "[...]=return(...)" Scilab instruction take care not to modify Scicos variables such as " $scs$  m", " $scs$  gc", "menus","datam",... ' If you have modified Scicos graphic window you may restore it using the Scicos "Replot" menu.

SEE ALSO: scicos [456](#page-455-0)

# **11.2 Blocks**

#### **11.2.1** ABSBLK **f Science Absolute Science Absolute Science Absolute Science Absolute Science Absolute Science Absolute Science Absolute Science Absolute Science Absolute Science Absolute Science Abs**

**DIALOGUE PARAMETERS :**

None.

#### **DESCRIPTION :**

This block realizes element-wise vector absolute value operation. This block has a single input and a single output port. Port dimension is determined by the context.

# 11.2.2 AFFICH **f** Scicos numerical display

#### **DIALOGUE PARAMETERS :**

font : integer, the selected font number (see xset)

fontsize : integer, the selected font size (set xset)

color : integer, the selected color for the text (see xset)

Total numer of digits : an integer greater than 3, the maximum number of digits used to represent the number (sign, integer part and rational part)

rational part number of digits : an integer greater than or equal 0, the number of digits used to represent the rational part

#### **DESCRIPTION :**

This block displays the value of its unique input inside the block (in the diagram) during simulation. The block must be located in the main Scicos window.

Warning: each time the block is moved user must click on it to set its parameters. The display position is then automatically updated.

SEE ALSO : SCOPE  $f$  [473](#page-472-0)

# **11.2.3** ANDLOG **f Sciel AND block Sciel AND block**

### **DIALOGUE PARAMETERS :**

None.

#### **DESCRIPTION :**

This block, with two event inputs and a regular output, outputs +1 or -1 on its regular ouput depending on input events.

+1 : When events are synchronously present on both event input ports

-1 : When only one event is present.

SEE ALSO: IFTHEL f [468](#page-467-0)

# **11.2.4 ANIMXY f Scicos 2D animated visualization block**

#### **DESCRIPTION :**

This block realizes the visualization of the evolution of the two regular input signals by drawing the second input as a function of the first at instants of events on the event input port. **DIALOGUE PARAMETERS :**

Scilab Group 1996 **1996** 459

<span id="page-459-0"></span>Curve colors : an integer. It is the color number  $(>=0)$  or marker type  $(<0)$  used to draw the evolution of the input port signal. See xset() for color (dash type) definitions.

Line or mark size : an integer.

- Output window number : The number of graphic window used for the display. It is often good to use high values to avoid conflict with palettes and Super Block windows. If you have more than one scope, make sure they don't have the same window numbers (unless superposition of the curves is desired).
- Output window position : a 2 vector specifying the coordinates of the upper left corner of the graphic window. Answer [] for default window position.
- Output window  $size: a 2 vector specifying the width and height of the graphic window. Answer [$ for default window dimensions.
- Xmin, Xmax : Minimum and maximum values of the first input; used to set up the X-axis of the plot in the graphics window.
- Ymin, Ymax : Minimum and maximum values of the second input; used to set up the Y-axis of the plot in the graphics window.

Buffer size : an integer. In order to minimize the number of graphics outputs, data may buffered.

#### **REMARKS :**

Output window number, Output window size, Output window position are only taken into account at the initialisation time of the simulation.

SEE ALSO : SCOPE\_f [473,](#page-472-0) EVENTSCOPE\_f [465,](#page-464-0) SCOPXY\_f [474](#page-473-0)

**11.2.5 BIGSOM f** Scies addition block

#### **DIALOGUE PARAMETERS :**

Input signs: a vector sgn of weights (generaly  $+1$  or  $-1$ ). The number of input signs fix the number of input ports.

#### **DESCRIPTION :**

This block realize weighted sum of the input vectors. The output is vector kth component is the sum of the kth components of each input ports weighted by  $sgn(k)$ .

SEE ALSO: GAIN f [466,](#page-465-0) SOM f [474](#page-473-0)

# **11.2.6 CLINDUMMY f Scicos dummy continuous system with state**

#### **DESCRIPTION :**

This block should be placed in any block diagram that contains a zero-crossing block but no continuous system with state. The reason for that is that it is the ode solver that find zero crossing surfaces.

SEE ALSO: ZCROSS f [477](#page-476-0)

# **11.2.7 CLKINV f Scicos Super Block event input port**

#### **DESCRIPTION :**

This block must only be used inside Scicos Super Blocks to represent an event input port. In a Super Block, the event input ports must be numbered from 1 to the number of event input ports.

### **DIALOGUE PARAMETERS :**

Port number : an integer defining the port number.

SEE ALSO: IN f [469,](#page-468-0) OUT f [470,](#page-469-0) CLKOUTV f [461](#page-460-0)

Scilab Group 1996 **Janvier 1996** 460

# <span id="page-460-0"></span>**11.2.8** CLKIN **f** *CLKIN* **<b>f Scicos** Super Block event input port

### **DESCRIPTION :**

This block must only be used inside Scicos Super Blocks to represent an event input port. In a Super Block, the event input ports must be numbered from 1 to the number of event input ports.

# **DIALOGUE PARAMETERS :**

Port number : an integer defining the port number.

SEE ALSO: IN\_f [469,](#page-468-0) OUT\_f [470,](#page-469-0) CLKOUT\_f [461](#page-460-0)

# **11.2.9** CLKOUTV **f** *Scicos Super Block event output port*

# **DESCRIPTION :**

This block must only be used inside Scicos Super Blocks to represent an event output port. In a Super Block, the event output ports must be numbered from 1 to the number of event output ports.

# **DIALOGUE PARAMETERS :**

Port number : an integer giving the port number.

SEE ALSO : IN\_f [469,](#page-468-0) OUT\_f [470,](#page-469-0) CLKINV\_f [460](#page-459-0)

# **11.2.10 CLKOUT f Scicos Super Block event output port**

# **DESCRIPTION :**

This block must only be used inside Scicos Super Blocks to represent an event output port. In a Super Block, the event output ports must be numbered from 1 to the number of event output ports.

# **DIALOGUE PARAMETERS :**

Port number : an integer giving the port number.

SEE ALSO: IN  $f$  [469,](#page-468-0) OUT  $f$  [470,](#page-469-0) CLKIN  $f$  [461](#page-460-0)

# **11.2.11 CLKSOMV <b>f Scielland Scielland Scielland Scielland Scielland Scielland Scielland Scielland Scielland Scielland Scielland Scielland Scielland Scielland Scielland Scielland Sciellan**

# **DIALOGUE PARAMETERS :**

None.

# **DESCRIPTION :**

This block is an event addition block with up to three inputs. The output reproduces the events on all the input ports. Strictly speaking, CLKSOMV is not a Scicos block because it is discarded at the compilation phase. The inputs and output of CLKSOMV are synchronized.

# **11.2.12 CLKSOM f Scicos event addition block**

#### **DIALOGUE PARAMETERS :**

None.

# **DESCRIPTION :**

This block is an event addition block with up to three inputs. The output reproduces the events on all the input ports. Strictly speaking, CLKSOM is not a Scicos block because it is discarded at the compilation phase. The inputs and output of CLKSOM are synchronized.

Scilab Group 1996 **1996** *Janvier* 1996 **1996 1996 1996 1996 1996** 

# <span id="page-461-0"></span>**11.2.13 CLKSPLIT f Scicos event split block**

# **DIALOGUE PARAMETERS :**

None.

# **DESCRIPTION :**

This block is an event split block with an input and two outputs. The outputs reproduces the event the input port on each output ports. Strictly speaking, CLKSPLIT is not a Scicos block because it is discarded at the compilation phase. This block is automatically created when creating a new link issued from a link.

The inputs and output of CLKSPLIT are synchronized.

# **11.2.14** CLOCK **f Subset CLOCK Scies periodic event generator**

#### **DESCRIPTION :**

This block is a Super Block constructed by feeding back the output of an event delay block into its input event port. The unique output of this block generates a regular train of events.

### **DIALOGUE PARAMETERS :**

Period : scalar. One over the frequency of the clock. Period is the time that separates two output events. Init time : scalar. Starting date. if negative the clock never starts.

SEE ALSO: EVTDLY f [465](#page-464-0)

# **11.2.15 CLR <b>f**  $\Box$  Scicos continuous-time linear system (SISO transfer function)

#### **DIALOGUE PARAMETERS :**

Numerator : a polynomial in s. Denominator : a polynomial in s.

#### **DESCRIPTION :**

This block realizes a SISO linear system represented by its rational transfer function Numerator/Denominator. The rational function must be proper.

SEE ALSO: CLSS f [462,](#page-461-0) INTEGRAL f [468](#page-467-0)

# **11.2.16 CLSS f Scicos continuous-time linear state-space system**

#### **DESCRIPTION :**

This block realizes a continuous-time linear state-space system.

xdot=A\*x+B\*u  $y = C^*x+D^*u$ 

The system is defined by the (A,B,C,D) matrices and the initial state x0. The dimensions must be compatible.

#### **DIALOGUE PARAMETERS :**

A : square matrix. The A matrix

- B : the B matrix, [ ] if system has no input
- C : the C matrix , [] if system has no output
- D : the D matrix, [ ] if system has no D term.
- x0 : vector. The initial state of the system.

SEE ALSO: CLR f [462,](#page-461-0) INTEGRAL f [468](#page-467-0)

Scilab Group 1996 **Janvier 1996** 462

# <span id="page-462-0"></span>**11.2.17 CONST f Scicos constant value(s) generator**

#### **DIALOGUE PARAMETERS :**

constants: a real vector. The vector size gives the size of the output port. The value constants( $i)$ ) is assigned to the ith component of the output.

### **DESCRIPTION :**

This block is a constant value(s) generator.

# **11.2.18** COSBLK **f Scielar COSBLK f Scielar COSBLK Scielar COSBLK Scielar COSBLK Scielar COSBLK Scielar COSBLK EQUATION**

#### **DIALOGUE PARAMETERS :**

None.

#### **DESCRIPTION :**

This block realizes vector cosine operation.  $y(i) = cos(u(i))$ . The port input and output port sizes are equal and determined by the context.

SEE ALSO: SINBLK f [474,](#page-473-0) GENSIN f [467](#page-466-0)

# **11.2.19 CURV f** *CURV* **f Scicos** block, tabulated function of time

#### **DIALOGUE PARAMETERS :**

Tabulated function is entered using a graphics curve editor (see edit curv in Scilab documentation)

#### **DESCRIPTION :**

This block defines a tabulated function of time. Between mesh points block performs a linear interpolation. Outside tabulation block outputs last tabulated value.

User may define the tabulation of the function using a curve editor.

# **11.2.20** DELAYV<sub>I</sub> **Fig. 20.20** Scicos time varying delay block

#### **DIALOGUE PARAMETERS :**

Number inputs : size of the delayed vector (-1 not allowed)

Register initial state : register initial state vector. Dimension must be greater than or equal to  $\mathcal{D}$ 

Max delay : Maximum delay that can be produced by this block

#### **DESCRIPTION :**

This block implements a time varying discretized delay. The value of the delay is given by the second input port. The delayed signal enters the first input port and leaves the unique output prot.

The first event output port must be connected to unique input event port if auto clocking is desired. But the input event port can also be driven by outside clock. In that case, the max delay is size of initial condition times the period of the incoming clock.

The second output event port generates an event if the second input goes above the maximum delay specified. This signal can be ignored. In that case the output will be delayed by max delay.

SEE ALSO : DELAY f [463,](#page-462-0) EVTDLY f [465,](#page-464-0) REGISTER f [472](#page-471-0)

# **11.2.21** DELAY **f Science Block Science Block Science Block Science Block Science Block**

#### **DIALOGUE PARAMETERS :**

Discretization time step : positive scalar, delay discretization time step Register initial state : register initial state vector. Dimension must be greater than or equal to  $\mathcal{D}_{\alpha}$ 

Scilab Group 1997 **Janvier 1997** 463

# <span id="page-463-0"></span>**DESCRIPTION :**

This block implements as a discretized delay. It is in fact a Scicos super block formed by a shift register and a clock.

value of the delay is given by the discretization time step multiplied by the number of states of the register minus one

SEE ALSO : DELAYV\_f [463,](#page-462-0) EVTDLY\_f [465,](#page-464-0) REGISTER\_f [472](#page-471-0)

# **11.2.22 DEMUX f Scicos demultiplexer block**

#### **DIALOGUE PARAMETERS :**

number of output ports : positive integer less than or equal to 8.

#### **DESCRIPTION :**

Given a vector valued input this block splits inputs over vector valued outputs. So  $u=[y1;y2...;yn]$ , where  $y$  i are numbered from top to bottom. Input and Output port sizes are determined by the context.

SEE ALSO : MUX  $f$  [470](#page-469-0)

# **11.2.23 DLRADAPT f Scicos discrete-time linear adaptive system**

#### **DIALOGUE PARAMETERS :**

Vector of p mesh points : a vector which defines u2 mesh points. Numerator roots : a matrix, each line gives the roots of the numerator at the corresponding mesh point.

Denominator roots : a matrix, each line gives the roots of the denominator at the corresponding mesh point.

gain : a vector, each vector entry gives the transfer gain at the corresponding mesh point.

past inputs : a vector of initial value of past degree(Numerator) inputs

past outputs : a vector of initial value of past degree(Denominator) outputs

#### **DESCRIPTION :**

This block realizes a SISO linear system represented by its rational transfer function whose numerator and denominator roots are tabulated functions of the second block input. The rational function must be proper.

Roots are interpolated linearly between mesh points.

SEE ALSO : DLSS\_f [464,](#page-463-0) DLR\_f [464](#page-463-0)

# **11.2.24 DLRf** *Scicos discrete-time linear system (transfer function)*

## **DIALOGUE PARAMETERS :**

Numerator : a polynomial in z. Denominator : a polynomial in z.

#### **DESCRIPTION :**

This block realizes a SISO linear system represented by its rational transfer function (in the symbolic variable z). The rational function must be proper.

SEE ALSO: DLSS f [464,](#page-463-0) DLRADAPT f [464](#page-463-0)

# **11.2.25 DLSS f Scicos discrete-time linear state-space system**

## **DESCRIPTION :**

This block realizes a discrete-time linear state-space system. The system is defined by the (A,B,C,D) matrices and the initial state x0. The dimensions must be compatible. At the arrival of an input event on the unique input event port, the state is updated.

# **DIALOGUE PARAMETERS :**

Scilab Group 1996 **Janvier 1996** 464

- <span id="page-464-0"></span>A : square matrix. The A matrix
- B : the B matrix
- C : the C matrix

x0 : vector. The initial state of the system.

SEE ALSO: DLR f [464,](#page-463-0) INTEGRAL f [468,](#page-467-0) CLSS f [462,](#page-461-0) DLSS f [464](#page-463-0)

# **11.2.26 EVENTSCOPE f Scicos event visualization block**

#### **DESCRIPTION :**

This block realizes the visualization of the input event signals.

#### **DIALOGUE PARAMETERS :**

- Number of event inputs : an integer giving the number of event input ports colors : a vector of integers. The i-th element is the color number ( $> = 0$ ) or dash type ( $< 0$ ) used to draw the evolution of the i-th input port signal. See xset for color (dash type) definitions.
- Output window number : The number of graphic window used for the display. It is often good to use high values to avoid conflict with palettes and Super Block windows. If you have more than one scope, make sure they don't have the same window numbers (unless superposition of the curves is desired). Output window position : a 2 vector specifying the coordinates of the upper left corner of the graphic window. Answer [] for default window position.
- Output window size : a 2 vector specifying the width and height of the graphic window. Answer [] for default window dimensions.
- Refresh period : Maximum value on the X-axis (time). The plot is redrawn when time reaches a multiple of this value.

#### **REMARKS :**

Output window number, Output window size, Output window position are only taken into account at the initialisation time of the simulation.

SEE ALSO : SCOPXY\_f [474,](#page-473-0) SCOPE\_f [473,](#page-472-0) ANIMXY\_f [459](#page-458-0)

# **11.2.27 EVTDLY f Scicos event delay block**

#### **DESCRIPTION :**

One event is generated Delay after an event enters the unique input event port. Block may also generate an initial output event.

### **DIALOGUE PARAMETERS :**

Delay : scalar. Time delay between input and output event. Auto-exec : scalar. If Auto-exec>=0 block initially generates an output event at date Auto-exec.

SEE ALSO : CLOCK f [462](#page-461-0)

**11.2.28 EVTGEN f Scicos event firing block**

#### **DESCRIPTION :**

One event is generated on the unique output event port if Event time is larger than equal to zero, if not, no event is generated.

#### **DIALOGUE PARAMETERS :**

Event time : scalar. date of the initial event

SEE ALSO: CLOCK f [462,](#page-461-0) EVTDLY f [465](#page-464-0)

Scilab Group 1997 **Janvier 1997** 465

# <span id="page-465-0"></span>**11.2.29 EXPBLK f Science Assembly Science Assembly Science Assembly Science Assembly Science Assembly**

#### **DIALOGUE PARAMETERS :**

a : real positive scalar

# **DESCRIPTION :**

This block realizes  $y(i)=a^i u(i)$ . The input and output port sizes are determined by the compiler.

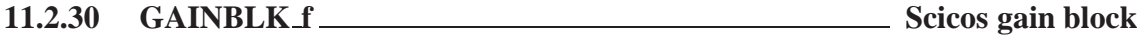

#### **DIALOGUE PARAMETERS :**

Gain : a real matrix.

#### **DESCRIPTION :**

This block is a gain block. The output is the Gain times the regular input (vector). The dimensions of Gain determines the input (number of columns) and output (number of rows) port sizes.

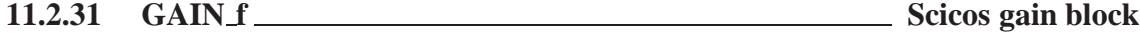

### **DIALOGUE PARAMETERS :**

Gain : a real matrix.

#### **DESCRIPTION :**

This block is a gain block. The output is the Gain times the regular input (vector). The dimensions of Gain determines the input (number of columns) and output (number of rows) port sizes.

This block is obsolete. Use GAINBLK f block instead of it

# **11.2.32 GENERAL f Scicos general zero crossing detector**

#### **DESCRIPTION :**

Depending on the sign (just before the crossing) of the inputs and the input numbers of the inputs that have crossed zero, an event is programmed (or not) with a given delay, for each output. The number of combinations grows so fast that this becomes unusable for blocks having more than 2 or 3 inputs. For the moment this block is not documented.

### **DIALOGUE PARAMETERS :**

Size of regular input : integer.

Number of output events : integer.

the routing matrix : matrix. number of rows is the number of output events. The columns correspond to each possible combination of signs and zero crossings of the inputs. The entries of the matrix give the delay for generating the output event  $(< 0$  no event is generated).

SEE ALSO: NEGTOPOS f [470,](#page-469-0) POSTONEG f [471,](#page-470-0) ZCROSS f [477](#page-476-0)

# **11.2.33 GENERIC f Scicos generic interfacing function**

#### **DESCRIPTION :**

This block can realize any type of block. The computational function must already be defined in Scilab, Fortran or C code.

#### **DIALOGUE PARAMETERS :**

simulation function : a character string, the name of the computational function function type : a non negative integer, the type of the computational function input port sizes : a vector of integers, size of regular input ports.

Scilab Group 1996 **1996** *Janvier* 1996 **1996 1996 1996 1996** 

<span id="page-466-0"></span>output port sizes : a vector of integers, size of regular output ports.

- input event port sizes : a vector of ones, size of event input ports. The size of the vector gives the number of event input ports.
- output event port sizes : a vector of ones, size of event output ports. The size of the vector gives the number of of event output ports.

Initial continuous state : a column vector.

Initial discrete state : a column vector.

System type : a string: c,d, z or l (CBB, DBB, zero crossing or synchro).

- Real parameter vector : column vector. Any parameters used in the block can be defined here as a column vector.
- Integer parameter vector : column vector. Any integer parameters used in the block can be defined here as a column vector.
- initial firing : vector. Size of this vector corresponds to the number of event outputs. The value of the i-th entry specifies the time of the preprogrammed event firing on the i-th output event port. If less than zero, no event is preprogrammed.

direct feedthrough : character "y" or "n", specifies if block has a direct input to output feedthrough. Time dependance : character "y" or "n", specifies if block output depends explicitly on time.

SEE ALSO: scifunc\_block [477](#page-476-0)

**11.2.34** GENSIN **f Science Science** Science Science Science Science Science Science Science Science Science Science Science Science Science Science Science Science Science Science Science Science Science Science Science

#### **DESCRIPTION :**

This block is a sine wave generator:  $M^*sin(F^*t+P)$ 

# **DIALOGUE PARAMETERS :**

Magnitude : a scalar. The magnitude M. Frequency : a scalar. The frequency F. Phase : a scalar. The phase P.

SEE ALSO : GENSQR\_f [467,](#page-466-0) RAND\_f [471,](#page-470-0) SAWTOOTH\_f [473](#page-472-0)

# **11.2.35 GENSQR f Scicos square wave generator**

#### **DESCRIPTION :**

This block is a square wave generator: output takes values  $-M$  and M. Every time an event is received on the input event port, the output switches from  $-M$  to  $M$ , or  $M$  to  $-M$ .

# **DIALOGUE PARAMETERS :**

Amplitude : a scalar M.

SEE ALSO : GENSIN\_f [467,](#page-466-0) SAWTOOTH\_f [473,](#page-472-0) RAND\_f [471](#page-470-0)

# **11.2.36 HALT f Scicos Stop block**

#### **DIALOGUE PARAMETERS :**

State on halt : scalar. A value to be placed in the state of the block. For debugging purposes this allows to distinguish between different halts.

#### **DESCRIPTION :**

This block has a unique input event port. Upon the arrival of an event, the simulation is stopped and the main Scicos window is activated. Simulation can be restarted or continued (Run button).

Scilab Group 1996 **1996** *Janvier* 1996 **1996 1996 1996 1996 1997** 

<span id="page-467-0"></span>**11.2.37 IFTHEL f Scicos if then else block**

# **DIALOGUE PARAMETERS :**

None.

# **DESCRIPTION :**

One event is generated on one of the output event ports when an input event arrives. Depending on the sign of the regular input, the event is generated on the first or second output.

This is a synchro block, i.e., input and output event are synchronized.

# **11.2.38** INTEGRAL **f Sciel Sciel Sciel Sciel Sciel Sciel Sciel Sciel Sciel Sciel Sciel Sciel Sciel Sciel Sciel Sciel Sciel Sciel Sciel Sciel Sciel Sciel Sciel Sciel Sciel**

# **DESCRIPTION :**

This block is an integrator. The output is the integral of the input.

# **DIALOGUE PARAMETERS :**

Initial state : a scalar. The initial condition of the integrator.

SEE ALSO: CLSS\_f [462,](#page-461-0) CLR\_f [462](#page-461-0)

# **11.2.39 INTRP2BLK f Scicos 2D linear interpolation block**

# **DIALOGUE PARAMETERS :**

X coord. : an n-vector (strictly increasing)

Y coord. : an m-vector (strictly increasing)

Z values : an mxn matrix

# **DESCRIPTION :**

The output of this block is a function of the inputs obtained by bilinear interpolation. This block has two scalar inputs and a single scalar output. The  $X(i)$  and  $Y(i)$  give respectively the X coordinate and the Y coordinate of the i-th data point to be interpolated and  $Z(Y(i), X(i))$  its value.

# **11.2.40 INTRPLBLK f Scicos linear interpolation block**

# **DIALOGUE PARAMETERS :**

X coord. : a vector (strictly increasing)

Y coord. : a vector (same size as X coord)

# **DESCRIPTION :**

The output of this block is a function of the input obtained by linear interpolation. This block has a single scalar input and a single scalar output port. The X coord. and Y coord. give respectively the X coordinate and the Y coordinate of the data points to be interpolated. X coord must be strictly increasing.

# **11.2.41** INVBLK\_f Scicos inversion block

# **DIALOGUE PARAMETERS :**

None.

# **DESCRIPTION :**

This block computes  $y(i)=1/u(i)$ . The input (output) size is determined by the context

Scilab Group 1996 **1996** *Janvier* 1996 **1996 1996 1996**
# <span id="page-468-0"></span>**11.2.42** IN **f Scicos** Super Block regular input port

#### **DESCRIPTION :**

This block must only be used inside Scicos Super Blocks to represent a regular input port. The input size is determined by the context.

In a Super Block, regular input ports must be numbered from 1 to the number of regular input ports.

# **DIALOGUE PARAMETERS :**

Port number : an integer giving the port number.

SEE ALSO : CLKIN\_f [461,](#page-460-0) OUT\_f [470,](#page-469-0) CLKOUT\_f [461](#page-460-0)

# **11.2.43** LOGBLK **f Scielar COVID-11.2.43** LOGBLK **f Scielar COVID-11.2.43** LOGBLK **f**

### **DIALOGUE PARAMETERS :**

a : real scalar greater than 1

### **DESCRIPTION :**

```
This block realizes y(i)=log(u(i))/log(a). The input and output port sizes are determined by the
context.
```
# **11.2.44 LOOKUP f Scicos Lookup table with graphical editor**

### **DESCRIPTION :**

This block realizes a non-linear function defined using a graphical editor.

# **11.2.45 MAX f Scicos max block**

# **DIALOGUE PARAMETERS :**

None.

# **DESCRIPTION :**

The block outputs the maximum of the input vector:  $y = max(u1, \ldots, un)$ . The input vector size is determined by the compiler according to the connected blocks port sizes.

SEE ALSO: MIN  $f$  [470](#page-469-0)

# **11.2.46 MCLOCK f Scicos 2 frequency event clock**

# **DESCRIPTION :**

This block is a Super Block constructed by feeding back the outputs of an MFCLCK block into its input event port. The two outputs of this block generate regular train of events, the frequency of the first input being equal to that of the second output divided by an integer n. The two outputs are synchronized (this is impossible for standard blocks; this is a Super Block).

# **DIALOGUE PARAMETERS :**

Basic period : scalar. equals 1/f, f being the highest frequency. n : an intger  $>1$ . the frequency of the first output event is f/n.

SEE ALSO: MFCLCK f [470,](#page-469-0) CLOCK f [462](#page-461-0)

Scilab Group 1996 **Janvier 1996** 469

# <span id="page-469-0"></span>**11.2.47 MFCLCK f Scicos basic block for frequency division of event clock**

## **DESCRIPTION :**

This block is used in the Super Block MCLOCK. The input event is directed once every n times to output 1 and the rest of the time to output 2. There is a delay of "Basic period" in the transmission of the event. If this period  $>0$  then the second output is initially fired. It is not if this period=0. In the latter case, the input is driven by an event clock and in the former case, feedback can be used.

# **DIALOGUE PARAMETERS :**

Basic period : positive scalar. n : an integer greater than 1.

SEE ALSO: MCLOCK f [469,](#page-468-0) CLOCK f [462](#page-461-0)

**11.2.48 MIN f Scicos min block**

# **DIALOGUE PARAMETERS :**

None.

# **DESCRIPTION :**

The block outputs the minimum of the input vector:  $y = min(u1, \ldots, un)$ . The input vector size is determined by the compiler according to the connected blocks port sizes.

SEE ALSO : MAX\_f [469](#page-468-0)

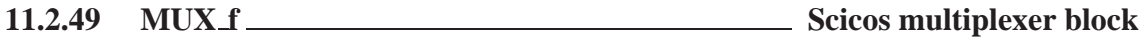

# **DIALOGUE PARAMETERS :**

number of output ports : integer greater than or equal to 1 and less than 8

# **DESCRIPTION :**

Given n vector valued inputs this block merges inputs in an single output vector. So  $y=[u1;u2...;iu1]$ , where ui are numbered from top to bottom. Input and Output port sizes are determined by the context. SEE ALSO : MUX  $f$  [470](#page-469-0)

# **11.2.50 NEGTOPOS f Scicos negative to positive detector**

# **DESCRIPTION :**

An output event is generated when the unique input crosses zero with a positive slope.

SEE ALSO: POSTONEG f [471,](#page-470-0) ZCROSS f [477,](#page-476-0) GENERAL f [466](#page-465-0)

# **11.2.51 OUT f** *Scicos Super Block regular output port*

# **DIALOGUE PARAMETERS :**

Port number : an integer giving the port number.

# **DESCRIPTION :**

This block must only be used inside Scicos Super Blocks to represent a regular output port.

In a Super Block, regular output ports must be numbered from 1 to the number of regular output ports. size of the output is determined by the compiler according to the connected blocks port sizes.

SEE ALSO: CLKIN f [461,](#page-460-0) IN f [469,](#page-468-0) CLKOUT f [461](#page-460-0)

Scilab Group **1997 Scilab Group 1997 170** 

# <span id="page-470-0"></span>**11.2.52 POSTONEG f Scicos positive to negative detector**

# **DESCRIPTION :**

An output event is generated when the unique input crosses zero with a negative slope. SEE ALSO: NEGTOPOS\_f [470,](#page-469-0) ZCROSS\_f [477,](#page-476-0) GENERAL\_f [466](#page-465-0)

# **11.2.53** POWBLK **f** *CONSUMERAL <b>FILL* **SCIC SCICC SCICC SCICC SCICC SCICC SCICC SCICC SCICC SCICC SCICC SCICC SCICC**

# **DIALOGUE PARAMETERS :**

a : real scalar

# **DESCRIPTION :**

This block realizes  $y(i) = u(i)$  a. The input and output port sizes are determined by the compiler according to the connected blocks port sizes.

# **11.2.54 PROD f Scicos element wise product block**

# **DESCRIPTION :**

The output is the element wize product of the inputs.

**11.2.55 QUANT f Scicos Quantization block**

# **DIALOGUE PARAMETERS :**

Step : scalar, Quantization step

Quantization method : scalar with possible values 1,2,3 or 4

- 1 : Round method
- 2 : Truncation method
- 3 : Floor method
- 4 : Ceil method

# **DESCRIPTION :**

This block outputs the quantization of the input according to a choice of methods for Round method

 $y(i)=Step*(int(u(i)/Step+0.5)-0.5)$  if  $u(i) < 0$ .  $y(i)=Step*(int(u(i)/Step-0.5)+0.5)$ . if  $u(i)=0$ . For truncation method

 $y(i)=Step*(int(u(i)/Step+0.5))$  if  $u(i) < 0$ .  $y(i)=Step*(int(u(i)/Step-0.5))$  if  $u(i)=0$ . For floor method  $y(i)=Step*(int(u(i)/Step+0.5))$ .

For ceil method  $y(i)=Step*(int(u(i)/Step-0.5))$ .

**11.2.56** RAND **f Scies random wave generator** 

# **DESCRIPTION :**

This block is a random wave generator: each output component takes piecewise constant random values. Every time an event is received on the input event port, the outputs take new independent random values. output port size is given by the size of A and B vectors

# **DIALOGUE PARAMETERS :**

flag : 0 or 1. 0 for uniform distribution on  $[A, A+B]$  and 1 for normal distribution  $N(A, B*B)$ .

A : scalar

B : scalar

SEE ALSO: GENSIN f [467,](#page-466-0) SAWTOOTH f [473,](#page-472-0) GENSOR f [467](#page-466-0)

Scilab Group 1996 **Janvier 1996** 471

# <span id="page-471-0"></span>**11.2.57 REGISTER f Scicos shift register block**

#### **DESCRIPTION :**

This block realizes a shift register. At every input event, the register is shifted one step.

#### **DIALOGUE PARAMETERS :**

Initial condition : a column vector. It contains the initial state of the register.

SEE ALSO : DELAY\_f [463,](#page-462-0) DELAYV\_f 463, EVTDLY\_f [465](#page-464-0)

# **11.2.58 RELAY f Scicos relay block**

#### **DIALOGUE PARAMETERS :**

number of inputs : a scalar. Number of regular and event inputs. initial connected input : an integer. It must be between 1 and the number of inputs.

#### **DESCRIPTION :**

This block routes one of the regular inputs to the unique regular output. the choice of which input is to be routed is done, initially by the "initial connected input" parameter. Then, every time an input event arrives on the i-th input event port, the i-th regular input port is routed to the regular output.

# **11.2.59 RFILE f Scicos "read from file" block**

#### **DIALOGUE PARAMETERS :**

- Time record Selection : an empty matrix or a positive integer. If an integer i is given the ith element of the read record is assumed to be the date of the output event. If empty no output event exists.
- Output record selection : a vector of positive integer.  $[k1, \ldots, kn]$ , The kith element of the read record gives the value of ith output.
- Input file name : a character string defining the path of the file
- Input Format : a character string defining the Fortran format to use or nothing for an unformatted (binary) write
- Buffer size: To improve efficiency it is possible to buffer the input data. read on the file is only done after each Buffer size call to the block.
- size of output : a scalar. This fixes the number of "value" read.

#### **DESCRIPTION :**

This block allows user to read datas in a file, in formatted or binary mode. Output record selection and Time record Selection allows the user to select data among file records.

Each call to the block advance one record in the file.

SEE ALSO : WFILE\_f [476](#page-475-0)

# **11.2.60 SAMPLEHOLD f Scicos Sample and hold block**

#### **DIALOGUE PARAMETERS :**

None.

#### **DESCRIPTION :**

Each time an input event is received block copy its input on the output and hold it until input event. For periodic Sample and hold, event input must be generated by a Clock.

SEE ALSO: DELAY f [463,](#page-462-0) CLOCK f [462](#page-461-0)

Scilab Group **Janvier 1996** 472

# <span id="page-472-0"></span>**11.2.61 SAT f Scicos Saturation block**

#### **DESCRIPTION :**

This block realizes the non-linear function: saturation.

### **DIALOGUE PARAMETERS :**

- Min : a scalar. Lower saturation bound
- Max : a scalar. Upper saturation bound
- Slope : a scalar. The slope of the line going through the origin and describing the behaviour of the function around zero.

SEE ALSO : LOOKUP f [469](#page-468-0)

# **11.2.62 SAWTOOTH f Scicos sawtooth wave generator**

# **DESCRIPTION :**

This block is a sawtooth wave generator: output is (t-t<sub>-i</sub>) from ti to t<sub>-</sub>(i+1) where t<sub>-i</sub> and t<sub>-</sub>(i+1) denote the times of two successive input events.

### **DIALOGUE PARAMETERS :**

None.

SEE ALSO : GENSIN\_f [467,](#page-466-0) GENSQR\_f [467,](#page-466-0) RAND\_f [471](#page-470-0)

**11.2.63 SCOPE f Scicos visualization block**

#### **DESCRIPTION :**

This block realizes the visualization of the evolution of the signals on the standard input port(s) at instants of events on the event input port.

#### **DIALOGUE PARAMETERS :**

- Curve colors : a vector of integers. The i-th element is the color number  $(>0)$  or dash type  $(<0)$  used to draw the evolution of the i-th input port signal. See plot2d for color (dash type) definitions.
- Output window number : The number of graphic window used for the display. It is often good to use high values to avoid conflict with palettes and Super Block windows. If you have more than one scope, make sure they don't have the same window numbers (unless superposition of the curves is desired).
- Output window position : a 2 vector specifying the coordinates of the upper left corner of the graphic window. Answer [] for default window position.
- Output window size : a 2 vector specifying the width and height of the graphic window. Answer [] for default window dimensions.
- Ymin, Ymax : Minimum and maximum values of the input; used to set up the Y-axis of the plot in the graphics window.
- Refresh period : Maximum value on the X-axis (time). The plot is redrawn when time reaches a multiple of this value.
- Buffer size : To improve efficiency it is possible to buffer the input data. The drawing is only done after each Buffer size call to the block.
- Accept herited events : if 0 SCOPE\_f draws a new point only when an event occurs on its event input port. if 1 SCOPE\_f draws a new point when an event occurs on its event input port and when it's regular input changes due to an event on an other upstrem block (herited events).

#### **REMARKS :**

Output window number, Output window size, Output window position are only taken into account at the initialisation time of the simulation.

SEE ALSO: SCOPXY f [474,](#page-473-0) EVENTSCOPE f [465,](#page-464-0) ANIMXY f [459](#page-458-0)

Scilab Group 1996 **1996** *Janvier* 1996 **1996 1996 1996 1996 1996** 

# <span id="page-473-0"></span>**11.2.64 SCOPXY f Scicos visualization block**

#### **DESCRIPTION :**

This block realizes the visualization of the evolution of the two regular input signals by drawing the second input as a function of the first at instants of events on the event input port.

#### **DIALOGUE PARAMETERS :**

Curve colors : an integer. It is the color number  $(0)$  or dash type  $(<0)$  used to draw the evolution of the input port signal. See plot2d for color (dash type) definitions.

Line or mark size : an integer.

- Output window number : The number of graphic window used for the display. It is often good to use high values to avoid conflict with palettes and Super Block windows. If you have more than one scope, make sure they don't have the same window numbers (unless superposition of the curves is desired).
- Output window position : a 2 vector specifying the coordinates of the upper left corner of the graphic window. Answer [] for default window position.
- Output window  $size: a 2 vector specifying the width and height of the graphic window. Answer [1]$ for default window dimensions.
- Xmin, Xmax : Minimum and maximum values of the first input; used to set up the X-axis of the plot in the graphics window.
- Ymin, Ymax : Minimum and maximum values of the second input; used to set up the Y-axis of the plot in the graphics window.
- Buffer size : To improve efficiency it is possible to buffer the input data. The drawing is only done after each Buffer size call to the block.

#### **REMARKS :**

Output window number, Output window size, Output window position are only taken into account at the initialisation time of the simulation.

SEE ALSO : SCOPE\_f [473,](#page-472-0) EVENTSCOPE\_f [465,](#page-464-0) ANIMXY\_f [459](#page-458-0)

# **11.2.65 SELECT f Scicos selector block**

#### **DIALOGUE PARAMETERS :**

number of inputs : a scalar. Number of regular and event inputs. initial connected input : an integer. It must be between 1 and the number of inputs.

#### **DESCRIPTION :**

This block routes one of the regular inputs to the unique regular output. the choice of which input is to be routed is done, initially by the "initial connected input" parameter. Then, every time the block is activated through its i-th input activation port, the i-th regular input value port is put to the regular output.

#### **11.2.66 SINBLK f Scicos sine block**

#### **DIALOGUE PARAMETERS :**

None.

#### **DESCRIPTION :**

This block realizes vector sine operation.  $y(i) = \sin(u(i))$ . The input and output port sizes are equal and determined by the context.

# **11.2.67 SOM f Scicos addition block**

#### **DIALOGUE PARAMETERS :**

Input signs: a  $(1x3)$  vector of  $+1$  and  $-1$ . If  $-1$ , the corresponding input is multiplied by  $-1$  before addition.

Scilab Group **Janvier 1996** 474

# **DESCRIPTION :**

This block is a sum. The output is the element-wise sum of the inputs.

Input ports are located at up, left or right and down position. You must specify 3 gain numbers but if only two links are connected only the first values are used, ports are numbered anti-clock wise.

SEE ALSO: GAIN f [466](#page-465-0)

#### **11.2.68 SPLIT f Scicos regular split block**

#### **DIALOGUE PARAMETERS :**

None.

#### **DESCRIPTION :**

This block is a regular split block with an input and two outputs. The outputs reproduces the input port on each output ports. Strictly speaking, SPLIT is not a Scicos block because it is discarded at the compilation phase. This block is automatically created when creating a new link issued from a link.

Port sizes are determined by the context.

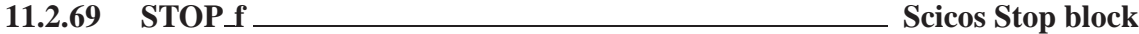

#### **DIALOGUE PARAMETERS :**

State on halt : scalar. A value to be placed in the state of the block. For debugging purposes this allows to distinguish between different halts.

#### **DESCRIPTION :**

This block has a unique input event port. Upon the arrival of an event, the simulation is stopped and the main Scicos window is activated. Simulation can be restarted or continued (Run button).

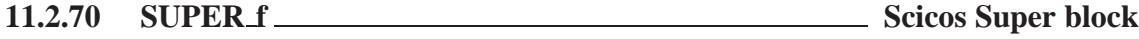

#### **DESCRIPTION :**

This block opens up a new Scicos window for editing a new block diagram. This diagram describes the internal functions of the super block.

Super block inputs and outputs (regular or event) are designated by special (input or output) blocks.

Regular input blocks must be numbered from 1 to the number of regular input ports. Regular input ports of the super block are numbered from the top of the block shape to the bottom.

Regular output portss must be numbered from 1 to the number of regular output ports. Regular output ports of the super block are numbered from the top of the block shape to the bottom.

Event input blocks must be numbered from 1 to the number of event input ports. Event input ports of the super block are numbered from the left of the block shape to the right.

Event output ports must be numbered from 1 to the number of event output ports. Event output ports of the super block are numbered from the left of the block shape to the right.

SEE ALSO: CLKIN f [461,](#page-460-0) OUT f [470,](#page-469-0) CLKOUT f 461, IN f [469](#page-468-0)

# **11.2.71 TANBLKf** *Science <b>Science in Science I* Science **Science I Science I Science I Science I Science I**

#### **DIALOGUE PARAMETERS :**

None.

#### **DESCRIPTION :**

This block realizes vector tangent operation. input (output) port size is determined by the compiler.

SEE ALSO: SINBLK  $f$  [474](#page-473-0)

Scilab Group 1996 **Janvier 1996** 475

# <span id="page-475-0"></span>**11.2.72 TCLSS f Scicos jump continuous-time linear state-space system**

# **DESCRIPTION :**

This block realizes a continuous-time linear state-space system with the possibility of jumps in the state. The number of inputs to this block is two. The first input is the regular input of the linear system, the second carries the new value of the state which is copied into the state when an event arrives at the unique event input port of this block. That means the state of the system jumps to the value present on the second input (of size equal to that of the state). The system is defined by the (A,B,C,D) matrices and the initial state x0. The dimensions must be compatible. The sizes of inputs and outputs are adjusted automatically.

### **DIALOGUE PARAMETERS :**

A : square matrix. The A matrix

- B : the B matrix
- C : the C matrix
- D : the D matrix
- x0 : vector. The initial state of the system.

SEE ALSO: CLSS f [462,](#page-461-0) CLR f [462](#page-461-0)

# **11.2.73 TEXT f** *Science <b>Science is the Science of Science of Science is set drawing block*

#### **DIALOGUE PARAMETERS :**

txt : a character string, Text to be displayed font : a positive integer less than 6, number of selected font (see xset) siz : a positive integer, selected font size (see xset)

#### **DESCRIPTION :**

This special block is only use to add text at any point of the diagram window. It has no effect on the simulation.

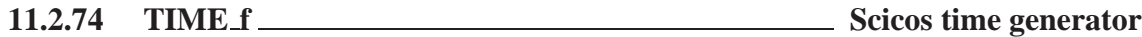

#### **DIALOGUE PARAMETERS :**

None.

**DESCRIPTION :**

This block is a time generator. The unique regular output is the current time.

# **11.2.75 TRASH\_f** *Scies Trash block*

#### **DIALOGUE PARAMETERS :**

None

#### **DESCRIPTION :**

This block does nothing. It simply allows to safely connect the outputs of other blocks which should be ignored. Useful for sinking outputs of no interest. The input size is determined by the compiler.

# **11.2.76 WFILE f Scicos "write to file" block**

#### **DIALOGUE PARAMETERS :**

input size : a scalar. This fixes the input size

Output file name : a character string defining the path of the file

- Output Format : a character string defining the Fortran format to use or nothing for an unformatted (binary) write
- Buffer size : To improve efficiency it is possible to buffer the input data. write on the file is only done after each Buffer size calls to the block.

#### Scilab Group **Janvier 1996** 476

## <span id="page-476-0"></span>**DESCRIPTION :**

This block allows user to save data in a file, in formatted and binary mode. Each call to the block corresponds to a record in the file. Each record has the following form:  $[t, V1, \ldots, Vn]$  where  $t$  is the value of time when block is called and  $\nabla$  is the ith input value

SEE ALSO: RFILE f [472](#page-471-0)

# **11.2.77 ZCROSS <b>f** Scicos zero crossing detector

#### **DESCRIPTION :**

An output event is generated when all inputs (if more than one) cross zero simultaneously. **DIALOGUE PARAMETERS :**

Number of inputs : a positive integer.

SEE ALSO : POSTONEG\_f [471,](#page-470-0) GENERAL\_f [466](#page-465-0)

# **11.2.78 scifunc block Scicos block defined interactively**

#### **DESCRIPTION :**

This block can realize any type of Scicos block. The function of the block is defined interactively using dialogue boxes and in Scilab language. During simulation, these instructions are interpreted by Scilab; the simulation of diagrams that include these types of blocks is slower. For more information see Scicos reference manual.

#### **DIALOGUE PARAMETERS :**

number of inputs : a scalar. Number of regular input ports number of outputs : a scalar. Number of regular output ports number of input events : a scalar. Number of input event ports number of output events : a scalar. Number of output event ports Initial continuous state : a column vector. Initial discrete state : a column vector. System type : a string: c or d (CBB or DBB, other types are not supported). System parameter : column vector. Any parameters used in the block can be defined here a column vector. initial firing : vector. Size of this vector corresponds to the number of event outputs. The value of the i-th entry specifies the time of the preprogrammed event firing on the i-th output event port. If less than zero, no event is preprogrammed.

Instructions : other dialogues are opened consecutively where used may input Scilab code associated with the computations needed (block initialization, outputs, continuous and discrete state, output events date, block ending),

SEE ALSO : GENERIC\_f [466](#page-465-0)

# **11.3 Data Structures**

**11.3.1 scicos main Scicos editor main data structure**

#### **DEFINITION :**

scs\_m=list(params,o\_1,....,o\_n)

#### **PARAMETERS :**

params : Scilab list, params=list(wpar,title,tol,tf,context,void,options,void,void,doc))

Scicos data structure and structure Scilab Group 477

<span id="page-477-0"></span>wpar : viewing parameters: [w, h, Xshift, Yshift]

- w : real scalar,Scicos editor window width
- h : real scalar,Scicos editor window height
- Xshift : real scalar, diagram drawing x offset within Scicos editor window
- Yshift : real scalar, diagram drawing y offset within Scicos editor window
- title : character string, diagram title and default name of save file name
- tol : 1 x 4 vector [atol,rtol,ttol,maxt], where atol, rtol are respectively absolute and relative tolerances for the ode solver, ttol is the minimal distance between to different events time and maxt is maximum integration time interval for a single call to the ode solver.
- tf : real scalar, final time for simulation.
- context : vector of character strings, Scilab instructions used to define Scilab variables used in block definitions as symbolic parameters.
- void : unused fields

options : list(With3D,Color3D)

With3D : boolean, true for 3D shape blocks

- Color 3D: vector with three entries  $[R, G, B]$ . defines the color of 3D shape
- doc : user defined diagram documentation structure, default value is list()

o\_i : block or link or deleted object data structure.

See scicos block and scicos link).

Deleted object data structure is marked list('Deleted').

scs\_m : main Scicos structure

#### **DESCRIPTION :**

Scicos editor uses and modifies the Scicos editor main data structure to keep all information relative to the edited diagram. Scicos compiler uses it as a input.

SEE ALSO: scicos [456,](#page-455-0) scicos block [478,](#page-477-0) scicos link [480](#page-479-0)

### **11.3.2 scicos block Scicos block data structure**

#### **DEFINITION :**

blk=list('Block',graphics,model,void,gui)

#### **PARAMETERS :**

"Block" : keyword used to define list as a Scicos block representation

- graphics : Scilab list, graphic properties data structure
- model : Scilab list, system properties data structure.
- void : unused, reserved for future use.
- gui : character string, the name of the graphic user interface function (generally written in Scilab) associated with the block.

blk : Scilab list, Scicos block data structure

#### **DESCRIPTION :**

Scicos editor creates and uses for each block a data structure containing all information relative to the graphic interface and simulation part of the block. Each of them are stored in the Scicos editor main data structure. Index of these in Scicos editor main data structure is given by the creation order.

For Super blocks model(8) contains a data structure similar to the scicos main data structure. SEE ALSO: scicos graphics [478,](#page-477-0) scicos model [479](#page-478-0)

#### **11.3.3 scicos graphics Scicos block graphics data structure**

#### **DEFINITION :**

graphics=list(orig,sz,flip,exprs,pin,pout,pein,peout,gr\_i)

Scicos data structure Scilab Group 478

#### <span id="page-478-0"></span>**PARAMETERS :**

orig : 2 x 1 vector, the coordinate of down-left point of the block shape.

 $sz$ : vector [w, h], where w is the width and h the height of the block shape.

flip : boolean, the block orientation. if true the input ports are on the left of the box and output ports are on the right. if false the input ports are on the right of the box and output ports are on the left.

exprs : column vector of strings, contains expressions answered by the user at block set time.

- pin : column vector of integers. If  $pin(k) \leq 0$  then kth input port is connected to the  $pin(k) \leq 0$ block, else the port is unconnected. If no input port exist  $\text{pin} = [ ]$ .
- pout : column vector of integers. If pout  $(k)$  <>0 then kth output port is connected to the pout  $(k)$  <>0 block, else the port is unconnected. If no output port exist pout==[].
- pein: column vector of ones. If  $p\in\mathbb{R}$  (k) <>0 then kth event input port is connected to the pein(k) <>0 block, else the port is unconnected. If no event input port exist  $p \cdot \text{e}$  in = = [].
- peout : column vector of integers. If peout  $(k) \leq 0$  then kth event output port is connected to the  $\text{epout}(k) \leq 0$  block, else the port is unconnected. If no event output port exist peout == [].
- gr<sub>-1</sub> : column vector of strings, contains Scilab instructions used to customize the block graphical aspect. This field may be set with "Icon" sub menu.

graphics : Scilab list, Scicos block graphics data structure.

#### **DESCRIPTION :**

Scicos block graphics data structure contains all information relative to graphical display of the block and to user dialogue. Fields may be fixed by block definition or set as a result of user dialogue or connections.

SEE ALSO: scicos [456,](#page-455-0) scicos\_model [479,](#page-478-0) scicos\_main [477](#page-476-0)

#### **11.3.4 scicos model Scicos block functionality data structure**

#### **DEFINITION :**

model=list(sim,in,out,evtin,evtout,state,dstate,.. rpar,ipar,blocktype,firing,dep\_ut,label,import,ID)

#### **PARAMETERS :**

- sim : list(fun,typ) or fun. In the latest case typ is supposed to be 0.
- fun : character string, the name of the block simulation function (a linked C or Fortran procedure or a Scilab function).
- typ : integer, calling sequence type of simulation function (see documentation for more precision).
- in : column vector of integers, input port sizes indexed from top to bottom of the block. If no input port exist in==[].
- out : column vector of integers, output port sizes indexed from top to bottom of the block. If no output port exist in==[].
- evtin : column vector of ones, the size of evtin gives the number of event input ports. If no event input port exists evtin must be equal to [].
- evtout : column vector of ones, the size of evtout gives the number of event output ports. If no event output port exists evtout must be equal to [].
- state: column vector, the initial continuous state of the block. Must be [] if no continuous state.
- dstate : column vector, the initial discrete state of the block. Must be [] if no discrete state.
- rpar : column vector, the vector of floating point block parameters. Must be [] if no floating point parameters.
- ipar : column vector, the vector of integer block parameters. Must be [] if no integer parameters. blocktype : a character with possible values:
- : 'c' block output depend continuously of the time.
- : 'd' block output changes only on input events.
- : 'z' zero crossing block
- : 'l' logical block

Scicos data structure Scilab Group 479

- <span id="page-479-0"></span>firing : a vector whose size is equal to the size of evtout> It contains output initial event dates (Events generated before any input event arises). Negative values stands for no initial event on the corresponding port.
- $dep_{ut}$ : 1x 2 vector of boolean  $[dep_{ut}, dep_{tt}]$ , dep  $\mu$  must be true if output depends continuously of the input, dep\_t must be true if output depends continuously of the time.

label : a character string, used as a label

import : Unused.

ID : a character string, used as an identifier.

model : Scilab list, Scicos block model data structure.

#### **DESCRIPTION :**

Scicos block model data structure contains all information relative to the simulation functionality of the block. Fields may be fixed by block definition or set.

If block is a super block, the fields state,dstate,ipar,blocktype,firing, dep ut, are unused.

The rpar field contains a data structure similar to the scicos main data structure.

SEE ALSO: scicos [456,](#page-455-0) scicos model [479,](#page-478-0) scicos main [477](#page-476-0)

# **11.3.5 scicos link Scicos link data structure**

#### **DEFINITION :**

lnk=list('Link',xx,yy,'drawlink',id,[0,0],ct,from,to)

#### **PARAMETERS :**

"Link" : keyword used to define list as a Scicos link representation

- xx : vector of x coordinates of the link path.
- yy : vector of y coordinates of the link path.
- id : Character string, the link id
- ct : 2 x 1 vector, [color,typ] where color defines the color used for the link drawing and typ defines its type (0 for regular link ,1 for event link).
- from :  $2 \times 1$  vector, [block,port] where block is the index of the block at the origin of the link and port is the index of the port.
- to : 2 x 1 vector, [block,port] where block is the index of the block at the end of the link and port is the index of the port.

#### **DESCRIPTION :**

Scicos editor creates and uses for each link a data structure containing all information relative to the graphic interface and interconnection information. Each of them are stored in the Scicos editor main data structure. Index of these in Scicos editor main data structure is given by the creation order.

SEE ALSO: scicos [456,](#page-455-0) scicos\_main [477,](#page-476-0) scicos\_graphics [478,](#page-477-0) scicos\_model [479](#page-478-0)

**11.3.6 scicos cpr Scicos compiled diagram data structure**

#### **DEFINITION :**

cpr=list(state,sim,cor,corinv)

#### **PARAMETERS :**

state : Scilab tlist contains initial state. state('x') : continuous state vector. state('z') : discrete state vector. state('tevts') : vector of event dates state('evtspt') : vector of event pointers

Scicos data structure Scilab Group 480

#### standard define

```
state('pointi') : pointer to next event state('npoint') : not used yet state('outtb') : vector of in-
     puts/outputs initial values.
sim : Scilab tlist. Usually generated by Scicos Compile menu. Some useful entries are:
sim('rpar') : vector of blocks' floating point parameters
sim('rpptr') : (nblk+1) x 1 vector of integers,
     sim('rpar') (rpptr(i):(rpptr(i+1)-1)) is the vector of floating point parameters of
     the ith block.
sim('ipar') : vector of blocks' integer parameters
sim('ipptr') : (nblk+1) x 1 vector of integers,
     sim('ipar') (ipptr(i):(ipptr(i+1)-1)) is the vector of integer parameters of the ith
     block.
sim('funs') : vector of strings containing the names of each block simulation function
sim('xptr') : (nblk+1) x 1 vector of integers,
     state('x')(xptr(i):(xptr(i+1)-1)) is the continuous state vector of the ith block.
sim('zptr') : (nblk+1) x 1 vector of integers,
     state('z')(zptr(i):(zptr(i+1)-1)) is the discrete state vector of the ith block.
sim('import') : (nblk+1) x 1 vector of integers,
     \text{input}(i+1) - \text{input}(i) gives the number of input ports. inpptr(i)th points to the begin-
     ning of ith block inputs within the indirection table inplnk.
sim('inplnk') : nblink x 1 vector of integers,
     inplnk(inpptr(i)-1+j) is the index of the link connected to the jth input port of the ith
     block. where j goes from 1 to inpptr(i+1)-inpptr(i)).
sim('outptr') : (nblk+1) x 1 vector of integers,
     output(i+1)-outptr(i) gives the number of output ports. outptr(i)th points to the be-
     ginning of ith block outputs within the indirection table outlnk.
sim('outlnk') : nblink x 1 vector of integers,
     outlnk (outptr(i)-1+j) is the index of the link connected to the jth output port of the ith
     block. where j goes from 1 to outptr(i+1)-outptr(i)).
sim('lnkptr') : (nblink+1) x 1 vector of integers,
     kth entry points to the beginning of region within out tb dedicated to link indexed k.
sim('funs') : vector of strings containing the names of each block simulation function
sim('funtyp') : vector of block block types.
cor : is a list with same recursive structure as scs m each leaf contains the index of associated block in
     cpr data structure.
corinv : corinv(i) is the path of i th block defined in cpr data structure in the scs m data structure.
```
# **DESCRIPTION :**

Scicos compiled diagram data structure contains all information needed to simulate the system (see scicosim).

SEE ALSO: scicos [456,](#page-455-0) scicos\_model [479,](#page-478-0) scicos\_main [477,](#page-476-0) scicosim [483](#page-482-0)

# **11.4 Useful Functions**

# **11.4.1 standard define Scicos block initial definition function**

# **CALLING SEQUENCE :**

o=standard\_define(sz,model,dlg,gr\_i)

# **PARAMETERS :**

o : Scicos block data structure (see scicos block)

Scicos function Scilab Group 381

sz : 2 vector, giving the initial block width and height model : initial model data structure definition (see scicos model) dlg : vector of character strings,initial parameters expressions gr i : vector of character strings, initial icon definition instructions

### **DESCRIPTION :**

This function creates the initial block data structure given the initial size sz, this initial model definition model, the initial parameters expressions dlg and initial icon definition instructions gr<sub>i</sub>

SEE ALSO: scicos\_model [479](#page-478-0)

# **11.4.2 standard draw Scicos block drawing function**

#### **CALLING SEQUENCE :**

standard draw(o)

#### **PARAMETERS :**

o : Scicos block data structure (see scicos block)

#### **DESCRIPTION :**

standard draw is the Scilab function used to display standard blocks in interfacing functions.

It draws a block with a rectangular shape with any number of regular or event input respectively on the left and right faces of the block (if not flipped), event input or output respectively on the top and bottom faces of the block. Number of ports, size, origin, orientation, background color, icon of the block are taken from the block data structure o.

SEE ALSO: scicos\_block [478](#page-477-0)

# **11.4.3 standard input get Scicos block input port positions**

### **CALLING SEQUENCE :**

 $[x,y,typ] = standard\_input(o)$ 

#### **PARAMETERS :**

o : Scicos block data structure (see scicos block)

x : vector of x coordinates of the block regular and event input ports

y : vector of y coordinates of the block regular and event output ports

typ : vector of input ports types (+1 : regular port; -1:event port)

#### **DESCRIPTION :**

standard input is the Scilab function used to get standard blocks input port position and types in interfacing functions.

Port positions are computed, each time they are required, as a function of block dimensions.

SEE ALSO: scicos\_block [478](#page-477-0)

# **11.4.4 standard origin Scicos block origin function**

#### **CALLING SEQUENCE :**

 $[x,y]$ =standard draw(o)

#### **PARAMETERS :**

- o : Scicos block data structure (see scicos block)
- x : x coordinate of the block origin (bottom left corner)
- y : y coordinate of the block origin (bottom left corner)

#### **DESCRIPTION :**

standard origin is the Scilab function used to get standard blocks position in interfacing functions. SEE ALSO: scicos block [478](#page-477-0)

Scicos function Scilab Group 382

<span id="page-482-0"></span>**11.4.5 standard output get Scicos block output port positions**

#### **CALLING SEQUENCE :**

[x,y,typ]=standard\_output(o)

#### **PARAMETERS :**

- o : Scicos block data structure (see scicos block)
- x : vector of x coordinates of the block regular and event output ports

y : vector of y coordinates of the block regular and event output ports

typ : vector of output ports types (+1 : regular port; -1:event port)

#### **DESCRIPTION :**

standard output is the Scilab function used to get standard blocks output port position and types in interfacing functions.

Port positions are computed, each time they are required, as a function of block dimensions.

SEE ALSO: scicos\_block [478](#page-477-0)

# **11.4.6** scicosim **Science Science Science Science Science Science Science Science Science Science Science Science Science Science Science Science Science Science Science Science Science Science Science Science Science Sc**

#### **CALLING SEQUENCE :**

[state,t]=scicosim(state,0,tf,sim,'start' [,tol]) [state,t]=scicosim(state,tcur,tf,sim,'run' [,tol]) [state,t]=scicosim(state,tcur,tf,sim,'finish' [,tol])

#### **PARAMETERS :**

state : Scilab tlist contains scicosim initial state. Usually generated by Scicos Compile or Run menus (see scicos cpr for more details).

tcur : initial simulation time

tf : final simulation time (Unused with options 'start' and 'finish'

- sim: Scilab tlist. Usually generated by Scicos Compile menu (see scicos cpr for more details).
- tol : 4 vector [atol,rtol,ttol,deltat] where atol,rtol are respectively the absolute and relative tolerances for ode solver (see ode), ttol is the precision on event dates. deltat is maximum integration interval for each call to ode solver.
- t : final reached time

#### **DESCRIPTION :**

Simulator for Scicos compiled diagram. Usually scicosim is called by scicos to perform simulation of a diagram.

But scicosim may also be called outside Scicos. Typical usage in such a case may be:

- 1 Use Scicos to define a block diagram, compile it.
- 2 Save the compiled diagram using Save, SaveAs Scicos menus .
- 3 In Scilab, load saved file using load function. You get variables scicos ver, scs m, cpr

scs m is the diagram Scicos main data structure.

cpr is the data structure list(state,sim,cor,corinv) if the diagram had been compiled before saved, else cpr=list()

- 4 Extract state, sim out of cpr
- 5 Execute [state,t]=scicosim(state,0,tf,sim,'start' [,tolerances]) for initialisation.
- 6 Execute [state,t]=scicosim(state,0,tf,sim,'run' [,tolerances]) for simulation from 0 to tf. Many successives such calls may be performed changing initial and final time.
- 7 Execute [state,t]=scicosim(state,0,tf,sim,'finish' [,tolerances]) at the very end of the simulation to close files,...

For advanced user it is possible to "manually" change some parameters or state values

SEE ALSO: scicos [456,](#page-455-0) scicos\_cpr [480](#page-479-0)

Scicos function and Scilab Group 483

# <span id="page-483-0"></span>**11.4.7 curblock get current block index in a Scicos simulation function**

**CALLING SEQUENCE :**

k=curblock()

### **PARAMETERS :**

k : integer, index of the block corresponding to the Scilab simulation function where this function is called.

#### **DESCRIPTION :**

During simulation it may be interesting to get the index of the current block to trace execution, to get its label, to animate the block icon according to simulation...

For block with a computational function written in Scilab, Scilab primitive function curblock() allows to get the index of the current block in the compiled data structure.

To obtain path to the block in the Scicos main structure user may uses the corinv table (see scicos cpr). For block with a computational function written in C user may uses the C function  $k = C2F$  (getcurblock)(). Where  $C2F$  is the C compilation macro defined in  $\langle \text{SCLDIR}\rangle / \text{routines/machine}$ .h

For block with a computational function written in Fortran user may uses the integer function  $k = q \in t \cup l \in k$ .

SEE ALSO: getblocklabel [484,](#page-483-0) getscicosvars 484, setscicosvars [485,](#page-484-0) scicos\_cpr [480,](#page-479-0) scicos\_main [477](#page-476-0)

# **11.4.8 getblocklabel get label of a Scicos block at running time**

# **CALLING SEQUENCE :**

```
label=getblocklabel()
label=getblocklabel(k)
```
### **PARAMETERS :**

k : integer, index of the block. if  $k$  is omitted kis supposed to be equal to curblock(). label : a character string, The label of kth block (see Label button in Block menu.

# **DESCRIPTION :**

For display or debug purpose it may be usefull to give label to particular blocks of a diagram. This may be done using Scicos editor (Label button in Block menu). During simulation, value of these labels may be obtained in any Scilab block with getblocklabel Scilab primitive function.

For C or fortran computational functions, user may use C2F(getlabel) to get a block label. See routines/scicos/import.c file for more details

Block indexes are those relative to the compile structurecpr.

SEE ALSO: curblock [484,](#page-483-0) getscicosvars 484, setscicosvars [485](#page-484-0)

# **11.4.9 getscicosvars get Scicos data structure while running**

**CALLING SEQUENCE :**

v=getscicosvars(name) **PARAMETERS :**

name : a character string, the name of the required structure

v : vector of the structure value

# **DESCRIPTION :**

This function may be used in a Scilab block to get value of some particular global data while running. It allows to write diagram monitoring blocks.

for example the instruction disp(qetscicosvars( $'x'$ )) displays the entire continuous state of the diagram.

Scilab Group 1996 **1884** Janvier 1996 **1884** 

<span id="page-484-0"></span>setscicosvars Sciences in the setscicosvars Sciences in the setscicosvars Sciences in the setscicosvars Sciences in the setscicosvars Sciences in the setscicosvars Sciences in the setscicosvars setscicosvars setscicosvars

```
x=getscicosvars('x');
xptr=getscicosvars('xptr');
disp(x(xptr(k):xptr(k+1)-1))
```
displays the continuous state of the k block

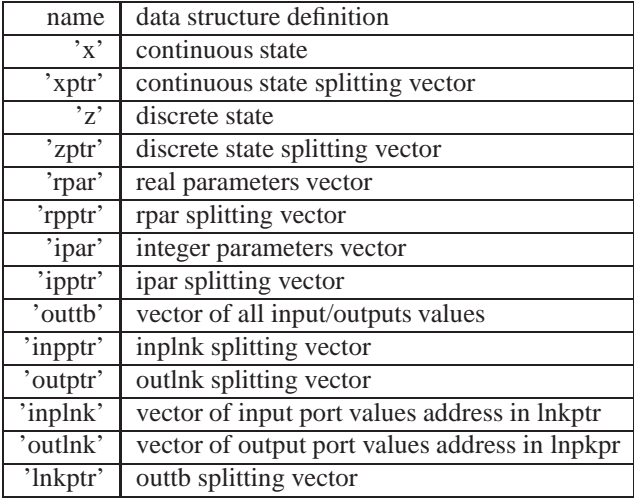

See scicos cpr for more detail on these data structures.

For C or fortran computational function the C procedureC2F(getscicosvars) may used. See routines/scicos/impor file for more details.

SEE ALSO: setscicosvars [485,](#page-484-0) scicosim [483,](#page-482-0) curblock [484,](#page-483-0) scicos\_cpr [480,](#page-479-0) getblocklabel [484](#page-483-0)

### **11.4.10 setscicosvars set Scicos data structure while running**

#### **CALLING SEQUENCE :**

setscicosvars(name,v)

#### **PARAMETERS :**

name : a character string, the name of the required structure v : vector of the new structure value

#### **DESCRIPTION :**

This function may be used in a Scilab block to set value of some particular global data while running. It allows to write diagram supervisor blocks.

for example the instructions

```
x=getscicosvars('x');
xptr=getscicosvars('xptr');
x(xptr(k):xptr(k+1)-1)=xksetscicosvars('x',x)
```
Changes the continuous state of the k block to xk.

Scilab Group 1996 **1885** Janvier 1996 **1885** 1996 **1885** 

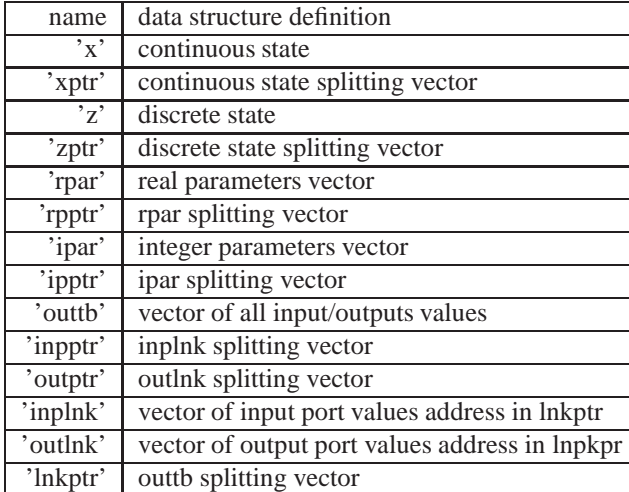

See scicos cpr for more detail on these data structures.

For C or fortran computational function the C procedure C2F (setscicosvars) may used. See routines/scicos/impor file for more details.

Warning: The use of this function requires a deep knowledge on how scicosim works, it must be used very carefully. Unpredicted parameters, state, link values changes may produce erroneous simulations.

SEE ALSO: getscicosvars [484,](#page-483-0) scicosim [483,](#page-482-0) curblock 484, scicos\_cpr [480,](#page-479-0) getblocklabel [484](#page-483-0)

**Chapter 12**

# **Sound**

### <span id="page-487-0"></span>**12.0.11 analyze frequency plot of a sound signal**

#### **CALLING SEQUENCE :**

analyze (w [,fmin,fmax,rate,points])

### **PARAMETERS :**

fmin,fmax,rate,points : scalars. default values fmin=100,fmax=1500,rate=22050,points=8192;

## **DESCRIPTION :**

Make a frequency plot of the signal w with sampling rate rate. The data must be at least points long. The maximal frequency plotted will be fmax, the minimal fmin.

#### **EXAMPLE :**

// At first we create 0.5 seconds of sound parameters.  $t = soundsec(0.5)$ ; // Then we generate the sound. s=sin(440\*t)+sin(220\*t)/2+sin(880\*t)/2;  $[nr,nc]=size(t);$  $s(nc/2:nc)=sin(330*t(nc/2:nc))$ ; analyze(s);

```
12.0.12 loadwave load a sound <<wav>> file into scilab
```
**CALLING SEQUENCE :**

```
x=loadwave('file-name');
```
#### **PARAMETERS :**

x : vector

#### **DESCRIPTION :**

Read a wav sound file into Scilab. you can transform other sound files into wav file with the sox program.

SEE ALSO: savewave [489,](#page-488-0) analyze [488,](#page-487-0) mapsound [488](#page-487-0)

# **12.0.13** mapsound **Plots** a sound map

#### **CALLING SEQUENCE :**

mapsound (w,dt,fmin,fmax,simpl,rate)

#### **PARAMETERS :**

dt,fmin,fmax,simpl,rate: : scalars. default values dt=0.1,fmin=100,fmax=1500,simpl=1,rate=22050;

#### **DESCRIPTION :**

Plots a sound map for a sound. It does FFT at time increments dt. rate is the sampling rate. simpl points are collected for speed reasons. fmin and fmax are used for graphic boundaries.

#### **EXAMPLE :**

// At first we create 0.5 seconds of sound parameters.  $t = soundsec(0.5)$ ; // Then we generate the sound. s=sin(440\*t)+sin(220\*t)/2+sin(880\*t)/2;  $[nr,nc]=size(t);$  $s(nc/2:nc)=sin(330*t(nc/2:nc));$  $mapsound(s);$ 

# <span id="page-488-0"></span>**12.0.14 savewave save data into a sound** <<**wav**>> **file.**

### **CALLING SEQUENCE :**

savewave('file-name',x [, rate ]);

# **PARAMETERS :**

x : vector rate : a scalar. 22050 is the default value.

### **DESCRIPTION :**

save x into a wav sound file. you can transform other sound files into wav file with the sox program. SEE ALSO: loadwave [488,](#page-487-0) analyze [488](#page-487-0), mapsound 488

**Chapter 13**

# **Cumulative Distribution Functions, Inverses, Random variables**

#### **13.0.15 cdfbet cumulative distribution function Beta distribution**

#### **CALLING SEQUENCE :**

 $[P,Q]=cdfbet('PQ", X, Y, A, B)$  $[X,Y]=cdfbet('XY",A,B,P,Q)$  $[A]=cdfbet('A'',B,P,Q,X,Y)$  $[B]=cdfbet('B", P,Q,X,Y,A)$ 

#### **PARAMETERS :**

P,Q,X,Y,A,B : five real vectors of the same size.

 $P$ , Q (Q=1-P) : The integral from 0 to X of the beta distribution (Input range: [0, 1].)

 $O:1-P$ 

 $X, Y \text{ } (Y=1-X)$ : Upper limit of integration of beta density (Input range: [0,1], Search range: [0,1]) A,B : The two parameters of the beta density (input range: (0, +infinity), Search range: [1D-300,1D300] )

#### **DESCRIPTION :**

Calculates any one parameter of the beta distribution given values for the others (The beta density is proportional to  $t^*(A-1)$  \*  $(1-t)^*(B-1)$ .

Cumulative distribution function (P) is calculated directly by code associated with the following reference. DiDinato, A. R. and Morris, A. H. Algorithm 708: Significant Digit Computation of the Incomplete Beta Function Ratios. ACM Trans. Math. Softw. 18 (1993), 360-373.

Computation of other parameters involve a seach for a value that produces the desired value of P. The search relies on the monotinicity of P with the other parameter.

From DCDFLIB: Library of Fortran Routines for Cumulative Distribution Functions, Inverses, and Other Parameters (February, 1994) Barry W. Brown, James Lovato and Kathy Russell. The University of Texas.

#### **13.0.16 cdfbin cumulative distribution function Binomial distribution**

#### **CALLING SEQUENCE :**

[P,Q]=cdfbin("PQ",S,Xn,Pr,Ompr) [S]=cdfbin("S",Xn,Pr,Ompr,P,Q) [Xn]=cdfbin("Xn",Pr,Ompr,P,Q,S) [Pr,Ompr]=cdfbin("PrOmpr",P,Q,S,Xn)

#### **PARAMETERS :**

P,Q,S,Xn,Pr,Ompr : six real vectors of the same size.

- $P, Q$  ( $Q=1-P$ ) : The cumulation from 0 to S of the binomial distribution. (Probablility of S or fewer successes in XN trials each with probability of success PR.) Input range: [0,1].
- S : The number of successes observed. Input range: [0, XN] Search range: [0, XN]
- Xn : The number of binomial trials. Input range: (0, +infinity). Search range: [1E-300, 1E300]
- $Pr$ , Ompr (Ompr=1-Pr) : The probability of success in each binomial trial. Input range: [0,1]. Search range: [0,1]

#### **DESCRIPTION :**

Calculates any one parameter of the binomial distribution given values for the others.

Formula 26.5.24 of Abramowitz and Stegun, Handbook of Mathematical Functions (1966) is used to reduce the binomial distribution to the cumulative incomplete beta distribution.

Computation of other parameters involve a seach for a value that produces the desired value of P. The search relies on the monotinicity of P with the other parameter.

From DCDFLIB: Library of Fortran Routines for Cumulative Distribution Functions, Inverses, and Other Parameters (February, 1994) Barry W. Brown, James Lovato and Kathy Russell. The University of Texas.

Scilab Group Dec 1997 292

#### **13.0.17 cdfchi cumulative distribution function chi-square distribution**

#### **CALLING SEQUENCE :**

[P,Q]=cdfchi("PQ",X,Df)  $[X]=cdfchi('X'',DF,P,Q);$ [Df]=cdfchi("Df",P,Q,X)

#### **PARAMETERS :**

P,Q,Xn,Df : four real vectors of the same size.

- $P, Q \quad (Q=1-P)$ : The integral from 0 to X of the chi-square distribution. Input range: [0, 1].
- X : Upper limit of integration of the non-central chi-square distribution. Input range: [0, +infinity). Search range: [0,1E300]
- Df : Degrees of freedom of the chi-square distribution. Input range: (0, +infinity). Search range: [ 1E-300, 1E300]

#### **DESCRIPTION :**

Calculates any one parameter of the chi-square distribution given values for the others.

Formula 26.4.19 of Abramowitz and Stegun, Handbook of Mathematical Functions (1966) is used to reduce the chisqure distribution to the incomplete distribution.

Computation of other parameters involve a seach for a value that produces the desired value of P. The search relies on the monotinicity of P with the other parameter.

From DCDFLIB: Library of Fortran Routines for Cumulative Distribution Functions, Inverses, and Other Parameters (February, 1994) Barry W. Brown, James Lovato and Kathy Russell. The University of Texas.

# **13.0.18 cdfchn cumulative distribution function non-central chi-square distribution**

#### **CALLING SEQUENCE :**

```
[P,Q]=cdfchn("PQ",X,Df,Pnonc)
[X]=cdfchn('X'',Df,Phone,P,Q);[Df]=cdfchn("Df",Pnonc,P,Q,X)
[Pnonc]=cdfchn("Pnonc",P,Q,X,Df)
```
#### **PARAMETERS :**

P,Q,X,Df,Pnonc : five real vectors of the same size.

- $P, Q \ (Q=1-P)$ : The integral from 0 to X of the non-central chi-square distribution. Input range: [0, 1-1E-16).
- X : Upper limit of integration of the non-central chi-square distribution. Input range: [0, +infinity). Search range: [0,1E300]
- Df : Degrees of freedom of the non-central chi-square distribution. Input range: (0, +infinity). Search range: [ 1E-300, 1E300]
- Pnonc : Non-centrality parameter of the non-central chi-square distribution. Input range: [0, +infinity). Search range: [0,1E4]

#### **DESCRIPTION :**

Calculates any one parameter of the non-central chi-square distribution given values for the others.

Formula 26.4.25 of Abramowitz and Stegun, Handbook of Mathematical Functions (1966) is used to compute the cumulative distribution function.

Computation of other parameters involve a seach for a value that produces the desired value of P. The search relies on the monotinicity of P with the other parameter.

The computation time required for this routine is proportional to the noncentrality parameter (PNONC). Very large values of this parameter can consume immense computer resources. This is why the search range is bounded by 10,000.

From DCDFLIB: Library of Fortran Routines for Cumulative Distribution Functions, Inverses, and Other Parameters (February, 1994) Barry W. Brown, James Lovato and Kathy Russell. The University of Texas.

#### **13.0.19 cdff cumulative distribution function F distribution**

#### **CALLING SEQUENCE :**

```
[P,Q]=cdff("PQ",F,Dfn,Dfd)
[F]=cdff('F",Dfn,Dfd,P,Q);[Dfn]=cdff('Dfn'',Dfd,P,Q,F);[Dfd]=cdff("Dfd",P,Q,F,Dfn)
```
#### **PARAMETERS :**

P,Q,F,Dfn,Dfd : five real vectors of the same size.

- $P, Q$  ( $Q=1-P$ ) : The integral from 0 to F of the f-density. Input range: [0,1].
- F : Upper limit of integration of the f-density. Input range: [0, +infinity). Search range: [0,1E300]
- Dfn : Degrees of freedom of the numerator sum of squares. Input range: (0, +infinity). Search range: [ 1E-300, 1E300]
- Dfd: Degrees of freedom of the denominator sum of squares. Input range:  $(0, +\text{infinity})$ . Search range: [ 1E-300, 1E300]

#### **DESCRIPTION :**

Calculates any one parameter of the F distribution given values for the others.

Formula 26.6.2 of Abramowitz and Stegun, Handbook of Mathematical Functions (1966) is used to reduce the computation of the cumulative distribution function for the F variate to that of an incomplete beta.

Computation of other parameters involve a seach for a value that produces the desired value of P. The search relies on the monotinicity of P with the other parameter.

The value of the cumulative F distribution is not necessarily monotone in either degrees of freedom. There thus may be two values that provide a given CDF value. This routine assumes monotonicity and will find an arbitrary one of the two values.

From DCDFLIB: Library of Fortran Routines for Cumulative Distribution Functions, Inverses, and Other Parameters (February, 1994) Barry W. Brown, James Lovato and Kathy Russell. The University of Texas.

#### **13.0.20 cdffnc cumulative distribution function non-central f-distribution**

#### **CALLING SEQUENCE :**

[P,Q]=cdffnc("PQ",F,Dfn,Dfd,Pnonc) [F]=cdffnc("F",Dfn,Dfd,Pnonc,P,Q); [Dfn]=cdffnc("Dfn",Dfd,Pnonc,P,Q,F); [Dfd]=cdffnc("Dfd",Pnonc,P,Q,F,Dfn) [Pnonc]=cdffnc("Pnonc",P,Q,F,Dfn,Dfd);

#### **PARAMETERS :**

P,Q,F,Dfn,Dfd,Pnonc : six real vectors of the same size.

- $P, Q \ (Q=1-P)$  The integral from 0 to F of the non-central f-density. Input range: [0,1-1E-16).
- F : Upper limit of integration of the non-central f-density. Input range: [0, +infinity). Search range: [0,1E300]
- Dfn: Degrees of freedom of the numerator sum of squares. Input range:  $(0, +\text{infinity})$ . Search range: [1] 1E-300, 1E300]
- Dfd : Degrees of freedom of the denominator sum of squares. Must be in range:  $(0, +\infty)$  infinity). Input range: (0, +infinity). Search range: [ 1E-300, 1E300]

Pnonc : The non-centrality parameter Input range: [0,infinity) Search range: [0,1E4]

#### **DESCRIPTION :**

Calculates any one parameter of the Non-central F distribution given values for the others. Formula 26.6.20 of Abramowitz and Stegun, Handbook of Mathematical Functions (1966) is used to compute the cumulative distribution function.

Scilab Group 294 and 200 and 200 and 200 and 200 and 200 and 200 and 200 and 200 and 200 and 200 and 200 and 20

Computation of other parameters involve a seach for a value that produces the desired value of P. The search relies on the monotinicity of P with the other parameter.

The computation time required for this routine is proportional to the noncentrality parameter (PNONC). Very large values of this parameter can consume immense computer resources. This is why the search range is bounded by 10,000.

The value of the cumulative noncentral F distribution is not necessarily monotone in either degrees of freedom. There thus may be two values that provide a given CDF value. This routine assumes monotonicity and will find an arbitrary one of the two values.

From DCDFLIB: Library of Fortran Routines for Cumulative Distribution Functions, Inverses, and Other Parameters (February, 1994) Barry W. Brown, James Lovato and Kathy Russell. The University of Texas.

### **13.0.21 cdfgam cumulative distribution function gamma distribution**

#### **CALLING SEQUENCE :**

[P,Q]=cdfgam("PQ",X,Shape,Scale) [X]=cdfgam("X",Shape,Scale,P,Q) [Shape]=cdfgam("Shape",Scale,P,Q,X) [Scale]=cdfgam("Scale",P,Q,X,Shape)

#### **PARAMETERS :**

 $P, Q, X$ , Shape, Scale: five real vectors of the same size.

- $P$ , Q (Q=1-P) The integral from 0 to X of the gamma density. Input range: [0,1].
- X : The upper limit of integration of the gamma density. Input range: [0, +infinity). Search range: [0,1E300]
- Shape : The shape parameter of the gamma density. Input range: (0, +infinity). Search range: [1E-300,1E300]
- Scale : The scale parameter of the gamma density. Input range: (0, +infinity). Search range: (1E-300,1E300]

#### **DESCRIPTION :**

Calculates any one parameter of the gamma distribution given values for the others.

Cumulative distribution function (P) is calculated directly by the code associated with:

DiDinato, A. R. and Morris, A. H. Computation of the incomplete gamma function ratios and their inverse. ACM Trans. Math. Softw. 12 (1986), 377-393.

Computation of other parameters involve a seach for a value that produces the desired value of P. The search relies on the monotinicity of P with the other parameter.

The gamma density is proportional to  $T^{**}$  (SHAPE - 1) \* EXP(- SCALE \* T)

From DCDFLIB: Library of Fortran Routines for Cumulative Distribution Functions, Inverses, and Other Parameters (February, 1994) Barry W. Brown, James Lovato and Kathy Russell. The University of Texas.

#### **13.0.22 cdfnbn cumulative distribution function negative binomial distribution**

#### **CALLING SEQUENCE :**

[P,Q]=cdfnbn("PQ",S,Xn,Pr,Ompr) [S]=cdfnbn("S",Xn,Pr,Ompr,P,Q) [Xn]=cdfnbn("Xn",Pr,Ompr,P,Q,S) [Pr,Ompr]=cdfnbn("PrOmpr",P,Q,S,Xn)

#### **PARAMETERS :**

P,Q,S,Xn,Pr,Ompr : six real vectors of the same size.

- $P$ , Q (Q=1-P) : The cumulation from 0 to S of the negative binomial distribution. Input range: [0,1].
- S : The upper limit of cumulation of the binomial distribution. There are F or fewer failures before the XNth success. Input range: [0, +infinity). Search range: [0, 1E300]

Scilab Group Dec 1997 495

Xn : The number of successes. Input range: [0, +infinity). Search range: [0, 1E300] Pr : The probability of success in each binomial trial. Input range: [0,1]. Search range: [0,1].  $Ompr$ : 1-PR Input range: [0,1]. Search range: [0,1] PR + OMPR = 1.0

#### **DESCRIPTION :**

Calculates any one parameter of the negative binomial distribution given values for the others.

The cumulative negative binomial distribution returns the probability that there will be F or fewer failures before the XNth success in binomial trials each of which has probability of success PR.

The individual term of the negative binomial is the probability of S failures before XN successes and is Choose( S, XN+S-1 ) \*  $PR^{\wedge}(XN)$  \* (1-PR) $\wedge$ S

Formula 26.5.26 of Abramowitz and Stegun, Handbook of Mathematical Functions (1966) is used to reduce calculation of the cumulative distribution function to that of an incomplete beta.

Computation of other parameters involve a seach for a value that produces the desired value of P. The search relies on the monotinicity of P with the other parameter.

From DCDFLIB: Library of Fortran Routines for Cumulative Distribution Functions, Inverses, and Other Parameters (February, 1994) Barry W. Brown, James Lovato and Kathy Russell. The University of Texas.

#### **13.0.23 cdfnor cumulative distribution function normal distribution**

#### **CALLING SEQUENCE :**

[P,Q]=cdfnor("PQ",X,Mean,Std)  $[X]=cd$ fnor("X", Mean, Std, P, Q) [Mean]=cdfnor("Mean",Std,P,Q,X) [Std]=cdfnor("Std",P,Q,X,Mean)

#### **PARAMETERS :**

P,Q,X,Mean,Std : six real vectors of the same size.  $P, Q$  ( $Q=1-P$ ) : The integral from -infinity to X of the normal density. Input range: (0,1]. X :Upper limit of integration of the normal-density. Input range: ( -infinity, +infinity) Mean: The mean of the normal density. Input range: (-infinity, +infinity) Sd : Standard Deviation of the normal density. Input range: (0, +infinity).

#### **DESCRIPTION :**

Calculates any one parameter of the normal distribution given values for the others.

A slightly modified version of ANORM from Cody, W.D. (1993). "ALGORITHM 715: SPECFUN - A Portabel FORTRAN Package of Special Function Routines and Test Drivers" acm Transactions on Mathematical Software. 19, 22-32. is used to calulate the cumulative standard normal distribution.

The rational functions from pages 90-95 of Kennedy and Gentle, Statistical Computing, Marcel Dekker, NY, 1980 are used as starting values to Newton's Iterations which compute the inverse standard normal. Therefore no searches are necessary for any parameter.

For  $X < -15$ , the asymptotic expansion for the normal is used as the starting value in finding the inverse standard normal. This is formula 26.2.12 of Abramowitz and Stegun.

The normal density is proportional to  $exp(-0.5 * ((X - MEAN)/SD) * 2)$ 

From DCDFLIB: Library of Fortran Routines for Cumulative Distribution Functions, Inverses, and Other Parameters (February, 1994) Barry W. Brown, James Lovato and Kathy Russell. The University of Texas.

#### **13.0.24 cdfpoi cumulative distribution function poisson distribution**

#### **CALLING SEQUENCE :**

```
[P,Q]=cdfpoi("PQ",S,Xlam)
[S]=cdfpoi('S",Xlam,P,Q)[Xlam]=cdfpoi("Xlam",P,Q,S);
```
#### **PARAMETERS :**

Scilab Group Dec 1997 2496

P,Q,S,Xlam : four real vectors of the same size.

- $P$ , Q (Q=1-P) : The cumulation from 0 to S of the poisson density. Input range: [0,1].
- S :Upper limit of cumulation of the Poisson. Input range: [0, +infinity). Search range: [0,1E300]
- Xlam : Mean of the Poisson distribution. Input range: [0, +infinity). Search range: [0,1E300]

#### **DESCRIPTION :**

Calculates any one parameter of the Poisson distribution given values for the others.

Formula 26.4.21 of Abramowitz and Stegun, Handbook of Mathematical Functions (1966) is used to reduce the computation of the cumulative distribution function to that of computing a chi-square, hence an incomplete gamma function.

Cumulative distribution function (P) is calculated directly. Computation of other parameters involve a seach for a value that produces the desired value of P. The search relies on the monotinicity of P with the other parameter.

From DCDFLIB: Library of Fortran Routines for Cumulative Distribution Functions, Inverses, and Other Parameters (February, 1994) Barry W. Brown, James Lovato and Kathy Russell. The University of Texas.

#### **13.0.25 cdft cumulative distribution function Student's T distribution**

#### **CALLING SEQUENCE :**

 $[P, Q] = cdft('PQ", T, DF)$  $[T]=cdft('T",Df,P,Q)$  $[Df]=cdft('Df'',P,Q,T)$ 

#### **PARAMETERS :**

P,Q,T,Df : six real vectors of the same size.

- $P, Q \quad (Q=1-P)$ : The integral from -infinity to t of the t-density. Input range: (0,1].
- T : Upper limit of integration of the t-density. Input range: ( -infinity, +infinity). Search range: [ -1E150, 1E150 ]
- DF: Degrees of freedom of the t-distribution. Input range: (0 , +infinity). Search range: [1e-300, 1E10]

#### **DESCRIPTION :**

Calculates any one parameter of the T distribution given values for the others.

Formula 26.5.27 of Abramowitz and Stegun, Handbook of Mathematical Functions (1966) is used to reduce the computation of the cumulative distribution function to that of an incomplete beta.

Computation of other parameters involve a seach for a value that produces the desired value of P. The search relies on the monotinicity of P with the other parameter.

13.0.26 grand **Random number generator** Random number generator

#### **CALLING SEQUENCE :**

Y=grand(m,n,'option' [,arg1,..,argn]) Y=grand(x,'option' [,arg1,....,argn]) Y=grand('option') Y=grand('option' [,arg1,....,argn])

#### **PARAMETERS :**

grand ('advnst', K) : Advances the state of the current generator by  $2^k$  values and resets the initial seed to that value.

 $Y=grad(m,n,'bet',A,B), Y=grad(x,'bet',A,B)$ : Returns random deviates from the beta distribution with parameters A and B. The density of the beta is  $x^{\hat{ }} (a-1) * (1-x)^{^{\hat{ }}}(b-1)$  $/ B(a,b)$  for  $0 < x < 1$  Method: R. C. H. Cheng Generating Beta Variables with Nonintegral Shape Parameters Communications of the ACM, 21:317-322 (1978) (Algorithms BB and BC)

Scilab Group 2007 Dec 1997 2008 2009 Dec 1997

 $Y=grad(m,n,'bin',N,P)$ ,  $Y=grad(x,'bin',N,P)$  : Generates random deviates from a binomial distribution whose number of trials is N and whose probability of an event in each trial is P. N is the number of trials in the binomial distribution from which a random deviate is to be generated. P is the probability of an event in each trial of the binomial distribution from which a random deviate is to be generated.  $(0.0 \le P \le 1.0)$ 

Method: This is algorithm BTPE from: Kachitvichyanukul, V. and Schmeiser, B. W. Binomial Random Variate Generation. Communications of the ACM, 31, 2 (February, 1988) 216.

- $Y=grad(m,n,'chi',Df)$ ,  $Y=grad(x,'chi',Df)$  : Generates random deviates from the distribution of a chisquare with DF degrees of freedom random variable. Uses relation between chisquare and gamma.
- $Y=grad(m,n,'def')$ ,  $Y=grad(x,'def')$ : Returns random floating point numbers from a uniform distribution over 0 - 1 (endpoints of this interval are not returned) using the current generator
- $Y=grad(m,n,'exp',Av)$ ,  $Y=grad(x,'exp',Av)$  : Generates random deviates from an exponential distribution with mean AV. For details see: Ahrens, J.H. and Dieter, U. Computer Methods for Sampling From the Exponential and Normal Distributions. Comm. ACM, 15,10 (Oct. 1972), 873 - 882.
- Y=grand(m,n,'f',Dfn,Dfd), Y=grand(x,'f',Dfn,Dfd) : Generates random deviates from the F (variance ratio) distribution with DFN degrees of freedom in the numerator and DFD degrees of freedom in the denominator. Method: Directly generates ratio of chisquare variates
- Y=grand(m,n,'gam',Shape,Scale), Y=grand(x,'gam',Shape,Scale) : Generates random deviates from the gamma distribution whose density is (Scale\*\*Shape)/Gamma(Shape) \* X\*\*(Shape-1) \* Exp(-Scale\*X) For details see:
- (Case R <sup>&</sup>gt;= 1.0) : Ahrens, J.H. and Dieter, U. Generating Gamma Variates by a Modified Rejection Technique. Comm. ACM, 25,1 (Jan. 1982), 47 - 54. Algorithm GD
- (Case 0.0 <sup>&</sup>lt; R <sup>&</sup>lt; 1.0) : Ahrens, J.H. and Dieter, U. Computer Methods for Sampling from Gamma, Beta, Poisson and Binomial Distributions. Computing, 12 (1974), 223-246/ Adapted algorithm GS.
- G=grand( $'$ getcgn') : Returns in G the number of the current random number generator (1..32)
- Sd=grand('getsd') : Returns the value of two integer seeds of the current generator Sd=[sd1,sd2]
- grand('initgn',I) : Reinitializes the state of the current generator
- $I = -1$  : sets the state to its initial seed
- $I = 0$ : sets the state to its last (previous) seed
- $I = 1$ : sets the state to a new seed 2^w values from its last seed
- $Y=grad(m,n,'lqi')$ ,  $Y=grad(x,'lqi')$ : Returns random integers following a uniform distribution over (1, 2147483562) using the current generator.
- $Y=qrand(M, 'mn', Mean, Cov)$ :Generate M Multivariate Normal random deviates Mean must be a Nx1 matrix and Cov a NxN positive definite matrix Y is a NxM matrix
- Y=grand(n, 'markov', P,  $x0$ ) Generates n successive states of a Markov chain described by the transition matrix P. Initial state is given by  $x0$
- $Y=grad(M, 'mul', N, P)$  Generate M observation from the Multinomial distribution. N is the Number of events that will be classified into one of the categories 1..NCAT P is the vector of probabilities. P(i) is the probability that an event will be classified into category i. Thus, P(i) must be [0,1]. P(i) is of size NCAT-1 (  $P(NCAT)$  is 1.0 minus the sum of the first NCAT-1  $P(i)$ .  $Y(:,i)$  is an observation from multinomial distribution. All  $Y(:,i)$  will be nonnegative and their sum will be N. Y is of size NcatxM

Algorithm from page 559 of Devroye, Luc. Non-Uniform Random Variate Generation. Springer-Verlag, New York, 1986.

 $Y=grad(m,n,'nbn',N,P)$ ,  $Y=grad(x,'nbn',N,P)$ : Generates random deviates from a negative binomial distribution. N is the required number of events  $(N > 0)$ . P is The probability of an event during a Bernoulli trial  $(0.0 < P < 1.0)$ .

Method: Algorithm from page 480 of Devroye, Luc. Non-Uniform Random Variate Generation. Springer-Verlag, New York, 1986.

 $Y=grad(m,n,'nch',Df,Xnon)$ ,  $Y=grad(x,'nch',Df,Xnon)$ : Generates random deviates from the distribution of a noncentral chisquare with DF degrees of freedom and noncentrality parameter XNONC. DF is he degrees of freedom of the chisquare (Must be  $>= 1.0$ ) XNON the Noncentrality parameter of the chisquare (Must be  $> = 0.0$ ) Uses fact that noncentral chisquare is the sum of a chisquare deviate with DF-1 degrees of freedom plus the square of a normal deviate with mean XNONand standard deviation 1.

- Y=grand(m,n,'nf',Dfn,Dfd,Xnon), Y=grand(x,'nf',Dfn,Dfd,Xnon) : Generates random deviates from the noncentral F (variance ratio) distribution with DFN degrees of freedom in the numerator, and DFD degrees of freedom in the denominator, and noncentrality parameter XNONC. DFN is the numerator degrees of freedom (Must be  $\ge$  = 1.0) DFD is the Denominator degrees of freedom (Must be positive) XNON is the Noncentrality parameter (Must be nonnegative) Method: Directly generates ratio of noncentral numerator chisquare variate to central denominator chisquare variate.
- $Y=grad(m,n,'nor',Av,Sd)$ ,  $Y=grad(x,'nor',Av,Sd)$ : Generates random deviates from a normal distribution with mean, AV, and standard deviation, SD. AV is the mean of the normal distribution. SD is the standard deviation of the normal distribution. For details see: Ahrens, J.H. and Dieter, U. Extensions of Forsythe's Method for Random Sampling from the Normal Distribution. Math. Comput., 27,124 (Oct. 1973), 927 - 937.
- Sd=qrand('phr2sd','string') : Uses a phrase (character string) to generate two seeds for the RGN random number generator. Sd is an integer vector of size 2 Sd=[Sd1,Sd2]
- Y=grand(m,n,'poi',mu), Y=grand(x,'poi',mu) : Generates random deviates from a Poisson distribution with mean MU. MU is the mean of the Poisson distribution from which random deviates are to be generated ( $MU \ge 0.0$ ). For details see: Ahrens, J.H. and Dieter, U. Computer Generation of Poisson Deviates From Modified Normal Distributions. ACM Trans. Math. Software, 8, 2 (June 1982),163-179
- Mat=grand(M, 'prm', vect) : Generate M random permutation of column vector vect. Mat is of size (size(vect)xM)
- grand('setall',ISEED1,ISEED2) : Sets the initial seed of generator 1 to ISEED1 and ISEED2. The initial seeds of the other generators are set accordingly, and all generators states are set to these seeds.
- grand('setcgn',G) : Sets the current generator to G. All references to a generator are to the current generator.
- grand('setsd',ISEED1,ISEED2) : Resets the initial seed and state of generator g to ISEED1 and ISEED2. The seeds and states of the other generators remain unchanged.
- Y=grand(m,n,'uin',Low,High), Y=grand(x,'uin',Low,High) : Generates integers uniformly distributed between LOW and HIGH. Low is the low bound (inclusive) on integer value to be generated. High is the high bound (inclusive) on integer value to be generated. If (HIGH-LOW) <sup>&</sup>gt; 2,147,483,561 prints error message
- Y=grand(m,n,'unf',Low,High),Y=grand(x,'unf',Low,High) : Generates reals uniformly distributed between LOW and HIGH. Low is the low bound (exclusive) on real value to be generated High is the high bound (exclusive) on real value to be generated

#### **DESCRIPTION :**

Interface fo Library of Fortran Routines for Random Number Generation (Barry W. Brown and James Lovato, Department of Biomathematics, The University of Texas, Houston)

This set of programs contains 32 virtual random number generators. Each generator can provide 1,048,576 blocks of numbers, and each block is of length 1,073,741,824. Any generator can be set to the beginning or end of the current block or to its starting value. The methods are from the paper cited immediately below, and most of the code is a transliteration from the Pascal of the paper into Fortran.

P. L'Ecuyer and S. Cote. Implementing a Random Number Package with Splitting Facilities. ACM Transactions on Mathematical Software 17:1, pp 98-111.

Most users won't need the sophisticated capabilities of this package, and will desire a single generator. This single generator (which will have a non-repeating length of 2.3 X 10<sup>o</sup>18 numbers) is the default. In order to accommodate this use, the concept of the current generator is added to those of the cited paper; references to a generator are always to the current generator. The current generator is initially generator number 1; it can be changed by 'setcgn', and the ordinal number of the current generator can be obtained from 'getcgn'.

The user of the default can set the initial values of the two integer seeds with 'setall'. If the user does not set the seeds, the random number generation will use the default values, 1234567890 and 123456789. The values of the current seeds can be achieved by a call to 'getsd'. Random number may be obtained as integers ranging from 1 to a large integer by reference to option 'lgi' or as a floating point number between 0 and 1 by a reference to option 'def'. These are the only routines needed by a user desiring a single stream of random numbers.

#### **CONCEPTS :**

A stream of pseudo-random numbers is a sequence, each member of which can be obtained either as an integer in the range 1..2,147,483,563 or as a floating point number in the range [0..1]. The user is in charge of which representation is desired.

The method contains an algorithm for generating a stream with a very long period, 2.3 X 10<sup> $\gamma$ </sup>18. This stream in partitioned into G (=32) virtual generators. Each virtual generator contains  $2^{\textdegree}20$  (=1,048,576) blocks of non-overlapping random numbers. Each block is  $2^{\textdegree}30$  (=1,073,741,824) in length.

The state of a generator is determined by two integers called seeds. The seeds can be initialized by the user; the initial values of the first must lie between 1 and 2,147,483,562, that of the second between 1 and 2,147,483,398. Each time a number is generated, the values of the seeds change. Three values of seeds are remembered by the generators at all times: the value with which the generator was initialized, the value at the beginning of the current block, and the value at the beginning of the next block. The seeds of any generator can be set to any of these three values at any time.

Of the 32 virtual generators, exactly one will be the current generator, i.e., that one will be used to generate values for 'lgi' and 'def'. Initially, the current generator is set to number one. The current generator may be changed by calling 'setcgn', and the number of the current generator can be obtained using 'getcgn'.

#### **TEST EXAMPLE :**

An example of the need for these capabilities is as follows. Two statistical techniques are being compared on data of different sizes. The first technique uses bootstrapping and is thought to be as accurate using less data than the second method which employs only brute force.

For the first method, a data set of size uniformly distributed between 25 and 50 will be generated. Then the data set of the specified size will be generated and alalyzed. The second method will choose a data set size between 100 and 200, generate the data and alalyze it. This process will be repeated 1000 times.

For variance reduction, we want the random numbers used in the two methods to be the same for each of the 1000 comparisons. But method two will use more random numbers than method one and without this package, synchronization might be difficult.

With the package, it is a snap. Use generator 1 to obtain the sample size for method one and generator 2 to obtain the data. Then reset the state to the beginning of the current block and do the same for the second method. This assures that the initial data for method two is that used by method one. When both have concluded, advance the block for both generators.

#### **INTERFACE :**

A random number is obtained either as a random integer between 1 and 2,147,483,562 by using option 'lgi' (large integer) or as a random floating point number between 0 and 1 by using option 'def'.

The seed of the first generator can be set by using option 'setall'; the values of the seeds of the other 31 generators are calculated from this value.

The number of the current generator can be set by using option 'setcgn' The number of the current generator can be obtained by using option 'getcgn'.

**Chapter 14**

# **Tools for dynamical systems**

# **14.0.27 artest arnold dynamical system**

### **CALLING SEQUENCE :**

```
artest(f_l,[odem,xdim,npts])
arnold(t,x)
iarf([a])
```
# **PARAMETERS :**

 $f_l$  : can be "arnold" or arnold. It is the name of the external for the arnold system. If  $f_l$  is set to "arnold" a Fortran coded version of the arnold system where  $a(1:6)=1$  will be used and if  $f_1$  is set to arnold a Scilab coded version will be used . arnold is a Scilab macro coding the Arnold system. This macro is loaded when calling artest.

iarf : is used to fix the values of a in the Scilab coded case. a is a vector of size 6.

odem,xdim,npts : are optional arguments. Their meaning and syntax can be found in the portr3d help

### **DESCRIPTION :**

A call to the function artest() will interactively display a phase portrait of a the following dynamical system :

```
ydot(1)=a(1)*cos(y(2)) +a(2)*sin(y(3))ydot(2)=a(3)*cos(y(3))+a(4)*sin(y(1))ydot(3)=a(5)*cos(y(1)) +a(6)*sin(y(2))
```
SEE ALSO : portr3d [507,](#page-506-0) ode [292,](#page-291-0) chaintest [503,](#page-502-0) lotest [505](#page-504-0)

# **14.0.28 bifish shows a bifurcation diagram in a fish population discrete time model**

#### **CALLING SEQUENCE :**

bifish([f\_ch])

#### **PARAMETERS :**

f  $\text{Lch}$  : can be one of fish, fishr and fishr 2. This option selects the population model.

# **DESCRIPTION :**

The dynamical system fish is the following :

 $y=b*exp(-0.1*(x(k))1+x(k))$ ;  $x(k+1)=[ y 2*y ; s 0.0]<sup>*</sup>x(k);$ 

and the parameters s evolves to show the bifurcation diagram. fisher and fisher 2 are constructed as above but with added white noises.

```
fishr
y=b*exp(-0.1*(xk(1)+xk(2)))xkp1=[ y 2*y ; s*(1+0.1*(rand() -0.5)) 0.0]*xkfishr2
z=exp(-0.1*(xk(1)+xk(2)))xkp1=[b*x**(1+0.1*(rand(-0.5))]2*b*x**(1+0.1*(rand(-0.5)) ; s 0.0]*xkThe three macros fish, fishr, fishr2 are loaded in Scilab when calling bifish.
```
SEE ALSO : ode [292](#page-291-0)

### <span id="page-502-0"></span>**14.0.29 boucle phase portrait of a dynamical system with observer**

#### **CALLING SEQUENCE :**

[]=boucle(fch,[abruit,xdim,npts,farrow])

#### **PARAMETERS :**

- fch : Scilab macro. fch is supposed to be an observed-controlled system with noisy output of state dimension 4 ( $[x;xchap]$  is of dimension 4). fch can be created with the macro obscont 1 or can be set to one of the two following string which gives pre computed examples
- "bcomp" : for a non-linear competition model.

"lcomp" : for a linear example.

abruit : give the noise variance.

xdim,npts,farrow : See portrait

#### **DESCRIPTION :**

Phase portrait of dynamical systems.

SEE ALSO: portrait [507,](#page-506-0) ode [292,](#page-291-0) obscont1 [506](#page-505-0)

#### **14.0.30 chaintest a three-species food chain model**

#### **CALLING SEQUENCE :**

```
chaintest([f_l,b1,odem,xdim,npts])
[xdot] = chain(t,x)[z1] = ch_f1(u)[z2] = ch_f2(u)
```
#### **PARAMETERS :**

 $f_l$  : the name of the macro which code the three-species food chain model (default value chain). odem,xdim,npts : are optional arguments. Their meaning and syntax can be found in the portr3d help

#### **DESCRIPTION :**

A call to the function chaintest() will interactively display a phase portrait of a three-species food chain model given by:

```
ff1 = f1(x(1))ff2= f2(x(2))
```
 $xdot1= x(1)*(1-x(1)) - ff1*x(2)$  $xdot2= ff1*x(2) - ff2*x(3) - 0.4*x(2)$  $xdot3 = ff2*x(3) - 0.01*x(3)$ 

and

 $f1(u)=5*u/(1+b1*u)$ f2(u)z2=0.1\*u/(1+2\*u)

The default value for  $b1$  is 3.0. The Scilab macros chain(t,x),f1(u),f2(u) code the dynamical system

SEE ALSO: portr3d [507,](#page-506-0) ode [292](#page-291-0)

# **14.0.31 gpeche a fishing program**

# **CALLING SEQUENCE :**

[xk,ukp1]=gpeche(uk,pasg)  $[ut] = peche(t)$ [pdot]=pechep(t,p)

# **DESCRIPTION :**

gpeche Iterates a gradient method on a fishing problem Computes the trajectory associated to the command law uk prints the cost value and computes a new control.

# **14.0.32 fusee a set of Scilab macro for a landing rocket problem**

# **FUSEE :**

 $[xdot] = fusee(t, x)$ 

Dynamical motion equation for the rocket **FINIT :**

finit()

Initialises the following parameters for rocket landing.

k : The acceleration of the rocket engines

gamma : The moon gravity acceleration.

umax : the gaz ejection flow out.

mcap : the mass of the space capsule.

cpen : penalisation in the cost function of the final state.

# **FUSEEGRAD :**

```
[ukp1]=fuseegrad(niter,ukp1,pasg)
```
niter : number of gradient iteration steps.

ukp1 : initial control value ( vector of sie 135 )

pasg : the gradient step value.

# **DESCRIPTION :**

Iterate a gradient method and returns the computed control. **FUSEEP :**

 $[pdot] = fuseep(t,p)$ 

# **DESCRIPTION :**

adjoint equation for the landing rocket problem. **POUSSE :**

[ut]=pousse(t)

return the value of a piece wise constant control build on the discrete control uk **UBANG :**

 $[uk] = ubang(tf, tcom)$ 

returns a bang-bang control, 0 form time 0 to tcom and 1 form tcom to tf. **FCOUT :**
```
[c,xk,pk,ukp1]=fcout(tf,uk,pasg)
```
## **DESCRITION :**

optimise the following cost function by gradient iterations.

 $c = -m(tf) + C*(h(tf) * 2 + v(tf) * 2)$ 

**SFUSEE :**

 $[ ]=sfuse(tau,h0,v0,m0,Tf)$ 

## **DESCRIPTION :**

computes the rocket trajectory when a bang-bang control is used tau is the commutation time.

- h0 : The initial position (high)
- v0 : The initial speed ( negative if the rocket is landing )
- m0 : The total initial mass (capsule and fuel).

Tf : Time horizon.

## **EQUAD :**

## **DESCRIPTION :**

 $[xk,pk]=equad(tf,uk)$ 

Computes the state and adjoint state of the rocket system for a given control ur.

## **TRAJ :**

 $[xt]=traj(t)$ 

returns a piece wise value of the mass evolution.

**14.0.33 lotest demo of the Lorenz attractor**

## **CALLING SEQUENCE :**

[]=lotest( $[f_1, \text{odem}, \text{xdim}, \text{npts}, \text{pinit}]$ )  $[y]=lorenz(t,x)$ []=ilo(sig,ro,beta) []=ilof(sig,ro,beta)

## **PARAMETERS :**

f.1 : can be "loren" or lorenz. it is the name of the external for the Lorenz system. "loren" will use a Fortran coded version of the lorenz system and arnold will and loren will use a Scilab coded version.lorentz is the Scilab macro which code the lorenz system. This macro is loaded when calling lotest.

ilof, ilo :are used to fix the parameters of the Fortran and Scilab code version of the Lorenz system. odem,xdim,npts : are optional arguments. Their meaning and syntax can be found in the portr3d help

#### **DESCRIPTION :**

A call to the function lotest() will interactively display a phase portrait of a the following dynamical system

```
y(1)=sig*(x(2)-x(1));y(2)=r\circ x(1) -x(2)-x(1) x(3);y(3) = -\text{beta} x(3) + x(1) x(2);
507,292,503,505
Scilab Group April 1993 505
```
#### obscont1 Scilab Function Scilab Function Scilab Function Scilab Function

**14.0.34 mine a mining problem**

## **CALLING SEQUENCE :**

[cout,feed]=mine(n1,n2,uvect)

## **PARAMETERS :**

n1 : Number of discrete point for the state.

- n2 : Number of time step
- uvect : a row vector which gives the possible control value (integer values). for example  $u = [-1, 0, 1]$ means that at each step we come down one step or stay at the same level or rise one step ).

cout(n1,n2) : The Bellman values.

feed(n1,n2) : The feedback Law.

## **DESCRIPTION :**

Dynamic programming applied to an optimal extraction of ore in an opencast mine. The extraction is done as follows : the steam shovel move forward for  $(k=1,2,...,n2)$  at each step it takes the ore, then move up or down (or stay at the same level) according to the control value to reach another level at next step. The extraction process must maximise the following cost :

-- n2-1  $\setminus \setminus$ /  $f(x(k),k) + V_F(x,n2)$  $-- k=1$ 

with  $x(k+1)=x(k) + u. x(k)$  is the trajectory depth at step k  $(x=1)$  is the ground level).

The instantaneous cost  $f(i,k)$  stands for the benefit of digging at depth i at position k. It must be given as a Scilab macro  $ff$ - $\circ$ 

 $[y]=ff\circ(x,k)$ 

and for efficiency  $ff_o$  must accept and return column vectors for x and y.

 $V_F(i, n2)$  is a final cost which is set so as to impose the steam shovel to be at ground level at position n2

**FF O :**

## **SHOWCOST :**

## **CALLING SEQUENCE :**

[]=showcost(n1,n2,teta,alpha)

## **DESCRIPTION :**

Shows a 3D representation of the instantaneous cost.

**14.0.35 obscont1 a controlled-observed system**

## **CALLING SEQUENCE :**

[macr]=obscont1(sysn)

## **PARAMETERS :**

sysn : A Scilab string which gives the name of the controlled system. gaincom,gainobs : column vectors giving the requested gains macr : a new Scilab function which simulates the controlled observed system.

```
[x1dot]=macr(t,x1,abruit,pas,n)
x1=[x;xchap],
```
## <span id="page-506-0"></span>**DESCRIPTION :**

This macros return a new function which computes the controlled observed version of a linearised system around the (xe, ue) point.

before calling this function, a noise vector  $br$  should be created. the equilibrium point (xe, ue) should be given as a global Scilab. the linearised system  $f, g, h\$  and the two gain matrices 1, k are returned as global Scilab data.

## **14.0.36 portr3d 3 dimensional phase portrait.**

#### **CALLING SEQUENCE :**

[]=portr3d(f,[odem,xdim,npts,pinit])

### **PARAMETERS :**

f : a Scilab external which gives the field of the dynamical system. Hence it can be a macro name which computes the field at time t and point x [y]=f(t,x,[u]) or a list list(f1,u1) where f1 is a macro of type  $[y]=f1(t,x,u)$  or a character string

rest : The other parameters are optional. If omitted they will be asked interactively

- odem : gives the integration method to use. The value "default" can be used, otherwise see ode for a complete set of possibilities
- npts : a vector of size (2,10) [number-of-points,step] gives the step for integration and the number of requested points. The solution will be calculated and drawn for time=0:step:(step\*[number-of-points])

xdim : [xmin,xmax,ymin,ymax,zmin,zmax] the boundaries of the graphic frame.

pinit : initial values for integration. A set of initial points can be given in a matrix

 $pinit = [x0(1), x1(1), \ldots, xn(1)]$  $x0(2)$ ,  $x1(2)$ , ...,  $xn(2)$  $x0(3)$ ,  $x1(3)$ , ...,  $xn(3)$ ].

#### **DESCRIPTION :**

Interactive integration and display of a 3 dimensional phase portrait of a dynamical system  $dx/dt=f(t,x,[u])$ (where u is an optional parameter )

SEE ALSO : ode [292](#page-291-0)

## **14.0.37 portrait 2 dimensional phase portrait.**

#### **CALLING SEQUENCE :**

[]=portrait(f,[odem,xdim,npts,pinit])

## **PARAMETERS :**

f : a Scilab external which gives the field of the dynamical system. Hence it can be a macro name which computes the field at time t and point x [y]=f(t,x,[u]) or a list list(f1,u1) where f1 is a macro of type  $[y]=f1(t,x,u)$  or a character string. The macro can be used to simulate a continuous or discrete system and in case of discrete system the second parameter must be set to 'discrete'

rest : The other parameters are optional. If omitted they will be asked interactively

- odem : gives the integration method to use. The value "default" can be used, otherwise see ode for a complete set of possibilities
- npts : a vector of size (2,10) [number-of-points,step] gives the step for integration and the number of requested points. The solution will be calculated and drawn for time=0:step:(step\*[number-of-points])

xdim : [xmin,xmax,ymin,ymax,zmin,zmax] the boundaries of the graphic frame.

<span id="page-507-0"></span>pinit : initial values for integration. A set of initial points can be given in a matrix

 $pinit = [x0(1), x1(1), \ldots, xn(1)]$  $x0(2)$ ,  $x1(2)$ , ...,  $xn(2)$  $x0(3)$ ,  $x1(3)$ , ...,  $xn(3)$ ].

#### **DESCRIPTION :**

Interactive integration and display of a 2 dimensional phase portrait of a dynamical system dx/dt=f(t,x,[u]) (where u is an optional parameter )

## **EXAMPLE :**

```
a=rand(2,2)deff('[ydot]=l_s(t,y)','ydot=a*y')
portrait(l_s)
```
SEE ALSO : ode [292](#page-291-0)

## **14.0.38 recur a bilinear recurrent equation**

#### **CALLING SEQUENCE :**

 $[y]$ =recur(x0, var, k, n) [integr]=logr(k,var)

#### **DESCRIPTION :**

computes solutions of a bilinear recurrent equation

 $x(i+1)=-x(i)*(k + sqrt(var)*br(i))$ 

with initial value  $x0$  and driven by a white noise of variance var.

Trajectories are drawn and the empirical Lyapunov exponent is returned  $(x(i))$  is not to much different from  $\exp(y^*i)$ )

A theoretical computation of the Lyapunov exponent is given by

[integr]=logr(k,var)

**14.0.39 systems a collection of dynamical system**

## **CALLING SEQUENCE :**

[]=systems()

## **DESCRIPTION :**

A call to this function will load into Scilab a set of macros which describes dynamical systems. Their parameters can be initiated by calling the routine tdinit().

### **BIOREACT :**

[ydot]=biorecat(t,x)

a bioreactor model,

 $x(1)$  is the biomass concentration

 $x(2)$  is the sugar concentration

```
xdot(1)=mu_t d(x(2))^*x(1) - debit*x(1);xdot(2)=-k*mu_t d(x(2))*x(1)-debit*x(2)+debit*x2in;
```
where mu\_td is given by

```
mu_t d(x) = x/(1+x);
```
## **COMPET :**

 $[xdot] = compute(t, x [, u])$ 

a competition model.  $x(1)$ ,  $x(2)$  stands for two populations which grows on a same resource.  $1/u$  is the level of that resource ( 1 is the default value).

 $xdot=0*ones(2,1);$  $xdot(1) = ppr*x(1)*(1-x(1)/ppk) - u*ppa*x(1)*x(2)$ ,  $xdot(2) = pps*x(2)*(1-x(2)/ppl) - u*ppb*x(1)*x(2)$ ,

- The macro  $[xe] = \text{equil} \text{com}(ue)$  computes an equilibrium point of the competition model and a fixed level of the resource ue ( default value is 1)
- The macro [f,g,h,linsy]=lincomp([ue]) gives the linearisation of the competition model (with output y=x) around the equilibrium point xe=equilcom(ue). This macro returns  $[f,g,h]$  the three matrices of the linearised system. and linsy which is a Scilab macro  $[ydot] = \lim_{(t,x)} y(t,x)$  which computes the dynamics of the linearised system

## **CYCLLIM :**

 $[xdot] = cycllim(t, x)$ 

a model with a limit cycle

 $xdot=a*x+qeps(1-||x||**2)x$ 

## **LINEAR :**

 $[xdot] = linear(t, x)$ 

a linear system

## **BLINPER :**

 $[xdot] = line(x, x)$ 

a linear system with quadratic perturbations. **POP :**

 $[xdot] = pop(t, x)$ 

a fish population model

 $xdot = 10*x*(1-x/K) - peche(t)*x$ 

#### **PROIE :**

a Predator prey model with external insecticide.

 $[xdot]=p_p(t,x,[u])$ 

 $x(1)$  The prey (that we want to kill)

 $x(2)$  the predator ( that we want to preserve )

u mortality rate due to insecticide which destroys both prey and predator ( default value u=0)

```
xdot(1) = ppr*x(1)*(1-x(1)/ppk) - ppa*x(1)*x(2) - u*x(1);xdot(2) = -ppm*x(2) + ppb*x(1)*x(2) - u*x(2);
```
The macro  $[xe] = \{ \text{equilpp} \mid \text{ue} \}$  computes the equilibrium point of the p p system for the value ue of the command. The default value for ue is 0.

 $xe(1) = (ppm+ue)/ppb;$  $xe(2) = (ppr*(1-xe(1)/ppk)-ue)/ppa;$ 

## <span id="page-509-0"></span>**LINCOM :**

 $[xdot] = lineom(t, x, k)$ 

linear system with a feedback

 $xdot= a*x +b*(-k*x)$ 

SEE ALSO: tdinit [510](#page-509-0)

## **14.0.40 tangent linearization of a dynamical system at an equilibrium point**

## **CALLING SEQUENCE :**

[f,g,newm]=tangent(ff,xe,[ue])

## **PARAMETERS :**

ff : a string which gives the name of the Scilab macro which codes the system

- xe : column vector which gives the equilibrium point for the value ue of the parameter
- ue : real value.

f, g : two matrices for the linearised system  $dxdot = f dx + g du$ 

newm : A new macro of type  $[y]$ =newm(t,x,u) which computes the field of the linearised system (newm(t,xe,ue)=0)

## **DESCRIPTION :**

linearises around the equilibrium point ( $x \in \Omega$ ,  $x \in \Omega$ ) the vector field of the dynamical system given by a Scilab macro ff,  $xdot=ff(t,x,[u])$ . The dynamical system is supposed to be autonomous.

## **14.0.41 tdinit interactive initialisation of the tdcs dynamical systems**

## **CALLING SEQUENCE :**

tdinit()

## **DESCRIPTION :**

This macro can be used to interactively define the parameters needed by the dynamical systems described in systems

bioreactor model competition model system with limit cycle linear system quadratic model linear system with a feedback

SEE ALSO: portrait [507,](#page-506-0) systems [508](#page-507-0)

**Chapter 15**

# **Tools for fractal analysis**

**15.0.42 AtanH Arctangent variation**

Author: Paulo Goncalves

Generates an arc-tangent trajectory

**USAGE :**

prey predatory model Ht=AtanH(N,h1,h2,shape);

## **INPUT PARAMETERS :**

- o N : Positive integer Sample size of the trajectory
- o h1 : Real scalar First value of the arc-tangent trajectory
- o h2 : Real scalar Last value of the arc-tangent trajectory
- $\circ$  shape : real in [0,1] smoothness of the trajectory shape = 0 : constant piecewise (step function) shape  $= 1$  : linear

## **OUTPUT PARAMETERS :**

o Ht : real vector [1,N] Time samples of the arc-tangent trajectory

**SEE ALSO: :**

**EXAMPLE: :**  $[Ht] = AtanH(1024, 0, 1, 0.9, 0.01);$ 

## **15.0.43 FWT 1D Forward Discrete Wavelet Transform**

Author: Bertrand Guiheneuf

This routine computes discrete wavelet transforms of a 1D real signal. Two transforms are possible : Orthogonal and Biorthogonal

**USAGE :** [wt,index,length]=FWT(Input,NbIter,f1,[f2]) **INPUT PARAMETERS :**

- o Input : real matrix [1,n] or [n,1] Contains the signal to be decomposed.
- o NbIter : real positive scalar Number of decomposition Levels to compute
- o f1 : Analysis filter
- o f2 : real unidimensional matrix [m,n] Synthesis filter. Useful only for biorthogonal transforms. If not precised, the filter f1 is used for the synthesis.

## **OUTPUT PARAMETERS :**

Fractales Group 61 June 1997 512

- o wt : real matrix Wavelet transform. Contains the wavelet coefficients plus other informations.
- $\circ$  index : real matrix [1,NbIter+1] Contains the indexes (in wt) of the projection of the signal on the multiresolution subspaces
- o length : real matrix [1,NbIter+1] Contains the dimension of each projection

#### **DESCRIPTION :**

## **INTRODUCTION :**

The discrete wavelet transform of Input is a projection on multiresolution Spaces. The number of scales NbIter tells how many convolutions are computed. Each convolution is followed by a downsampling of the output. For example, if the original signal size is 500, the resulting size of the projection after the first iteration is 250. Each iteration consists then in two convolution/downsampling steps. One is highpass (H) and the other one is low-pass (L). Except for the last iteration, the low-pass output is used as the input of the next iteration. Thus, only the high-pass is stored in wt except at the last iteration where both the outputs are stored. This explains why the wti array dimension is equal to NbIter+1. The last index index(NbIter+1) is the index of firts element of the last low-pass projection. Two types of filters are available : Quadrature Mirror Filters (Orthogonal) or Conjugate Quadrature Filters (Biorthogonal). Each one allows perfect reconstruction of the signal but only CQF pairs can be symetric. The advantage of QMF is that synthesis and reconstruction filters are the same.

#### **PARAMETERS :**

Input must be a real unidimensional matrix. NbIter is the number of scales computed. It must be a positive integer greater than one and should be smaller than log2(max(size(Input))) but this is not necessary. f1 is the linear FIR filter used for the analysis and might be obtained with MakeQMF() or MakeCQF() f2 is the linear FIR filter to use for the reconstruction. It is only necessary if f1 has been obtained with MakeCQF(). wt is the wavelet decomposition structure. The next two parametres must be used to read the wavelet coefficients. index contains the indexes of the first coefficient of each output. length contains the dimension of each output.

#### **ALGORITHM DETAILS :**

Convolutions are computed through discrete linear convolutions in time domain. No FFT is used. The signal is mirrored at its boundaries. The wavelet structure contains all the informations for the reconstruction:  $wt(1)$ : size of the original signal  $wt(2)$ : Number of iterations  $wt(3)$ : Number of causal coefficients of the synthesis filter wt(4) : Number of anticausal coefficients of the synthesis filter then the Synthesis filter coefficients and finaly the wavelet coefficient are stored .

#### **EXAMPLES :**

 $a=rand(1,250); q=MakeQMF('daubechies',4); wt, wt, wt = FWT(a,6,q); M=WTMultires(wt); plot(M(2,:));$ Then to suppress the Lowest Frequency component and then reconstruction: for  $i=1$ :wtl $(6)$ , wt(wti $(6)+i 1)=0$ ; end; result=IWT(wt);

#### **REFERENCES :**

Meyer Y. : Wavelets, Algorithms & Applications, SIAM. Meyer Y. : Ondelettes et Operateurs (I) : Hermann, Paris Daubechies I. : Ten Lectures on Wavelets, CBMS-NSF Regional conference series in applied mathematics.

#### **SEE ALSO :**

IWT, MakeQMF, MakeCQF, WTStruct, WTNbScales, WTMultires

**15.0.44 FWT2D 2D Forward Disrete Wavelet Transform**

Author: Bertrand Guiheneuf

This routine computes discrete wavelet transforms of a 2D real signal. Two transforms are possible : Orthogonal and Biorthogonal

**USAGE :**

Fractales Group 61 June 1997 513

## [wt,index,length]=FWT2D(Input,NbIter,f1,[f2]) **INPUT PARAMETERS :**

- o Input : real matrix [m,n] Contains the signal to be decomposed.
- o NbIter : real positive scalar Number of decomposition Levels
- o f1 : Analysis filter
- o f2 : real unidimensional matrix [m,n] Synthesis filter

## **OUTPUT PARAMETERS :**

- o wt : real matrix Wavelet transform. Contains all the datas of the decomposition.
- o index : real matrix [NbIter,4] Contains the indexes (in wt) of the projection of the signal on the multiresolution subspaces
- o length : real matrix [NbIter,2] Contains the dimensions of each projection

## **DESCRIPTION :**

## **INTRODUCTION :**

The 2D discrete wavelet transform of Input is a projection on 2D multiresolution Spaces. The number of scales NbIter tells how many convolutions are computed. Each convolution is followed by a downsampling of the signal in both direction. For example, if the original matrix is (256,512), a resulting projection after the first iteration is (128,256). In 2D, there are 4 projections for each iteration corresponding to 2 projections in the row directions and 2 in the column direction. In each direction, the 2 projections are obtained through the convolutions with a low-pass filter and its associated high-pass filter. The projections are then HL HH LH LL where the first letter represents the filter used for the row filtering and the second letter is the filter used for column filtering. H is High-Pass filter and L Low-pass filter. Except for the last level where the four convolutions are kept, the LL output is always used as the input of the following iteration. Two types of filters are available : Quadrature Mirror Filters (Orthogonal) or Conjugate Quadrature Filters (Biorthogonal). Each one allows perfect reconstruction of the signal but only CQF pairs can be symetric. The advantage of QMF is that synthesis and reconstruction filters are the same.

## **PARAMETERS :**

Input must be a real matrix. All dimensions are allowed but for a 1D vector, FWT is best suited. NbIter is the number of scales computed. It must be a positive integer greater than one and should be smaller then log2(max(size(Input))) but this is not necessary. f1 is the linear FIR filter used for the analysis and might be obtained with MakeQMF() or MakeCQF() f2 is the linear FIR filter to use for the reconstruction. It is only necessary if f1 has been obtained with MakeCQF(). wt is the wavelet decomposition structure. The next two parametres must be used to read the wavelet coefficients. index contains the indexes of the first coefficient of each output. At each scale Scale, the output indexes are: index(Scale,1) : HL index(Scale,2) : LH index(Scale,3) : HH index(Scale,4) : LL on the last scale and 0 otherwise length contains the dimensions (height, width) of each output at a given Iteration.

## **ALGORITHM DETAILS :**

Convolutions are computed through discrete linear convolutions in time domain. No FFT is used. The signal is mirrored at its boundaries. The wavelet structure (wt) is a vector and NOT a 2D matrix. It contains all the informatiosn for the reconstruction:  $w(1)$ : height of the original signal  $w(2)$ : width of the original signal wt(3) : Number of iterations wt(4) : Number of causal coefficients of the synthesis filter wt(5) : Number of anticausal coefficients of the synthesis filter then the Synthesis filter coefficients and finaly the wavelet coefficient are stored .

## **EXAMPLES :**

a=rand(256,256); q=MakeOMF('daubechies',4); wt,wti,wtl = FWT2D(a,3,q); V=WT2Dext(wt,1,2); viewmat(V); Then to suppress the Lowest Frequency component and then reconstruction: index=0; for i=1:wtl(3,1), for  $j=1$ :wtl $(3,2)$ , wt $(wti(3,4)+index)=0$ ; end; end; result=IWT2D(wt); **REFERENCES :**

Fractales Group 61 Unit 1997 614

Meyer Y. : Wavelets, Algorithms & Applications, SIAM. Meyer Y. : Ondelettes et Operateurs (I) : Hermann, Paris Daubechies I. : Ten Lectures on Wavelets, CBMS-NSF Regional conference series in applied mathematics.

## **SEE ALSO :**

IWT2D, MakeQMF, MakeCQF, WT2Dext, WT2DVisu, WT2DStruct

## **15.0.45 GeneWei Generalized Weierstrass function**

Author: Paulo Goncalves

Generates a Generalized Weierstrass function

## **USAGE :**

[x,Ht]=GeneWei(N,ht,lambda,tmax,randflag)

## **INPUT PARAMETERS :**

- o N : Positive integer Sample size of the synthesized signal
- o ht : Real vector or character string ht : real vector of size [1,N]: each element prescribes the local Holder regularity of the function. All elements of ht must be in the interval [0,1]. ht : character string : contains the analytic expression of the Holder trajectory (e.g. ' $0.5*sin(16*t) + 0.5'$ )
- o lambda : positive real Geometric progression of the Weierstrass function. Default value is lambda = 2.
- $\circ$  tmax : positive real Time support of the Weierstrass function. Default value is tmax = 1.
- $\circ$  randflag : flag 0/1 flag = 0 : deterministic Weierstrass function flag = 1 : random Weierstrass process Default value is randflag  $= 0$

## **OUTPUT PARAMETERS :**

- o x : real vector [1,N] Time samples of the Weierstrass function
- o Fj : real vector [1,N] Holder trajectory of the Weierstrass function

## **SEE ALSO: :**

**EXAMPLE: :**  $[x, Ht] = \text{GeneWei}(1024, \text{abs}(\sin(16*t))', 2, 1, 0);$ 

## **15.0.46 IWT 1D Inverse Discrete Wavelet Transform**

Author: Bertrand Guiheneuf

This routine computes inverse discrete wavelet transforms of a real signal. Two inverse transforms are possible : Orthogonal and Biorthogonal

**USAGE :**  $[result]=IWT2D(wt,[f])$ **INPUT PARAMETERS :**

- o wt : real unidimensional matrix [m,n] Contains the wavelet transform (obtained with FWT).
- o f : real unidimensional matrix [m,n] Synthesis filter.

## **OUTPUT PARAMETERS :**

o result : real unidimensional matrix Result of the reconstruction.

#### **DESCRIPTION :**

#### **INTRODUCTION :**

The wavelet transform is an invertible linear transform. This routines is the inverse transform. For details on the algorithm procedure, see FWT.

## **PARAMETERS :**

Input must be a real matrix. It's generally obtained with FWT but can be created "by hand". In that case, it's strongly recommended to decompose a null signal with FWT. f is the linear FIR filter to use for the reconstruction. It is only necessary if the analysis filter had been obtained with MakeCQF() and the reconstruction filter had not been passed to FWT. If not specified the filter given in the synthesis is used. (See FWT). result is the reconstructed signal. It has the same dimension as the original one.

#### **ALGORITHM DETAILS :**

Convolutions are computed through discrete linear convolutions in time domain. No FFT is used. The signal is mirrored at its boundaries. .SH Example a=rand(1,256); q=MakeQMF('daubechies',4); wt,wti,wtl  $= FWT(a,8,q);$  wt=abs(wt); result=IWT(wt);.SH References Meyer Y. : Wavelets, Algorithms & Applications, SIAM. Meyer Y. : Ondelettes et Operateurs (I) : Hermann, Paris Daubechies I. : Ten Lectures on Wavelets, CBMS-NSF Regional conference series in applied mathematics.

## **SEE ALSO :**

FWT, MakeQMF, MakeCQF, WTMultires, WTStruct

## **15.0.47 IWT2D 2D Inverse Disrete Wavelet Transform**

Author: Bertrand Guiheneuf

This routine computes inverse discrete wavelet transforms of a 2D real signal. Two inverse transforms are possible : Orthogonal and Biorthogonal

**USAGE :**  $[result]=IWT2D(wt,[f])$ **INPUT PARAMETERS :**

o wt : real unidimensional matrix [m,n] Contains the wavelet transform (obtained with FWT2D).

o f : real unidimensional matrix [m,n] Synthesis filter.

## **OUTPUT PARAMETERS :**

o result : real matrix Result of the reconstruction.

## **DESCRIPTION :**

#### **INTRODUCTION :**

The wavelet transform is an invertible linear transform. This routines is the inverse transform. For details on the algorithm procedure, see FWT2D.

Fractales Group 61 June 1997 516

## **PARAMETERS :**

Input must be a real matrix. It's generally obtained with FWT2D but can be created "by hand". In that case, it's strongly recommended to decompose a null signal with FWT2D. f is the linear FIR filter to use for the reconstruction. It is only necessary if the analysis filter had been obtained with MakeCQF() and the reconstruction filter had not been passed to FWT2D. If not specified the filter given in the synthesis is used. (See FWT2D). result is the reconstructed signal. It has the same dimensions as the original one.

#### **ALGORITHM DETAILS :**

Convolutions are computed through discrete linear convolutions in time domain. No FFT is used. The signal is mirrored at its boundaries. .SH Example a=rand(256,256); q=MakeQMF('daubechies',4); wt,wti,wtl = FWT2D(a,8,q); wt=abs(wt); result=IWT2D(wt);.SH References Meyer Y. : Wavelets, Algorithms & Applications, SIAM. Meyer Y. : Ondelettes et Operateurs (I) : Hermann, Paris Daubechies I. : Ten Lectures on Wavelets, CBMS-NSF Regional conference series in applied mathematics.

## **SEE ALSO :**

FWT2D, MakeQMF, MakeCQF, WT2Dext, WT2DVisu

## **15.0.48 Koutrouvelis Stable Law parameters estimation (Koutrouvelis method)**

Author: Lotfi Belkacem

This routine estimates parameters of a stable law using the Koutrouvelis (1985) method.

**USAGE :** [alpha,beta,mu,gamma]=Koutrouvelis(data) **INPUT PARAMETERS :**

o proc : real vector [size,1] corresponding to the data sample.

#### **OUTPUT PARAMETERS :**

- o alpha : real positive scalar between 0 and 2. This parameter is often referred to as the characteristic exponent.
- o beta : real scalar between -1 and +1. This parameter is often referred to as the skewness parameter.
- o mu : real scalar This parameter is often referred to as the location parameter. It is equal to the expectation when alpha is greater than 1.
- o gamma : real positive scalar. This parameter is often referred to as the scale parameter. It is equal to the standard deviation over two squared when alpha equal 2.

#### **EXAMPLE :**

[proc1,inc1]=sim stable(1,0,0,1,10000); generates a standard 1-stable motion (Cauchy process). [alpha,beta,mu,gamma]=Koutrouv estimates parameters of the previous simutated 1-stable random variable inc1.

## **REMARQUE :**

Skewness and location parameters are badly estimated with this methode.

## **15.0.49 McCulloch Stable law parameters estimation (McCulloch method)**

Author: Lotfi Belkacem

This routine estimates parameters of a stable law using the Mc-Culloch (1985) method.

## Fractales Group 1 April 1997 517

**USAGE :** [param,sd param]=McCulloch(data) **INPUT PARAMETERS :**

o data : real vector [size,1] corresponding to the data sample.

## **OUTPUT PARAMETERS :**

- o param : real vector [4,1] corresponding to the four estimated parameters of the fited stable law. the order is respectively alpha (characteristic exponent), beta (skewness parameter), mu (location parameter), gamma (scale parameter)
- o sd param : real vector [4,1] corresponding to estimated standard deviation of the four previous parameters.

## **EXAMPLE :**

 $[proc1.5, inc1.5] = sim\_stable(1.5, 0.0, 1, 10000);$  generates a standard 1.5-stable motion.  $[param, sd\_param] = McCulloch(inc1.5);$ estimates parameters of the previous simutated 1.5-stable random variable inc1.5 To visualize the estimates parameters or their sd-deviations use respectively param or sd param. alpha=param(1), beta=param(2), mu=param(3), gamma=param(4). sd alpha=sd param(1), sd alphabeta=sd param(2), sd alphamu=sd param(3), sd gamma=sd param(4).

## **REMARQUE :**

Skewness parameter and its sd-deviation estimations are not very accurate. Specially when the characteristic exponent is arround 2.

## **15.0.50 WT2DStruct Retrieve the Structure of a 2D DWT**

Author: Bertrand Guiheneuf

This routine retrieve the structure informations contained in a 2D Wavelet Transform.

**USAGE :** [ScIndex, ScLength]=WT2DStruct(wt) **INPUT PARAMETERS :**

o wt : real unidimensional matrix [m,n] Contains the wavelet transform (obtained with FWT2D).

## **OUTPUT PARAMETERS :**

- o index : real matrix [NbIter,4] Contains the indexes (in wt) of the projection of the signal on the multiresolution subspaces
- o length : real matrix [NbIter,2] Contains the dimensions of each projection

## **DESCRIPTION :**

## **INTRODUCTION :**

This routine is used to retreive the structure information of a wavelet transform. It must be used in all routine that might work on a wavelet transform whose structure is not passed as an imput parameter. (That should be the case of all routines taking a Wavelet Transform as input parameter to minimize the input).see FWT2D.

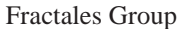

01 June 1997 518

## **PARAMETERS :**

Input must be a real matrix. It's generally obtained with FWT2D. It contains the wavelet transform. index contains the indexes of the first coefficient of each output. At each scale Scale, the output indexes are: index(Scale,1) : HL index(Scale,2) : LH index(Scale,3) : HH index(Scale,4) : LL on the last scale and 0 otherwise length contains the dimensions (height, width) of each output at a given Iteration.

## **EXAMPLE :**

 $a=rand(256,256)$ ;  $q=MakeQMF('daubechies',4)$ ;  $wt = FWT2D(a,8,q)$ ; (a few days pass...) wti, wtl=WT2DStruct(wt); wtl

## **SEE ALSO :**

FWT2D, IWT2D, WT2Dext, WT2DVisu

## **15.0.51 WT2DVisu Visualise a 2D Multiresolution**

Author: Bertrand Guiheneuf

This routine constructs a matrix that shows all the wavelet coefficients of a 2D matrix.

**USAGE :** [V]=WT2DVisu(wt) **INPUT PARAMETER :**

o wt : real unidimensional matrix [m,n] Contains the wavelet transform (obtained with FWT2D).

## **OUTPUT PARAMETER :**

o V : real matrix [m,n] Contains a matrix to be visualized directly

## **DESCRIPTION :**

## **INTRODUCTION :**

This routine is used to display all the scales and all the frequency components of a wavelet transform. **PARAMETERS :**

wt must be a real matrix. It's generally obtained with FWT2D. V the wavelet coefficents.

## **EXAMPLE :**

a=rand(256,256); q=MakeQMF('daubechies',4); wt = FWT2D(a,8,q); V=WT2DVisu(wt); viewmat(V);

**SEE ALSO :**

FWT2D, IWT2D, WT2Dext,

## **15.0.52 WT2Dext Extract a Projection from a 2D WT**

Author: Bertrand Guiheneuf

This routine extracts a projection from the wavelet transform of a 2D matrix.

**USAGE :** [V]=WT2Dext(wt, Scale, Num) **INPUT PARAMETER :**

- o wt : real unidimensional matrix [m,n] Contains the wavelet transform (obtained with FWT2D).
- o w Scale : real scalar Contains the scale level of the projection to extract.
- o w Num : real scalar Contains the number of the output to extract in level Scale (between 1 and 4)

## **OUTPUT PARAMETER :**

o V : real matrix [m,n] Contains the matrix to be visualized directly

## **DESCRIPTION :**

## **INTRODUCTION :**

At each scale, a wavelet transform contains 4 outputs (HL, HH, LH and HH at the last scale). This routine is used to extract a particular component at a desired scale.

## **PARAMETERS :**

wt must be a real matrix. It's generally obtained with FWT2D. It contains the wavelet transform coefficients. Num is 1,2,3, or 4 (at the last scale). Each number coresponds to a particular 2D frequency component.

- o 1 : HL High frequency in row direction, Low in column direction.
- o 2 : HH High frequency in row direction, High in column direction.
- o 3 : LH Low frequency in row direction, High in column direction.
- o 4 : LL Low frequency in row direction, Low in column direction. Only for the last scale (equals 0 for the other scales).

V the wavelet coefficents at scale Scale with fequency component given by Num

## **EXAMPLE :**

a=rand(256,256); q=MakeQMF('daubechies',4); wt = FWT2D(a,8,q); V=WT2Dext(wt,2,2); viewmat(V);

## **SEE ALSO :**

FWT2D, IWT2D, WT2DVisu,

## **15.0.53 WTMultires Construct a 1D Multiresolution Representation**

Author: Bertrand Guiheneuf

This routine constructs a matrix that shows the projections of the signal on each multiresolution subspace

**USAGE :** [V]=WTMultires(wt) **INPUT PARAMETER :**

o wt : real unidimensional matrix Contains the wavelet transform (obtained with FWT).

## **OUTPUT PARAMETER :**

o V : real matrix [Nbiter,n] Contains the projections on the Multiresolution. Each line is a projection on a subspace different "low-pass" space Vj

Fractales Group 61 June 1997 520

## **DESCRIPTION :**

## **INTRODUCTION :**

This routine is used to display all the scales of a wavelet transform. The projections are different from the wavelet coefficients as they represent "filtered" signals. Here each projection

## **PARAMETERS :**

wt must be a real matrix containing the wavelet coefficients but also misc informations such as the original signal dimension and the reconstruction filter. It's generally obtained with FW. V Is the matrix containing the projection of the signal (decomposed in wt) on each Multiresolution subspace. The Nbiter first ones are the projections on the details subspaces. The last one is the projection on the last trend subspace.

## **EXAMPLE :**

 $x=0.1:0.005:1$ ;  $s=(x.0.7)$  .\* sin( $x.(-2)$ ); q1 q2=MakeCQF(1); wt = FWT(s,3,q1,q2); V=WTMultires(wt);  $plot(V$ ;

## **SEE ALSO :**

FWT, IWT, WTStruct,

## **15.0.54 WTStruct Retrieve a 1D Discrete Wavelet Structure.**

Author: Bertrand Guiheneuf

This routine retrieves the structure informations contained in a 1D Wavelet Transform.

**USAGE :** [ScIndex, ScLength]=WT2DStruct(wt) **INPUT PARAMETERS :**

 $\circ$  wt : real unidimensional matrix [1,n] Contains the wavelet transform (obtained with FWT).

## **OUTPUT PARAMETERS :**

- o index : real matrix [1,NbIter] Contains the indexes (in wt) of the projection of the signal on the multiresolution subspaces
- o length : real matrix [1,NbIter] Contains the dimensions of each projection

## **DESCRIPTION :**

## **INTRODUCTION :**

This routine is used to retreive the structure information of a wavelet transform. It must be used in all routine that might work on a wavelet transform whose structure is not passed as an imput parameter. (That should be the case of all routines taking a Wavelet Transform as input parameter to minimize the input).

## **PARAMETERS :**

Input must be a real matrix. It's generally obtained with FWT. It contains the wavelet transform. index contains the indexes of the first coefficient of each output. The first "NbIter" indexes are the indexes (in wt) of the "high-pass" subspaces projections  $(W<sub>i</sub>)$ , the last one is the last "low-pass" projection  $(V<sub>i</sub>)$ ; length contains the dimension of each output.

## **EXAMPLE :**

a=rand(1,256); q=MakeQMF('daubechies',4); wt = FWT2D(a,8,q); wti, wtl=WTStruct(wt); wtl

**SEE ALSO :**

FWT2D, IWT2D, WT2Dext, WT2DVisu

Fractales Group 521 **June 6th 1997** 521

## **15.0.55 alphagifs Holder function estimation using IFS**

## Author: Khalid Daoudi

Estimates the pointwise Holder exponents of a 1-D real signal using the GIFS method.

**USAGE :** [Alpha, Ci]=wave2gifs(sig, limtype) **INPUT PARAMETERS :**

- o sig : Real vector [1,n] or [n,1] Contains the signal to be analysed.
- o limtype : Character string Specifies the type of limit you want to use. You have the choice between 'slope' and 'cesaro'.

## **OUTPUT PARAMETERS :**

- o Alpha : Real vector Contains the estimated Holder function of the signal.
- o Ci : Real matrix Contains the GIFS coefficients obtained using the Schauder basis.

## **DESCRIPTION :**

## **PARAMETERS :**

- $\circ$  sig is a real vector [1,n] or [n,1] which contains the signal to be analysed.
- o limtype is a character string Specifies the type of limit you want to use. You have the choice between 'slope' and 'cesaro'.
- o Alpha is a real vector which contains the estimated Holder function of the signal i.e the estimated pointwise Holder exponent a each point of the given signal.
- o Ci is a real matrix which contains the GIFS coefficients obtained as the ration between (synchrounous) Schauder basis coefficients at succesive scales.

## **ALGORITHM DETAILS :**

The algorithm uses the GIFS method to estimate the Holder exponent at each point of a given signal. The first step of this method consists in computing the coefficients of the GIFS whose attractor is the given signal. In the second step, we replace each coefficient which absolute value is greater than 1 (resp. smaller than 1/2) by 1 (resp. by 1/2). We then perform the computation of the limit that yields the estimated Holder function using the chosen type of limit.

## **SEE ALSO: :**

gifs and prescalpha

## **EXAMPLE: :**

Synthesis of an fbm with exponent H=0.7 (of size 1024 samples) :  $x =$  fmblevinson(1024,0.7); Estimation of The Holder function : Alpha = alphagifs(x,'slope'); plot(Alpha)

**15.0.56** bbch **below below below beneath-beyond concave hull** 

Author: Christophe Canus

This C<sub>LAB</sub> routine determines the concave hull of a function graph using the beneath-beyond algorithm.

Fractales Group 61 and 10, 1998 522

**USAGE :**  $[rx,ru_x]=bbch(x,u_x)$ **INPUT PARAMETERS :**

- $\circ$  x : real vector [1,N] or [N,1] Contains the abscissa.
- $\circ$  u\_x : real vector [1,N] or [N,1] Contains the function to be regularized.

## **OUTPUT PARAMETERS :**

- o rx : real vector [1,M] Contains the abscissa of the regularized function.
- $\circ$  ru\_x : real vector [1,M] Contains the regularized function.

## **DESCRIPTION :**

## **PARAMETERS :**

The abscissa x and the function u\_x to be regularized must be of the same size  $[1,N]$  or  $[N,1]$ . The abscissa rx and the concave regularized function ru<sub> $\alpha$ </sub> are of the same size [1,M] with M  $\leq$  N.

## **ALGORITHM DETAILS :**

Standard beneath-beyond algorithm.

## **EXAMPLES :**

## **MATLAB :**

```
h = .3; beta=3;
N=1000;
% chirp singularity (h,beta)
x =linspace(0.,1.,N);
u_x = abs(x).<sup>n</sup>.*sin(abs(x).<sup>^</sup>(-beta));
plot(x,u_x);hold on;
[rx,ru_x]=bbch(x,u_x);plot(rx,ru_x,'rd');
plot(x,abs(x).^h,'k');
```
## **SCILAB :**

## //

**REFERENCES :** None.SH See Also linearlt (C LAB routine).

## **15.0.57 binom binomial measure synthesis**

Author: Christophe Canus

This C LAB routine synthesizes a large range of pre-multifractal measures related to the binomial measure paradigm (deterministic, shuffled, pertubated, and mixing of two binomials: lumping and sum)

Fractales Group 523

and computes linked theoretical functions (partition sum function, Reyni exponents function, generalized dimensions, multifractal spectrum).

### **USAGE :**

[varargout,[optvarargout]]=binom(p0,str,varargin,[optvarargin]) **INPUT PARAMETERS :**

- o p0 : strictly positive real scalar Contains the weight of the binomial.
- o str : string Contains the type of ouput.
- o varargin : variable input argument Contains the variable input argument.
- o optvarargin : optional variable input arguments Contains optional variable input arguments.

## **OUTPUT PARAMETERS :**

- o varargout : variable output argument Contains the variable output argument.
- o optvarargout : optional variable output argument Contains an optional variable output argument.

### **DESCRIPTION :**

#### **PARAMETERS :**

The binomial measure is completly characterized by its weight p0. This first parameter must be  $>0$ . and  $\leq 1$ . (the case of p0=.5 corresponds to the Lebesgue measure). The second parameter str is a variable string used to determine the desired type of output. There are six suffix strings ('meas' for measure, 'cdf' for cumulative distribution function, , 'pdf' for probability density function, 'part' for partition sum function, 'Reyni' for Reyni exponent function , 'spec' for multifractal spectrum) for the deterministic binomial measure and a lot of possibly composed prefix strings for related measures ('shuf' for shuffled, 'pert' for pertubated, 'lump' for lumping , 'sum' for sum, 'sumpert' for sum of pertubated, and so on) which can be added to the first ones to form composed strings. For example, 'lumppertmeas' is for the synthesis of the lumping of 2 pertubated binomial pre-multifractal measures and 'sumspec' is for the computation of the multifractal spectrum of the sum of two binomials. Note that all combinaisons of strings are not implemented yet. When a string containing suffix string 'meas' is given as second input, a pre-multifractal measure mu n (first output argument) is synthesized on the dyadic intervals  $\text{Ln}$  (second optional output argument) of the unit interval. In that case, the third input argument is a strictly positive real (integer) scalar n which contains the resolution of the pre-multifractal measure. The size of the output real vectors mu\_n (and I\_n if used) is equal to 2n (so be aware the stack size  $(-)$ ). This option is implemented for the deterministic ('meas'), shuffled ('shufmeas') and pertubated ('pertmeas') binomial, and also for the mixing (lumping or sum) of two deterministic ('lumpmeas' and 'summeas') or pertubated ('lumppertmeas' and 'sumpertmeas') binomial measures. When a string containing prefix 'shuf' is given as second input, the synthesis is made for a shuffled binomial measure. At each level of the multiplicative cascade and for all nodes of the corresponding binary tree, the weight is chosen uniformly among p0 and 1-p0. This option is implemented only for the binomial measure ('shufmeas'). When a string containing prefix 'pert' is given as second input, the synthesis is made for a pertubated binomial measure. In that case, the fourth input argument is a strictly positive real scalar epsilon which contains the pertubation around weights. The weight is an independant random variable identically distributed between p0-epsilon and p0+epsilon which must be  $>0$ ,  $<1$ . This option is implemented only for the binomial measure ('pertmeas') and the mixing (lumping and sum) of two binomial measures ('lumppertmeas' and 'sumpertmeas'). When replacing suffix string 'meas' with suffix string 'cdf', respectively suffix string 'pdf', the cumulative distribution function F<sub>n</sub>, respectively the probability density function  $p_n$ , related to this pre-multifractal measure is computed (first output argument). When string 'part' is given as second input, the partition sum function znq of multifractal measure is computed as sole output argument. In that case, the third input argument is a strictly positive real (integer) vector vn which contains the resolutions, and the fourth input argument is a real vector q which contains

Fractales Group 524 and 524 July 5th 1997

the measure exponents. The size of the output real matrix znq is equal to size(q)\*size(vn). This option is implemented only for the binomial measure. When string 'Reyni' is given as second input, the Reyni exponents function tq (and the generalized dimensions Dq if used) of the multifractal measure is computed as first output argument (and second optional output argument if used). In that case, the third input argument is a real vector q which contains the measure's exponents. The size of the output real vector tq is equal to size(q)). This option is implemented only for the binomial measure. When a string containing suffix string 'spec' is given as second input, the multifractal spectrum f alpha (second output argument) is synthesized on the Hoelder exponents alpha (first output argument). In that case, the third input argument is a strictly positive real (integer) scalar N which contains the number of Hoelder exponents. The size of both output real vectors alpha and f alpha is equal to N. This option is implemented only for the binomial measure ('spec') and the mixing (lumping and sum) of two binomial measures ('lumpspec' and sumspec').

## **ALGORITHM DETAILS :**

For the deterministic binomial, the pre-multifractal measure synthesis algorithm is implemented is a iterative way (supposed to run faster than a recursive one). For the shuffled or the pertubated binomial, the synthesis algorithm is implemented is a recursive way (to be able to pick up a i.i.d. r.v. at each level of the multiplicative cascade and for all nodes of the corresponding binary tree w.r.t. the given law). Note that the shuffled binomial measure is not conservative.

## **EXAMPLES :**

## **MATLAB :**

 $p0 = .2;$ n=10; % synthesizes a pre-multifractal binomial measure  $[mu_n, I_n]=\nbinom{p0}{m}$ ,'meas',n); plot(I\_n,mu\_n); % synthesizes the cdf of a pre-multifractal shuffled binomial measure F\_n=binom(p0,'shufcdf',n); plot $(I_n,F_n);$ e=.19; % synthesizes the pdf of a pre-multifractal pertubated binomial measure p\_n=binom(p0,'pertpdf',n,e); plot(I\_n,p\_n); vn=[1:1:8];  $q=[-5:1:+5]$ ; % computes the partition sum function of a binomial measure znq=binom(p0,'part',vn,q);  $plot(-vn*log(2),log(znq));$ % computes the Reyni exponents function of a binomial measure tq=binom(p0,'Reyni',q); plot(q,tq);  $N=200;$  $q0 = .4;$ % computes the multifractal spectrum of the lumping of two binomial measures [alpha,f\_alpha]=binom(p0,'lumpspec',N,q0); plot(alpha,f\_alpha);

## **SCILAB :**

Fractales Group 525 and 525 and 525 and 525 and 525 and 525 and 525 and 525 and 525 and 525 and 525 and 525 and 525 and 525 and 527 and 527 and 527 and 527 and 527 and 527 and 527 and 527 and 527 and 527 and 527 and 527 an

```
p0 = .2;n=10;
// synthesizes a pre-multifractal binomial measure
[mu_n, I_n]=\nbinom{p0}{m},'meas',n);
plot(I_n, mu_n);// synthesizes the cdf of a pre-multifractal shuffled binomial measure
F_n=binom(p0,'shufcdf',n);plot(I_n,F_n);e = .19;// synthesizes the pdf of a pre-multifractal pertubated binomial measure
p_n=binom(p0,'pertpdf',n,e);
plot(I_n,p_n);xbasc();
vn=[1:1:8];
q=[-5:1:+5];
// computes the partition sum function of a binomial measure
znq=binom(p0,'part',vn,q);
mn=zeros(max(size(q)),max(size(vn)));
for i=1:max(size(q))mn(i,:) = -vn * log(2);end
plot2d(mn',log(znq'));
// computes the Reyni exponents function of a binomial measure
tq=binom(p0,'Reyni',q);
plot(q,tq);
N=200;
q0 = .4;// computes the multifractal spectrum of the lumping of two binomial measures
[alpha,f_alpha]=binom(p0,'lumpspec',N,q0);
plot(alpha,f_alpha);
```
## **REFERENCES :**

"Multifractal Measures", Carl J. G. Evertsz and Benoit B. MandelBrot. In Chaos and Fractals, New Frontiers of Science, Appendix B. Edited by Peitgen, Juergens and Saupe, Springer Verlag, 1992 pages 921-953. "A class of Multinomial Multifractal Measures with negative (latent) values for the "Dimension" f(alpha)", Benoit B. MandelBrot. In Fractals' Physical Origins and Properties, Proceeding of the Erice Meeting, 1988. Edited by L. Pietronero, Plenum Press, New York, 1989 pages 3-29. .SH See also sbinom, multim1d, multim2d, smultim1d, smultim2d (C\_LAB routines). MFAS\_measures, MFAS\_dimensions, MFAS\_spectra (Matlab and/or Scilab demo scripts).

## **15.0.58 contwt Continuous L2 wavelet transform**

Author: Paulo Goncalves

Computes a continuous wavelet transform of a 1-D signal (real or complex). The scale operator is unitary with respect to the L2 norm. Two closed form wavelets are available: the Mexican Hat or the Morlet Wavelet (real or analytic). For arbitrary analyzing wavelets, numerical approximation is achieved using a Fast Mellin Transform.

**USAGE :** [wt,scale,f,scalo,wavescaled]=contwt(x,[fmin,fmax,N,wvlt length]) **INPUT PARAMETERS :**

Fractales Group 526 June 6th 1997 526

- $\circ$  x : Real or complex vector [1,nt] or [nt,1] Time samples of the signal to be analyzed.
- o fmin : real scalar in [0,0.5] Lower frequency bound of the analysis. When not specified, this parameter forces the program to interactive mode.
- $\circ$  fmax : real scalar [0,0.5] and fmax  $>$  Upper frequency bound of the analysis. When not specified, this parameter forces the program to interactive mode.
- o N : positive integer. number of analyzing voices. When not specified, this parameter forces the program to interactive mode.
- o wvlt length : scalar or vector specifies the analyzing wavelet: 0: Mexican hat wavelet (real) Positive real integer: real Morlet wavelet of size 2\*wvlt length+1) at finest scale 1 Positive imaginary integer: analytic Morlet wavelet of size 2\*wvlt length+1) at finest scale 1 Real valued vector: waveform samples of an arbitrary bandpass function.

## **OUTPUT PARAMETERS :**

- o wt : Real or complex matrix [N,nt] coefficients of the wavelet transform.
- o scale : real vector [1,N] analyzed scales
- o f : real vector [1,N] analyzed frequencies
- o scalo : real positive valued matrix [N,nt] Scalogram coefficients (squared magnitude of the wavelet coefficients wt )
- o wavescaled : Scalar or real valued matrix [length(wavelet at coarser scale)+1,N]

Dilated versions of the analyzing wavelet

## **DESCRIPTION :**

## **PARAMETERS :**

- o x : signal to be analyzed. Real or complex vector
- o fmin : lower frequency bound of the analysis. fmin is real scalar comprised in [0,0.5]
- o fmax : upper frequency bound of the analysis. fmax is a real scalar comprised in [0,0.5] and fmax <sup>&</sup>gt; fmin
- o N : number of analyzing voices geometrically sampled between minimum scale fmax/fmax and maximum scale fmax/fmin.
- o wvlt length : specifies the analyzing wavelet: 0: Mexican hat wavelet (real). The size of the wavelet is automatically fixed by the analyzing frequency Positive real integer: real Morlet wavelet of size 2\*wvlt length+1) at finest scale (1) Positive imaginary integer: analytic Morlet wavelet of size  $2^*$  wvlt\_length $|+1\rangle$  at finest scale 1. The corresponding wavelet transform is then complex. May be usefull for event detection purposes. Real valued vector: corresponds to the time samples waveform of any arbitrary bandpass function viewed as the analyzing wavelet at any given scale. Then, an approximation of the scaled wavelet versions is achieved using the Fast Mellin Transform (see dmt and dilate).
- o wt : coefficients of the wavelet transform. X-coordinated corresponds to time (uniformly sampled), Y-coordinates correspond to frequency (or scale) voices (geometrically sampled between fmax (resp. 1) and fmin (resp. fmax / fmin ). First row of wt corresponds to the highest analyzed frequency (finest scale).
- o scale : analyzed scales (geometrically sampled between 1 and fmax /fmin
- o f : analyzed frequencies (geometrically sampled between fmax and fmin . f corresponds to fmax/scale
- o scalo : Scalogram coefficients (squared magnitude of the wavelet coefficients wt )
- o wavescaled : If wvlt length is a real or Imaginary pure scalar, then wavescaled equal wvlt length . If wvlt length is a vector (containing the waveform samples of an arbitrary analyzing wavelet), then wavescaled contains columnwise all scaled version of wvlt length used for the analysis. In this latter case, first element of each column gives the effective time support of the analyzing wavelet at the corresponding scale. wavescaled can be used for reconstructing the signal (see icontwt)

Fractales Group 527 **527** June 6th 1997 527

## **ALGORITHM DETAILS :**

The wavelet transform of x is computed via convolutions of dilated and translated versions of a single function called the "mother wavelet". The scales are given by the dilatation factor. As the scales are not absolute, the scale factor is determined through the specification of the minimum and maximum frequency of the decomposition considered as a time/frequency transform. The maximum frequency might not be greater than the Nyquist Frequency i.e. 0.5 as the wavelet at this scale would be undersampled (and therefore would create aliasing). The number of scales tells how many convolutions are computed. The bigger it is, the slower the transform is. The frequency (or scale) axis is geometrically sampled. The resulting scales and frequencies values can be obtained as output parameters. The meaning of the wavelet length parameter is manyfold. When non zero integer, it tells the routine to use a real Morlet Wavelet and gives its length at scale 1 (maximum frequency). When it is a positive imaginary integer, the analytic Morlet wavelet is used. If wvlt\_length  $= 0$ , the Mexican Hat is used. The resulting wavelet transform is then real but has a quite poor frequency resolution. If wvlt length is a real vector, it corresponds to the analyzing wavelet waveform in time at any arbitrary scale. Dilated and compressed version of it (according to the range [ fmin , fmax] are computed directly from wvlt length using a Fast Mellin Transform. For all choices of wavelet, approximative reconstruction of the decomposed signal is possible (see icontwt).

#### **SEE ALSO: :**

icontwt, contwtmir and cwt

**EXAMPLE: :** Signal synthesis

 $x = morelet(0.1, 128)$  ;

A Morlet (of size 2\*8+1 samples ) wavelet transform

```
[whorlet, scale, f, scaleMorlet] = \text{contwt}(x, 0.01, 0.5, 128, 8) ;
viewmat(scaloMorlet,[1 1 24]) ;
```
Compared with a Mexican hat wavelet transform

 $[wtMex, scale, f, scaleMex] = \text{contwt}(x, 0.01, 0.5, 128, 0)$  ; viewmat(scaloMex,[1 1 24]) ;

## **15.0.59 contwtmir Continuous L2 wavelet transform with mirroring**

Author: Paulo Goncalves

Computes a continuous wavelet transform of a mirrored 1-D signal (real or complex). The scale operator is unitary with respect to the L2 norm. Two closed form wavelets are available: the Mexican Hat or the Morlet Wavelet (real or analytic). For arbitrary analyzing wavelets, numerical approximation is achieved using a Fast Mellin Transform.

#### **USAGE :**

[wt,scale,f,scalo,wavescaled]=contwtmir(x,[fmin,fmax,N,wvlt length]) **INPUT PARAMETERS :**

Fractales Group 528 June 6th 1997 528

- o x : Real or complex vector [1,nt] or [nt,1] Time samples of the signal to be analyzed.
- o fmin : real scalar in [0,0.5] Lower frequency bound of the analysis. When not specified, this parameter forces the program to interactive mode.
- $\circ$  fmax : real scalar [0,0.5] and fmax  $>$  Upper frequency bound of the analysis. When not specified, this parameter forces the program to interactive mode.
- o N : positive integer. number of analyzing voices. When not specified, this parameter forces the program to interactive mode.
- o wvlt length : scalar or vector specifies the analyzing wavelet: 0: Mexican hat wavelet (real) Positive real integer: real Morlet wavelet of size 2\*wvlt length+1) at finest scale 1 Positive imaginary integer: analytic Morlet wavelet of size 2\*wvlt length+1) at finest scale 1 Real valued vector: waveform samples of an arbitrary bandpass function.

## **OUTPUT PARAMETERS :**

- o wt : Real or complex matrix [N,nt] coefficient of the wavelet transform.
- o scale : real vector [1,N] analyzed scales
- o f : real vector [1,N] analyzed frequencies
- o scalo : real positive valued matrix [N,nt] Scalogram coefficients (squared magnitude of the wavelet coefficients wt )
- o wavescaled : Scalar or real valued matrix [length(wavelet at coarser scale)+1,N]

Dilated versions of the analyzing wavelet

## **DESCRIPTION :**

## **PARAMETERS :**

- o x : signal to be analyzed. Real or complex vector
- o fmin : lower frequency bound of the analysis. fmin is real scalar comprised in [0,0.5]
- $\circ$  fmax : upper frequency bound of the analysis. fmax is a real scalar comprised in [0,0.5] and fmax  $>$ fmin
- o N : number of analyzing voices geometrically sampled between minimum scale fmax/fmax and maximum scale fmax/fmin.
- o wvlt length : specifies the analyzing wavelet: 0: Mexican hat wavelet (real). The size of the wavelet is automatically fixed by the analyzing frequency Positive real integer: real Morlet wavelet of size 2\*wvlt length+1) at finest scale (1) Positive imaginary integer: analytic Morlet wavelet of size  $2^*$  wvlt\_length $|+1\rangle$  at finest scale 1. The corresponding wavelet transform is then complex. May be usefull for event detection purposes. Real valued vector: corresponds to the time samples waveform of any arbitrary bandpass function viewed as the analyzing wavelet at any given scale. Then, an approximation of the scaled wavelet versions is achieved using the Fast Mellin Transform (see dmt and dilate).
- o wt : coefficient of the wavelet transform. X-coordinated corresponds to time (uniformly sampled), Ycoordinates correspond to frequency (or scale) voices (geometrically sampled between fmax (resp. 1) and fmin (resp. fmax / fmin ). First row of wt corresponds to the highest analyzed frequency (finest scale).
- o scale : analyzed scales (geometrically sampled between 1 and fmax /fmin
- o f : analyzed frequencies (geometrically sampled between fmax and fmin . f corresponds to fmax/scale
- o scalo : Scalogram coefficients (squared magnitude of the wavelet coefficients wt )
- o wavescaled : If wvlt length is a real or Imaginary pure scalar, then wavescaled equal wvlt length . If wvlt length is a vector (containing the waveform samples of an arbitrary analyzing wavelet), then wavescaled contains columnwise all scaled version of wvlt length used for the analysis. In this latter case, first element of each column gives the effective time support of the analyzing wavelet at the corresponding scale. wavescaled can be used for reconstructing the signal (see icontwt)

Fractales Group 529 June 6th 1997 529

## **ALGORITHM DETAILS :**

The overall details of the algorithm are similar to those of contwt . The difference stems from the mirror operation applied to the signal before computing the wavelet transform to minimize border effects. At each scale j the analyzed signal is mirrored at its both extremities. The number of added samples at both sides is equal to scale(j)\* wvlt\_length (the half length of the analyzing wavelet at this particular scale). After convolution of the mirrored signal with the analyzing wavelet, the result is truncated to the actual size of the initial signal.

## **SEE ALSO: :**

contwt, icontwt and cwt

### **EXAMPLE: :**

Signal synthesis  $x =$  fbmlevinson(1024,0.8); Regular Wavelet transform [wt\_nomirror,scale,f] = contwt(x,2(- $6$ ,2(-1),128,8); viewmat(abs(wt\_nomirror),[1124]); Compared with a mirrored wavelet transform [wt\_mirror,scale,f]  $=$  contwtmir(x,2(-6),2(-1),128,0) ; viewmat(abs(wt\_mirror),[1 1 24]) ;

## **15.0.60 contwtspec Continuous L2 wavelet based Legendre spectrum**

Author: Paulo Goncalves

Estimates the multifractal Legendre spectrum of a 1-D signal from the wavelet coefficients of a L2 continuous decomposition

#### **USAGE :**

[alpha,f\_alpha,logpart,tau] = contwtspec(wt,scale,Q[,FindMax,ChooseReg])

#### **INPUT PARAMETERS :**

- o wt : Real or complex matrix [N scale,N] Wavelet coefficients of a continuous wavelet transform (output of contwt or contwtmir))
- o scale : real vector [1,N scale] Analyzed scale vector
- o Q : real vector [1,N Q] Exponents of the partition function
- $\circ$  FindMax : 0/1 flag. FindMax = 0 : estimates the Legendre spectrum from all coefficients FindMax  $= 1$ : estimates the Legendre spectrum from the local Maxima coefficients of the wavelet transform Default value is  $FindMax = 1$
- $\circ$  ChooseReg : 0/1 flag or integer vector [1,N\_reg], (N\_reg  $\leq$  = N\_scale) ChooseReg = 0 : full scale range regression ChooseReg  $= 1$ : asks online the scale indices setting the range for the linear regression of the partition function. ChooseReg =  $[n1 \dots nN_{reg}]$ : scale indices for the linear regression of the partition function.

## **OUTPUT PARAMETERS :**

- $\circ$  alpha : Real vector [1,N\_alpha], N\_alpha  $\leq N_Q$  Singularity support of the multifractal Legendre spectrum
- o f alpha : real vector [1,N alpha] Multifractal Legendre spectrum
- o logpart : real matrix [N scale,N Q] Log-partition function
- $\circ$  tau : real vector [1,N\_O] Regression function

Fractales Group 530

**SEE ALSO: :** contwt, cwtspec, cwt, dwtspec, FWT **EXAMPLE: :**

 $N = 2048$  ;  $H = 0.7$  ;  $Q = \text{linspace}(-4, 4, 11)$  ;  $[x] = f$ bmlevinson $(N,H)$ ;  $[wt, scale] = \text{contwtmir}(x, 2^({-}8), 2^(-1), 16, 8)$  ; [alpha,f alpha,logpart,tau] = contwtspec(wt,scale, $Q,1,1$ ) ; plot(alpha,f\_alpha),

**15.0.61 cwt Continuous Wavelet Transform**

Author: Bertrand Guiheneuf

This routine computes the continuous wavelet transform of a real signal. Two wavelets are available: the Mexican Hat or the Morlet Wavelet.

### **USAGE :**

[wt,scales,freqs]=cwt(sig,fmin,fmax,nbscales,[wvlt length]) **INPUT PARAMETERS :**

- $\circ$  sig : real vector [1,n] or [n,1] Contains the signal to be decomposed.
- o fmin : real positive scalar Lowest frequency of the wavelet analysis
- o fmax : real positive scalar Highest frequency of the wavelet analysis
- o nbscales : integer positive scalar Number of scales to compute between the lowest and the highest frequencies.
- o wvlt length : real positive scalar (optionnal) If equal to 0 or not specified, the wavelet is the Mexican Hat and its length is automaticaly choosen. Otherwise, Morlet's wavelet is used and it's length at scale 1 is given by wvlt length

#### **OUTPUT PARAMETERS :**

- o wt : complex matrix [nbscales,n] Wavelet transform. The first line is the finer scale ( scale 1 ). It is real if the Mexican Hat has been used, complex otherwise.
- o scales : real vector [1,nbscales] Scale corresponding to each line of the wavelet transform.
- o freqs : real vector [1,nbscales] Frequency corresponding to each line of the wavelet transform.

#### **DESCRIPTION :**

#### **PARAMETERS :**

The wavelet transform of sig is computed via convolutions of dilated and translated versions of a single function called the "wavelet". The scales are given by the dilatation factor. As the scales are not absolute, the scale factor is determined through the specification of the minimum and maximum frequency of the decomposition considered as a time/frequency transform. The maximum frequency might not be greater than the Nyquist Frequency i.e. 0.5 as the wavelet at this scale would be undersampled. The number of scales tells how many convolutions are computed. The bigger it is, the slower the transform is. The frequency (or scale) axis is logarithmicaly sampled. The resulting scales and frequencies values can be

Fractales Group 12 February 1997 531

obtained as output parameters. The meaning of the wavelet length parameter is twofold. If non zero, it tells the routine to use a Morlet Wavelet and gives its length at scale 1 (maximum frequency). Otherwise (zero or not specified), the Mexican Hat is used. The resulting wavelet transform is then real but has a quite poor frequency resolution.

## **ALGORITHM DETAILS :**

Convolutions are computed through discrete linear convolutions in time domain. No FFT is used. The linear filters are obtained by a sampling of the wavelet after dilatation. The signal is mirrored at its boundaries.

## **15.0.62 cwtspec Continuous L1 wavelet based Legendre spectrum**

Author: Paulo Goncalves

Estimates the multifractal Legendre spectrum of a 1-D signal from the wavelet coefficients of a L1 continuous decomposition

**USAGE :**

[alpha,f\_alpha,logpart] = cwtspec(wt,scale,Q[,FindMax,ChooseReg])

## **INPUT PARAMETERS :**

- o wt : Real or complex matrix [N scale,N] Wavelet coefficients of a continuous wavelet transform (output of cwt)
- o scale : real vector [1,N scale] Analyzed scale vector
- o Q : real vector [1,N Q] Exponents of the partition function
- $\circ$  FindMax : 0/1 flag. FindMax = 0 : estimates the Legendre spectrum from all coefficients FindMax  $= 1$ : estimates the Legendre spectrum from the local Maxima coefficients of the wavelet transform Default value is FindMax = 1
- $\circ$  ChooseReg : 0/1 flag or integer vector [1,N\_reg], (N\_reg  $\lt$  = N\_scale) ChooseReg = 0 : full scale range regression ChooseReg  $= 1$ : asks online the scale indices setting the range for the linear regression of the partition function. ChooseReg =  $[n1 \dots nN_{reg}]$ : scale indices for the linear regression of the partition function.

## **OUTPUT PARAMETERS :**

- $\circ$  alpha : Real vector [1,N alpha], N alpha  $\leq N_Q$  Singularity support of the multifractal Legendre spectrum
- o f alpha : real vector [1,N alpha] Multifractal Legendre spectrum
- o logpart : real matrix [N scale,N Q] Log-partition function
- o tau : real vector [1,N Q] Regression function

**SEE ALSO: :**

cwt, contwtspec, contwt, dwtspec

**EXAMPLE: :**

```
N = 2048 ; H = 0.7 ; Q = \text{linspace}(-4, 4, 11) ;
[x] = fbmlevinson(N,H) ;
[wt, scale] = cut(x, 2^({-}8), 2^(-1), 16, 8);
[a1pha,f_alpha,10gpart,tau] = \text{cwtspec}(wt,scale,Q,1,1) ;
plot(alpha,f_alpha),
```
## **15.0.63 cwttrack Continuous L2 wavelet based Holder exponent estimation**

## Author: Paulo Goncalves

Estimates the local or global Holder exponent of a 1-D signal from its L2 continuous wavelet transform ( output of contwt(mir) ). In some cases, the global Holder exponent can also be refered to as the long range dependance parameter

## **USAGE :**

[HofT] = cwttrack(wt,scale,whichT,FindMax,ChooseReg,radius,DeepScale,Show)

#### **INPUT PARAMETERS :**

- o wt : Real or complex matrix [N scale,N] Wavelet coefficients of a continuous wavelet transform (output of contwt)
- o scale : real vector [1,N scale] Analyzed scale vector
- o whichT : Integer whichT, when non zero specifies the time position on the signal where to estimate the local Holder exponent. When whichT is zero, the global scaling exponent (or LRD exponent) is estimated.
- $\circ$  FindMax : 0/1 flag. FindMax = 0 : estimates the Holder exponents (local or global) from all coefficients of the wavelet transform FindMax  $= 1$ : estimates the Holder exponents (local or global) from the local Maxima coefficients of the wavelet transform Default value is FindMax = 1
- o ChooseReg :  $0/1$  flag or integer vector [1,N\_reg], (N\_reg  $\lt$  = N\_scale) ChooseReg = 0 : full scale range regression ChooseReg  $= 1$ : scale range is choosed by the user, clicking with the mouse on a regression graph. ChooseReg =  $[n1 \dots nN$ -reg]: imposes the scale indices for the linear regression of the wavelet coefficients versus scale in a log-log plot Default value is ChooseReg =  $0$
- o radius : Positive integer. The local maxima line search is restricted to some neighbourhood of the analyzed point. Basically, this region is defined by the cone of influence of the wavelet. radius allows to modulate the width of the cone. Default value is cone = 8 .
- o DeepScale : strictly positive integer. DeepScale tells the maxima line procedure how depth in scale to scan from step to step. Default value is DeepScale  $= 1$
- $\circ$  Show 0/1 flag. Show = 1 : display the maxima line trajectory and the log-log regression graph Show = 0 : no display

## **OUTPUT PARAMETERS :**

o HofT : Real scalar. Local or global Holder exponent estimated

#### **ALGORITHM DETAILS :**

The maxima line search follows the two steps:

#### Fractales Group 533

- o all local maxima are found using a standard gradient technique
- o local maxima are connected along scales by finding the minimum Lobatchevsky distance between two consecutive maxima lying beneath the cone of influence.

## **SEE ALSO: :**

cwttrack all, contwtspec, contwt, dwtspec **EXAMPLE: :**

```
N = 1024 ;
[x] = \text{GeneWei}(N, [\text{ones}(1,N/2)*0.2 \text{ ones}(1,N/2)*0.8], 2,1,1) ;
[wt, scale] = \text{contwtmir}(x, 2^(-8), 2^(-1), 64, 8 \cdot i);
HofT_1 = \text{cuttrack}(wt, scale, N/4, 1, 1)HofT_2 = \text{cuttrack(wt, scale, 3*N/4, 1, 1)}
```
## **15.0.64 cwttrack all Continuous L2 wavelet based Holder function estimation**

Author: Paulo Goncalves

Estimates the Holder function of a signal from its continuous wavelet transform (L2 contwt). cwttrack all merely runs cwttrack as many times as there are time samples to be analyzed

### **USAGE :**

[HofT,whichT] = cwttrack\_all(wt,scale,FindMax,ChooseReg,radius,DeepScale,dT)

## **INPUT PARAMETERS :**

- o wt : Real or complex matrix [N scale,N] Wavelet coefficients of a continuous wavelet transform (output of contwt)
- o scale : real vector [1,N scale] Analyzed scale vector
- o whichT : Integer whichT, when non zero specifies the time position on the signal where to estimate the local Holder exponent. When whichT is zero, the global scaling exponent (or LRD exponent) is estimated.
- $\circ$  FindMax : 0/1 flag. FindMax = 0 : estimates the Holder exponents (local or global) from all coefficients of the wavelet transform FindMax  $= 1$ : estimates the Holder exponents (local or global) from the local Maxima coefficients of the wavelet transform Default value is FindMax = 1
- o ChooseReg :  $0/1$  flag or integer vector [1,N\_reg], (N\_reg  $\lt$  = N\_scale) ChooseReg = 0 : full scale range regression ChooseReg  $= 1$ : scale range is choosed by the user, clicking with the mouse on a regression graph. ChooseReg =  $[n1 \dots nN_{reg}]$ : imposes the scale indices for the linear regression of the wavelet coefficients versus scale in a log-log plot Default value is  $ChooseReg = 0$
- o radius : Positive integer. The local maxima line search is restricted to some neighbourhood of the analyzed point. Basically, this region is defined by the cone of influence of the wavelet. radius allows to modulate the width of the cone. Default value is cone = 8 .
- o DeepScale : strictly positive integer. DeepScale tells the maxima line procedure how depth in scale to scan from step to step. Default value is  $DeepScale = 1$
- o dT 01 Integer. Sampling period for the Holder function estimate

Fractales Group 534 June 21th 1997 534

#### **OUTPUT PARAMETERS :**

o HofT : Real scalar. Local or global Holder exponent estimated

o whichT Integer vector Time sampling vector

**SEE ALSO: :** cwttrack **EXAMPLE: :**

```
N = 2048 ;
[x] = GeneWei(N, linspace(0,1,N), 1.2, 1, 1) ;
[wt, scale] = \text{contwtmir}(x, 2^(-6), 2^(-1), 64, 8 \cdot i) ;
[Hoff, whichT] = cuttrack_all(wt, scale, 1, 0, 8, 1, (N/64)) ;
```
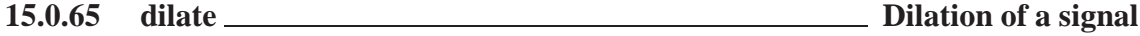

Author: Paulo Goncalves

Computes dilated/compressed version of a signal using Fast Mellin transform.

#### **USAGE :**

 $[scaled, mellin, beta] = dilate(s, a, [fmin, fmax, N])$ 

## **INPUT PARAMETERS :**

- o s : real vector [1,nt] or [nt,1] Time samples of the signal to be scaled.
- $\circ$  a : real strictly positive vector [1,N\_scale] Dilation/compression factors. a < 1 corresponds to compression in time
- o fmin : real scalar in [0,0.5] Lower frequency bound of the signal (necessary for the intermediate computation of the Mellin transform)
- $\circ$  fmax : real scalar [0,0.5] and fmax  $>$  Upper frequency bound of the signal (necessary for the intermediate computation of the Mellin transform)
- o N : positive integer. number of Mellin samples.

## **OUTPUT PARAMETERS :**

- $\circ$  sscaled : Real matrix with N\_scale columns Each column j (for j = 1.. N\_scale) contains the dilated/compressed version of s by scale a(j). First element of each column gives the effective time support for each scaled version of s.
- o mellin : complex vector [1,N] Mellin transform of s.
- o beta : real vector [1,N] Variable of the Mellin transform mellin.

## **DESCRIPTION :**

## **PARAMETERS :**

#### Fractales Group 535

- o s : signal to be analyzed. Real or complex vector. Size of s should be odd. If even, a zero sample is appended at the end of the signal
- o a scale factor. Maximum allowed scale is determined by the spectral extent of the signal to be compressed: the spectral extent of the compressed signal can not go beyond the Nyquist frequency (1/2). There is no theoretical limit for the minimum allowed scale, other than the computational cost.
- o fmin : lower frequency bound of the analysis. fmin is real scalar comprised in [0,0.5]
- $\circ$  fmax : upper frequency bound of the analysis. fmax is a real scalar comprised in [0,0.5] and fmax  $>$ fmin
- o N : number of Mellin samples. This number must be greater than some ammount determined by the spectral extent of the signal, to avoid aliasing in the Mellin domain.

## **ALGORITHM DETAILS :**

This algorith uses a Fast Mellin Transform (dmt) to diagonalize the Scale operator. The algorithm runs as follows

- o compute the Fourier-Mellin transform of the signal
- $\circ$  Multiply the result by a(-i.beta) (beta is the Mellin variable), for each values of scale a
- o compute the inverse Fourier-Mellin transform to get the a-dilated version of s

**SEE ALSO: :** dmt, idmt **EXAMPLE: :** Signal synthesis

 $x = mortet(0.1, 32)$  ; plot(x)

Dilation by a factor 2

 $[sscaled, mellin,beta] = dilate(x, 2, 0.01, 0.5, 256)$  ; plot(sscaled(2:sscaled(1)))

Compression by a factor 2

```
[sscaled, mellin,beta] = dilate(x,1/2,0.01,0.5,256) ;
plot(sscaled(2:sscaled(1)))
```
## **15.0.66 dimR2d Regularization dimension of the surface of a 2d function**

Author: Francois Roueff

Computes the regularization dimension of the surface of a 2d function. Two kernels are available: the Gaussian or the Rectangle.

#### **USAGE :**

[dim, handlefig]=dimR(x,sigma,voices,Nmin,Nmax,kernel,mirror,reg,graphs) **INPUT PARAMETERS :**

Fractales Group February 13th 1998 536

- o x : Real or complex matrix [nt,pt] Space samples of the signal to be analyzed.
- o sigma : Real positive number Standard Deviation of the noise. Its default value is null (noisefree)
- o voices : Positive integer. number of analyzing voices. When not specified, this parameter is set to 128.
- $\circ$  Nmin : Integer in [2,nt/3] Lower scale bound (lower width) of the analysing kernel. When not specified, this parameter is set to around nt/12.
- o Nmax : Integer in [Nmin,2nt/3] Upper scale bound (upper width) of the analysing kernel. When not specified, this parameter is set to nt/3.
- o kernel : String specifies the analyzing kernel: "gauss": Gaussian kernel (default) "rect": Rectangle kernel
- o mirror : Boolean

specifies wether the signal is to be mirrorized for the analyse (default: 0).

o reg : Boolean

specifies wether the regression is to be done by the user or automatically (default: 0).

o graphs : Boolean:

specifies wether the regularized graphs have to be displayed (default: 0).

## **OUTPUT PARAMETERS :**

- o dim : Real Estimated regularization dimension.
- o handlefig : Integer vector Handles of the figures opened during the procedure.

#### **DESCRIPTION :**

This function is the same as dimR but adapted to 2d signals. For a more complete explanation of the regularization dimension, one can refer to: "A regularization approach to fractionnal dimension estimation", F. Roueff, J. Levy-Vehel, submitted to Fractal 98 conference. The regularized graphs of x are computed via convolutions of x with dilated versions of the kernel at different scales. The lengths of the regularized graphs are computed via convolutions of x with the derivatives of the dilated versions of the kernel. The regularization dimension is computed either via an automatic range regression or via a regression by hand on the loglog plot of the lengths versus scales. If sigma is strictly positive, an estimation of the lengths without noise is used for the regression. These lengths are displayed in red while those of the noisy signal are in black. They should seperate at fine scales. When one specifies the range regression, the loglog plot of the lengths versus scales appears. Above are either increments (when sigma is null) or a loglog plot of the noise prevalence in the lengths. One selects the scale range of the regression. In the case of noisefree signals, select a scale region with stable increments. In the case of a strictly positive sigma, select a scale region where the noise prevalence is not too close to 1 (0 in log10): it should correspond to an approximately linear region for the red estimations. The number of scales (voices) tells how many convolutions are computed. The bigger it is, the slower the computation is. The scale axis is geometrically sampled (i.e. its log is arithmetically sampled). The gaussian kernel should give a better result but the rectangle is faster. As a general rule, be careful of the size of the input signal and of the maximal size of the kernel (Nmax x Nmax) to avoid too long computing times.

#### **SEE ALSO: :**

cwttrack, cwtspec.

**EXAMPLE: :** Signal synthesis

 $x =$  GeneWei(100,0.6,2,1.0,0); y = GeneWei(100,0.4,3,1.0,1);  $w = x' * y;$  $mesh(w);$ 

Dimension of the graph with a regression by hand

Fractales Group **February 13th 1998** 537

```
[dim,H] = dimR2d(w, 0, 25, 5, 30, 'gauss', 0, 1, 0);
```
Close the figures

close(H)

**15.0.67 dmt Discrete Mellin transform of a vector**

Author: Paulo Goncalves

Computes the Fast Mellin transform of a signal.

**USAGE :**

 $[mellin,beta] = dmt(s,[fmin,fmax,N])$ **INPUT PARAMETERS :**

- o s : real vector [1,nt] or [nt,1] Time samples of the signal to be transformed.
- o fmin : real scalar in [0,0.5] Lower frequency bound of the signal
- o fmax : real scalar  $[0,0.5]$  and fmax  $>$  Upper frequency bound of the signal
- o N : positive integer. number of Mellin samples.

## **OUTPUT PARAMETERS :**

- o mellin : complex vector [1,N] Mellin transform of s.
- o beta : real vector [1,N] Variable of the Mellin transform mellin.

## **DESCRIPTION :**

## **PARAMETERS :**

- o s : signal to be transformed. Real or complex vector.
- o fmin : lower frequency bound of the analysis. fmin is real scalar comprised in [0,0.5]
- $\circ$  fmax : upper frequency bound of the analysis. fmax is a real scalar comprised in [0,0.5] and fmax > fmin
- o N : number of Mellin samples. This number must be greater than some ammount determined by the spectral extent of the signal, to avoid aliasing in the Mellin domain.

#### **ALGORITHM DETAILS :**

The fast Mellin transform can be simply interpreted as a FFT applied to a geometrically sampled vector. **SEE ALSO: :**

idmt, dilate **EXAMPLE: :**

Signal synthesis

 $x = mort(0.1, 32)$  ; plot(x)

Fractales Group 538 June 6th 1997 538

### Computation of the Mellin transform

```
[mellin,beta] = dmt(x, 0.01, 0.5, 128) ;
plot(beta,abs(mellin))
```
## **15.0.68 dwtspec Discrete wavelet based Legendre spectrum**

Author: Paulo Goncalves

Estimates the multifractal Legendre spectrum of a 1-D signal from the wavelet coefficients of a discrete decomposition

**USAGE :**

 $[a1pha,f_alpha,logpart] = dwtspec(wt,Q[, ChooseReg])$ 

## **INPUT PARAMETERS :**

- o wt : Real vector [1,N] Wavelet coefficients of a discrete wavelet transform (output of FWT)
- $Q:$  real vector  $[1,N_Q]$  Exponents of the partition function
- $\circ$  ChooseReg : 0/1 flag or integer vector [1,N\_reg], (N\_reg  $\lt$  = N\_scale) ChooseReg = 0 : full scale range regression ChooseReg  $= 1$ : asks online the scale indices setting the range for the linear regression of the partition function. ChooseReg =  $[n1 \dots nN_{reg}]$  : scale indices for the linear regression of the partition function.

## **OUTPUT PARAMETERS :**

- $\circ$  alpha : Real vector [1,N alpha], N alpha  $\leq N_Q$  Singularity support of the multifractal Legendre spectrum
- o f alpha : real vector [1,N alpha] Multifractal Legendre spectrum
- o logpart : real matrix [N scale,N Q] Log-partition function
- o tau : real vector [1,N Q] Regression function

**SEE ALSO: :** cwtspec, FWT, WTStruct, MakeQMF, flt, iflt **EXAMPLE: :**

```
N = 2048 ; H = 0.3 ; Q = \text{linspace}(-4, 4, 11) ;
[x] = fbmlevinson(N,H) ;
qmf = MakeQMF('daubechies',2) ;
[wt] = FWT(x, log2(N), qmf);
[a1pha,f_a1pha,logpart,tau] = dwtspec(wt,Q,1) ;
plot(alpha,f_alpha),
```
Fractales Group 539 **June 30rd 1997** 539

## **15.0.69 fbmfwt Discrete wavelet based synthesis of a fBm**

Author: Paulo Goncalves

Generates a 1/f Gaussian process from a discrete wavelet transform

**USAGE :**

 $[x] = fbmfwt(N,H, [noctave,Q,randseed])$  ;

## **INPUT PARAMETERS :**

- o N : Positive integer Sample size of the fBm
- o H : Real in [0,1] Holder exponent
- o noctave : integer Maximum resolution level (should not exceeed log2(N))
- o  $Q:$  real vector. Analyzing QMF (e.g.  $Q = \text{MakeQMF}(\text{daubechies'}, 4)$ )
- o randseed : real scalar Random seed generator

## **OUTPUT PARAMETERS :**

o x : real vector [1,N] Time samples of the 1/f Gaussian process

## **ALGORITHM DETAILS :**

Generates a 1/f Gaussian process by inverting a discrete wavelet transform. Step 1: generates y a [1,N] i.i.d. standard Gaussian noise Step 2: computes the discrete wavelet coefficients y Step 3: weigth the wavelet coefficients y with the corresponding scale power law Step 4: invert the weighted discrete wavelet transform

**SEE ALSO: :** fbmlevinson, synth2, FWT, MakeQMF **EXAMPLE: :**

```
Q = \text{MakeOMF}('daubechies', 4) ;
[x] = fbmfwt(1024, 0.5, 10, Q) ;
[wt, scale, f] = \text{contwt}(x, 2^(-8), 2^(-1), 64, 8) ;
[H] = \text{cuttrack}(wt, scale, 0, 1, 1, 8, 1, 1) ;
```
## **15.0.70 fbmlevinson Levinson synthesis of a fractional Brownian motion**

Author: Paulo Goncalves

Generates a Fractional Brownian Motion (fBm) using Cholesky/Levinson factorization

**USAGE :**

Fractales Group 540 540
$[x,y,r] = f$ bmlevinson(N, H, [seed])

#### **INPUT PARAMETERS :**

- o N : Positive integer Sample size of the fBm
- o H : Real in [0,1] Holder exponent
- o seed : real scalar Random seed generator

#### **OUTPUT PARAMETERS :**

- o x : real vector [1,N] Time samples of the fBm
- $\circ$  y : real vector [1,N] Vector of N i.i.d. white standard Gaussian r.v.'s (input process of the generator)
- $\circ$  r : real vector [1,N] First row of the var/cov Toeplitz matrix R of the increment process w[k] = x[k+1]  $- x[k]$ .

#### **ALGORITHM DETAILS :**

Generates a Fractional Brownian Motion using Levinson algorithm to triangularize the covariance matrix.  $R = E W * W'$  being the variance/covariance matrix of the fBm increment W[n ; shift] = X[n+shift] - X[nshift],  $R = L^*L'$ , with L the lower left triangle matrix (Choleski or Levinson factorization). Then, we pose  $Z = L(-1)$  \* W  $\lt = > W = L$  \* Z with Rz the var/cov matrix of the process Z, Rz = E {  $Z \cdot Z'$  } Rz = E {  $L(-1) * W * W' * (L(-1))'$  R  $R = L(-1) * R * (L(-1))' R = L(-1) * L * L' * (L(-1))' R = I$  (identity) Thus, Z is a white Gaussian noise with unit variance.

**SEE ALSO: :** mbmlevinson **EXAMPLE: :**

 $[x,y,r] = f$ bmlevinson(1024,0.8) ;

# **15.0.71 fft1d Operates a column-wise direct or inverse FFT**

Author: Paulo Goncalves

Operates a column-wise direct or inverse FFT on a matrix

**USAGE :**

 $Y = fft1d(X,DirInv)$  ;

#### **INPUT PARAMETERS :**

- $\circ$  X : Real or complex valued matrix [rx,cx]
- o DirInv : +1 / -1 flag -1 Direct Fast Fourier Transform +1 Inverse Fast Fourier Transform

Fractales Group 541 and 541 and 541 and 541 and 541 and 541 and 541 and 541 and 541 and 541 and 541 and 541 and 541 and 541 and 541 and 541 and 541 and 541 and 541 and 541 and 541 and 541 and 541 and 550 and 550 and 550 an

# **OUTPUT PARAMETERS :**

o Y : Real or complex valued matrix [rx,cx] Each column of Y contains the FFT (resp IFFT) of the corresponding column of X

**SEE ALSO: :** fft **EXAMPLE: :** Matrix synthesis:

```
t = 1inspace( 0, 1, 128 ) ;
f0 = [4 8 16 32]
X = \sin( 2*8pi*t(:)*f0 ) ;
Y = abs(fft1d(X, -1)) ;
Y = [Y(65:128,:) ; Y(1:64,:)]f = \text{linspace}(-64, 63, 128) ;
plot2d(f(ones(4,1),:)'',Y) ;
```
# **15.0.72 findWTLM Finds local maxima lines of a CWT**

Author: Paulo Goncalves

Finds the local maxima of a continuous wavelet transform

**USAGE :**

[maxmap] = findWTLM(wt,scale[,depth])

# **INPUT PARAMETERS :**

- o wt : Complex matrix [N scale,N] Wavelet coefficients of a continuous wavelet transform (output of FWT or contwt)
- o scale : real vector [1,N scale] Analyzed scale vector
- o depth : real in [0,1] maximum relative depth for the peaks search. Default value is 1 (all peaks found)

### **OUTPUT PARAMETERS :**

o maxmap :  $0/1$  matrix [N\_scale,N] If maxmap(m,n) = 0 : the coefficient wt(m,n) is not a local maximum If maxmap $(m,n) = 1$ : the coefficient wt $(m,n)$  is a local maximum

**SEE ALSO: :** contwt, cwt **EXAMPLE: :**

Fractales Group 542

```
N = 2048 ; H = 0.3 ; Q = \text{linspace}(-4, 4, 11) ;
[x] = fbmlevinson(N,H) ;
[wt, scale] = cut(x, 2^(-6), 2^(-1), 36, 0) ;
[maxmap] = findWTLM(wt, scale) ;
```
Vizualisation in Matlab:

viewWTLM(maxmap,scale,wt) , axis([1024 - 64 1024 + 64 0 log2(max(scale))]) ,

Vizualisation in Scilab: Not implemeted yet!...

# **15.0.73 flt Fast Legendre transform**

Author: Paulo Goncalves

Computes the Legendre transform of y  $y^*(s) = \sup_{\{x \in X : |f(x)|\}}$ 

#### **USAGE :**

 $[u,s] = \text{filt}(x,y[,ccv])$ 

### **INPUT PARAMETERS :**

- o x : real valued vector [1,N] samples support of the function y
- $\circ$  y : real valued vector [1,N] samples of function  $y = y(x)$
- $\circ$  ccv : optional argument to choose between convex (ccv = 0) and concave (ccv = 1) envelope. Default value is  $ccv = 1$  (concave)

#### **OUTPUT PARAMETERS :**

- $\circ$  u : real valued vector [1,M] Legendre transform of input y. Note that, since u stems from the envelope of y, in general  $M \leq N$ .
- o s : real valued vector [1,M] Variable of the Legendre transform of y.

# **SEE ALSO: :**

# **EXAMPLE: :**

Function synthesis

```
m0 = .55 ; m1 = 1 - m0 ;
m2 = .95 ; m3 = 1 - m2 ;
q = 1inspace(-20,20,201) ;
tau = - log2(exp(q.*log(m0)) + exp(q.*log(m1))) ;
tau2 = - \log(exp(q, *log(m2)) + exp(q, *log(m3)));
tau3 = min(taul, tau2) ;
```
Fractales Group 543

Legendre Transforms

 $[u1,s1] = flt(q,taul)$  ;  $[u2,s2] = flt(q,tau2)$  ;  $[u3,s3] = \text{filt}(q,\text{tau3})$  ;

Vizualisation - Matlab

```
plot(s1,u1,'g',s2,u2,'b',s3,u3,'r') ; grid ;
legend('u(taul(q))', 'u(tau2(q))', 'u(tau3(q))') ;
```
Vizualisation - Scilab

plot2d(s3,u3,17) ; plot2d(s1,u1,18,'001') ; plot2d(s2,u2,19,'001') ;

**15.0.74 gauss Gaussian window**

Author: Paulo Goncalves

Returns a Gaussian window

**USAGE :**

 $Win = gauss(N[, A])$ 

#### **INPUT PARAMETERS :**

- o N : Positive integer Number of points defining the time support of the window
- $\circ$  A : Real positive scalar Attenuation in dB at the end of the window (10(-A)). Default value is A = 2.

### **OUTPUT PARAMETERS :**

o Win : real vector [1,N] Gaussian window in time.

**SEE ALSO: :** mexhat, morlet **EXAMPLE: :**

```
t = 1inspace(-1, 1, 128) ;
Win1 = \text{gauss}(128, 2) ;
W\text{in2} = \text{gauss}(128, 5) ;
```
Fractales Group 544 June 6th 1997 544

Vizualisation - Matlab

```
plot(t,win1,'b',t,win2,'r') ;
legend('Gaussian window 1','Gaussian window 2')
```
Vizualisation - Scilab

plot2d([t(:) t(:)],[Win1(:) Win2(:)],[17 19])

# **15.0.75 gifs2wave wavelet coefficients from new GIFS coefficients**

Author: Khalid Daoudi

Computes the wavelet c0efficients of the synthetic 1-D real signal from its new GIFS coefficients.

**USAGE :** [wt new]=gifs2wave(Ci new,wt,wt idx,wt lg)

# **INPUT PARAMETERS :**

- o Ci new : Real matrix Contains the new GIFS coefficients
- o wt : Real matrix contains the wavelet coefficients (obtained using FWT)
- o wt idx : Real matrix [1,n] contains the indexes (in wt) of the projection of the signal on the multiresolution subspaces
- o wt lg : Real matrix [1,n] contains the dimension of each projection

#### **OUTPUT PARAMETERS :**

o wi new : Real matrix Contains the new wavelet coefficients plus other informations.

#### **DESCRIPTION :**

#### **PARAMETERS :**

# **ALGORITHM DETAILS :**

**SEE ALSO: :**

wave2gifs.

**EXAMPLE: :**

Fractales Group 545

# **15.0.76 gifseg Replaces nodes of the diadic tree by a ceratin unique value.**

#### Author: Khalid Daoudi

Replaces at each scale the left (resp. right) nodes of the diadic tree, associated to the GIFS coefficients, that belong to [cmin,cmax] by a ceratin unique value.

#### **USAGE :**

[Ci new, marks, L]=gifseg(Ci,[cmin,cmax,epsilon]) **INPUT PARAMETERS :**

- o Ci : Real matrix Contains the GIFS coefficients (obtained using FWT)
- o cmin : Real scalar [1,n] Specifies the minimal value of the Ci's to be considered (cmin=0 by default)
- o cmax : Real scalar [1,n] Specifies the maximal value of the Ci's to be considered (cmin=0 by default)
- o epsilon : real scalar Specifies the maximal error desied on the Ci's approximation.

# **OUTPUT PARAMETERS :**

- o Ci new : Real matrix Contains the the new GIFS coefficients.
- o marks : Real vector Contains the segmentation marques. length(marks)-1 is the number of segmented parts.
- o L : Real matrix A structure containing the left and right lambda i's corresponding to each segmented part.

#### **DESCRIPTION :**

#### **PARAMETERS :**

#### **ALGORITHM DETAILS :**

#### **SEE ALSO: :**

hist, wave2gifs. **EXAMPLE: :**

# **15.0.77 holder2d holder exponents of a measures defined on 2D real signal**

Author: Pascal Mignot - Bertrand Guiheneuf

This routine computes holder exponents of a measures defined on 2D real signal. Several measures and capacities are available.

**USAGE :** [holder]=holder2d(Input,[Meas],[Res],[Ref],[RefMeas]) **INPUT PARAMETERS :**

o Input : real matrix [m,n] Contains the signal to be analysed.

Fractales Group 546 and 17 June 1997 546

- o Meas : string Analysing measure. Must choosen be in {"sum", "var", "ecart", "min", "max", "iso", "riso", "asym", "aplat", "contrast", "lognorm", "varlog", "rho", "pow", "logpow", "frontmax", "frontmin", "diffh", "diffv", "diffmin", "diffmax" { (default : "sum")
- o res : Number of resolutions used for the computation. (default : 1)
- $\circ$  Ref : real matrix [m,n] Contains the reference signal i.e. the signal on which the reference measure will be computed. Input and Ref must have the same dimensions.
- o RefMeas : string Reference measure. (default : "sum")

#### **OUTPUT PARAMETERS :**

o holder : real matrix [m,n] Contains the Holder exponents.

#### **DESCRIPTION :**

#### **INTRODUCTION :**

This routines computes holder exponents by regressing an analysing measure (in a log-log plot) at different scales. Given a pixel, one defines a (square) window around it. The window size is called the resolution. The specified measure (or capacity) is then evaluated on the set defined by the window. For example, in the case of the "sum" measure, at resolution 2, a 5x5 square center on a pixel p0 is extracted from the input image. The mean of the gray levels of the obtained pixels defines the measure at pixel p0 and resolution 2. The measure type is thus given by the input parameter Meas whereas the actual measure is obtained through the input signal. In the case of a simple measure analysis, the regression is computed with respect to the size of the window, this corresponds to comparing the analysing measure to the Lebesgue measure. Nevertheless, it is possible to compute the regression by comparison with a reference measure given by the last two parameters.

**SEE ALSO :**

### **15.0.78 icontwt Inverse Continuous L2 wavelet transform**

Author: Paulo Goncalves

Computes the inverse continuous wavelet transform: reconstructs a 1-D signal from its wavelet coefficients. The scale operator is unitary with respect to the L2 norm.

**USAGE :**

[x\_back]=icontwt(wt,f,wl\_length)

#### **INPUT PARAMETERS :**

- o wt : Real or complex matrix [N,nt] coefficient of the wavelet transform
- $\circ$  f : real vector of size [N,1] or [1,N] which elements are in /[0,0.5], in decreasing order.
- o wl length : scalar or matrix specifies the reconstruction wavelet: 0: Mexican hat wavelet (real) Positive real integer: real Morlet wavelet of size 2\*wl length+1) at finest scale 1 Positive imaginary integer: analytic Morlet wavelet of size  $2*w$ l length+1) at finest scale 1 Real valued matrix with N columns: each column contains a dilated versions of an arbitrary synthesis wavelet.

Fractales Group 547

#### **OUTPUT PARAMETERS :**

o x back : Real or complex vector [1,nt] Reconstructed signal.

#### **DESCRIPTION :**

#### **PARAMETERS :**

- o wt : coefficient of the wavelet transform. X-coordinated corresponds to time (uniformly sampled), Ycoordinates correspond to frequency (or scale) voices (geometrically sampled between fmax (resp. 1) and fmin (resp. fmax / fmin ). First row of wt corresponds to the highest analyzed frequency (finest scale). Usually, wt is the output matrix wt of contwt .
- o scale : analyzed scales (geometrically sampled between 1 and fmax /fmin. Usually, scale is the output vector scale of contwt .
- o wl length : specifies the synthesis wavelet: 0: Mexican hat wavelet (real). The size of the wavelet is automatically fixed by the analyzing frequency Positive real integer: real Morlet wavelet of size  $2*$ wl\_length+1) at finest scale (1) Positive imaginary integer: analytic Morlet wavelet of size  $2^*|w|$  length $|+1\rangle$  at finest scale 1. The corresponding wavelet transform is then complex. May be usefull for event detection purposes. Real valued matrix: usually, for reconstruction wl length is the output matrix wavescaled from contwt.

#### **ALGORITHM DETAILS :**

The reconstruction algorithm Inverse Wavelet Transform , proceeds by convolving the wavelet coefficients (obtained from contwt ) by the synthesis wavelet. As we deal with continuous wavelet decomposition, the analyzing wavelet and its dual for reconstruction are the same (continuous basis). This operation is iterated at each analyzed scale j yielding N corresponding band-passed signal versions. The reconstructed signal is the scale weighting sum of these N vectors.

**SEE ALSO: :**

contwt, contwtmir

**EXAMPLE: :** Signal synthesis

 $x = mort(0.1, 64)$  ;  $t = 1:129$  ;

A Morlet (of size 2\*8+1 samples ) wavelet transform

 $[whOrlet, scale, f, scaleMorlet] = \text{contwt}(x, 0.01, 0.5, 128, 8)$  ; viewmat(scaloMorlet,1:129,f,[1 1 24]) ;

Reconstruction with the same synthesis wavelet

```
[x_back] = icontwt(wtMorlet, f, 8) ;
plot([t(:) t(:)],[x(:) x_back(:)];
```
Fractales Group 548

# **15.0.79 idmt Inverse Discrete Mellin transform**

Author: Paulo Goncalves

Computes the Inverse Fast Fourier-Mellin transform of a signal.

**USAGE :**  $[x,t] = idmt(mellin,beta,[M])$ 

# **INPUT PARAMETERS :**

- o mellin : complex vector [1,N] Fourier-Mellin transform to be inverted. For a correct inversion of the Fourier-Mellin transform, the direct Fourier-Mellin transform mellin must have been computed from fmin to 0.5 cycles per sec.
- o beta : real vector [1,N] Variable of the Mellin transform mellin.
- o M : positive integer. Number of time samples to be recovered from mellin.

# **OUTPUT PARAMETERS :**

- o x : complex vector [1,M] Inverse Fourier-Mellin transform of mellin.
- o t : time variable of the Inverse Fourier-Mellin transform x.

#### **DESCRIPTION :**

The Inverse Fourier-Mellin transform can be viewed as an Inverse Fast Fourier Transform which result is assumed geometrically sampled. To recover the initial time signal, a Discrete Inverse Fourier Transform is applied to this geometrically Fourier representation. Important The Inverse Fourier-Mellin transform is correct only if the direct Fourier-Mellin transform has been computed from fmin to 0.5 cycles per sec.

**SEE ALSO: :** dmt, dilate

**EXAMPLE: :** Signal synthesis

 $x = mortet(0.1, 32)$  ; plot(x)

Computation of the Mellin transform

 $[mellin,beta] = dmt(x, 0.01, 0.5, 128)$  ; plot(beta,abs(mellin))

Computation of the Inverse Mellin transform

 $[y,t] = idmt(mellin,beta,65)$  ;  $plot(t,abs(x-y))$ 

### **15.0.80 integ Approximate 1-D integral**

Author: Paulo Goncalves

Approximate 1-D integral. integ(y,x) approximates the integral of y with respect to the variable  $x$ 

**USAGE :**

 $SOM = integ(y[, x])$ 

#### **INPUT PARAMETERS :**

- o y : real valued vector or matrix [ry,cy] Vector or matrix to be integrated. For matrices, integ(Y) computes the integral of each column of Y
- o x : row-vector [ry,1] Integration path of y. Default value is (1:cy)

### **OUTPUT PARAMETERS :**

 $\circ$  SOM : real valued vector [1,cy] Finite sum approximating the integral of y w.r.t the integration path x

# **SEE ALSO: :**

integ2d **EXAMPLE: :** Cumulative Normal Distribution

```
sigma = 1 ; N = 100 ;
x = \text{logspace}(\text{log}10(0.001), \text{log}10(3), N/2) ;
x = [-fliplr(x) x ] ;
y = 1/sqrt(2*pi) * exp(-(x.^2). / 2) ;
plot(x,y)
for n = 1:NPartialSom(n) = integ(y(1:n),x(1:n)) ;
end
```
Vizualisation Matlab

plot(x,PartialSom,x,PartialSom,'or') grid ; xlabel('x') ; title('\int\_{-\infty}^{x} g(u) du')

Vizualisation Scilab

```
xbasc()
plot2d(x,PartialSom,-1)
```
# **15.0.81 isempty Checks if a matrix is empty**

Author: Paulo Goncalves

isempty True for empty matrix. isempty(x) returns %T if x is an empty array and %F otherwise. An empty array has no elements, that is  $prod(size(X)) == 0$ .

#### **USAGE :**

isempty(x)

#### **INPUT PARAMETERS :**

o x : Real or complex valued matrix [rx,cx]

**SEE ALSO: :** all

# 15.0.82 lambdak **kata kata kata kata kata k**'s lambda functions for pseudoAW

Author: Paulo Goncalves

Computes the parametrizing function lambdak defining the Affine Wigner distributions.

**USAGE :**  $[y] =$ lambdak $(u,k)$ **INPUT PARAMETERS :**

- o u : real vector [1,n] Argument of the function lambdak.
- o k : real scalar Parameter of the lambdak function. K=-1 corresponds to the Unterberger distribution; K=0 corresponds to the Bertrand distribution; K=0.5 corresponds to the D-Flandrin distribution; K=2 corresponds to the Wigner-Ville distribution on analytic signals.

### **OUTPUT PARAMETERS :**

o y : real vector [1,n] Result of the function lambdak .

### **SEE ALSO: :**

pseudoAW

**EXAMPLE: :**  $x = \text{linspace}(-10, 10, 101)$ ;  $y0 = \text{lambda}(x, -1)$ ;  $y1 = \text{lambda}(x, 2)$ ;  $plot(y0) plot(y1)$ 

#### Fractales Group 61 and 1998 March 9, 1998 551

# **15.0.83 lepskiiap lepskii adaptive procedure**

Author: Christophe Canus

This C LAB routine is an implementation of the Lepskii's adaptive procedure. This algorithm selects the "best" estimator which balances the bias-variance tradeoff in a sequence of noisy and biased estimators theta hat j of a non-random parameter theta with the assumption that when j increases, bias b j increases as variance sigma2<sub>j</sub> decreases.

#### **USAGE :**

 $[K_{\text{star},j_{\text{hat}},l,c_{\text{hat}},l,c_{\text{hat}},l,c_{\text{hat}},l,c_{\text{hat}},m,n,E_{\text{hat}},m,n]=$ lepskiiap(theta hat  $j,[sigma2,j,K])$ **INPUT PARAMETERS :**

- o theta hat  $j$ : real vector [1,J] or [J,1] Contains the sequence of estimators.
- o sigma $2_i$ : strictly positive real vector [1,J] or [J,1] Contains the sequence of variances.
- o K : strictly positive real scalar Contains the confidence constant.

#### **OUTPUT PARAMETERS :**

- o K star : strictly positive real scalar Contains the optimal confidence constant.
- o j hat : strictly positive real (integer) scalar Contains the selected index.
- $\circ$  I<sub>-c-j</sub> min : real vector [1,J] Contains the minimum bounds of the confidence intervals.
- $\circ$  I<sub>-c-j-</sub>max : real vector [1,J] Contains the maximum bounds of the confidence intervals.
- o E c j hat min : real scalar Contains the minimum bound of the selected intersection interval.
- o E c j hat max : real scalar Contains the maximum bound of the selected intersection interval.

### **DESCRIPTION :**

#### **PARAMETERS :**

The sequence of variances sigma j must be stricly positive, decreasing when j increases and of the same size than theta hat j. When no sequence of variances is given as input or when it is uniformly equal to  $0$ , the algorithm computes the sequence of variances as sigma $2$  j=1./j. The default value for epsilon is 1./[1:J]. The confidence constant K must be  $>=1$ . For the meaning of the ouput parameters, see next section.

# **ALGORITHM DETAILS :**

Define the sequence of confidence intervals  $I_c = [theta_a hat_i - K^*sigma_a]$ , theta hat  $j + K^*sigma_a]$ , the sequence of their decreasing intersections  $E.c.$  j and j hat as the largest index j such as that  $E.c.$  j is non void. The best estimator with respect to the Lepskii's adaptive procedure is selected as theta hat  $j$  hat in E  $c_j$  hat. The two parameters to be handled are the sequence of variances sigma2<sub>-j</sub> and the confidence constant K. sigma2 j can be any sequence dominating the estimator variance. Choosing a smaller K speeds up the selection and results to smaller *j\_hat.* 

# **EXAMPLES :**

#### **MATLAB :**

```
T = 33;% linear model
f_t = \text{linspace}(0,1,T);% jump for t=floor(3/4*T)
f_t(floor(3/4*T):T)=2*f_t(floor(3/4*T):T);
```

```
% Wiener process
W_t = randn(1,T);sigma=.1;
Y_t=f_t+sigma*W_t;
subplot(2,1,1);plot(f_t);hold on;plot(Y_t);
title('White noise model Y(t)');
xlabel('index: t');
ylabel('Y(t)=f(t)+\sigma W(t)');
% estimation for t=t_0=floor(T/2)
t_0 = floor(T/2) + 1;
Y_t=f_t+sigma*W_t;
for t=1:floor(T/2)f_{\text{hat}_t}(t) = \text{mean}(Y_t(t_0-t:t_0+t));end
% Lespkii's adaptive procedure
[K_star,t_hat,I_c_t_min,I_c_t_max,E_c_t_hat_min,E_c_t_hat_max]=lepskiiap(f_hat_t,.005*1
% plot and disp results
plot(t_0,Y_t(t_0),Y_t(t_0),plot(t_0-t_hat,Y_t(t_0-t_hat),'kd');
plot(t_0+t_hat,Y_t(t_0+t_hat),'ksubplot(2,1,2);plot(f_hat_t);
hold on;
plot(I_c_t_max,'rˆ');
plot(I_c_t_min,'gV');
title(['estimator \theta_t(t_0) vs. index t with t_0=',num2str(floor(T/2)+1)]);
xlabel('index: t');
ylabel('estimator: \theta_t(t_0)');
plot(t_hat,E_c_t_hat_min,'ko');
plot(t_hat,E_c_t_hat_max,'ko');
disp(['linear estimation of f_t for t=t_0=',num2str(t_0)));
disp(['selected index t=', num2str(t hat)]);
disp(['estimated f_t_0 in ['num2str(E_c_t_hat_min), ', ', num2str(E_c_t_hat_min), '']);
```
# **SCILAB :**

# //

**REFERENCES :**

To be published..SH See Also monolr (C LAB routine).

**15.0.84 linearlt linear time legendre transform**

Author: Christophe Canus

This C<sub>-</sub>LAB routine the Legendre transform of a function using the linear time Legendre transform algorithm.

**USAGE :**

Fractales Group 61 and 10, 1998 553

# $[s, u\_star\_s]$ =linearlt $(x, u \_x)$ **INPUT PARAMETERS :**

- $\circ$  x : real vector [1,N] or [N,1] Contains the abscissa.
- o y : real vector [1,N] or [N,1] Contains the function to be transformed.

# **OUTPUT PARAMETERS :**

- o s : real vector [1,M] Contains the abscissa of the regularized function.
- o u star s : real vector [1,M] Contains the Legendre conjugate function.

# **DESCRIPTION :**

# **PARAMETERS :**

The abscissa x and the function u\_x to be transformed must be of the same size  $[1,N]$  or  $[N,1]$ . The abscissa s and the Legendre conjugate function u star s are of the same size  $[1,M]$  with  $M \le N$ .

# **ALGORITHM DETAILS :**

The linear time Legendre transform algorithm is based on the use of a concave regularization before slopes' computation.

# **EXAMPLES :**

# **MATLAB :**

```
x=linspace(-5.,5.,1024);
u_x=-1+log(6+x);plot(x,u_x);% looks like a Reyni exponents function, isn't it ?
[s, u_{star_s}] = linearlt(x, u_x);plot(s,u_star_s);
```
# **SCILAB :**

# //

**REFERENCES :** None..SH See Also bbch (C LAB routine).

# **15.0.85 mbmlevinson Levinson synthesis of a multifractional Brownian motion**

Author: Paulo Goncalves

Generates a Multi-Fractional Brownian Motion (mBm) using Cholesky/Levinson factorization

**USAGE :**

 $[x,y,r] = mbmlevinson(N,H,[seed])$ 

# **INPUT PARAMETERS :**

- o N : Positive integer Sample size of the fBm
- o H : Real vector [1,N] of character string H real vector: contains the Holder exponents at each time. Each element in [0,1]. H character string: analytic expression of the Holder function (e.g. 'abs(0.5  $*$  $(1 + \sin(16 t)$ ))')
- o seed : real scalar Random seed generator

#### **OUTPUT PARAMETERS :**

- o x : real vector [1,N] Time samples of the mBm
- $\circ$  y : real vector [1,N] Vector of N i.i.d. white standard Gaussian r.v.'s (input process of the generator)
- o r : real matrix [N,N] Matrix containing columnwise each first row of the var/cov Toeplitz matrices R(n) of the non-stationary increment process  $w[n] = x[n+1] - x[n]$ .

## **ALGORITHM DETAILS :**

For each time n, a fbm process with constant Holder exponent H[n/] is synthesized over N points (see fbmlevinson). Only the sample at rank n is kept. As a result of this computationally expensive procedure, only small sample sizes of mBms can be generated (typically less than 1024 samples).

**SEE ALSO: :** mbmlevinson **EXAMPLE: :**

 $[x,y,r] = mbmlevinson(512,AtanH(512,2,1,0.5))$  ; plot(x) ;

# **15.0.86 mcfg1d Continuous large deviation spectrum estimation on 1d measure**

Author: Christophe Canus

This C LAB routine estimates the continuous large deviation spectrum on 1d measure.

#### **USAGE :**

[alpha,fgc alpha,[pc alpha,epsilon star,eta,alpha eta x]]= mcfg1d(mu n,[S min,S max,J],progstr,ballstr,N,epsilon,contstr,adapstr,k

### **INPUT PARAMETERS :**

- o mu n : strictly positive real vector  $[1,N_n]$  or  $[N_n,1]$  Contains the 1d measure.
- o S min : strictly positive real scalar Contains the minimum size.
- o S max : strictly positive real scalar Contains the maximum size.
- o J : strictly positive real (integer) scalar Contains the number of scales.
- o progstr : string Contains the string which specifies the scale progression.
- o ballstr : string Contains the string which specifies the type of ball.
- o N : strictly positive real (integer) scalar Contains the number of Hoelder exponents.

Fractales Group February 28, 1998 555

- o epsilon : strictly positive real vector [1,N] or [N,1] Contains the precisions.
- o contstr : string Contains the string which specifies the definition of continuous spectrum.
- o adapstr : string Contains the string which specifies the precision adaptation.
- o kernstr : string Contains the string which specifies the kernel form.
- o normstr : string Contains the string which specifies the pdf's normalization.
- $\circ$  I n : strictly positive real vector  $[1, N_n]$  or  $[N_n, 1]$  Contains the intervals on which the pre-multifractal 1d measure is defined.

# **OUTPUT PARAMETERS :**

- o alpha : real vector [1,N] Contains the Hoelder exponents.
- o fgc alpha : real matrix [J,N] Contains the spectrum(a).
- o pc alpha : real matrix [J,N] Contains the pdf('s).
- $\circ$  epsilon\_star : strictly positive real matrix [J,N] Contains the optimal precisions.
- o eta : strictly positive real vector [1,J] Contains the sizes.
- $\circ$  alpha eta x: strictly positive real matrix [J,N\_n] Contains the coarse grain Hoelder exponents.

# **DESCRIPTION :**

# **PARAMETERS :**

The continuous large deviation spectrum (alpha,fgc alpha) is estimated for J sizes eta j and for the precision vector epsilon by taking into account the resolution of the 1d measure mu n. The minimum size S min sets the equivalent size eta<sub>-1</sub> in the unit interval at which the first spectrum is estimated. eta<sub>-1</sub> is equal to S min\*eta n where eta n is related to the resolution of the 1d measure (eta n=N n $\{-1\}$ ) when all intervals are of equal size else it is max( $|I_n|$ {-1}). It must be  $>=1$ . The default value for S min is 1. The maximum size S max sets the equivalent size eta J in the unit interval at which the last spectrum is estimated, eta J is equal to S\_max\*eta\_n. It must be  $>=$ S\_min. The default value for S\_max is 1. The number of scales J sets the number of computed spectra. The bigger J is, the slower the computation is. It must be  $>=1$ . The default value for J is 1. The scale progression string progstr specifies the type of scale discretization. It can be 'dec' for decimated, 'log' for logarithmic or 'lin' for linear scale. The default value for progstr is 'dec'. The ball string ballstr specifies the type of ball  $B_{eta}(x)$ . It can be 'asym' for asymmetric, 'cent' for centered or 'star' for three times bigger asymmetric ball. The default value for ballstr is 'asym'. The number N sets the discretization of the Hoelder exponents interval. They are linearly spaced between alpha eta min and alpha eta max which are the minimum and maximum values of the coarse grain Hoelder exponents at size eta. The bigger N is, the slower the computation is. It must be  $>=1$ . The default value for N is 100. The precision vector epsilon sets the precisions at which the spectrum is estimated. It must be of size [1,N] or [N,1]. When no precision vector is given as input or when it is uniformly equal to 0, the algorithm determines the optimal precisions vector epsilon\_star. The default value for epsilon is zeros(1,N). The continuous string contstr specifies the definition of continuous spectrum. It can be equal to 'hnokern' for definition without precision and kernel or 'hkern' for definition with precision and kernel. The default value for contstr is 'hkern'. The precision adaptation string adapstr specifies the local adaptation of the precision w.r.t. the Hoelder exponents alpha. It can be equal to 'maxdev' for maximum deviation or 'maxadaptdev' for maximum adaptive deviation. The default value for adapstr is 'maxdev'. The kernel string kernstr specifies the kernel. It can be equal to 'box' for boxcar, 'tri' for triangle, 'mol' for mollifier, 'epa' for epanechnikhov or 'gau' for gaussian kernel. The default value for kernstr is 'gau'. The normalization string normstr specifies the type of pdf's normalization conducted before double log-normalization. It can be equal to 'nonorm' for no normalization conducted, 'suppdf' for normalization w.r.t the supremum of pdf's, 'infsuppdf' for normalization w.r.t the infimum and the supremum of pdf's. The default value for normstr is 'suppdf'. The intervals vector I n can be useful when the intervals on which the pre-multifractal 1d measure is defined are not of equal size (not implemented yet). The pdf of the coarse grain Hoelder exponents matrix or vector pc alpha, the optimal precisions matrix or vector epsilon star, the sizes vector eta and the coarse grain Hoelder exponents matrix or vector alpha eta x can be obtained as outputs parameters.

# **ALGORITHM DETAILS :**

Fractales Group February 28, 1998 556

The coarse Hoelder exponents are estimated on each point x of the unit interval discretization by summing interval measures into a sliding window of size eta containing x (which corresponds to ball  $Beta(x)$ ). The probability density function pc alpha is obtained by integrating horizontal sections. **EXAMPLES :**

#### **MATLAB :**

```
% synthesis of pre-multifractal binomial measure: mu_n
% resolution of the pre-multifractal measure
n=10;
% parameter of the binomial measure
p_0 = .4;% synthesis of the pre-multifractal beiscovitch 1d measure
mu_n=binom(p_0, 'meas', n);% continuous large deviation spectrum estimation: fgc_alpha
% minimum size, maximum size & # of scales
S_{min=1}; S_{max=8}; J=4;
% # of hoelder exponents, precision vector
N=200;epsilon=zeros(1,N);
% estimate the continuous large deviation spectrum
[alpha,fgc_alpha,pc_alpha,epsilon_star]=mcfg1d(mu_n,[S_min,S_max,J],'dec','cent',N,epsi
% plot the continuous large deviation spectrum
plot(alpha,fgc_alpha);
title('Continuous Large Deviation spectrum');
xlabel('\alpha');
ylabel('f_{g,\eta)^{(c,\epsilon)}(\alpha)}');
```
#### **SCILAB :**

```
// computation of pre-multifractal besicovitch measure: mu_n
// resolution of the pre-multifractal measure
n=10;
// parameter of the besicovitch measure
p_0 = .4;// synthesis of the pre-multifractal besicovitch 1d measure
[mu_n, I_n]=\nbinom{p_0, 'meas', n};
// continuous large deviation spectrum estimation: fgc_alpha
// minimum size, maximum size & # of scales
S_{min=1}; S_{max=8}; J=4;
// # of hoelder exponents, precision vector
N=200;epsilon=zeros(1,N);
// estimate the continuous large deviation spectrum
[alpha,fgc_alpha,pc_alpha,epsilon_star]=mcfg1d(mu_n,[S_min,S_max,J],'dec','cent',N,epsi
// plot the Continuous Large Deviation spectrum
plot2d(a, f, [6]);
xtitle(["Continuous Large Deviation spectrum";" "],"alpha","fgc(alpha)");
```
#### **REFERENCES :**

To be published..SH See Also mch1d, fch1d, fcfg1d, cfg1d (CLAB routines). MFAG continuous, MFAG epsilon, MFAG eta, MFAG epsilon eta (Matlab and/or Scilab functions).

Fractales Group March 12, 1998 557

# **15.0.87 mdfl1d Discrete Legendre spectrum estimation on 1d measure**

## Author: Christophe Canus

This routine estimates the discrete Legendre Spectrum on 1d measure.

**USAGE :**  $[alpha,f_a] = mdfl1d(mu_n,N,n)$ **INPUT PARAMETERS :**

- o mu n : strictly positive real vector [1,nu n] Contains the pre-multifractal measure.
- o N : strictly positive real (integer) scalar Contains the number of Hoelder exponents.
- o n : strictly positive real (integer) scalar Contains the final resolution.

### **OUTPUT PARAMETERS :**

- o alpha : real vector [1,N] Contains the Hoelder exponents.
- o f alpha : real vector [1,N] Contains the dimensions.

# **DESCRIPTION :**

### **PARAMETERS :**

The discrete Legendre spectrum f\_alpha is estimated on the finite finer resolution of the pre-multifractal 1d measure mu\_n. The three steps of the estimatation are:

- o estimation of the partition function;
- o estimation of the Reyni exponents;
- o estimation of the Legendre transform.

# **ALGORITHM DETAILS :**

The discrete partition function is estimated by coarse-graining masses mu n into non-overlapping boxes of increasing diameter (box method). If nu n is a power of 2, 2n corresponds to the coarser scale. The reyni exponents are estimated by least square linear regression. The Legendre transform of the mass exponent function is estimated with the linear-time Legendre transform.

#### **SEE ALSO :**

mdzq1d,mdzq2d,reynitq,linearlt,mdfl2d.

# **15.0.88 mdfl2d Discrete Legendre spectrum estimation on 2d measure**

Author: Christophe Canus

This routine estimates the discrete Legendre spectrum on a pre-multifractal 2d measure.

# **USAGE :**

 $[alpha, fl_a] = mdfl2d(mu_n,N,n)$ **INPUT PARAMETERS :**

o mu n : strictly positive real matrix [nux n,nuy n] Contains the pre-multifractal measure.

Fractales Group March 12, 1998 558

- o N : strictly positive real (integer) scalar Contains the number of Hoelder exponents.
- o n : strictly positive real (integer) scalar Contains the final resolution.

#### **OUTPUT PARAMETERS :**

- o alpha : real vector [1,N] Contains the Hoelder exponents.
- o fl alpha : real vector [1,N] Contains the dimensions.

#### **DESCRIPTION :**

#### **PARAMETERS :**

The discrete Legendre spectrum fl alpha is estimated on the finite finer resolution of the 2d measure mu\_n. The three steps of the estimation are:

- o estimation of the discrete partition function;
- o estimation of the Reyni exponents;
- o estimation of the Legendre transform.

#### **ALGORITHM DETAILS :**

The discrete partition function is estimated by coarse-graining masses mu n into non-overlapping boxes of increasing diameter (box method). If  $\text{nu}$  n and  $\text{nu}$  n are power of 2, 2n corresponds to the coarser scale. The Reyni exponents are estimated by least square linear regression. The Legendre transform of the mass exponent function is estimated with the linear-time Legendre transform.

#### **SEE ALSO :**

mdznq1d,mdznq2d,reynitq,linearlt,mdfl1d.

#### **15.0.89 mdznq1d Discrete partition function estimation on 1d measure**

Author: Christophe Canus

This routine computes the discrete partition function on a pre-multifractal 1d measure.

**USAGE :**  $[mznq] = mdznq1d(mu, n, q)$ **INPUT PARAMETERS :**

- o mu n : strictly positive real vector Contains the pre-multifractal measure.
- o n : strictly positive real (integer) vector Contains the resolutions.
- o q : strictly positive real vector Contains the exponents.

#### **OUTPUT PARAMETERS :**

o mznq : real matrix [size(q),size(n)] Contains the partition function.

#### **DESCRIPTION :**

#### **PARAMETERS :**

The discrete partition function mznq is computed on the pre-multifractal 1d measure munn. The vector of resolutions n and the vector of exponents q sets the size of the output real matrix mznq to  $size(q)*size(n)$ .

#### **ALGORITHM DETAILS :**

The discrete partition function mznq is computed by coarse-graining masses mu n into non-overlapping boxes of increasing diameter (box method). If nu\_n is a power of 2, n corresponds to the resolution.

# **SEE ALSO :**

mdzq2d,reynitq,linearlt,mdfl1d,mdfl2d.

# **15.0.90 mdznq2d Discrete partition function estimation on 2d measure**

Author: Christophe Canus

This routine computes the discrete partition function on a pre-multifractal 2d measure.

**USAGE :**  $[mznq]=mdznq2d(mu_n,n,q)$ **INPUT PARAMETERS :**

- o mu n : strictly positive real matrix Contains the pre-multifractal measure.
- o n : strictly positive real (integer) vector Contains the resolutions.
- o q : strictly positive real vector Contains the exponents.

# **OUTPUT PARAMETERS :**

o mznq : real matrix  $[size(q), size(n)]$  Contains the discrete partition function.

#### **DESCRIPTION :**

#### **PARAMETERS :**

The discrete partition function mznq is computed on the pre-multifractal 2d measure mu n. The vector of resolutions n and the vector of exponents q sets the size of the output real matrix mznq to  $size(q)*size(n)$ .

#### **ALGORITHM DETAILS :**

The discrete partition function mznq is computed by coarse-graining masses mu n into non-overlapping boxes of increasing diameter (box method). If nux n and nuy n are power of 2, n corresponds to the resolution.

#### **SEE ALSO :**

mdznq1d,reynitq,linearlt,mdfl1d,mdfl2d.

**15.0.91** mexhat **Mexican hat wavelet** 

Author: Paulo Goncalves

Computes a Mexican Hat wavelet (seconde derivative of the gaussian).

Fractales Group 560 and 560 June 6th 1997 560

monolr Scilab Function

**USAGE :**  $[wavelet, alpha] = mexhat(nu)$ **INPUT PARAMETERS :**

o nu : real scalar between 0 and 1/2 Central (reduced) frequency of the wavelet.

# **OUTPUT PARAMETERS :**

- o wavelet : real vector [1,2\*N+1] Mexican Hat wavelet in time.
- o alpha : real scalar Attenuation exponent of the Gaussian enveloppe of the Mexican Hat wavelet.

**SEE ALSO: :** morlet, contwt **EXAMPLE: :** wavelet synthesis

```
wavelet1 = mexhat(0.05) ;
wavelet2 = mexhat(0.2) ;
plot(wavelet1) ; pause
plot(wavelet2)
```
# **15.0.92 monolr monovariate linear regression**

Author: Christophe Canus

This C LAB routine provides six different algorithms to proceed linear regression on monovariate data: least square, weighted least square, penalized least square, multiple least square, maximum likelyhood and Lepskii's adaptive procedure least square, in one sole routine.

#### **USAGE :**

 $[a_h]$ hat, $[y_h]$ hat, $e_h$ hat,sigma $2_e$ <sub>hat,optvarargout</sub> $]=$ monolr $(x,y,[]$ lrstr,optvarargin $])$ **INPUT PARAMETERS :**

- o x : real vector [1,J] or [J,1] Contains the abscissa.
- $\circ$  y : real vector [1,J] or [J,1] Contains the ordinates to be regressed.
- o lrstr : string Contains the string which specifies the type of linear regression to be used.
- o optvarargin : Contains optional variable input arguments. Depending on the choice of linear regression, the fourth parameter can be
- $\circ$  w : strictly positive real vector [1,J] or [J,1] If weighted least square is chosen, contains the weights.
- o I : strictly positive real (integer) scalar If penalized least square is chosen, contains the number of iterations.
- $\circ$  sigma2<sub>-</sub>j : strictly positive real vector [1,J] or [J,1] If Lepskii's adaptive procedure least square is chosen, contains the sequence of variances.

The fifth parameter can be

- o m : real scalar If penalized least square is chosen, contains the mean of the normal weights.
- o K : strictly positive real scalar If Lepskii's adaptive procedure least square is chosen, contains the confidence constant.

The sixth parameter can be

Fractales Group 61 and the March 9, 1998 561

o s : strictly positive real scalar If penalized least square is chosen, contains the variance of the normal weights.

# **OUTPUT PARAMETERS :**

- o a hat : real scalar or vector [1,J] Contains the estimated slope.
- $\circ$  b hat : real scalar or vector [1,J] Contains the estimated ordinate at the origin.
- o y\_hat : real vector [1,J] or  $[1,(J+2)*(J-1)/2]$  Contains the regressed ordinates.
- o e\_hat : real vector [1,J] or  $[1,(J+2)*(J-1)/2]$  Contains the residuals.
- o sigma2 e hat : real scalar Contains the residuals' variance (that is, the mean square error).
- o optvarargout : Contains optional variable output arguments. If Lepskii's adaptive procedure least square is chosen, the parameters are
- o K star : strictly positive real scalar Contains the optimal confidence constant.
- o j hat : strictly positive real (integer) scalar Contains the selected index.
- $\circ$  I<sub>\_c</sub>\_j<sub>\_</sub>min : real vector [1,J] Contains the minimum bounds of the confidence intervals.
- $\circ$  I c j max : real vector [1,J] Contains the maximum bounds of the confidence intervals.
- $\circ$  E<sub>-c</sub> j\_hat\_min : real scalar Contains the minimum bound of the selected intersection interval.
- $\circ$  E<sub>-c-j</sub>-hat-max : real scalar Contains the maximum bound of the selected intersection interval.

#### **DESCRIPTION :**

#### **PARAMETERS :**

The abscissa x and the ordinate y to be regressed with must be of the same size  $[1, J]$  or  $[1, 1]$ . The linear regression string lrstr specifies the type of linear regression used. It can be 'ls' for least square, 'wls' for weighted least square, 'pls' for penalized least square, 'mls' for multiple least square (that is for j varying from 1 to J), 'ml' for maximum likelyhood, 'lapls' for Lepskii's adaptive procedure least square. The default value for lrstr is 'ls'. The weights w or the sequence of variances sigma2 j must be strictly positive and of size  $[1,1]$  or  $[1,1]$ . For the meaning of the variable optional input parameters sigma $2$  j and K, see lepskiiap (Lepskii's Adaptive Procedure) C.LAB routine's help. The number of iterations I must be  $>=2$ . The variance of the normal weights s must be strictly positive. If multiple least square, maximum likelyhood or Lepskii's adaptive procedure least square is chosen, the estimated slope a hat and the ordinate at the origin b hat are vectors of size [1,J], resp. the regressed ordinates y hat and the residuals e hat vectors are of size  $[1,(J+2)*(J-1)/2]$  (as they contains results for multiple linear regression, be aware of that when vizualising them :-), see examples), otherwise there are scalars, resp. vectors of size [1,J]. For maximum likelyhood, multiple least square linear regressions are proceeded in order to obtain variance estimates. Then maximum likelyhood linear regression is proceeded (corresponding results are found in a hat(1), b hat(1), y hat(1:J), e hat(1:J) and sigma2 e hat(1), see examples). For the meaning of the variable optional output parameters K star, j hat, I c j min, I c j max, E c j max, and E c j max, see lepskiiap (Lepskii's Adaptive Procedure) C LAB routine's help.

#### **ALGORITHM DETAILS :**

For the details of the Lepskii's adaptive procedure, see lepskiiap (Lepskii's Adaptive Procedure) C LAB routine's help.

**EXAMPLES :**

#### **MATLAB :**

```
J=32;x=1+limspace(0,1,J);% Wiener process
W=randn(1,J);epsilon=.1;
y=x+epsilon*W;
```
#### Fractales Group 6562 and 562 and 562 and 562 and 562 and 562 and 562 and 562 and 562 and 562 and 562 and 562 and 562 and 562 and 562 and 562 and 562 and 562 and 562 and 562 and 562 and 562 and 562 and 562 and 562 and 562 a

```
% least square
[a_1, b_2, b_3, x_2, y_4] at, e_1 at, s_2 igma<sub>2</sub> e_hat]=monolr(x, y);
plot(x);hold on;plot(y);plot(y_hat,'kd');
plot(epsilon.*W);hold on;plot(e_hat);
title('least square');
disp('type return');
pause;
clf;
% weighted least square
epsilon=linspace(.05,.5,J);
y=x+epsilon.*W;
[a_hat,b_hat,y_hat,e_hat,sigma2_e_hat]=monolr(x,y,'wls',1./epsilon);
plot(x);hold on;plot(y);plot(y_hat,'kd');
plot(epsilon.*W);hold on;plot(e_hat);
title('weighted least square');
disp('type return');
pause;
clf;
% penalized least square
[a_hat,b_hat,y_hat,e_hat,sigma_2]e[hat]=monolr(x,y,'p]s',30);
plot(x);hold on;plot(y);plot(y_hat);
title('penalized least square');
disp('type return');
pause;
clf;
% multiple least square
[a_hat,b_hat,y_hat,e_hat,sigma_2_e_hat]=\text{monolr}(x,y,'mls');
plot(x);hold on;plot(y)start_j=0;hold on;
for j=2:Jplot([1:j], y_hat(start_j+1:start_j+j), 'k');disp(['estimated slope a_hat =',num2str(a_hat(j))]);
  disp('type return');
  pause;
  start_j=start_j+j;
  j=j+1;end
clf
% maximum likelyhood
[a_hat,b_hat,y_hat,e_hat,sigma2_e_hat]=monolr(x,y,'ml');
plot(x);hold on;plot(y_hat(1:J),'kd');
plot(epsilon.*W);hold on;plot(e_hat(1:J));
clf;
% Lespkii's adaptive procedure
epsilon=.01;
y(1:16) = x(1:16) + \text{epsilon}ilon*W(1:16);
y(16:32)=2*x(16:32)+epsilonpsilon*W(16:32);
[a_hat,b_hat,y_hat,e_hat,sigma2_e_hat,K_star,j_hat,I_c_j_min,I_c_j_max,E_c_j_hat_min,E_
plot(ahat);hold on;
plot(I_c_j_max,'rˆ');
plot(I_c_j_min,'gV');title('LAP: estimator vs. index');
xlabel('index: j');
```
Fractales Group March 9, 1998 563

```
ylabel('estimator: \theta_j');
plot(j_hat,E_c_j_hat_min,'ko');
plot(j_hat,E_c_j_hat_max,'ko');
```
#### **SCILAB :**

//

#### **REFERENCES :**

To be published..SH See Also lepskiiap (C LAB routine).

# **15.0.93 morlet Morlet wavelet**

Author: Paulo Goncalves

Computes a Morlet wavelet.

**USAGE :** [wavelet,alpha] = morlet(nu,[N,analytic]) **INPUT PARAMETERS :**

- o nu : real scalar between 0 and 1/2 Central (reduced) frequency of the wavelet
- o N : Positive integer Half length of the wavelet transform. Default value corresponds to a total length of 4.5 periods.
- o analytic : boolean (0/1) under Matalb or (%F/%T) under Scilab. 0 or %F : real Morlet wavelet 1 or %T : analytic Morlet wavelet

#### **OUTPUT PARAMETERS :**

- o wavelet : real or complex vector [1,2\*N+1] Morlet wavelet in time.
- o alpha : real scalar Attenuation exponent of the Gaussian enveloppe of the Morlet wavelet.

**SEE ALSO: :**

mexhat, contwt

**EXAMPLE: :** wavelet synthesis

```
wavelength = morlet(0.1, 64) ;
wavelet2 = morlet(0.1) ;
plot(wavelet1) ; pause
plot(wavelet2)
```
# **15.0.94 mtlb diff Difference and approximate derivative**

Author: Paulo Goncalves

Difference and approximate derivative. If x is a matrix, the differences are computed columnwise.

**USAGE :**

 $[y] = mtlb\_diff(x[, order])$ 

# **INPUT PARAMETERS :**

- o x : real valued vector or matrix [rx,cx]
- o order : positive integer specifying the difference order. Default value is order  $= 1$ .

# **OUTPUT PARAMETERS :**

o y : real valued vector or matrix  $[rx-order,cx]$  y =  $x(order+1:rx,:)$  -  $x(1:rx-order,:)$ ;

### **SEE ALSO: :**

**EXAMPLE: :** Matrix synthesis:

 $N = 100$  ;  $t = 0:N-1$  ;  $x = \sin(2*8pi*0.05*t)$  ;

approximate 1-st order derivative

```
y = mtlb_diff(x) ;
plot2d([t(:) t(:)] , [x(:) [y(:);0]]);
```
# **15.0.95 mtlb fftshift Move zeroth lag to center of spectrum**

Author: Paulo Goncalves

Move zeroth lag to center of spectrum. Shift FFT. For vectors MTLB FFTSHIFT(X) returns a vector with the left and right halves swapped. For matrices,  $MTLB$  FFTSHIFT $(X)$  swaps the upper and the lower halves.

**USAGE :**

Fractales Group 565 and June 6th 1997 565

 $y = mtlb_fftshift(x)$  ;

### **INPUT PARAMETERS :**

o x : Real or complex valued matrix [rx,cx]

#### **OUTPUT PARAMETERS :**

o y : Real or complex valued matrix [rx,cx]

**SEE ALSO: :** fft **EXAMPLE: :** Matrix synthesis:

```
t = 1inspace( 0,1,128 ) ;
x = \sin(2*8pi*t*16) ;
SpectX = abs( fft(x, -1) ) ;
```
### FFT-SHIFT

```
xsetech([0 0 0.5 1]) ; plot2d( Freq,SpectX ) ;
SwapSpectX = mtlb fftshift( SpectX ) ;
Freq = linspace(-0.5, 0.5, 128) ;
xsetech([0.5 0 0.5 1]) ; plot2d( Freq,SwapSpectX )
```
# **15.0.96 mtlb fliplr Flip matrix in left/right direction**

Author: Paulo Goncalves

Flip matrix in left/right direction. For matrices, mtlb\_fliplr(x) returns x with row preserved and columns flipped in the left/right direction.

**USAGE :**

 $y = mtlb_fliplr(x)$  ;

#### **INPUT PARAMETERS :**

o x : Real or complex valued matrix [rx,cx]

# **OUTPUT PARAMETERS :**

Fractales Group 566 June 6th 1997 566

o y : Real or complex valued matrix [rx,cx]

**SEE ALSO: :** flipud, fftshift **EXAMPLE: :** Matrix synthesis:

 $x = [1 2 3 ; 4 5 6]$ 

Left - Right flip

 $FlipX = mtlb_fliplr(x)$ 

# **15.0.97 mtlb flipud Flip matrix in up/down direction**

Author: Paulo Goncalves

Flip matrix in up/down direction. For matrices, fliplr(x) returns x with columns preserved and rowa flipped in the up/down direction.

**USAGE :**

 $y = mtlb_flipud(x)$  ;

#### **INPUT PARAMETERS :**

o x : Real or complex valued matrix [rx,cx]

**OUTPUT PARAMETERS :**

o y : Real or complex valued matrix [rx,cx]

**SEE ALSO: :** fliplr, fftshift **EXAMPLE: :** Matrix synthesis:

 $x = [1 4 ; 2 5 ; 3 6]$ 

Up - Down flip

 $FlipX = mtlb_flipud(x)$ 

Fractales Group 567 June 6th 1997 567

# **15.0.98 mtlb hilbert Hilbert transform of a signal**

Author: Paulo Goncalves

Hilbert transform of a signal. mtlb hilbert $(x)$  is the Hilbert transform of the real part of vector X. The real part of the result is the original real data; the imaginary part is the actual Hilbert transform.

**USAGE :**

 $y = mtlb_hilbert(x)$  ;

#### **INPUT PARAMETERS :**

o x : Real or complex valued vector [1,N]

```
OUTPUT PARAMETERS :
```
 $\circ$  y: Complex valued vector [1,N] Analytic signal corresponding to the real part of the input x.

**SEE ALSO: :** fft **EXAMPLE: :** Matrix synthesis:

```
t = 1inspace( -1, 1, 128 ) ;
X = \cos(2*8pi*t*16) ;
SpectX = abs(fft(X, -1)) ;
SpectX = fftshift( SpectX ) ;
```
Hilbert Transform

```
AnalyticX = mtlb_hilbert(X) ;
SpectAnalyticX = abs( fft( AnalyticX , -1 ) ) ;
SpectAnalyticX = fftshift( SpectAnalyticX) ;
Freq = linespace( -0.5, 0.5, 128 ) ;
xsetech([0 0 0.5 1]) ; plot2d( Freq,SpectX ) ;
xsetech([0.5 0 0.5 1]) ; plot2d( Freq,SpectAnalyticX )
```
# **15.0.99 mtlb isreal Check is an rarry is real**

Author: Paulo Goncalves

mtlb isreal True for real array. mtlb isreal(x) returns  $\%T$  if all elements in x have zero imaginary part and %F otherwise.

Fractales Group 568 June 6th 1997 568

### **USAGE :**

mtlb\_isreal(x)

# **INPUT PARAMETERS :**

o x : Real or complex valued matrix [rx,cx]

# **SEE ALSO: :**

isempty, real, imag

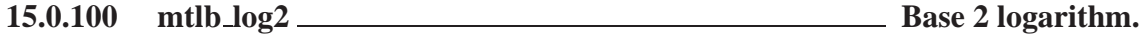

Author: Paulo Goncalves

Base 2 logarithm.  $y = mtb \log(2(x))$  is the base 2 logarithm of the elements of x.

# **USAGE :**

 $y = mtlb\_log2(x)$  ;

# **INPUT PARAMETERS :**

 $\circ$  x : Real valued array [rx, cx]

# **OUTPUT PARAMETERS :**

o y : Complex valued matrix [rx,cx] Base 2 logarithm of the input array x.

### **SEE ALSO: :**

log, exp

# **15.0.101 mtlb mean rithmetic mean.**

Author: Paulo Goncalves

Arithmetic mean.  $y = mtb_mean(x)$  is the arithmetic mean of the elements of x.

**USAGE :**

 $y = mtlb_mean(x)$  ;

# Fractales Group 569 June 6th 1997 569

# **INPUT PARAMETERS :**

o x : Complex valued vector [1,N]

# **OUTPUT PARAMETERS :**

o y : Complex scalar Arithmetic mean of the elements of input vector x.

# **SEE ALSO: :**

sum

# **15.0.102 mtlb rem Remainder after division**

Author: Paulo Goncalves **SYNTAX :**

leftover =  $mL$ b rem(x,q)

# **PARAMETERS :**

x : Real number q : Real number , Divider of x leftover : Real number , Remainder of the division of x by q

# **DESCRIPTION :**

Remainder after division. MTLB\_REM(x,y) is x - y.\*int(x./y) if y  $\tilde{=}$  0. The input x and y must be real arrays of the same size, or real scalars.

# **15.0.103 multim1d multinomial 1d measure synthesis**

Author: Christophe Canus

This C LAB routine synthesizes a large range of pre-multifractal measures related to the multinomial 1d measure (deterministic, shuffled, pertubated) and computes linked theoretical functions (partition sum function, Reyni exponents function, generalized dimensions, multifractal spectrum).

# **USAGE :**

[varargout,[optvarargout]]=multim1d(b,p,str,varargin,[optvarargin]) **INPUT PARAMETERS :**

- o b : strictly positive real (integer) scalar Contains the base of the multinomial.
- $\circ$  p : strictly positive real vector [1,b] Contains the weights of the multinomial.
- o str : string Contains the type of ouput.
- o varargin : variable input argument Contains the variable input argument.
- o optvarargin : optional variable input arguments Contains optional variable input arguments.

# **OUTPUT PARAMETERS :**

- o varargout : variable output argument Contains the variable output argument.
- o optvarargout : optional variable output argument Contains an optional variable output argument.

Fractales Group 570 and 570 July 5th 1997

#### **DESCRIPTION :**

#### **PARAMETERS :**

The multinomial 1d measure is completly characterized by its base b and its weights  $p(i)$  (i=1 to b). The first parameter b must be  $>1$ . The second parameter must be a vector of size equal to b. The weights  $p(i)$ must be  $>0, \le 1$ . and their sum must be  $=1$ . (the case of  $p(i)=1/b$  corresponds to the Lebesgue measure) (i=1 to b). The third parameter str is a variable string used to determine the desired type of output. There are six suffix strings ('meas' for measure, 'cdf' for cumulative distribution function , 'pdf' for probability density function, 'part' for partition sum function, 'Reyni' for Reyni exponent function , 'spec' for multifractal spectrum) for the deterministic multinomial measure and two prefix strings for related measures ('shuf' for shuffled , 'pert' for pertubated) which can be added to the first ones to form composed strings. For example, 'shufmeas' is for the synthesis of a shuffled multinomial 1d pre-multifractal measure. Note that all combinaisons of strings are not implemented yet. When a string containing suffix string 'meas' is given as third input, a pre-multifractal measure mu n (first output argument) is synthesized on the b-adic intervals In (second optional output argument) of the unit interval. In that case, the fourth input argument is a strictly positive real (integer) scalar n which contains the resolution of the pre-multifractal measure. The size of the output real vectors  $mu_n$  (and  $l_n$  if used) is equal to bn (so be aware the stack size ;-)). This option is implemented for the deterministic ('meas'), shuffled ('shufmeas') and pertubated ('pertmeas') multinomial 1d measure. When a string containing prefix 'shuf' is given as third input, the synthesis is made for a shuffled multinomial measure. At each level of the multiplicative cascade and for all nodes of the corresponding binary tree, the vector of weights p is shuffled. This option is implemented only for the multinomial 1d measure ('shufmeas'). When a string containing prefix 'pert' is given as third input, the synthesis is made for a pertubated multinomial measure. In that case, the fifth input argument is a strictly positive real scalar epsilon which contains the pertubation around weights. The weights are independant random variables identically distributed between p(i)-epsilon and p(i)+epsilon which must be  $>0, \le 1$ . (i=1 to b). This option is implemented only for the multinomial 1d measure ('pertmeas'). When replacing suffix string 'meas' with suffix string 'cdf', respectively suffix string 'pdf', the cumulative distribution function  $F_n$ , respectively the probability density function  $p_n$ , related to this pre-multifractal measure is computed (first output argument). When string 'part' is given as third input, the partition sum function znq of multifractal measure is computed as sole output argument. In that case, the fourth input argument is a strictly positive real (integer) vector vn which contains the resolutions, and the fifth input argument is a real vector q which contains the measure exponents. The size of the output real matrix znq is equal to  $size(q)*size(vn)$ . This option is implemented only for the multinomial 1d measure. When string 'Reyni' is given as third input, the Reyni exponents function tq (and the generalized dimensions Dq if used) of the multifractal measure is computed as first output argument (and second optional output argument if used). In that case, the fourth input argument is a real vector q which contains the measure's exponents. The size of the output real vector tq is equal to size(q)). This option is implemented only for the multinomial 1d measure. When string 'spec' is given as third input, the multifractal spectrum f alpha (second output argument) is synthesized on the Hoelder exponents alpha (first output argument). In that case, the fourth input argument is a strictly positive real (integer) scalar N which contains the number of Hoelder exponents. The size of both output real vectors alpha and f alpha is equal to N. This option is implemented only for the multinomial 1d measure.

#### **ALGORITHM DETAILS :**

For the deterministic multinomial, the pre-multifractal measure synthesis algorithm is implemented is a iterative way (supposed to run faster than a recursive one). For the shuffled or the pertubated multinomial, the synthesis algorithm is implemented is a recursive way (to be able to pick up a i.i.d. r.v. at each level of the multiplicative cascade and for all nodes of the corresponding binary tree w.r.t. the given law). In the case of the pertubated multinomial, the weights of each node are normalised by their sum for the measure to remain conservative. Note that the shuffled multinomial 1d measure is not conservative.

#### **EXAMPLES :**

#### **MATLAB :**

Fractales Group 571 and 571 July 5th 1997

```
b=3;p=[.1 .3 .6];
n=8;
% synthesizes a pre-multifractal multinomial 1d measure
[mu_n, I_n] = multim1d(b, p, 'meas', n);plot(I_n, mu_n);% synthesizes the cdf of a pre-multifractal shuffled multinomial 1d measure
F_n=multim1d(b,p,'shufcdf',n);
plot(I_n,F_n);e=.09;
% synthesizes the pdf of a pre-multifractal pertubated multinomial 1d measure
p_n=multim1d(b,p,'pertpdf',n,e);
plot(I_n,p_n);vn=[1:1:8];
q=[-5:.1:+5];
% computes the partition sum function of a multinomial 1d measure
znq=multim1d(b,p,'part',vn,q);
plot(-vn*log(2),log(znq));
% computes the Reyni exponents function of a multinomial 1d measure
tq=multim1d(b,p,'Reyni',q);
plot(q,tq);
N=200;% computes the multifractal spectrum of a multinomial 1d measure
[alpha, f_alpha]=multim1d(b,p,'spec',N);
plot(alpha,f_alpha);
```
#### **SCILAB :**

```
b=3;p=[.1 .3 .6];
n=8;
// synthesizes a pre-multifractal multinomial 1d measure
[mu_n, I_n] = multim1d(b,p,'meas',n);plot(I_n,mu_n);
// synthesizes the cdf of a pre-multifractal shuffled multinomial 1d measure
F_n=multim1d(b,p,'shufcdf',n);
plot(I_n,F_n);e=.09;
// synthesizes the pdf of a pre-multifractal pertubated multinomial 1d measure
p_n=multim1d(b,p,'pertpdf',n,e);
plot(I_n,p_n);xbasc();
vn = [1:1:8];q=[-5:1:+5];
// computes the partition sum function of a multinomial 1d measure
znq=multim1d(b,p,'part',vn,q);
mn=zeros(max(size(q)),max(size(vn)));
for i=1:max(size(q))mn(i,:) = -vn * log(2);end
```
Fractales Group 572

```
plot2d(mn',log(znq'));
// computes the Reyni exponents function of a multinomial 1d measure
tq=multim1d(b,p,'Reyni',q);
plot(q,tq);
N=200;// computes the multifractal spectrum of a multinomial 1d measure
[alpha, f_alpha]=multim1d(b,p,'spec',N);
plot(alpha,f_alpha);
```
### **REFERENCES :**

"Multifractal Measures", Carl J. G. Evertsz and Benoit B. MandelBrot. In Chaos and Fractals, New Frontiers of Science, Appendix B. Edited by Peitgen, Juergens and Saupe, Springer Verlag, 1992 pages 921-953. "A class of Multinomial Multifractal Measures with negative (latent) values for the "Dimension" f(alpha)", Benoit B. MandelBrot. In Fractals' Physical Origins and Properties, Proceeding of the Erice Meeting, 1988. Edited by L. Pietronero, Plenum Press, New York, 1989 pages 3-29.

### **SEE ALSO :**

binom, sbinom, multim2d, smultim1d, smultim2d (C\_LAB routines). MFAS\_measures, MFAS\_dimensions, MFAS spectra (Matlab and/or Scilab demo scripts).

# **15.0.104 multim2d multinomial 2d measure synthesis**

Author: Christophe Canus

This C LAB routine synthesizes a large range of pre-multifractal measures related to the multinomial 2d measure (deterministic, shuffled, pertubated) and computes linked theoretical functions (partition sum function, Reyni exponents function, generalized dimensions, multifractal spectrum).

#### **USAGE :**

[varargout,[optvarargout]]=binom(bx,by,p,str,varargin,[optvarargin]) **INPUT PARAMETERS :**

- o bx : strictly positive real (integer) scalar Contains the abscissa base of the multinomial.
- o by : strictly positive real (integer) scalar Contains the ordonate base of the multinomial.
- o p : strictly positive real vector [by,bx] Contains the weights of the multinomial.
- o str : string Contains the type of ouput.
- o varargin : variable input argument Contains the variable input argument.
- o optvarargin : optional variable input arguments Contains optional variable input arguments.

#### **OUTPUT PARAMETERS :**

- o varargout : variable output argument Contains the variable output argument.
- o optvarargout : optional variable output argument Contains an optional variable output argument.

#### **DESCRIPTION :**

#### **PARAMETERS :**

The multinomial 2d measure is completly characterized by its abscissa base bx, ordonate base by and its weights p(i) (i=1 to bx\*by). The first two parameters bx and by must be  $>1$ . The third parameter must be a vector of size equal to bx\*by. The weights  $p(i)$  must be  $> 0,$ , <1. and their sum must be  $= 1$ . (the case of

Fractales Group 573

 $p(i)=1/(bx * by)$  corresponds to the Lebesgue measure) (i=1 to bx\*by). The fourth parameter str is a variable string used to determine the desired type of output. There are six suffix strings ('meas' for measure, 'cdf' for cumulative distribution function , 'pdf' for probability density function, 'part' for partition sum function, 'Reyni' for Reyni exponent function , 'spec' for multifractal spectrum) for the deterministic multinomial measure and two prefix strings for related measures ('shuf' for shuffled , 'pert' for pertubated) which can be added to the first ones to form composed strings. For example, 'shufmeas' is for the synthesis of a shuffled multinomial 2d pre-multifractal measure. Note that all combinaisons of strings are not implemented yet. When a string containing suffix string 'meas' is given as fourth input, a pre-multifractal measure mu\_n (first output argument) is synthesized on the bx-adic and by-adic intervals I\_nx and I\_ny (second and third optional output argument) of the unit square. In that case, the fifth input argument is a strictly positive real (integer) scalar n which contains the resolution of the pre-multifractal measure. The size of the output real matrix mu n is equal to bxn\*byn and the one of the output real vectors  $I_n$  and  $I_n$  (if used) is equal to bxn and byn (so be aware the stack size ;-)). This option is implemented for the deterministic ('meas'), shuffled ('shufmeas') and pertubated ('pertmeas') multinomial 2d measure. When a string containing prefix 'shuf' is given as fourth input, the synthesis is made for a shuffled multinomial measure. At each level of the multiplicative cascade and for all nodes of the corresponding binary tree, the vector of weights p is shuffled. This option is implemented only for the multinomial 2d measure ('shufmeas'). When a string containing prefix 'pert' is given as fourth input, the synthesis is made for a pertubated multinomial measure. In that case, the fifth input argument is a strictly positive real scalar epsilon which contains the pertubation around weights. The weights are independant random variables identically distributed between p(i)-epsilon and p(i)+epsilon which must be  $>0,$  < 1. (i=1 to bx\*by). This option is implemented only for the multinomial 2d measure ('pertmeas'). When replacing suffix string 'meas' with suffix string 'cdf', respectively suffix string 'pdf', the cumulative distribution function  $F_n$ , respectively the probability density function p\_n, related to this pre-multifractal measure is computed (first output argument). When string 'part' is given as fourth input, the partition sum function znq of multifractal measure is computed as sole output argument. In that case, the fifth input argument is a strictly positive real (integer) vector vn which contains the resolutions, and the sixth input argument is a real vector q which contains the measure exponents. The size of the output real matrix znq is equal to size(q)\*size(vn). This option is implemented only for the multinomial 2d measure. When string 'Reyni' is given as third input, the Reyni exponents function tq (and the generalized dimensions Dq if used) of the multifractal measure is computed as first output argument (and second optional output argument if used). In that case, the fifth input argument is a real vector q which contains the measure's exponents. The size of the output real vector tq is equal to  $size(q)$ ). This option is implemented only for the multinomial 2d measure. When string 'spec' is given as fourth input, the multifractal spectrum f\_alpha (second output argument) is synthesized on the Hoelder exponents alpha (first output argument). In that case, the fifth input argument is a strictly positive real (integer) scalar N which contains the number of Hoelder exponents. The size of both output real vectors alpha and f\_alpha is equal to N. This option is implemented only for the multinomial 2d measure.

#### **ALGORITHM DETAILS :**

For the deterministic multinomial, the pre-multifractal measure synthesis algorithm is implemented is a iterative way (supposed to run faster than a recursive one). For the shuffled or the pertubated multinomial, the synthesis algorithm is implemented is a recursive way (to be able to pick up a i.i.d. r.v. at each level of the multiplicative cascade and for all nodes of the corresponding binary tree w.r.t. the given law). In the case of the pertubated multinomial, the weights of each node are normalised by their sum for the measure to remain conservative. Note that the shuffled multinomial 2d measure is not conservative. **EXAMPLES :**

#### **MATLAB :**

 $bx=2;$ by= $3;$ p=[.05 .1; .15 .2; .24 .26];  $n=5;$ 

Fractales Group 574 and July 5th 1997 574

```
% synthesizes a pre-multifractal multinomial 2d measure
[mu_n, I_nx, I_ny] = multim2d(bx, by, p, 'meas', n);mesh(I_nx,I_ny,mu_n);
% synthesizes the cdf of a pre-multifractal shuffled multinomial 2d measure
F_n = multim2d(bx,by,p,'shufcdf',n);mesh(I_nx,I_ny,F_n);
e=.049;
% synthesizes the pdf of a pre-multifractal pertubated multinomial 2d measure
p_n=multim2d(bx,by,p,'pertpdf',n,e);
mesh(I_n, I_ny, p_n);vn = [1:1:8];q=[-5:1:+5];% computes the partition sum function of a multinomial 2d measure
znq=multim2d(bx,by,p,'part',vn,q);
plot(-vn*log(2),log(znq));
% computes the Reyni exponents function of a multinomial 2d measure
tq=multim2d(bx,by,p,'Reyni',q);
plot(q,tq);
N=200;% computes the multifractal spectrum of a multinomial 2d measure
[alpha, f_alpha]=multim2d(bx,by,p,'spec',N);
plot(alpha,f_alpha);
```
#### **SCILAB :**

```
bx=2;by=3;p=[.05 .1; .15 .2; .24 .26];
n=5:
// synthesizes a pre-multifractal multinomial 2d measure
[mu_n, I_nx, I_ny]=multim2d(bx, by, p,'meas', n);
plot3d(I_nx,I_ny,mu_n);
// synthesizes the cdf of a pre-multifractal shuffled multinomial 2d measure
F_n=multim2d(bx,by,p,'shufcdf',n);
plot3d(I_nx,I_ny,F_n);e=.049;
// synthesizes the pdf of a pre-multifractal pertubated multinomial 2d measure
p_n=multim2d(bx,by,p,'pertpdf',n,e);
plot3d(I_nx,I_ny,p_n);
xbasc();
vn = [1:1:8];q=[-5:1:+5];// computes the partition sum function of a multinomial 2d measure
znq=multim2d(bx,by,p,'part',vn,q);
mn = zeros(max(size(q)),max(size(vn));
for i=1:max(size(q))mn(i,:) = -vn * log(2);end
plot2d(mn',log(znq'));
// computes the Reyni exponents function of a multinomial 2d measure
tq=multim2d(bx,by,p,'Reyni',q);
plot(q,tq);
```
Fractales Group 575 and July 5th 1997 575

# $N=200;$ // computes the multifractal spectrum of a multinomial 2d measure [alpha,f\_alpha]=multim2d(bx,by,p,'spec',N); plot(alpha,f\_alpha);

# **REFERENCES :**

"Multifractal Measures", Carl J. G. Evertsz and Benoit B. MandelBrot. In Chaos and Fractals, New Frontiers of Science, Appendix B. Edited by Peitgen, Juergens and Saupe, Springer Verlag, 1992 pages 921-953. "A class of Multinomial Multifractal Measures with negative (latent) values for the "Dimension" f(alpha)", Benoit B. MandelBrot. In Fractals' Physical Origins and Properties, Proceeding of the Erice Meeting, 1988. Edited by L. Pietronero, Plenum Press, New York, 1989 pages 3-29. .SH See also binom, sbinom, multim1d, smultim1d, smultim2d (CLAB routines). MFAS\_measures, MFAS\_dimensions, MFAS\_spectra (Matlab and/or Scilab demo scripts).

# **15.0.105 nextpowQ Rounds a number to the up-nearest power of an integer**

Author: Paulo Goncalves

Rounds a number x to the up-nearest power of an integer Q

# **USAGE :**

 $[xup2Q,powQ] = nextpowQ(x[,Q])$ 

# **INPUT PARAMETERS :**

- o x : Real positive number
- $Q$ : Positive integer. Default value is  $Q = 2$

# **OUTPUT PARAMETERS :**

- o xup2Q : Positive integer x rounded to the closest power of Q
- o powQ : Positive integer  $xup2Q = powQQ$ .

# **SEE ALSO: :**

log, log2

# **15.0.106 oscillsing Oscillating Singularity synthesis**

Author: Paulo Goncalves

Generates oscillating singularities located in the interval [0 .. 1]

# **USAGE :**

 $[x,F<sub>i</sub>,F<sub>s</sub>] = oscillising(alpha,beta,sing_pos,N,show);$ **INPUT PARAMETERS :**

# Fractales Group 576 June 6th 1997 576
- o alpha : Real positive vector [1,n sing] or [n sing,1] Holder strenghts of the singularities
- o beta : Real positive vector [1,n sing] or [n sing,1] Chirp exponents of the singularities
- $\circ$  sing pos: Real vector [1,n sing] or [n sing,1] Location of the singularities in the interval [0 .. 1]
- o N : Integer Sample size for the synthesized signal
- $\circ$  show : flag 0/1 flag = 0 : no display flag = 1 : displays the instantaneous frequencies and the synthesized signal

### **OUTPUT PARAMETERS :**

- o x : real vector [1,N] Time samples of the synthesized signal
- o Fj : real matrix [N,n sing] instantaneous frequencies (each column of Fj contains the frequency chirp of each singularity)
- o Fs : real sampling frequency

**SEE ALSO: :**

### **EXAMPLE: :**

 $[x,Fj,Fs] = oscillising([1/2 1 2],[1 2 4],[-0.5 0 0.5],256,1);$ 

### **15.0.107 prescrib Generation of signals with prescribed Holder function**

### Author: Khalid Daoudi

Using the GIFS method, this routine generates a continous function with prescribed Holder function, while interpolating a set of point.

### **USAGE :**

[x,y]=prescrib(Interp pts, Holder funct, nbr iter) **INPUT PARAMETERS :**

- o Interp pts : Real matrix [n,2] Contains the interpolation points in the format : abscissa-ordinate.
- o Holder funct : Character string Specifies the Holder function you want to prescribe. It must have the form of compositions of matlab functions of variable t ( $2*sqrt(1-t)$ ) for instance). The use of the variable t is crucial. For shake of simplicity, this variable t is supposed to vary in [0,1].
- o nbr iter : integer Number of iteration wanted in the generation process of the GIFS attractor.

### **OUTPUT PARAMETERS :**

- o x : Real vector Contains the abscissa of the attractor graph.
- o y : Real vector Contains the ordinates of the attractor graph.

### **DESCRIPTION :**

### **PARAMETERS :**

- $\circ$  Interp pts is a real matrix [n,2] containing the cordinates of the interpolation points.
- o Holder funct is a character string specifying the Holder function you want to prescribe. This means that GIFS attrcator will have, at a point t, a Holder exponent equal to the value of this function at pint t.

Fractales Group 577 June 6th 1997

- o nbr iter is the number of iteration wanted in the generation process of the GIFS attractor.
- o x and y contain the cordinates of the GIFS attractor.

#### **ALGORITHM DETAILS :**

Generalized Iterated Functions Systems (GIFS) are a generalization of the usual IFS. This generalization consists in allowing the contarations to change at each step (scale) of the attractor generation process. We also allow their number and their support to change. Here, we use the GIFS to construct continuous function with prescribed local regularity. More precisely, if H(t) is the prescribed Holder function, then for each j=1,...,nbr\_iter-1, and for each k=0,...,pow(m,j)-1, the GIFS coefficient c\_kj is definied as : c\_kj =  $pow(m,H(k*pow(m,-j)))$ , where  $m+1$  is the number of interpolation points. The resulting attractor is the graph of a continuous function  $F$  such that the Holder exponent of  $F$ , at each point t, is  $H(t)$ . Moreover, if  $\{(t_i, y_i), i=1,...,m+1\}$  is the set of interpolation points, then  $F(t_i) = y_i$  for each  $i=1,...,m+1$ .

#### **SEE ALSO: :**

gifs and alphagifs

#### **EXAMPLE: :**

 $I = [0 \ 0 \ 1 \ 0]; [x,y] = \text{prescrib}(I, 'abs(sin(3*pi* t))',10); plot(x,y) [x,y]$  is the graph of a continuous function F which interpolates  $\{(0,0); (0.5 \t1); (1,0)\}$  and such that the Holder exponent of F, at each point t, is  $abs(sin(3*pi*t)).$ 

### **15.0.108 pseudoAW Pseudo affine Wigner distribution**

Author: Paulo Goncalves

Computes a Pseudo Affine Wigner Distributions of a 1-D signal (real or complex).

#### **USAGE :**

 $[tfr, scale, f, wt] = pseudoAW(x, K, [wave, smooth, fmin, fmax, N]);$ **INPUT PARAMETERS :**

- $\circ$  x : Real or complex vector [1,nt] or [nt,1] Time samples of the signal to be analyzed.
- $\circ$  K : real scalar Parameter of the pseudo affine Wigner distributions. K = -1 : pseudo Unterberger K = 0 : pseudo Bertrand  $K = 1/2$ : pseudo D-Flandrin  $K = 2$ : pseudo affine Wigner-Ville, etc ...
- o wvlt length : positive integer specifies the analyzing wavelet: 0: Mexican hat wavelet (real) Positive real integer: real Morlet wavelet of size 2\*wvlt length+1) at finest scale 1 Positive imaginary integer: analytic Morlet wavelet of size 2\*wvlt length+1) at finest scale 1 Default value is the Mexican hat wavelet ( $wvlt_length = 0$ )
- $\circ$  smooth : positive integer half length of the time smoothing window. SMOOTH = 0 corresponds to the Pseudo affine Wigner distribution with no time-smoothing. Default value is mooth  $= 0$ .
- $\circ$  fmin : real in [0,0.5] Lower frequency bound of the analysis. When not specified, this parameter forces the program to interactive mode.
- $\circ$  fmax : real in [0,0.5] and fmax  $>$  Upper frequency bound of the analysis. When not specified, this parameter forces the program to interactive mode.
- o N : positive integer. number of analyzing voices. When not specified, this parameter forces the program to interactive mode.

### **OUTPUT PARAMETERS :**

- o tfr : Real matrix [N,nt] time-frequency distribution
- o scale : real vector [1,N] analyzed scales
- o f : real vector [1,N] analyzed frequencies
- o wt : real or complex matrix [N,nt] matrix of the wavelet coefficients (intermediate step)

Fractales Group 578 June 6th 1997 578

#### **DESCRIPTION :**

#### **PARAMETERS :**

- $\circ$  K : fixes the function lambda  $K(u) = K$  ( $\exp(-u)$ -1)/ $\exp(-Ku)$ -1))(1/(k-1)) used in the generalized affine convolution to define the K-order pseudo affine Wigner distribution.
- o smooth : fixes the ammount of smooth in time of the distribution. This ammount can vary continuously from an unsmoothed pseudo affine Wigner distribution up to a maximum smoothness corresponding to a scalogram (squared magnitude of the intermediate wavelet coefficients)
- o N : number of analyzing voices geometrically sampled between minimum scale fmax/fmax and maximum scale fmax/fmin.
- o tfr : Samples of the pseudo affine Wigner distribution. X-coordinated corresponds to time (uniformly sampled), Y-coordinates correspond to frequency (or scale) voices (geometrically sampled between fmax (resp. 1) and fmin (resp. fmax / fmin ). First row of tfr corresponds to the highest analyzed frequency (finest scale).
- o scale : analyzed scales (geometrically sampled between 1 and fmax /fmin
- o f : analyzed frequencies (geometrically sampled between fmax and fmin . f corresponds to fmax/scale
- o wt : coefficients of the intermediate-step wavelet transform. X-coordinated corresponds to time (uniformly sampled), Y-coordinates correspond to frequency (or scale) voices (geometrically sampled between fmax (resp. 1) and fmin (resp. fmax / fmin ). First row of wt corresponds to the highest analyzed frequency (finest scale).

#### **ALGORITHM DETAILS :**

A pseudo affine Wigner distribution requires to compute a continuous wavelet transform first. For each time, the corresponding column of the wavelet transform is affine convolved (generalized affine convolution defined through function lambda $_K(u)$ ) with itself.

#### **SEE ALSO: :**

contwt, cwt and lambdak

**EXAMPLE: :** Signal synthesis

 $x = m$ orlet(0.35,32)+morlet(0.1,32) ;

 $K = -1$  pseudo affine Wigner distribution with no time smoothing

```
[tfr, scale, f, wt] = pseudoAW(x, -1, 12*i, 0, 0.01, 0.5, 128) ;
viewmat(tfr,1:length(x),f,[1 0 .5]) ;
```
 $K = -1$  time smoothed pseudo affine Wigner distribution

 $[tfr, scale, f, wt] = pseudoAW(x, -1, 12*i, 3, 0.01, 0.5, 128)$  ;  $viewmat(tfr,1:length(x),f,[1 0 0])$  ;

### **15.0.109 regdim Estimate the regularization dimension of a 1d or 2d sample.**

Author: Francois Roueff

Fractales Group 61 and 1998 March 5th 1998 579

Computes the regularization dimension of the graph of a 1d or 2d sampled function. Two kernels are available: the Gaussian or the Rectangle.

### **USAGE :**

dim = regdim(x,sigma,voices,Nmin,Nmax,kernel,mirror,reg,graphs)

### **INPUT PARAMETERS :**

- $\circ$  x : 1d: Real vector [1,nt] or [nt,1] 2d: Real matrix [nt,pt] Time samples of the signal to be analyzed.
- o sigma : Real positive number Standard Deviation of the noise. Its default value is null (noisefree)
- o voices : Positive integer. number of analyzing voices. When not specified, this parameter is set to 128.
- o Nmin : Integer in [2,nt/3] Lower scale bound (lower length) of the analysing kernel. When not specified, this parameter is set to 2.
- o Nmax : Integer in [Nmin,2nt/3] Upper scale bound (upper length) of the analysing kernel. When not specified, this parameter is set to nt/3.
- o kernel : String specifies the analyzing kernel: "gauss": Gaussian kernel (default) "rect": Rectangle kernel
- o mirror : Boolean

specifies wether the signal is to be mirrorized for the analyse (default: 0).

o reg : Boolean

specifies wether the regression is to be done by the user or automatically (default: 0).

o graphs : Boolean:

for one dimensional signals, it specifies wether the regularized graphs have to be displayed (default: 0). In two dimensional sugnals and for matlab only, all the regularized samples contours are plotted on a same figure.

### **OUTPUT PARAMETERS :**

- o dim : Real Estimated regularization dimension.
- o handlefig (for Matlab only): Integer vector Handles of the figures opened during the procedure.

#### **DESCRIPTION :**

For a more complete explanation of the regularization dimension, one can refer to: "A regularization approach to fractionnal dimension estimation", F. Roueff, J. Levy-Vehel, submitted to Fractal 98 conference. The regularized graphs of x are computed via convolutions of x with dilated versions of the kernel at different scales. The lengths of the regularized graphs are computed via convolutions of x with the derivatives of the dilated versions of the kernel. The regularization dimension is computed either via an automatic range regression or via a regression by hand on the loglog plot of the lengths versus scales. If sigma is strictly positive, an estimation of the lengths without noise is used for the regression. These lengths are displayed in red while those of the noisy signal are in black. They should seperate at fine scales. When one specifies the range regression, the loglog plot of the lengths versus scales appears. Above are either increments (when sigma is null) or a loglog plot of the noise prevalence in the lengths. One selects the scale range of the regression. In the case of noisefree signals, select a scale region with stable increments. In the case of a strictly positive sigma, select a scale region where the noise prevalence is not too close to 1 (0 in log10): it should correspond to an approximately linear region for the red estimations. The number of scales (voices) tells how many convolutions are computed. The bigger it is, the slower the computation is. The scale axis is geometrically sampled (i.e. its log is arithmetically sampled). The gaussian kernel should give a better result but the rectangle is faster.

#### **SEE ALSO: :**

cwttrack, cwtspec.

#### **EXAMPLE: :**

```
// 1D:
// Signal synthesis
x = GeneWei(1024, 0.6, 2, 1.0, 0);
plot(x);
//Dimension of the graph with a regression by hand
dim = regdim(x,0,128,10,500,'gauss',0,1,1);
// 2D
// Signal synthesis
z = GeneWei(200,0.6,2,1.0,0);
y = GeneWei(200, 0.4, 3, 1.0, 0);
w = z' * y;plot3d(linspace(0,1,200),linspace(0,1,200),w);
//Dimension of the graph with a regression by hand
dim = regdim(w,0,25,10,50,'gauss',0,1);
```
### **15.0.110 reynitq Reyni exponents estimation**

Author: Christophe Canus

This routine estimates the Reyni exponents on a partition function.

**USAGE :** [tq,[Dq]]=reynitq(znq,n,q) **INPUT PARAMETERS :**

- o znq : strictly positive real matrix Contains the partition function.
- o n : strictly positive real (integer) vector Contains the resolutions.
- o q : strictly positive real vector Contains the exponents.

### **OUTPUT PARAMETERS :**

- o tq : real vector [1,size(q)] Contains the discrete Legendre Spectrum.
- o Dq : real vector [1,size(q)] Contains the generalized dimensions.

### **DESCRIPTION :**

#### **PARAMETERS :**

The mass exponents tq and the generalized dimensions Dq (if used) are computed on the partition function znq. The input real matrix znq must be of height size $(q)$  and of width size $(n)$ .

The output real vectors tq and  $Dq$  (if used) are of size size(q).

### **ALGORITHM DETAILS :**

The mass exponent function tq by least mean square linear-fit.

### **SEE ALSO :**

mdzq1d,mdzq2d,linearlt,mdfl1d,mdfl2d.

Fractales Group 581 and 581 and 581 and 581 and 581 and 581 and 581 and 581 and 581 and 581 and 581 and 581 and 581 and 581 and 581 and 581 and 581 and 581 and 581 and 581 and 581 and 581 and 581 and 581 and 581 and 581 an

### **15.0.111 sbinom stochastic binomial measure synthesis**

Author: Christophe Canus

This C LAB routine synthesizes two types of pre-multifractal stochastic measures related to the binomial measure paradigm (uniform law and lognormal law) and computes linked multifractal spectrum.

**USAGE :**

[varargout,[optvarargout]]=sbinom(str,varargin,[optvarargin]) **INPUT PARAMETERS :**

o str : string Contains the type of ouput.

- o varargin : variable input argument Contains the variable input argument.
- o optvarargin : optional variable input arguments Contains optional variable input arguments.

### **OUTPUT PARAMETERS :**

- o varargout : variable output argument Contains the variable output argument.
- o optvarargout : optional variable output argument Contains an optional variable output argument.

#### **DESCRIPTION :**

#### **PARAMETERS :**

The first parameter str is a variable string used to determine the desired type of output. There are four suffix strings ('meas' for measure, 'cdf' for cumulative distribution function , 'pdf' for probability density function, 'spec' for multifractal spectrum) and a two prefix strings for the type of stochastic measure ('unif' for uniform and 'logn' for lognormal) which must added to the first ones to form composed. For example, 'unifmeas' is for the synthesis of a uniform law binomial pre-multifractal measure and 'lognspec' is for the computation of the multifractal spectrum of a lognormal binomial measure. When a string containing suffix string 'meas' is given as second input, a pre-multifractal measure mu n (first output argument) is synthesized on the dyadic intervals  $I_n$  (second optional output argument) of the unit interval. In that case, the third input argument is a strictly positive real (integer) scalar n which contains the resolution of the pre-multifractal measure. The size of the output real vectors mu n (and I n if used) is equal to 2n (so be aware the stack size ;-)). This option is implemented for the uniform law ('unifmeas') and the lognormal law ('lognmeas') binomial measures. When a string containing prefix 'unif' is given as second input, the synthesis or the computation is made for a uniform law binomial measure. In that case, the optional fourth input argument is a strictly positive real scalar epsilon which contains the pertubation around weight .5. The weight is an independant random variable identically distributed between epsilon and 1-epsilon which must be  $>0, \le 1$ . The default value for epsilon is 0. When a string containing prefix 'logn' is given as second input, the synthesis or the computation is made for a lognormal law binomial measure. In that case, the optional fourth input argument is a strictly positive real scalar sigma which contains the standard deviation of the lognormal law. When replacing suffix string 'meas' with suffix string 'cdf', respectively suffix string 'pdf', the cumulative distribution function F<sub>-</sub>n, respectively the probability density function p<sub>-n</sub>, related to this pre-multifractal measure is computed (first output argument). When a string containing suffix string 'spec' is given as second input, the multifractal spectrum f alpha (second output argument) is synthesized on the Hoelder exponents alpha (first output argument). In that case, the third input argument is a strictly positive real (integer) scalar N which contains the number of Hoelder exponents. The size of both output real vectors alpha and f\_alpha is equal to N. This option is implemented for the uniform law ('unifspec') and the lognormal law ('lognspec') binomial measures.

### **ALGORITHM DETAILS :**

Fractales Group 582

For the uniform and lognormal law binomial, the synthesis algorithm is implemented is a recursive way (to be able to pick up a i.i.d. r.v. at each level of the multiplicative cascade and for all nodes of the corresponding binary tree w.r.t. the given law). Note that the lognormal law binomial measure is not conservative.

#### **EXAMPLES :**

### **MATLAB :**

```
n=10;
% synthesizes a pre-multifractal uniform Law binomial measure
[mu_n, I_n]=sbinom('unifmeas',n);
plot(I_n,mu_n);
s=1.;
% synthesizes the cdf of a pre-multifractal lognormal law binomial measure
F_n=sbinom('logncdf',n,s);
plot(I_n,F_n);e=.19;
% synthesizes the pdf of a pre-multifractal uniform law binomial measure
p_n=sbinom('unifpdf',n,e);
plot(I_n,p_n);N=200;s=1.;
% computes the multifractal spectrum of the lognormal law binomial measure
[alpha,f_alpha]=sbinom('lognspec',N,s);
plot(alpha,f_alpha);
```
#### **SCILAB :**

n=10; // synthesizes a pre-multifractal uniform Law binomial measure [mu\_n,I\_n]=sbinom('unifmeas',n);  $plot(I_n, mu_n);$  $s=1$ .; // synthesizes the cdf of a pre-multifractal lognormal law binomial measure F\_n=sbinom('logncdf',n,s);  $plot(I_n,F_n);$  $e = .19;$ // synthesizes the pdf of a pre-multifractal uniform law binomial measure p\_n=sbinom('unifpdf',n,e); plot(I\_n,p\_n); N=200; // computes the multifractal spectrum of the lognormal law binomial measure [alpha,f\_alpha]=sbinom('lognspec',N,s); plot(alpha,f\_alpha);

### **REFERENCES :**

"A class of Multinomial Multifractal Measures with negative (latent) values for the "Dimension" f(alpha)", Benoit B. MandelBrot. In Fractals' Physical Origins and Properties, Proceeding of the Erice Meeting,

Fractales Group 583

1988. Edited by L. Pietronero, Plenum Press, New York, 1989 pages 3-29. "Limit Lognormal Multifractal Measures", Benoit B. MandelBrot. In Frontiers of Physics, Landau Memorial Conference, Proceeding of the Tel-Aviv Meeting, 1988. Edited by Errol Asher Gotsman, Yuval Ne'eman and Alexander Voronoi, New York Pergamon, 1990 pages 309-340.

#### **SEE ALSO :**

binom, multim1d, multim2d, smultim1d, smultim2d (CLAB routines). MFAS\_measures, MFAS\_dimensions, MFAS spectra (Matlab and/or Scilab demo scripts).

### **15.0.112 sgifs Semi Generalized IFS generation**

Author: Khalid Daoudi

This routine generates stochastical Semi-Generalized Iterated Functions Systems (SGIFS) attractors.

#### **USAGE :**

[x, y, Ci]=sgifs(Interp pts, coefs, nbr iter,law type,var) **INPUT PARAMETERS :**

- o Interp pts : Real matrix [n,2] Contains the interpolation points in the format : abscissa-ordinate.
- o coefs : Real vector Contains the fundamental contractions ratios.
- o nbr iter : Integer Number of iterations wanted in the generation process of the SGIFS attractor.
- o law type : Character string Specifies the type of law desired. You have the choice between 'uniform' and 'normal'.
- o var : Real scalar Rules the variance decrease across scales. At each scale j, the variance would be  $1$ /pow $(j$ , var).

### **OUTPUT PARAMETERS :**

- o x : Real vector Contains the abscissa of the attractor graph.
- o y : Real vector Contains the ordinates of the attractor graph.
- o Ci : Real vector Contains all the coefficients of the so generated GIFS.

### **DESCRIPTION :**

#### **PARAMETERS :**

- o Interp pts is a real matrix [n,2] containing the interpolation points.
- $\circ$  coefs is a real vector containing the fundamental contractions ratios, i.e. coefs(1) (resp. coef(2)) would be the mean of the even (resp. odd) ceofficients.
- o nbr iter is the number of iterations wanted in the generation process of the SGIFS attractor.
- o law type is a character string which specifies the type of law desired for the GIFS coefficients.
- o var is a real scalar ruling the variance decrease across scales. At each step j of the attractor generation, the variance of the chosen law would be  $1/pow(i, var)$ .
- o [x,y] contains the resulting attractor.
- o Ci is a real vector containing all the coefficients of the so generated GIFS.

#### **ALGORITHM DETAILS :**

Semi-Generalized Iterated Functions Systems (SGIFS) are a generalization of the usual IFS. This generalization consists in allowing the contarations to change at each step (scale) of the attractor generation

Fractales Group 584 and 584 June 6th 1997

process. Here, we use GIFS to construct stocastical SGIFS. More precisely, at each scale j, the GIFS coefficients c kj, for k even (resp. odd), are a random variable of law law type, of mean coefs(1) (resp. coefs(2)) and of variance  $1/pow(j, var)$  Moreover, if  $\{(t_i, y_i), i=1,...,n+1\}$  is the set of interpolation points, then any realisation of the attractor is the graph of a continuous function F such that :  $F(t_i) = y_i$  for each  $i=1,...,n+1$ .

**SEE ALSO: :**

fif, alphagifs and prescrib **EXAMPLE: :**

 $I = [0 0 1 0]$ ; coefs = [.3 -.9]; [x,y,Ci] = sgifs(I,coefs,10,'uniform',1); plot(x,y)

### **15.0.113 sim stable Generation of stable random processes**

Author: Lotfi Belkacem

This routine generates a stable random process and its increments using the Chambers, Mallows and Stuck (1976) algorithm.

**USAGE :** [proc,inc]=sim stable(alpha,beta,mu,gamma,size) **INPUT PARAMETERS :**

- o alpha : real positive scalar between 0 and 2. This parameter is often referred to as the characteristic exponent.
- o beta : real scalar between -1 and +1. This parameter is often referred to as the skewness parameter.
- o mu : real scalar This parameter is often referred to as the location parameter. It is equal to the expectation when alpha is greater than 1.
- o gamma : real positive scalar. This parameter is often referred to as the scale parameter. It is equal to the standard deviation over two squared when alpha equal 2.
- o size : integer positive scalar. size of the simulated sample.

### **OUTPUT PARAMETERS :**

- o proc : real vector [size,1] corresponding to the stable random process.
- o inc : real vector [size,1] corresponding to the increments of the simulated process.

### **EXAMPLES :**

#### **EXAMPLE 1 :**

[proc,inc]=sim stable(2,0,0,1.4142136,5000); generates a standard stable random process with alpha=2, beta=0 (symmetric), mu=0 and gamma=1.4142 which coinside with a standard gaussian process (Brownian motion). To visualize the process or the increments use plot(proc) or plot(inc).

### **EXAMPLE 2 :**

[proc,inc]=sim stable(1.5,0,0,1,5000); generates a standard 1.5-stable motion

### **15.0.114 smultim1d multinomial 1d measure synthesis -**

Author: Christophe Canus

This C LAB routine synthesizes two types of pre-multifractal stochastic measures related to the multinomial 1d measure (uniform law and lognormal law) and computes linked multifractal spectrum.

Fractales Group 585 and 585 and 585 and 597 and 587 and 587 and 587 and 587 and 587 and 587 and 587 and 587 and 587 and 587 and 587 and 587 and 587 and 587 and 587 and 587 and 587 and 587 and 587 and 587 and 587 and 587 an

### **USAGE :** [varargout,[optvarargout]]=sbinom(b,str,varargin,[optvarargin]) **INPUT PARAMETERS :**

- o b : strictly positive real (integer) scalar Contains the base of the multinomial.
- o str : string Contains the type of ouput.
- o varargin : variable input argument Contains the variable input argument.
- o optvarargin : optional variable input arguments Contains optional variable input arguments.

#### **OUTPUT PARAMETERS :**

- o varargout : variable output argument Contains the variable output argument.
- o optvarargout : optional variable output argument Contains an optional variable output argument.

### **DESCRIPTION :**

#### **PARAMETERS :**

The stochastic multinomial 1d measure is completly characterized by its base b. This first parameter must  $be > 1$ .

The second parameter str is a variable string used to determine the desired type of output. There are four suffix strings ('meas' for measure, 'cdf' for cumulative distribution function q, 'pdf' for probability density function, 'spec' for multifractal spectrum) and a two prefix strings for the type of stochastic measure ('unif' for uniform and 'logn' for lognormal) which must added to the first ones to form composed. For example, 'unifmeas' is for the synthesis of a uniform law multinomial 1d pre-multifractal measure and 'lognspec' is for the computation of the multifractal spectrum of a lognormal multinomial 1d measure. When a string containing suffix string 'meas' is given as second input, a pre-multifractal measure mu n (first output argument) is synthesized on the b-adic intervals I n (second optional output argument) of the unit interval. In that case, the third input argument is a strictly positive real (integer) scalar n which contains the resolution of the pre-multifractal measure. The size of the output real vectors mu n (and I n if used) is equal to bn (so be aware the stack size ;-)). This option is implemented for the uniform law ('unifmeas') and the lognormal law ('lognmeas') multinomial 1d measures. When a string containing prefix 'unif' is given as second input, the synthesis or the computation is made for a uniform law multinomial 1d measure. In that case, the optional fourth input argument is a strictly positive real scalar epsilon which contains the pertubation around weight .5. The weight is an independant random variable identically distributed between epsilon and 1-epsilon which must be  $>0,$ ,  $<1$ . The default value for epsilon is 0. When a string containing prefix 'logn' is given as second input, the synthesis or the computation is made for a lognormal law multinomial 1d measure. In that case, the optional fourth input argument is a strictly positive real scalar sigma which contains the standard deviation of the lognormal law. When replacing suffix string 'meas' with suffix string 'cdf', respectively suffix string 'pdf', the cumulative distribution function F<sub>-n</sub>, respectively the probability density function p<sub>n</sub>, related to this pre-multifractal measure is computed (first output argument). When a string containing suffix string 'spec' is given as second input, the multifractal spectrum f\_alpha (second output argument) is synthesized on the Hoelder exponents alpha (first output argument). In that case, the third input argument is a strictly positive real (integer) scalar N which contains the number of Hoelder exponents. The size of both output real vectors alpha and f alpha is equal to N. This option is implemented only for the lognormal law ('lognspec') multinomial 1d measures.

### **ALGORITHM DETAILS :**

For the uniform and lognormal law multinomial 1d, the synthesis algorithm is implemented is a recursive way (to be able to pick up a i.i.d. r.v. at each level of the multiplicative cascade and for all nodes of the corresponding binary tree w.r.t. the given law). Note that the lognormal law multinomial 1d measure is not conservative.

### **EXAMPLES :**

Fractales Group 586 and 586 and 586 and 586 and 587 and 587 and 587 and 587 and 587 and 587 and 587 and 587 and 587 and 587 and 587 and 587 and 587 and 587 and 587 and 587 and 587 and 587 and 587 and 587 and 587 and 587 an

#### **MATLAB :**

```
n=10;
% synthesizes a pre-multifractal uniform Law multinomial 1d measure
[mu_n, I_n]=smultim1d(b,'unifmeas',n);plot(I_n, mu_n);s=1.;
% synthesizes the cdf of a pre-multifractal lognormal law multinomial 1d
measure
F_n=smultim1d(b,'logncdf',n,s);
plot(I_n,F_n);
e=.19;
% synthesizes the pdf of a pre-multifractal uniform law multinomial 1d measure
p_n=smultim1d(b,'unifpdf',n,e);
plot(I_n,p_n);
N=200;s=1.;
% computes the multifractal spectrum of the lognormal law multinomial 1d
measure
[alpha,f_alpha]=smultim1d(b,'lognspec',N,s);
plot(alpha,f_alpha);
```
#### **SCILAB :**

```
n=10;
```

```
// synthesizes a pre-multifractal uniform Law multinomial 1d measure
[mu_n,I_n]=smultim1d(b,'unifmeas',n);
plot(I_n,mu_n);
s=1.;
// synthesizes the cdf of a pre-multifractal lognormal law multinomial 1d
measure
F_n=smultim1d(b,'logncdf',n,s);
plot(I_n,F_n);e=.19;
// synthesizes the pdf of a pre-multifractal uniform law multinomial 1d measure
p_n=smultim1d(b,'unifpdf',n,e);
plot(I_n,p_n);N=200;// computes the multifractal spectrum of the lognormal law multinomial 1d
measure
[alpha,f_alpha]=smultim1d(b,'lognspec',N,s);
plot(alpha,f_alpha);
```
#### **REFERENCES :**

"A class of Multinomial Multifractal Measures with negative (latent) values for the "Dimension" f(alpha)", Benoit B. MandelBrot. In Fractals' Physical Origins and Properties, Proceeding of the Erice Meeting, 1988. Edited by L. Pietronero, Plenum Press, New York, 1989 pages 3-29. "Limit Lognormal Multifractal Measures", Benoit B. MandelBrot. In Frontiers of Physics, Landau Memorial Conference, Proceeding of the Tel-Aviv Meeting, 1988. Edited by Errol Asher Gotsman, Yuval Ne'eman and Alexander Voronoi, New York Pergamon, 1990 pages 309-340.

Fractales Group 587 and 587 and 587 and 587 and 587 and 587 and 587 and 587 and 587 and 587 and 587 and 587 and 587 and 587 and 587 and 587 and 587 and 587 and 587 and 587 and 587 and 587 and 587 and 587 and 587 and 587 an

### **SEE ALSO :**

binom, sbinom, multim1d, multim2d, smultim2d (C.LAB routines). MFAS\_measures, MFAS\_dimensions, MFAS spectra (Matlab and/or Scilab demo scripts).

## **15.0.115 smultim2d multinomial 2d measure synthesis -**

Author: Christophe Canus

This C LAB routine synthesizes two types of pre-multifractal stochastic measures related to the multinomial 2d measure (uniform law and lognormal law).

### **USAGE :**

[varargout,[optvarargout]]=sbinom(bx,by,str,varargin,[optvarargin]) **INPUT PARAMETERS :**

- o bx : strictly positive real (integer) scalar Contains the abscissa base of the multinomial.
- o by : strictly positive real (integer) scalar Contains the ordonate base of the multinomial.
- o str : string Contains the type of ouput.
- o varargin : variable input argument Contains the variable input argument.
- o optvarargin : optional variable input arguments Contains optional variable input arguments.

### **OUTPUT PARAMETERS :**

- o varargout : variable output argument Contains the variable output argument.
- o optvarargout : optional variable output argument Contains an optional variable output argument.

### **DESCRIPTION :**

### **PARAMETERS :**

The stochastic multinomial 2d measure is completly characterized by its abscissa base bx, ordonate base by. These first two parameters must be  $>1$ .

The third parameter str is a variable string used to determine the desired type of output. There are four suffix strings ('meas' for measure, 'cdf' for cumulative distribution function q, 'pdf' for probability density function, 'spec' for multifractal spectrum) and a two prefix strings for the type of stochastic measure ('unif' for uniform and 'logn' for lognormal) which must added to the first ones to form composed. For example, 'unifmeas' is for the synthesis of a uniform law multinomial 2d pre-multifractal measure and 'lognspec' is for the computation of the multifractal spectrum of a lognormal multinomial 2d measure. When a string containing suffix string 'meas' is given as third input, a pre-multifractal measure mu n (first output argument) is synthesized on the bx-adic and by-adic intervals  $\text{L}_n$  and  $\text{L}_n$  (second and third optional output argument) of the unit square. In that case, the fourth input argument is a strictly positive real (integer) scalar n which contains the resolution of the pre-multifractal measure. The size of the output real matrix mu n is equal to bxn\*byn and the one of the output real vectors I nx and I ny (if used) is equal to bxn and byn (so be aware the stack size ;-)). This option is implemented for the uniform law ('unifmeas') and the lognormal law ('lognmeas') multinomial 2d measures. When a string containing prefix 'unif' is given as third input, the synthesis or the computation is made for a uniform law multinomial 2d measure. In that case, the optional fourth input argument is a strictly positive real scalar epsilon which contains the pertubation around weight .5. The weight is an independant random variable identically distributed between epsilon and 1-epsilon which must be  $>0, \langle 1$ . The default value for epsilon is 0. When a string containing prefix 'logn' is given as third input, the synthesis or the computation is made for a lognormal law multinomial 2d measure. In that case, the optional fifth input argument is a strictly positive real scalar sigma which contains the standard deviation of the lognormal law. When replacing suffix string 'meas' with suffix string

Fractales Group 588 and 588 July 5th 1997

'cdf', respectively suffix string 'pdf', the cumulative distribution function F n, respectively the probability density function  $p_n$ , related to this pre-multifractal measure is computed (first output argument). **ALGORITHM DETAILS :**

For the uniform and lognormal law multinomial 2d, the synthesis algorithm is implemented is a recursive way (to be able to pick up a i.i.d. r.v. at each level of the multiplicative cascade and for all nodes of the corresponding binary tree w.r.t. the given law). Note that the lognormal law multinomial 2d measure is not conservative.

### **EXAMPLES :**

**MATLAB :**

```
n=5;
bx=2;bv=3;% synthesizes a pre-multifractal uniform Law multinomial 2d measure
[mu_n, I_nx, I_ny]=smultim2d(bx,by,'unifmeas',n);
mesh(I_nx,I_ny,mu_n);
s=1.;
% synthesizes the cdf of a pre-multifractal lognormal law multinomial 2d
measure
F_n=smultim2d(bx,by,'logncdf',n,s);
mesh(I_nx,I_ny,F_n);
e=.19;
% synthesizes the pdf of a pre-multifractal uniform law multinomial 2d measure
p_n=smultim2d(bx,by,'unifpdf',n,e);
mesh(I_nx, I_ny, p_n);
```
### **SCILAB :**

 $n=5;$  $bx=2;$ by= $3;$ // synthesizes a pre-multifractal uniform Law multinomial 2d measure [ $mu_n, I_nx, I_ny$ ]=smultim2d(bx,by,'unifmeas',n); mesh(I\_nx,I\_ny,mu\_n);  $s=1$ .; // synthesizes the cdf of a pre-multifractal lognormal law multinomial 2d measure F\_n=smultim2d(bx,by,'logncdf',n,s); mesh(I\_nx,I\_ny,F\_n); e=.19; // synthesizes the pdf of a pre-multifractal uniform law multinomial 2d measure p\_n=smultim2d(bx,by,'unifpdf',n,e); mesh(I\_nx,I\_ny,p\_n);

### **REFERENCES :**

"A class of Multinomial Multifractal Measures with negative (latent) values for the "Dimension" f(alpha)", Benoit B. MandelBrot. In Fractals' Physical Origins and Properties, Proceeding of the Erice Meeting,

Fractales Group 589 and 589 July 5th 1997

1988. Edited by L. Pietronero, Plenum Press, New York, 1989 pages 3-29. "Limit Lognormal Multifractal Measures", Benoit B. MandelBrot. In Frontiers of Physics, Landau Memorial Conference, Proceeding of the Tel-Aviv Meeting, 1988. Edited by Errol Asher Gotsman, Yuval Ne'eman and Alexander Voronoi, New York Pergamon, 1990 pages 309-340.

### **SEE ALSO :**

binom, sbinom, multim1d, multim2d, smultim1d (C\_LAB routines). MFAS\_measures, MFAS\_dimensions, MFAS spectra (Matlab and/or Scilab demo scripts).

### **15.0.116 sortup Sorts the elements of an array in increasing order**

Author: Paulo Goncalves

Sorts the elements of an array in increasing order

**USAGE :**

 $[yup, kup] = sortup(x[,how])$ 

### **INPUT PARAMETERS :**

- o x : Real valued array [rx,cx]
- $\circ$  how : option argument '\*' : x is treated as x(:). sortup returns a [rx,cx] array 'c' : x is treated columnwise. sortup returns a [rx,cx] array which columns are sorted in increasing order 'r' : x is treated in row. sortup returns a [rx,cx] array which rows are sorted in increasing order Default value is '\*'

### **OUTPUT PARAMETERS :**

- o yup : Real matrix [rx,cx] Sorted elements of x
- o kup : Integer matrix [rx,cx] Indices of the sorted elements of x

**SEE ALSO: :** sort **EXAMPLE: :**

```
[y, x] = sort(range(4, 4)) ;
x
xSortAll = sortup(x,'')xSortCol = sortup(x, 'c')xSOrtRow = sortup(x,'r')
```
### **15.0.117 stable cov Covariation of two jointly symmetric Alpha-Stable random variables**

Author: Lotfi Belkacem

This routine estimates the covariation of two jointly symmetric alpha-stable random variables.

**USAGE :** [cov]=stable cov(data1,data2) **INPUT PARAMETERS :**

o data1 : real vector [size,1] corresponding to the the first data sample.

o data2 : real vector [size,1] corresponding to the second data sample.

### **OUTPUT PARAMETERS :**

o sm : real scalar corresponding to the estimation the covariation of data1 on data2.

### **DESCRIPTION :**

The covariation of two jointly symmetric alpha stable random variables is defined only for alpha between 1 and 2. It designed to replace the covariance when the latter is not defined (alpha<2). Unfortunately, it lacks some of the desirable properties of the covariance (not symmetric, ...). It is however, a useful quantity and appears naturally in many settings, for example, in the context of linear regression..SH Example for two given signals S1 and S2, cov=stable  $cov(S1,S2)$ ; estimates the covariation of S1 on S2.

### **15.0.118 stable sm Spectral measure of a bivariate Stable random vector**

Author: Lotfi Belkacem

This routine estimates a normalized spectral measure of a bivariate stable random vector.

**USAGE :** [theta,sm]=stable sm(data1,data2) **INPUT PARAMETERS :**

- o data1 : real vector [size,1] corresponding to the the first data sample.
- o data2 : real vector [size,1] corresponding to the second data sample.

### **OUTPUT PARAMETERS :**

- o theta : real vector corresponding to the the input argument of the estimated spectral measure. Components of the vector theta are varying between 0 and 2\*PI.
- o sm : real vector corresponding to the estimation of the normalized spectral measure of the bivariate vector (data1,data2).

### **EXAMPLE :**

for two given signals S1 and S2, [theta,sm]=stable sm(S1,S2); estimates the normalized spectral measure of the data vector (S1,S2). To visualize it use plot(theta,sm).

#### Fractales Group 1 April 1997 1997 591

### **15.0.119 stable test stable law conformicy test**

Author: Lotfi Belkacem

This routine tests the stability property of a signal.

**USAGE :** [param,sd param]=stable test(maxr,data) **INPUT PARAMETERS :**

- o maxr : integer positive scalar. maximum resolution witch depend on the size of the sample.
- o data : real vector [size,1] corresponding to the data sample (increments of the signal).

### **OUTPUT PARAMETERS :**

- o param : real matrix [maxr,4] corresponding to the four estimated parameters of the fited stable law at each level of resolution. param $(i,:)$ , for  $i=1$ , ...maxr, gives respectively alpha(characteristic exponent), beta (skewness parameter), mu (location parameter), gamma (scale parameter) estimated at the resolution i.
- o sd param : real matrix [maxr,4] corresponding to the estimated standard deviations of the four previous parameters at each level of resolution.  $sd$ -param $(i,:)$ , for  $i=1$ , ...maxr, gives respectively standard deviation of alpha, beta, mu and gamma estimated at the resolution i.

### **DESCRIPTION :**

The stability test consists on estimating parameters of a fited alpha-satble law at different level of resolution. the variable is said to be stable if the charateristic exponent alpha remains approximatively constant at different resolution, and the scale parameter follows a scaling law with exponent (1/alpha)-1. .SH Example under scilab type:  $[\text{proc1-5}, \text{inc1-5}] = \text{sim\_stable}(1.5, 0.0, 1, 20000)$ ;  $[\text{param}, \text{sd\_param}] = \text{stable\_test}(7, \text{inc1-5})$ ; alpha=param(:,1); m=(1:7)'; lnm=log(m); plot2d(m,alpha,1,'111','alpha',[1,0,7,2]); gamma=param(:,4); lngamma=log(gamma); plot(lnm,lngamma); [a,b,sig]=reglin(lnm',lngamma'); slope=a th slope=1/1.5-1

- o we generate a standard 1.5-stable motion and its increments.
- o we test the stability property of the previous simutated 1.5-stable random variable "inc1 5" at 7 resolutions.
- o we list estimated alpha at different scales.
- o we visualize the stability of the shape parameter alpha.
- o we list estimated gamma at different scales.
- o we visualize the scaling law of the scale parameter gamma with a log-log plot in the space (scale,scale parameter).
- o we compute the slope "a" of the fited line which will be compared to (1/alpha-1).

## **15.0.120 strfbm Structure Function of a Brownian Field**

Author: B. Pesquet-Popescu (ENS-Cachan)

Creates the structure function of an isotropic fBm

**USAGE :**

Fractales Group February 20th 1998 592

**<sup>:</sup>**

 $[Y] = \text{strfbm}(x, y, H)$ 

#### **INPUT PARAMETERS :**

- o x : Real vector [1,N] vertical coordinate
- o y : Real scalar [1,M] horizontal coordinate
- o H : Real in [0,1] Hurst parameter

### **OUTPUT PARAMETERS :**

o Y : Matrix [N,M] Matrix containing the values of the structure function

**SEE ALSO: :** synth2 **EXAMPLE: :**

 $x = 1:128$  ;  $y = 1:128$  ;  $[Y] = \text{strfbm}(x,y,0.8)$  ;

### **15.0.121 symcori Symmetrization of a periodic 2D correlation field**

Author: B. Pesquet-Popescu (ENS-Cachan)

Symmetrization of a periodic 2D correlation field

### **USAGE :**

 $Ss = symcori(S)$  ;

#### **INPUT PARAMETERS :**

o S : Matrix [N/2+1 , N] Periodic 2D correlation field S(1:N/2+1,1:N) of a complex 2D NxN field. Values of S(1,N/2+2:N) may be arbitrary.

### **OUTPUT PARAMETERS :**

o Ss : Matrix [N , N] Symetrized correlation field

Fractales Group February 20th 1998 593

**SEE ALSO: :** synth2, strfbm **EXAMPLE: :**

### **15.0.122 synth2 Stationary Increments 2D Process**

Author: B. Pesquet-Popescu (ENS-Cachan)

Incremental Fourier synthesis method for processes with stationary increments of order (0,1) and (1,0)

### **USAGE :**

 $[B] = \text{synth2(M,H,core)}$ 

### **INPUT PARAMETERS :**

- o M : Positive integer Vertical/Horizontal dimension of the generated field
- $\circ$  H : Real in [0,1] parameter of the structure function (e.g. : Hurst parameter)
- $\circ$  core : string Name of the structure function of type core(x,y,H) with x,y : vertical/horizontal coordinates

### **OUTPUT PARAMETERS :**

o B : real matrix [N,N] Synthesized random field

**REFERENCES :** L.M. Kaplan, C.C. J Kuo : IEEE Tran. on IP, May 1996 (extended version).

**SEE ALSO: :** fbmlevinson, fbmcwt, fbmfwt, mbmlevinson

### **EXAMPLE: :**

 $[B] = \text{synth2}(128, 0.8, 'strfbm')$  ; viewmat(B)

Fractales Group 594 June 6th 1997 594

### **15.0.123 viewWTLM Vizualises the local maxima lines of a CWT**

Author: Paulo Goncalves

Displays the local maxima of a continuous wavelet transform

**USAGE :**

viewWTLM(maxmap[,scale,wt])

### **INPUT PARAMETERS :**

- o maxmap : 0/1 matrix [N scale,N] Indicator matrix of the local wavelet coefficients maxima
- o scale : real vector [1,N scale] Analyzed scale vector
- o wt : Complex matrix [N scale,N] Wavelet coefficients of a continuous wavelet transform (output of FWT or contwt)

**SEE ALSO: :** findWTLM, viewmat, contwt, cwt **EXAMPLE: :**

```
N = 2048 ; H = 0.3 ; Q = \text{linspace}(-4, 4, 11) ;
[x] = fbmlevinson(N,H) ;
[wt, scale] = cut(x, 2^(-6), 2^(-1), 36, 0);
[maxmap] = findWTLM(wt, scale)
```
Vizualisation in Matlab:

viewWTLM(maxmap,scale,wt) , axis([1024 - 64 1024 + 64 0 log2(max(scale))]) ,

Vizualisation in Scilab: Not implemeted yet!...

### **15.0.124 viewmat Vizualisation of a matrix**

Author: Paulo Goncalves - Bertrand Guiheneuf

Two dimensional display of a matrix

#### **USAGE :**

viewmat(Z [,X,Y])

### Fractales Group 595 and June 6th 1997 595

### **INPUT PARAMETERS :**

- o Z : Real valued matrix [ny,nx] 2-D matrix to be displayed
- $\circ$  X : Real vector [1,nx] or [nx,1] x-axis
- $\circ$  Y : Real vector [1,ny] or [ny,1] Controls the vertical axis. y forces the vertical axis to be numbered from bottom to top in the increasing order. When not specified, the coordinate system is set to its "Cartesian" axes mode. The coordinate system origin is at the lower left corner. The x axis is horizontal and is numbered from left to right. The y axis is vertical and is numbered from bottom to top.
- o type =  $0$  : image
- o type =  $1$  : pseudo color
- o type =  $2:$  contour plot
- o type =  $3:$  mesh plot
- o type =  $4$ : shaded surface with lighting
- $\circ$  scale = 0 : linear dynamic
- $\circ$  scale = 1 : logarithmic dynamic
- $\circ$  level : scalar setting the minimum level of the display  $0 <$  level  $< +1$  for linear scale  $0 \, \text{dB} <$  level  $<$ Infty dB for logarithmic scale

Scilab version: cmd is ineffective and frozen to  $[1 0 0]$ .

### **REMARK :**

viewmat changes the color map

**SEE ALSO: :** plot3d, grayplot **EXAMPLE: :**

```
//Signal synthesis:
x = oscillising(1,1,0,128) ;
X = x(:)*x(:)' ;
//Matrix vizualisation:
```

```
viewmat(abs(X))
```
### **15.0.125 wave2gifs Computation of IFS coef. with Discrete Wavelet coefficients**

### Author: Khalid Daoudi

Computes the GIFS cefficients of a 1-D real signal as the ratio between (synchrounous) wavelets coefficients at successive scales. You have to compute the wavelet coefficients of the given signal (using FWT) before using wave2gifs.

### **USAGE :**

[Ci, Ci\_idx, Ci\_lg, pc0, pc\_ab]=wave2gifs(wt, wt\_idx, wt\_lg,  $[M0, a, b]$ ) **INPUT PARAMETERS :**

- $\circ$  wt: Real matrix [1,n] Contains the wavelet coefficients (obtained using FWT).
- o wt idx : Real matrix [1,n] Contains the indexes (in wt) of the projection of the signal on the multiresolution subspaces (obtained also using FWT).
- $\circ$  wt  $\lg$ : Real matrix [1,n] Contains the dimension of each projection (obtained also using FWT).
- o M0 : Real positive scalar If specified, each GIFS coefficient whose absolute value belong to ]1,M0[ will be replaced by 0.99 (keeping its signe).

Fractales Group 596 596 June 6th 1997

o a,b : Real positive scalars The routine gives the percentage of the Ci's whose absolute value belong to  $[a,b[$  (if not specified,  $[a,b[=]0,2[)$ .

### **OUTPUT PARAMETERS :**

- o Ci : Real matrix Contains the GIFS coefficients plus other informations.
- o Ci idx : Real matrix Contains the the indexes of the first Ci at each scale (the finest scale is 1).
- o Ci lg : Real matrix Contains the length of Ci's at each scale.
- o pc0 : Real scalar Gives the percentage of vanishing Ci's
- o pc ab : Real scalar Gives the percentage of Ci's which belong to ]a,b[

### **DESCRIPTION :**

### **PARAMETERS :**

- o wt is a real matrix which is a structure containg the wavelet coefficients and other informations. It is obtained using FWT.
- o wt idx is a real vector which contains the indexes (in wt) of the first wavelet coefficient a each scale. For instance,  $wt(wt \text{.} idx(1) : wt \text{.} idx(2)-1)$  is a vector containing the wavelet coefficients a the finest scale.
- o wt lg is a real vector which contains the length of wavelet coefficients a each scale. For instance,  $wt<sub>l</sub>g(1)$  is the number of the wavelet coefficients a the finest scale.
- o M0 is a real positive scalar such that each GIFS coefficient (ci) whose absolute value belong to ]1,M0[ will be replaced by 0.99\*signe(ci).
- o a and b are two real positive scalars. The routine gives the percentage of the Ci's whose absolute values belong to  $[a,b]$  (if not specified,  $[a,b]=[0,2]$ ).
- $\circ$  Ci is a real matrix which contains the GIFS coefficients, the size of the signal in Ci(lenght(Ci)) and the number of scales used in the wavelet decomposition in Ci(lenght(Ci)-1).
- o Ci idx is a real matrix which ontains the the indexes of the first Ci at each scale. For instance,  $Ci(Ci_idx(i))$ :  $Ci_idx(i)+CiJg(i) - 1)$  is a vector containing the GIFS coefficients at scale j (the finest scale is  $j=1$ ).
- $\circ$  Ci<sub>-</sub>lg is a real vector which contains the length of GIFS coefficients a each scale. For instance, Ci<sub>-lg(1)</sub> is the number of the wavelet coefficients a the finest scale.
- o pc0 is a real scalar which gives the percentage of vanishing GIFS coefficients.
- $\circ$  pc ab is a real scalar which gives the percentage of GIFS coefficients which belong to [a,b[.

### **ALGORITHM DETAILS :**

### **SEE ALSO: :**

FWT and MakeQMF. **EXAMPLE: :**

**Chapter 16**

# **TCL/Tk interface**

### **16.0.126 ScilabEval tcl instruction : Evaluate a string with scilab interpreter**

Author: Bertrand Guiheneuf

This routine is used inside tcl/tk script executed from scilab. It allows to evaluate any string from the scilab interpreter. It's mainly used to execute callbacks from tk widgets.

**USAGE :** ScilabEval str **INPUT PARAMETER :**

o str : tcl string character Contains the string to evaluate with the current scilab interpreter.

**OUTPUT PARAMETERS :** None

### **DESCRIPTION :**

This function must be called in a tcl/tk script executed from scilab. It allows to associate scilab actions to tcl/tk widgets (graphic objects). The string str is put in the scilab interpreter buffer which then evaluates it. This has in general no border effect in the tcl/tk interpreter.

### **EXAMPLE (TCL/TK SCRIPT) :**

```
# this text must be saved into a file, for instance
# TMPDIR+'/test.tcl'
# then launch scilab and type TK_EvalFile(TMPDIR+'/test.tcl');
toplevel .w1
button .w1.b -text "Click here to see a new Scilab Graphic Window"\
  -command {ScilabEval "xselect()"}
pack .w1.b
```
### **SEE ALSO :**

TK EvalFile, TK EvalStr, TK GetVar, TK Setvar

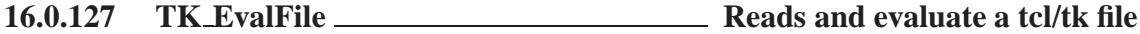

Author: Bertrand Guiheneuf

With this routine, one can read and evaluate the content of a file containing tcl/tk scripts. This allows to create powerful tk interfaces.

**USAGE :** TK EvalFile(filename) **INPUT PARAMETER :**

o filename : string character Contains the name of the file to read and evaluate.

**OUTPUT PARAMETERS :** None

**DESCRIPTION :**

The filename might be relative or absolute. It is absolute if begining with a leading slash (/). When relative, the specified path refers to the directory where scilab was launched.

**ADVANTAGES AND DRAWBACKS OF THIS FUNCTIONALITY :**

Fractales Group 600 and the contract of the 1998 600 and the contract of the contract of the contract of the contract of the contract of the contract of the contract of the contract of the contract of the contract of the c

This routines allows to use directly tcl/tk scripts. This thus allows, for instance to use Interface Builders such as SpecTcl to design the interface. The interfaces built directly with tcl/tk scripts are much faster than th ones built with the Scilab Graphic Object library provided with tksci (see uicontrol for example). Indeed, those Objects are warpings around tk graphic widgets. Nevertheless, this way of creating graphic user interface sould only be used when one aims at adressing directly specific tk/tcl features. There are two main reasons for this. First of all, there is no simple way to manipulate scilab objects from within a tcl/tk script. Thus, the interface designer has to write two sets of callbacks routines. One to describe the changes occuring in the interface when the user acts on the widgets. The second set of call routines will perform the (pure) scilab reactions to the user actions. Here is an example: Suppose you design a scrollbar corresponding to a spline tension value. You want the spline to be displayed in a graphic windows and updated each time the user moves the scrollbar. At the same time, you want the value of this tension parameter to be displayed within the Interface. You will have to write a first tcl/tk (callback) function which will be automatically called by the tk scrollbar ('-command' option). This callback function will update the displayed value of the parameter in the interface and will then call the scilab routine ('ScilabEval' command) to update the graph.

### **REMARKS ON THE TCL/TK SCRIPT STYLE :**

Because Scilab manages the tcl/tk events, it creates the root window ".", this window should not be destroyed nor directly used by your tcl/tk scripts. You should thus always create your own toplevel windows. Moreover, since this module was written at a time when namespaces didn't exist, some variables defined by scilab tcl/tk scripts could bother your code. It is generaly a good idea to take a look to the tcl/tk scripts evaluated when scilab is lauched. They are located in the directory \$(SCI)/routines/tksci/SCRIPTS.

### **SEE ALSO :**

ScilabEval, TK EvalStr, TK GetVar, TK Setvar

### **16.0.128 TK EvalStr Evaluate a string whithin the tcl/tk interpreter**

Author: Bertrand Guiheneuf

This routine allows to evaluate tcl/tk instructions with the tcl/tk interpreter launched with scilab.

### **USAGE :** TK EvalStr(str) **INPUT PARAMETER :**

o str : string character Contains the string to evaluate within tcl/tk

#### **OUTPUT PARAMETERS :**

None

### **DESCRIPTION :**

When tcl/tk support is enabled in scilab, you can evaluate tcl/tk expression from scilab interpreter. In fact, scilab launches a slave tcl/tk interpreter. The scilab instruction TK EvalStr() can be used to evaluate expression without having to write a tcl/tk in a separated file (this is done using TK EvalFile).

### **EXAMPLE :**

```
TK EvalStr('toplevel .foo');
// creates a toplevel TK window.
TK_EvalStr('label .foo.l -text ""TK married Scilab !!!""');
// create a static label
TK_EvalStr('pack .foo.l');
// pack the label widget. It appears on the screen.
text='button .foo.b -text close -command {destroy .foo}';
TK EvalStr(text);
TK_EvalStr('pack .foo.b');
```
Fractales Group 601 and the contract of the 1998 601

### **SEE ALSO :** ScilabEval, TK EvalFile, TK GetVar, TK Setvar

**16.0.129 TK GetVar Get a tcl/tk variable value**

Author: Bertrand Guiheneuf

This routine allows to get a tcl/tk variable value.

**USAGE :** valueTK SetVar(varname) **INPUT PARAMETER :**

o varname : string character Contains the name of the tcl/tk variable.

### **OUTPUT PARAMETERS :**

o value : string character Contains the value of the tcl/tk variable 'varname'.

### **DESCRIPTION :**

When tcl/tk support is enabled in scilab, this routine can be used to retreive the value of a tcl/tk variable. **EXAMPLE :**

TK EvalStr('toplevel .foo'); // creates a toplevel TK window. TK\_EvalStr('entry .foo.e -textvariable tvar'); // create an editable entry TK\_EvalStr('set tvar foobar'); // set the entry value TK\_EvalStr('pack .foo.e'); // pack the entry widget. It appears on the screen. text=TK\_GetVar('tvar') // retrieve the variable value // change the entry text and repeat the last command ...

### **SEE ALSO :** ScilabEval, TK EvalFile, TK EvalStr, TK SetVar

**16.0.130** TK SetVar **Set a tcl/tk variable value** Set a tcl/tk variable value

Author: Bertrand Guiheneuf

This routine allows to set a variable within the tcl/tk interpreter.

**USAGE :** TK SetVar(varname, value)

### **INPUT PARAMETER :**

- o varname : string character Contains the name of the tcl/tk variable to set.
- o value : string character Contains the value to set up in the tcl/tk variable

Fractales Group 602 602

### **OUTPUT PARAMETERS :**

None

#### **DESCRIPTION :**

When tcl/tk support is enabled in scilab, this routine can be used to set up the value of a tcl/tk variable. This can be useful to change some value in the tcl/tk without having to build a tcl/tk instruction (and use TK EvalStr).

### **EXAMPLE :**

TK EvalStr('toplevel .foo'); // creates a toplevel TK window. TK EvalStr('label .foo.l -textvariable tvar'); // create a static label TK EvalStr('pack .foo.l'); // pack the label widget. It appears on the screen. TK SetVar('tvar','This text has been set directly within scilab');

### **SEE ALSO :**

ScilabEval, TK EvalFile, TK EvalStr, TK GetVar

### **16.0.131** close <u>contained by the close a figure</u> close a figure

Author: Bertrand Guiheneuf

This routine allows to close a tksci figure (window).

### **USAGE :**

close([h[)

### **INPUT PARAMETER :**

o h : integer Handle of the window to close

### **OUTPUT PARAMETERS :**

### None

#### **DESCRIPTION :**

This routine close a tksci figure (toplevel window). If a handle is given, the figure corresponding to this handle is closed. Otherwise, the current (active) figure is closed.

### **EXAMPLE :**

```
h=figure();
// creates figure number 1.
uicontrol( h, 'style','text', ...
 'string','scilab is great', ...
 'position',[50 70 100 100], ...
 'fontsize',15);
// put a clever text in figure 1
figure();
// create figure 2
uicontrol( 'style','text', ...
 'string','Really great', 'position',[50 70 100 100], 'fontsize',15);
// put a text in figure 2
close();
// close the current graphic window (ie fig. 2)
close(h);
// close figure 1
```
## **SEE ALSO :**

figure, gcf

Fractales Group 603

### **16.0.132 figure create a figure**

Author: Bertrand Guiheneuf

This routine allows to create a tksci figure (window).

**USAGE :** figure([h[, [prop1, value1 [ ...) **INPUT PARAMETER :**

- o h : integer Handle of the window to create. If not specified, the first free handle is used
- o prop $\{1, 2...\}$ : character string name of a property to set
- $\circ$  val $\{1, 2...\}$ : scilab object value to give to the corresponding property

### **OUTPUT PARAMETERS :**

handle of the newly created window

### **DESCRIPTION :**

This routine creates a tksci figure (toplevel window). If a handle is given, the figure corresponding to this handle is created . Otherwise, the window is created with the first free handle, that is the lowest integer not already used by a window. The property named 'position' allows to control the geometrical aspect of the control. It is a [1,4] real vector x y w h where the letters stand for the x location of the left bottom corner, the y location of the left bottom corner, the width and the height of the uicontrol.

One can also set this property by giving a string where the fields are separated by a '|', ie " $x|y|w|h$ ".

### **EXAMPLE :**

```
h=figure(3);
// creates figure number 1.
uicontrol( h, 'style','text', ...
 'string','This is a figure', ...
 'position',[50 70 100 100], ...
 'fontsize',15);
// put a text in figure 3
figure();
// create figure 1
uicontrol( 'style','text', ...
 'string','Another figure', ...
 'position',[50 70 100 100], ...
 'fontsize',15);
// put a text in figure 1
close();
// close the current graphic window (ie fig. 1)
close(h);
// close figure 3
```
### **SEE ALSO :**

close, gcf

## **16.0.133 findobj find an object with specified property**

Author: Bertrand Guiheneuf

Allows to find a graphic tksci object testing the value of one of its properties.

Fractales Group 604 **604** 604 June 1998 604

### **USAGE :** h=findobj(prop,value)

### **INPUT PARAMETER :**

- o prop : string character Name of the property to test.
- o value : string character specify the value the tested propoerty should be equal to.

### **OUTPUT PARAMETERS :**

handle of the found object.

### **DESCRIPTION :**

This routine is currentlyt used to find objects knowing their 'tag' property. It returns handle of the first found object which property 'prop' is equal to 'value'. If such an object does not exist, the function returns a void matrix.

### **EXAMPLE :**

```
h=figure();
// creates figure number 1.
uicontrol( h, 'style','text', ...
 'string','This is a figure', ...
 'position',[50 70 100 100], ...
 'fontsize',15, ...
 'tag','Alabel');
// put a text in figure 1
lab=findobj('tag','Alabel');
// find the object which 'tag' value is 'Alabel'
disp('the handle of the label is '+string(lab));
close();
```
### **SEE ALSO :** uicontrol, uimenu, set, get

**16.0.134 gcf gets the current figure**

Author: Bertrand Guiheneuf

Retrieve the current active tksci figure (toplevel window).

#### **USAGE :**

### $h = gcf()$ **INPUT PARAMETER :**

None

### **OUTPUT PARAMETERS :**

handle of the current figure.

#### **DESCRIPTION :**

The current figure is the last created (and still existent) figure.

### **EXAMPLE :**

figure(5); figure(); figure(); gcf() // returns 2

Fractales Group 605 and the USA of the 1998 605

```
close(gcf());
// close figure 2
gcf()
// returns 1
close(1);
gcf()
// returns 5
close(5);
```
### **SEE ALSO :**

figure, close

### **16.0.135 get get an UI object property value**

Author: Bertrand Guiheneuf

Retrieve a property value from an User Interface object.

### **USAGE :**

val=get(h,prop)

### **INPUT PARAMETERS :**

- o h : integer the handle of the object to retrieve a property
- o prop : character string name of the property

### **OUTPUT PARAMETER :**

o val : scilab object value of the property

### **DESCRIPTION :**

This routine can be used to retrieve a specified property from a GUI object. Property name are character strings like 'style', 'position' .... This routine returns the value associated to the specified property. Obviously, the type of the returned object depends on the property one aims at querying. For example, the 'style' property which represents the kind of Object the UI control is (ie button, label, list, ..... ) will be represented as a string. On the contrary, the 'position' property, which represents the geometrical aspect of the UI control, will be coded as a [1,4] vector.

### **EXAMPLE :**

```
h=uicontrol('string', 'Button');
// Opens a window with a button.
p=get(h,'position');
// get the geometric qspect of the button
disp('Button width: ' + string(p(3)));
// print the width of the button
close();
// close figure
```
**SEE ALSO :** uicontrol, uimenu, set

Fractales Group 606 and the contract of the 1998 contract of the 1998 contract of the 1998 contract of the 1998 contract of the 1998 contract of the 1998 contract of the 1998 contract of the 1998 contract of the 1998 contr

### **16.0.136** set <u>set set set set an UI object property value</u>

Author: Bertrand Guiheneuf

set a property value of a User Interface object.

**USAGE :**

get(h,prop,val)

### **INPUT PARAMETERS :**

- o h : integer the handle of the object which to set a property up
- o prop : character string name of the property
- o val : scilab object value to give to the property

### **OUTPUT PARAMETER :**

None

### **DESCRIPTION :**

This routine can be used to set a GUI object specified property. Property name are character strings like 'style', 'position' .... The type of the value field depends on the property one aims at setting. For example, the 'style' property which represents the kind of Object the UI control is (ie button, label, list, ..... ) will be represented as a string. On the contrary, the 'position' property, which represents the geometrical aspect of the UI control, will be coded as a [1,4] vector.

### **EXAMPLE :**

```
h=uicontrol('string', 'Button');
// Opens a window with a button.
set(h,'position',[ 50 50 100 100]);
// set the geometric aspect of the button
close();
// close figure
```
### **SEE ALSO :**

uicontrol, uimenu, get

## **16.0.137 uicontrol create a Graphic User Interface object**

Author: Bertrand Guiheneuf

This routine is the one which enventualy creates the Graphich User Interface Controls in the figures. This is a scingle instruction, but in conjonction with set(), it allows to create button, lists, ....

### **USAGE :**

h=uicontrol([ prop1, val1 ] [, prop2, val2 ] ...) or h=uicontrol(f, [ prop1, val1 ] [, prop2, val2 ] ...) **INPUT PARAMETER :**

- o f : integer handle of the figure which will contain the control
- o prop $\{1, 2, ...\}$ : character string name of a property to set
- o val $\{1, 2...\}$ : scilab object value to give to the corresponding property

Fractales Group 607 and the contract of the 1998 607

### **OUTPUT PARAMETERS :**

handle of the created object

### **DESCRIPTION :**

this routine creates an object in a figure. If the handle of the figure is given (as the first parameter), the uicontrol is created in this figure. If no handle is given, the uicontrol is created in the current figure ( which may be obtained with a call to gcf()). If there is no current figure, then one is created before the creation of the uicontrol. Then when the control is created, the properties given as parameters are set with the coresponding values. It is equivalent to create the uicontrol, and then set its properties with the set() command. Nevertheless, it generally more efficient to set the properties in the call to uicontrol(). This is particularly true coincerning the 'style' field. Indeed, the default value for this property is 'pushbutton'. So if you do not set it at creation time, a button will be created, and will be transformed to another uicontrol when you call the get(h,'style', ... ) instruction. Scilab and all the graphic objects communicate through the property mechanism. Thus, to create adapted uicontrol, one has to know the use of the property fields. Those are descibed under:

### **PROPERTIES :**

#### **BACKGROUNDCOLOR :**

[ 1,3] real vector or string Background color of the uicontrol. A color is specified as Red, Green and Blue values. Those values are real in  $[0,1]$ . The color can be given as a real vector, ie  $[R,G,B]$  or a string where each value is separated by a  $\vert$ , ie "R $\vert$ G $\vert$ B"

### **CALLBACK :**

string String evaluated by the scilab interpreter when an usicontrol is activated. (for example when you click on a button).

### **FONTANGLE :**

string : {'normal'} | italic | oblique For a control containing some text, this property sets the slant of the font.

### **FONTSIZE :**

real For a control containing some text, this property sets the size of the font in FontUnits.

#### **FONTUNITS :**

string :  $\{points\}$  pixels | normalized For a control containing some text, this property sets the units with which the fontsize is specified.

#### **FONTWEIGHT :**

string : light  $\{\text{normal}\}\$  demi  $\mathbf{bold}$  fold For a control containing some text, this property sets the weight of the used font

#### **LISTBOXTOP :**

integer For a ListBox, this property tells which item of the list appears on the first line of the visible area of the list.

#### **MAX :**

scalar Specifies the largest value the 'value' property can be set to. It has however differnet meaning on each uicontrol:

- o Check Boxes : Max is the value the 'value' property take when control is checked
- o Silders : Maximinum value of the slider
- $\circ$  List boxes : if (Max-Min) > 1 the list allows multiple selection, Otherwise not.

#### **MAX :**

scalar Specifies the lowest value the 'value' property can be set to. It has however differnet meaning on each uicontrol:

- o Check Boxes : Min is the value the 'value' property take when control is unchecked
- o Silders : Mininum value of the slider
- $\circ$  List boxes : if (Max-Min) > 1 the list allows multiple selection, Otherwise not.

Fractales Group 608 and the contract of the 1998 contract of the 1998 contract of the 1998 contract of the 1998 contract of the 1998 contract of the 1998 contract of the 1998 contract of the 1998 contract of the 1998 contr

### **PARENT :**

integer Handle of the control parent. Changing this property allows to move a control from a figure to another.

### **POSITION :**

[ 1,4] real vector or string This property is used to set or get the geometrical configuration of a control. It is a real; vector : x y w h where the letters stand for the x location of the left bottom corner, the y location of the left bottom corner, the width and the height of the uicontrol. The unit is determined by the 'Unit' property. One can also set this property by giving a string where the fields are separated by a '|', ie " $x|y|w|h$ ".

### **SLIDERSTEP :**

[ 1,2] real vector or string small big This property represents the step a slider is moved when the user click on the arrow (small step) or on the slide bar (big step).

### **STRING :**

string Generally, this property represents the text appearing in a uicontrol. Its exact meaning sometimes depends on the uicontrol style:

o List Boxes, Popup Menu the value can be a vector of string or a string where the items are separated by  $a'$ .

### **STYLE :**

string : {pushbutton} | radiobutton | checkbox | edit | text | slider | frame | listbox | popupmenu Style of the uicontrol. Here is a short description of each one:

- o pushbutton A rectangular button generally used to run a callback.
- o radiobutton A button whith to states : on or off.
- o checkbox a small uicontrol that have to state : on or off
- o edit an editable string control
- o text a text control (generally static).
- o slider a scale control, that is a scrollbar use to set values between in range with the mouse.
- o frame a control representing a zone used to group of related controls.
- o listbox a control representing a list of item that can be scrolled. The item can be selected with the mouse.
- o popupmenu a button which make a menu appear when clicked.

### **TAG :**

string this property is generally used to identify the control. It allows to give it a "name". Mainly used in conjontion with findobj().

### **UNITS :**

string :  $\{points\}$  pixels | normalized Set the units used to specify the 'position' property.

### **USERDATA :**

scilab object this can be used to associate any scilab object to an uicontrol.

### **VALUE :**

Value of the uicontrol. The eact meaning depends on the style of the uivontrol.

- o Check boxes, Radio buttons value is set to Max (see above) when on and Min when off.
- o List Boxes, Popu Menu value is a vector of indexes corresponding to the index of the selected entry in the list. 1 is the first item of the list.
- o Sliders value indicated by the slider bar.

### **EXAMPLE :**

```
f=figure();
// create a figure
h=uicontrol(f,'style','listbox', ...
 'position', [10 10 150 160]);
// create a listbox
set(h, 'string', "item 1|item 2|item3");
```
Fractales Group 609 and the 1998 609 method of June 1998 609

```
// fill the list
set(h, 'value', [1 3]);
// select item 1 and 3 in the list
close();
// close the figure
f=figure();
// create a figure
h=uicontrol(f,'style','listbox', ...
'position', [10 10 150 160]);
// create a listbox
set(h, 'string', "item 1|item 2|item3");
// fill the list
set(h, 'value', [1 3]);
// select (highlight) the item 1 and 3 in the list
close();
//close the figure
```

```
SEE ALSO :
figure, set, get, uimenu
```
### **16.0.138 uimenu Create a menu or a submenu in a figure**

Author: Bertrand Guiheneuf

This routine allows to add a menu or a submenu to the menu bar of a figure

#### **USAGE :**

h=uimenu(parent,prop1, val1, prop2, valu2 ...) **INPUT PARAMETER :**

- o parent : integer Handle of menu's parent
- o prop? : string character name of a propoerty to set up
- o val?? : scilab object value to affect to the corresponding property

#### **OUTPUT PARAMETERS :**

o h : integer handle of the corresponding menu

#### **DESCRIPTION :**

This allows to create menus in a figure. If 'parent' is a figure, then the menu item will be added to the menu bar of the figure. If 'parent' is a menu item , then the new item will be added to the parent item, allowing to create cascaded submenu. The 'callback' property allows to set up the scilab instruction to call when the item is selected by the user. The 'label' property allows to set up the text appearing for the item.

### **EXAMPLE :**

```
f=figure('position', [10 10 300 200]);
// create a figure
m=uimenu(f,'label', 'windows');
// create an item on the menu bar
m1=uimenu(m,'label', 'operations');
m2=uimenu(m,'label', 'quit scilab', 'callback', "exit");
//create two items in the menu "windows"
m11=uimenu(m1,'label', 'new window', 'callback',"xselect()");
```
Fractales Group 610 and the Contractor of the 1998 610

```
m12=uimenu(m1,'label', 'clear window', 'callback',"xbasc()");
// create a submenu to the item "operations"
close(f);
// close the figure
```
**SEE ALSO :** figure, uicontrol, set, get
**Chapter 17**

# **Language and data translation tools**

# <span id="page-613-0"></span>17.0.139 ascii **string ascii** conversions

**CALLING SEQUENCE :**

a=ascii(txt) txt=ascii(a)

#### **PARAMETERS :**

txt : character string. a : vector of integer ascii codes

#### **DESCRIPTION :**

This function convert Scilab string to a vector of ascii code or vector of ascii code to Scilab strings SEE ALSO: code2str [15,](#page-14-0) str2code [73](#page-72-0)

#### **17.0.140 excel2sci reads ascii Excel files**

#### **CALLING SEQUENCE :**

M=excel2sci(fname [,sep])

#### **PARAMETERS :**

fname : character string. The file path sep : character string. Excel separator used, default value is "," M : matrix of strings

#### **DESCRIPTION :**

Given an ascii file created by Excel using "Text and comma" format exel2sci(fname) returns the corresponding Scilab matrix of strings. Use exel2sci(fname,sep ) for an other choice of separator.

Note: You may eval all or part ot M using function evstr.

SEE ALSO: read [63,](#page-62-0) evstr [21](#page-20-0)

# **17.0.141 mfile2sci Matlab M file to scilab translation function**

#### **CALLING SEQUENCE :**

mfile2sci(M\_file\_path [,result\_path [,Imode [,Recmode]]])

#### **PARAMETERS :**

 $M$  file path : a character string which gives the path of Matlab  $M$  file to translate

result path : a character string which gives the directory where the result has to be written. Default value is current directory.

Imode : Boolean flag, If true mfile2sci ask user for variable type and sizes when he cannot infer them. Default value : %f

Recmode : Boolean flag, used by translatepaths function. Must be %f to translate a single mfile.

#### **DESCRIPTION :**

mfile2sci, is Matlab M-file to Scilab function traduction tools. It tries whenever possible to replace call to Matlab functions by the equivalent scilab primitives and functions.

To translate a Matlab M-file just enter the scilab instruction: mfile2sci(file)

where file is a character string giving the path name of the M-file mfile2sci will generate three files in the same directory

<function name>.sci : the scilab equivalent of the m file

<function name>.cat : the scilab help file associated to the function

Scilab Group **April 1998** 614

sci\_<function\_name>.sci : the scilab function required to translate the calls to this Matlab M\_file in other Matlab M files. this function may be improved "by hand".

Some functions like eye, ones, size, sum,... behave differently according to the dimension of their arguments. When mfile2sci cannot infer dimensions it replaces these function call by a call to an emulation function named mtlb\_<function\_name>. For efficiency these functions may be replaced by the proper scilab equivalent instructions.

Some other functions like plot, has no straightforward translation in scilab. They are also replaced by an emulation function named mtlb <sup>&</sup>lt;function name>.

When translation may be incorrect or may be improved mfile2sci adds a comment which began by "/!"

#### **REMARKS :**

This function is a still under developpement and is delivered as beta test.

Some Matlab4 basic functions are not yet translated. It is quite simple to add it. See <SCIDIR>/macros/m2sci/README for more details.

#### **KNOWN BUGS :**

- 1- : m\_files scripts are translated but sci\_<Matlab function name> replaces the call to the m\_file by an exec of an exec (.sce) file, the .sce file path may be incorrect.
- 2- : eval function instructions passed as strings are not translated.
- 3- : most of plot function are not yet translated
- 4- : globals are not translated
- 5- : if, for, endded by the end of file produce an error, add the closing end's
- 6- : Loop variable of for clause is available afterwards if loops terminates normally in matlab; it is cleared in Scilab generated code.
- 7- : inequality comparison which implies complex numbers produce a run time error such as "undefined variable : %s.2.s". User can define these operation with Matlab meaning with the following function definition:

deff('r=%s\_1\_s(a,b)','r=real(a)<real(b)')

deff('r=%s $2$ \_s(a,b)','r=real(a)>real(b)')

deff('r=%s\_3\_s(a,b)','r=real(a)<=real(b)')

deff('r=%s\_4\_s(a,b)','r=real(a)>=real(b)')

8- : When i is a vector, Matlab allows insertions like  $a(i)=v$  for any v. In scilab v must have the same shape as a(i). This produces run time errors "submatrix incorrectly defined". Rewrite them as a(i)=v.'

#### **EXAMPLE :**

.

```
//create a simple m_file
write(TMPDIR+'rot90.m',['function B = rot90(A,k)'
 '[m,n] = size(A);'
 'if nargin == 1'
 ' k = 1;'
 'else'
     k = rem(k, 4);'
     if k < 0'k = k + 4;'' end'
 'end'
 'if k == 1'
     A = A.''.';
     B = A(n:-1:1,:);''elseif k == 2'
     B = A(m:-1:1, n:-1:1);''elseif k == 3'B = A(m:-1:1,:);'
```
Scilab Group **April 1998** 615

```
' B = B.'';'
'else'
' B = A;'
 'end']);
// translate it dor scilab
mfile2sci(TMPDIR+'rot90.m',TMPDIR)
// show the new code
write(%io(2),read(TMPDIR+'rot90.sci',-1,1,'(a)'))
// get it into scilab
getf(TMPDIR+'rot90.sci')
//execute it
m = rand(4, 2);rot90(m, 1)
```

```
618
```
AUTHOR : Serge Steer, INRIA

# **17.0.142 mtlb load load variables from file with matlab4 format.**

#### **CALLING SEQUENCE :**

mtlb\_load fname mtlb\_load xxx.yyy mtlb\_load fname -ascii

#### **PARAMETERS :**

fname : a file name xxx.yyy : a file name with extension

#### **DESCRIPTION :**

mtlb load load variables on file with matlab4 formats.

mtlb load fname loads in scilab all variables stored in file binary fname.mat.

mtlb load fname -ascii loads in scilab variable stored in ascii file fname, which must contain a rectangular array of numeric data, arranged in m lines with n values in each line. The result is an m-by-n matrix named fname .

mtlb load xxx.yyy reads the ascii file xxx.yyy, which must contain a rectangular array of numeric data, arranged in m lines with n values in each line. The result is an m-by-n matrix named xxx.

"stdio" value for fname doesnt redirect load from standard input.

SEE ALSO: mtlb\_save [616,](#page-615-0) save [66,](#page-65-0) load [45](#page-44-0)

# **17.0.143 mtlb save save variables on file with matlab4 format.**

#### **CALLING SEQUENCE :**

mtlb\_save fname mtlb\_save fname X mtlb\_save fname X Y Z mtlb\_save fname X Y Z -ascii mtlb\_save fname X Y Z -ascii -double mtlb\_save fname X Y Z -ascii -double -tabs

#### **PARAMETERS :**

fname : a file name XYZ : variable names

Scilab Group **April 1993** 616

### <span id="page-616-0"></span>**DESCRIPTION :**

mtlb save save variables on file with matlab4 formats.

mtlb\_save fname saves all the current scilab variables which have corresponding matlab type to the binary "MAT-file" named fname.mat. The data may be retrieved with mtlb\_load.

mtlb save fname X saves only variable X. mtlb save fname X Y Z saves variables X, Y, and Z. mtlb save fname X Y Z -ascii uses 8-digit ASCII form instead of binary. mtlb save fname X Y Z -ascii -double uses 16-digit ASCII form. mtlb save fname X Y Z -ascii -double -tabs delimits with tabs. "stdio" value for fname doesnt redirect save to standard output.

SEE ALSO: mtlb\_load [616,](#page-615-0) save [66,](#page-65-0) load [45](#page-44-0)

# **17.0.144 pol2tex convert polynomial to TeX format**

#### **CALLING SEQUENCE :**

 $[y] = pol2tex(x)$ 

#### **PARAMETERS :**

x : polynomial y : list

#### **DESCRIPTION :**

Latex source code for the polynomial x. (For use with texprint) **EXAMPLE :**

 $s = poly(0,'s')$ ;  $p = s^3 + 2*s - 5;$ pol2tex(p)

SEE ALSO: texprint [618](#page-617-0)

# **17.0.145 sci2for scilab function to Fortran routine conversion**

#### **CALLING SEQUENCE :**

txt=sci2for(fun,nam,vtps)

#### **PARAMETERS :**

fun : Scilab function nam : character string, the name of generated subroutine vtps : list txt : string, text of the subroutine Fortran code

#### **DESCRIPTION :**

The elements of the list vtps give the type and dimensions of variables of the calling sequence :

vtps(i)=list(typ,row\_dim,col\_dim)

where :

typ : is a character string giving the type of the variable :

"0" : constant,integer vector or matrix

"1" : constant,double precision vector or matrix

Scilab Group **April 1993** 617

<span id="page-617-0"></span>"10" : character string row dim : character string (row dimension) col dim : character string (column dimension) txt : Fortran code

Generated code may use routines of scilab libraries and some others whose source code may be found in <SCIDIR>/util/sci2for.f

#### **REMARKS :**

This function is just a try. Only simple function may be translated. Many function calls have not yet Fortran equivalent, to add the translation of a new function call you may define a scilab function. whose name is  $f_{\text{-}}$  < name of function > . see < SCIDIR >/macros/sci2for/ $f_{\text{-}}$ \*.sci files for examples. The following keywords :

```
work,iwork,ierr
iw* iiw*
ilbN (N integer)
```
may not appear in the function code.

SEE ALSO: function [32](#page-31-0)

**17.0.146 texprint TeX output of Scilab object**

### **CALLING SEQUENCE :**

```
[text]= texprint(a)
```
#### **PARAMETERS :**

a : Scilab object text : list

#### **DESCRIPTION :**

returns the Tex source code of the Scilab variable a. a is a matrix (constant, polynomial, rational) or a linear system (syslin list).

# **EXAMPLE :**

 $s = poly(0,'s')$ ; texprint([1/s,sˆ2])

SEE ALSO: pol2tex [617,](#page-616-0) pol2str [360](#page-359-0)

#### **17.0.147 translatepaths translate a set of Matlab M file directories to scilab**

#### **CALLING SEQUENCE :**

translatepaths(dirs\_path [,res\_path])

#### **PARAMETERS :**

dir path : a character string vector which gives the paths of Matlab M\_file directories to translate res path : a character string which gives the path of the directory where the scilab functions are written to.

#### **DESCRIPTION :**

translatepaths, translate all Matlab M-file contained in a set of directories to Scilab functions. Each function is translated by mfile2sci.

SEE ALSO: mfile2sci [614](#page-613-0)

AUTHOR : Serge Steer, INRIA

Scilab Group **April 1998** 618

**Chapter 18**

# **Interprocess communication toolbox**

"Scilab description"

# <span id="page-619-0"></span>**18.0.148 AdCommunications advanced communication toolbox for parallel programming**

# **DESCRIPTION :**

This the beta version of the Advanced Communications Toolbox (ACT).

This toolbox is based on existing libraries, such as

PVM - Parallel Vitual Machine

PBLAS - Message Passing Library dedicated to Matrix

ScaLapack - Parallel linear algebra Library

ACT manage remote executions of softwares and allow efficient exchanges of messages between those softwares. It offers the possibility to exploit numerous machines on a network, as a virtual computer, by creating a distributed group of independent softwares.

SEE ALSO: Example [620](#page-619-0)

# **18.0.149 Example just to test the environment**

# **DESCRIPTION :**

We are the knights who say ni!

# **18.0.150 pvm communications with other applications using Parallel Virutal Machine**

# **DESCRIPTION :**

PVM is a software system that enables a collection of heterogeneous computers to be used as a coherent and flexible concurrent computational resource.

The individual computers may be shared- or local-memory multiprocessors, vector supercomputers, specialized graphics engines, or scalar workstations, that may be interconnected by a variety of networks, such as ethernet, FDDI.

Daemon programs (pvmd3) provide communication and process control between computers (see PVM manpage and manual for more details).

Most important functions of the PVM communication library are included in Scilab.

# **WARNING :**

PVM must be installed in your envriromnent before using it in Scilab. PVM scilab have been developped using the version 3.3.7 of the PVM library.

# **AUTHORS :**

PVM have been developped by A. L. Beguelin, J. J. Dongarra, G. A. Geist, W. C. Jiang, R. J. Manchek, B. K. Moore, V. S. Sunderam (see http://www.netlib.org/pvm3)

SEE ALSO : pvm\_barrier [621,](#page-620-0) pvm\_mytid [627,](#page-626-0) pvm\_bcast [621,](#page-620-0) pvm\_parent [627,](#page-626-0) pvm\_config [622,](#page-621-0) pvm\_delhosts [623,](#page-622-0) pvm\_recv [628,](#page-627-0) pvm\_exit [623,](#page-622-0) pvm\_send [628,](#page-627-0) pvm\_getinst [624,](#page-623-0) pvm\_spawn [629,](#page-628-0) pvm\_gettid [624,](#page-623-0) pvm\_spawn\_independent [630,](#page-629-0) pvm\_gsize [625,](#page-624-0) pvm\_tasks [631,](#page-630-0) pvm\_joingroup [626,](#page-625-0) pvm\_tidtohost [633](#page-632-0) pvm kill, pvm lvgroup, pvm start, pvm halt

# **18.0.151 pvm addhosts add hosts to the virtual machine.**

# **CALLING SEQUENCE :**

[infos] = pvm\_addhosts(hosts)

# **PARAMETERS :**

<span id="page-620-0"></span>hosts : row of strings, naming the hosts to be added.

infos : row of integer, corresponding to the status for each host.

#### **DESCRIPTION :**

pvm addhosts adds the computers named in hosts to the configuration of computers making up the virtual machine. The names should have the same syntax as lines of a pvmd hostfile (see man page for pvmd3): A hostname followed by options of the form xx=y.

The array infos can be checked to determine the status for each host. Values less than zero indicate an error, while positive values are TIDs of the new hosts.

The status of hosts can be requested by the application using pvm config. If a host fails it will be automatically deleted from the configuration. Using pvm addhosts a replacement host can be added by the application, however it is the responsibility of the application developer to make his application tolerant of host failure. Another use of this feature would be to add more hosts as they become available, for example on a weekend, or if the application dynamically determines it could use more computational power.

# **EXAMPLE :**

info = pvm\_addhosts(["isostar","loop"])

SEE ALSO : pvm\_delhosts [623,](#page-622-0) pvm\_config [622](#page-621-0)

# **18.0.152 pvm barrier blocks the calling process until all processes**

in a group have called it. **CALLING SEQUENCE :**

 $[info] = \text{pvm barrier}(\text{group,count})$ 

#### **PARAMETERS :**

type : string, name of an existing group.

count : integer, specifying the number of group members that must call pvm barrier before they are all released.

info : integer, status code returned by the routine.

#### **DESCRIPTION :**

pvm barrier blocks the calling process until count members of the group have called pvm barrier. The count argument is required because processes could be joining the given group after other processes have called pvm barrier. Thus PVM doesn't know how many group members to wait for at any given instant. Although count can be set less, it is typically the total number of members of the group. So the logical function of the pvm barrier call is to provide a group synchronization. During any given barrier call all participating group members must call barrier with the same count value. Once a given barrier has been successfully passed, pvm barrier can be called again by the same group using the same group name.

If pvm barrier is successful, info will be 0. If some error occurs then info will be  $< 0$ .

# **EXAMPLE :**

info = pvm\_barrier( "worker", pvm\_gsize("worker") )

SEE ALSO: pvm\_joingroup [626](#page-625-0)

#### **18.0.153 pvm bcast broacasts a message to all members of a group**

#### **CALLING SEQUENCE :**

[info] = pvm\_bcast(group, buff, msgtag)

#### **PARAMETERS :**

group : string, string group name of an existing group.

Scilab // Group May 1998 621

<span id="page-621-0"></span>buff : data to be send. msgtag : integer, message tag supplied by the user. info : integer,

#### **DESCRIPTION :**

pvm bcast broadcasts a message to all the members of group. In PVM 3.2 and later the broadcast message is not sent back to the sender. Any PVM task can call pvm bcast(), it need not be a member of the group. The content of the message can be distinguished by msgtag. If pvm bcast is successful, info will be 0. If some error occurs then info will be  $< 0$ .

pvm bcast is asynchronous. Computation on the sending processor resumes as soon as the message is safely on its way to the receiving processors. This is in contrast to synchronous communication, during which computation on the sending processor halts until a matching receive is executed by all the receiving processors.

pvm bcast first determines the tids of the group members by checking a group data base. A multicast is performed to these tids. If the group is changed during a broadcast the change will not be reflected in the broadcast. Multicasting is not supported by most multiprocessor vendors. Typically their native calls only support broadcasting to all the user's processes on a multiprocessor. Because of this omission, pvm bcast may not be an efficient communication method on some multiprocessors.

#### **EXAMPLE :**

info = pvm\_bcast( "worker",[12+%i,4,5;3,4+%i,5],10)

SEE ALSO: pvm\_joingroup [626](#page-625-0)

# **18.0.154 pvm config sends a message**

#### **CALLING SEQUENCE :**

```
res = pvm_config()
```
#### **PARAMETERS :**

res, list of 7 elements such that:

res(1): integer returning the number of hosts (pvmds) in the virtual machine.

- res(2): integer returning the number of different data formats being used.
- res(3): integer returning pvmd task ID for host.
- res(4): character string returning name of host.
- res(5): character string returning architecture name of host
- res(6): integer returning relative speed of host. Default value is 1000.
- res(7): integer status code returned by the routine.

#### **DESCRIPTION :**

pvm config returns information about the present virtual machine. The information returned is similar to that available from the console command conf.

The pvm\_config function returns information about the entire virtual machine in one call.

If pvm config is successful, info will be 0. If some error occurs then info will be  $< 0$ .

### **EXAMPLE :**

 $res = pvm\_config()$ 

SEE ALSO: pvm\_tasks [631](#page-630-0)

<span id="page-622-0"></span>**18.0.155 pvm delhosts deletes hosts from the virtual machine.**

**CALLING SEQUENCE :**

infos = pvm\_delhosts(hosts)

#### **PARAMETERS :**

hosts : row of strings, containing the names of the machines to be deleted. infos : row of integers, contains the status code returned by the routine for the individual hosts.

#### **DESCRIPTION :**

pvm delhosts deletes the computers of hosts from the existing configuration of computers making up the virtual machine. All PVM processes and the pvmd running on these computers are killed as the computer is deleted. The array infos can be checked to determine the status of each host. Values less than zero indicate an error, while zero values indicate a success.

If a host fails, the PVM system will continue to function and will automatically delete this host from the virtual machine. It is the responsibility of the application developer to make his application tolerant of host failure.

#### **EXAMPLE :**

info = pvm\_delhosts(["isostar","loop"])

SEE ALSO: pvm\_addhosts [620](#page-619-0)

# 18.0.156 pvm\_exit \_\_\_\_\_\_\_\_ tells the local pvmd that this process is leaving PVM.

#### **CALLING SEQUENCE :**

 $[info] = pvm\_exit()$ 

#### **PARAMETERS :**

info : integer

#### **DESCRIPTION :**

pvm exit tells the local pvmd that this process is leaving PVM. This routine does not kill the process, which can continue to perform tasks just like any other serial process.

pvm exit should be called by all PVM processes before they stop or exit for good. It must be called by processes that were not started with pvm spawn.

# **EXAMPLE :**

pvm\_exit()

SEE ALSO : pvm [620](#page-619-0)

# **18.0.157 pvm get timer Gets the system's notion of the current time.**

#### **CALLING SEQUENCE :**

[time] = pvm\_get\_timer()

#### **PARAMETERS :**

time : scalar

Scilab // Group January 1998 523

# <span id="page-623-0"></span>**DESCRIPTION :**

pvm\_get\_timer returns the time elapsed since the last call of pvm\_get\_timer or the last call of pvm\_set\_timer. The time is expressed in elapsed microseconds. The resolution of the system clock is hardware dependent; the time may be updated continuously or in clock ticks. timer will be  $> 0$ . If some error occurs then timer will be -1.

# **EXAMPLE :**

```
B = rand(100, 100);A = rand(100, 100);pvm_set_timer();C=A*B;t=pvm_qet_timer()
```
SEE ALSO: pvm\_set\_timer [629](#page-628-0)

# **18.0.158 pvm getinst returns the instance number in a group of a PVM process.**

#### **CALLING SEQUENCE :**

```
[inum] = pvm_getinst(group, tid)
```
#### **PARAMETERS :**

group : string, string group name of an existing group. tid : integer, task identifier of a PVM process. inum : integer, instance number returned by the routine.

### **DESCRIPTION :**

pvm getinst takes a group name group and a PVM task identifier tid and returns the unique instance number that corresponds to the input. It can be called by any task whether in the group or not. If pvm getinst is successful, inum will be  $\geq$  0. If some error occurs then inum will be  $\lt$  0.

#### **EXAMPLE :**

```
inum = pvm qetinst('worker", pvm mytid() )
```
SEE ALSO : pvm\_joingroup [626,](#page-625-0) pvm\_gettid [624](#page-623-0)

# 18.0.159 pvm\_gettid \_\_\_\_\_\_\_\_\_\_\_\_\_\_\_\_\_\_\_\_\_ returns the tid of the process identified by a

group name and instance number.

#### **CALLING SEQUENCE :**

[tid] = pvm\_gettid(group, inum)

#### **PARAMETERS :**

group : string, string that contains the name of an existing group. inum : string, instance number of the process in the group. tid : integer

#### **DESCRIPTION :**

pvm gettid returns the tid of the PVM process identified by the group name group and the instance number inum. If pvm\_gettid is successful, tid will be  $> 0$ . If some error occurs then tid will be  $< 0$ . **EXAMPLE :**

tid = pvm\_gettid("worker",0)

SEE ALSO: pvm\_joingroup [626,](#page-625-0) pvm\_getinst [624](#page-623-0)

# <span id="page-624-0"></span>**18.0.160 pvm gsize returns the number of members presently in the named group.**

**CALLING SEQUENCE :**

[nb] = pvm\_gsize(group)

# **PARAMETERS :**

group : string, string group name of an existing group. nb : integer, returning the number of members presently in the group.

# **DESCRIPTION :**

pvm gsize returns the size of the group named group. If there is an error nb will be negative.

Since groups can change dynamically in PVM 3.0, this routine can only guarantee to return the instantaneous size of a given group.

**EXAMPLE :**

```
nb_worker = pvm_gsize( "worker" )
626
```
**18.0.161 pvm halt stops the PVM daemon**

**CALLING SEQUENCE :**

 $[info] = \text{pvm halt}()$ 

#### **PARAMETERS :**

info : integer, status code returned by the routine. Values less than zero indicate an error.

#### **DESCRIPTION :**

pvm halt kills all PVM tasks, all the remote daemons, and the local daemon. If the master pvmd is killed manually it should be sent a SIGTERM signal to allow it to kill the remote pvmds and clean up various files.

The pvmd can be killed in a manner that leaves the file /tmp/pvmd.uid behind on one or more hosts. Uid is the numeric user ID (from /etc/passwd) of the user. This will prevent PVM from restarting on that host. Deletion of this file will fix this problem:

rm '( grep \$user /etc/passwd || ypmatch \$user passwd ) | awk -F: '{print "/tmp/pvmd."\$3; exit}'' For example:

```
-->pvm halt()
ans =
   0.
-->pvm_halt()
ans =
 - 14.
Error -14 means: pvm halt(): Can't contact local daemon
631,620,622
```
# <span id="page-625-0"></span>**18.0.162 pvm joingroup enrolls the calling process in a named group.**

**CALLING SEQUENCE :**

[inum] = pvm\_joingroup(group)

# **PARAMETERS :**

group : string, string group name of an existing group. inum : integer, instance number returned by the routine.

# **DESCRIPTION :**

pvm joingroup enrolls the calling task in the group named group and returns the instance number inum of this task in this group. If there is an error inum will be negative.

Instance numbers start at 0 and count up. When using groups a (group, inum) pair uniquely identifies a PVM process. This is consistent with the PVM 2.4 naming schemes. If a task leaves a group by calling pvm lvgroup and later rejoins the same group, the task is not guaranteed to get the same instance number. PVM attempts to reuse old instance numbers, so when a task joins a group it will get the lowest available instance number. A task can be a member of multiple groups simultaneously.

# **EXAMPLE :**

inum = pvm\_joingroup( "worker" )

SEE ALSO: pvm\_lvgroup [626](#page-625-0)

**18.0.163 pvm kill Terminates a specified PVM process.**

#### **CALLING SEQUENCE :**

 $[infos] = pvm_kill(tids)$ 

#### **PARAMETERS :**

tids : row of integer, task identifier of the PVM process to be killed (not yourself).

infos : row of integer, status code returned by the routine. Values less than zero indicate an error.

#### **DESCRIPTION :**

pvm kill sends a terminate (SIGTERM) signal to the PVM process identified by tids. In the case of multiprocessors the terminate signal is replaced with a host dependent method for killing a process. If pvm kill is successful,

The array infos can be checked to determine the status for each process. Values less than zero indicate an error, while zero values indicate a success.

pvm kill is not designed to kill the calling process. To kill yourself in C call pvm exit() followed by quit().

#### **EXAMPLE :**

 $info = pvm$  kill(262153)

SEE ALSO: pvm exit [623](#page-622-0)

# **18.0.164 pvm lvgroup Unenrolls the calling process from a named group.**

#### **CALLING SEQUENCE :**

[info] = pvm\_lvgroup(group)

#### **PARAMETERS :**

group : string, group name of an existing group.

<span id="page-626-0"></span>info : integer, status code returned by the routine.

#### **DESCRIPTION :**

pvm lvgroup unenrolls the calling process from the group named group. If there is an error info will be negative.

If a process leaves a group by calling either pvm lvgroup or pvm exit, and later rejoins the same group, the process may be assigned a new instance number. Old instance numbers are reassigned to processes calling pvm joingroup.

#### **EXAMPLE :**

info = pvm\_lvgroup( "worker" )

SEE ALSO: pvm\_joingroup [626](#page-625-0)

# **18.0.165 pvm\_mytid returns the tid** of the calling process.

#### **CALLING SEQUENCE :**

 $[tid] = \text{pvm_mwtid}()$ 

#### **PARAMETERS :**

tid : integer, the task identifier of the calling PVM process. Values less than zero indicate an error.

#### **DESCRIPTION :**

pvm mytid enrolls this process into PVM on its first call. It also generates a unique tid if this process was not created by pvm\_spawn. pvm\_mytid returns the tid of the calling process and can be called multiple times in an application.

Any PVM system call (not just pvm mytid) will enroll a task in PVM if the task is not enrolled before the call.

The tid is a 32 bit positive integer created by the local pvmd. The 32 bits are divided into fields that encode various information about this process such as its location in the virtual machine (i.e. local pvmd address), the CPU number in the case where the process is on a multiprocessor, and a process ID field. This information is used by PVM and is not expected to be used by applications. Applications should not attempt to predict or interpret the tid with the exception of calling tidtohost()

If PVM has not been started before an application calls pvm\_mytid the returned tid will be  $< 0$ .

#### **EXAMPLE :**

tid =  $pvm$  mytid()

SEE ALSO: pvm\_tidtohost [633,](#page-632-0) pvm\_parent [627](#page-626-0)

## **18.0.166 pvm parent returns the tid of the process that spawned**

the calling process.

#### **CALLING SEQUENCE :**

tid = pvm\_parrent()

#### **PARAMETERS :**

tid : integer, the task identifier of the parent of the calling process.

#### **DESCRIPTION :**

pvm parent returns the tid of the process that spawned the calling process. If the calling process was not created with pvm spawn, then tid is set to PvmNoParent=-23

### **EXAMPLE :**

tid = pvm\_parent()

SEE ALSO : pvm spawn [629](#page-628-0)

#### <span id="page-627-0"></span>**18.0.167 pvm recv receive a message.**

**CALLING SEQUENCE :**

 $[buff, info] = pvm\text{ rev}(tid, msgtag)$ 

# **PARAMETERS :**

tid : integer, task identifier of sending process supplied by the user.

msgtag : integer, message tag supplied by the user. msgtag should be  $>=$  $\Omega$ .

buff : scilab variable, where the received message will be stored.

info : integer, status code returned by the routine. Values less than zero indicate an error.

### **DESCRIPTION :**

pvm recv blocks the process until a message with label msgtag has arrived from tid. pvm recv then places the message in buff.

A -1 in msgtag or tid matches anything. This allows the user the following options. If tid  $=$  -1 and msgtag is defined by the user, then pvm recv will accept a message from any process which has a matching msgtag. If msgtag  $= -1$  and tid is defined by the user, then pvm recv will accept any message that is sent from process tid. If tid  $= -1$  and msgtag  $= -1$ , then pvm recv will accept any message from any process.

The PVM model guarantees the following about message order. If task 1 sends message A to task 2, then task 1 sends message B to task 2, message A will arrive at task 2 before message B. Moreover, if both messages arrive before task 2 does a receive, then a wildcard receive will always return message A.

info will be the status code returned by the routine. If some error occurs then info will be  $< 0$ .

pvm recv is blocking which means the routine waits until a message matching the user specified tid and msgtag values arrives at the local pvmd. If the message has already arrived then pvm recv returns immediately with the message.

Once pym<sub>recv</sub> returns, the data in the message can be unpacked into the user's memory using the unpack routines.

# **EXAMPLE :**

 $[b,info] = pvm\_recv(pvm\_parent(),100)$ g = pvm\_recv(pvm\_parent(),200)

SEE ALSO: pvm\_send [628,](#page-627-0) pvm\_bcast [621](#page-620-0)

#### **18.0.168 pvm send immediately sends (or multicast) data.**

#### **CALLING SEQUENCE :**

[info] = pvm\_send(tids, buff, msgtag)

#### **PARAMETERS :**

tids : row of integers, contains the task IDs of the tasks to be sent to.

buff : scilab variable.

msgtag : integer, message tag supplied by the user. msgtag should be  $>=$ 0. It allows the user's program to distinguish between different kinds of messages .

info : integer, status code returned by the routine. Values less than zero indicate an error.

#### **DESCRIPTION :**

pvm send sends (or multicasts) a message to the PVM process identified in the tids array. Note that the message is not sent to the caller even if listed in the array of tids. msgtag is used to label the content of the message. If pvm\_send is successful, info will be 0. If some error occurs then info will be  $< 0$ .

The pvm\_send routine is asynchronous. Computation on the sending processor resumes as soon as the message is safely on its way to the receiving processor. This is in contrast to synchronous communication,

<span id="page-628-0"></span>during which computation on the sending processor halts until the matching receive is executed by the receiving processor.

If a multicast is performed, pvm send first determines which other pvmds contain the specified tasks. Then passes the message to these pvmds which in turn distribute the message to their local tasks without further network traffic.

The PVM model guarantees the following about message order. If task 1 sends message A to task 2, then task 1 sends message B to task 2, message A will arrive at task 2 before message B. Moreover, if both messages arrive before task 2 does a receive, then a wildcard receive will always return message A.

Terminating a PVM task immediately after sending a message or messages from it may result in those messages being lost. To be sure, always call pvm exit() before stopping.

### **EXAMPLE :**

 $A = rand(5,5)*(1+8i);$ deff('[x]=f(y)','x =  $1/y'$ )  $info = pvm\_send([262150, 262152], A(1:2:5,:), 100)$ pvm\_send(262146,f,200)

SEE ALSO : pvm\_recv [628,](#page-627-0) pvm\_bcast [621](#page-620-0)

#### **18.0.169** pvm\_set\_timer Sets the system's notion of the current time.

#### **CALLING SEQUENCE :**

 $[info] = pvm_set_time($ 

#### **PARAMETERS :**

info : scalar

#### **DESCRIPTION :**

pvm set timer initialized the timer. info will be 0. If some error occurs then info will be -1.

#### **EXAMPLE :**

pvm\_set\_timer()

SEE ALSO : pvm\_get\_timer [623](#page-622-0)

# **18.0.170 pvm spawn Starts new Scilab processes.**

#### **CALLING SEQUENCE :**

[tids, numt] = pvm\_spawn(task, ntask, [where])

#### **PARAMETERS :**

- task : string, which is the file name of the scilab script (see exec) to be started. The Scilab script must already reside on the host on which it is to be started. The name must an absolute path.
- ntask : integer, specifying the number of copies of the scilab script to start.
- where : string (optional), can be a host name such as "tequila.ens-lyon.fr" or a PVM architecture class such as "SUN4".
- numt : integer, the actual number of tasks started. Values less than zero indicate a system error. tids : row of integers, array of the tids of the PVM processes started by this pvm spawn call.

#### **DESCRIPTION :**

pvm spawn starts ntask copies of the scilab script task. On systems that support environment, spawn passes selected variables from parent environment to children tasks. If set, the envar PVM EXPORT is passed. If PVM EXPORT contains other names (separated by ':') they will be passed too. This is useful for e.g.:

Scilab // Group January 1998 529

```
setenv DISPLAY myworkstation:0.0
setenv MYSTERYVAR 13
setenv PVM_EXPORT DISPLAY:MYSTERYVAR
```
The hosts on which the PVM processes are started are determined by the where arguments. On return the array tids contains the PVM task identifiers for each process started.

If pvm spawn starts one or more tasks, numt will be the actual number of tasks started. If a system error occurs then numt will be  $\lt 0$ . If numt is less than ntask then some executables have failed to start and the user should check the last ntask - numt locations in the tids array which will contain error codes (see below for meaning). The first numt tids in the array are always valid.

When the argument where is omitted a heuristic (round-robin assignment) is used to distribute the ntask processes across the virtual machine.

In the special case where a multiprocessor is specified by where, pvm spawn will start all ntask copies on this single machine using the vendor's underlying routines.

#### **EXAMPLE :**

```
// create an exec file (script)
write(TMPDIR+'/foo.sce',['a=1';'plot2d()'])
// start a new Scilab on the same host to execute the script
[tids, numt] = pvm spawn(TMPDIR+/foo.sce', 1)pvm_kill(tids) //terminate the new scilab
```
SEE ALSO: pvm [620,](#page-619-0) pvm\_spawn\_independent [630](#page-629-0)

# **18.0.171 pvm spawn independent Starts new PVM processes.**

#### **CALLING SEQUENCE :**

[tids, numt] = pvm\_spawn\_independent(task, ntask, [where])

#### **PARAMETERS :**

task: string, which is the executable file name of the PVM process to be started. The executable must already reside on the host on which it is to be started. The name may be a file in the PVM search path or an absolute path. The default PVM search path is \$HOME/pvm3/bin/\$PVM ARCH/ .

ntask: integer, specifying the number of copies of the executable file to start.

- where: string (optional), can be a host name such as "tequila.ens-lyon.fr" or a PVM architecture class such as "SUN4".
- numt: integer, the actual number of tasks started. Values less than zero indicate a system error. tids: row of integers, array of the tids of the PVM processes started by this pvm\_spawn\_independent call.

#### **DESCRIPTION :**

pvm spawn independent starts ntask copies of the executable named task. On systems that support environment, spawn passes selected variables from parent environment to children tasks. If set, the envar PVM EXPORT is passed. If PVM EXPORT contains other names (separated by ':') they will be passed too. This is useful for e.g.:

setenv DISPLAY myworkstation:0.0 setenv MYSTERYVAR 13 setenv PVM\_EXPORT DISPLAY:MYSTERYVAR

The hosts on which the PVM processes are started are determined by the where arguments. On return the array tids contains the PVM task identifiers for each process started.

If pvm spawn independent starts one or more tasks, numt will be the actual number of tasks started. If a system error occurs then numt will be  $< 0$ . If numt is less than ntask then some executables have failed

Scilab // Group January 1998 530

<span id="page-630-0"></span>to start and the user should check the last ntask - numt locations in the tids array which will contain error codes (see below for meaning). The first numt tids in the array are always valid.

When the argument where is omitted a heuristic (round-robin assignment) is used to distribute the ntask processes across the virtual machine.

In the special case where a multiprocessor is specified by where, pvm spawn independent will start all ntask copies on this single machine using the vendor's underlying routines.

## **EXAMPLE :**

[tids, numt] = pvm\_spawn\_independent("a.out",2)

SEE ALSO: pvm [620,](#page-619-0) pvm\_spawn [629](#page-628-0)

18.0.172 pvm\_start **Start the PVM** daemon

#### **CALLING SEQUENCE :**

 $[info] = pvm\_start()$ 

#### **PARAMETERS :**

info : integer, status code returned by the routine. Values less than zero indicate an error.

#### **DESCRIPTION :**

pvm start starts the Pvmd3 which is a daemon process which coordinates unix hosts in a virtual machine. One pvmd3 must run on each host in the group. They provide the communication and process control functions needed by the user's PVM processes. The local and remote pvmds can also be started from the PVM console program pvm.

For example:

```
pvm_start()
 ans =
    0.
-->pvm_start()
ans =
  - 28.
```
Error -28 means: pvm\_start\_pvmd(): Duplicate host SEE ALSO: pvm\_halt [625,](#page-624-0) pvm\_addhosts [620,](#page-619-0) pvm\_config [622](#page-621-0)

#### **18.0.173 pvm tasks returns information about the tasks running**

on the virtual machine.

**CALLING SEQUENCE :**

res = pvm\_tasks([where 0])

#### **PARAMETERS :**

where (optional) : integer, specifying what tasks to return information about. The options are:

0(default) for all the tasks on the virtual machine pvmd tid for all tasks on a given host tid for a specific task

Scilab // Group May 1998 631

res,

- res(1): integer returning task ID of one task
- res(2): integer returning parent task ID
- res(3): integer returning pvmd task ID of host task is on
- res(4): integer returning status of task
- res(5): string returning the name of spawned task. Manually started tasks return blank.
- res(6): integer returning the number of tasks being reported on.
- res(7): integer status code returned by the routine.

# **DESCRIPTION :**

pvm tasks returns information about tasks presently running on the virtual machine. The information returned is the same as that available from the console command ps. The pvm\_tasks function returns information about the entire virtual machine in one call.

If pvm tasks is successful, info will be 0. If some error occurs then info will be  $< 0$ . for example:

```
-->res = pvm_tasks()
res =
    res(1)
! 262148. 262151. 262152. !
    res(2)
! 262147. 0. 262151. !
     res(3)
! 262144. 262144. 262144. !
     res(4)! 6. 4. 6. !
    res(5)!pvmgs /home/ubeda/SCILAB/scilab-2.4/bin/scilex !
     res(6)3.
    res(7)
  0.
622,633
Scilab // Group May 1998 May 1998 632
```
# <span id="page-632-0"></span>**18.0.174 pvm tidtohost returns the host of the specified PVM process.**

# **CALLING SEQUENCE :**

[dtid] = pvm\_tidtohost(tid)

# **PARAMETERS :**

tid : integer, task identifier of the PVM process in question. dtid : integer, the tid of the host's pvmd3 or a negative value if an error.

# **DESCRIPTION :**

pvm tidtohost returns the host id on which the process identified by tid is located.

# **EXAMPLE :**

dtid = pvm\_tidtohost(pvm\_mytid())

SEE ALSO: pvm\_config [622,](#page-621-0) pvm\_tasks [631](#page-630-0)

# **18.0.175 pvmd3 PVM daemon**

#### **SYNOPSIS :**

pvmd3 [ -options ] [ hostfile ] &

#### **DESCRIPTION :**

pvmd3 is a daemon process which coordinates hosts in a virtual machine. One pvmd must run on each host in the group. They provide the communication and process control functions needed by the user's PVM processes. The daemon can be started manually with a host file argument that will automatically start the remote pvmds. The local and remote pvmds can also be started from the PVM console program pvm.

The name of the daemon executable is pymd3. It is usually started by a shell script, \$PVM\_ROOT/lib/pymd.

Local daemon may also be started by the scilab instruction pym\_start() and remote daemons may also be started by the scilab function pvm addhosts

#### **OPTIONS :**

The following options may be specified on the command line when starting the master pvmd or PVM console:

- dmask Set pvmd debug mask. Used to debug the pvmd or libpvm (not intended to be used to debug application programs). Mask is a hexadecimal number which is the sum of the following bits: Bit Information
- 1 Packet routing
- 2 Message routing and entry points
- 4 Task management
- 8 Slave pvmd startup
- 10 Host table updates
- 20 Select loop (below packet layer)
- 40 IP network
- 80 Multiprocessor port debugging
- 100 Resource manager interface
- 200 Application (messages with no destination, etc.)
- -nname Specify an alternate hostname for the master pvmd to use. Useful when gethostname() returns a name not assigned to any network interface.

The following options are used by the master pvmd when starting slaves and are only of interest to someone writing a hoster. Don't just go using them, now.

-s Start pvmd in slave mode. Hostfile cannot be used, five additional parameters must be supplied: master pvmd index, master IP, master MTU, slave pvmd index, and slave IP.

Scilab // Group **January 1998** 633

- -S Same as -s, but slave pvmd doesn't wait for its stdin to be closed after printing its parameters. Used for manual startup.
- -f Slave doesn't fork after configuration (useful if the slave is to be controlled or monitored by some process).

Lines beginning with a splat  $( #)$ , optionally preceded by whitespace, are ignored. A simple host file might look like:

```
# my first host file
thud
fred
wilma
barney
betty
```
This specifies the names of five hosts to be configured in the virtual machine.

The master pvmd for a group is started by hand on the localhost, and it starts slaves on each of the remaining hosts using the rsh or rexec command. The master host may appear on any line of the hostfile, but must have an entry.

The simple format above works fine if you have the same login name on all five machines and the name of the master host in your .rhosts files on the other four.

There are several host file options available:

lo=NAME Specifies an alternate login name (NAME) to use.

- so=pw This is necessary when the remote host cannot trust the master. Causes the master pvmd to prompt for a password for the remote host in the tty of the pvmd (note you can't start the master using the console or background it when using this option) you will see: Password (honk.cs.utk.edu:manchek): you should type your password for the remote host. The startup will then continue as normal.
- dx=FILE Specifies the path of the pvmd executable. FILE may be a simple filename, an absolute pathname, or a path relative to the user's home directory on the remote host. This is mainly useful to aid in debugging new versions of PVM, but may have other uses.
- ep=PATH Specifies a path for the pvmd to search for executable program components when spawning a new process. The path may have multiple elements, separated by colons ( : ).
- wd=PATH Specifies a working directory in which all spawned tasks on this host will execute.
- sp=VALUE Specifies the relative computational speed of this host compared to other hosts in the configuration. VALUE is an integer in the range [1 - 1000000]
- bx=PATH Specifies the debugger program path. Note: the environment variable PVM DEBUGGER can also be set.
- so=ms Rarely used. Causes the master pvmd to request user to manually perform the startup of a pvmd on a slave host when rsh and rexec network services are disabled but IP connectivity exists. See section "MANUAL STARTUP".

A dollar sign ( \$ ) in an option introduces a variable name, for example \$PVM ARCH. Names are expanded from environment variables by each pvmd.

Each of the flags above has a default value. These are:

- lo The loginname on the master host.
- so Nothing
- dx \$PVM ROOT/lib/pvmd (or environment variable PVM DPATH)
- ep pvm3/bin/\$PVM ARCH:\$PVM ROOT/bin/\$PVM ARCH
- wd \$HOME

bx \$PVM ROOT/lib/debugger

You can change these by adding a line with a star ( \* ) in the first field followed by the options, for example:

Scilab // Group **January 1998** 634

sp 1000

<span id="page-634-0"></span>\* lo=afriend so=pw This sets new default values for 'lo' and 'so' for the remainder of the host file, or until the next '\*' line. Options set on the last '\*' line also apply to hosts added dynamically using pvm addhosts().

Host options can be set without starting the hosts automatically. Information on host file lines beginning with '&' is stored, but the hosts are not started until added using pvm\_addhosts(). Example hostfile:

```
# hostfile for testing on various platforms fonebone
refuge
# installed in /usr/local/here
```
sigi.cs

```
dx=/usr/local/pvm3/lib/pvmd # borrowed accts, "guest", don't trust fonebone
```
\* lo=guest so=pw sn666.jrandom.com cubie.misc.edu # really painful one, must start it by hand and share a homedir & igor.firewall.com lo=guest2 so=ms ep=bob/pvm3/bin/\$PVM\_ARCH

# **MANUAL STARTUP :**

When adding a host with this option set you will see on the tty of the pvmd:

\*\*\* Manual startup \*\*\*

Login to "honk" and type:

```
$PVM_ROOT/lib/pvmd -S -d0 -nhonk 1 80a9ca95:0cb6 4096 2 80a95c43:0000 Type
response:
```
after typing the given command on host honk, you should see a line like:

ddpro<2312> arch<ALPHA> ip<80a95c43:0a8e> mtu<4096>

type this line on the tty of the master pvmd. You should then see:

Thanks

and the two pvmds should be able to communicate.

Note you can't start the master using the console or background it when using this option.

#### **STOPPING PVMD3 :**

The preferred method of stopping all the pvmds is to give the halt command in the PVM console. This kills all pvm tasks, all the remote daemons, the local daemon, and finally the console itself. If the master pvmd is killed manually it should be sent a SIGTERM signal to allow it to kill the remote pvmds and clean up various files.

The pvmd can be killed in a manner that leaves the file /tmp/pvmd.uid behind on one or more hosts. Uid is the numeric user ID (from /etc/passwd) of the user. This will prevent PVM from restarting on that host. Deletion of this file will fix this problem:

```
rm '( grep $user /etc/passwd || ypmatch $user passwd ) | \\
awk -F: '{print "/tmp/pvmd."$3; exit}''
```
# **18.0.176 Communications communications with other applications using GeCi**

#### **DESCRIPTION :**

This the beta version of the Communications Toolbox.

GeCi manages communications between Scilab and other applications (included Scilab itself) by using GeCi.

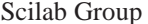

March 1997 635

<span id="page-635-0"></span>GeCI is an interactive communication manager created in order to manage remote executions of softwares and allow exchanges of messages between those softwares. It offers the possibility to exploit numerous machines on a network, as a virtual computer, by creating a distributed group of independent softwares.

In order to communicate, the other applications must have been prepared for, by including a communication library in them. The way to do this is described in the Communication Toolbox documentation.

SEE ALSO: CreateLink [636,](#page-635-0) DestroyLink 636, ExecAppli 636, GetMsq [637,](#page-636-0) SendMsq [638,](#page-637-0) WaitMsg [638](#page-637-0)

#### **18.0.177 CreateLink creates a link between two applications**

#### **CALLING SEQUENCE :**

CreateLink(appli1,appli2)

#### **PARAMETERS :**

appli1, name of an application : string appli2 : string, name of an application

#### **DESCRIPTION :**

CreateLink creates a link from appli1 to appli2. Note that this link is directed. This link being created, appli1 can send messages to appli2 and appli2 can receive messages from appli1.

If the name of appli1 or appli2 is "SELF", it corresponds to the name of the application where we execute CreateLink.

If the name of appli1 or appli2 is "XGeCI", it corresponds to the name of the first Scilab application started.

SEE ALSO: DestroyLink [636,](#page-635-0) GetMsg [637,](#page-636-0) SendMsg [638](#page-637-0)

# **18.0.178 DestroyLink destroys the link between two applications**

#### **CALLING SEQUENCE :**

DestroyLink(appli1,appli2)

#### **PARAMETERS :**

appli1, name of an application : string appli2 : string, name of an application

#### **DESCRIPTION :**

DestroyLink destroys the link from appli1 to appli2.

If the name of appli1 or appli2 is "SELF", it corresponds to the name of the application where we execute DestroyLink.

If the name of appli1 or appli2 is "XGeCI", it corresponds to the name of the first Scilab application started.

SEE ALSO: CreateLink [636](#page-635-0)

# **18.0.179 ExecAppli executes an application**

#### **CALLING SEQUENCE :**

ExecAppli(command,h,appli)

#### **PARAMETERS :**

command : string, command of the application

Scilab Group 636 and Scilab Group March 1997 **636** 636

<span id="page-636-0"></span>h : string, host name appli : string, name of the application

#### **DESCRIPTION :**

ExecAppli executes the application described by command on the host h and gives it the name appli. Arguments of the application can be also given in the string command.

After executing ExecAppli, it is necessary to create links with CreateLink to be able to send messages between applications.

### **EXAMPLE :**

h=unix\_g("hostname") ExecAppli(SCI+"/bin/scilex",h,"Scilab2") CreateLink("SELF","Scilab2") ExecAppli(SCI+"/bin/scilex -ns",h,"Scilab3")

SEE ALSO: CreateLink [636,](#page-635-0) ExecScilab [637,](#page-636-0) ExeclScilab [637](#page-636-0)

# **18.0.180 ExecScilab executes another local Scilab**

#### **CALLING SEQUENCE :**

ExecScilab(appli)

#### **PARAMETERS :**

appli : string, name of new Scilab

#### **DESCRIPTION :**

ExecScilab executes a new Scilab application on the same host.

After executing ExecScilab, it is necessary to create links with CreateLink to be able to send messages to new Scilab.

Use ExecAppli to execute a new Scilab application on a remote host.

SEE ALSO: CreateLink [636,](#page-635-0) ExecAppli 636, ExeclScilab [637](#page-636-0)

#### **18.0.181 ExeclScilab executes another linked local Scilab**

#### **CALLING SEQUENCE :**

ExeclScilab(appli)

#### **PARAMETERS :**

appli : string, name of new Scilab

#### **DESCRIPTION :**

ExecScilab executes a new Scilab application on the same host and creates links between them. Use ExecAppli to execute a new Scilab application on a remote host.

SEE ALSO: CreateLink [636,](#page-635-0) ExecAppli 636, ExecScilab [637](#page-636-0)

# **18.0.182 GetMsg gets a pending message**

#### **CALLING SEQUENCE :**

[type,msg,appli] = GetMsg()

#### **PARAMETERS :**

type : string

<span id="page-637-0"></span>msg : string appli : string, name of an application

#### **DESCRIPTION :**

GetMsg gets, in an asynchronous way, a message sent by another application. The type of the message is string and the message itself is msg. The name of the application which has sent the message is appli,

SEE ALSO: SendMsg [638,](#page-637-0) WaitMsg [638](#page-637-0)

# **18.0.183 SendMsg sends a message**

#### **CALLING SEQUENCE :**

SendMsg(type,msg)

#### **PARAMETERS :**

type : string msg : string

#### **DESCRIPTION :**

SendMsg sends a message to ALL applications linked to this application. SEE ALSO: CreateLink [636,](#page-635-0) SendMsg [638,](#page-637-0) WaitMsg [638](#page-637-0)

# **18.0.184 WaitMsg waits for a message**

#### **CALLING SEQUENCE :**

[type,msg] = WaitMsg(appli)

#### **PARAMETERS :**

appli : string, name of an application type : string msg : string

### **DESCRIPTION :**

WaitMsg waits for a message sent by another application. As long as any message has not been sent, WaitMsg waits. This is a way to send and get messages in a synchronous way. The type of the message is string and the message itself is msg.

By default the name of the first application (the one executed by GeCi) is "XGeCI".

SEE ALSO: GetMsg [637,](#page-636-0) SendMsg [638](#page-637-0)

# **Index**

Symbols %asn, [306](#page-305-0) %k, [306](#page-305-0) %sn, [307](#page-306-0)

# A

abcd, [208](#page-207-0) abinv, [208](#page-207-0) abort, [6](#page-5-0) abs, [142](#page-141-0) ABSBLK f, [459](#page-458-0) acos, [142](#page-141-0) acosh, [143](#page-142-0) acoshm, [143](#page-142-0) acosm, [144](#page-143-0) AdCommunications, [620](#page-619-0) add edge, [404](#page-403-0) add node, [404](#page-403-0) addcolor, [88](#page-87-0) addf, [144](#page-143-0) addinter, [6](#page-5-0) addmenu, [144](#page-143-0) adj2sp, [145](#page-144-0) adj lists, [405](#page-404-0) aff2ab, [366](#page-365-0) AFFICH<sub>f</sub>, [459](#page-458-0) alphagifs, [522](#page-521-0) amell, [146](#page-145-0) analpf, [309](#page-308-0) analyze, [488](#page-487-0) and, [6](#page-5-0) ANDLOG\_f, [459](#page-458-0) ANIMXY f, [459](#page-458-0) ans, [6](#page-5-0) apropos, [7](#page-6-0) arc graph, [405](#page-404-0) arc\_number, [406](#page-405-0) argn, [7](#page-6-0) arhnk, [210](#page-209-0) arl2, [210](#page-209-0) arma, [343](#page-342-0) armac, [343](#page-342-0) armax, [344](#page-343-0) armax1, [344](#page-343-0) arsimul, [345](#page-344-0) artest, [502](#page-501-0)

articul, [406](#page-405-0) ascii, [614](#page-613-0) asin, [146](#page-145-0) asinh, [147](#page-146-0) asinhm, [147](#page-146-0) asinm, [148](#page-147-0) atan, [148](#page-147-0) AtanH, [512](#page-511-0) atanh, [148](#page-147-0) atanhm, [149](#page-148-0) atanm, [149](#page-148-0) augment, [256](#page-255-0)

# B

backslash, [7](#page-6-0) balanc, [367](#page-366-0) balreal, [211](#page-210-0) bandwr, [407](#page-406-0) bbch, [522](#page-521-0) bdiag, [367](#page-366-0) besseli, [149](#page-148-0) besselj, [150](#page-149-0) besselk, [150](#page-149-0) bessely, [151](#page-150-0) best\_match, [408](#page-407-0) bezout, [350](#page-349-0) bifish, [502](#page-501-0) BIGSOM\_f, [460](#page-459-0) bilin, [212](#page-211-0) binary, [8](#page-7-0) binom, [523](#page-522-0) black, [89](#page-88-0) bloc2exp, [151](#page-150-0) bloc2ss, [153](#page-152-0) bode, [90](#page-89-0) bool2s, [10](#page-9-0) boolean, [10](#page-9-0) boucle, [503](#page-502-0) brackets, [11](#page-10-0) break, [11](#page-10-0) bstap, [257](#page-256-0) buttmag, [309](#page-308-0) bvode, [276](#page-275-0)

 $C$ c\_link,  $154$ 

cainv, [212](#page-211-0) calerf, [155](#page-154-0) calfrq, [213](#page-212-0) call, [11](#page-10-0) canon, [214](#page-213-0) casc, [310](#page-309-0) case, [13](#page-12-0) ccontrg, [257](#page-256-0) cdfbet, [492](#page-491-0) cdfbin, [492](#page-491-0) cdfchi, [493](#page-492-0) cdfchn, [493](#page-492-0) cdff, [494](#page-493-0) cdffnc, [494](#page-493-0) cdfgam, [495](#page-494-0) cdfnbn, [495](#page-494-0) cdfnor, [496](#page-495-0) cdfpoi, [496](#page-495-0) cdft, [497](#page-496-0) ceil, [13](#page-12-0) cepstrum, [310](#page-309-0) chain struct, [409](#page-408-0) chaintest, [503](#page-502-0) champ, [90](#page-89-0) champ1, [91](#page-90-0) chart, [91](#page-90-0) chdir, [14](#page-13-0) cheb1mag, [310](#page-309-0) cheb2mag, [311](#page-310-0) check graph, [410](#page-409-0) chepol, [311](#page-310-0) chfact, [368](#page-367-0) chol, [368](#page-367-0) chsolve, [369](#page-368-0) circuit, [410](#page-409-0) clean, [350](#page-349-0) clear, [14](#page-13-0) clearfun, [14](#page-13-0) CLINDUMMY\_f, [460](#page-459-0) CLKIN\_f, [461](#page-460-0) CLKINV\_f, [460](#page-459-0) CLKOUT\_f, [461](#page-460-0) CLKOUTV f, [461](#page-460-0) CLKSOM\_f, [461](#page-460-0) CLKSOMV\_f, [461](#page-460-0) CLKSPLIT<sub>f</sub>, [462](#page-461-0) CLOCK f, [462](#page-461-0) close, [603](#page-602-0) CLR\_f, [462](#page-461-0) cls2dls, [215](#page-214-0) CLSS f, [462](#page-461-0) cmb lin, [155](#page-154-0) cmndred, [351](#page-350-0) code2str, [15](#page-14-0) coeff, [15](#page-14-0)

coff, [369](#page-368-0) coffg, [351](#page-350-0) colcomp, [370](#page-369-0) colcompr, [351](#page-350-0) colinout, [258](#page-257-0) colnew, [279](#page-278-0) colon, [15](#page-14-0) colormap, [92](#page-91-0) colregul, [215](#page-214-0) comma, [16](#page-15-0) comments, [16](#page-15-0) Communications, [635](#page-634-0) comp, [16](#page-15-0) companion, [370](#page-369-0) con nodes, [411](#page-410-0) cond, [371](#page-370-0) conj, [155](#page-154-0) connex, [411](#page-410-0) CONST<sub>\_f</sub>, [463](#page-462-0) cont frm, [215](#page-214-0) cont mat, [216](#page-215-0) contour, [92](#page-91-0) contour2d, [93](#page-92-0) contr, [216](#page-215-0) contract edge, [412](#page-411-0) contrss, [217](#page-216-0) contwt, [526](#page-525-0) contwtmir, [528](#page-527-0) contwtspec, [530](#page-529-0) convex hull, [412](#page-411-0) convol, [312](#page-311-0) convstr, [156](#page-155-0) copfac, [258](#page-257-0) corr, [312](#page-311-0) cos, [156](#page-155-0) COSBLK\_f, [463](#page-462-0) cosh, [156](#page-155-0) coshm, [157](#page-156-0) cosm, [157](#page-156-0) cotg, [157](#page-156-0) coth, [158](#page-157-0) cothm, [158](#page-157-0) CreateLink, [636](#page-635-0) csim, [217](#page-216-0) cspect, [314](#page-313-0) ctr\_gram, [218](#page-217-0) cumprod, [158](#page-157-0) cumsum, [159](#page-158-0) curblock, [484](#page-483-0) CURV f, [463](#page-462-0) cwt, [531](#page-530-0) cwtspec, [532](#page-531-0) cwttrack, [533](#page-532-0) cwttrack all, [534](#page-533-0)

Scilab Group 640

cycle basis, [413](#page-412-0)

# czt, [315](#page-314-0) D

dasrt, [279](#page-278-0) dassl, [281](#page-280-0) dbphi, [218](#page-217-0) dcf, [258](#page-257-0) debug, [159](#page-158-0) dec2hex, [160](#page-159-0) deff, [16](#page-15-0) degree, [17](#page-16-0) DELAY f, [463](#page-462-0) DELAYV\_f, [463](#page-462-0) delbpt, [17](#page-16-0) delete arcs, [414](#page-413-0) delete nodes, [414](#page-413-0) delip, [160](#page-159-0) delmenu, [160](#page-159-0) demos, [161](#page-160-0) DEMUX<sub>\_f</sub>, [464](#page-463-0) denom, [352](#page-351-0) derivat, [352](#page-351-0) des2ss, [259](#page-258-0) des2tf, [219](#page-218-0) DestroyLink, [636](#page-635-0) det, [371](#page-370-0) determ, [352](#page-351-0) detr, [353](#page-352-0) dft, [316](#page-315-0) dhnorm, [259](#page-258-0) diag, [161](#page-160-0) diary, [17](#page-16-0) dilate, [535](#page-534-0) dimR2d, [536](#page-535-0) diophant, [353](#page-352-0) disp, [18](#page-17-0) dispbpt, [18](#page-17-0) dlgamma, [162](#page-161-0) DLR f, [464](#page-463-0) DLRADAPT\_f, [464](#page-463-0) DLSS f, [464](#page-463-0) dmt, [538](#page-537-0) dot, [18](#page-17-0) driver, [93](#page-92-0) dscr, [219](#page-218-0) dsimul, [220](#page-219-0) dt ility, [220](#page-219-0) dtsi, [260](#page-259-0) dwtspec, [539](#page-538-0)

# E

edge number, [415](#page-414-0) edit, [162](#page-161-0) edit\_curv, [94](#page-93-0) ell1mag, [316](#page-315-0)

Scilab Group 641

else, [19](#page-18-0) elseif, [19](#page-18-0) empty, [19](#page-18-0) emptystr, [162](#page-161-0) end, [19](#page-18-0) eqfir, [317](#page-316-0) eqiir, [317](#page-316-0) equal, [19](#page-18-0) equil, [221](#page-220-0) equil1, [221](#page-220-0) ereduc, [371](#page-370-0) erf, [163](#page-162-0) erfc, [163](#page-162-0) erfcx, [164](#page-163-0) errbar, [94](#page-93-0) errcatch, [20](#page-19-0) errclear, [20](#page-19-0) error, [20](#page-19-0) eval, [164](#page-163-0) eval3d, [95](#page-94-0) eval3dp, [95](#page-94-0) evans, [96](#page-95-0) EVENTSCOPE f, [465](#page-464-0) evstr, [21](#page-20-0) EVTDLY f, [465](#page-464-0) EVTGEN f, [465](#page-464-0) Example, [620](#page-619-0) excel2sci, [614](#page-613-0) exec, [21](#page-20-0) ExecAppli, [636](#page-635-0) ExeclScilab, [637](#page-636-0) ExecScilab, [637](#page-636-0) execstr, [164](#page-163-0) exists, [22](#page-21-0) exit, [22](#page-21-0) exp, [372](#page-371-0) EXPBLK f, [466](#page-465-0) expm, [372](#page-371-0) external, [22](#page-21-0) extraction, [23](#page-22-0) eye, [25](#page-24-0) F fac3d, [96](#page-95-0) factors, [353](#page-352-0) faurre, [318](#page-317-0) fbmfwt, [540](#page-539-0)

fbmlevinson, [540](#page-539-0) fchamp, [97](#page-96-0) fcontour, [97](#page-96-0) fcontour2d, [98](#page-97-0) fec, [98](#page-97-0) feedback, [222](#page-221-0) feval, [25](#page-24-0) ffilt, [318](#page-317-0)

fft, [319](#page-318-0) fft1d, [541](#page-540-0) fgrayplot, [98](#page-97-0) figure, [604](#page-603-0) file, [26](#page-25-0) filter, [320](#page-319-0) find, [27](#page-26-0) find freq, [320](#page-319-0) find\_path, [415](#page-414-0) findm, [320](#page-319-0) findobj, [604](#page-603-0) findWTLM, [542](#page-541-0) fit dat, [283](#page-282-0) fix, [27](#page-26-0) floor, [28](#page-27-0) flt, [543](#page-542-0) flts, [223](#page-222-0) for, [28](#page-27-0) format, [28](#page-27-0) fort, [29](#page-28-0) fourplan, [260](#page-259-0) fplot2d, [99](#page-98-0) fplot3d, [99](#page-98-0) fplot3d1, [100](#page-99-0) fprintf, [30](#page-29-0) frep2tf, [224](#page-223-0) freq, [225](#page-224-0) freson, [226](#page-225-0) frfit, [321](#page-320-0) frmag, [321](#page-320-0) fscanf, [31](#page-30-0) fsfirlin, [322](#page-321-0) fsolve, [283](#page-282-0) fspecg, [260](#page-259-0) fstabst, [261](#page-260-0) fstair, [373](#page-372-0) full, [165](#page-164-0) fullrf, [373](#page-372-0) fullrfk, [374](#page-373-0) funcprot, [31](#page-30-0) function, [32](#page-31-0) funptr, [32](#page-31-0) fusee, [504](#page-503-0) FWT, [512](#page-511-0) FWT2D, [513](#page-512-0) G G make, [142](#page-141-0) g margin, [226](#page-225-0)

WaitMsg Scilab function

gauss, [544](#page-543-0) gcare, [262](#page-261-0) gcd, [354](#page-353-0) gcf, [605](#page-604-0) gen net,  $416$ GENERAL f, [466](#page-465-0) GENERIC f, [466](#page-465-0) GeneWei, [515](#page-514-0) genfac3d, [101](#page-100-0) GENSIN\_f, [467](#page-466-0) GENSQR\_f, [467](#page-466-0) geom3d, [101](#page-100-0) get, [606](#page-605-0) getblocklabel, [484](#page-483-0) getcolor, [102](#page-101-0) getcwd, [32](#page-31-0) getd, [33](#page-32-0) getenv, [33](#page-32-0) getf, [34](#page-33-0) GetMsg, [637](#page-636-0) getpid, [34](#page-33-0) getscicosvars, [484](#page-483-0) getsymbol, [102](#page-101-0) getvalue, [166](#page-165-0) gfare, [262](#page-261-0) gfrancis, [227](#page-226-0) gifs2wave, [545](#page-544-0) gifseg, [546](#page-545-0) girth, [417](#page-416-0) givens, [374](#page-373-0) glever, [375](#page-374-0) glist, [417](#page-416-0) gpeche, [504](#page-503-0) gr menu, [102](#page-101-0) graduate, [103](#page-102-0) grand, [497](#page-496-0) graph-list, [417](#page-416-0) graph 2 mat, [420](#page-419-0) graph center, [420](#page-419-0) graph complement, [421](#page-420-0) graph diameter, [421](#page-420-0) graph power, [422](#page-421-0) graph simp, [423](#page-422-0) graph sum, [423](#page-422-0) graph union, [424](#page-423-0) Graphics, [86](#page-85-0) graycolormap, [103](#page-102-0) grayplot, [104](#page-103-0) group, [322](#page-321-0) gschur, [376](#page-375-0) gsort, [166](#page-165-0) gspec, [377](#page-376-0) gtild, [263](#page-262-0)

# H

Scilab Group 642

GAIN<sub>f</sub>, [466](#page-465-0) GAINBLK<sub>f</sub>, [466](#page-465-0) gainplot, [100](#page-99-0) gamitg, [261](#page-260-0) gamma, [165](#page-164-0) gammaln, [165](#page-164-0)

h2norm, [264](#page-263-0) h<sub>cl</sub>, [264](#page-263-0) h inf, [264](#page-263-0) h inf st, [265](#page-264-0) h\_norm, [265](#page-264-0) halt, [167](#page-166-0) HALT<sub>f</sub>, [467](#page-466-0) hamilton, [425](#page-424-0) hank, [323](#page-322-0) hankelsv, [266](#page-265-0) hat, [34](#page-33-0) havewindow, [167](#page-166-0) help, [35](#page-34-0) hermit, [355](#page-354-0) hess, [377](#page-376-0) hex2dec, [167](#page-166-0) hilb, [324](#page-323-0) hist3d, [104](#page-103-0) histplot, [105](#page-104-0) holder2d, [546](#page-545-0) horner, [355](#page-354-0) host, [35](#page-34-0) hotcolormap, [105](#page-104-0) householder, [378](#page-377-0) hrmt, [356](#page-355-0) htrianr, [356](#page-355-0) hypermat, [36](#page-35-0) hypermatrices, [36](#page-35-0)

# I

icontwt, [547](#page-546-0) idmt, [549](#page-548-0) ieee, [36](#page-35-0) if, [37](#page-36-0) IFTHEL f, [468](#page-467-0) iir, [324](#page-323-0) iirgroup, [325](#page-324-0) iirlp, [325](#page-324-0) im inv, [378](#page-377-0) imag, [37](#page-36-0) impl, [284](#page-283-0) imrep2ss, [227](#page-226-0) IN f, [469](#page-468-0) input, [168](#page-167-0) insertion, [38](#page-37-0) int, [40](#page-39-0) int2d, [285](#page-284-0) int3d, [286](#page-285-0) intc, [288](#page-287-0) intdec, [325](#page-324-0) integ, [550](#page-549-0) INTEGRAL f, [468](#page-467-0) integrate, [168](#page-167-0) interp, [168](#page-167-0) interpln, [169](#page-168-0)

intersci, [40](#page-39-0) intg, [288](#page-287-0) intl, [289](#page-288-0) INTRP2BLK f, [468](#page-467-0) INTRPLBLK f, [468](#page-467-0) intsplin, [169](#page-168-0) inttrap, [170](#page-169-0) inv, [379](#page-378-0) INVBLK f, [468](#page-467-0) invr, [357](#page-356-0) invsyslin, [228](#page-227-0) is connex, [425](#page-424-0) isdef, [171](#page-170-0) isempty, [551](#page-550-0) iserror, [40](#page-39-0) isinf, [171](#page-170-0) isnan, [171](#page-170-0) isoview, [105](#page-104-0) isreal, [172](#page-171-0) IWT, [515](#page-514-0) IWT2D, [516](#page-515-0) J jmat, [326](#page-325-0) K kalm, [326](#page-325-0) karmarkar, [289](#page-288-0) kernel, [379](#page-378-0) keyboard, [41](#page-40-0) knapsack, [426](#page-425-0) Koutrouvelis, [517](#page-516-0) kpure, [228](#page-227-0) krac2, [229](#page-228-0) kron, [172](#page-171-0) kroneck, [380](#page-379-0) L lambdak, [551](#page-550-0) lattn, [326](#page-325-0) lattp, [327](#page-326-0) lcf, [266](#page-265-0) lcm, [357](#page-356-0) lcmdiag, [357](#page-356-0) ldiv, [358](#page-357-0) ldivf, [172](#page-171-0) left, [41](#page-40-0) length, [41](#page-40-0) lepskiiap, [552](#page-551-0) leqr, [266](#page-265-0) less, [42](#page-41-0) lev, [327](#page-326-0)

Scilab Group 643

levin, [327](#page-326-0) lft, [267](#page-266-0) lgfft, [330](#page-329-0)

lib, [42](#page-41-0) lin, [229](#page-228-0) lindquist, [330](#page-329-0) line graph, [426](#page-425-0) linearlt, [553](#page-552-0) lines, [43](#page-42-0) linf, [268](#page-267-0) linfn, [268](#page-267-0) link, [43](#page-42-0) linpro, [290](#page-289-0) linsolve, [381](#page-380-0) linspace, [173](#page-172-0) list, [45](#page-44-0) lmisolver, [291](#page-290-0) lmitool, [292](#page-291-0) load, [45](#page-44-0) load graph, [427](#page-426-0) loadwave, [488](#page-487-0) locate, [106](#page-105-0) log, [173](#page-172-0) log10, [173](#page-172-0) LOGBLK\_f, [469](#page-468-0) logm, [174](#page-173-0) logspace, [174](#page-173-0) LOOKUP\_f, [469](#page-468-0) lotest, [505](#page-504-0) lqe, [230](#page-229-0) lqg, [231](#page-230-0) lqg2stan, [231](#page-230-0)  $\lg$  ltr, [269](#page-268-0) lqr, [232](#page-231-0) lsslist, [46](#page-45-0) lstcat, [46](#page-45-0) ltitr, [233](#page-232-0) lu, [381](#page-380-0) ludel, [382](#page-381-0) lufact, [382](#page-381-0) luget, [383](#page-382-0) lusolve, [383](#page-382-0) lyap, [384](#page-383-0)

# M

m circle, [106](#page-105-0) macglov, [270](#page-269-0) macr2lst, [174](#page-173-0) macro, [46](#page-45-0) macrovar, [175](#page-174-0) make graph, [427](#page-426-0) manedit, [175](#page-174-0) mapsound, [488](#page-487-0) markp2ss, [234](#page-233-0) mat 2 graph, [428](#page-427-0) Matplot, [87](#page-86-0) matrices, [47](#page-46-0) matrix, [47](#page-46-0)

max, [47](#page-46-0) max\_cap\_path, [429](#page-428-0) max clique, [429](#page-428-0) MAX<sub>f</sub>, [469](#page-468-0) max flow, [430](#page-429-0) maxi, [48](#page-47-0) mbmlevinson, [554](#page-553-0) McCulloch, [517](#page-516-0) mcfg1d, [555](#page-554-0) MCLOCK f, [469](#page-468-0) mdfl1d, [558](#page-557-0) mdfl2d, [558](#page-557-0) mdznq1d, [559](#page-558-0) mdznq2d, [560](#page-559-0) mean, [175](#page-174-0) median, [176](#page-175-0) mese, [330](#page-329-0) mesh2d, [431](#page-430-0) metanet, [433](#page-432-0) metanet sync, [433](#page-432-0) mexhat, [560](#page-559-0) MFCLCK\_f, [470](#page-469-0) mfft, [331](#page-330-0) mfile2sci, [614](#page-613-0) milk drop, [107](#page-106-0) min, [49](#page-48-0) MIN\_f, [470](#page-469-0) min lcost cflow, [434](#page-433-0) min lcost flow1, [435](#page-434-0) min lcost\_flow2, [436](#page-435-0) min qcost flow, [437](#page-436-0) min weight tree, [438](#page-437-0) mine, [506](#page-505-0) mini, [49](#page-48-0) minreal, [234](#page-233-0) minss, [235](#page-234-0) minus, [50](#page-49-0) mode, [50](#page-49-0) modulo, [176](#page-175-0) monolr, [561](#page-560-0) morlet, [564](#page-563-0) mrfit, [331](#page-330-0) mtlb diff, [565](#page-564-0) mtlb\_fftshift, [565](#page-564-0) mtlb fliplr, [566](#page-565-0) mtlb\_flipud, [567](#page-566-0) mtlb hilbert, [568](#page-567-0) mtlb isreal, [568](#page-567-0) mtlb load, [616](#page-615-0) mtlb $\log 2$ , [569](#page-568-0) mtlb mean, [569](#page-568-0) mtlb\_mode, [51](#page-50-0) mtlb\_rem,  $570$ mtlb\_save, [616](#page-615-0) mulf, [177](#page-176-0)

multim1d, [570](#page-569-0) multim2d, [573](#page-572-0) MUX f, [470](#page-469-0)

# N

names, [51](#page-50-0) narsimul, [345](#page-344-0) NEGTOPOS f, [470](#page-469-0) nehari, [270](#page-269-0) neighbors, [439](#page-438-0) netclose, [439](#page-438-0) netwindow, [439](#page-438-0) netwindows, [440](#page-439-0) newfun, [51](#page-50-0) nextpowQ, [576](#page-575-0) nlev, [384](#page-383-0) nnz, [177](#page-176-0) node number, [440](#page-439-0) nodes 2 path, [440](#page-439-0) nodes degrees, [441](#page-440-0) noisegen, [346](#page-345-0) norm, [177](#page-176-0) not, [52](#page-51-0) null, [52](#page-51-0) numer, [358](#page-357-0) nyquist, [107](#page-106-0)

# O

obs gram, [235](#page-234-0) obscont, [236](#page-235-0) obscont1, [506](#page-505-0) observer, [236](#page-235-0) obsv mat, [237](#page-236-0) obsvss, [238](#page-237-0) ode, [292](#page-291-0) ode discrete, [295](#page-294-0) ode root, [295](#page-294-0) odedc, [296](#page-295-0) odedi, [346](#page-345-0) odeoptions, [298](#page-297-0) ones, [52](#page-51-0) optim, [298](#page-297-0) or, [53](#page-52-0) orth, [385](#page-384-0) oscillsing, [576](#page-575-0) OUT f, [470](#page-469-0) overloading, [53](#page-52-0)

# P

p\_margin, [238](#page-237-0) param3d, [108](#page-107-0) param3d1, [108](#page-107-0) param3di, [109](#page-108-0) parents, [55](#page-54-0) parrot, [270](#page-269-0)

WaitMsg Scilab function and the set of the set of the set of the Scilab function of the Scilab function of the Scilab function of the Scilab function of the Scilab function of the Scilab function of the Scilab function of

part, [56](#page-55-0) path\_2\_nodes, [441](#page-440-0) pause, [56](#page-55-0) pbig, [385](#page-384-0) pdiv, [359](#page-358-0) pen2ea, [178](#page-177-0) pencan, [386](#page-385-0) penlaur, [386](#page-385-0) percent, [56](#page-55-0) perfect match, [442](#page-441-0) pertrans, [178](#page-177-0) pfss, [239](#page-238-0) phasemag, [239](#page-238-0) phc, [332](#page-331-0) pinv, [387](#page-386-0) pipe\_network, [443](#page-442-0) plot, [109](#page-108-0) plot2d, [110](#page-109-0) plot2d1, [111](#page-110-0) plot2d2, [111](#page-110-0) plot2d3, [112](#page-111-0) plot2d4, [112](#page-111-0) plot3d, [112](#page-111-0) plot3d1, [113](#page-112-0) plot graph, [443](#page-442-0) plotframe, [114](#page-113-0) plus, [57](#page-56-0) plzr, [114](#page-113-0) pol2des, [359](#page-358-0) pol2str, [360](#page-359-0) pol2tex, [617](#page-616-0) polar, [388](#page-387-0) polfact, [360](#page-359-0) poly, [57](#page-56-0) portr3d, [507](#page-506-0) portrait, [507](#page-506-0) POSTONEG f, [471](#page-470-0) POWBLK\_f, [471](#page-470-0) power, [58](#page-57-0) ppol, [240](#page-239-0) prbs a, [346](#page-345-0) predecessors, [444](#page-443-0) predef, [58](#page-57-0) prescrib, [577](#page-576-0) print, [59](#page-58-0) printf, [59](#page-58-0) printf conversion, [59](#page-58-0) printing, [115](#page-114-0) prod, [179](#page-178-0) PROD f, [471](#page-470-0) proj, [388](#page-387-0) projsl, [240](#page-239-0) projspec, [388](#page-387-0) pseudoAW, [578](#page-577-0)

Scilab Group 645

psmall, [389](#page-388-0)

pspect, [333](#page-332-0) pvm, [620](#page-619-0) pvm addhosts, [620](#page-619-0) pvm barrier, [621](#page-620-0) pvm bcast, [621](#page-620-0) pvm config, [622](#page-621-0) pvm delhosts, [623](#page-622-0) pvm exit, [623](#page-622-0) pvm\_get\_timer, [623](#page-622-0) pvm getinst, [624](#page-623-0) pvm gettid, [624](#page-623-0) pvm gsize, [625](#page-624-0) pvm halt, [625](#page-624-0) pvm joingroup, [626](#page-625-0) pvm kill, [626](#page-625-0) pvm lvgroup, [626](#page-625-0) pvm mytid, [627](#page-626-0) pvm\_parent, [627](#page-626-0) pvm\_recv, [628](#page-627-0) pvm\_send, [628](#page-627-0) pvm\_set\_timer, [629](#page-628-0) pvm spawn, [629](#page-628-0) pvm spawn independent, [630](#page-629-0) pvm start, [631](#page-630-0) pvm\_tasks, [631](#page-630-0) pvm tidtohost, [633](#page-632-0) pvmd3, [633](#page-632-0) pwd, [61](#page-60-0)

# Q

qassign, [445](#page-444-0) qr, [390](#page-389-0) QUANT f, [471](#page-470-0) quapro, [300](#page-299-0) quaskro, [390](#page-389-0) quit, [61](#page-60-0) quote, [61](#page-60-0)

# R

rand, [62](#page-61-0) RAND f, [471](#page-470-0) randpencil, [391](#page-390-0) range, [392](#page-391-0) rank, [392](#page-391-0) rat, [62](#page-61-0) rational, [63](#page-62-0) rcond, [392](#page-391-0) rdivf, [179](#page-178-0) read, [63](#page-62-0) read4b, [64](#page-63-0) readb, [64](#page-63-0) readc<sub>1</sub>, [179](#page-178-0) readmps, [180](#page-179-0) real, [65](#page-64-0) recur, [508](#page-507-0)

Scilab Group 646

regdim, [579](#page-578-0) REGISTER\_f, [472](#page-471-0) reglin, [346](#page-345-0) RELAY f, [472](#page-471-0) remez, [333](#page-332-0) remezb, [334](#page-333-0) repfreq, [241](#page-240-0) residu, [360](#page-359-0) resume, [65](#page-64-0) return, [65](#page-64-0) reynitq, [581](#page-580-0) RFILE f, [472](#page-471-0) ric desc, [271](#page-270-0) ricc, [242](#page-241-0) riccati, [271](#page-270-0) rlist, [66](#page-65-0) roots, [361](#page-360-0) rotate, [116](#page-115-0) round, [66](#page-65-0) routh t, [361](#page-360-0) rowcomp, [393](#page-392-0) rowcompr, [361](#page-360-0) rowinout, [272](#page-271-0) rowregul, [243](#page-242-0) rowshuff, [393](#page-392-0) rpem, [335](#page-334-0) rref, [394](#page-393-0) rtitr, [244](#page-243-0)

# S

salesman, [445](#page-444-0) SAMPLEHOLD f, [472](#page-471-0) SAT f, [473](#page-472-0) save, [66](#page-65-0) save\_graph, [446](#page-445-0) savewave, [489](#page-488-0) SAWTOOTH f, [473](#page-472-0) sbinom, [582](#page-581-0) scaling, [116](#page-115-0) scanf, [67](#page-66-0) scanf conversion, [67](#page-66-0) schur, [394](#page-393-0) sci2exp, [181](#page-180-0) sci2for, [617](#page-616-0) sci2map, [182](#page-181-0) sciargs, [68](#page-67-0) scicos, [456](#page-455-0) scicos block, [478](#page-477-0) scicos cpr, [480](#page-479-0) scicos graphics, [478](#page-477-0) scicos link, [480](#page-479-0) scicos main, [477](#page-476-0) scicos menus, [456](#page-455-0) scicos\_model, [479](#page-478-0) scicosim, [483](#page-482-0)

scifunc block, [477](#page-476-0) scilab, [68](#page-67-0) ScilabEval, [600](#page-599-0) scilink, [69](#page-68-0) SCOPE f, [473](#page-472-0) SCOPXY f, [474](#page-473-0) sd2sci, [116](#page-115-0) secto3d, [117](#page-116-0) select, [69](#page-68-0) SELECT<sub>f</sub>, [474](#page-473-0) semicolumn, [70](#page-69-0) semidef, [302](#page-301-0) SendMsg, [638](#page-637-0) sensi, [272](#page-271-0) set, [607](#page-606-0) setbpt, [70](#page-69-0) setmenu, [182](#page-181-0) setscicosvars, [485](#page-484-0) sfact, [362](#page-361-0) Sfgrayplot, [88](#page-87-0) sgifs, [584](#page-583-0) Sgrayplot, [88](#page-87-0) sgrid, [117](#page-116-0) shortest\_path, [447](#page-446-0) show arcs, [447](#page-446-0) show graph, [448](#page-447-0) show nodes, [449](#page-448-0) sign, [70](#page-69-0) Signal, [307](#page-306-0) signm, [70](#page-69-0) sim\_stable, [585](#page-584-0) simp, [363](#page-362-0) simp\_mode, [363](#page-362-0) sin, [183](#page-182-0) SINBLK f, [474](#page-473-0) sinc, [336](#page-335-0) sincd, [336](#page-335-0) sinh, [183](#page-182-0) sinhm, [183](#page-182-0) sinm, [184](#page-183-0) size, [71](#page-70-0) slash, [71](#page-70-0) sm2des, [245](#page-244-0) sm2ss, [246](#page-245-0) smooth, [184](#page-183-0) smultim1d, [585](#page-584-0) smultim2d, [588](#page-587-0) solve, [184](#page-183-0) SOM<sub>\_f</sub>, [474](#page-473-0) sort, [185](#page-184-0) sortup, [590](#page-589-0) sp2adj, [185](#page-184-0) spaninter, [396](#page-395-0) spanplus, [396](#page-395-0) spantwo, [397](#page-396-0)

spchol, [398](#page-397-0) spcompack, [187](#page-186-0) spec, [398](#page-397-0) specfact, [246](#page-245-0) speye, [188](#page-187-0) spget, [188](#page-187-0) splin, [189](#page-188-0) split edge, [449](#page-448-0) SPLIT f, [475](#page-474-0) spones, [189](#page-188-0) sprand, [190](#page-189-0) sprintf, [72](#page-71-0) spzeros, [190](#page-189-0) sqroot, [399](#page-398-0) sqrt, [191](#page-190-0) sqrtm, [191](#page-190-0) square, [118](#page-117-0) srfaur, [337](#page-336-0) srkf, [337](#page-336-0) ss2des, [247](#page-246-0) ss2ss, [247](#page-246-0) ss2tf, [249](#page-248-0) sscanf, [72](#page-71-0) sskf, [337](#page-336-0) ssprint, [191](#page-190-0) ssrand, [192](#page-191-0) st deviation, [192](#page-191-0) st ility, [249](#page-248-0) stabil, [250](#page-249-0) stable\_cov, [591](#page-590-0) stable\_sm, [591](#page-590-0) stable\_test, [592](#page-591-0) stacksize, [73](#page-72-0) standard define, [481](#page-480-0) standard draw, [482](#page-481-0) standard input, [482](#page-481-0) standard origin, [482](#page-481-0) standard output, [483](#page-482-0) star, [73](#page-72-0) startup, [73](#page-72-0) STOP f, [475](#page-474-0) str2code, [73](#page-72-0) strcat, [193](#page-192-0) strfbm, [592](#page-591-0) strindex, [193](#page-192-0) string, [74](#page-73-0) strings, [74](#page-73-0) stripblanks, [194](#page-193-0) strong con nodes, [450](#page-449-0) strong\_connex, [451](#page-450-0) strsubst, [194](#page-193-0) subf, [195](#page-194-0) subgraph, [451](#page-450-0) successors, [452](#page-451-0)

sparse, [186](#page-185-0)

Scilab Group 647

sum, [195](#page-194-0) **SUPER\_f, [475](#page-474-0)** supernode, [452](#page-451-0) sva, [399](#page-398-0) svd, [400](#page-399-0) svplot, [251](#page-250-0) sylm, [364](#page-363-0) sylv, [400](#page-399-0) symbols, [74](#page-73-0) symcori, [593](#page-592-0) synth2, [594](#page-593-0) sysconv, [196](#page-195-0) sysdiag, [196](#page-195-0) syslin, [197](#page-196-0) syssize, [251](#page-250-0) system, [338](#page-337-0) systems, [508](#page-507-0) systmat, [364](#page-363-0)

# T

tan, [198](#page-197-0) TANBLK\_f, [475](#page-474-0) tangent, [510](#page-509-0) tanh, [198](#page-197-0) tanhm, [199](#page-198-0) tanm, [199](#page-198-0) TCLSS f, [476](#page-475-0) tdinit, [510](#page-509-0) testmatrix, [75](#page-74-0) texprint, [618](#page-617-0) TEXT f, [476](#page-475-0) tf2des, [273](#page-272-0) tf2ss, [252](#page-251-0) then, [75](#page-74-0) tilda, [75](#page-74-0) TIME f, [476](#page-475-0) time<sub>id</sub>, [252](#page-251-0) timer, [199](#page-198-0) titlepage, [118](#page-117-0) TK EvalFile, [600](#page-599-0) TK EvalStr, [601](#page-600-0) TK GetVar, [602](#page-601-0) TK SetVar, [602](#page-601-0) tlist, [76](#page-75-0) toeplitz, [200](#page-199-0) trace, [401](#page-400-0) trans, [338](#page-337-0) trans closure, [453](#page-452-0) translatepaths, [618](#page-617-0) TRASH f, [476](#page-475-0) trfmod, [200](#page-199-0) trianfml, [200](#page-199-0) tril, [201](#page-200-0) trisolve, [201](#page-200-0) triu, [202](#page-201-0)

trzeros, [253](#page-252-0) type, [76](#page-75-0) typeof, [202](#page-201-0)

U uicontrol, [607](#page-606-0) uimenu, [610](#page-609-0) ulink, [77](#page-76-0) unix, [77](#page-76-0) unix  $-g$ , [77](#page-76-0) unix  $s$ , [78](#page-77-0) unix  $w$ , [78](#page-77-0) unix  $\overline{x}$ , [79](#page-78-0) unobs, [254](#page-253-0) unsetmenu, [202](#page-201-0) user, [79](#page-78-0) V varargin, [79](#page-78-0) varargout, [80](#page-79-0) varn, [80](#page-79-0) viewmat, [595](#page-594-0) viewWTLM, [595](#page-594-0) W WaitMsg, [638](#page-637-0) warning, [80](#page-79-0) wave2gifs, [596](#page-595-0) WFILE f, [476](#page-475-0) wfir, [339](#page-338-0) what, [81](#page-80-0) where, [81](#page-80-0) whereami, [81](#page-80-0) whereis, [81](#page-80-0) while, [82](#page-81-0) who, [82](#page-81-0) whos, [82](#page-81-0) wiener, [339](#page-338-0) wigner, [339](#page-338-0) window, [340](#page-339-0) winsid, [118](#page-117-0) writb, [82](#page-81-0) write, [83](#page-82-0) write4b, [83](#page-82-0) WT2Dext, [519](#page-518-0) WT2DStruct, [518](#page-517-0) WT2DVisu, [519](#page-518-0) WTMultires, [520](#page-519-0) WTStruct, [521](#page-520-0)

# X

x choices, [203](#page-202-0) x choose, [203](#page-202-0) x dialog, [204](#page-203-0) x matrix, [204](#page-203-0) x mdialog, [204](#page-203-0)

Scilab Group 1997 March 1997 648
x message, [205](#page-204-0) xarc, [118](#page-117-0) xarcs, [119](#page-118-0) xarrows, [119](#page-118-0) xaxis, [120](#page-119-0) xbasc, [121](#page-120-0) xbasimp, [121](#page-120-0) xbasr, [121](#page-120-0) xchange, [122](#page-121-0) xclea, [122](#page-121-0) xclear, [122](#page-121-0) xclick, [123](#page-122-0) xclip, [123](#page-122-0) xdel, [124](#page-123-0) xend, [124](#page-123-0) xfarc, [124](#page-123-0) xfarcs, [125](#page-124-0) xfpoly, [125](#page-124-0) xfpolys, [126](#page-125-0) xfrect, [126](#page-125-0) xget, [127](#page-126-0) xgetech, [128](#page-127-0) xgetfile, [205](#page-204-0) xgetmouse, [128](#page-127-0) xgrid, [129](#page-128-0) xinfo, [129](#page-128-0) xinit, [130](#page-129-0) xlfont, [130](#page-129-0) xload, [130](#page-129-0) xnumb, [131](#page-130-0) xpause, [131](#page-130-0) xpoly, [131](#page-130-0) xpolys, [132](#page-131-0) xrect, [132](#page-131-0) xrects, [133](#page-132-0) xrpoly, [133](#page-132-0) xs2fig, [133](#page-132-0) xsave, [134](#page-133-0) xsegs, [134](#page-133-0) xselect, [135](#page-134-0) xset, [135](#page-134-0) xsetech, [136](#page-135-0) xsetm, [137](#page-136-0) xstring, [138](#page-137-0) xstringb, [138](#page-137-0) xstringl, [139](#page-138-0) xtape, [139](#page-138-0) xtitle, [140](#page-139-0) Y

yulewalk, [340](#page-339-0)

## Z

ZCROSS f, [477](#page-476-0) zeropen, [254](#page-253-0)

Scilab Group March 1997 649

zeros, [206](#page-205-0) zgrid, [140](#page-139-0) zpbutt, [341](#page-340-0) zpch1, [341](#page-340-0) zpch2, [341](#page-340-0) zpell, [342](#page-341-0)